# **avocado Documentation**

*Release 99.0*

**Avocado Development Team**

**Nov 10, 2022**

## Quick Start

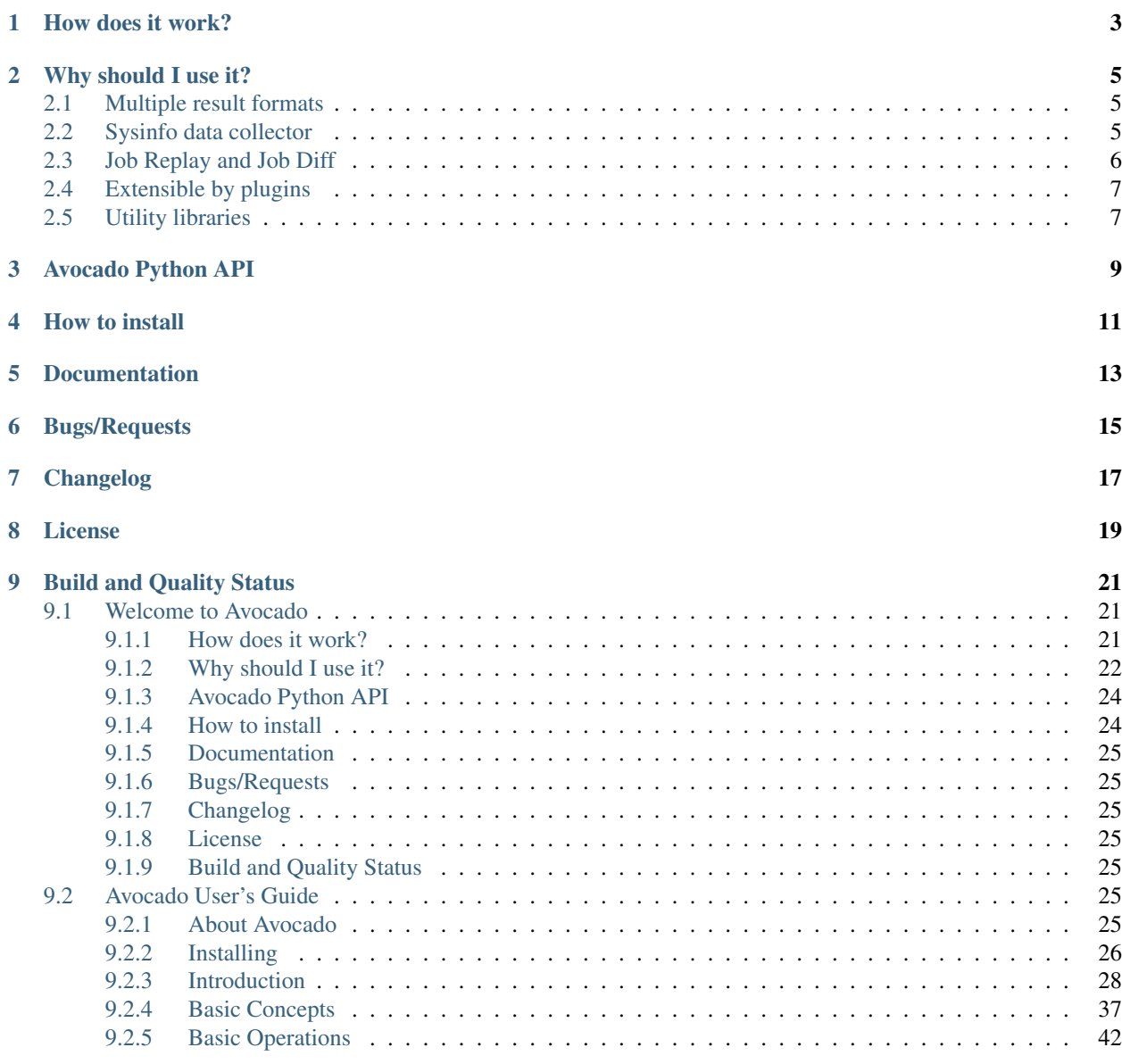

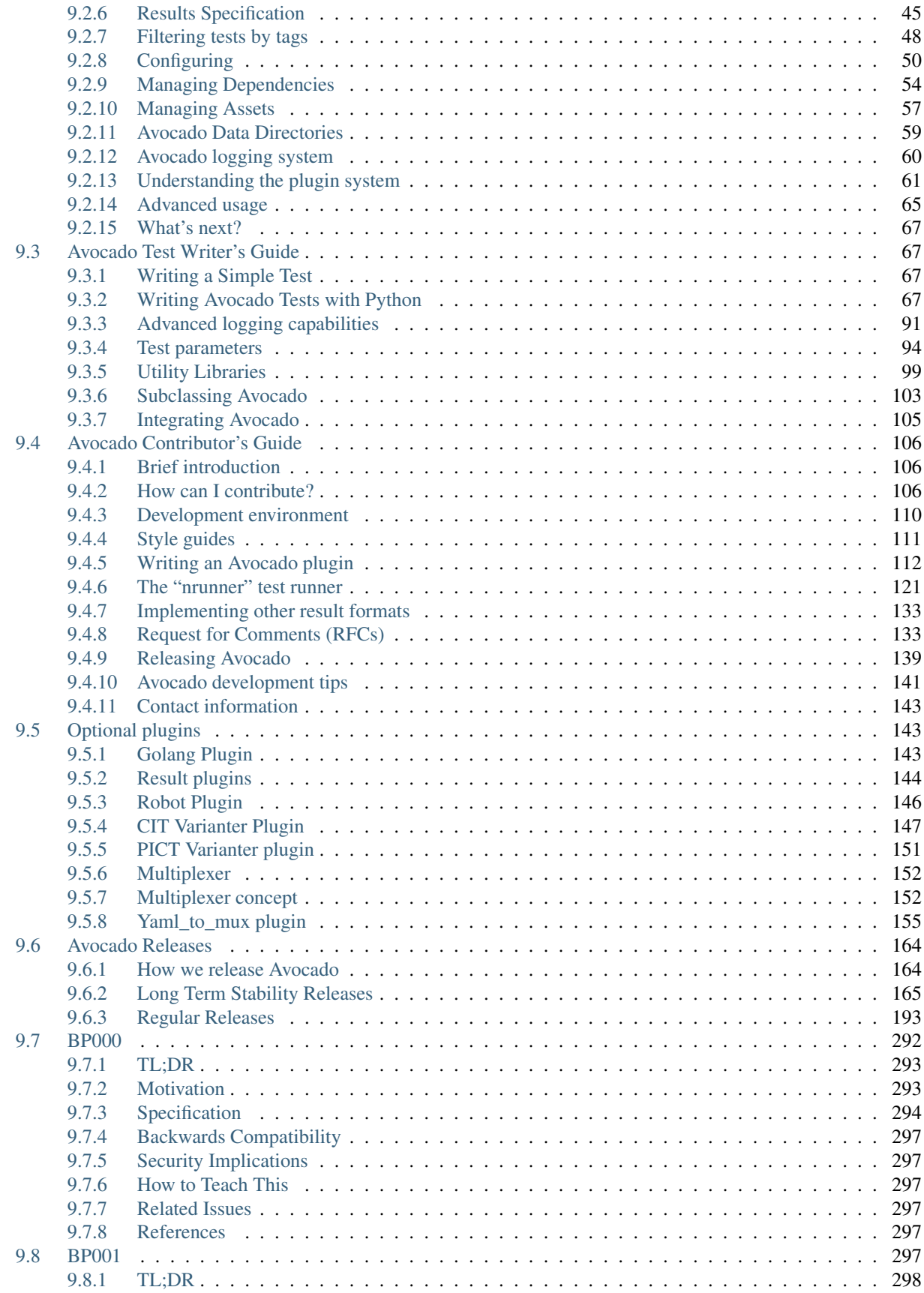

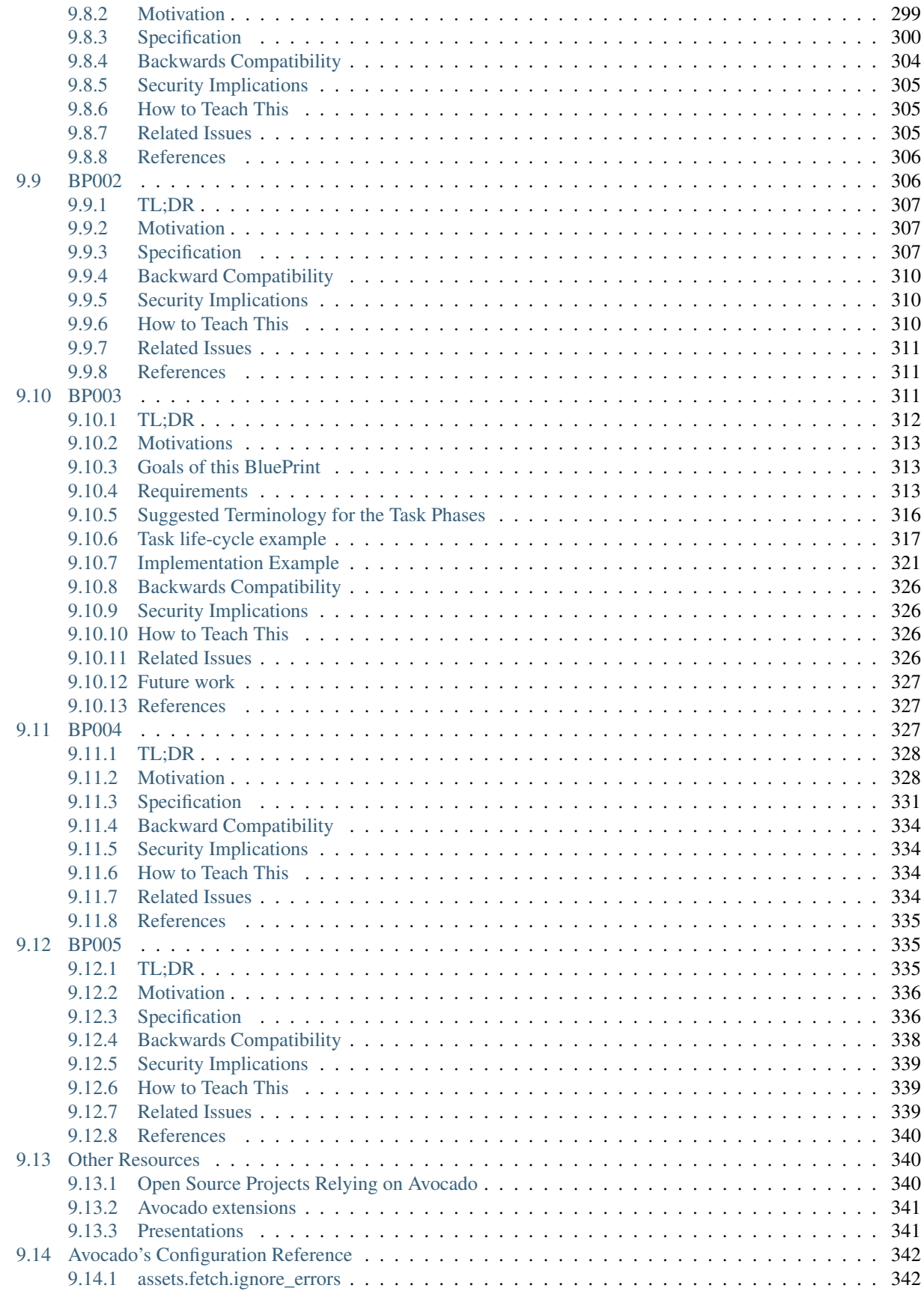

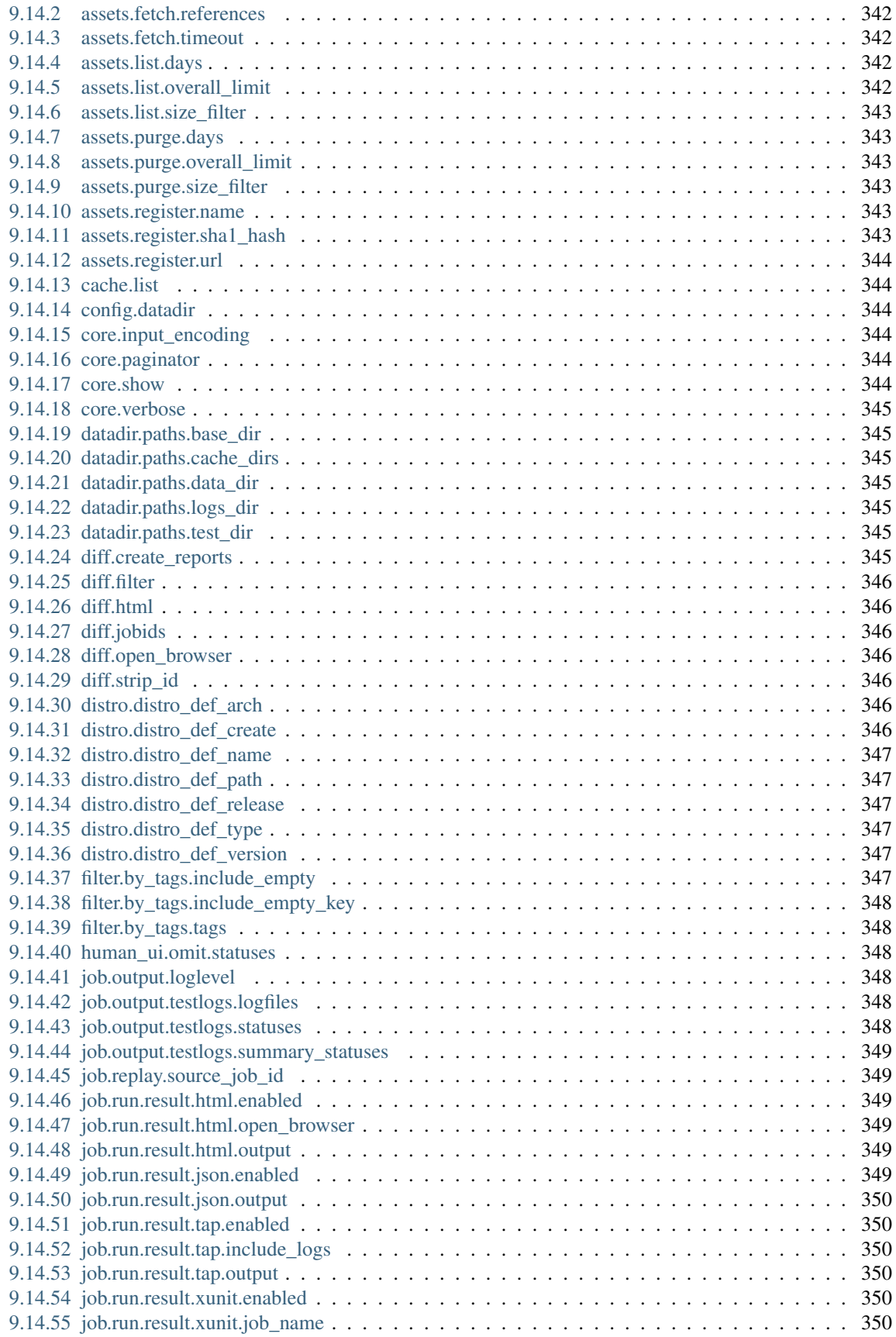

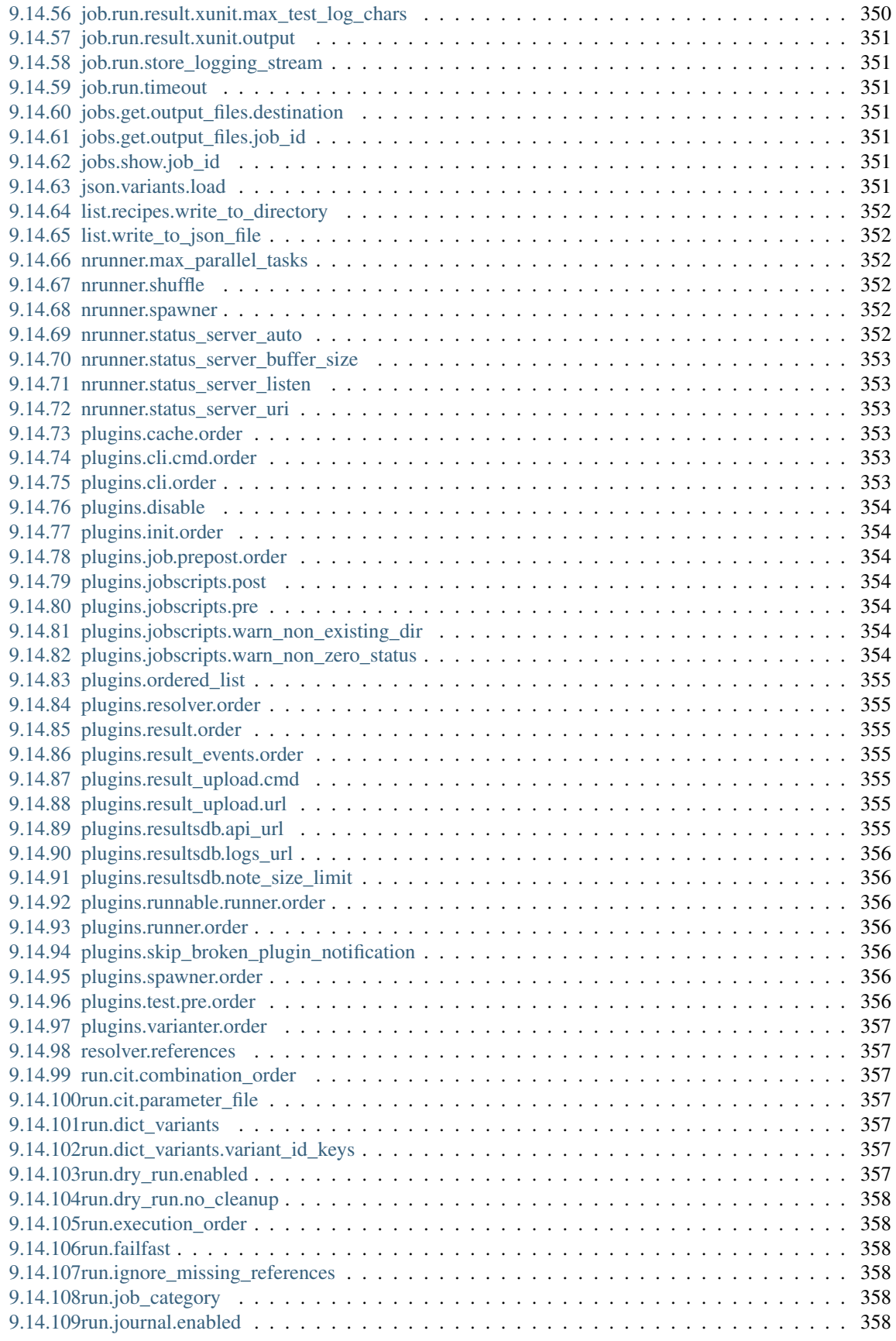

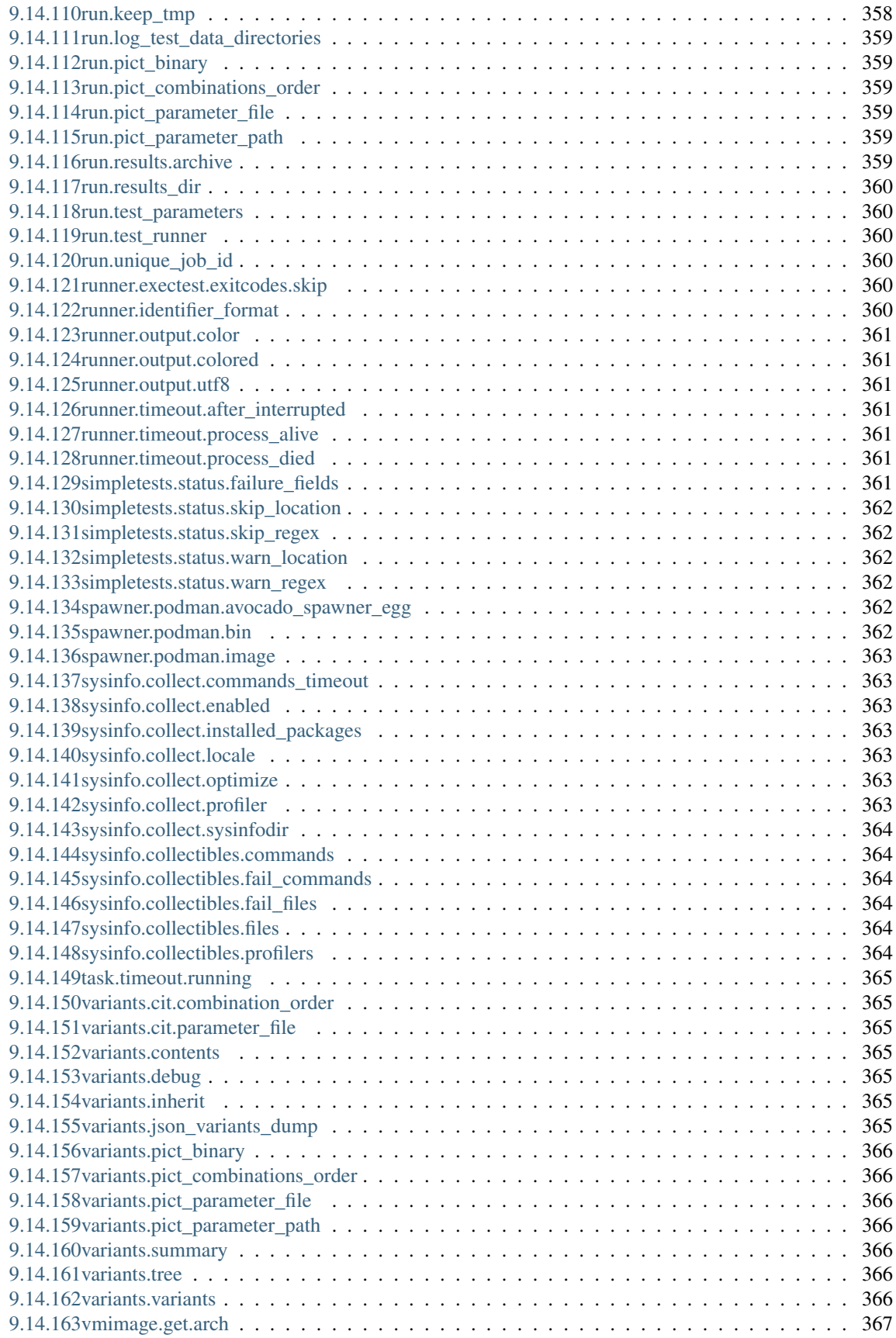

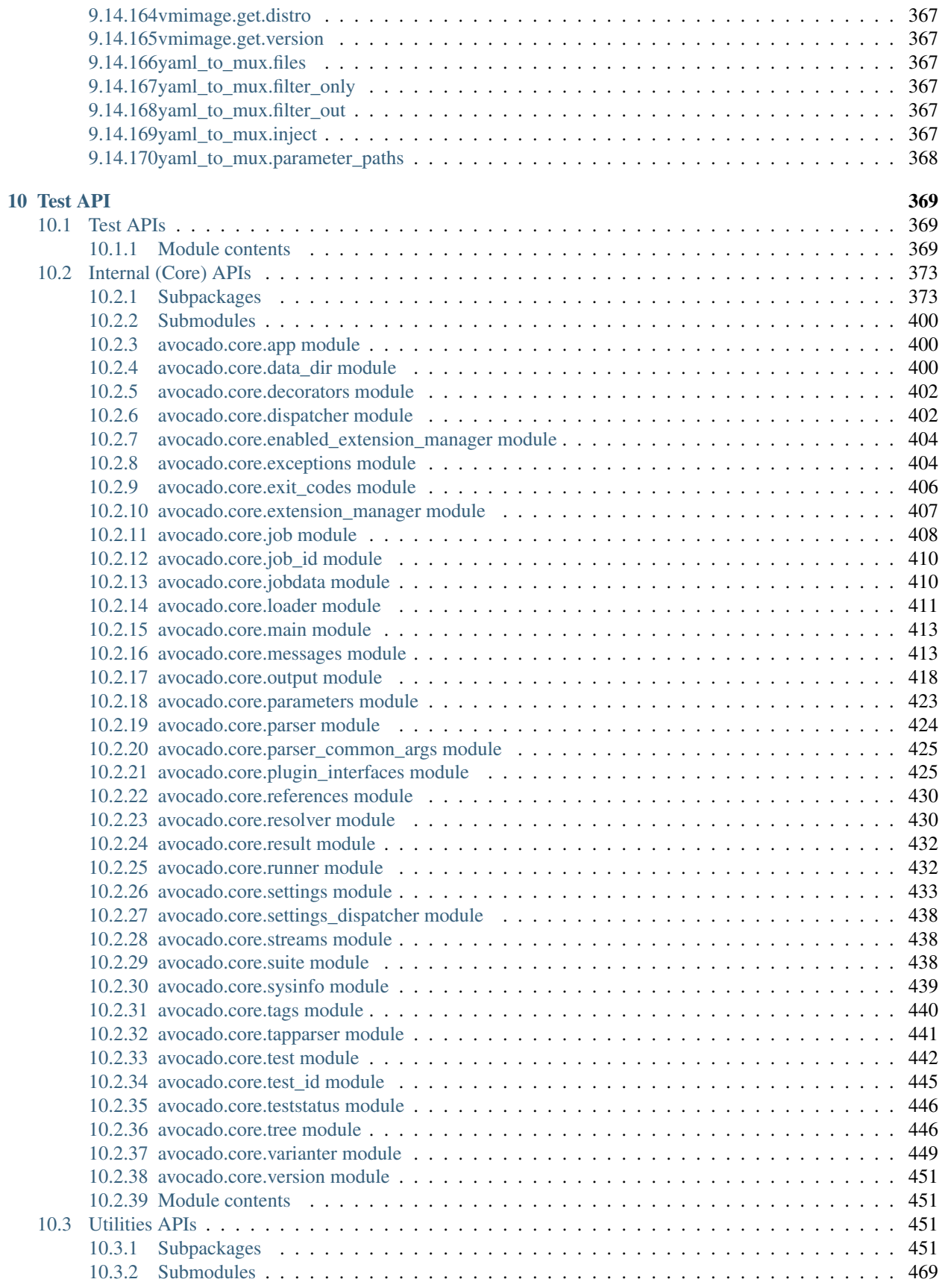

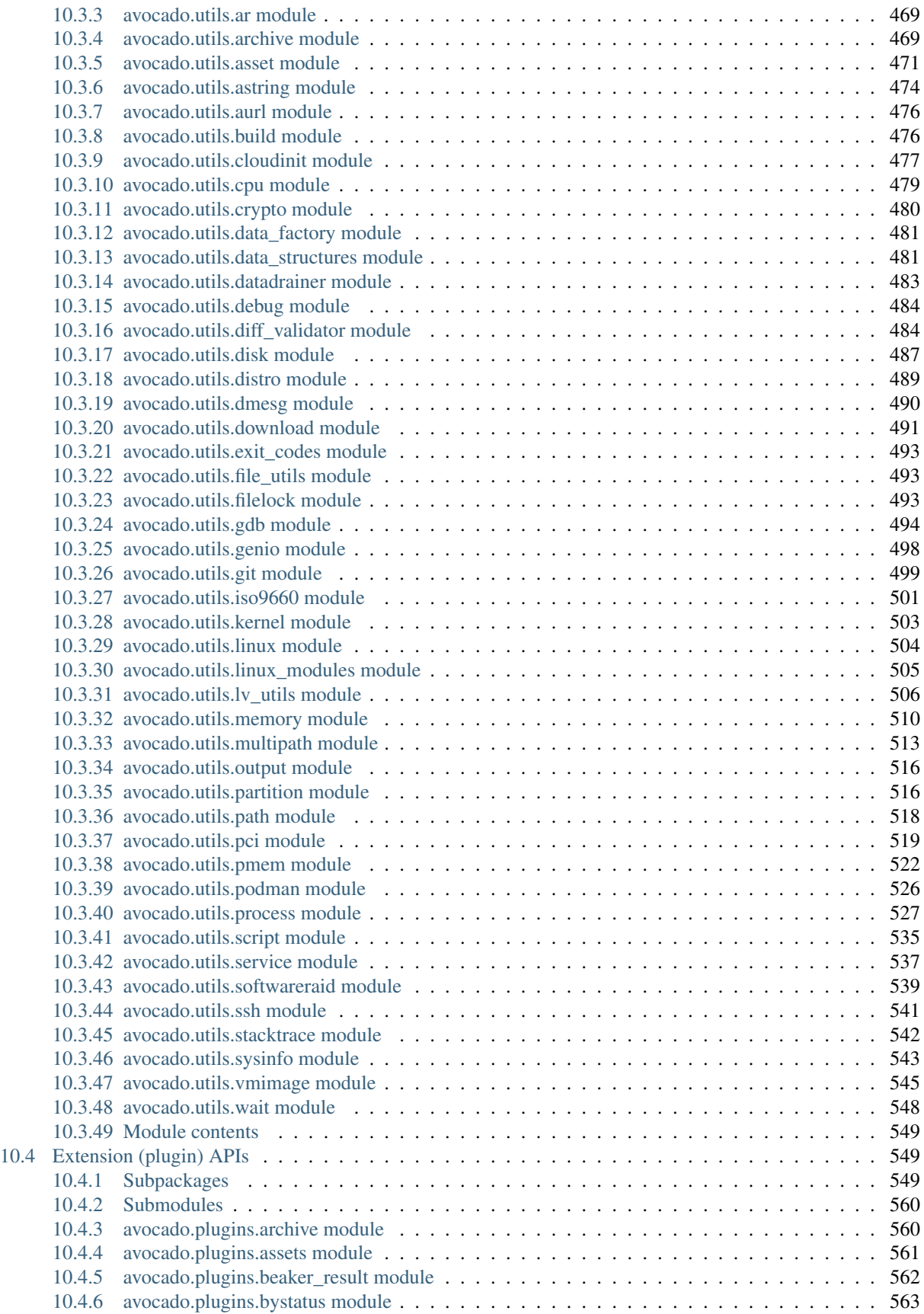

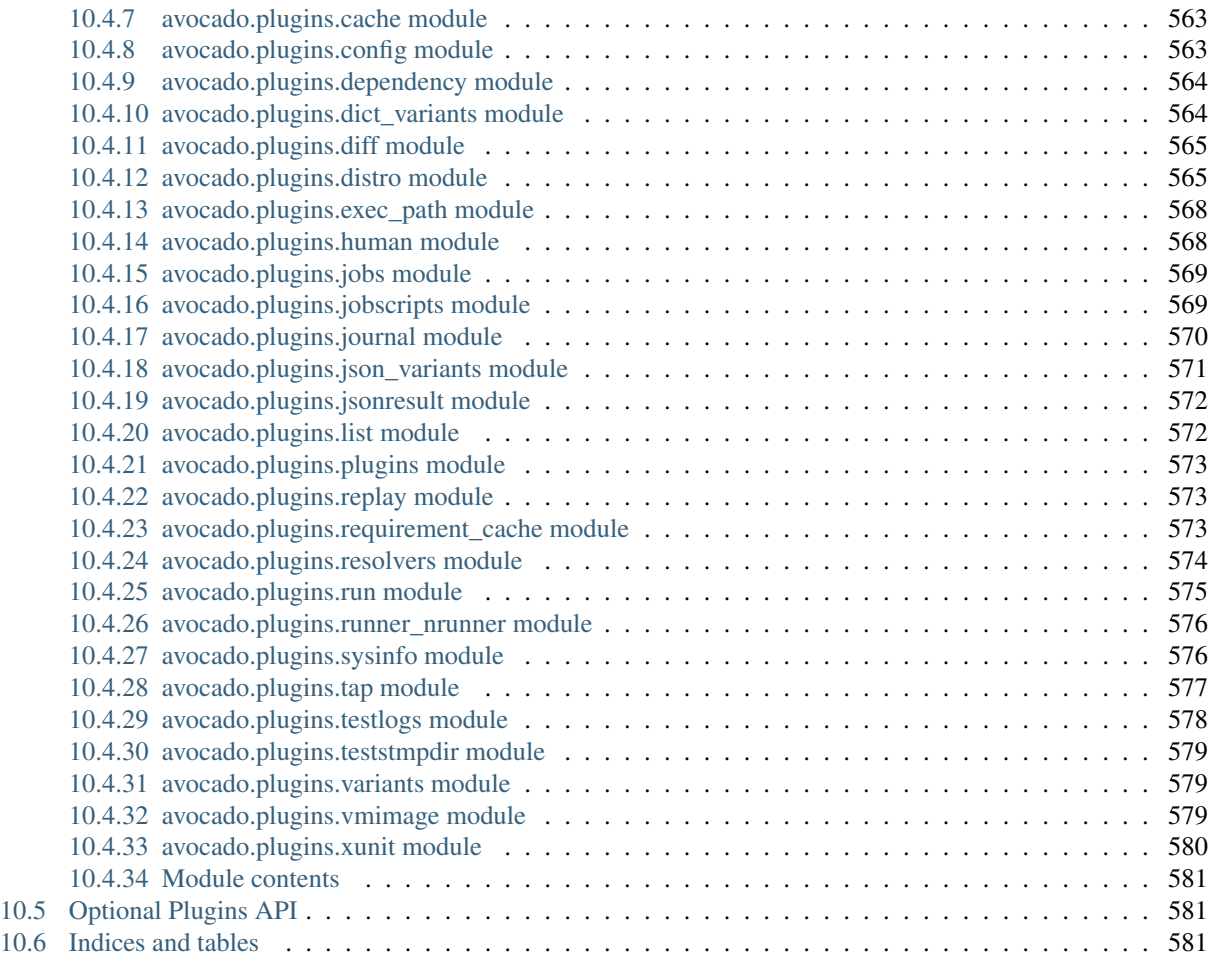

### [Python Module Index](#page-594-0) 583

[Index](#page-598-0) 587

Avocado is a set of tools and libraries to help with automated testing.

One can call it a test framework with benefits. Native tests are written in Python and they follow the unittest pattern, but any executable can serve as a test.

## How does it work?

<span id="page-14-0"></span>You should first experience Avocado by using the test runner, that is, the command line tool that will conveniently run your tests and collect their results.

To do so, please run avocado with the run sub-command followed by a test reference, which could be either a path to the file, or a recognizable name:

```
$ avocado run /bin/true
JOB ID : 3a5c4c51ceb5369f23702efb10b4209b111141b2
JOB LOG : $HOME/avocado/job-results/job-2019-10-31T10.34-3a5c4c5/job.log
(1/1) /bin/true: PASS (0.04 s)
RESULTS : PASS 1 | ERROR 0 | FAIL 0 | SKIP 0 | WARN 0 | INTERRUPT 0 | CANCEL 0
JOB TIME : 0.15 s
```
You probably noticed that we used /bin/true as a test, and in accordance with our expectations, it passed! These are known as simple tests, but there is also another type of test, which we call instrumented tests.

Tip: See more at the [Test types](https://avocado-framework.readthedocs.io/en/latest/guides/user/chapters/concepts.html#test-types) section on the [Avocado User's Guide.](https://avocado-framework.readthedocs.io/en/latest/guides/user/index.html)

### Why should I use it?

### <span id="page-16-1"></span><span id="page-16-0"></span>**2.1 Multiple result formats**

A regular run of Avocado will present the test results on standard output, a nice and colored report useful for human beings. But results for machines can also be generated.

Check the job-results folder (\$HOME/avocado/job-results/latest/) to see the outputs.

Currently we support, out of box, the following output formats:

- xUnit: an XML format that contains test results in a structured form, and are used by other test automation projects, such as jenkins.
- JSON: a widely used data exchange format. The JSON Avocado plugin outputs job information, similarly to the xunit output plugin.
- TAP: Provides the basic TAP [\(Test Anything Protocol\)](https://testanything.org/) results, currently in v12. Unlike most existing Avocado machine readable outputs this one is streamlined (per test results).

Note: You can see the results of the latest job inside the folder \$HOME/avocado/job-results/latest/. You can also specify at the command line the options  $-\text{xunit}, -\text{--}$  json or  $-\text{tan}$  followed by a filename. Avocado will write the output on the specified filename.

When it comes to outputs, Avocado is very flexible. You can check the various **output plugins**. If you need something more sophisticated, visit our [plugins section.](https://avocado-framework.readthedocs.io/en/latest/plugins/index.html)

### <span id="page-16-2"></span>**2.2 Sysinfo data collector**

Avocado comes with a sysinfo plugin, which automatically gathers some system information per each job or even between tests. This is very helpful when trying to identify the cause of a test failure.

Check out the files stored at \$HOME/avocado/job-results/latest/sysinfo/:

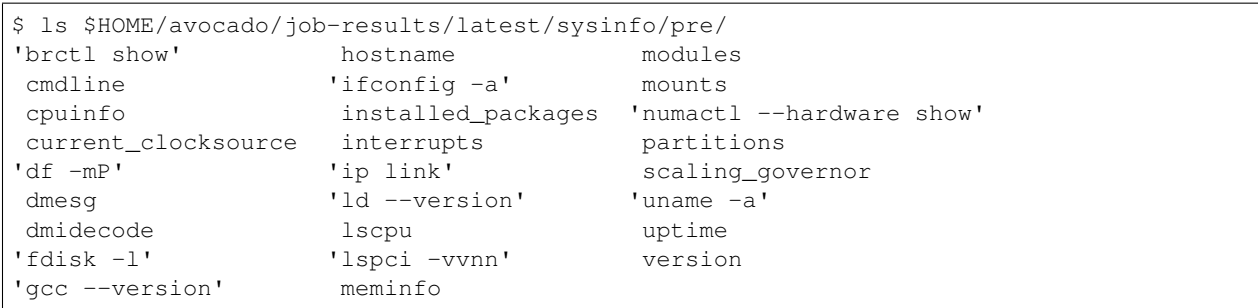

For more information about sysinfo collector, please consult the [Avocado User's Guide.](https://avocado-framework.readthedocs.io/en/latest/guides/user/index.html)

## <span id="page-17-0"></span>**2.3 Job Replay and Job Diff**

In order to reproduce a given job using the same data, one can use the replay subcommand, informing the hash id from the original job to be replayed. The hash id can be partial, as long as the provided part corresponds to the initial characters of the original job id and it is also unique enough. Or, instead of the job id, you can use the string latest and Avocado will replay the latest job executed.

Example:

```
$ avocado replay 825b86
JOB ID : 55a0d10132c02b8cc87deb2b480bfd8abbd956c3
SRC JOB ID : 825b860b0c2f6ec48953c638432e3e323f8d7cad
JOB LOG : $HOME/avocado/job-results/job-2016-01-11T16.18-55a0d10/job.log
(1/2) /bin/true: PASS (0.01 s)
(2/2) /bin/false: FAIL (0.01 s)
RESULTS : PASS 1 | ERROR 0 | FAIL 1 | SKIP 0 | WARN 0 | INTERRUPT 0
JOB TIME : 0.11 s
JOB HTML : $HOME/avocado/job-results/job-2016-01-11T16.18-55a0d10/html/results.html
```
Avocado Diff plugin allows users to easily compare several aspects of two given jobs. The basic usage is:

```
$ avocado diff 7025aaba 384b949c
--- 7025aaba9c2ab8b4bba2e33b64db3824810bb5df
+++ 384b949c991b8ab324ce67c9d9ba761fd07672ff
@@ -1,15 +1,15 @@
COMMAND LINE
-/usr/bin/avocado run sleeptest.py
+/usr/bin/avocado run passtest.py
TOTAL TIME
-1.00 s+0.00 s
TEST RESULTS
-1-sleeptest.py:SleepTest.test: PASS
+1-passtest.py:PassTest.test: PASS
 ...
```
## <span id="page-18-0"></span>**2.4 Extensible by plugins**

Avocado has a plugin system that can be used to extend it in a clean way. The avocado command line tool has a builtin plugins command that lets you list available plugins. The usage is pretty simple:

```
$ avocado plugins
Plugins that add new commands (avocado.plugins.cli.cmd):
exec-path Returns path to Avocado bash libraries and exits.
run Run one or more tests (native test, test alias, binary or script)
sysinfo Collect system information
...
Plugins that add new options to commands (avocado.plugins.cli):
remote Remote machine options for 'run' subcommand
journal Journal options for the 'run' subcommand
...
```
For more information about plugins, please visit the [Plugin System](https://avocado-framework.readthedocs.io/en/latest/guides/user/chapters/plugins.html) section on the [Avocado User's Guide.](https://avocado-framework.readthedocs.io/en/latest/guides/user/index.html)

## <span id="page-18-1"></span>**2.5 Utility libraries**

When writing tests, developers often need to perform basic tasks on OS and end up having to implement these routines just to run they tests.

Avocado has more than 40 *utility modules* that helps you to perform basic operations.

Below a small subset of our utility modules:

- utils.vmimage: This utility provides a API to download/cache VM images (QCOW) from the official distributions repositories.
- utils.memory: Provides information about memory usage.
- utils.cpu: Get information from the current's machine CPU.
- utils.software\_manager: Software package management library.
- utils.download: Methods to download URLs and regular files.
- utils.archive: Module to help extract and create compressed archives.

## Avocado Python API

<span id="page-20-0"></span>If the command-line is limiting you, then you can use our new API and create custom jobs and test suites:

```
import sys
from avocado.core.job import Job
with Job.from_config({'resolver.references': ['/bin/true']}) as job:
   sys.exit(job.run())
```
How to install

<span id="page-22-0"></span>It is super easy, just run the follow command:

\$ pip3 install --user avocado-framework

This will install the avocado command in your home directory.

Note: For more details and alternative methods, please visit the [Installing section on Avocado User's Guide](https://avocado-framework.readthedocs.io/en/latest/guides/user/chapters/installing.html#installing)

## Documentation

<span id="page-24-0"></span>Please use the following links for full documentation, including installation methods, tutorials and API or browse this site for more content.

- [latest release](https://avocado-framework.readthedocs.io/)
- [development version](https://avocado-framework.readthedocs.io/en/latest/)

Bugs/Requests

<span id="page-26-0"></span>Please use the [GitHub issue tracker](https://github.com/avocado-framework/avocado/issues) to submit bugs or request features.

Changelog

<span id="page-28-0"></span>Please consult the [Avocado Releases](https://avocado-framework.readthedocs.io/en/latest/releases/index.html) for fixes and enhancements of each version.

## License

<span id="page-30-0"></span>Except where otherwise indicated in a given source file, all original contributions to Avocado are licensed under the GNU General Public License version 2 [\(GPLv2\)](https://www.gnu.org/licenses/gpl-2.0.html) or any later version.

By contributing you agree that these contributions are your own (or approved by your employer) and you grant a full, complete, irrevocable copyright license to all users and developers of the Avocado project, present and future, pursuant to the license of the project.

Build and Quality Status

<span id="page-32-0"></span>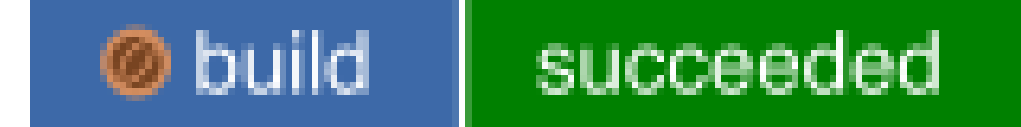

Contents:

### <span id="page-32-1"></span>**9.1 Welcome to Avocado**

Avocado is a set of tools and libraries to help with automated testing.

One can call it a test framework with benefits. Native tests are written in Python and they follow the unittest pattern, but any executable can serve as a test.

### <span id="page-32-2"></span>**9.1.1 How does it work?**

You should first experience Avocado by using the test runner, that is, the command line tool that will conveniently run your tests and collect their results.

To do so, please run avocado with the run sub-command followed by a test reference, which could be either a path to the file, or a recognizable name:

```
$ avocado run /bin/true
JOB ID : 3a5c4c51ceb5369f23702efb10b4209b111141b2
JOB LOG : $HOME/avocado/job-results/job-2019-10-31T10.34-3a5c4c5/job.log
(1/1) /bin/true: PASS (0.04 s)
RESULTS : PASS 1 | ERROR 0 | FAIL 0 | SKIP 0 | WARN 0 | INTERRUPT 0 | CANCEL 0
JOB TIME : 0.15 s
```
You probably noticed that we used  $/bin/t$  rue as a test, and in accordance with our expectations, it passed! These are known as simple tests, but there is also another type of test, which we call instrumented tests.

**Tip:** See more at the [Test types](https://avocado-framework.readthedocs.io/en/latest/guides/user/chapters/concepts.html#test-types) section on the [Avocado User's Guide.](https://avocado-framework.readthedocs.io/en/latest/guides/user/index.html)

### <span id="page-33-0"></span>**9.1.2 Why should I use it?**

#### **Multiple result formats**

A regular run of Avocado will present the test results on standard output, a nice and colored report useful for human beings. But results for machines can also be generated.

Check the job-results folder (\$HOME/avocado/job-results/latest/) to see the outputs.

Currently we support, out of box, the following output formats:

- xUnit: an XML format that contains test results in a structured form, and are used by other test automation projects, such as jenkins.
- JSON: a widely used data exchange format. The JSON Avocado plugin outputs job information, similarly to the xunit output plugin.
- TAP: Provides the basic TAP [\(Test Anything Protocol\)](https://testanything.org/) results, currently in v12. Unlike most existing Avocado machine readable outputs this one is streamlined (per test results).

Note: You can see the results of the latest job inside the folder \$HOME/avocado/job-results/latest/. You can also specify at the command line the options  $--xunit, --json$  or  $--tap$  followed by a filename. Avocado will write the output on the specified filename.

When it comes to outputs, Avocado is very flexible. You can check the various **output plugins**. If you need something more sophisticated, visit our [plugins section.](https://avocado-framework.readthedocs.io/en/latest/plugins/index.html)

#### **Sysinfo data collector**

Avocado comes with a sysinfo plugin, which automatically gathers some system information per each job or even between tests. This is very helpful when trying to identify the cause of a test failure.

Check out the files stored at \$HOME/avocado/job-results/latest/sysinfo/:

| \$ ls \$HOME/avocado/job-results/latest/sysinfo/pre/ |                    |                           |
|------------------------------------------------------|--------------------|---------------------------|
| 'brctl show'                                         | hostname           | modules                   |
| cmdline                                              | $'$ ifconfiq $-a'$ | mounts                    |
| cpuinfo                                              | installed packages | 'numactl --hardware show' |
| current clocksource                                  | interrupts         | partitions                |
| $'df - mP'$                                          | 'ip link'          | scaling_governor          |
| dmesq                                                | 'ld --version'     | $'$ uname $-a'$           |

(continues on next page)

(continued from previous page)

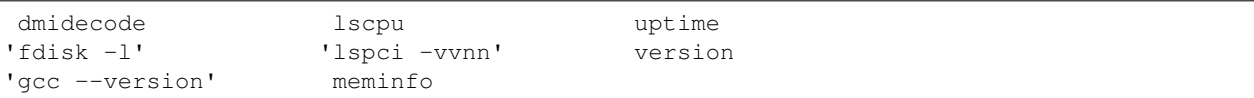

For more information about sysinfo collector, please consult the [Avocado User's Guide.](https://avocado-framework.readthedocs.io/en/latest/guides/user/index.html)

#### **Job Replay and Job Diff**

In order to reproduce a given job using the same data, one can use the replay subcommand, informing the hash id from the original job to be replayed. The hash id can be partial, as long as the provided part corresponds to the initial characters of the original job id and it is also unique enough. Or, instead of the job id, you can use the string latest and Avocado will replay the latest job executed.

Example:

```
$ avocado replay 825b86
JOB ID : 55a0d10132c02b8cc87deb2b480bfd8abbd956c3
SRC JOB ID : 825b860b0c2f6ec48953c638432e3e323f8d7cad
JOB LOG : $HOME/avocado/job-results/job-2016-01-11T16.18-55a0d10/job.log
(1/2) /bin/true: PASS (0.01 s)
(2/2) /bin/false: FAIL (0.01 s)
RESULTS : PASS 1 | ERROR 0 | FAIL 1 | SKIP 0 | WARN 0 | INTERRUPT 0
JOB TIME : 0.11 s
JOB HTML : $HOME/avocado/job-results/job-2016-01-11T16.18-55a0d10/html/results.html
```
Avocado Diff plugin allows users to easily compare several aspects of two given jobs. The basic usage is:

```
$ avocado diff 7025aaba 384b949c
--- 7025aaba9c2ab8b4bba2e33b64db3824810bb5df
+++ 384b949c991b8ab324ce67c9d9ba761fd07672ff
@@ -1,15 +1,15 @@
COMMAND LINE
-/usr/bin/avocado run sleeptest.py
+/usr/bin/avocado run passtest.py
TOTAL TIME
-1.00 s+0.00 s
TEST RESULTS
-1-sleeptest.py:SleepTest.test: PASS
+1-passtest.py:PassTest.test: PASS
 ...
```
#### **Extensible by plugins**

Avocado has a plugin system that can be used to extend it in a clean way. The avocado command line tool has a builtin plugins command that lets you list available plugins. The usage is pretty simple:

```
$ avocado plugins
Plugins that add new commands (avocado.plugins.cli.cmd):
exec-path Returns path to Avocado bash libraries and exits.
```
(continues on next page)

(continued from previous page)

```
run Run one or more tests (native test, test alias, binary or script)
sysinfo Collect system information
...
Plugins that add new options to commands (avocado.plugins.cli):
remote Remote machine options for 'run' subcommand
journal Journal options for the 'run' subcommand
...
```
For more information about plugins, please visit the [Plugin System](https://avocado-framework.readthedocs.io/en/latest/guides/user/chapters/plugins.html) section on the [Avocado User's Guide.](https://avocado-framework.readthedocs.io/en/latest/guides/user/index.html)

#### **Utility libraries**

When writing tests, developers often need to perform basic tasks on OS and end up having to implement these routines just to run they tests.

Avocado has more than 40 *utility modules* that helps you to perform basic operations.

Below a small subset of our utility modules:

- utils.vmimage: This utility provides a API to download/cache VM images (QCOW) from the official distributions repositories.
- utils.memory: Provides information about memory usage.
- utils.cpu: Get information from the current's machine CPU.
- utils.software\_manager: Software package management library.
- utils.download: Methods to download URLs and regular files.
- utils.archive: Module to help extract and create compressed archives.

### <span id="page-35-0"></span>**9.1.3 Avocado Python API**

If the command-line is limiting you, then you can use our new API and create custom jobs and test suites:

```
import sys
from avocado.core.job import Job
with Job.from_config({'resolver.references': ['/bin/true']}) as job:
    sys.exit(job.run())
```
### <span id="page-35-1"></span>**9.1.4 How to install**

It is super easy, just run the follow command:

\$ pip3 install --user avocado-framework

This will install the avocado command in your home directory.

Note: For more details and alternative methods, please visit the [Installing section on Avocado User's Guide](https://avocado-framework.readthedocs.io/en/latest/guides/user/chapters/installing.html#installing)
## **9.1.5 Documentation**

Please use the following links for full documentation, including installation methods, tutorials and API or browse this site for more content.

- [latest release](https://avocado-framework.readthedocs.io/)
- [development version](https://avocado-framework.readthedocs.io/en/latest/)

## **9.1.6 Bugs/Requests**

Please use the [GitHub issue tracker](https://github.com/avocado-framework/avocado/issues) to submit bugs or request features.

## **9.1.7 Changelog**

Please consult the [Avocado Releases](https://avocado-framework.readthedocs.io/en/latest/releases/index.html) for fixes and enhancements of each version.

## **9.1.8 License**

Except where otherwise indicated in a given source file, all original contributions to Avocado are licensed under the GNU General Public License version 2 [\(GPLv2\)](https://www.gnu.org/licenses/gpl-2.0.html) or any later version.

By contributing you agree that these contributions are your own (or approved by your employer) and you grant a full, complete, irrevocable copyright license to all users and developers of the Avocado project, present and future, pursuant to the license of the project.

## **9.1.9 Build and Quality Status**

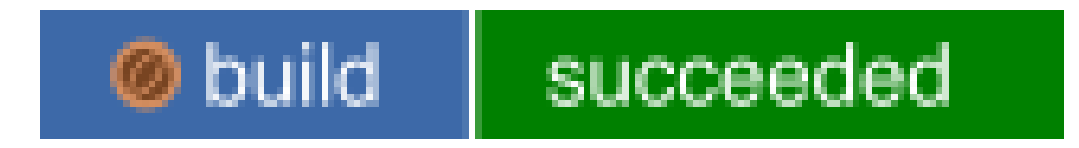

# **9.2 Avocado User's Guide**

## **9.2.1 About Avocado**

Avocado is a set of tools and libraries to help with automated testing.

One can call it a test framework with benefits. Native tests are written in Python and they follow the [unittest](https://docs.python.org/3/library/unittest.html#module-unittest) pattern, but any executable can serve as a test.

Avocado is composed of:

- A test runner that lets you execute tests. Those tests can be either written in your language of choice, or be written in Python and use the available libraries. In both cases, you get facilities such as automated log and system information collection.
- Libraries that help you write tests in a concise, yet expressive and powerful way. You can find more information about what libraries are intended for test writers at *[Utility Libraries](#page-110-0)*.
- [Plugins](#page-592-0) that can extend and add new functionality to the Avocado Framework.
- A Python API for creating custom jobs and test suites for more advanced users.

Avocado is built on the experience accumulated with [Autotest,](http://autotest.github.io/) while improving on its weaknesses and shortcomings.

Avocado tries as much as possible to comply with standard Python testing technology. Tests written using the Avocado API are derived from the unittest class, while other methods suited to functional and performance testing were added. The test runner is designed to help people to run their tests while providing an assortment of system and logging facilities, with no effort, and if you want more features, then you can start using the API features progressively.

## **9.2.2 Installing**

Avocado is primarily written in Python, so a standard Python installation is possible and often preferable. You can also install from your Linux distribution repository, if available.

Note: Please note that this installs the Avocado core functionality. Many Avocado features are distributed as non-core plugins. Visit the Avocado Plugin section on the left menu.

Tip: If you are looking for Virtualization specific testing, also consider looking at [Avocado-VT](https://avocado-vt.readthedocs.io/en/latest/GetStartedGuide.html#installing-avocado-vt) installation instructions after finishing the Avocado installation.

## **Installing from PyPI**

The simplest installation method is through pip. On most POSIX systems with Python 3.4 (or later) and pip available, installation can be performed with a single command:

\$ pip3 install --user avocado-framework

This will fetch the Avocado package (and possibly some of its dependencies) from the PyPI repository, and will attempt to install it in the user's home directory (usually under ~/.local), which you might want to add to your PATH variable if not done already.

**Tip:** If you want to perform a system-wide installation, drop the  $-\text{user switch}$ .

If you want even more isolation, Avocado can also be installed in a Python virtual environment. with no additional steps besides creating and activating the "venv" itself:

```
$ python3 -m venv /path/to/new/virtual_environment
$ source /path/to/new/virtual_environment/bin/activate
$ pip3 install avocado-framework
```
#### **Installing from packages**

#### **Fedora**

Avocado modules are available on standard Fedora repos starting with version 29. To subscribe to the latest version stream, run:

\$ dnf module enable avocado:latest

Or, to use the LTS (Long Term Stability) version stream, run:

```
$ dnf module enable avocado:82lts
```
Then proceed to install a module profile or individual packages. If you're unsure about what to do, simply run:

```
$ dnf module install avocado
```
### **Enterprise Linux**

Avocado modules are also available on EPEL (Extra Packages for Enterprise Linux) repos, starting with version 8. To enable the EPEL repository, run:

\$ dnf install https://dl.fedoraproject.org/pub/epel/epel-release-latest-8.noarch.rpm

Then to enable the module, run:

```
$ dnf module enable avocado: latest
```
And finally, install any number of packages, such as:

```
$ dnf install python3-avocado python3-avocado-plugins-output-html python3-avocado-
˓→plugins-varianter-yaml-to-mux
```
## **Latest Development RPM Packages from COPR**

Avocado provides a repository of continuously built packages from the GitHub repository's master branch. These packages are currently available for some of the latest Enterprise Linux and Fedora versions, for a few different architectures.

If you're interested in using the very latest development version of Avocado from RPM packages, you can do so by running:

```
$ dnf copr enable @avocado/avocado-latest
$ dnf install python3-avocado*
```
The following image shows the status of the Avocado packages building on COPR:

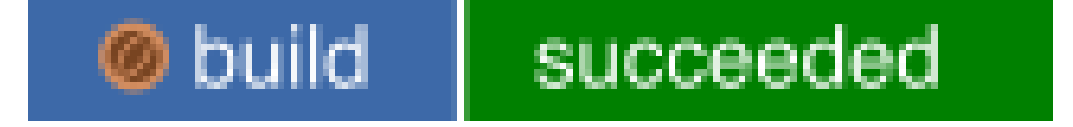

## **OpenSUSE**

The OpenSUSE project provides packages for Avocado. Check the [Virtualization:Tests project in OpenSUSE build](https://build.opensuse.org/project/show/Virtualization:Tests) [service](https://build.opensuse.org/project/show/Virtualization:Tests) to get the packages from there.

## **Debian**

DEB package support is available in the source tree (look at the contrib/packages/debian directory. No actual packages are provided by the Avocado project or the Debian repos.

## **Installing from source code**

First make sure you have a basic set of packages installed. The following applies to Fedora based distributions, please adapt to your platform:

\$ sudo dnf install -y python3 git gcc python3-pip

Then to install Avocado from the git repository run:

```
$ git clone git://github.com/avocado-framework/avocado.git
$ cd avocado
$ python3 setup.py install --user
```
Optionally, to install the plugins run:

\$ python3 setup.py plugin –install=golang –user \$ python3 setup.py plugin –install=html –user \$ python3 setup.py plugin –install=result\_upload –user \$ python3 setup.py plugin –install=resultsdb –user \$ python3 setup.py plugin –install=robot –user \$ python3 setup.py plugin –install=varianter\_cit –user \$ python3 setup.py plugin –install=varianter\_pict –user \$ python3 setup.py plugin –install=varianter\_yaml\_to\_mux –user

## **9.2.3 Introduction**

## **Avocado Hello World**

You should first experience Avocado by using the test runner, that is, the command line tool that will conveniently run your tests and collect their results.

To do so, please run avocado with the run sub-command followed by a test reference, which could be either a path to the file, or a recognizable name:

```
$ avocado run /bin/true
JOB ID : 3a5c4c51ceb5369f23702efb10b4209b111141b2
JOB LOG : $HOME/avocado/job-results/job-2019-10-31T10.34-3a5c4c5/job.log
(1/1) /bin/true: PASS (0.04 s)
RESULTS : PASS 1 | ERROR 0 | FAIL 0 | SKIP 0 | WARN 0 | INTERRUPT 0 | CANCEL 0
JOB TIME : 0.15 s
```
You probably noticed that we used /bin/true as a test, and in accordance with our expectations, it passed! These are known as *simple tests*, but there is also another type of test, which we call *instrumented tests*. See more at *test-types* or just keep reading.

## **Running a job with multiple tests**

You can run any number of test in an arbitrary order, as well as mix and match instrumented and simple tests:

```
$ avocado run examples/tests/sleeptest.py examples/tests/failtest.py examples/tests/
˓→synctest.py /tmp/simple_test.sh
JOB ID : 2391dddf53b950631589bd1d44a5a6fdd023b400
JOB LOG : $HOME/avocado/job-results/job-2021-09-27T16.35-2391ddd/job.log
(1/4) examples/tests/sleeptest.py:SleepTest.test: STARTED
 (2/4) examples/tests/failtest.py:FailTest.test: STARTED
 (3/4) examples/tests/synctest.py:SyncTest.test: STARTED
 (4/4) /tmp/simple_test.sh: STARTED
 (4/4) /tmp/simple test.sh: PASS (0.01 s)(2/4) examples/tests/failtest.py:FailTest.test: FAIL: This test is supposed to fail
\leftrightarrow (0.05 s)
(1/4) examples/tests/sleeptest.py:SleepTest.test: PASS (1.02 s)
(3/4) examples/tests/synctest.py:SyncTest.test: PASS (1.39 s)
RESULTS : PASS 3 | ERROR 0 | FAIL 1 | SKIP 0 | WARN 0 | INTERRUPT 0 | CANCEL 0
JOB TIME : 3.25 s
```
Note: Although in most cases running avocado run \$test1 \$test3 ... is fine, it can lead to argument vs. test name clashes. The safest way to execute tests is avocado run  $--$  \$argument1  $--$  \$argument2  $--$ \$test1 \$test2. Everything after -- will be considered positional arguments, therefore test names (in case of avocado run)

#### **Using a different runner**

Currently Avocado has two test runners: nrunner (the new runner) and runner (legacy). You can find a list of current runners installed with the avocado plugins command:

```
$ avocado plugins
Plugins that run test suites on a job (runners):
nrunner nrunner based implementation of job compliant runner
runner The conventional test runner
```
During the test execution, you can select the runner using the option --test-runner, where the default is the nrunner one:

```
$ avocado run --test-runner='runner' /bin/true
```
#### **Interrupting tests**

#### **Sending Signals**

To interrupt a job execution a user can press  $\text{ctrl}+\text{c}$  which after a single press sends SIGTERM to the main test's process and waits for it to finish. If this does not help user can press  $\text{ctrl}+\text{c}$  again (after 2s grace period) which destroys the test's process ungracefully and safely finishes the job execution always providing the test results.

To pause the test execution a user can use  $ctrl+z$  which sends SIGSTOP to all processes inherited from the test's PID. We do our best to stop all processes, but the operation is not atomic and some new processes might not be stopped. Another  $ctrl + z$  sends SIGCONT to all processes inherited by the test's PID resuming the execution. Note the test execution time (concerning the test timeout) are still running while the test's process is stopped.

#### **Interrupting the job on first fail (failfast)**

The Avocado run command has the option  $-\text{failfast}$  to exit the job as soon as possible.

Due to our current runner architecture, tests are executed in parallel by default. The --failfast option work on the best effort to cancel tests that have not started yet. To replicate the same behavior as the legacy runner, use --max-parallel-tasks=1 to limit the number of tasks executed in parallel:

```
$ avocado run --failfast --max-parallel-tasks=1 /bin/true /bin/false /bin/true /bin/
˓→true
JOB ID : 76bfe0e5cfa5efac3ab6881ee501cc5d4b69f913
JOB LOG : $HOME/avocado/job-results/job-2021-09-27T16.41-76bfe0e/job.log
(1/4) /bin/true: STARTED
(1/4) /bin/true: PASS (0.01 s)
(2/4) /bin/false: STARTED
(2/4) /bin/false: FAIL (0.01 s)
Interrupting job (failfast).
RESULTS : PASS 1 | ERROR 0 | FAIL 1 | SKIP 2 | WARN 0 | INTERRUPT 0 | CANCEL 0
JOB TIME : 1.57 s
```
The default behavior, that is, when  $-\text{failfast}$  is not set, is to try to execute all tests in a job, regardless individual of test failures.

Note: Avocado versions 80.0 and earlier allowed replayed jobs to override the failfast configuration by setting --failfast=off in a avocado replay .. command line. This is no longer possible.

## **The hint files**

Avocado team has added support to the "hint files". This feature is present since Avocado #78 and is a configuration file that you can add to your project root folder to help Avocado on the "test resolution" phase.

The idea is that, you know more about your tests than anybody else. And you can specify where your tests are, and what type (kind) they are. You just have to add a . avocado.hint in your root folder with the section [kinds] and one section for each kind that you are using.

On the specific test type section, you can specify 3 options: uri, args and kwargs.

Note: Some test types will convert kwargs into variable environments. Please check the documentation of the test type that you are using.

You can also use the keyword  $$testpath in any of the options inside the test type section. Avocado will replace$ \$testpath with your test path, after the expansion.

For instance, below you will find a hint file example where we have only one test type TAP:

```
[kinds]
tap = ./tests/unit/*.sh
[tap]
uri = $testpath
\arcs = -\tankwarcs = DEBUG=1
```
Let's suppose that you have 2 tests that matches  $./tests/unit/* .sh:$ 

- ./tests/unit/foo.sh
- ./tests/unit/bar.sh

Avocado will run each one as a TAP test, as you desired.

Note: Please, keep in mind that hint files needs absolute paths when defining tests inside the [kinds] section.

Since Avocado's next runner is capable of running tests not only in a subprocess but also in more isolated environments such as Podman containers, sending custom environment variables to the task executor can be achieved by using the kwargs parameter. Use a comma-separated list of variables here and Avocado will make sure your tests will receive those variables (regardless of the spawner type).

#### **Ignoring missing test references**

When you provide a list of test references, Avocado will try to resolve all of them to tests. If one or more test references can not be resolved to tests, the Job will not be created. Example:

```
$ avocado run examples/tests/passtest.py badtest.py
Unable to resolve reference(s) 'badtest.py' with plugins(s) 'file', 'robot', try
˓→running 'avocado -V list badtest.py' to see the details.
```
But if you want to execute the Job anyway, with the tests that could be resolved, you can use --ignore-missing-references, a boolean command-line option. The same message will appear in the UI, but the Job will be executed:

```
$ avocado run examples/tests/passtest.py badtest.py --ignore-missing-references
JOB ID : e6d1f4d21d6a5e2e039f1acd1670a6882144c189
JOB LOG : $HOME/avocado/job-results/job-2021-09-27T16.50-e6d1f4d/job.log
 (1/1) examples/tests/passtest.py:PassTest.test: STARTED
(1/1) examples/tests/passtest.py:PassTest.test: PASS (0.01 s)
RESULTS : PASS 1 | ERROR 0 | FAIL 0 | SKIP 0 | WARN 0 | INTERRUPT 0 | CANCEL 0
JOB TIME : 1.49 s
```
#### **Runner outputs**

A test runner must provide an assortment of ways to clearly communicate results to interested parties, be them humans or machines.

Note: There are several optional result plugins, you can find them in *[Result plugins](#page-155-0)*.

#### **Results for human beings**

Avocado has two different result formats that are intended for human beings:

- Its default UI, which shows the live test execution results on a command line, text based, UI.
- The HTML report, which is generated after the test job finishes running.

Note: The HTML report needs the html plugin enabled that is an optional plugin.

A regular run of Avocado will present the test results in a live fashion, that is, the job and its test(s) results are constantly updated:

```
$ avocado run examples/tests/sleeptest.py examples/tests/failtest.py examples/tests/
˓→synctest.py
JOB ID : 2e83086e5d3f82dd68bdc8885e7cce1cebec5f27
JOB LOG : $HOME/wrampazz/avocado/job-results/job-2021-09-27T17.00-2e83086/job.log
(3/3) examples/tests/synctest.py:SyncTest.test: STARTED
(1/3) examples/tests/sleeptest.py:SleepTest.test: STARTED
(2/3) examples/tests/failtest.py:FailTest.test: STARTED
(2/3) examples/tests/failtest.py:FailTest.test: FAIL: This test is supposed to fail
\leftrightarrow (0.02 s)
(1/3) examples/tests/sleeptest.py:SleepTest.test: PASS (1.01 s)
(3/3) examples/tests/synctest.py:SyncTest.test: PASS (1.24 s)
RESULTS : PASS 2 | ERROR 0 | FAIL 1 | SKIP 0 | WARN 0 | INTERRUPT 0 | CANCEL 0
JOB HTML : $HOME/avocado/job-results/job-2021-09-27T17.00-2e83086/results.html
JOB TIME : 2.80 s
```
The most important thing is to remember that programs should never need to parse human output to figure out what happened to a test job run.

As you can see, Avocado will print a nice UI with the job summary on the console. If you would like to inspect a detailed output of your tests, you can visit the folder: \$HOME/avocado/job-results/latest/ or a specific job folder.

## **Results for machine**

Another type of results are those intended to be parsed by other applications. Several standards exist in the test community, and Avocado can in theory support pretty much every result standard out there.

Out of the box, Avocado supports a couple of machine readable results. They are always generated and stored in the results directory in results. Stype files, but you can ask for a different location too.

Currently, you can find three different formats available on this folder: xUnit (XML), JSON and TAP.

## 1. xUnit:

The default machine readable output in Avocado is [xunit.](http://help.catchsoftware.com/display/ET/JUnit+Format)

xUnit is an XML format that contains test results in a structured form, and are used by other test automation projects, such as [jenkins.](http://jenkins-ci.org/) If you want to make Avocado to generate xunit output in the standard output of the runner, simply use:

```
$ avocado run examples/tests/sleeptest.py examples/tests/failtest.py examples/tests/
˓→synctest.py --xunit -
<?xml version="1.0" encoding="UTF-8"?>
<testsuite name="job-2021-09-27T17.01-2dd7837" tests="3" errors="0" failures="1"
˓→skipped="0" time="2.340" timestamp="2021-09-27T17:01:36.455763">
   <testcase classname="&lt;unknown&qt;" name="2-examples/tests/failtest.py:FailTest.
˓→test" time="0.026">
           <failure type="&lt; unknown&qt;" messaqe="This test is supposed to fail"><!
˓→[CDATA[<unknown>]]></failure>
           <system-out><![CDATA[[stdlog] 2021-09-27 17:01:34,722 test
˓→L0312 INFO | INIT 1-FailTest.test
[stdlog] 2021-09-27 17:01:34,723 parameters L0142 DEBUG| PARAMS (key=timeout,
˓→path=*, default=None) => None
[stdlog] 2021-09-27 17:01:34,723 test L0340 DEBUG| Test metadata:
[stdlog] 2021-09-27 17:01:34,723 test L0342 DEBUG| filename: $HOME/src/
  avocado/avocado.dev/examples/tests/failtest.py (continues on next page)
```
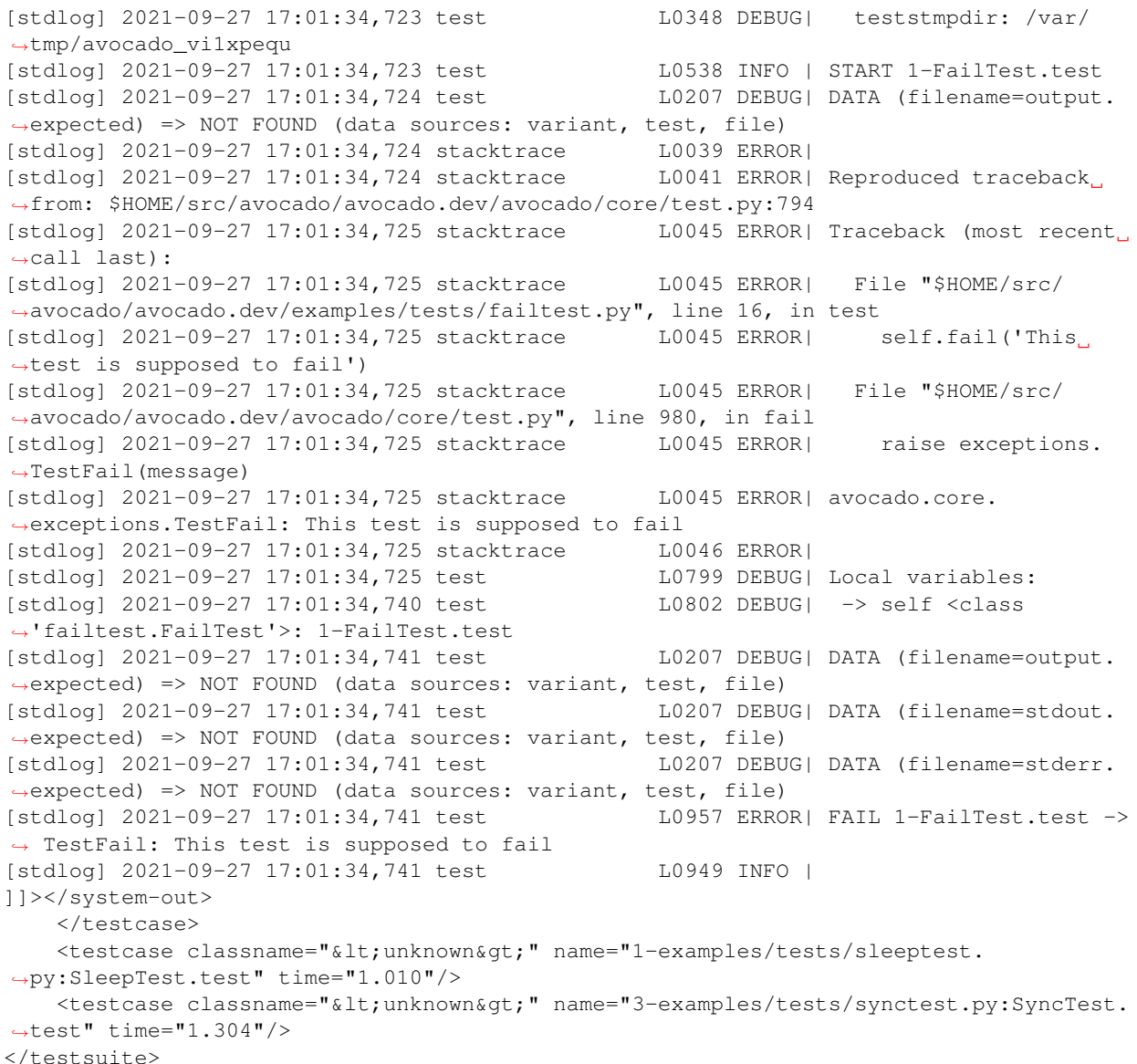

Note: The dash – in the option  $-\text{xunit}$ , it means that the xunit result should go to the standard output.

Note: In case your tests produce very long outputs, you can limit the number of embedded characters by --xunit-max-test-log-chars. If the output in the log file is longer it only attaches up-to max-test-log-chars characters one half starting from the beginning of the content, the other half from the end of the content.

### 2. JSON:

[JSON](https://www.json.org/) is a widely used data exchange format. The JSON Avocado plugin outputs job information, similarly to the xunit output plugin:

\$ avocado run examples/tests/sleeptest.py examples/tests/failtest.py examples/tests/ synctest.py --json - (continues on next page)

```
(continued from previous page)
```

```
{
    "cancel": 0,
   "debuglog": "$HOME/avocado/job-results/job-2021-09-27T17.05-fd073c2/job.log",
    "errors": 0,
    "failures": 1,
    "interrupt": 0,
    "job_id": "fd073c26a1e1aacee59bc9e1914b7110e7ac3f8b",
    "pass": 2,
    "skip": 0,
    "tests": [
        {
            "end": 30759.486869323,
            "fail_reason": "This test is supposed to fail",
            "id": "2-examples/tests/failtest.py:FailTest.test",
            "logdir": "$HOME/avocado/job-results/job-2021-09-27T17.05-fd073c2/test-
˓→results/2-examples_tests_failtest.py_FailTest.test",
            "logfile": "$HOME/avocado/job-results/job-2021-09-27T17.05-fd073c2/test-
˓→results/2-examples_tests_failtest.py_FailTest.test/debug.log",
            "start": 30759.456017671,
            "status": "FAIL",
            "tags": \{\},
            "time": 0.030851651998091256,
            "whiteboard": ""
       },
        {
            "end": 30760.472274292,
            "fail_reason": "<unknown>",
            "id": "1-examples/tests/sleeptest.py:SleepTest.test",
            "logdir": "$HOME/avocado/job-results/job-2021-09-27T17.05-fd073c2/test-
˓→results/1-examples_tests_sleeptest.py_SleepTest.test",
            "logfile": "$HOME/avocado/job-results/job-2021-09-27T17.05-fd073c2/test-
˓→results/1-examples_tests_sleeptest.py_SleepTest.test/debug.log",
            "start": 30759.455787493,
            "status": "PASS",
            "tags": \{\},
            "time": 1.0164867989988124,
            "whiteboard": ""
       },
        {
            "end": 30760.690585313,
            "fail reason": "<unknown>",
            "id": "3-examples/tests/synctest.py:SyncTest.test",
            "logdir": "$HOME/avocado/job-results/job-2021-09-27T17.05-fd073c2/test-
˓→results/3-examples_tests_synctest.py_SyncTest.test",
            "logfile": "$HOME/avocado/job-results/job-2021-09-27T17.05-fd073c2/test-
˓→results/3-examples_tests_synctest.py_SyncTest.test/debug.log",
            "start": 30759.459244923,
            "status": "PASS",
            "tags": {},
            "time": 1.231340390000696,
            "whiteboard": ""
       }
   \frac{1}{2},
   "time": 2.2786788409975998,
   "total": 3,
    "warn": 0
}
```
**Note:** The dash – in the option  $-\frac{1}{5}$  on, it means that the xunit result should go to the standard output.

Bear in mind that there's no documented standard for the Avocado JSON result format. This means that it will probably grow organically to accommodate newer Avocado features. A reasonable effort will be made to not break backwards compatibility with applications that parse the current form of its JSON result.

3. TAP:

Provides the basic [TAP](https://testanything.org/) (Test Anything Protocol) results, currently in v12. Unlike most existing Avocado machine readable outputs this one is streamlined (per test results):

```
$ avocado run examples/tests/sleeptest.py --tap -
   1..1
   ok 1 examples/tests/sleeptest.py:SleepTest.test
**4. Beaker:**
```
When avocaodo finds itself running inside a beaker task the beaker\_report plugin will send the test results and log files to the beaker lab controller. Happens automatically, no configuration required. Check the [project website](https://beaker-project.org/) for more information on beaker.

### **Using the option –show**

Probably, you frequently want to look straight at the job log, without switching screens or having to "tail" the job log.

In order to do that, you can use avocado --show=test run ...:

```
$ avocado --show=test run examples/tests/sleeptest.py
...
Job ID: f9ea1742134e5352dec82335af584d1f151d4b85
START 1-sleeptest.py:SleepTest.test
PARAMS (key=timeout, path=*, default=None) => None
PARAMS (key=sleep_length, path=*, default=1) => 1
Sleeping for 1.00 seconds
PASS 1-sleeptest.py:SleepTest.test
Test results available in $HOME/avocado/job-results/job-2015-06-02T10.45-f9ea174
```
As you can see, the UI output is suppressed and only the job log is shown, making this a useful feature for test development and debugging.

It's possible to silence all output to stdout (while keeping the error messages being printed to stderr). One can then use the return code to learn about the result:

```
$ avocado --show=none run examples/tests/failtest.py
$ echo $?
1
```
In practice, this would usually be used by scripts that will in turn run Avocado and check its results:

#!/bin/bash ...

(continues on next page)

```
$ avocado --show=none run /path/to/my/test.py
if [ $? == 0 ]; then
  echo "great success!"
elif
   ...
```
more details regarding exit codes in *Exit Codes* section.

### **Multiple results at once**

You can have multiple results formats at once, as long as only one of them uses the standard output. For example, it is fine to use the xunit result on stdout and the JSON result to output to a file:

```
$ avocado run examples/tests/sleeptest.py examples/tests/synctest.py --xunit - --json
˓→/tmp/result.json
<?xml version="1.0" encoding="UTF-8"?>
<testsuite name="job-2021-09-27T17.10-b37e5fe" tests="2" errors="0" failures="0"
˓→skipped="0" time="2.220" timestamp="2021-09-27T17:10:28.757207">
   <testcase classname="&lt;unknown&qt;" name="1-examples/tests/sleeptest.
˓→py:SleepTest.test" time="1.011"/>
   <testcase classname="&lt;unknown&gt;" name="2-examples/tests/synctest.py:SyncTest.
˓→test" time="1.209"/>
</testsuite>
$ cat /tmp/result.json
{
    "cancel": 0,
    "debuglog": "$HOME/avocado/job-results/job-2021-09-27T17.10-b37e5fe/job.log",
    "errors": 0,
    "failures": 0,
    "interrupt": 0,
    "job_id": "b37e5fee226e3806c4d73fef180d7d2cee56464e",
    "pass": 2,
    "skip": 0,
}
```
But you won't be able to do the same without the  $-\frac{1}{5}$ son flag passed to the program:

```
avocado run examples/tests/sleeptest.py examples/tests/synctest.py --xunit - --json -
avocado run: error: argument --json: Options --xunit --json are trying to
use stdout simultaneously. Please set at least one of them to a file to
avoid conflicts
```
That's basically the only rule, and a sane one, that you need to follow.

Note: Avocado support "paginator" option, which, on compatible terminals, basically pipes the colored output to less to simplify browsing of the produced output. You an enable it with --enable-paginator.

### **Sysinfo collection**

Note: This feature is not fully supported on nrunner runner yet.

Avocado comes with a sysinfo plugin, which automatically gathers some system information per each job or even between tests. This is very useful when later we want to know what caused the test's failure. This system is configurable but we provide a sane set of defaults for you.

In the default Avocado configuration (/etc/avocado/avocado.conf) there is a section sysinfo.collect where you can enable/disable the sysinfo collection as well as configure the basic environment. In sysinfo. collectibles section you can define basic paths of where to look for what commands/tasks should be performed before/during the sysinfo collection. Avocado supports three types of tasks:

- 1. commands file with new-line separated list of commands to be executed before and after the job/test (single execution commands). It is possible to set a timeout which is enforced per each executed command in [sysinfo.collect] by setting "commands\_timeout" to a positive number. You can also use the environment variable AVOCADO\_SYSINFODIR which points to the sysinfo directory in results.
- 2. fail\_commands similar to commands, but gets executed only when the test fails.
- 3. files file with new-line separated list of files to be copied.
- 4. fail\_files similar to files, but copied only when the test fails.
- 5. profilers file with new-line separated list of commands to be executed before the job/test and killed at the end of the job/test (follow-like commands).

Additionally this plugin tries to follow the system log via journalctl if available.

By default these are collected per-job but you can also run them per-test by setting  $per\_test = True$  in the sysinfo.collect section.

The sysinfo is enabled by default and can also be disabled on the cmdline if needed by  $-\text{disable-system}$ .

After the job execution you can find the collected information in \$RESULTS/sysinfo of \$RESULTS/ test-results/\$TEST/sysinfo. They are categorized into pre, post and profile folders and the filenames are safely-escaped executed commands or file-names. You can also see the sysinfo in html results when you have html results plugin enabled.

It is also possible to save only the files / commands which were changed during the course of the test, in the post directory, using the setting optimize = True in the sysinfo.collect section. This collects all sysinfo on pre, but saves only changed ones on post. It is set to False by default.

Warning: If you are using Avocado from sources, you need to manually place the commands/fail\_commands/fail\_files/files/profilers into the /etc/avocado/sysinfo directories or adjust the paths in \$AVOCADO\_SRC/etc/avocado/avocado.conf.

## **9.2.4 Basic Concepts**

Attention: TODO: This section needs attention! Please, help us contributing to this document.

It is important to understand some basic concepts before start using Avocado.

## **Test Resolution**

Note: Some definitions here may be out of date. The current runner can still be using some of these definitions in its design, however, we are working on an improved version of the runner, the NextRunner that will use an alternative

strategy.

When you use the Avocado runner, frequently you'll provide paths to files, that will be inspected, and acted upon depending on their contents. The diagram below shows how Avocado analyzes a file and decides what to do with it:

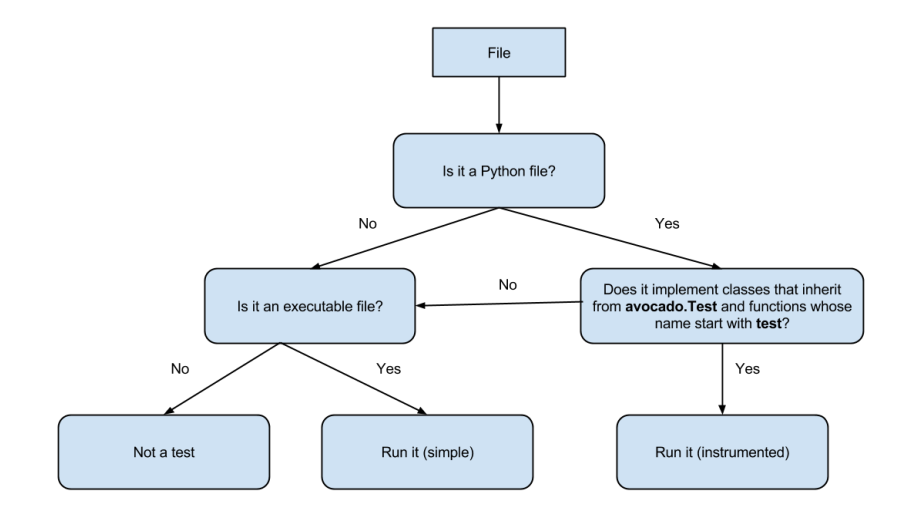

It's important to note that the inspection mechanism is safe (that is, Python classes and files are not actually loaded and executed on discovery and inspection stage). Due to the fact Avocado doesn't actually load the code and classes, the introspection is simple and will *not* catch things like buggy test modules, missing imports and miscellaneous bugs in the code you want to list or run. We recommend only running tests from sources you trust, use of static checking and reviews in your test development process.

Due to the simple test inspection mechanism, Avocado will not recognize test classes that inherit from a class derived from [avocado.Test](#page-380-0). Please refer to the *WritingTests* documentation on how to use the tags functionality to mark derived classes as Avocado test classes.

## **Identifiers and references**

**Job ID**

The Job ID is a random SHA1 string that uniquely identifies a given job.

The full form of the SHA1 string is used is most references to a job:

```
$ avocado run examples/tests/sleeptest.py
JOB ID : 49ec339a6cca73397be21866453985f88713ac34
...
```
But a shorter version is also used at some places, such as in the job results location:

JOB LOG : \$HOME/avocado/job-results/job-2015-06-10T10.44-49ec339/job.log

### **Test References**

Warning: TODO: We are talking here about Test Resolver, but the reader was not introduced to this concept yet.

A Test Reference is a string that can be resolved into (interpreted as) one or more tests by the Avocado Test Resolver. A given resolver plugin is free to interpret a test reference, it is completely abstract to the other components of Avocado.

When the test references are about Instrumented Tests, Avocado will find any Instrumented test that starts with the reference, like a "wildcard". For instance:

\$ avocado run ./test.py:MyTest:test\_foo

This command will resolve all tests (methods) that starts with *test\_foo*. For more information about this type of tests, please visit the *[Instrumented](#page-52-0)* section of this document.

## **Conventions**

Even though each resolver implementation is free to interpret a reference string as it sees fit, it's a good idea to set common user expectations.

It's common for a single file to contain multiple tests. In that case, information about the specific test to reference can be added after the filesystem location and a colon, that is, for the reference:

passtest.py:PassTest.test

Unless a file with that exact name exists, most resolvers will split it into passtest.py as the filesystem path, and PassTest.test as an additional specification for the individual test. It's also possible that some resolvers will support regular expressions and globs for the additional information component.

## **Test Name**

A test name is an arbitrarily long string that unambiguously points to the source of a single test. In other words the Avocado Test Resolver, as configured for a particular job, should return one and only one test as the interpretation of this name.

This name can be as specific as necessary to make it unique. Therefore it can contain an arbitrary number of variables, prefixes, suffixes, tags, etc. It all depends on user preferences, what is supported by Avocado via its Test Resolvers and the context of the job.

The output of the Test Resolver when resolving Test References should always be a list of unambiguous Test Names (for that particular job).

Notice that although the Test Name has to be unique, one test can be run more than once inside a job.

By definition, a Test Name is a Test Reference, but the reciprocal is not necessarily true, as the latter can represent more than one test.

Examples of Test Names:

```
'/bin/true'
'passtest.py:Passtest.test'
'file:///tmp/passtest.py:Passtest.test'
'multiple_tests.py:MultipleTests.test_hello'
'type_specific.io-github-autotest-qemu.systemtap_tracing.qemu.qemu_free'
```
## **Variant IDs**

The varianter component creates different sets of variables (known as "variants"), to allow tests to be run individually in each of them.

A Variant ID is an arbitrary and abstract string created by the varianter plugin to identify each variant. It should be unique per variant inside a set. In other words, the varianter plugin generates a set of variants, identified by unique IDs.

A simpler implementation of the varianter uses serial integers as Variant IDs. A more sophisticated implementation could generate Variant IDs with more semantic, potentially representing their contents.

## **Test ID**

A test ID is a string that uniquely identifies a test in the context of a job. When considering a single job, there are no two tests with the same ID.

A test ID should encapsulate the Test Name and the Variant ID, to allow direct identification of a test. In other words, by looking at the test ID it should be possible to identify:

- What's the test name
- What's the variant used to run this test (if any)

Test IDs don't necessarily keep their uniqueness properties when considered outside of a particular job, but two identical jobs run in the exact same environment should generate a identical sets of Test IDs.

Syntax:

```
<unique-id>-<test-name>[;<variant-id>]
```
Example of Test IDs:

```
'1-/bin/true'
'2-passtest.py:Passtest.test;quiet-'
'3-file:///tmp/passtest.py:Passtest.test'
'4-multiple_tests.py:MultipleTests.test_hello;maximum_debug-df2f'
'5-type_specific.io-github-autotest-qemu.systemtap_tracing.qemu.qemu_free'
```
## **Test types**

Avocado at its simplest configuration can run three different types of tests:

- simple
- python unittest
- instrumented

You can mix and match those in a single job.

Avocado plugins can also introduce additional test types.

### **Simple**

Any executable in your box. The criteria for PASS/FAIL is the return code of the executable. If it returns 0, the test PASSes, if it returns anything else, it FAILs.

### **Python unittest**

The discovery of classical Python unittest is also supported, although unlike Python unittest we still use static analysis to get individual tests so dynamically created cases are not recognized. Apart from that there should be no surprises when running unittests via Avocado.

### <span id="page-52-0"></span>**Instrumented**

These are tests written in Python or BASH with the Avocado helpers that use the Avocado test API.

To be more precise, the Python file must contain a class derived from avocado.test.Test. This means that an executable written in Python is not always an instrumented test, but may work as a simple test.

The instrumented tests allows the writer finer control over the process including logging, test result status and other more sophisticated test APIs.

Test statuses PASS, WARN and SKIP are considered successful. The ERROR, FAIL and INTERRUPTED signal failures.

### **TAP**

TAP tests are pretty much like Simple tests in the sense that they are programs (either binaries or scripts) that will executed. The difference is that the test result will be decided based on the produced output, that should be in [Test](https://testanything.org) [Anything Protocol](https://testanything.org) format.

### **Test statuses**

Avocado sticks to the following definitions of test statuses:

- PASS: The test passed, which means all conditions being tested have passed.
- FAIL: The test failed, which means at least one condition being tested has failed. Ideally, it should mean a problem in the software being tested has been found.
- ERROR: An error happened during the test execution. This can happen, for example, if there's a bug in the test runner, in its libraries or if a resource breaks unexpectedly. Uncaught exceptions in the test code will also result in this status.
- SKIP: The test runner decided a requested test should not be run. This can happen, for example, due to missing requirements in the test environment or when there's a job timeout.
- WARN: The test ran and something might have gone wrong but didn't explicitly failed.
- CANCEL: The test was canceled and didn't run.

• INTERRUPTED: The test was explicitly interrupted. Usually this means that a user hit CTRL+C while the job was still running or did not finish before the timeout specified.

## **Exit codes**

Avocado exit code tries to represent different things that can happen during an execution. That means exit codes can be a combination of codes that were ORed together as a single exit code. The final exit code can be de-bundled so users can have a good idea on what happened to the job.

The single individual exit codes are:

- AVOCADO\_ALL\_OK (0)
- AVOCADO\_TESTS\_FAIL (1)
- AVOCADO\_JOB\_FAIL (2)
- AVOCADO\_FAIL (4)
- AVOCADO\_JOB\_INTERRUPTED (8)

If a job finishes with exit code *9*, for example, it means we had at least one test that failed and also we had at some point a job interruption, probably due to the job timeout or a *CTRL+C*.

## **9.2.5 Basic Operations**

## **Job Replay**

The process of replaying an Avocado Job is simply about loading the source Job's configuration and running a new Job based on that configuration.

For users, this is available as the avocado replay command. Its usage is straightforward. Suppose you've just run a simple job, also from the command line, such as:

```
$ avocado run /bin/true /bin/false
JOB ID : 42c60bea72e6d55756bfc784eb2b354f788541cf
JOB LOG : $HOME/avocado/job-results/job-2020-08-13T11.23-42c60be/job.log
(1/2) /bin/true: PASS (0.01 s)
(2/2) /bin/false: FAIL: Exited with status: '1', stdout: '' stderr: '' (0.08 s)
RESULTS : PASS 1 | ERROR 0 | FAIL 1 | SKIP 0 | WARN 0 | INTERRUPT 0 | CANCEL 0
JOB HTML : $HOME/avocado/job-results/job-2020-08-13T11.23-42c60be/results.html
JOB TIME : 0.41 s
```
To run a new job with the configuration used by the previously executed job, it's possible to simply execute:

\$ avocado replay latest

Resulting in:

```
JOB ID : f3139826f1b169a0b456e0e880ffb83ed26d9858
SRC JOB ID : latest
JOB LOG : $HOME/avocado/job-results/job-2020-08-13T11.24-f313982/job.log
(1/2) /bin/true: PASS (0.01 s)
(2/2) /bin/false: FAIL: Exited with status: '1', stdout: '' stderr: '' (0.07 s)
RESULTS : PASS 1 | ERROR 0 | FAIL 1 | SKIP 0 | WARN 0 | INTERRUPT 0 | CANCEL 0
JOB HTML : $HOME/avocado/job-results/job-2020-08-13T11.24-f313982/results.html
JOB TIME : 0.39 s
```
It's also possible to use the other types of references to jobs, like the full directory path of the job results, or the Job IDs. That is, you can use the same references used in other commands such as avocado jobs show.

#### **Job Diff**

Avocado Diff plugin allows users to easily compare several aspects of two given jobs. The basic usage is:

```
$ avocado diff 7025aaba 384b949c
--- 7025aaba9c2ab8b4bba2e33b64db3824810bb5df
+++ 384b949c991b8ab324ce67c9d9ba761fd07672ff
@@ -1,15 +1,15 @@
COMMAND LINE
-/usr/bin/avocado run sleeptest.py
+/usr/bin/avocado run passtest.py
TOTAL TIME
-1.00 s
+0.00 s
TEST RESULTS
-1-sleeptest.py:SleepTest.test: PASS
+1-passtest.py:PassTest.test: PASS
 ...
```
Avocado Diff can compare and create an unified diff of:

- Command line.
- Job time.
- Variants and parameters.
- Tests results.
- Configuration.
- Sysinfo pre and post.

Note: Avocado Diff will ignore files containing non UTF-8 characters, like binaries, as an example.

Only sections with different content will be included in the results. You can also enable/disable those sections with --diff-filter. Please see avocado diff --help for more information.

Jobs can be identified by the Job ID, by the results directory or by the key latest. Example:

```
$ avocado diff ~/avocado/job-results/job-2016-08-03T15.56-4b3cb5b/ latest
--- 4b3cb5bbbb2435c91c7b557eebc09997d4a0f544
+++ 57e5bbb3991718b216d787848171b446f60b3262
@@ -1,9 +1,9 @@
COMMAND LINE
-/usr/bin/avocado run perfmon.py
+/usr/bin/avocado run passtest.py
TOTAL TIME
-11.91 s
```
(continues on next page)

+0.00 s

```
TEST RESULTS
-1-test.py:Perfmon.test: FAIL
+1-examples/tests/passtest.py:PassTest.test: PASS
```
Along with the unified diff, you can also generate the html (option --html) diff file and, optionally, open it on your preferred browser (option --open-browser):

```
$ avocado diff 7025aaba 384b949c --html /tmp/myjobdiff.html
/tmp/myjobdiff.html
```
If the option  $-\text{open-brows}$  is used without the  $-\text{html}$ , a temporary html file will be created.

For those wiling to use a custom diff tool instead of the Avocado Diff tool, there is an option --create-reports that will, create two temporary files with the relevant content. The file names are printed and user can copy/paste to the custom diff tool command line:

```
$ avocado diff 7025aaba 384b949c --create-reports
/var/tmp/avocado_diff_7025aab_zQJjJh.txt /var/tmp/avocado_diff_384b949_AcWq02.txt
$ diff -u /var/tmp/avocado_diff_7025aab_zQJjJh.txt /var/tmp/avocado_diff_384b949_
˓→AcWq02.txt
--- /var/tmp/avocado_diff_7025aab_zQJjJh.txt 2016-08-10 21:48:43.547776715 +0200
+++ /var/tmp/avocado_diff_384b949_AcWq02.txt 2016-08-10 21:48:43.547776715 +0200
@@ -1,250 +1,19 @@
COMMAND LINE
============
-/usr/bin/avocado run sleeptest.py
+/usr/bin/avocado run passtest.py
TOTAL TIME
==========
-1.00 s
+0.00 s
...
```
## **Listing tests**

Avocado can list your tests without run it. This can be handy sometimes.

There are two ways of discovering the tests. One way is to simulate the execution by using the  $-\text{dry-run argument}$ :

```
$ avocado run /bin/true --dry-run
JOB ID : 0000000000000000000000000000000000000000
JOB LOG : /var/tmp/avocado-dry-run-k2i_uiqx/job-2020-09-02T09.09-0000000/job.log
(1/1) /bin/true: CANCEL: Test cancelled due to --dry-run (0.01 s)
RESULTS : PASS 0 | ERROR 0 | FAIL 0 | SKIP 0 | WARN 0 | INTERRUPT 0 | CANCEL 1
JOB HTML : /var/tmp/avocado-dry-run-k2i_uiqx/job-2020-09-02T09.09-0000000/results.
˓→html
JOB TIME : 0.29 s
```
which supports all run arguments, simulates the run and even lists the test params.

The other way is to use list subcommand that lists the discovered tests If no arguments provided, Avocado can lists tests discovered by each discovered plugin.

Let's now list only the executable tests:

```
$ avocado list /bin/true /bin/false examples/tests/passtest.py | grep ^exec-test
exec-test /bin/true
exec-test /bin/false
```
Here, as mentioned before, exec-test means that those files are executables treated as simple tests. You can also give the --verbose or -V flag to display files that were found by Avocado, but are not considered Avocado tests:

```
$ avocado -V list examples/gdb-prerun-scripts/
Type Test Tag(s)
Resolver Reference Reference Resolver Info
avocado-instrumented examples/gdb-prerun-scripts/README File "examples/gdb-
˓→prerun-scripts/README" does not end with ".py"
exec-test examples/gdb-prerun-scripts/README File "examples/gdb-
˓→prerun-scripts/README" does not exist or is not executable
golang examples/gdb-prerun-scripts/README
python-unittest examples/gdb-prerun-scripts/README File "examples/gdb-
˓→prerun-scripts/README" does not end with ".py"
robot examples/gdb-prerun-scripts/README File "examples/gdb-
˓→prerun-scripts/README" does not end with ".robot"
tap examples/gdb-prerun-scripts/README File "examples/gdb-
˓→prerun-scripts/README" does not exist or is not executable
avocado-instrumented examples/gdb-prerun-scripts/pass-sigusr1 File "examples/gdb-
˓→prerun-scripts/pass-sigusr1" does not end with ".py"
exec-test examples/gdb-prerun-scripts/pass-sigusr1 File "examples/gdb-
˓→prerun-scripts/pass-sigusr1" does not exist or is not executable
golang examples/gdb-prerun-scripts/pass-sigusr1
python-unittest examples/gdb-prerun-scripts/pass-sigusr1 File "examples/gdb-
˓→prerun-scripts/pass-sigusr1" does not end with ".py"
robot examples/gdb-prerun-scripts/pass-sigusr1 File "examples/gdb-
˓→prerun-scripts/pass-sigusr1" does not end with ".robot"
tap examples/gdb-prerun-scripts/pass-sigusr1 File "examples/gdb-
˓→prerun-scripts/pass-sigusr1" does not exist or is not executable
TEST TYPES SUMMARY
==================
```
Notice that the verbose flag also adds summary information.

## See also:

To read more about test discovery, visit the section "Understanding the test discovery (Avocado Loaders)".

## **9.2.6 Results Specification**

On a machine that executed Avocado, job results are available under [job-results]/ job-[timestamp]-[short job ID], where logdir is the configured Avocado logs directory (see the data dir plugin), and the directory name includes a timestamp, such as job-2021-09-28T14.21-e0775d9. A typical results directory structure can be seen below

```
$HOME/avocado/job-results/job-2021-09-28T14.21-e0775d9/
  - avocado.core.DEBUG
```
(continues on next page)

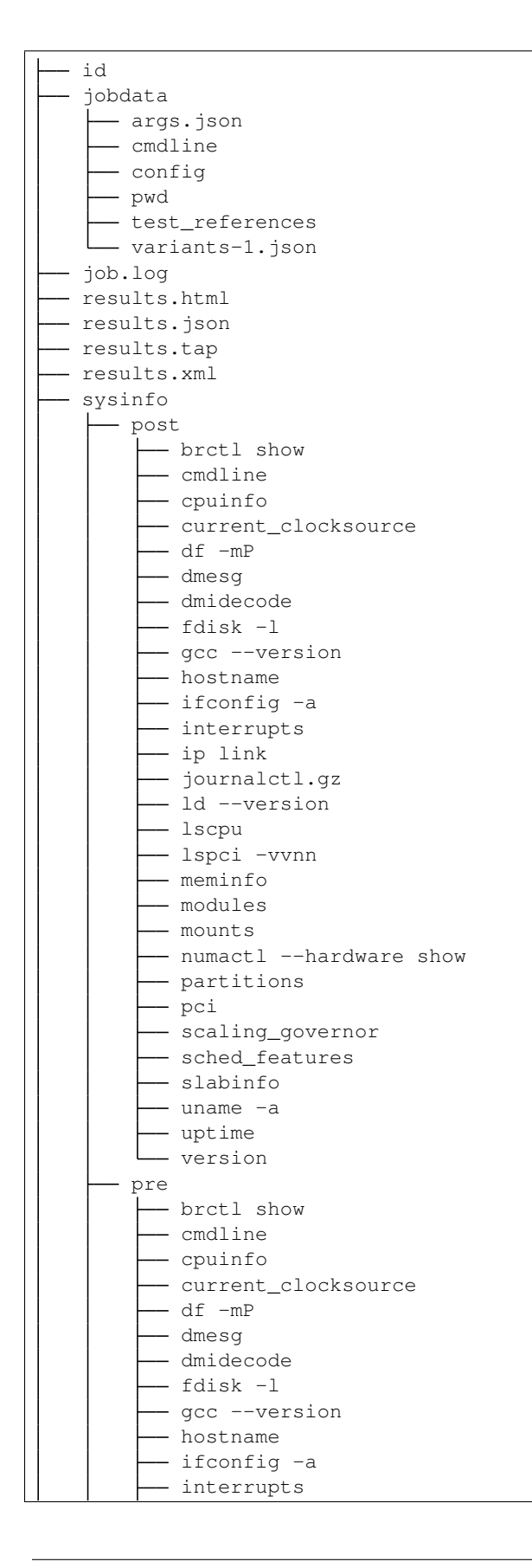

(continues on next page)

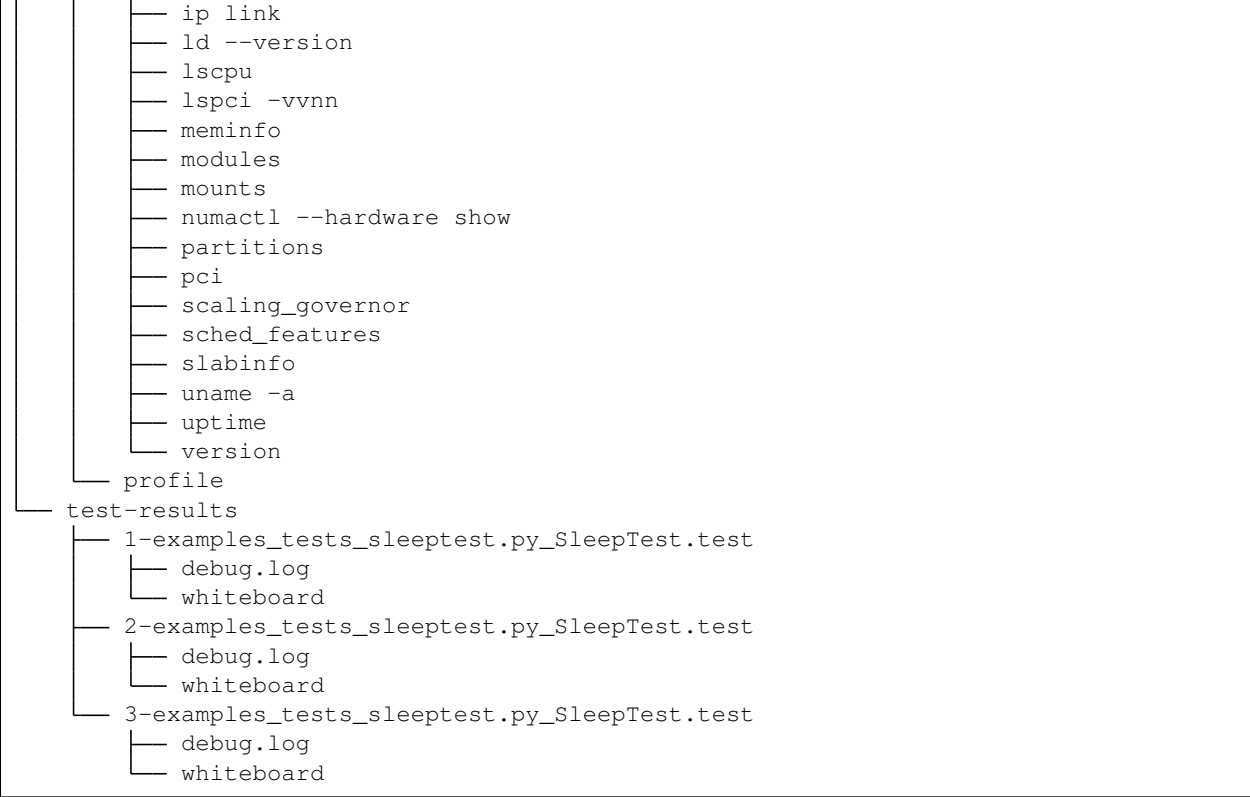

From what you can see, the results directory has:

- 1) A human readable id in the top level, with the job SHA1.
- 2) A human readable  $\exists$ ob.  $\log$  in the top level, with human readable logs of the task
- 3) Subdirectory jobdata, that contains machine readable data about the job.
- 4) A machine readable results.xml and results.json in the top level, with a summary of the job information in xUnit/json format.
- 5) A top level sysinfo dir, with sub directories pre, post and profile, that store sysinfo files pre/post/during job, respectively.
- 6) Subdirectory test-results, that contains a number of subdirectories (filesystem-friendly test ids). Those test ids represent instances of test execution results.

### **Test execution instances specification**

The instances should have:

- 1) A top level human readable job.log, with job debug information
- 2) A sysinfo subdirectory, with sub directories pre, post and profile that store sysinfo files pre test, post test and profiling info while the test was running, respectively.
- 3) A data subdirectory, where the test can output a number of files if necessary.

## **9.2.7 Filtering tests by tags**

Warning: The example perf.py is not distributed with avocado anymore. This is an old example that needs to be updated.

Avocado allows tests to be given tags, which can be used to create test categories. With tags set, users can select a subset of the tests found by the test resolver (also known as test loader).

Usually, listing and executing tests with the Avocado test runner would reveal all three tests:

```
$ avocado list perf.py
avocado-instrumented perf.py:Disk.test_device
avocado-instrumented perf.py:Network.test_latency
avocado-instrumented perf.py:Network.test_throughput
avocado-instrumented perf.py:Idle.test_idle
```
If you want to list or run only the network based tests, you can do so by requesting only tests that are tagged with net:

```
$ avocado list perf.py --filter-by-tags=net
avocado-instrumented perf.py:Network.test_latency
avocado-instrumented perf.py:Network.test_throughput
```
Now, suppose you're not in an environment where you're comfortable running a test that will write to your raw disk devices (such as your development workstation). You know that some tests are tagged with safe while others are tagged with unsafe. To only select the "safe" tests you can run:

```
$ avocado list perf.py --filter-by-tags=safe
avocado-instrumented perf.py:Network.test_latency
avocado-instrumented perf.py:Network.test_throughput
```
But you could also say that you do not want the "unsafe" tests (note the *minus* sign before the tag):

```
$ avocado list perf.py --filter-by-tags=-unsafe
avocado-instrumented perf.py:Network.test_latency
avocado-instrumented perf.py:Network.test_throughput
```
Tip: The - sign may cause issues with some shells. One know error condition is to use spaces between --filter-by-tags and the negated tag, that is, --filter-by-tags -unsafe will most likely not work. To be on the safe side, use --filter-by-tags=-tag.

If you require tests to be tagged with multiple tags, just add them separate by commas. Example:

\$ avocado list perf.py --filter-by-tags=disk, slow, superuser, unsafe avocado-instrumented perf.py:Disk.test\_device

If no test contains all tags given on a single  $-\text{filter-by-tag}$  parameter, no test will be included:

```
$ avocado list perf.py --filter-by-tags=disk,slow,superuser,safe | wc -l
\Omega
```
## **Multiple tags (AND vs OR)**

While multiple tags in a single option will require tests with all the given tags (effectively a logical AND operation), it's also possible to use multiple --filter-by-tags (effectively a logical OR operation).

For instance To include all tests that have the disk tag and all tests that have the net tag, you can run:

```
$ avocado list perf.py --filter-by-tags=disk --filter-by-tags=net
avocado-instrumented perf.py:Disk.test_device
avocado-instrumented perf.py:Network.test_latency
avocado-instrumented perf.py:Network.test_throughput
```
## **Including tests without tags**

The normal behavior when using  $-\text{filter-by-tag}$  is to require the given tags on all tests. In some situations, though, it may be desirable to include tests that have no tags set.

For instance, you may want to include tests of certain types that do not have support for tags (such as SIMPLE tests) or tests that have not (yet) received tags. Consider this command:

\$ avocado list perf.py /bin/true --filter-by-tags=disk avocado-instrumented perf.py:Disk.test\_device

Since it requires the disk tag, only one test was returned. By using the --filter-by-tags-include-empty option, you can force the inclusion of tests without tags:

```
$ avocado list perf.py /bin/true --filter-by-tags=disk --filter-by-tags-include-empty
SIMPLE /bin/true
avocado-instrumented perf.py:Idle.test_idle
avocado-instrumented perf.py:Disk.test_device
```
#### **Using further categorization with keys and values**

All the examples given so far are limited to "flat" tags. Sometimes, it's helpful to categorize tests with extra context. For instance, if you have tests that are sensitive to the platform endianness, you may way to categorize them by endianness, while at the same time, specifying the exact type of endianness that is required.

For instance, your tags can now have a key and value pair, like: endianess:little or endianess:big.

To list tests without any type of filtering would give you:

```
$ avocado list byteorder.py
avocado-instrumented byteorder.py:ByteOrder.test_le
avocado-instrumented byteorder.py:ByteOrder.test_be
avocado-instrumented byteorder.py:Generic.test
```
To list tests that are somehow related to endianness, you can use:

```
$ avocado list byteorder.py --filter-by-tags endianness
avocado-instrumented byteorder.py:ByteOrder.test_le
avocado-instrumented byteorder.py:ByteOrder.test_be
```
And to be even more specific, you can use:

```
$ avocado list byteorder.py --filter-by-tags endianness:big
avocado-instrumented byteorder.py:ByteOrder.test_be
```
A "negated" form is also available to filter out tests that do *not* have a given value. To filter out tests that have an endianness set, but are *not* big endian you can use:

```
$ avocado list byteorder.py --filter-by-tags endianness:-big
avocado-instrumented byteorder.py:ByteOrder.test_le
```
Now, suppose you intend to run tests on a little endian platform, but you'd still want to include tests that are generic enough to run on either little or big endian (but not tests that are specific to other types of endianness), you could use:

```
$ avocado list byteorder.py --filter-by-tags endianness:big --filter-by-tags-include-
˓→empty-key
avocado-instrumented byteorder.py:ByteOrder.test_be
avocado-instrumented byteorder.py:Generic.test
```
#### See also:

If you would like to understand how write plugins and how describe tags inside a plugin, please visit the section: *Writing Tests* on Avocado Test Writer's Guide.

## **9.2.8 Configuring**

Warning: Please, keep in mind that we are doing a significant refactoring on settings to have consistency when using Avocado. Some options are changing soon.

Avocado utilities have a certain default behavior based on educated, reasonable (we hope) guesses about how users like to use their systems. Of course, different people will have different needs and/or dislike our defaults, and that's why a configuration system is in place to help with those cases

The Avocado config file format is based on the (informal) [INI](http://en.wikipedia.org/wiki/INI_file) file specification, that is implemented by Python's [configparser](https://docs.python.org/3/library/configparser.html#module-configparser). The format is simple and straightforward, composed by *sections*, that contain a number of *keys* and *values*. Take for example a basic Avocado config file:

```
[datadir.paths]
base_dir = /var/lib/avocado
test_dir = /usr/share/doc/avocado/tests
data_dir = /var/lib/avocado/data
log_{10}dir = ~/avocado/job-results
```
The datadir.paths section contains a number of keys, all of them related to directories used by the test runner. The base\_dir is the base directory to other important Avocado directories, such as log, data and test directories. You can also choose to set those other important directories by means of the variables test\_dir, data\_dir and logs\_dir. You can do this by simply editing the config files available.

### **Config file parsing order**

Avocado starts by parsing what it calls system wide config file, that is shipped to all Avocado users on a system wide directory, /etc/avocado/avocado.conf (when installed by your Linux distribution's package manager).

There is another directory that will be scanned by extra config files, /etc/avocado/conf.d. This directory may contain plugin config files, and extra additional config files that the system administrator/avocado developers might judge necessary to put there.

Then it'll verify if there's a local user config file, that is located usually in  $\sim$ /.config/avocado/avocado. conf. The order of the parsing matters, so the system wide file is parsed, then the user config file is parsed last, so that the user can override values at will.

The order of files described in this section is only valid if Avocado was installed in the system. For people using Avocado from git repos (usually Avocado developers), that did not install it in the system, keep in mind that Avocado will read the config files present in the git repos, and will ignore the system wide config files. Running avocado config will let you know which files are actually being used.

## **Configuring via command-line**

Besides the configuration files, the most used features can also be configured by command-line arguments. For instance, regardless what you have on your configuration files, you can disable sysinfo logging by running:

```
$ avocado run --disable-sysinfo /bin/true
```
So, command-line options always will have the highest precedence during the configuration parsing. Use this if you would like to change some behavior on just one or a few specific executions.

## **Parsing order recap**

So the file parsing order is:

- /etc/avocado/avocado.conf
- /etc/avocado/conf.d/\*.conf
- avocado.plugins.settings plugins (but they can insert to any location)
	- For more information about this, visit the "Contributor's Guide" section named "Writing an Avocado plugin"
- ~/.config/avocado/avocado.conf

You can see the actual set of files/location by using avocado config which uses  $\star$  to mark existing and used files:

```
$ avocado config
Config files read (in order, ' *' means the file exists and had been read):
 * /etc/avocado/avocado.conf
 * /etc/avocado/conf.d/resultsdb.conf
 * /etc/avocado/conf.d/result_upload.conf
* /etc/avocado/conf.d/jobscripts.conf
 * /etc/avocado/conf.d/gdb.conf
 * /etc/avocado_vt/conf.d/vt.conf
 * /etc/avocado_vt/conf.d/vt_joblock.conf
  $HOME/.config/avocado/avocado.conf
Section.Key Value
datadir.paths.base_dir /var/lib/avocado
datadir.paths.test_dir /usr/share/doc/avocado/tests
 ...
```
Where the lower config files override values of the upper files and the \$HOME/.config/avocado/avocado. conf file missing.

Note: Please note that if Avocado is running from git repos, those files will be ignored in favor of in tree configuration files. This is something that would normally only affect people developing avocado, and if you are in doubt, avocado

config will tell you exactly which files are being used in any given situation.

Note: When Avocado runs inside virtualenv than path for global config files is also changed. For example, avocado.conf comes from the virual-env path venv/etc/avocado/avocado.conf.

### **Order of precedence for values used in tests**

Since you can use the config system to alter behavior and values used in tests (think paths to test programs, for example), we established the following order of precedence for variables (from least precedence to most):

- default value (from library or test code)
- global config file
- local (user) config file
- command line switch
- test parameters

So the least important value comes from the library or test code default, going all the way up to the test parameters system.

#### **Supported data types when configuring Avocado**

As already said before, Avocado allows users to use both: configuration files and command-line options to configure its behavior. It is important to have a very well defined system type for the configuration file and argument options.

Although config files options and command-line arguments are always considered strings, you should give a proper format representation so those values can be parsed into a proper type internally on Avocado.

Currently Avocado supports the following data types for the configuration options: string, integer, float, bool and list. Besides those primitive data types Avocado also supports custom data types that can be used by a particular plugin.

Below, you will find information on how to set options based on those basic data types using both: configuration files and command-line arguments.

## **Strings**

Strings are the basic ones and the syntax is the same in both configuration files and command-line arguments: Just the string that can be inside "" or ''.

Example using the configuration file:

```
[foo]
bar = 'hello world'
```
String and all following types could be used with or without quotes but using quotes for strings is important on the command line to safely handle empty spaces and distinguish it from a list type. Therefore, the following example will also be well handled:

**[foo]** bar = hello world Example using the command-line:

```
$ avocado run --foo bar /bin/true
```
#### **Integers**

Integer numbers are as simple as strings.

Example using the configuration file:

**[run]** job\_timeout = 60

Example using the command-line:

```
$ avocado run --job-timeout 50 /bin/true
```
## **Floats**

Float numbers has the same representation as integers, but you should use *.* (dot) to separate the decimals. i.e: *80.3*.

### **Booleans**

When talking about configuration files, accepted values for a boolean option are '1', 'yes', 'true', and 'on', which cause this method to return True, and '0', 'no', 'false', and 'off', which cause it to return False. But, when talking about command-line, booleans options don't need any argument, the option itself will enable or disable the settings, depending on the context.

Example using the configuration file:

```
[core]
verbose = true
```
Example using the command-line:

\$ avocado run --verbose /bin/true

Note: Currently we still have some "old style boolean" options where you should pass "on" or "off" on the commandline. i.e: --json-job-result=off. Those options are going to be replaced soon.

#### **Lists**

Lists are peculiar when configuring. On configuration files you can use the default "python" syntax for lists:  $[" \text{foo}",$ "bar"], but when using the command-line arguments lists are strings separated by spaces:

Example using the configuration file:

```
[assets.fetch]
references = ["foo.py", "bar.py"]
```
Example using the command-line:

\$ avocado assets fetch foo.py bar.py

## **Complete Configuration Reference**

For a complete configuration reference, please visit *[Avocado's Configuration Reference](#page-353-0)*.

Or you can see in your terminal, typing:

\$ avocado config reference

## **9.2.9 Managing Dependencies**

Note: Test dependencies are supported only on the nrunner runner.

A test's dependency can be fulfilled by the Dependencies Resolver feature.

Test's dependencies are specified in the test definition and are fulfilled based on the supported dependency *type*.

#### **Test workflow with dependencies**

When a dependency is defined for a test, it is marked as a dependency for that test. The test will wait for all the dependencies to complete successfully before it is started.

When any of the dependencies defined on a test fails, the test is skipped.

When the dependency is fulfilled, it will be saved into the avocado cache, and it will be reused by other tests.

Also, the dependency will stay in cache after the Avocado run, so the second run of the tests will use dependencies from cache, which will make tests more efficient.

Warning: If any environment is modified without Avocado knowing about it (packages being uninstalled, podman images removed, etc), the dependency resolution behavior is undefined and will probably crash. If such a change is made to the environment, it's recommended to clear the dependencies cache file.

## **Defining a test dependency**

A test dependency is described in the JSON format. Following is an example of a dependency of *type package*:

```
{"type": "package", "name": "hello"}
```
To define a dependency for the test, use the test's docstring with the format of keywords :avocado: dependency=. The following example shows the same package dependency showed above inside a test docstring:

```
from avocado import Test
class PassTest(Test):
```
(continues on next page)

 $"''"''"''"$ 

```
:avocado: dependency={"type": "package", "name": "hello"}
\boldsymbol{H} . \boldsymbol{H}def test(self):
       \boldsymbol{u} \boldsymbol{u} \boldsymbol{n}A success test
       "''"
```
It is possible to define multiple dependencies for a test. Following is an example using more than one dependency definition:

```
from avocado import Test
class PassTest(Test):
    "''"''"''":avocado: dependency={"type": "package", "name": "hello"}
    :avocado: dependency={"type": "package", "name": "bash"}
     \bar{n} \bar{n} \bar{n}def test(self):
         "''"A success test
         "''"''"''"
```
Defining a dependency in the class docstring will fulfill the dependency for every test within a test class. Defining a dependency in the test docstring will fulfill the dependency for that single test only.

### **Supported types of dependencies**

The following *types* of dependencies are supported:

#### **Package**

Support managing of packages using the Avocado Software Manager utility. The parameters available to use the package *type* of dependencies are:

- *type*: *package*
- *name*: the package name (required)
- *action*: one of *install*, *check*, or *remove* (optional, defaults to *install*)

Following is an example of a test using the Package dependency:

```
from avocado import Test
class PassTest(Test):
    \bar{n}/\bar{n}/\bar{n}Example test that passes.
    :avocado: dependency={"type": "package", "name": "hello"}
    """
    def test(self):
```
(continues on next page)

```
A test simply doesn't have to fail in order to pass
"''"
```
## **Asset**

Support fetching assets using the Avocado Assets utility. The parameters available to use the asset *type* of dependencies are:

• *type*: *asset*

 $\overline{u}$ """

- *name*: the file name or uri (required)
- *asset\_has*: hash of the file (optional)
- *algorithm*: hash algorithm (optional)
- *locations*: location(s) where the file can be fetched from (optional)
- *expire*: time in seconds for the asset to expire (optional)

#### **Podman Image**

Support pulling podman images ahead of test execution time. This should only be used explicitly if a test interacts with podman directly, say by executing containers on its own. If you are using the podman spawner (--spawner=podman) this will have no effect on the spawner.

- *type*: *podman-image*
- *uri*: the image reference, in any format supported by podman pull itself.

## **Ansible Module**

If you install the Ansible plugin (avocado-framework-plugin-ansible from PIP or python3-avocado-plugins-ansible from RPM packages), you will will be able to use the ansible-module dependency.

- *type*: *ansible-module*
- *uri*: the name of the ansible module.

All other arguments will be treated as arguments to the ansible modules.

Following is an example of tests using ansible's file and user modules:

```
import os
import pwd
from avocado import Test
class FileByAnsible(Test):
    "''"''":avocado: dependency={"type": "ansible-module", "uri": "file", "path": "/tmp/
˓→ansible_tmp", "state": "touch"}
    "''"
```
(continues on next page)

```
def test(self):
       files = os.listdir("/tmp")
        self.log.info(files)
        if not "ansible_tmp" in files:
            self.fail("Did not find an ansible created file")
class UserByAnsible(Test):
    """
    :avocado: dependency={"type": "ansible-module", "uri": "user", "name": "test-user
\rightarrow"}
    "''"def test(self):
        users = pwd.getpwall()
        self.log.info(users)
        for user in users:
            if user.pw_name == "test-user":
                return
        self.fail("Did not find an ansible created user")
```
## **9.2.10 Managing Assets**

Note: Please note that we are constantly improving on how we handle assets inside Avocado. Probably some changes will be delivered during the next releases.

Assets are test artifacts that Avocado can download automatically either during the test execution, or before the test even starts (by parsing the test code or on-demand, manually registering them at the command-line).

Sometimes, depending on the use case, those assets can be a bottleneck for disk space. If the tests constantly use large assets, it is important to know how Avocado stores and handles those artifacts.

#### **Listing assets**

To list cached assets in the system, use the following command:

\$ avocado assets list

This command supports  $-\frac{by}{size-finter}$  and  $-\frac{by}{days}$  options. When using the former, use a comparison filter and a size in bytes. For instance:

\$ avocado assets list --by-size-filter=">=2048"

The command above will list only assets bigger than 2Kb. Avocado supports the following operators: *=*, *>=*, *<=*, *<* and *>*.

Now, to look for old assets (based on the access time), for example, 10 days older, use the  $-\text{by-day}$  option:

\$ avocado assets list --by-days=10

#### **Registering assets**

To manually register a local asset in the cache, use the register command:

\$ avocado assets register \*NAME\* \*URL\*

Where NAME is the unique name to associate with this asset and URL is the path to the local asset to be manually registered.

The register command also supports the  $-\text{hash}$  option, which allows the addition of the file's hash.

## **Fetching assets from instrumented tests**

The fetch command allows the download of a limited definition of assets inside an Avocado Instrumented test. It uses a parser on instrumented test source to find fetch\_asset calls composed of simple strings as parameters, or at least one level of variable in the same context with a string assignment, and fetch those assets without running the test. The only exception to strings as arguments is the locations parameter, which allows the user of a list.

Following are some examples of supported definitions of assets by the fetch command:

```
tarball_locations = [
    'https://mirrors.peers.community/mirrors/gnu/hello/hello-2.9.tar.gz',
    'https://mirrors.kernel.org/gnu/hello/hello-2.9.tar.gz',
    'http://gnu.c3sl.ufpr.br/ftp/hello-2.9.tar.gz',
    'ftp://ftp.funet.fi/pub/gnu/prep/hello/hello-2.9.tar.gz'
    ]
self.hello = self.fetch_asset(
   name='hello-2.9.tar.gz',
    asset_hash='cb0470b0e8f4f7768338f5c5cfe1688c90fbbc74',
    locations=tarball_locations)
```

```
kernel_url = ('https://archives.fedoraproject.org/pub/archive/fedora'
              '/linux/releases/29/Everything/x86_64/os/images/pxeboot'
              '/vmlinuz')
kernel_hash = '23bebd2680757891cf7adedb033532163a792495'
kernel_path = self.fetch_asset(kernel_url, asset_hash=kernel_hash)
```
To fetch the assets defined inside an instrumented test, use:

\$ avocado assets fetch \*AVOCADO\_INSTRUMENTED\*

Where AVOCADO\_INSTRUMENTED is the path to the Avocado Instrumented file.

### **Removing assets**

It is possible to remove files from the cache directories manually. The purge utility helps with that:

\$ avocado assets purge –help

Assets can be removed applying the same filters as described when listing them. It is possible to remove assets by a size filter  $(-by-size-filter)$  or assets older than N days  $(-by-days)$ .

#### **Removing by overall cache limit**

Besides the existing features, Avocado is able to set an overall limit, so that it matches the storage limitations locally or on CI systems.

For instance it may be the case that a GitLab cache limit is 4 GiB, in that case Avocado can sort assets by last access, and remove all that exceeds 4 GiB (that is, keep the last accessed 4 GiB worth of cached files). Use the --by-overall-limit option specifying the size limit:

\$ avocado assets purge --by-overall-limit=4g

This ensures that the files which are not used for some time in the cache are automatically removed.

Please, note that at the moment, you can only use 'b', 'k', 'm', 'g', and 't'as suffixes.

### **Changing the default cache dirs**

Assets are stored inside the datadir.paths.cache\_dirs option. It is possible to change this in the configuration file. The current value is shown with the following command:

\$ avocado config | grep datadir.paths.cache\_dirs

## **9.2.11 Avocado Data Directories**

When running tests, we are frequently looking to:

- Locate tests
- Write logs to a given location
- Grab files that will be useful for tests, such as ISO files or VM disk images

Avocado has a module dedicated to finding those paths, to avoid cumbersome path manipulation magic.

If you want to list all relevant directories for your test, you can use avocado config --datadir command to list those directories. Executing it will give you an output similar to the one seen below:

```
$ avocado config --datadir
Config files read (in order):
    * /etc/avocado/avocado.conf
    * /etc/avocado/conf.d/resultsdb.conf
    * /etc/avocado/conf.d/result_upload.conf
    * /etc/avocado/conf.d/jobscripts.conf
    * /etc/avocado/conf.d/gdb.conf
      $HOME/.config/avocado/avocado.conf
Avocado replaces config dirs that can't be accessed
with sensible defaults. Please edit your local config
file to customize values.
Avocado Data Directories:
   base $HOME/avocado
   tests $HOME/Code/avocado/examples/tests
   data $HOME/avocado/data
    logs $HOME/avocado/job-results
    cache $HOME/avocado/data/cache
```
Note that, while Avocado will do its best to use the config values you provide in the config file, if it can't write values to the locations provided, it will fall back to (we hope) reasonable defaults, and we notify the user about that in the output of the command.

The relevant API documentation and meaning of each of those data directories is in  $avocado.core.data\_dir$ , so it's highly recommended you take a look.

You may set your preferred data dirs by setting them in the Avocado config files. The only exception for important data dirs here is the Avocado tmp dir, used to place temporary files used by tests. That directory will be in normal circumstances /var/tmp/avocado  $XXXXX$ , (where XXXXX is in actuality a random string) securely created on / var/tmp/, unless the user has the \$TMPDIR environment variable set, since that is customary among unix programs.

The next section of the documentation explains how you can see and set config values that modify the behavior for the Avocado utilities and plugins.

## **9.2.12 Avocado logging system**

This section describes the logging system used in Avocado.

## **Tweaking the UI**

Avocado uses Python's logging system to produce UI and to store test's output. The system is quite flexible and allows you to tweak the output to your needs either by built-in stream sets, or directly by using the stream name.

To tweak them you can use:

\$ avocado --show STREAM[:LEVEL][,STREAM[:LEVEL][,...]

Built-in streams with description (followed by list of associated Python streams) are listed below:

app The text based UI (avocado.app)

test Output of the executed tests (avocado.test, "")

debug Messages useful to debug the Avocado Framework (avocado.app.debug)

early Early logging before the logging system is set. It includes the test output and lots of output produced by used libraries. ("", avocado.test)

Additionally you can specify "all" or "none" to enable/disable all of pre-defined streams and you can also supply custom Python logging streams and they will be passed to the standard output.

Warning: Messages with importance greater or equal WARN in logging stream "avocado.app" are always enabled and they go to the standard error output.

## **Storing custom logs**

When you run a test, you can also store custom logging streams into the results directory by running:

\$ avocado run --store-logging-stream STREAM[:LEVEL][,STREAM[:LEVEL][,...]

This will produce \$STREAM.\$LEVEL files per each (unique) entry in the test results directory.

Note: You have to specify separated logging streams. You can't use the built-in streams in this function.
## **9.2.13 Understanding the plugin system**

Avocado has a plugin system that can be used to extended it in a clean way.

Note: A large number of out-of-the-box Avocado features are implemented as using the same plugin architecture available to third-party extensions.

This guide considers "core features", even though they're still 'plugable', those available with an installation of Avocado by itself (pip install avocado-framework). If a feature is part of an optional or third-party plugin package, this guide will reference it."

### **Listing plugins**

The avocado command line tool has a builtin plugins command that lets you list available plugins. The usage is pretty simple:

```
$ avocado plugins
Plugins that add new commands (avocado.plugins.cli.cmd):
exec-path Returns path to Avocado bash libraries and exits.
run Run one or more tests (native test, test alias, binary or script)
sysinfo Collect system information
...
Plugins that add new options to commands (avocado.plugins.cli):
journal Journal options for the 'run' subcommand
...
```
Since plugins are (usually small) bundles of Python code, they may fail to load if the Python code is broken for any reason. Example:

```
$ avocado plugins
Failed to load plugin from module "avocado.plugins.exec_path": ImportError('No module
\rightarrownamed foo',)
Plugins that add new commands (avocado.plugins.cli.cmd):
run Run one or more tests (native test, test alias, binary or script)
sysinfo Collect system information
...
```
#### **Fully qualified named for a plugin**

The Avocado plugin system uses namespaces to recognize and categorize plugins. The namespace separator here is the dot and every plugin that starts with avocado.plugins. will be recognized by the framework.

An example of a plugin's full qualified name:

avocado.plugins.result.json

This plugin will generate the job result in JSON format.

Note: Inside Avocado we will omit the prefix avocado.plugins to make the things clean.

Note: When listing plugins with avocado plugins pay attention to the namespace inside the parenthesis on each category description. You will realize that there are, for instance, two plugins with the name 'JSON'. But when you concatenate the fully qualified name it will become clear that they are actually two different plugins: result.json and cli.json.

#### **Disabling a plugin**

If you, as Avocado user, would like to disable a plugin, you can disable on config files.

The mechanism available to do so is to add entries to the disable key under the plugins section of the Avocado configuration file. Example:

```
[plugins]
disable = ['cli.hello', 'job.prepost.jobscripts']
```
The exact effect on Avocado when a plugin is disabled depends on the plugin type. For instance, by disabling plugins of type cli.cmd, the command implemented by the plugin should no longer be available on the Avocado command line application. Now, by disabling a job.prepost plugin, those won't be executed before/after the execution of the jobs.

#### **Plugin execution order**

In many situations, such as result generation, not one, but all of the enabled plugin types will be executed. The execution order is set up by plugins developers to make execution more effective. To list the plugins in execution order, you can use avocado plugins --ordered.

Note: For more information about how the execution order is set, please visit visit the Plugin section on Contributor's Guide.

#### **Changing the plugin execution order**

On some circumstances it may be necessary to change the order in which plugins are executed. To do so, add a  $\circ$ rder entry a configuration file section named after the plugin type. For  $\phi$  prepost plugin types, the section name has to be named plugins.job.prepost, and it would look like this:

```
[plugins.job.prepost]
order = ['myplugin', 'jobscripts']
```
That configuration sets the job.prepost.myplugin plugin to execute before the standard Avocado job. prepost.jobscripts does.

Note: If you are interested on how plugins works and how to create your own plugin, visit the Plugin section on Contributor's Guide.

### **Pre and post plugins**

Avocado provides interfaces (hooks) with which custom plugins can register to be called at various times. For instance, it's possible to trigger custom actions before and after the execution of a job, or before and after the execution of the tests from a job.

Let's discuss each interface briefly.

### **Before and after jobs**

Avocado supports plug-ins which are (guaranteed to be) executed before the first test and after all tests finished.

The [pre](#page-438-0) method of each installed plugin of type  $\overline{\uplus}$ . prepost will be called by the run command, that is, anytime an avocado run <valid\_test\_reference> command is executed.

Note: Conditions such as the [SystemExit](https://docs.python.org/3/library/exceptions.html#SystemExit) or [KeyboardInterrupt](https://docs.python.org/3/library/exceptions.html#KeyboardInterrupt) exceptions being raised can interrupt the execution of those plugins.

Then, immediately after that, the job's  $run$  method is called, which attempts to run all job phases, from test suite creation to test execution.

Unless a [SystemExit](https://docs.python.org/3/library/exceptions.html#SystemExit) or [KeyboardInterrupt](https://docs.python.org/3/library/exceptions.html#KeyboardInterrupt) is raised, or yet another major external event (like a system condition that Avocado can not control) it will attempt to run the post methods of all the installed plugins of type job. [pre](#page-438-0)post. This even includes job executions where the  $pre$  plugin executions were interrupted.

### **Before and after tests**

If you followed the previous section, you noticed that the job's  $run$  method was said to run all the test phases. Here's a sequence of the job phases:

- 1) [Creation of the test suite](#page-420-0)
- 2) [Pre tests hook](#page-420-1)
- 3) [Tests execution](#page-421-1)
- 4) [Post tests hook](#page-420-2)

Plugin writers can have their own code called at Avocado during a job that will be called at phase number 2 (pre tests) by writing a method according to the avocado.core.plugin interfaces.  $JobPreTests()$  interface. Accordingly, plugin writers can have their own called at phase number 4 (post\_tests) by writing a method according to the [avocado.core.plugin\\_interfaces.](#page-437-0) [JobPostTests\(\)](#page-437-0) interface.

Note that there's no guarantee that all of the first 3 job phases will be executed, so a failure in phase 1 (create\_test\_suite), may prevent the phase 2 (pre\_tests) and/or 3 (run\_tests) from from being executed.

Now, no matter what happens in the *attempted execution* of job phases 1 through 3, job phase 4 (post tests) will be *attempted to be executed*. To make it extra clear, as long as the Avocado test runner is still in execution (that is, has not been terminated by a system condition that it can not control), it will execute plugin's post\_tests methods.

As a concrete example, a plugin' post\_tests method would not be executed after a SIGKILL is sent to the Avocado test runner on phases 1 through 3, because the Avocado test runner would be promptly interrupted. But, a SIGTERM and KeyboardInterrupt sent to the Avocado test runner under phases 1 though 3 would still cause the test runner to run post\_tests (phase 4). Now, if during phase 4 a KeyboardInterrupt or SystemExit is received, the remaining plugins' post\_tests methods will NOT be executed.

### **Jobscripts plugin**

Avocado ships with a plugin (installed by default) that allows running scripts before and after the actual execution of Jobs. A user can be sure that, when a given "pre" script is run, no test in that job has been run, and when the "post" scripts are run, all the tests in a given job have already finished running.

### **Configuration**

By default, the script directory location is:

/etc/avocado/scripts/job

Inside that directory, that is a directory for pre-job scripts:

/etc/avocado/scripts/job/pre.d

And for post-job scripts:

```
/etc/avocado/scripts/job/post.d
```
All the configuration about the Pre/Post Job Scripts are placed under the avocado.plugins.jobscripts config section. To change the location for the pre-job scripts, your configuration should look something like this:

```
[plugins.jobscripts]
pre = /my/custom/directory/for/pre/job/scripts/
```
Accordingly, to change the location for the post-job scripts, your configuration should look something like this:

```
[plugins.jobscripts]
post = /my/custom/directory/for/post/scripts/
```
A couple of other configuration options are available under the same section:

- warn\_non\_existing\_dir: gives warnings if the configured (or default) directory set for either pre or post scripts do not exist
- warn\_non\_zero\_status: gives warnings if a given script (either pre or post) exits with non-zero status

### **Script Execution Environment**

All scripts are run in separate process with some environment variables set. These can be used in your scripts in any way you wish:

- AVOCADO\_JOB\_UNIQUE\_ID: the unique *job-id*.
- AVOCADO JOB STATUS: the current status of the job.
- AVOCADO\_JOB\_LOGDIR: the filesystem location that holds the logs and various other files for a given job run.

Note: Even though these variables should all be set, it's a good practice for scripts to check if they're set before using their values. This may prevent unintended actions such as writing to the current working directory instead of to the AVOCADO\_JOB\_LOGDIR if this is not set.

Finally, any failures in the Pre/Post scripts will not alter the status of the corresponding jobs.

### **Tests' logs plugin**

It's natural that Avocado will be used in environments where access to the integral job results won't be easily accessible.

For instance, on Continuous Integration (CI) services, one usually gets access to the output produced on the console, while access to other files produced (generally called artifacts) may or may not be accessible.

For this reason, it may be helpful to simply output the logs for tests that have "interesting" outcomes, which usually means that fail and need to be investigated.

To show the content for test that are canceled, skipped and fail, you can set on your configuration file:

[job.output.testlogs] statuses = ["CANCEL", "SKIP", "FAIL"]

At the end of the job, a header will be printed for each test that ended with any of the statuses given, followed by the raw content of its respective log file.

## **9.2.14 Advanced usage**

### **Custom Runnable Identifier**

In some cases, you might have a wrapper as an entry point for the tests, so Avocado will use only the wrapper as test id. For instance, imagine a Makefile with some targets ('foo', 'bar') and each target is one test. Having a single test suite with a test calling *foo*, it will make Avocado print something like this:

''' JOB ID : b6e5bdf2c891382bbde7f24e906a168af351154a JOB LOG : ~/avocado/job-results/job-2021-09- 24T17.39-b6e5bdf/job.log

(1/1) make: STARTED (1/1) make: PASS (2.72 s)

RESULTS : PASS 1 | ERROR 0 | FAIL 0 | SKIP 0 | WARN 0 | INTERRUPT 0 | CANCEL 0 JOB HTML :  $\sim$ /avocado/job-results/job-2021-09-24T17.39-b6e5bdf/results.html JOB TIME : 5.49 s  $\cdot$ 

This is happening because Avocado is using the 'uri' as identifier with in the current Runnables.

You can change that by setting a custom format with the option *runner.identifier format* in you *avocado.conf* file. For instance:

` [runner] identifier\_format = "{uri}-{args[0]}" `

With the above adjustment, running the same suite it will produce something like this:

''' JOB ID : 577b70b079e9a6f325ff3e73fd9b93f80ee7f221 JOB LOG : /home/local/avocado/job-results/job-2021-11- 23T13.12-577b70b/job.log

(1/1) "/usr/bin/make-foo": STARTED (1/1) "/usr/bin/make-foo": PASS (0.01 s)

RESULTS : PASS 1 | ERROR 0 | FAIL 0 | SKIP 0 | WARN 0 | INTERRUPT 0 | CANCEL 0 JOB HTML : ~/avocado/job-results/job-2021-11-23T13.12-577b70b/results.html JOB TIME : 0.97 s '''

For the *identifier\_format* you can use any f-string that it will use *{uri}*, *{args}* or *{kwargs}*. By default it will use *{uri}*.

When using args, since it is a list, you can use in two different ways: "{ $args$ }" for the entire list, or "{ $args[n]$ }" for a specific element inside this list. The same is valid when using "{kwargs}". With kwargs, since it is a dictionary, you have to specify a key as index and then the values are used.

For instance if you have a kwargs value named 'DEBUG', a valid usage could be: "{kwargs[DEBUG]}" and this will print the current value to this variable (i.e: True or False).

Note: Please, keep in mind this is an experimental feature, and for now you have to use it in combination with *[documentation](#page-41-0)*.

Note: Also, be aware this feature it is meant to set custom Runnable identifiers strings only.

## **Test Runner Selection**

To effectively run a job with tests, Avocado makes use of a well described and pluggable interface. This means that users can choose (and developers can write) their own runners.

Runner choices can be seen by running avocado plugins:

```
...
Plugins that run test suites on a job (runners):
nrunner nrunner based implementation of job compliant runner
```
And to select a different test runner (if another one exists):

```
avocado run --test-runner=other_runner_plugin ...
```
#### **Running tests with an external runner**

It's pretty standard to have organically grown test suites in most software projects, and these usually include a custombuilt, specific test runner who knows how to find and run their tests.

Still, running those tests inside Avocado may be a good idea for various reasons, including having results in different human and machine-readable formats and collecting system information alongside those tests (the Avocado's Sysinfo functionality), and more.

Avocado makes that possible using its "external runner" feature. The most basic way of using it is:

```
$ avocado-external-runner external_runner foo bar baz
```
In this example, Avocado will report individual test results for tests foo, bar, and baz. The actual results will be based on the return code of individual executions of /path/to/external\_runner foo, /path/to/external\_runner bar and finally /path/to/external\_runner baz.

As another way to explain how this feature works, think of the "external runner" as an interpreter. The individual tests as anything that this interpreter recognizes and can execute. A UNIX shell, say /bin/sh could be considered an external runner, and files with shellcode could be viewed as tests:

```
$ echo "exit 1" > /tmp/fail
$ echo "exit 0" > /tmp/pass
$ avocado-external-runner /bin/sh /tmp/pass /tmp/fail
JOB ID : 874cab7e2639f1e2244246c69a5e0d3e1afefee0
JOB LOG : ~/avocado/job-results/job-2022-01-19T15.33-874cab7/job.log
(external-runner-2/2) /bin/sh-/tmp/fail: STARTED
(external-runner-1/2) /bin/sh-/tmp/pass: STARTED
(external-runner-2/2) /bin/sh-/tmp/fail: FAIL (0.01 s)
(external-runner-1/2) /bin/sh-/tmp/pass: PASS (0.01 s)
RESULTS : PASS 1 | ERROR 0 | FAIL 1 | SKIP 0 | WARN 0 | INTERRUPT 0 | CANCEL 0
JOB HTML : ~/avocado/job-results/job-2022-01-19T15.33-874cab7/results.html
JOB TIME : 1.10 s
```
Note: This example is pretty obvious and could be achieved by giving /tmp/pass and /tmp/fail shell "shebangs" (#!/bin/sh), making them executable (chmod +x /tmp/pass /tmp/fail), and running them as "SIMPLE" tests.

But now consider the following example:

```
$ avocado-external-runner curl redhat.com "google.com -v"
JOB ID : fa68dd49a4c00e5a3c2e0fe45c6b3b0ed1b6495e
JOB LOG : ~/avocado/job-results/job-2022-01-19T15.37-fa68dd4/job.log
(external-runner-2/2) /bin/curl-google.com: STARTED
 (external-runner-1/2) /bin/curl-redhat.com: STARTED
 (external-runner-2/2) /bin/curl-google.com: PASS (0.28 s)
(external-runner-1/2) /bin/curl-redhat.com: PASS (5.39 s)
RESULTS : PASS 2 | ERROR 0 | FAIL 0 | SKIP 0 | WARN 0 | INTERRUPT 0 | CANCEL 0
JOB HTML : ~/avocado/job-results/job-2022-01-19T15.37-fa68dd4/results.html
JOB TIME : 6.38 s
```
This effectively makes /bin/curl an "external test runner", responsible for trying to fetch those URLs, and reporting PASS or FAIL for each of them.

## **9.2.15 What's next?**

Now that you are familiar with the basic concepts and Avocado usage, you can write your tests.

As said before, you can write test on your favorite language. But if you would like to use the Avocado libraries and facilities, you can use Python or Bash.

If you would like to move forward on Avocado, we prepared the *"Avocado Test Writer's Guide"* for you. Have fun!

# **9.3 Avocado Test Writer's Guide**

## **9.3.1 Writing a Simple Test**

This very simple example of simple test written in shell script:

```
$ echo '#!/bin/bash' > /tmp/simple_test.sh
$ echo 'exit 0' >> /tmp/simple_test.sh
$ chmod +x /tmp/simple_test.sh
```
Notice that the file is given executable permissions, which is a requirement for Avocado to treat it as a simple test. Also notice that the script exits with status code 0, which signals a successful result to Avocado.

## **9.3.2 Writing Avocado Tests with Python**

We are going to write an Avocado test in Python and we are going to inherit from  $\alpha$ vocado. Test. This makes this test a so-called instrumented test.

### **Basic example**

Let's re-create an old time favorite,  $\text{sleoptest}^1$  $\text{sleoptest}^1$ . It is so simple, it does nothing besides sleeping for a while:

**import time**

```
from avocado import Test
```
(continues on next page)

<span id="page-78-0"></span><sup>1</sup> sleeptest is a functional test for Avocado. It's "old" because we also have had such a test for [Autotest](http://autotest.github.io) for a long time.

**class SleepTest**(Test):

(continued from previous page)

```
def test(self):
    sleep_length = self.params.get('sleep_length', default=1)
    self.log.debug("Sleeping for \frac{2}{3}.2f seconds", sleep_length)
    time.sleep(sleep_length)
```
This is about the simplest test you can write for Avocado, while still leveraging its API power.

As can be seen in the example above, an Avocado test is a method that starts with test in a class that inherits from [avocado.Test](#page-380-0).

Note: Avocado also supports coroutines as tests. Simply declare your test method using the async def syntax, and Avocado will run it inside an asyncio loop.

### **Multiple tests and naming conventions**

You can have multiple tests in a single class.

To do so, just give the methods names that start with test, say test\_foo, test\_bar and so on. We recommend you follow this naming style, as defined in the [PEP8 Function Names](https://www.python.org/dev/peps/pep-0008/#function-names) section.

For the class name, you can pick any name you like, but we also recommend that it follows the CamelCase convention, also known as CapWords, defined in the PEP 8 document under [Class Names.](https://www.python.org/dev/peps/pep-0008/)

### **Convenience Attributes**

Note that the test class provides you with a number of convenience attributes:

- A ready to use log mechanism for your test, that can be accessed by means of  $\text{self}$ .  $\text{log}$ . It lets you log debug, info, error and warning messages.
- A parameter passing system (and fetching system) that can be accessed by means of  $\text{self.params}$ . This is hooked to the Varianter, about which you can find that more information at *[Test parameters](#page-105-0)*.
- And many more (see *avocado.core.test.Test*)

To minimize the accidental clashes we define the public ones as properties so if you see something like AttributeError: can't set attribute double you are not overriding these.

### **Test statuses**

Avocado supports the most common exit statuses:

- PASS test passed, there were no untreated exceptions
- WARN a variant of PASS that keeps track of noteworthy events that ultimately do not affect the test outcome. An example could be soft lockup present in the dmesg output. It's not related to the test results and unless there are failures in the test it means the feature probably works as expected, but there were certain condition which might be nice to review. (some result plugins does not support this and report PASS instead)
- SKIP the test's pre-requisites were not satisfied and the test's body was not executed (nor its setUp() and tearDown).
- CANCEL the test was canceled somewhere during the set Up(), the test method or the tearDown(). The setUp() and tearDown methods are executed.
- FAIL test did not result in the expected outcome. A failure points at a (possible) bug in the tested subject, and not in the test itself. When the test (and its) execution breaks, an ERROR and not a FAIL is reported."
- ERROR this points (probably) at a bug in the test itself, and not in the subject being tested.It is usually caused by uncaught exception and such failures needs to be thoroughly explored and should lead to test modification to avoid this failure or to use self.fail along with description how the subject under testing failed to perform it's task.
- INTERRUPTED this result can't be set by the test writer, it is only possible when the timeout is reached or when the user hits CTRL+C while executing this test.
- other there are some other internal test statuses, but you should not ever face them.

As you can see the FAIL is a neat status, if tests are developed correctly. When writing tests always think about what its setUp should be, what the test body and is expected to go wrong in the test. To support you Avocado supports several methods:

### **Test methods**

The simplest way to set the status is to use self.fail, self.error or self.cancel directly from test.

To remember a warning, one simply writes to self.log.warning logger. This won't interrupt the test execution, but it will remember the condition and, if there are no failures, will report the test as WARN.

#### **Turning errors into failures**

Errors on Python code are commonly signaled in the form of exceptions being thrown. When Avocado runs a test, any unhandled exception will be seen as a test ERROR, and not as a FAIL.

Still, it's common to rely on libraries, which usually raise custom (or builtin) exceptions. Those exceptions would normally result in ERROR but if you are certain this is an odd behavior of the object under testing, you should catch the exception and explain the failure in self.fail method:

```
try:
   process.run("stress_my_feature")
except process.CmdError as details:
    self.fail("The stress command failed: %s" % details)
```
If your test compounds of many executions and you can't get this exception in other case then expected failure, you can simplify the code by using fail on decorator:

```
@avocado.fail_on(process.CmdError)
def test(self):
   process.run("first cmd")
    process.run("second cmd")
    process.run("third cmd")
```
Once again, keeping your tests up-to-date and distinguishing between FAIL and ERROR will save you a lot of time while reviewing the test results.

#### **Turning errors into cancels**

It is also possible to assume unhandled exception to be as a test CANCEL instead of a test ERROR simply by using cancel\_on decorator:

```
def test(self):
    @avocado.cancel_on(TypeError)
    def foo():
        raise TypeError
    foo()
```
## **Saving test generated (custom) data**

Each test instance provides a so called whiteboard. It can be accessed through self.whiteboard. This whiteboard is simply a string that will be automatically saved to test results after the test finishes (it's not synced during the execution so when the machine or Python crashes badly it might not be present and one should use direct io to the outputdir for critical data). If you choose to save binary data to the whiteboard, it's your responsibility to encode it first (base64 is the obvious choice).

Building on the previously demonstrated sleeptest, suppose that you want to save the sleep length to be used by some other script or data analysis tool:

```
def test(self):
    sleep_length = self.params.get('sleep_length', default=1)
    self.log.debug("Sleeping for \frac{2}{3}. seconds", sleep_length)
    time.sleep(sleep_length)
    self.whiteboard = "\textdegree:2f" \textdegree$ sleep_length
```
The whiteboard can and should be exposed by files generated by the available test result plugins. The results. json file already includes the whiteboard for each test. Additionally, we'll save a raw copy of the whiteboard contents on a file \$RESULTS/test-results/\$TEST\_ID/whiteboard, for your convenience (maybe you want to use the result of a benchmark directly with your custom made scripts to analyze that particular benchmark result).

If you need to attach several output files, you can also use self.outputdir, which points to the \$RESULTS/ test-results/\$TEST\_ID/data location and is reserved for arbitrary test result data.

## **Accessing test data files**

Some tests can depend on data files, external to the test file itself. Avocado provides a test API that makes it really easy to access such files:  $qet\_data()$ .

For Avocado tests (that is, INSTRUMENTED tests)  $get\_data()$  allows test data files to be accessed from up to three sources:

- file level data directory: a directory named after the test file, but ending with .data. For a test file /home/ user/test.py, the file level data directory is /home/user/test.py.data/.
- test level data directory: a directory named after the test file and the specific test name. These are useful when different tests part of the same file need different data files (with the same name or not). Considering the previous example of /home/user/test.py, and supposing it contains two tests, MyTest.test\_foo and MyTest.test\_bar, the test level data directories will be, /home/user/test.py.data/MyTest. test\_foo/ and home/user/test.py.data/MyTest.test\_bar/ respectively.
- variant level data directory: if variants are being used during the test execution, a directory named after the variant will also be considered when looking for test data files. For test file /home/user/test.py, and test MyTest.test\_foo, with variant debug-ffff, the data directory path will be /home/user/test.py. data/MyTest.test\_foo/debug-ffff/.

Note: Unlike INSTRUMENTED tests, SIMPLE tests only define file and variant data dirs, therefore the most-specific data-dir might look like /bin/echo.data/debug-ffff/.

Avocado looks for data files in the order defined at [DATA\\_SOURCES](#page-456-1), which are from most specific one, to most generic one. That means that, if a variant is being used, the variant directory is used first. Then the test level directory is attempted, and finally the file level directory. Additionally you can use  $get\_data$ (filename, must exist=False) to get expected location of a possibly non-existing file, which is useful when you intend to create it.

**Tip:** When running tests you can use the  $-\log-\text{test-data}-\text{directions}$  command line option log the test data directories that will be used for that specific test and execution conditions (such as with or without variants). Look for "Test data directories" in the test logs.

Note: The previously existing API avocado.core.test.Test.datadir, used to allow access to the data directory based on the test file location only. This API has been removed. If, for whatever reason you still need to access the data directory based on the test file location only, you can use get\_data(filename='', source='file', must\_exist=False) instead.

#### <span id="page-82-0"></span>**Accessing test parameters**

Each test has a set of parameters that can be accessed through self.params.get(\$name, \$path=None, \$default=None) where:

- name name of the parameter (key)
- path where to look for this parameter (when not specified uses mux-path)
- default what to return when param not found

The path is a bit tricky. Avocado uses tree to represent parameters. In simple scenarios you don't need to worry and you'll find all your values in default path, but eventually you might want to check-out *[Test parameters](#page-105-0)* to understand the details.

Let's say your test receives following params (you'll learn how to execute them in the following section):

```
$ avocado variants -m examples/tests/sleeptenmin.py.data/sleeptenmin.yaml --variants 2
...
Variant 1: /run/sleeptenmin/builtin, /run/variants/one_cycle
   /run/sleeptenmin/builtin:sleep_method => builtin
    /run/variants/one_cycle:sleep_cycles => 1
    /run/variants/one_cycle:sleep_length => 600
...
```
In test you can access those params by:

```
self.params.get("sleep_method") # returns "builtin"
self.params.get("sleep_cycles", '*', 10) # returns 1
self.params.get("sleep_length", "/*/variants/*" # returns 600
```
Note: The path is important in complex scenarios where clashes might occur, because when there are multiple values with the same key matching the query Avocado raises an exception. As mentioned you can avoid those by using specific paths or by defining custom mux-path which allows specifying resolving hierarchy. More details can be found in *[Test parameters](#page-105-0)*.

### **Running multiple variants of tests**

In the previous section we described how parameters are handled. Now, let's have a look at how to produce them and execute your tests with different parameters.

The variants subsystem is what allows the creation of multiple variations of parameters, and the execution of tests with those parameter variations. This subsystem is pluggable, so you might use custom plugins to produce variants. To keep things simple, let's use Avocado's primary implementation, called "yaml\_to\_mux".

The "yaml\_to\_mux" plugin accepts YAML files. Those will create a tree-like structure, store the variables as parameters and use custom tags to mark locations as "multiplex" domains.

Let's use examples/tests/sleeptenmin.py.data/sleeptenmin.yaml file as an example:

```
sleeptenmin: !mux
   builtin:
        sleep_method: builtin
    shell:
        sleep_method: shell
variants: !mux
    one_cycle:
        sleep_cycles: 1
        sleep_length: 600
    six_cycles:
        sleep_cycles: 6
        sleep_length: 100
    one_hundred_cycles:
        sleep_cycles: 100
        sleep_length: 6
    six_hundred_cycles:
        sleep_cycles: 600
        sleep_length: 1
```
Which produces following structure and parameters:

```
$ avocado variants -m examples/tests/sleeptenmin.py.data/sleeptenmin.yaml --summary 2_{\ldots}˓→--variants 2
Multiplex tree representation:
  run
       sleeptenmin
            builtin
                → sleep_method: builtin
            shell
                 → sleep_method: shell
       variants
             one_cycle
                  → sleep_length: 600
                 → sleep_cycles: 1
             six_cycles
                 \rightarrow sleep_length: 100
                 \rightarrow sleep_cycles: 6
             one_hundred_cycles
                 \rightarrow sleep_length: 6
```

```
(continued from previous page)
```

```
\rightarrow sleep_cycles: 100
           six_hundred_cycles
                \rightarrow sleep_length: 1
                → sleep_cycles: 600
Multiplex variants (8):
Variant builtin-one_cycle-f659: /run/sleeptenmin/builtin, /run/variants/one_cycle
   /run/sleeptenmin/builtin:sleep_method => builtin
    /run/variants/one_cycle:sleep_cycles => 1
    /run/variants/one_cycle:sleep_length => 600
Variant builtin-six_cycles-723b: /run/sleeptenmin/builtin, /run/variants/six_cycles
    /run/sleeptenmin/builtin:sleep_method => builtin
    /run/variants/six_cycles:sleep_cycles => 6
    /run/variants/six_cycles:sleep_length => 100
Variant builtin-one_hundred_cycles-633a: /run/sleeptenmin/builtin, /run/variants/
˓→one_hundred_cycles
    /run/sleeptenmin/builtin:sleep_method => builtin
    /run/variants/one_hundred_cycles:sleep_cycles => 100
    /run/variants/one_hundred_cycles:sleep_length => 6
Variant builtin-six_hundred_cycles-a570: /run/sleeptenmin/builtin, /run/variants/
˓→six_hundred_cycles
    /run/sleeptenmin/builtin:sleep_method => builtin
    /run/variants/six_hundred_cycles:sleep_cycles => 600
    /run/variants/six_hundred_cycles:sleep_length => 1
Variant shell-one_cycle-55f5: /run/sleeptenmin/shell, /run/variants/one_cycle
    /run/sleeptenmin/shell:sleep_method => shell
    /run/variants/one_cycle:sleep_cycles => 1
    /run/variants/one_cycle:sleep_length => 600
Variant shell-six_cycles-9e23: /run/sleeptenmin/shell, /run/variants/six_cycles
   /run/sleeptenmin/shell:sleep_method => shell
    /run/variants/six_cycles:sleep_cycles => 6
    /run/variants/six_cycles:sleep_length => 100
Variant shell-one_hundred_cycles-586f: /run/sleeptenmin/shell, /run/variants/one_
˓→hundred_cycles
    /run/sleeptenmin/shell:sleep_method => shell
    /run/variants/one_hundred_cycles:sleep_cycles => 100
    /run/variants/one_hundred_cycles:sleep_length => 6
Variant shell-six_hundred_cycles-1e84: /run/sleeptenmin/shell, /run/variants/six_
˓→hundred_cycles
    /run/sleeptenmin/shell:sleep_method => shell
    /run/variants/six_hundred_cycles:sleep_cycles => 600
    /run/variants/six_hundred_cycles:sleep_length => 1
```
You can see that it creates all possible variants of each multiplex domain, which are defined by !mux tag in the YAML file and displayed as single lines in tree view (compare to double lines which are individual nodes with values). In total it'll produce 8 variants of each test:

\$ avocado run --mux-yaml examples/tests/sleeptenmin.py.data/sleeptenmin.yaml -- ˓<sup>→</sup>examples/tests/passtest.py

(continued from previous page)

```
JOB ID : cc7ef22654c683b73174af6f97bc385da5a0f02f
JOB LOG : $HOME/avocado/job-results/job-2017-01-22T11.26-cc7ef22/job.log
 (1/8) examples/tests/passtest.py:PassTest.test;run-sleeptenmin-builtin-variants-one_
˓→cycle-0aae: STARTED
  (1/8) examples/tests/passtest.py:PassTest.test;run-sleeptenmin-builtin-variants-one_
˓→cycle-0aae: PASS (0.01 s)
  (2/8) examples/tests/passtest.py:PassTest.test;run-sleeptenmin-builtin-variants-six_
˓→cycles-ca95: STARTED
  (2/8) examples/tests/passtest.py:PassTest.test;run-sleeptenmin-builtin-variants-six_
˓→cycles-ca95: PASS (0.01 s)
  (3/8) examples/tests/passtest.py:PassTest.test;run-sleeptenmin-builtin-variants-one_
˓→hundred_cycles-e897: STARTED
 (3/8) examples/tests/passtest.py:PassTest.test;run-sleeptenmin-builtin-variants-one_
˓→hundred_cycles-e897: PASS (0.01 s)
 (4/8) examples/tests/passtest.py:PassTest.test;run-sleeptenmin-builtin-variants-six_
˓→hundred_cycles-b0b0: STARTED
  (4/8) examples/tests/passtest.py:PassTest.test;run-sleeptenmin-builtin-variants-six_
˓→hundred_cycles-b0b0: PASS (0.01 s)
  (5/8) examples/tests/passtest.py:PassTest.test;run-sleeptenmin-shell-variants-one_
˓→cycle-f35d: STARTED
  (5/8) examples/tests/passtest.py:PassTest.test;run-sleeptenmin-shell-variants-one_
˓→cycle-f35d: PASS (0.01 s)
  (6/8) examples/tests/passtest.py:PassTest.test;run-sleeptenmin-shell-variants-six_
˓→cycles-56b6: STARTED
 (6/8) examples/tests/passtest.py:PassTest.test;run-sleeptenmin-shell-variants-six_
\rightarrowcycles-56b6: PASS (0.01 s)
 (7/8) examples/tests/passtest.py:PassTest.test;run-sleeptenmin-shell-variants-one_
˓→hundred_cycles-ec04: STARTED
 (7/8) examples/tests/passtest.py:PassTest.test;run-sleeptenmin-shell-variants-one_
˓→hundred_cycles-ec04: PASS (0.01 s)
  (8/8) examples/tests/passtest.py:PassTest.test;run-sleeptenmin-shell-variants-six_
˓→hundred_cycles-8fff: STARTED
  (8/8) examples/tests/passtest.py:PassTest.test;run-sleeptenmin-shell-variants-six_
˓→hundred_cycles-8fff: PASS (0.01 s)
RESULTS : PASS 8 | ERROR 0 | FAIL 0 | SKIP 0 | WARN 0 | INTERRUPT 0
JOB TIME : 0.16 s
```
There are other options to influence the params so please check out avocado run -h and for details use *[Test](#page-105-0) [parameters](#page-105-0)*.

#### **unittest.TestCase heritage**

Since an Avocado test inherits from unittest. TestCase, you can use all the assertion methods that its parent.

The code example below uses [assertEqual](https://docs.python.org/3/library/unittest.html#unittest.TestCase.assertEqual), [assertTrue](https://docs.python.org/3/library/unittest.html#unittest.TestCase.assertTrue) and [assertIsInstace](https://docs.python.org/3/library/unittest.html#unittest.TestCase.assertIsInstance):

```
from avocado import Test
class RandomExamples(Test):
    def test(self):
        self.log.debug("Verifying some random math...")
        four = 2 * 2four_ = 2 + 2self.assertEqual(four, four_, "something is very wrong here!")
        self.log.debug("Verifying if a variable is set to True...")
```
(continued from previous page)

```
variable = True
self.assertTrue(variable)
self.log.debug("Verifying if this test is an instance of test.Test")
self.assertIsInstance(self, test.Test)
```
#### **Running tests under other unittest runners**

[nose](https://nose.readthedocs.org/) is another Python testing framework that is also compatible with [unittest](https://docs.python.org/3/library/unittest.html#module-unittest).

Because of that, you can run Avocado tests with the nosetests application:

```
$ nosetests examples/tests/sleeptest.py
.
----------------------------------------------------------------------
Ran 1 test in 1.004s
OK
```
Conversely, you can also use the standard [unittest.main\(\)](https://docs.python.org/3/library/unittest.html#unittest.main) entry point to run an Avocado test. Check out the following code, to be saved as dummy.py:

```
from avocado import Test
from unittest import main
class Dummy(Test):
   def test(self):
       self.assertTrue(True)
if __name__ == '__main__':
   main()
```
It can be run by:

```
$ python dummy.py
.
                                                 ----------------------------------------------------------------------
Ran 1 test in 0.000s
OK
```
But we'd still recommend using avocado.main instead which is our main entry point.

#### **Setup and cleanup methods**

To perform setup actions before/after your test, you may use setUp and tearDown methods. The tearDown method is always executed even on setUp failure so don't forget to initialize your variables early in the setUp. Example of usage is in the next section *[Running third party test suites](#page-86-0)*.

### <span id="page-86-0"></span>**Running third party test suites**

It is very common in test automation workloads to use test suites developed by third parties. By wrapping the execution code inside an Avocado test module, you gain access to the facilities and API provided by the framework. Let's say

you want to pick up a test suite written in C that it is in a tarball, uncompress it, compile the suite code, and then executing the test. Here's an example that does that:

```
#!/usr/bin/env python3
import os
from avocado import Test
from avocado.utils import archive, build, process
class SyncTest(Test):
    "" ""
    Execute the synctest test suite.
    :param sync_tarball: path to the tarball relative to a data directory
    :param default_symbols: whether to build with debug symbols (bool)
    :param sync_length: how many data should by used in sync test
    :param sync_loop: how many writes should be executed in sync test
    """
    def setUp(self):
        "''"''"Build the synctest suite.
        "''"''"''"self.cwd = os.getcwd()
        sync_tarball = self.params.get('sync_tarball', '*', 'synctest.tar.bz2')
        tarball_path = self.get_data(sync_tarball)
        if tarball_path is None:
            self.cancel('Test is missing data file %s' % tarball path)
        archive.extract(tarball_path, self.workdir)
        srcdir = os.path.join(self.workdir, 'synctest')
        os.chdir(srcdir)
        if self.params.get('debug_symbols', default=True):
            build.make(srcdir,
                       env={'CFLAGS': '-g -O0'},
                       extra_args='synctest')
        else:
            build.make(srcdir)
    def test(self):
        "''"Execute synctest with the appropriate params.
        "''"path = os.path.join(os.getcwd(), 'synctest')
        cmd = (18588585)(path, self.params.get('sync_length', default=100),
                self.params.get('sync_loop', default=10)))
        process.system(cmd)
        os.chdir(self.cwd)
```
Here we have an example of the setUp method in action: Here we get the location of the test suite code (tarball) through avocado.Test.get data(), then uncompress the tarball through [avocado.utils.archive.](#page-481-0)  $extract()$ , an API that will decompress the suite tarball, followed by [avocado.utils.build.make\(\)](#page-487-0), that will build the suite.

In this example, the test method just gets into the base directory of the compiled suite and executes the ./ synctest command, with appropriate parameters, using [avocado.utils.process.system\(\)](#page-545-0).

### **Fetching asset files**

To run third party test suites as mentioned above, or for any other purpose, we offer an asset fetcher as a method of Avocado Test class. The asset fetch method looks for a list of directories in the cache\_dirs key, inside the [datadir.paths] section from the configuration files. Read-only directories are also supported. When the asset file is not present in any of the provided directories, Avocado will try to download the file from the provided locations, copying it to the first writable cache directory. Example:

cache\_dirs = ['/usr/local/src/', '~/avocado/data/cache']

In the example above, /usr/local/src/ is a read-only directory. In that case, when Avocado needs to fetch the asset from the locations, the asset will be copied to the  $\sim$ /avocado/data/cache directory.

If the tester does not provide a cache\_dirs for the test execution, Avocado creates a cache directory inside the Avocado data\_dir location to put the fetched files in.

• Use case 1: no cache\_dirs key in config files, only the asset name provided in the full URL format:

```
...
   def setUp(self):
       stress = 'https://fossies.org/linux/privat/stress-1.0.4.tar.gz'
       tarball = self.fetch_asset(stress)
       archive.extract(tarball, self.workdir)
...
```
In this case, fetch\_asset() will download the file from the URL provided, copying it to the \$data\_dir/ cache directory. The fetch\_asset() method returns the target location of the fetched asset. In this example, the tarball variable holds /home/user/avocado/data/cache/stress-1.0.4.tar.gz.

• Use case 2: Read-only cache directory provided. cache\_dirs = ['/mnt/files']:

```
...
   def setUp(self):
       stress = 'https://fossies.org/linux/privat/stress-1.0.4.tar.gz'
       tarball = self.fetch_asset(stress)
       archive.extract(tarball, self.workdir)
...
```
In this case, Avocado tries to find stress-1.0.4.tar.gz file in /mnt/files directory. If it's not found, since /mnt/files cache is read-only, Avocado tries to download the asset file to the \$data\_dir/cache directory.

• Use case 3: Writable cache directory provided, along with a list of locations. Use of the default cache directory, cache\_dirs = ['~/avocado/data/cache']:

```
...
   def setUp(self):
       st_name = 'stress-1.0.4.tar.gz'
       st_hash = 'e1533bc704928ba6e26a362452e6db8fd58b1f0b'
       st_loc = ['https://fossies.org/linux/privat/stress-1.0.4.tar.gz',
                  'ftp://foo.bar/stress-1.0.4.tar.gz']
       tarball = self.fetch_asset(st_name, asset_hash=st_hash,
                                   locations=st_loc)
       archive.extract(tarball, self.workdir)
...
```
In this case, Avocado tries to download stress-1.0.4.tar.gz from the provided locations list (if it's not already in the default cache,  $\sim$ /avocado/data/cache). As the hash was also provided, Avocado verifies the hash. To do so, Avocado first looks for a hash file named stress-1.0.4.tar.gz.CHECKSUM in the same directory. If the hash file is not available, Avocado computes the hash and creates the hash file for later use.

The resulting tarball variable content will be  $\sim$ /avocado/cache/stress-1.0.4.tar.gz. An exception is raised if Avocado fails to download or to verify the file.

• Use case 4: Low bandwidth available for download of a large file which takes a lot of time to download and causes a CI, like Travis, for example, to timeout the test execution. Do not cancel the test if the file is not available:

```
...
   def setUp(self):
       st_name = 'stress-1.0.4.tar.gz'
       st\_hash = 'e1533bc704928ba6e26a362452e6db8fd58b1f0b'st_loc = ['https://fossies.org/linux/privat/stress-1.0.4.tar.gz',
                  'ftp://foo.bar/stress-1.0.4.tar.gz']
       tarball = self.fetch_asset(st_name, asset_hash=st_hash,
                                   locations=st_loc, find_only=True)
       archive.extract(tarball, self.workdir)
...
```
Setting the find only parameter to True will make Avocado look for the asset in the cache, but will not attempt to download it if the asset is not available. The asset download can be done prior to the test execution using the command-line avocado assets fetch INSTRUMENTED.

In this example, if the asset is not available in the cache, the test will continue to run and when the test tries to use the asset, it will fail. A solution for that is presented in the next use case.

• Use case 5: Low bandwidth available for download or a large file which takes a lot of time to download and causes a CI, like Travis, for example, to timeout the test execution. Cancel the test if the file is not available:

```
...
   def setUp(self):
       st_name = 'stress-1.0.4.tar.gz'
       st_hash = 'e1533bc704928ba6e26a362452e6db8fd58b1f0b'
       st loc = ['https://fossies.org/linux/privat/stress-1.0.4.tar.gz',
                  'ftp://foo.bar/stress-1.0.4.tar.gz']
       tarball = self.fetch_asset(st_name, asset_hash=st_hash,
                                   locations=st_loc, find_only=True,
                                   cancel_on_missing=True)
       archive.extract(tarball, self.workdir)
...
```
With cancel on missing set to True and find only set to True, if the file is not available in the cache, the test is canceled.

Detailing the fetch\_asset() parameters:

- name: The destination name used to the fetched file. It can also contains a full URI. The URI will be used as the location (after searching into the cache directories).
- asset\_hash: (optional) The expected hash for the file. If missing, Avocado skips the hash check. If provided, before computing the hash, Avocado looks for a hash file to verify the asset. If the hash file is not available, Avocado computes the hash and creates the hash file in the same cache directory for later use.
- algorithm: (optional) Provided hash algorithm format. Defaults to sha1.
- locations: (optional) List of locations used to try to fetch the file. The supported schemes are http://, https://, ftp:// and file://. The tester should inform the full url to the file, including the file name. The first fetch success skips the next locations. Notice that for file:// Avocado creates a symbolic link in the cache directory, pointing to the original location of the file.
- expire: (optional) period while a cached file is considered valid. After that period, the file will be downloaded again. The value can be an integer or a string containing the time and the unit. Example: '10d' (ten days). Valid units are s (second),  $m$  (minute), h (hour) and  $d$  (day).
- find\_only: (optional) tries to find the asset in the cache. If the asset file is not available in the cache, Avocado will not attempt to download it.
- cancel on missing (optional) if set to True, cancel the current running test if there is a problem while downloading the asset or if find\_only=True and the asset is not available in the cache.

The expected return of the method is the asset file path or an exception.

#### **Test log, stdout and stderr in native Avocado modules**

If needed, you can write directly to the expected stdout and stderr files from the native test scope. It is important to make the distinction between the following entities:

- The test logs
- The test expected stdout
- The test expected stderr

The first one is used for debugging and informational purposes. Additionally writing to *self.log.warning* causes test to be marked as dirty and when everything else goes well the test ends with WARN. This means that the test passed but there were non-related unexpected situations described in warning log.

You may log something into the test logs using the methods in avocado. Test. log class attributes. Consider the example:

```
class output_test(Test):
   def test(self):
        self.log.info('This goes to the log and it is only informational')
        self.log.warn('Oh, something unexpected, non-critical happened,
                      'but we can continue.')
        self.log.error('Describe the error here and don't forget to raise '
                       'an exception yourself. Writing to self.log.error '
                       'won't do that for you.')
        self.log.debug('Everybody look, I had a good lunch today...')
```
If you need to write directly to the test stdout and stderr streams, Avocado makes two preconfigured loggers available for that purpose, named avocado.test.stdout and avocado.test.stderr. You can use Python's standard logging API to write to them. Example:

```
import logging
class output_test(Test):
    def test(self):
        stdout = logging.getLogger('avocado.test.stdout')
        stdout.info('Informational line that will go to stdout')
        ...
        stderr = logging.getLogger('avocado.test.stderr')
        stderr.info('Informational line that will go to stderr')
```
Avocado will automatically save anything a test generates on STDOUT into a stdout file, to be found at the test results directory. The same applies to anything a test generates on STDERR, that is, it will be saved into a stderr file at the same location.

Additionally, when using the runner's output recording features, namely the --output-check-record argument with values stdout, stderr or all, everything given to those loggers will be saved to the files stdout. expected and stderr.expected at the test's data directory (which is different from the job/test results directory).

### **Setting a Test Timeout**

Sometimes your test suite/test might get stuck forever, and this might impact your test grid. You can account for that possibility and set up a timeout parameter for your test. The test timeout can be set through the test parameters, as shown below.

sleep\_length: 5 timeout: 3

```
$ avocado run examples/tests/sleeptest.py --mux-yaml /tmp/sleeptest-example.yaml
JOB ID : c78464bde9072a0b5601157989a99f0ba32a288e
JOB LOG : $HOME/avocado/job-results/job-2016-11-02T11.13-c78464b/job.log
   (1/1) examples/tests/sleeptest.py:SleepTest.test;run-0fc1: STARTED
    (1/1) examples/tests/sleeptest.py:SleepTest.test;run-0fc1: INTERRUPTED: timeout
\rightarrow (3.01 s)
RESULTS : PASS 0 | ERROR 0 | FAIL 0 | SKIP 0 | WARN 0 | INTERRUPT 1
JOB TIME : 3.14 s
JOB HTML : $HOME/avocado/job-results/job-2016-11-02T11.13-c78464b/html/results.html
```

```
$ cat $HOME/avocado/job-results/job-2016-11-02T11.13-c78464b/job.log
   2021-10-01 15:44:53,622 job L0319 INFO | Multiplex tree
˓→representation:
2021-10-01 15:44:53,622 job L0319 INFO | \-- run
2021-10-01 15:44:53,622 job L0319 INFO |
2021-10-01 15:44:53,622 job L0319 INFO | Multiplex variants (1):
2021-10-01 15:44:53,622 job L0319 INFO | Variant run-0fc1: /run
2021-10-01 15:44:53,622 job L0312 INFO | Temporary dir: /tmp/avocado_tmp_
˓→hp4cswyn/avocado_job_pmn___6i
2021-10-01 15:44:53,622 job L0313 INFO |
2021-10-01 15:44:53,622 job L0306 INFO | Job ID:
˓→927fdc4143e9e093a485319820825faacc0f36a3
2021-10-01 15:44:53,622 job L0309 INFO |
2021-10-01 15:44:54,165 selector_events L0059 DEBUG| Using selector: EpollSelector
2021-10-01 15:44:54,622 testlogs L0094 INFO | examples/tests/sleeptest.
˓→py:SleepTest.test;run-0fc1: STARTED
2021-10-01 15:44:57,653 testlogs L0101 INFO | examples/tests/sleeptest.
˓→py:SleepTest.test;run-0fc1: INTERRUPTED
2021-10-01 15:44:57,654 testlogs L0103 INFO | More information in /home/
˓→jarichte/avocado/job-results/job-2021-10-01T15.44-927fdc4/test-results/1-examples_
˓→tests_sleeptest.py_SleepTest.test_run-0fc1
2021-10-01 15:44:57,762 job L0643 INFO | Test results available in /home/
˓→jarichte/avocado/job-results/job-2021-10-01T15.44-927fdc4
```
The YAML file defines a test parameter timeout which overrides the default test timeout. When the timeout is reached, the spawner will terminate the test runner task, making it raise a [avocado.core.exceptions.](#page-416-0) [TestInterruptedError](#page-416-0). The termination process is specific to spawner implementation, for more information see [avocado.core.plugin\\_interfaces.Spawner.terminate\\_task](#page-441-0).

#### **Skipping Tests**

To skip tests is in Avocado, you must use one of the Avocado skip decorators:

- [avocado.skip\(\)](#page-383-0): Skips a test.
- [avocado.skipIf\(\)](#page-383-1): Skips a test if the condition is True.
- [avocado.skipUnless\(\)](#page-383-2): Skips a test if the condition is False

Those decorators can be used with classes and both  $setUp()$  method and/or and in the  $test*()$  methods. The test below:

```
import avocado
class MyTest(avocado.Test):
    @avocado.skipIf(1 == 1, 'Skipping on True condition.')
   def test1(self):
        pass
    @avocado.skip("Don't want this test now.")
    def test2(self):
       pass
    @avocado.skipUnless(1 == 1, 'Skipping on False condition.')
    def test3(self):
       pass
```
Will produce the following result:

```
$ avocado run test_skip_decorators.py
JOB ID : 59c815f6a42269daeaf1e5b93e52269fb8a78119
JOB LOG : $HOME/avocado/job-results/job-2017-02-03T17.41-59c815f/job.log
    (1/3) /tmp/test_skip_decorators.py:MyTest.test1: STARTED
    (1/3) /tmp/test_skip_decorators.py:MyTest.test1: SKIP: Skipping on True condition.
    (2/3) /tmp/test_skip_decorators.py:MyTest.test2: STARTED
    (2/3) /tmp/test_skip_decorators.py:MyTest.test2: SKIP: Don't want this test now.
    (3/3) /tmp/test_skip_decorators.py:MyTest.test3: STARTED
    (3/3) /tmp/test_skip_decorators.py:MyTest.test3: PASS (0.01 s)
RESULTS : PASS 1 | ERROR 0 | FAIL 0 | SKIP 2 | WARN 0 | INTERRUPT 0
JOB TIME : 0.13 s
JOB HTML : $HOME/avocado/job-results/job-2017-02-03T17.41-59c815f/html/results.html
```
Notice the test3 was not skipped because the provided condition was not False.

Using the skip decorators, nothing is actually executed. We will skip the setUp() method, the test method and the tearDown() method.

Note: It's an erroneous condition, reported with test status ERROR, to use any of the skip decorators on the tearDown() method.

### **Advanced Conditionals**

More advanced use cases may require to evaluate the condition for skipping tests later, and may also need to introspect into the class that contains the test method in question.

**from avocado import** Test, skipIf, skipUnless

It's possible to achieve both by supplying a callable to the condition parameters instead. The following example does just that:

```
class BaseTest(Test):
    """Base class for tests
    :avocado: disable
    "''"''"''"''"SUPPORTED_ENVS = []
    @skipUnless(
        lambda x: "BARE_METAL" in x. SUPPORTED_ENVS, "Bare metal environment is.
˓→required"
   )
   def test_bare_metal(self):
       pass
   @skipIf(lambda x: getattr(x, "MEMORY", 0) < 4096, "Not enough memory for test")
    def test_large_memory(self):
        pass
    @skipUnless(
        lambda x: "VIRTUAL_MACHINE" in x.SUPPORTED_ENVS,
        "Virtual Machine environment is required",
    )
    def test_nested_virtualization(self):
        pass
    @skipUnless(
        lambda x: "CONTAINER" in x.SUPPORTED_ENVS, "Container environment is required"
    )
   def test_container(self):
        pass
class BareMetal(BaseTest):
    SUPPORTED_ENVS = ["BARE_METAL"]
   MEMORY = 2048def test_specific(self):
        pass
class NonBareMetal(BaseTest):
    SUPPORTED_ENVS = ["VIRTUAL_MACHINE", "CONTAINER"]
    def test_specific(self):
        pass
```
Even though the conditions for skipping tests are defined in the BaseTest class, the conditions will be evaluated when the tests are actually checked for execution, in the BareMetal and NonBareMetal classes. The result of running that test is:

```
JOB ID : 77d636c93ed3b5e6fef9c7b6c8d9fe0c84af1518
JOB LOG : $HOME/avocado/job-results/job-2021-03-17T20.10-77d636c/job.log
 (01/10) examples/tests/skip_conditional.py:BareMetal.test_specific: STARTED
 (01/10) examples/tests/skip_conditional.py:BareMetal.test_specific: PASS (0.01 s)
 (02/10) examples/tests/skip_conditional.py:BareMetal.test_bare_metal: STARTED
 (02/10) examples/tests/skip_conditional.py:BareMetal.test_bare_metal: PASS (0.01 s)
 (03/10) examples/tests/skip_conditional.py:BareMetal.test_large_memory: STARTED
 (03/10) examples/tests/skip_conditional.py:BareMetal.test_large_memory: SKIP: Not
˓→enough memory for test
(04/10) examples/tests/skip_conditional.py:BareMetal.test_nested_virtualization:
˓→STARTED
(04/10) examples/tests/skip_conditional.py:BareMetal.test_nested_virtualization:
˓→SKIP: Virtual Machine environment is required
 (05/10) examples/tests/skip_conditional.py:BareMetal.test_container: STARTED
(05/10) examples/tests/skip_conditional.py:BareMetal.test_container: SKIP: Container
˓→environment is required
 (06/10) examples/tests/skip_conditional.py:NonBareMetal.test_specific: STARTED
 (06/10) examples/tests/skip_conditional.py:NonBareMetal.test_specific: PASS (0.01 s)
(07/10) examples/tests/skip_conditional.py:NonBareMetal.test_bare_metal: STARTED
(07/10) examples/tests/skip_conditional.py:NonBareMetal.test_bare_metal: SKIP: Bare
˓→metal environment is required
(08/10) examples/tests/skip_conditional.py:NonBareMetal.test_large_memory: STARTED
(08/10) examples/tests/skip_conditional.py:NonBareMetal.test_large_memory: SKIP: Not
˓→enough memory for test
(09/10) examples/tests/skip_conditional.py:NonBareMetal.test_nested_virtualization:
˓→STARTED
(09/10) examples/tests/skip_conditional.py:NonBareMetal.test_nested_virtualization:
\rightarrowPASS (0.01 s)
(10/10) examples/tests/skip_conditional.py:NonBareMetal.test_container: STARTED
(10/10) examples/tests/skip_conditional.py:NonBareMetal.test_container: PASS (0.01 s)
RESULTS : PASS 5 | ERROR 0 | FAIL 0 | SKIP 5 | WARN 0 | INTERRUPT 0 | CANCEL 0
JOB HTML : $HOME/avocado/job-results/job-2021-03-17T20.10-77d636c/results.html
JOB TIME : 0.82 s
```
### **Canceling Tests**

You can cancel a test calling *self.cancel()* at any phase of the test (*setUp()*, test method or *tearDown()*). Test will finish with *CANCEL* status and will not make the Job to exit with a non-0 status. Example:

```
from avocado import Test
from avocado.utils.process import run
from avocado.utils.software_manager.manager import SoftwareManager
class CancelTest(Test):
    """
    Example tests that cancel the current test from inside the test.
    "''"def setUp(self):
        sm = SoftwareManager()
        self.pkgs = sm.list_all(software_components=False)
    def test_iperf(self):
        if "iperf-2.0.8-6.fc25.x86_64" not in self.pkgs:
```
(continued from previous page)

```
self.cancel("iperf is not installed or wrong version")
    self.assertIn("pthreads", run("iperf -v", ignore_status=True).stderr_text)
def test_gcc(self):
    if "gcc-6.3.1-1.fc25.x86_64" not in self.pkgs:
        self.cancel("gcc is not installed or wrong version")
    self.assertIn(
        "enable-gnu-indirect-function",
       run("gcc -v", ignore_status=True).stderr_text,
    \lambda
```
In a system missing the *iperf* package but with *gcc* installed in the correct version, the result will be:

```
$ avocado run examples/tests/cancel_test.py
JOB ID : 39c1f120830b9769b42f5f70b6b7bad0b1b1f09f
JOB LOG : $HOME/avocado/job-results/job-2017-03-10T16.22-39c1f12/job.log
    (1/2) /tmp/cancel_test.py:CancelTest.test_iperf: STARTED
    (1/2) /tmp/cancel_test.py:CancelTest.test_iperf: CANCEL: iperf is not installed
˓→or wrong version (2.76 s)
    (2/2) /tmp/cancel_test.py:CancelTest.test_gcc: STARTED
    (2/2) /tmp/cancel_test.py:CancelTest.test_gcc: PASS (1.59 s)
RESULTS : PASS 1 | ERROR 0 | FAIL 0 | SKIP 0 | WARN 0 | INTERRUPT 0 | CANCEL 1
JOB TIME : 2.38 s
JOB HTML : $HOME/avocado/job-results/job-2017-03-10T16.22-39c1f12/html/results.html
```
Notice that using the self.cancel() will cancel the rest of the test from that point on, but the tearDown() will still be executed.

Depending on the result format you're referring to, the CANCEL status is mapped to a corresponding valid status in that format. See the table below:

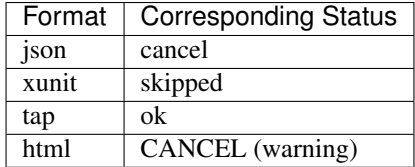

## **Docstring Directives**

Some Avocado features, usually only available to instrumented tests, depend on setting directives on the test's class docstring. A docstring directive is composed of a marker (a literal :avocado: string), followed by the custom content itself, such as :avocado: directive.

This is similar to docstring directives such as :param my\_param: description and shouldn't be a surprise to most Python developers.

The reason Avocado uses those docstring directives (instead of real Python code) is that the inspection done while looking for tests does not involve any execution of code.

For a detailed explanation about what makes a docstring format valid or not, please refer to our section on *[Docstring](#page-101-0) [Directives Rules](#page-101-0)*.

Now let's follow with some docstring directives examples.

#### **Declaring test as NOT-INSTRUMENTED**

In order to say *this class is not an Avocado instrumented* test, one can use :avocado: disable directive. The result is that this class itself is not discovered as an instrumented test, but children classes might inherit it's test\* methods (useful for base-classes):

```
from avocado import Test
class BaseClass(Test):
    """
    :avocado: disable
    """
    def test_shared(self):
        pass
class SpecificTests(BaseClass):
    def test_specific(self):
        pass
```
Results in:

```
$ avocado list --loader test.py
INSTRUMENTED test.py:SpecificTests.test_specific
INSTRUMENTED test.py:SpecificTests.test_shared
```
The test.py:BaseBase.test is not discovered due the tag while the test.py:SpecificTests. test\_shared is inherited from the base-class.

### **Declaring test as INSTRUMENTED**

The :avocado: enable tag might be useful when you want to override that this is an *INSTRUMENTED* test, even though it is not inherited from  $a$ vocado. Test class and/or when you want to only limit the test $\star$  methods discovery to the current class:

```
from avocado import Test
class NotInheritedFromTest:
      "''"''"''":avocado: enable
      "''"''"''"''"def test(self):
           pass
class BaseClass(Test):
      "''":avocado: disable
      "''"''"''"def test_shared(self):
          pass
class SpecificTests(BaseClass):
     \boldsymbol{u} \boldsymbol{u} \boldsymbol{n}:avocado: enable
      \boldsymbol{m} \boldsymbol{m} \boldsymbol{m}def test_specific(self):
           pass
```
Results in:

```
$ avocado list --loader test.py
INSTRUMENTED test.py:NotInheritedFromTest.test
INSTRUMENTED test.py:SpecificTests.test_specific
```
The test.py:NotInheritedFromTest.test will not really work as it lacks several required methods, but still is discovered as an *INSTRUMENTED* test due to enable tag and the SpecificTests only looks at it's test \* methods, ignoring the inheritance, therefore the test.py: SpecificTests.test\_shared will not be discovered.

#### **(Deprecated) enabling recursive discovery**

The :avocado: recursive tag was used to enable recursive discovery, but nowadays this is the default. By using this tag one explicitly sets the class as*INSTRUMENTED*, therefore inheritance from *avocado.Test* is not required.

#### **Categorizing tests**

Avocado allows tests to be given tags, which can be used to create test categories. With tags set, users can select a subset of the tests found by the test resolver (also known as test loader).

To make this feature easier to grasp, let's work with an example: a single Python source code file, named  $perf.py$ , that contains both disk and network performance tests:

```
from avocado import Test
class Disk(Test):
    "''"Disk performance tests
    : avocado: tags=disk, slow, superuser, unsafe
    \overline{u}" \overline{u}def test_device(self):
        device = self.params.get('device', default='/dev/vdb')
        self.whiteboard = measure_write_to_disk(device)
class Network(Test):
    "''"''"Network performance tests
    : avocado: tags=net, fast, safe
    "''"''"''"def test_latency(self):
        self.whiteboard = measure_latency()
    def test_throughput(self):
        self.whiteboard = measure_throughput()
class Idle(Test):
```
(continued from previous page)

```
Idle tests
"''"''"def test_idle(self):
    self.whiteboard = "test achieved nothing"
```
Warning: All docstring directives in Avocado require a strict format, that is, : avocado: followed by one or more spaces, and then followed by a single value with no white spaces in between. This means that an attempt to write a docstring directive like :avocado: tags=foo, bar will be interpreted as :avocado: tags=foo,.

Test tags can be applied to test classes and to test methods. Tags are evaluated per method, meaning that the class tags will be inherited by all methods, being merged with method local tags. Example:

```
from avocado import Test
class MyClass(Test):
         """
         :avocado: tags=furious
         \boldsymbol{m} \boldsymbol{m} \boldsymbol{m}def test1(self):
                  \boldsymbol{H}^{\dagger}\boldsymbol{H}^{\dagger}\boldsymbol{H}:avocado: tags=fast
                  \boldsymbol{u} \boldsymbol{u} \boldsymbol{u}pass
         def test2(self):
                  \boldsymbol{m} \boldsymbol{m}:avocado: tags=slow
                  \boldsymbol{u} \boldsymbol{u} \boldsymbol{n}pass
```
 $\overline{u}$ "  $\overline{u}$ 

If you use the tag furious, all tests will be included:

```
$ avocado list --loader furious_tests.py --filter-by-tags=furious
INSTRUMENTED test_tags.py:MyClass.test1
INSTRUMENTED test_tags.py:MyClass.test2
```
But using fast and furious will include only test1:

```
$ avocado list --loader furious_tests.py --filter-by-tags=fast,furious
INSTRUMENTED test_tags.py:MyClass.test1
```
#### **Python unittest Compatibility Limitations And Caveats**

When executing tests, Avocado uses different techniques than most other Python unittest runners. This brings some compatibility limitations that Avocado users should be aware.

### **Execution Model**

One of the main differences is a consequence of the Avocado design decision that tests should be self contained and isolated from other tests. Additionally, the Avocado test runner runs each test in a separate process.

If you have a unittest class with many test methods and run them using most test runners, you'll find that all test methods run under the same process. To check that behavior you could add to your  $setUp$  method:

```
def setUp(self):
    print ("PID: \frac{9}{6}S", os.getpid())
```
If you run the same test under Avocado, you'll find that each test is run on a separate process.

#### **Class Level setUp and tearDown**

Because of Avocado's test execution model (each test is run on a separate process), it doesn't make sense to support unittest's [unittest.TestCase.setUpClass\(\)](https://docs.python.org/3/library/unittest.html#unittest.TestCase.setUpClass) and [unittest.TestCase.tearDownClass\(\)](https://docs.python.org/3/library/unittest.html#unittest.TestCase.tearDownClass). Test classes are freshly instantiated for each test, so it's pointless to run code in those methods, since they're supposed to keep class state between tests.

The setUp method is the only place in Avocado where you are allowed to call the skip method, given that, if a test started to be executed, by definition it can't be skipped anymore. Avocado will do its best to enforce this boundary, so that if you use skip outside setUp, the test upon execution will be marked with the ERROR status, and the error message will instruct you to fix your test's code.

If you require a common setup to a number of tests, the current recommended approach is to to write regular  $s$ etUp and [tearDown](https://docs.python.org/3/library/unittest.html#unittest.TestCase.tearDown) code that checks if a given state was already set. One example for such a test that requires a binary installed by a package:

```
from avocado import Test
from avocado.utils.software_manager import distro_packages
from avocado.utils import path as utils_path
from avocado.utils import process
class BinSleep(Test):
    "''"Sleeps using the /bin/sleep binary
    "''"''"''"''"def setUp(self):
        self.sleep = None
        try:
            self.sleep = utils path.find command('sleep')
        except utils_path.CmdNotFoundError:
            distro_packages.install_distro_packages({'fedora': ['coreutils']})
            self.sleep = utils_path.find_command('sleep')
    def test(self):
        process.run("%s 1" % self.sleep)
```
If your test setup is some kind of action that will last across processes, like the installation of a software package given in the previous example, you're pretty much covered here.

If you need to keep other type of data a class across test executions, you'll have to resort to saving and restoring the data from an outside source (say a "pickle" file). Finding and using a reliable and safe location for saving such data is currently not in the Avocado supported use cases.

## **Environment Variables for Tests**

Avocado exports some information, including test parameters, as environment variables to the running test.

The availability of the variable depends on the test type. A greater set of variables are available to INSTRUMENTED tests, while a reduced number of variables are available to EXEC tests. Although the availability of the variable, they are usually more interesting to EXEC tests. The reason is that EXEC tests can not make direct use of Avocado API. INSTRUMENTED tests will usually have more powerful ways to access the same information.

Here is a list of the variables that Avocado currently exports to INSTRUMENTED tests:

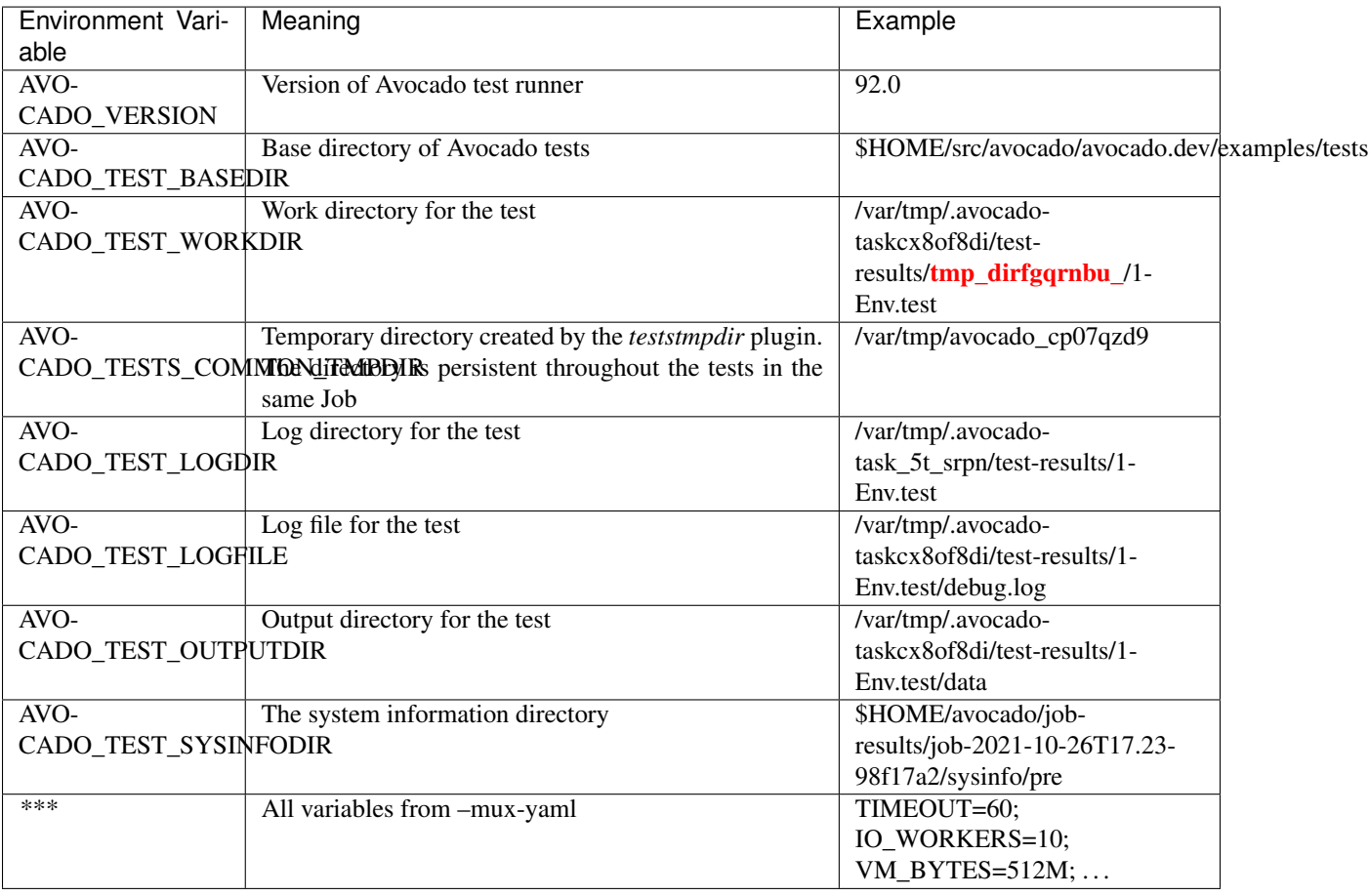

Here is a list of the variables that Avocado currently exports to exec-test tests:

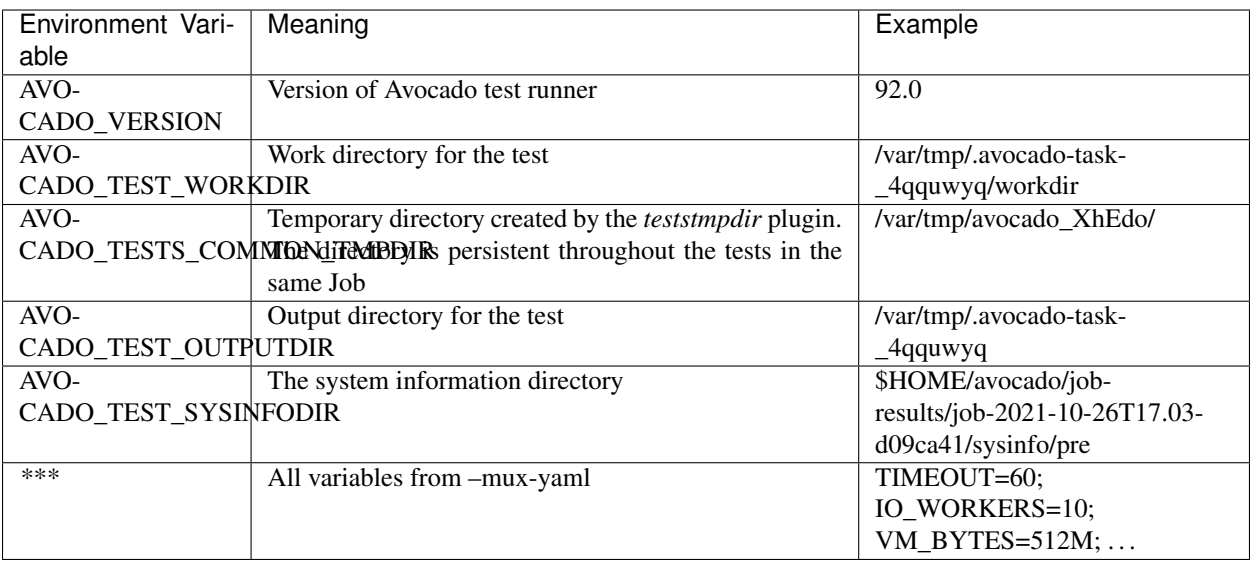

Note: The same variables listed for the INSTRUMENTED tests above are available to all the test types when using the legacy runner.

## **SIMPLE Tests BASH extensions**

SIMPLE tests written in shell can use a few Avocado utilities. In your shell code, check if the libraries are available with something like:

AVOCADO\_SHELL\_EXTENSIONS\_DIR=\$(avocado exec-path 2>/dev/null)

And if available, injects that directory containing those utilities into the PATH used by the shell, making those utilities readily accessible:

```
if [ $? == 0 ]; then
 PATH=$AVOCADO_SHELL_EXTENSIONS_DIR:$PATH
fi
```
For a full list of utilities, take a look into at the directory return by avocado exec-path (if any). Also, the example test examples/tests/simplewarning.sh can serve as further inspiration.

Tip: These extensions may be available as a separate package. For RPM packages, look for the bash sub-package.

## <span id="page-101-0"></span>**Docstring Directives Rules**

Avocado INSTRUMENTED tests, those written in Python and using the avocado. Test API, can make use of special directives specified as docstrings.

To be considered valid, the docstring must match this pattern: [avocado.core.safeloader.docstring.](#page-397-0) [DOCSTRING\\_DIRECTIVE\\_RE\\_RAW](#page-397-0).

An Avocado docstring directive has two parts:

- 1) The marker, which is the literal string :avocado:.
- 2) The content, a string that follows the marker, separated by at least one white space or tab.

The following is a list of rules that makes a docstring directive be a valid one:

- It should start with : avocado:, which is the docstring directive "marker"
- At least one whitespace or tab must follow the marker and precede the docstring directive "content"
- The "content", which follows the marker and the space, must begin with an alphanumeric character, that is, characters within "a-z", "A-Z" or "0-9".
- After at least one alphanumeric character, the content may contain the following special symbols too:  $\_,$ ,  $\_,$ and :.
- An end of string (or end of line) must immediately follow the content.

#### **Signal Handlers**

Avocado normal operation is related to run code written by users/test-writers. It means the test code can carry its own handlers for different signals or even ignore then. Still, as the code is being executed by Avocado, we have to make sure we will finish all the subprocesses we create before ending our execution.

Signals sent to the Avocado main process will be handled as follows:

- SIGSTP/Ctrl+Z: On SIGSTP, Avocado will pause the execution of the subprocesses, while the main process will still be running, respecting the timeout timer and waiting for the subprocesses to finish. A new SIGSTP will make the subprocesses to resume the execution.
- SIGINT/Ctrl+C: This signal will be forwarded to the test process and Avocado will wait until it's finished. If the test process does not finish after receiving a SIGINT, user can send a second SIGINT (after the 2 seconds ignore period). The second SIGINT will make Avocado to send a SIGKILL to the whole subprocess tree and then complete the main process execution.
- SIGTERM: This signal will make Avocado to terminate immediately. A SIGKILL will be sent to the whole subprocess tree and the main process will exit without completing the execution. Notice that it's a best-effort attempt, meaning that in case of fork-bomb, newly created processes might still be left behind.

### **Wrap Up**

We recommend you take a look at the example tests present in the examples/tests directory, that contains a few samples to take some inspiration from. That directory, besides containing examples, is also used by the Avocado self test suite to do functional testing of Avocado itself. Although one can inspire in [https://github.com/](https://github.com/avocado-framework-tests) [avocado-framework-tests](https://github.com/avocado-framework-tests) where people are allowed to share their basic system tests.

It is also recommended that you take a look at the *[Test APIs](#page-380-1)*. for more possibilities.

## **9.3.3 Advanced logging capabilities**

Avocado provides advanced logging capabilities at test run time. These can be combined with the standard Python library APIs on tests.

One common example is the need to follow specific progress on longer or more complex tests. Let's look at a very simple test example, but one multiple clear stages on a single test:

```
import logging
import time
from avocado import Test
class Plant(Test):
    """Logs parts of the test progress in an specific logging stream."""
    def test_plant_organic(self):
        progress_log = logging.getLogger("avocado.test.progress")
        rows = int (self.params.qet ("rows", default=3))
        # Preparing soil
        for row in range(rows):
            progress_log.info("%s: preparing soil on row %s", self.name, row)
        # Letting soil rest
        progress_log.info("%s: letting soil rest before throwing seeds", self.name)
        time.sleep(1)
        # Throwing seeds
        for row in range(rows):
            progress_log.info("%s: throwing seeds on row %s", self.name, row)
        # Let them grow
        progress_log.info("%s: waiting for Avocados to grow", self.name)
        time.sleep(2)
        # Harvest them
        for row in range(rows):
            progress_log.info(
                "%s: harvesting organic avocados on row %s", self.name, row
            )
```
Note: TODO: Improve how we show the logs on the console.

Currently Avocado will store any log information that is part of the 'avocado.\*' namespaces. You just need to choose a namespace when setting up your logger.

Note: Sometimes you might want to store logs, which is not part of *avocado.\** name space. For that, you can use *–store-logging-stream* option.

The result is that, besides all the other log files commonly generated, as part of the *debug.log* file at the job results dir, you can get your logging information. During the test run, one could watch the progress with:

```
$ tail -f ~/avocado/job-results/latest/test-results/1-_tmp_plant.py_Plant.test_plant_
˓→organic/debug.log
[stdlog] 2021-10-06 09:18:57,989 avocado.test.progress L0018 INFO | 1-Plant.test_
˓→plant_organic: preparing soil on row 1
[stdlog] 2021-10-06 09:18:57,989 avocado.test.progress L0018 INFO | 1-Plant.test_
˓→plant_organic: preparing soil on row 2
[stdlog] 2021-10-06 09:18:57,989 avocado.test.progress L0022 INFO | 1-Plant.test_
˓→plant_organic: letting soil rest before throwing seeds
```
(continued from previous page)

```
[stdlog] 2021-10-06 09:18:58,990 avocado.test.progress L0028 INFO | 1-Plant.test_
˓→plant_organic: throwing seeds on row 0
[stdlog] 2021-10-06 09:18:58,991 avocado.test.progress L0028 INFO | 1-Plant.test_
˓→plant_organic: throwing seeds on row 1
[stdlog] 2021-10-06 09:18:58,991 avocado.test.progress L0028 INFO | 1-Plant.test_
˓→plant_organic: throwing seeds on row 2
[stdlog] 2021-10-06 09:18:58,992 avocado.test.progress L0032 INFO | 1-Plant.test_
˓→plant_organic: waiting for Avocados to grow
[stdlog] 2021-10-06 09:19:00,995 avocado.test.progress L0038 INFO | 1-Plant.test_
˓→plant_organic: harvesting organic avocados on row 0
[stdlog] 2021-10-06 09:19:00,995 avocado.test.progress L0038 INFO | 1-Plant.test_
˓→plant_organic: harvesting organic avocados on row 1
[stdlog] 2021-10-06 09:19:00,996 avocado.test.progress L0038 INFO | 1-Plant.test_
˓→plant_organic: harvesting organic avocados on row 2
```
The very same namespace for the logger (avocado.test.progress), could be used across multiple test methods and across multiple test modules. In the example given, the test name is used to give extra context.

### **Showing custom log streams**

#### **Using –show**

Alternatively, you can ask Avocado to show your logging stream, either exclusively or in addition to other builtin streams:

\$ avocado --show app,avocado.test.progress run -- examples/tests/logging\_streams.py

#### The outcome should be similar to:

JOB ID : af786f86db530bff26cd6a92c36e99bedcdca95b JOB LOG : /home/user/avocado/job-results/job-2016-03-18T10.29-af786f8/job.log (1/1) examples/tests/logging\_streams.py:Plant.test\_plant\_organic: STARTED 1-examples/tests/logging\_streams.py:Plant.test\_plant\_organic: avocado.test.progress: ˓<sup>→</sup>1-Plant.test\_plant\_organic: preparing soil on row 0 1-examples/tests/logging\_streams.py:Plant.test\_plant\_organic: avocado.test.progress: ˓<sup>→</sup>1-Plant.test\_plant\_organic: preparing soil on row 1 1-examples/tests/logging\_streams.py:Plant.test\_plant\_organic: avocado.test.progress: ˓<sup>→</sup>1-Plant.test\_plant\_organic: preparing soil on row 2 1-examples/tests/logging\_streams.py:Plant.test\_plant\_organic: avocado.test.progress: ˓<sup>→</sup>1-Plant.test\_plant\_organic: letting soil rest before throwing seeds 1-examples/tests/logging\_streams.py:Plant.test\_plant\_organic: avocado.test.progress: ˓<sup>→</sup>1-Plant.test\_plant\_organic: throwing seeds on row 0 1-examples/tests/logging\_streams.py:Plant.test\_plant\_organic: avocado.test.progress: ˓<sup>→</sup>1-Plant.test\_plant\_organic: throwing seeds on row 1 1-examples/tests/logging\_streams.py:Plant.test\_plant\_organic: avocado.test.progress: ˓<sup>→</sup>1-Plant.test\_plant\_organic: throwing seeds on row 2 1-examples/tests/logging\_streams.py:Plant.test\_plant\_organic: avocado.test.progress: ˓<sup>→</sup>1-Plant.test\_plant\_organic: waiting **for** Avocados to grow 1-examples/tests/logging\_streams.py:Plant.test\_plant\_organic: avocado.test.progress: ˓<sup>→</sup>1-Plant.test\_plant\_organic: harvesting organic avocados on row 0 1-examples/tests/logging\_streams.py:Plant.test\_plant\_organic: avocado.test.progress: ˓<sup>→</sup>1-Plant.test\_plant\_organic: harvesting organic avocados on row 1 1-examples/tests/logging\_streams.py:Plant.test\_plant\_organic: avocado.test.progress: ˓<sup>→</sup>1-Plant.test\_plant\_organic: harvesting organic avocados on row 2 (1/1) examples/tests/logging\_streams.py:Plant.test\_plant\_organic: PASS (3.02 s)

(continued from previous page)

```
RESULTS : PASS 1 | ERROR 0 | FAIL 0 | SKIP 0 | WARN 0 | INTERRUPT 0
JOB TIME : 7.11 s
JOB HTML : /home/user/avocado/job-results/job-2016-03-18T10.29-af786f8/html/results.
˓→html
```
### **Using –store-logging-stream**

The custom avocado.test.progress stream is combined with the application output, which may or may not suit your needs or preferences. If you want the avocado.test.progress stream to be sent to a separate file, both for clarity and for persistence, you can run Avocado like this:

```
$ avocado run --store-logging-stream=avocado.test.progress -- examples/tests/logging_
˓→streams.py
```
The result is that, besides all the other log files commonly generated, there will be another log file named avocado. test.progress at the test results dir. During the test run, one could watch the progress with:

```
$ tail -f ~/avocado/job-results/latest/test-results/1-examples_tests_logging_streams.
˓→py_Plant.test_plant_organic/avocado.test.progress
2021-11-02 11:42:19,148 logging_streams L0016 INFO | 1-Plant.test_plant_organic:
˓→preparing soil on row 1
2021-11-02 11:42:19,148 logging_streams L0016 INFO | 1-Plant.test_plant_organic:
˓→preparing soil on row 2
2021-11-02 11:42:19,148 logging_streams L0020 INFO | 1-Plant.test_plant_organic:
˓→letting soil rest before throwing seeds
2021-11-02 11:42:20,149 logging_streams L0026 INFO | 1-Plant.test_plant_organic:
˓→throwing seeds on row 0
2021-11-02 11:42:20,149 logging_streams L0026 INFO | 1-Plant.test_plant_organic:
˓→throwing seeds on row 1
2021-11-02 11:42:20,149 logging_streams L0026 INFO | 1-Plant.test_plant_organic:
˓→throwing seeds on row 2
2021-11-02 11:42:20,149 logging_streams L0030 INFO | 1-Plant.test_plant_organic:
˓→waiting for Avocados to grow
2021-11-02 11:42:22,151 logging_streams L0036 INFO | 1-Plant.test_plant_organic:
˓→harvesting organic avocados on row 0
2021-11-02 11:42:22,152 logging_streams L0036 INFO | 1-Plant.test_plant_organic:
˓→harvesting organic avocados on row 1
2021-11-02 11:42:22,152 logging_streams L0036 INFO | 1-Plant.test_plant_organic:
˓→harvesting organic avocados on row 2
```
The very same avocado.test.progress logger, could be used across multiple test methods and across multiple test modules. In the example given, the test name is used to give extra context.

## <span id="page-105-0"></span>**9.3.4 Test parameters**

Note: This section describes in detail what test parameters are and how the whole variants mechanism works in Avocado. If you're interested in the basics, see *[Accessing test parameters](#page-82-0)* or practical view by examples in *[Yaml\\_to\\_mux](#page-166-0) [plugin](#page-166-0)*.

Avocado allows passing parameters to tests, which effectively results in several different variants of each test. These parameters are available in (test's) self.params and are of avocado.core.varianter.AvocadoParams type. You can also access these parameters via the configuration dict at *run.test\_parameters* namespace.

The data for self.params are supplied by [avocado.core.varianter.Varianter](#page-460-0) which asks all registered plugins for variants or uses default when no variants are defined.

Overall picture of how the params handling works is:

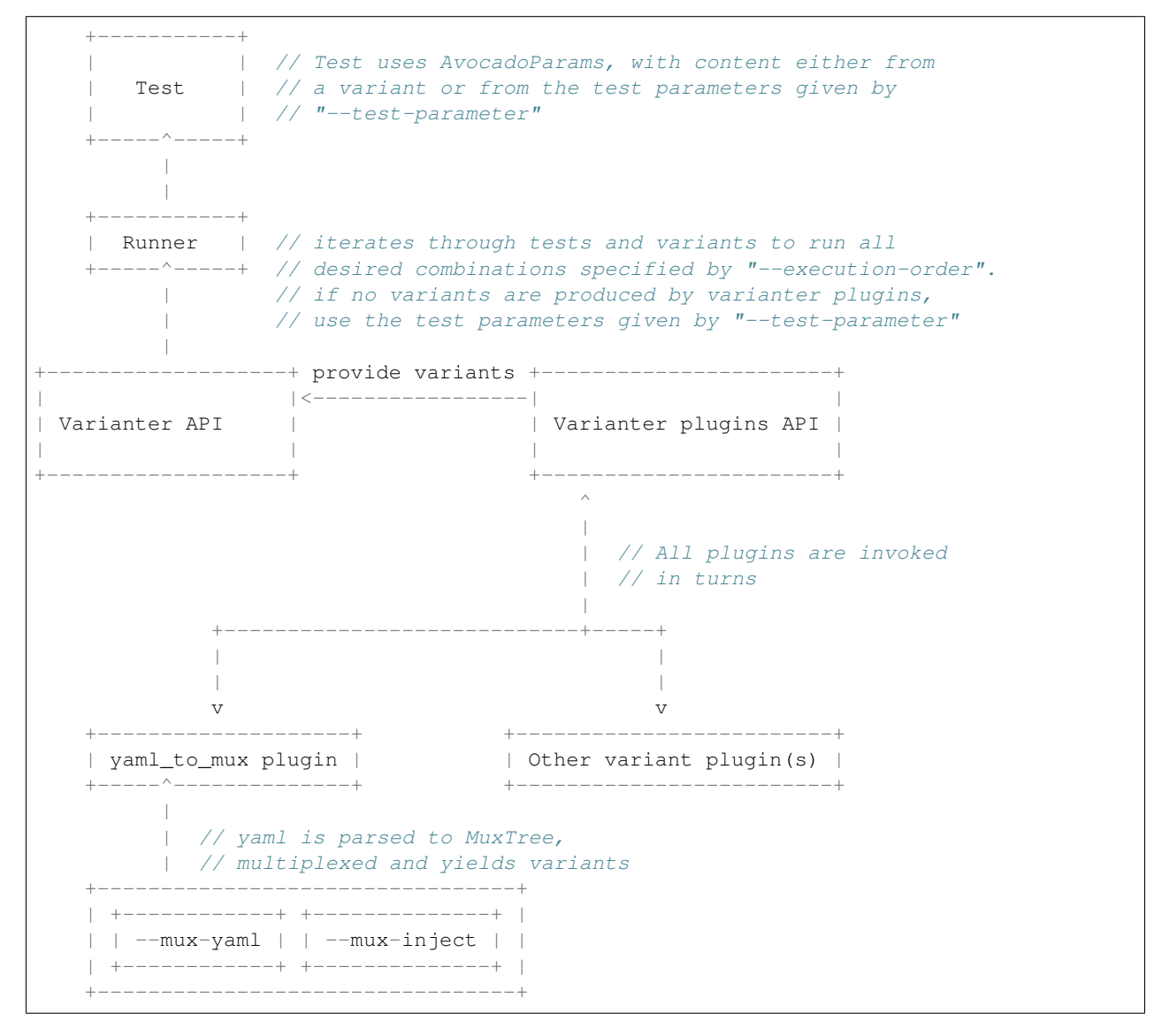

Let's introduce the basic keywords.

### <span id="page-106-0"></span>**TreeNode**

#### [avocado.core.tree.TreeNode](#page-458-0)

<span id="page-106-1"></span>Is a node object allowing to create tree-like structures with parent->multiple\_children relations and storing params. It can also report it's environment, which is set of params gathered from root to this node. This is used in tests where instead of passing the full tree only the leaf nodes are passed and their environment represents all the values of the tree.

### **AvocadoParams**

avocado.core.varianter.AvocadoParams

Is a "database" of params present in every (instrumented) Avocado test. It's produced during [avocado.core.](#page-453-0) [test.Test](#page-453-0)'s \_\_init\_\_ from a *[variant](#page-107-0)*. It accepts a list of *[TreeNode](#page-106-0)* objects; test name avocado.core.test. TestID (for logging purposes) and a list of default paths (*[Parameter Paths](#page-107-1)*).

In test it allows querying for data by using:

self.params.get(\$name, \$path=None, \$default=None)

Where:

- name name of the parameter (key)
- path where to look for this parameter (when not specified uses mux-path)
- default what to return when param not found

Each *[variant](#page-107-0)* defines a hierarchy, which is preserved so *[AvocadoParams](#page-106-1)* follows it to return the most appropriate value or raise Exception on error.

### <span id="page-107-1"></span>**Parameter Paths**

As test params are organized in trees, it's possible to have the same variant in several locations. When they are produced from the same *[TreeNode](#page-106-0)*, it's not a problem, but when they are a different values there is no way to distinguish which should be reported. One way is to use specific paths, when asking for params, but sometimes, usually when combining upstream and downstream variants, we want to get our values first and fall-back to the upstream ones when they are not found.

For example let's say we have upstream values in /upstream/sleeptest and our values in /downstream/ sleeptest. If we asked for a value using path "\*", it'd raise an exception being unable to distinguish whether we want the value from /downstream or /upstream. We can set the parameter paths to  $\lceil$  "/downstream/ $\star$ ", "/upstream/ $\star$ "] to make all relative calls (path starting with  $\star$ ) to first look in nodes in /downstream and if not found look into /upstream.

More practical overview of parameter paths is in *[Yaml\\_to\\_mux plugin](#page-166-0)* in *[Resolution order](#page-169-0)* section.

### <span id="page-107-0"></span>**Variant**

Variant is a set of params produced by *Varianter'* s and passed to the test by the test runner as "params' argument. The simplest variant is None, which still produces an empty *[AvocadoParams](#page-106-1)*. Also, the *[Variant](#page-107-0)* can also be a tuple(list, paths) or just the list of [avocado.core.tree.TreeNode](#page-458-0) with the params.

### **Dumping/Loading Variants**

Depending on the number of parameters, generating the Variants can be very compute intensive. As the Variants are generated as part of the Job execution, that compute intensive task will be executed by the systems under test, causing a possibly unwanted cpu load on those systems.

To avoid such situation, you can acquire the resulting JSON serialized variants file, generated out of the variants computation, and load that file on the system where the Job will be executed.

There are two ways to acquire the JSON serialized variants file:

• Using the  $-\frac{1}{5}$  on-variants-dump option of the avocado variants command:
```
$ avocado variants --mux-yaml examples/yaml_to_mux/hw/hw.yaml --json-variants-
˓→dump variants.json
...
$ file variants.json
variants.json: ASCII text, with very long lines, with no line terminators
```
• Getting the auto-generated JSON serialized variants file after a Avocado Job execution (named with a numeric index for each of the job's suites):

```
$ avocado run examples/tests/passtest.py --mux-yaml examples/yaml_to_mux/hw/hw.
˓→yaml
...
$ file $HOME/avocado/job-results/latest/jobdata/variants-1.json
$HOME/avocado/job-results/latest/jobdata/variants.json: ASCII text, with very
˓→long lines, with no line terminators
```
Once you have the variants. json file, you can load it on the system where the Job will take place:

```
$ avocado run examples/tests/passtest.py --json-variants-load variants.json
JOB ID : f2022736b5b89d7f4cf62353d3fb4d7e3a06f075
JOB LOG : $HOME/avocado/job-results/job-2018-02-09T14.39-f202273/job.log
   (1/6) examples/tests/passtest.py:PassTest.test;run-cpu-intel-disk-scsi-d340:
˓→STARTED
   (1/6) examples/tests/passtest.py:PassTest.test;run-cpu-intel-disk-scsi-d340: PASS
\leftrightarrow (0.01 s)
   (2/6) examples/tests/passtest.py:PassTest.test;run-cpu-intel-disk-virtio-40ba:
˓→STARTED
  (2/6) examples/tests/passtest.py:PassTest.test;run-cpu-intel-disk-virtio-40ba:
\rightarrowPASS (0.01 s)
   (3/6) examples/tests/passtest.py:PassTest.test;run-cpu-amd-disk-scsi-b3e2: STARTED
   (3/6) examples/tests/passtest.py:PassTest.test;run-cpu-amd-disk-scsi-b3e2: PASS (0.
\leftrightarrow01 s)
   (4/6) examples/tests/passtest.py:PassTest.test;run-cpu-amd-disk-virtio-9d9f:
˓→STARTED
   (4/6) examples/tests/passtest.py:PassTest.test;run-cpu-amd-disk-virtio-9d9f: PASS
\rightarrow(0.01 s)
   (5/6) examples/tests/passtest.py:PassTest.test;run-cpu-arm-disk-scsi-0ceb: STARTED
   (5/6) examples/tests/passtest.py:PassTest.test;run-cpu-arm-disk-scsi-0ceb: PASS (0.
\rightarrow01 s)
   (6/6) examples/tests/passtest.py:PassTest.test;run-cpu-arm-disk-virtio-0254:
˓→STARTED
   (6/6) examples/tests/passtest.py:PassTest.test;run-cpu-arm-disk-virtio-0254: PASS
ightharpoonup (0.01 s)
RESULTS : PASS 6 | ERROR 0 | FAIL 0 | SKIP 0 | WARN 0 | INTERRUPT 0 | CANCEL 0
JOB TIME : 0.51 s
JOB HTML : $HOME/avocado/job-results/job-2018-02-09T14.39-f202273/results.html
```
# <span id="page-108-0"></span>**Varianter**

#### [avocado.core.varianter.Varianter](#page-460-0)

Is an internal object which is used to interact with the variants mechanism in Avocado. It's lifecycle is compound of two stages. First it allows the core/plugins to inject default values, then it is parsed and only allows querying for values, number of variants and such.

Example workflow of *avocado run passtest.py -m example.yaml* is:

```
avocado run examples/tests/passtest.py -m example.yaml
  \vert+ parser.finish -> Varianter.__init__ // dispatcher initializes all plugins
  \vert+ job.run_tests -> Varianter.is_parsed
  \vert+ job.run_tests -> Varianter.parse
                         | // processes default params
                         | // initializes the plugins
                         | // updates the default values
  \vert+ job._log_variants -> Varianter.to_str // prints the human readable_
˓→representation to log
  \vert+ runner.run_suite -> Varianter.get_number_of_tests
  \vert+ runner._iter_variants -> Varianter.itertests // Yields variants
```
In order to allow force-updating the *[Varianter](#page-108-0)* it supports ignore\_new\_data, which can be used to ignore new data. This is used by *Replay* to replace the current run *[Varianter](#page-108-0)* with the one loaded from the replayed job. The workflow with ignore new data could look like this:

```
avocado run --replay latest -m example.yaml
  \vert+ replay.run -> Varianter.is_parsed
  \vert+ replay.run // Varianter object is replaced with the replay job's one
                | // Varianter.ignore_new_data is set
  \vert+ job.run_tests -> Varianter.is_parsed
  \vert+ job._log_variants -> Varianter.to_str
  \vert+ runner.run_suite -> Varianter.get_number_of_tests
  \vert+ runner._iter_variants -> Varianter.itertests
```
The *[Varianter](#page-108-0)* itself can only produce an empty variant, but it invokes all *[Varianter plugins](#page-110-0)* and if any of them reports variants it yields them instead of the default variant.

#### **Test parameters**

This is an Avocado core feature, that is, it's not dependent on any varianter plugin. In fact, it's only active when no Varianter plugin is used and produces a valid variant.

Avocado will use those simple parameters, and will pass them to all tests in a job execution. This is done on the command line via  $-\text{test-parameter}$ , or simply,  $-p$ . It can be given multiple times for multiple parameters.

Because Avocado parameters do not have a mechanism to define their types, test code should always consider that a parameter value is a string, and convert it to the appropriate type.

Note: Some varianter plugins would implicitly set parameters with different data types, but given that the same test can be used with different, or none, varianter plugins, it's safer if the test does an explicit check or type conversion.

Because the avocado.core.varianter.AvocadoParams mandates the concept of a parameter path (a legacy of the tree based Multiplexer) and these test parameters are flat, those test parameters are placed in the / path. This is to ensure maximum compatibility with tests that do not choose an specific parameter location.

# <span id="page-110-0"></span>**Varianter plugins**

[avocado.core.plugin\\_interfaces.Varianter](#page-441-0)

A plugin interface that can be used to build custom plugins which are used by *[Varianter](#page-108-0)* to get test variants. For inspiration see avocado varianter yaml\_to\_mux.YamlToMux which is an optional varianter plugin. Details about this plugin can be found here *[Yaml\\_to\\_mux plugin](#page-166-0)*.

# **9.3.5 Utility Libraries**

Avocado gives to you more than 40 Python utility libraries (so far), that can be found under the  $\alpha$ vocado.utils. You can use these libraries to avoid having to write necessary routines for your tests. These are very general in nature and can help you speed up your test development.

The utility libraries may receive incompatible changes across minor versions, but these will be done in a staged fashion. If a given change to an utility library can cause test breakage, it will first be documented and/or deprecated, and only on the next subsequent minor version it will actually be changed.

What this means is that upon updating to later minor versions of Avocado, you should look at the Avocado Release Notes for changes that may impact your tests.

### See also:

If you would like a detailed API reference of this libraries, please visit the "Reference API" section on the left menu.

The following pages are the documentation for some of the Avocado utilities:

Warning: TODO: Looks like the utils libraries documentation will be mainly on docstrings, right? If so, maybe makes sense to have only documented on API reference? And any general instruction would be on module docstring. What you guys think?

# **avocado.utils.gdb**

The [avocado.utils.gdb](#page-505-0) APIs that allows a test to interact with GDB, including setting a executable to be run, setting breakpoints or any other types of commands. This requires a test written with that approach and API in mind.

Tip: Even though this section describes the use of the Avocado GDB features, it's also possible to debug some application offline by using tools such as [rr.](http://rr-project.org) Avocado ships with an example wrapper script (to be used with  $-\text{wrapper}$ ) for that purpose.

# **APIs**

Avocado's GDB module, provides three main classes that lets a test writer interact with a *gdb* process, a *gdbserver* process and also use the GDB remote protocol for interaction with a remote target.

Please refer to [avocado.utils.gdb](#page-505-0) for more information.

#### **Example**

Take a look at examples/tests/modify\_variable.py test:

```
def test(self):
    "" "
    Execute 'print_variable'.
    """
   path = os.path.join(self.workdir, 'print_variable')
   app = gdb.GDB()app.set_file(path)
   app.set_break(6)
   app.run()
   self.log.info("\n".join(app.read_until_break()))
   app.cmd("set variable a = 0xff")
   app.cmd("c")
   out = "\n".join(app.read_until_break())
   self.log.info(out)
   app.exit()
    self.assertIn("MY VARIABLE 'A' IS: ff", out)
```
This allows us to automate the interaction with the GDB in means of setting breakpoints, executing commands and querying for output.

When you check the output  $(-\text{show} = \text{test})$  you can see that despite declaring the variable as 0, ff is injected and printed instead.

#### **avocado.utils.vmimage**

This utility provides an API to download/cache VM images (QCOW) from the official distributions repositories.

#### **Basic Usage**

Import vmimage module:

```
>>> from avocado.utils import vmimage
```
Get an image, which consists in an object with the path of the downloaded/cached base image and the path of the external snapshot created out of that base image:

```
>>> image = vmimage.Image.from_parameters()
>>> image
<Image name=Fedora version=35 arch=x86_64>
>>> image.name
'Fedora'
>>> image.path
'/tmp/by_location/951337e4bd3f30b584623d46f1745147cb32aca5/Fedora-Cloud-Base-35-1.2.
˓→x86_64-54d81da8.qcow2'
>>> image.version
35
>>> image.base_image
'/tmp/by_location/951337e4bd3f30b584623d46f1745147cb32aca5/Fedora-Cloud-Base-35-1.2.
˓→x86_64.qcow2'
```
If you provide more details about the image, the object is expected to reflect those details:

```
>>> image = vmimage.Image.from_parameters(arch='aarch64)
>>> image
<Image name=Fedora version=35 arch=aarch64>
>>> image.name
'Fedora'
>>> image.path
'/tmp/by_location/3f1d3b1b568ad908eb003d1012ba79e1f3bb0d57/Fedora-Cloud-Base-35-1.2.
˓→aarch64-dab7007f.qcow2'
>>> image = vmimage.Image.from_parameters(version=34,name='fedora')
>>> image
<Image name=Fedora version=34 arch=x86_64>
>>> image.path
'/tmp/by_location/def0ea887952961473cfbfda268e77d66f9bcd14/Fedora-Cloud-Base-34-1.2.
˓→x86_64-0ed30cd9.qcow2'
```
Notice that, unlike the base\_image attribute, the path attribute will be always different in each instance, as it actually points to an external snapshot created out of the base image:

```
>>> i1 = vmimage.Image.from_parameters()
>>> i2 = vmimage.Image.from_parameters()
>>> i1.path == i2.path
False
```
# **Custom Image Provider**

If you need your own Image Provider, you can extend the vmimage.IMAGE\_PROVIDERS list, including your provider class. For instance, using the vmimage utility in an Avocado test, we could add our own provider with:

```
from avocado import Test
from avocado.utils import vmimage
class MyProvider(vmimage.ImageProviderBase):
   name = 'MyDistro'
    def __init__(self, version='[0-9]+', build='[0-9]+.[0-9]+',
                 arch=os.uname() [4]):
        """
        :params version: The regular expression that represents
                         your distro version numbering.
        :params build: The regular expression that represents
                       your build version numbering.
        :params arch: The default architecture to look images for.
        \bar{n} \bar{n} \bar{n}super(MyProvider, self). __init_(version, build, arch)
        # The URL which contains a list of the distro versions
        self.url_versions = 'https://dl.fedoraproject.org/pub/fedora/linux/releases/'
        # The URL which contains a list of distro images
        self.url_images = self.url_versions + '{version}/CloudImages/{arch}/images/'
        # The images naming pattern
```

```
self.image_pattern = 'Fedora-Cloud-Base-{version}-{build}.{arch}.qcow2$'
class MyTest(Test):
   def setUp(self):
        vmimage.IMAGE_PROVIDERS.add(MyProvider)
        image = vmimage.get('MyDistro')
        ...
    def test(self):
        ...
```
# **Supported images**

The vmimage library has no hardcoded limitations of versions or architectures that can be supported. You can use it as you wish. This is the list of images that we tested and they work with vmimage:

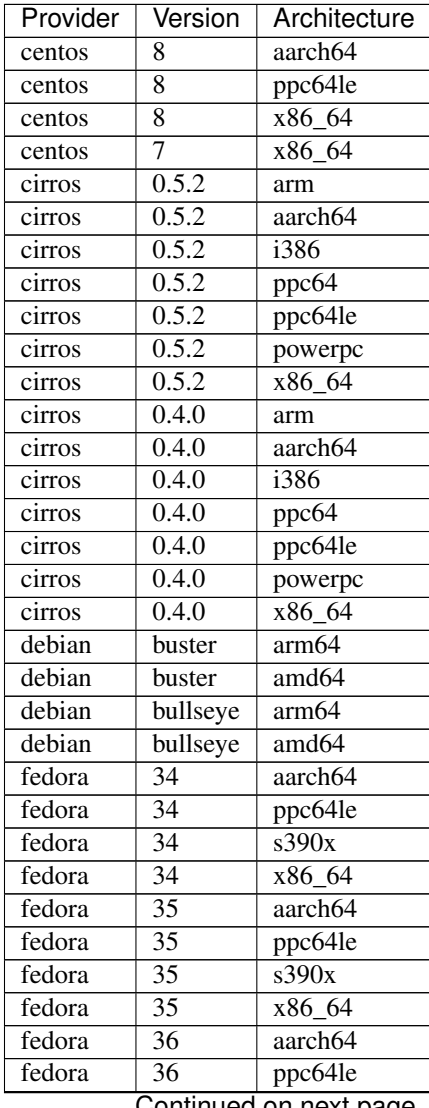

Continued on next page

| Provider | Version            | Architecture          |
|----------|--------------------|-----------------------|
| fedora   | 36                 | s390x                 |
| fedora   | 36                 | x86 64                |
| ubuntu   | 18.04              | aarch $6\overline{4}$ |
| ubuntu   | 18.04              | ppc64el               |
| ubuntu   | 18.04              | s390x                 |
| ubuntu   | 18.04              | x86 64                |
| ubuntu   | $20.\overline{10}$ | aarch $64$            |
| ubuntu   | $\overline{20.10}$ | ppc64el               |
| ubuntu   | $\overline{20.10}$ | s390x                 |
| ubuntu   | 20.10              | x86 64                |
| ubuntu   | 21.04              | aarch $64$            |
| ubuntu   | 21.04              | ppc64el               |
| ubuntu   | 21.04              | s390x                 |
| ubuntu   | 21.04              | $x86\overline{-64}$   |
| ubuntu   | 21.10              | aarch64               |
| ubuntu   | $\overline{21.10}$ | ppc64el               |
| ubuntu   | 21.10              | $s\overline{390x}$    |
| ubuntu   | 21.10              | x86 64                |
| opensuse | 15.2               | $x86\overline{-64}$   |
| opensuse | $15.\overline{3}$  | x86_64                |
| freebsd  | 13.0               | aarch64               |
| freebsd  | 13.0               | i386                  |
| freebsd  | 13.0               | x86 64                |
| freebsd  | $12.\overline{2}$  | aarch64               |
| freebsd  | 12.2               | i386                  |
| freebsd  | 12.2               | x86 64                |

Table 1 – continued from previous page

# **9.3.6 Subclassing Avocado**

Subclassing Avocado Test class to extend its features is quite straight forward and it might constitute a very useful resource to have some shared/recurrent code hosted in your project repository.

In this section we propose an project organization that will allow you to create and install your so called subframework.

Let's use, as an example, a project called Apricot Framework. Here's the proposed filesystem structure:

```
~/git/apricot (master)$ tree
.
   apricot
      - \__init\__.py
      - test.py
  - README.rst
  - setup.py
   tests
    test_example.py
   VERSION
```
• setup.py: In the setup.py it is important to specify the avocado-framework package as a dependency:

**from setuptools import** setup, find\_packages

```
setup(name='apricot',
      description='Apricot - Avocado SubFramework',
      version=open("VERSION", "r").read().strip(),
      author='Apricot Developers',
      author_email='apricot-devel@example.com',
      packages=['apricot'],
      include_package_data=True,
      install_requires=['avocado-framework']
      )
```
• VERSION: Version your project as you wish:

1.0

• apricot/\_init\_\_.py: Make your new test class available in your module root:

```
all = ['ApricotTest']
from apricot.test import ApricotTest
```
• apricot/test.py: Here you will be basically extending the Avocado Test class with your own methods and routines:

```
from avocado import Test
class ApricotTest(Test):
    def setUp(self):
        self.log.info("setUp() executed from Apricot")
    def some_useful_method(self):
        return True
```
• tests/test\_example.py: And this is how your test will look like:

```
from apricot import ApricotTest
class MyTest(ApricotTest):
    def test(self):
        self.assertTrue(self.some_useful_method())
```
To (non-intrusively) install your module, use:

```
~/git/apricot (master)$ python setup.py develop --user
running develop
running egg_info
writing requirements to apricot.egg-info/requires.txt
writing apricot.egg-info/PKG-INFO
writing top-level names to apricot.egg-info/top_level.txt
writing dependency_links to apricot.egg-info/dependency_links.txt
reading manifest file 'apricot.egg-info/SOURCES.txt'
writing manifest file 'apricot.egg-info/SOURCES.txt'
running build_ext
Creating /home/user/.local/lib/python2.7/site-packages/apricot.egg-link (link to .)
apricot 1.0 is already the active version in easy-install.pth
```
Installed /home/user/git/apricot

```
Processing dependencies for apricot==1.0
Searching for avocado-framework==55.0
Best match: avocado-framework 55.0
avocado-framework 55.0 is already the active version in easy-install.pth
Using /home/user/git/avocado
Using /usr/lib/python2.7/site-packages
Searching for six==1.10.0
Best match: six 1.10.0
Adding six 1.10.0 to easy-install.pth file
Using /usr/lib/python2.7/site-packages
Searching for pbr==3.1.1
Best match: pbr 3.1.1
Adding pbr 3.1.1 to easy-install.pth file
Installing pbr script to /home/user/.local/bin
Using /usr/lib/python2.7/site-packages
Finished processing dependencies for apricot==1.0
```
#### And to run your test:

```
~/git/apricot$ avocado run tests/test_example.py
JOB ID : 02c663eb77e0ae6ce67462a398da6972791793bf
JOB LOG : $HOME/avocado/job-results/job-2017-11-16T12.44-02c663e/job.log
   (1/1) tests/test_example.py:MyTest.test: STARTED
   (1/1) tests/test_example.py:MyTest.test: PASS (0.03 s)
RESULTS : PASS 1 | ERROR 0 | FAIL 0 | SKIP 0 | WARN 0 | INTERRUPT 0 | CANCEL 0
JOB TIME : 0.95 s
JOB HTML : $HOME/avocado/job-results/job-2017-11-16T12.44-02c663e/results.html
```
# **9.3.7 Integrating Avocado**

#### **Coverage.py**

Testing software is important, but knowing the effectiveness of the tests, like which parts are being exercised by the tests, may help develop new tests.

[Coverage.py](https://coverage.readthedocs.io/) is a tool designed for measuring code coverage of Python programs. It runs monitoring the program's source, taking notes of which parts of the code have been executed.

It is possible to use Coverage.py while running Avocado Instrumented tests. As Avocado spawn sub-processes to run the tests, the *concurrency* parameter should be set to *multiprocessing*.

To make the Coverage.py parameters visible to other processes spawned by Avocado, create the .coveragerc file in the project's root folder. Following is an example:

```
[run]
concurrency = multiprocessing
source = foo/bar
parallel = true
```
According to the documentation of Coverage.py, when measuring coverage in a multi-process program, setting the *parallel* parameter will keep the data separate during the measurement.

With the .coveragerc file set, one possible workflow to use Coverage.py to measure Avocado tests is:

```
coverage run -m avocado run tests/foo
coverage combine
coverage report
```
The first command uses Coverage.py to measure the code coverage of the Avocado tests. Then, *coverage combine* combines all measurement files to a single .coverage data file. The *coverage report* shows the report of the coverage measurement.

For other options related to [Coverage.py,](https://coverage.readthedocs.io/) visit the software documentation.

Note: Currently coverage support is limited working only with *ProcessSpawner* (the default spawner).

# **9.4 Avocado Contributor's Guide**

Useful pointers on how to participate of the Avocado community and contribute.

# **9.4.1 Brief introduction**

First of all, we would like to thank you for taking the time to contribute! We collected here useful pointers on how to participate in the Avocado community and how to contribute.

And keep in mind that our procedures and guides are far from perfection, and need constant improvements. Feel free to propose changes to this, or any other, guide in a pull request.

Happy Hacking!

# **9.4.2 How can I contribute?**

Note: Except where otherwise indicated in a given source file, all original contributions to Avocado are licensed under the GNU General Public License version 2 [\(GPLv2\)](https://www.gnu.org/licenses/gpl-2.0.html) or any later version.

By contributing you agree with: a) our code of conduct; b) that these contributions are your own (or approved by your employer), and c) you grant a full, complete, irrevocable copyright license to all users and developers of the Avocado project, present and future, pursuant to the license of the project.

### **Report a bug**

If Avocado crashes on you, or if one of the Avocado "selftests" fail, congratulations, you may have just found a bug. And If you have precise steps to reproduce, awesome! You're on your way to reporting a useful bug report.

Don't be afraid to report bugs, even if you're not sure if they're valid. The most that can happen is that we find out together that this is a feature instead!

Avocado is using GitHub's issue tracking system for collecting and discussing issues. If you have a possible candidate, do not hesitate, share with us by [creating a new bug report.](https://github.com/avocado-framework/avocado/issues/new?assignees=&labels=bug%2C+triage&template=bug_report.md&title=)

# **Suggest enhancements**

The same is valid when suggesting a new feature or enhancements: Don't think twice, just [submit the feature request](https://github.com/avocado-framework/avocado/issues/new?assignees=&labels=enhancement&template=feature_request.md&title=) using the same link. Our community will evaluate if the feature request is valid and when it might become a part of the Avocado Framework.

# **Contribute with code**

Avocado uses GitHub and its pull request development model. You can find a primer on how to use GitHub pull requests [here.](https://help.github.com/articles/using-pull-requests)

Every Pull Request you send will be automatically tested by the [CI system](https://github.com/avocado-framework/avocado/actions) and review will take place in the Pull Request as well.

For people who don't like the GitHub development model, there is an option to send the patches to the Mailing List, following a more traditional workflow in Open Source development communities. The patches are reviewed in the Mailing List, should you opt for that. Then a maintainer will collect the patches, integrate them on a branch, and submit it as a GitHub Pull Request. This process ensures that every contributed patch goes through the CI jobs before being considered suitable for inclusion.

Remember that we do have a small "Feature Freeze" period right before the release day (usually no longer than one week). It means that during this time, no new feature can be merged into the master branch.

# **Git workflow**

- [Fork the repository](https://github.com/avocado-framework/avocado/fork) in GitHub.
- Clone from your fork:

\$ git clone git@github.com:<username>/avocado.git

• Enter the directory:

\$ cd avocado

• Create a remote, pointing to the upstream:

\$ git remote add upstream git@github.com:avocado-framework/avocado.git

• Configure your name and e-mail in git:

```
$ git config --global user.name "Your Name"
$ git config --global user.email email@foo.bar
```
• Golden tip: never work on local branch master. Instead, create a new local branch and checkout to it:

\$ git checkout -b my\_new\_local\_branch

• Code and then commit your changes:

```
$ git add new-file.py
$ git commit -s
# or "git commit -as" to commit all changes
```
#### See also:

Please, read our Commit Style Guide on Style Guides section manual.

- Make sure your code is working (install your version of avocado, test your change, run make check to make sure you didn't introduce any regressions).
- Rebase your local branch on top of upstream master:

```
$ git fetch
$ git rebase upstream/master
(resolve merge conflicts, if any)
```
• Push your commit(s) to your fork:

```
$ git push origin my_new_local_branch
```
- [Create the Pull Request](https://github.com/avocado-framework/avocado/compare) on GitHub. Add the relevant information to the Pull Request description.
- Check if your Pull Request passes the CI system. Your Pull Request will probably be ignored until it's all green.

Now you're waiting for feedback on GitHub Pull Request page. Once you get some, join the discussion, answer the questions, make clear if you're going to change the code based on some review and, if not, why. Feel free to disagree with the reviewer, they probably have different use cases and opinions, which is expected. Try describing yours and suggest other solutions, if necessary.

New versions of your code should not be force-updated (unless explicitly requested by the code reviewer). Instead, you should:

• Create a new branch out of your previous branch:

```
$ git checkout my_new_local_branch
$ git checkout -b my_new_local_branch_v2
```
- Code, and amend the commit(s) and/or create new commits. If you have more than one commit in the PR, you will probably need to rebase interactively to amend the right commits. git cola or git citool can be handy here.
- Rebase your local branch on top of upstream master:

```
$ git fetch
$ git rebase upstream/master
(resolve merge conflicts, if any)
```
• Push your changes:

```
$ git push origin my_new_local_branch_v2
```
- Create a new Pull Request for this new branch. In the Pull Request description, point the previous Pull Request and the changes the current Pull Request introduced when compared to the previous Pull Request(s).
- Close the previous Pull Request on GitHub.

After your PR gets merged, you can sync the master branch on your local repository propagate the sync to the master branch in your fork repository on GitHub:

```
$ git checkout master
$ git pull upstream master
$ git push
```
From time to time, you can remove old branches to avoid pollution:

```
# To list branches along with time reference:
$ git for-each-ref --sort='-authordate:iso8601' --format=' %(authordate:iso8601)%09
˓→%(refname)' refs/heads
# To remove branches from your fork repository:
$ git push origin :my_old_branch
```
### **Code Review**

Every single Pull Request in Avocado has to be reviewed by at least one other developer. All members of the core team have permission to merge a Pull Request, but some conditions have to be fulfilled before merging the code:

- Pull Request has to pass the CI tests.
- One 'Approved' code review should be given.
- No explicit disapproval should be present.

Pull Requests failing in CI will not be merged, and reviews won't be given to them until all the problems are sorted out. In case of a weird failure, or false-negative (eg. due to too many commits in a single PR), please reach the developers by @name/email/irc or other means.

While reviewing the code, one should:

- Verify that the code is sound and clean.
- Run the highest level of selftests per each new commit in the merge. The contrib/scripts/ avocado-check-pr.sh contrib script should simplify this step.
- Verify that code works to its purpose.
- Make sure the commits organization is proper (i.e. code is well organized in atomic commits, there's no extra/unwanted commits, . . . ).
- Provide an in-line feedback with explicit questions and/or requests of improvements.
- Provide a general feedback in the review message, being explicit about what's expected for the next Pull Request version, if that's the case.

When the Pull Request is approved, the reviewer will merge the code or wait for someone with merge permission to merge it.

#### **Using avocado-check-pr.sh**

The contrib/scripts/avocado-check-pr.sh script is here to simplify the per-commit-check. You can simply prepare the merge and initiate AVOCADO\_CHECK\_LEVEL=99 contrib/scripts/ avocado-check-pr.sh to run all checks per each commit between your branch and the same branch on the origin/master (you can specify different remote origin).

Use ./contrib/scripts/avocado-check-pr.sh -h to learn more about the options. We can recommend the following command:

```
$ AVOCADO_CHECK_LEVEL=99
$ ./contrib/scripts/avocado-check-pr.sh -i -v
```
Note: Before first use you might need to create  $\sim/$ .config/github\_checker.ini and fill GitHub user/token entries (while on it you can also specify some defaults)

### **Share your tests**

We encourage you or your company to create public Avocado tests repositories so the community can also benefit of your tests. We will be pleased to advertise your repository here in our documentation.

List of known community and third party maintained repositories:

• [https://github.com/avocado-framework-tests/avocado-misc-tests:](https://github.com/avocado-framework-tests/avocado-misc-tests) Community maintained Avocado miscellaneous tests repository. There you will find, among others, performance tests like lmbench, stress, cpu tests like ebizzy and generic tests like ltp. Some of them were ported from Autotest Client Tests repository.

### **Documentation**

Warning: TODO: Create how to contribute with documentation.

# **9.4.3 Development environment**

Attention: TODO: This section needs attention! Please, help us contributing to this document.

Warning: TODO: Needs improvement here. i.e: virtualenvs, GPG, etc.

#### **Installing dependencies**

You need to install few dependencies before start coding:

\$ sudo dnf install gcc python-devel enchant

Then install all the python dependencies:

\$ make requirements-dev

Or if you already have pip installed, you can run directly:

\$ pip install -r requirements-dev.txt

#### **Installing in develop mode**

Since version 0.31.0, our plugin system requires Setuptools entry points to be registered. If you're hacking on Avocado and want to use the same, possibly modified, source for running your tests and experiments, you may do so with one additional step:

\$ python3 setup.py develop [--user]

On POSIX systems this will create an "egg link" to your original source tree under \$HOME/.local/lib/ pythonX.Y/site-packages. Then, on your original source tree, an "egg info" directory will be created, containing, among other things, the Setuptools entry points mentioned before. This works like a symlink, so you only need to run this once (unless you add a new entry-point, then you need to re-run it to make it available).

Avocado supports various plugins, which are distributed as separate projects, for example "avocado-vt". These also need to be deployed and "linked" in order to work properly with the Avocado from sources (installed version works out of the box).

You can install external plugins as you wish, and/or according to the specific plugin's maintainer recommendations.

Plugins that are developed by the Avocado team, will try to follow the same Setuptools standard for distributing the packages. Because of that, as a facility, you can use make requirements-plugins from the main Avocado project to install requirements of the plugins and make develop-external to install plugins in develop mode to. You just need to set where your plugins are installed, by using the environment variable \$AVOCADO\_EXTERNAL\_PLUGINS\_PATH. The workflow could be:

```
$ cd $AVOCADO PROJECTS DIR
$ git clone $AVOCADO_GIT
$ git clone $AVOCADO_PROJECT2
$ # Add more projects
$ cd avocado # go into the main Avocado project dir
$ make requirements-plugins
$ export AVOCADO_EXTERNAL_PLUGINS_PATH=$AVOCADO_PROJECTS_DIR
$ make develop-external
```
You should see the process and status of each directory.

# **9.4.4 Style guides**

#### **Commit style guide**

Write a good commit message, pointing motivation, issues that you're addressing. Usually you should try to explain 3 points in the commit message: motivation, approach and effects:

```
header <- Limited to 72 characters. No period.
               <- Blank line
message \leftarrow Any number of lines, limited to 72 characters per line.
               <- Blank line
Reference: <- External references, one per line (issue, trello, ...)
Signed-off-by: <- Signature and acknowledgment of licensing terms when
                  contributing to the project (created by git commit -s)
```
#### **Signing commits**

Optionally you can sign the commits using GPG signatures. Doing it is simple and it helps from unauthorized code being merged without notice.

All you need is a valid GPG signature, git configuration, and slightly modified workflow to use the signature. Eventually, set it up in GitHub; hence, benefiting from the "nice" UI.

Get a GPG signature:

```
# Google for howto, but generally it works like this
$ gpg --gen-key # defaults are usually fine (using expiration is recommended)
$ gpg --send-keys $YOUR_KEY # to propagate the key to outer world
```
Enable it in git:

```
$ git config --global user.signingkey $YOUR_KEY
```
(optional) Link the key with your GH account:

```
1. Login to github
2. Go to settings->SSH and GPG keys
3. Add New GPG key
4. run $(gpg -a --export $YOUR_EMAIL) in shell to see your key
5. paste the key there
```
Use it:

```
# You can sign commits by using '-S'
$ git commit -S
# You can sign merges by using '-S'
$ git merge -S
```
Warning: You can not use the merge button on GitHub to do signed merges as GitHub does not have your private key.

#### **Code style guide**

Warning: TODO: Add the Code Style Guide.

# **9.4.5 Writing an Avocado plugin**

What better way to understand how an Avocado plugin works than creating one? Let's use another old time favorite for that, the "Print hello world" theme.

#### **Code example**

Let's say you want to write a plugin that adds a new subcommand to the test runner, hello. This is how you'd do it:

```
from avocado.core.output import LOG_UI
from avocado.core.plugin_interfaces import CLICmd
class HelloWorld(CLICmd):
   name = "hello"description = "The classical Hello World! plugin example."
    def run(self, config):
        LOG_UI.info(self.description)
```
This plugins inherits from [avocado.core.plugin\\_interfaces.CLICmd](#page-436-0). This specific base class allows for the creation of new commands for the Avocado CLI tool. The only mandatory method to be implemented is [run](#page-436-1) and it's the plugin main entry point.

This plugin uses  $\text{avocado}.\text{core}.\text{output}.\text{LOG_U}$  to produce the hello world output in the console.

Note: Different loggers can be used in other contexts and for different purposes. One such example is [avocado.](#page-430-1)  $\overline{c}$  core. out put. LOG JOB, which can be used to output to job log files when running a job.

#### **Registering configuration options (settings)**

It is usual for a plugin to allow users to do some degree of configuration based on command-line options and/or configuration options. A plugin might change its behavior depending on a specific configuration option.

Frequently, those settings come from configuration files and, sometimes, from the command-line arguments. Like in most UNIX-like tools, command-line options will override values defined inside the configuration files.

You, as a plugin writer, don't need to handle this configuration by yourself. Avocado provides a common API that can be used by plugins in order to register options and get values.

If your plugin has options available to the users, register it using the  $Setting.$ during your plugin configuration stage. The options are parsed and provided to the plugin as a config dictionary.

Let's take our Hello World example and change the message based on a "message" option:

```
from avocado.core.output import LOG_UI
from avocado.core.plugin_interfaces import CLICmd
from avocado.core.settings import settings
class HelloWorld(CLICmd):
    name = "hello"description = "The classical Hello World plugin example!"
    def configure(self, parser):
        settings.register_option(
            section="hello",
            key="message",
            key_type=str,
            default=self.description,
            help_msg="Configure the message to display",
        )
    def run(self, config):
        msg = config.get("hello.message")
        LOG_UI.info(msg)
```
The code in the example above registers a configuration namespace (*hello.message*) inside the configuration file only. A namespace is a section (*hello*) followed by a key (*message*). In other words, the following entry in your configuration file is also valid and will be parsed:

[hello] message = My custom message

As you can see in the example above, you need to set a default value and this value will be used if the option is not present in the configuration file. This means that you can have a very small configuration file or even an empty one.

This is a very basic example of how to configure options inside your plugin.

#### **Adding command-line options**

Now, let's say you would like to also allow this change via the command-line option of your plugin (if your plugin is a command-line plugin). You need to register in any case and use the same method to connect your **option namespace** with your command-line option.

```
from avocado.core.output import LOG_UI
from avocado.core.plugin_interfaces import CLICmd
from avocado.core.settings import settings
class HelloWorld(CLICmd):
    name = "hello_parser"
   description = "The classical Hello World plugin example!"
    def configure(self, parser):
        parser = super().configure(parser)
        settings.register_option(
           section="hello",
            key="message",
            key_type=str,
            default=self.description,
            help_msg="Configure the message to display",
            parser=parser,
            long arg="--hello-message",
        )
    def run(self, config):
        msg = config.get("hello.message")
        LOG_UI.info(msg)
```
Note: Keep in mind that not all options should have a "command-line" option. Try to keep the command-line as clean as possible. We use command-line only for options that constantly need to change and when editing the configuration file is not handy.

For more information about how this registration process works, visit the [Settings.register\\_option\(\)](#page-447-0) method documentation.

### <span id="page-125-0"></span>**Registering plugins**

Avocado makes use of the *setuptools* and its *entry points* to register and find Python objects. So, to make your new plugin visible to Avocado, you need to add to your setuptools based *setup.py* file something like:

```
from setuptools import setup
if __name__ == "__main__":
    setup(
        name="avocado-hello-world",
        version="1.0",
        description="Avocado Hello World CLI command",
        py_modules=["hello"],
        entry_points={
```

```
"avocado.plugins.cli.cmd": ["hello = hello:HelloWorld"],
},
```
Then, by running either \$ python setup.py install or \$ python setup.py develop your plugin should be visible to Avocado.

#### **Namespace**

)

The plugin registry mentioned earlier, (*setuptools* and its *entry points*) is global to a given Python installation. Avocado uses the namespace prefix avocado.plugins. to avoid name clashes with other software. Now, inside Avocado itself, there's no need keep using the avocado.plugins. prefix.

Take for instance, the Job Pre/Post plugins are defined on setup.py:

```
'avocado.plugins.job.prepost': [
   'jobscripts = avocado.plugins.jobscripts:JobScripts'
]
```
The setuptools entry point namespace is composed of the mentioned prefix avocado.plugins., which is then followed by the Avocado plugin type, in this case,  $\overline{\text{1}}$ ob.prepost.

Inside Avocado itself, the fully qualified name for a plugin is the plugin type, such as job.prepost concatenated to the name used in the entry point definition itself, in this case, jobscripts.

To summarize, still using the same example, the fully qualified Avocado plugin name is going to be job.prepost. jobscripts.

#### **Plugin config files**

Plugins can extend the list of config files parsed by Settings objects by dropping the individual config files into / etc/avocado/conf.d (linux/posix-way) or they can take advantages of the Python entry point using avocado. plugins.settings.

1. */etc/avocado/conf.d*:

In order to not disturb the main Avocado config file, those plugins, if they wish so, may install additional config files to /etc/avocado/conf.d/[pluginname].conf, that will be parsed after the system wide config file. Users can override those values as well at the local config file level. Considering the config for the hypothethical plugin salad:

```
[salad.core]
base = caesar
dressing = caesar
```
If you want, you may change dressing in your config file by simply adding a [salad.core] new section in your local config file, and set a different value for dressing there.

2. *avocado.plugins.settings*:

This entry-point uses avocado.core.plugin\_interfaces.Settings-like object to extend the list of parsed files. It only accepts individual files, but you can use something like  $glob$ .glob(" $*$ .conf") to add all config files inside a directory.

You need to create the plugin (eg. my\_plugin/settings.py):

```
from avocado.core.plugin_interfaces import Settings
class MyPluginSettings(Settings):
   def adjust_settings_paths(self, paths):
        paths.extend(glob.glob("/etc/my_plugin/conf.d/*.conf"))
```
And register it in your setup.py entry-points:

```
from setuptools import setup
...
setup(name="my-plugin",
      entry_points={
          'avocado.plugins.settings': [
              "my-plugin-settings = my_plugin.settings.MyPluginSettings",
              ],
          ...
```
Which extends the list of files to be parsed by settings object. Note this has to be executed early in the code so try to keep the required deps minimal (for example the *avocado.core.settings.settings* is not yet available).

#### **Plugins execution order**

Avocado lets plugin developers to define plugin priority, which ensures the default execution order.The plugins with higher priority will be executed earlier than the plugins with lower priority. The priorities are on the scale between 0-100 and as default all plugins have priority set to NORMAL (50). For easier usage, avocado has predefined values in:

```
class avocado.core.extension_manager.PluginPriority
    An enumeration.
    HIGH = 70
    LAST_RESORT = 0
    LOW = 30
    NORMAL = 50
    VERY_HIGH = 100
    VERY_LOW = 1
```
To define a priority for plugin, you have to create class attribute priority same as you're defining name and description:

```
from avocado.core.extension_manager import PluginPriority
from avocado.core.output import LOG_UI
from avocado.core.plugin_interfaces import CLICmd
class HelloWorld(CLICmd):
   name = "hello"description = "The classical Hello World! plugin example."
   priority = PluginPriority.HIGH
    def run(self, config):
        LOG_UI.info(self.description)
```
Now, the plugin HelloWorld has priority high and will be executed before every plugin without priority variable (default priority).

As a plugin developer, you have to consider that users can change the execution order by plugins. \$type.order option. In such case, at first will be executed the plugins from plugins.\$type.order and then the rest of plugins by its priority. For example the default order is [plugin1, plugin2, plugin3, plugin4] the plugins. \$type.order is [plugin2, plugin4] then the real order will be [plugin2, plugin4, plugin1, plugin3]

# <span id="page-128-0"></span>**New test type plugin example**

For a new test type to be recognized and executed by Avocado's NRunner architecture, there needs to be two types of plugins and one optional:

- resolvers: they resolve references into proper test descriptions that Avocado can run.
- discoverers (optional): They are doing the same job as resolvers but without a reference. They are used when the tests can be created from different data e.g. *config files*.
- runners: these make use of the resolutions made by resolvers and actually execute the tests, reporting the results back to Avocado

The following example shows real code for a resolver and a runner for a *magic* test type. This *magic* test simply passes or fails depending on the test reference.

#### **Resolver and Discoverer example**

The resolver implementation will simply set the test type (*magic*) and transform the reference given into its url:

```
# This program is free software; you can redistribute it and/or modify
# it under the terms of the GNU General Public License as published by
# the Free Software Foundation; either version 2 of the License, or
# (at your option) any later version.
#
# This program is distributed in the hope that it will be useful,
# but WITHOUT ANY WARRANTY; without even the implied warranty of
# MERCHANTABILITY or FITNESS FOR A PARTICULAR PURPOSE.
#
# See LICENSE for more details.
#
# Copyright: Red Hat Inc. 2020
# Authors: Cleber Rosa <crosa@redhat.com>
"''"Test resolver for magic test words
"''"''"from avocado.core.nrunner.runnable import Runnable
from avocado.core.plugin_interfaces import Discoverer, Resolver
from avocado.core.resolver import ReferenceResolution, ReferenceResolutionResult
VALID_MAGIC_WORDS = ["pass", "fail"]
class MagicResolver(Resolver):
    name = "magic"description = "Test resolver for magic words"
```

```
@staticmethod
   def resolve(reference): # pylint: disable=W0221
        if reference not in VALID_MAGIC_WORDS:
            return ReferenceResolution(
                reference,
                ReferenceResolutionResult.NOTFOUND,
                info=f'Word "{reference}" is not a valid magic word',
            \lambdareturn ReferenceResolution(
           reference, ReferenceResolutionResult.SUCCESS, [Runnable("magic",
˓→reference)]
       )
class MagicDiscoverer(Discoverer):
    name = "magic-discoverer"
   description = "Test discoverer for magic words"
    @staticmethod
    def discover(): # pylint: disable=W0221
       resolutions = []
        for reference in VALID_MAGIC_WORDS:
            resolutions.append(MagicResolver.resolve(reference))
       return resolutions
```
# **Runner example**

The runner will receive the [avocado.core.nrunner.runnable.Runnable](#page-390-0) information created by the resolver plugin. Runners can be written in any language, but this implementation reuses some base Python classes.

First, [avocado.core.nrunner.runner.BaseRunner](#page-393-0) is used to write the runner class. And second, the [avocado.core.nrunner.app.BaseRunnerApp](#page-387-0) is used to create the command line application, which uses the previously implemented runner class for magic test types.

```
from avocado.core.nrunner.app import BaseRunnerApp
from avocado.core.nrunner.runner import BaseRunner
from avocado.core.utils.messages import FinishedMessage, StartedMessage
class MagicRunner(BaseRunner):
    """Runner for magic words
   When creating the Runnable, use the following attributes:
     * kind: should be 'magic';
     * uri: the magic word, either "pass" or "fail";
     * args: not used;
     * kwargs: not used;
```

```
Example:
       runnable = Runnable(kind='magic',uri='pass')
    "" "" ""
   def run(self, runnable):
       yield StartedMessage.get()
        if runnable.uri in ["pass", "fail"]:
           result = runnable.uri
       else:
           result = "error"
       yield FinishedMessage.get(result)
class RunnerApp(BaseRunnerApp):
   PROG_NAME = "avocado-runner-magic"
   PROG_DESCRIPTION = "nrunner application for magic tests"
   RUNNABLE_KINDS_CAPABLE = ["magic"]
def main():
   app = RunnerApp(print)
   app.run()
if name == "main ":
   main()
```
A runner is free to make use of all the information in the [avocado.core.nrunner.runnable.Runnable](#page-390-0) that the resolver implementation populates. In this particular example it only makes use of the  $uri$  attribute. If a runner needs to behave accordingly to some Avocado configuration, you need to declare that configuration in the CONFIGURATION USED class attribute and then you can access it in  $config$ .

#### **Activating the new test type plugins**

The plugins need to be registered so that Avocado knows about it. See *[Registering plugins](#page-125-0)* for more information. This is the code that can be used to register these plugins:

```
from setuptools import setup
name = "magic"module = "avocado_magic"
resolver_ep = f"{name} = {module}.resolver:MagicResolver"
discoverer_ep = f''{name} = {module}.resolver:MagicDiscoverer"
runner_ep = f'' {name } = {module }.runner:MagicRunner"
runner_script = f"avocado-runner-{name} = {module}.runner:main"
if __name__ == "__main__":
    setup(
        name=name,
        version="1.0",
        description='Avocado "magic" test type',
        py_modules=[module],
```

```
entry_points={
        "avocado.plugins.resolver": [resolver_ep],
        "avocado.plugins.discoverer": [discoverer_ep],
        "avocado.plugins.runnable.runner": [runner_ep],
        "console_scripts": [runner_script],
    },
)
```
With that, you need to either run python setup.py install or python setup.py develop.

Note: The last entry, registering a console\_script, is recommended because it allows one to experiment with the runner as a command line application (avocado-runner-magic in this case). Also, depending on the spawner implementation used to run the tests, having a runner that can be executed as an application (and not a Python class) is a requirement.

### **Listing the new test type plugins**

With the plugins activated, you should be able to run avocado plugins and find (among other output):

```
Plugins that resolve test references (resolver):
...
magic Test resolver for magic words
...
```
#### **Resolving magic tests**

Resolving the "pass" and "fail" references that the magic plugin knows about can be seen by running avocado list pass fail:

magic **pass** magic fail

And you may get more insight into the resolution results, by adding a verbose parameter and another reference. Try running avocado -V list pass fail something-else:

```
Type Test Tag(s)
magic pass
magic fail
Resolver Reference Info
avocado-instrumented pass File "pass" does not end with ".py"
exec-test pass File "pass" does not exist or is not a executable
˓→file
golang pass
avocado-instrumented fail File "fail" does not end with ".py"
exec-test fail File "fail" does not exist or is not a executable
\rightarrowfile
golang fail
avocado-instrumented something-else File "something-else" does not end with ".py"
exec-test something-else File "something-else" does not exist or is not a
˓→executable file
```
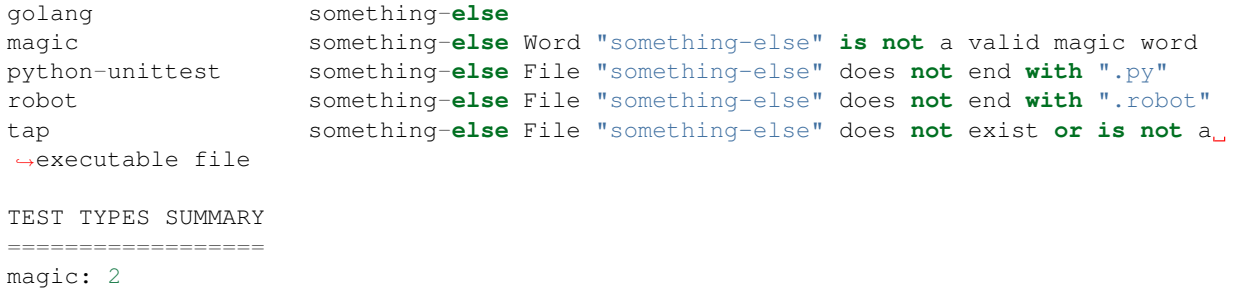

It's worth realizing that magic (and other plugins) were asked to resolve the something-else reference, but couldn't:

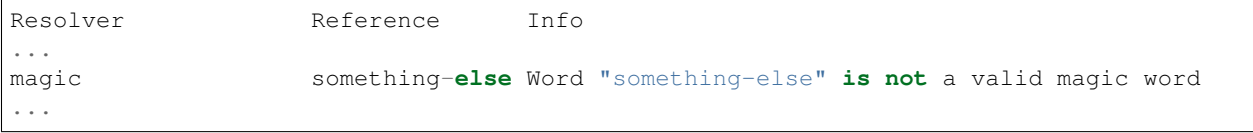

#### **Running magic tests**

The common way of running Avocado tests is to run them through avocado run. To run both the pass and fail magic tests, you'd run avocado run -- pass fail:

```
$ avocado run -- pass fail
JOB ID : 86fd45f8c1f2fe766c252eefbcac2704c2106db9
JOB LOG : $HOME/avocado/job-results/job-2021-02-05T12.43-86fd45f/job.log
 (1/2) pass: STARTED
 (1/2) pass: PASS (0.00 s)
(2/2) fail: STARTED
(2/2) fail: FAIL (0.00 s)
RESULTS : PASS 1 | ERROR 0 | FAIL 1 | SKIP 0 | WARN 0 | INTERRUPT 0 | CANCEL 0
JOB HTML : $HOME/avocado/job-results/job-2021-02-05T12.43-86fd45f/results.html
JOB TIME : 1.83 s
```
# **9.4.6 The "nrunner" test runner**

This section details a test runner called "nrunner", also known as N(ext) Runner, and the architecture around.

At its essence, this new architecture is about making Avocado more capable and flexible, and even though it starts with a major internal paradigm change within the test runner, it will also affect users and test writers.

The  $avocado$ .core.nrunner module was initially responsible for most of the N(ext)Runner code, but as development continues, it's spreading around to other places in the Avocado source tree. Other components with different and seemingly unrelated names, say the "resolvers" or the "spawners", are also pretty much about the nrunner architecture.

### **Motivation**

There are a number of reasons for introducing a different architecture and implementation. Some of them are related to limitations found in the legacy implementation, that were found to be too hard to remove without major breakage. Also, missing features that are deemed important would be a better fit wihin a different architecture.

For instance, these are the limitations of the Avocado legacy test runner:

- Test execution limited to the same machine, given that the communication between runner and test is a Python queue
- Test execution is limited to a single test at a time (serial execution)
- Test processes are not properly isolated and can affect the test runner (including the "UI")

And these are some features which it's believed to be more easily implemented under a different architecture and implementation:

- Remote test execution
- Different test execution isolation models provided by the test runner (process, container, virtual machine)
- Distributed execution of tests across a pool of any combination of processes, containers, virtual machines, etc.
- Parallel execution of tests
- Optimized runners for a given environment and or test type (for instance, a runner written in RUST to run tests written in RUST in an environment that already has RUST installed but not much else)
- Notification of execution results to many simultaneous "status servers"
- Disconnected test execution, so that results can be saved to a device and collected by the runner
- Simplified and automated deployment of the runner component into execution environments such as containers and virtual machines

# **NRunner components of Avocado**

Whenever we mention the **current** architecture or implementation, we are talking about the nrunner. It includes:

- avocado list command
- avocado run command
- [avocado.core.resolver](#page-441-1) module to resolve tests
- [avocado.core.spawners](#page-402-0) modules to spawn tasks

# **Basic Avocado usage and workflow**

Avocado is described as "a set of tools and libraries to help with automated testing". The most visible aspect of Avocado is its ability to run tests, and display the results. We're talking about someone doing:

```
$ avocado run mytests.py othertests.sh
```
To be able to complete such a command, Avocado needs to find the tests, and then to execute them. Those two major steps are described next.

# **Finding tests**

The first thing Avocado needs to do, before actually running any tests, is translating the "names" given as arguments to avocado run into actual tests. Even though those names will usually be file names, this is not a requirement. Avocado calls those "names" given as arguments to avocado run "test references", because they are references that hopefully "point to" tests.

On the nrunner architecture, each one of the test references given to list or run will be "resolved" into zero or more tests. Being more precise and verbose, resolver plugins will produce [avocado.core.resolver.](#page-442-0) [ReferenceResolution](#page-442-0), which contain zero or more [avocado.core.nrunner.runnable.Runnable](#page-390-0), which are described in the following section. Overall, the process looks like:

```
+--------------------+ +-----------------------+
| avocado list | run | \rightarrow | avocado.core.resolver | -+--------------------+ +-----------------------+ |
                                                         \vert+---------------------------------------------------------+
 |
 v
+--------------------------------------+
| ReferenceResolution #1
+--------------------------------------+
| Reference: /bin/true
| Result: SUCCESS
 | +----------------------------------+ |
| | Resolution #1 (Runnable): | |
| | - kind: exec-test | |
| | - uri: /bin/true | || +----------------------------------+ |
   +--------------------------------------+
+--------------------------------------+
| ReferenceResolution #2 | | |
+--------------------------------------+
| Reference: test.py |
| Result: SUCCESS
| +----------------------------------+ |
| | Resolution #1 (Runnable): | | |
 | - kind: python-unittest | |
 | | - uri: test.py:Test.test_1 | |
 | +----------------------------------+ |
 | +----------------------------------+ |
 | Resolution #2 (Runnable): | || | - kind: python-unittest | |
| | - uri: test.py:Test.test_2 | |
| +----------------------------------+ |
        +--------------------------------------+
...
```
# **Running Tests**

The idea of testing has to do with checking the expected output of a given action. This action, within the realm of software development with automated testing, has to do with the output or outcome of a "code payload" when executed under a given controlled environment.

In the nrunner architecture, a [avocado.core.nrunner.runnable.Runnable](#page-390-0) describe a "code payload" that will be executed, but they are not executable code themselves. Because they are **data** and not **code**, they are easily serialized and transported to different environments. Running the payload described by a Runnable is delegated to another component.

Most often, this component is a standalone executable (see [avocado.core.spawners.common.](#page-400-0) SpawnMethod. STANDALONE\_EXECUTABLE) compatible with a specific command line interface. The most important interfaces such scripts must implement are the runnable-run and task-run interfaces.

Once all the Runnable(s) (within the ReferenceResolution(s)) are created by  $avocado.core.$ [resolver](#page-441-1), the avocado run --test-runner=nrunner implementation follows roughly the following steps:

- 1. Creates a status server that binds to a TCP port and waits for status messages from any number of clients
- 2. Creates the chosen Spawner, with ProcessSpawner being the default
- 3. For each [avocado.core.nrunner.runnable.Runnable](#page-390-0) found by the resolver, turns it into a avocado.core.nrunner.Task, which means giving it the following extra information:
- a. The status server(s) that it should report to
- b. An unique identification, so that its messages to the status server can be uniquely identified
- 4. For each resulting avocado.core.nrunner.Task in the previous step:
- a. Asks the spawner to spawn it
- b. Asks the spawner to check if the task seems to be alive right after spawning it, to give the user early indication of possible crashes
- 5. Waits until all tasks have provided a result to the status server

If any of the concepts mentioned here were not clear, please check their full descriptions in the next section.

# **Concepts**

# **Runnable**

A runnable is a description of an entity that can be executed and produce some kind of result. It's a passive entity that can not execute itself and can not produce results itself.

This description of a runnable is abstract on purpose. While the most common use case for a Runnable is to describe how to execute a test, there seems to be no reason to bind that concept to a test. Other Avocado subsystems, such as sysinfo, could very well leverage the same concept to describe say, commands to be executed.

# **A Runnable's kind**

The most important information about a runnable is the declaration of its kind. A kind should be a globally unique name across the entire Avocado community and users.

When choosing a Runnable kind name, it's advisable that it should be:

- Informative
- Succinct
- Unique

If a kind is thought to be generally useful to more than one user (where a user may mean a project using Avocado), it's a good idea to also have a generic name. For instance, if a Runnable is going to describe how to run native tests for the Go programming language, its kind should probably be go.

On the other hand, if a Runnable is going to be used to describe tests that behave in a very peculiar way for a specific project, it's probably a good idea to map its kind name to the project name. For instance, if one is describing how to run an iotest that is part of the QEMU project, it may be a good idea to name this kind qemu-iotest.

# **A Runnable's uri**

Besides a kind, each runnable kind may require a different amount of information to be provided so that it can be instantiated.

Based on the accumulated experience so far, it's expected that a Runnable's uri is always going to be required. Think of the URI as the one piece of information that can uniquely distinguish the entity (of a given kind) that will be executed.

If, for instance, a given runnable describes the execution of a executable file already present in the system, it may use its path, say /bin/true, as its uri value. If a runnable describes a web service endpoint, its uri value may just as well be its network URI, such as https://example.org:8080.

#### **Runnable examples**

Possibly the simplest example for the use of a Runnable is to describe how to run a standalone executable, such as the ones available on your /bin directory.

As stated earlier, a runnable must declare its kind. For standalone executables, a name such as  $\epsilon \times \epsilon c$  fulfills the naming suggestions given earlier.

A Runnable can be created in a number of ways. The first one is through avocado.core.nrunner.Runnable, a very low level (and internal) API. Still, it serves as an example:

```
>>> from avocado.core.nrunner.runnable import Runnable
>>> runnable = Runnable('exec', '/bin/true')
>>> runnable
<Runnable kind="exec" uri="/bin/true" args="()" kwargs="{}" tags="None" requirements=
\leftarrow"None">
```
The second way is through a JSON based file, which, for the lack of a better term, we're calling a (Runnable) "recipe". The recipe file itself will look like:

{"kind": "exec", "uri": "/bin/true"}

And example the code to create it:

```
>>> from avocado.core.nrunner.runnable import Runnable
>>> runnable = Runnable.from_recipe("/path/to/recipe.json")
>>> runnable
<Runnable kind="exec" uri="/bin/true" args="()" kwargs="{}" tags="None" requirements=
\rightarrow"None">>
```
The third way to create a Runnable, is even more internal. Its usage is **discouraged**, unless you are creating a tool that needs to create Runnables based on the user's input from the command line:

```
>>> from avocado.core.nrunner.runnable import Runnable
>>> runnable = Runnable.from_args({'kind': 'exec', 'uri': '/bin/true'})
>>> runnable
<Runnable kind="exec" uri="/bin/true" args="()" kwargs="{}" tags="None" requirements=
˓→"None">>
```
#### **Runner**

A Runner, within the context of the nrunner architecture, is an active entity. It acts on the information that a runnable contains, and quite simply, should be able to run what the Runnable describes.

A Runner will usually be tied to a specific kind of Runnable. That type of relationship (Runner is capable of running kind "foo" and Runnable is of the same kind "foo") is the expected mechanism that will be employed when selecting a Runner.

A Runner can take different forms, depending on which layer one is interacting with. At the lowest layer, a Runner may be a Python class that inherits from avocado.core.nrunner.BaseRunner, and implements at least a matching constructor method, and a run() method that should yield dictionary(ies) as result(s).

At a different level, a runner can take the form of an executable that follows the  $avocado-runner-\frac{SKIND}{naming}$ pattern and conforms to a given interface/behavior, including accepting standardized command line arguments and producing standardized output.

Tip: for a very basic example of the interface expected, refer to selftests/functional/ test\_nrunner\_interface.py on the Avocado source code tree.

# **Runner output**

A Runner should, if possible, produce status information on the progress of the execution of a Runnable. While the Runner is executing what a Runnable describes, should it produce interesting information, the Runner should attempt to forward that along its generated status.

For instance, using the exec Runner example, it's helpful to start producing status that the process has been created and it's running as soon as possible, even if no other output has been produced by the executable itself. These can be as simple as a sequence of:

```
{"status": "started"}
{"status": "running"}
{"status": "running"}
```
When the process is finished, the Runner may return:

{"status": "finished", "returncode": 0, 'stdout': b'', 'stderr': b''}

Tip: Besides the status of finished, and a return code which can be used to determine a success or failure status, a Runner may not be obliged to determine the overall PASS/FAIL outcome. Whoever called the runner may be responsible to determine its overall result, including a PASS/FAIL judgement.

Even though this level of information is expected to be generated by the Runner, whoever is calling a Runner, should be prepared to receive as little information as possible, and act accordingly. That includes receiving no information at all.

For instance, if a Runner fails to produce any information within a given amount of time, it may be considered faulty and be completely discarded. This would probably end up being represented as a TIMED\_OUT kind of status on a higher layer (say at the "Job" layer).

#### **Task**

A task is one specific instance/occurrence of the execution of a runnable with its respective runner. They should have a unique identifier, although a task by itself won't enforce its uniqueness in a process or any other type of collection.

A task is responsible for producing and reporting status updates. This status updates are in a format similar to those received from a runner, but will add more information to them, such as its unique identifier.

A different agreggate structure should be used to keep track of the execution of tasks.

# **Recipe**

A recipe is the serialization of the runnable information in a file. The format chosen is JSON, and that should allow both quick and easy machine handling and also manual creation of recipes when necessary.

# **Runners**

A runner can be capable of running one or many different kinds of runnables. A runner should implement a capabilities command that returns, among other info, a list of runnable kinds that it can (to the best of its knowledge) run. Example:

```
python3 -m avocado.core.nrunner capabilities | python3 -m json.tool
{
    "runnables": [
        "avocado-instrumented",
        "dry-run",
        "exec-test",
        "noop",
        "python-unittest",
        "asset",
        "package",
        "sysinfo",
        "tap"
    \frac{1}{\sqrt{2}}"commands": [
        "capabilities",
        "runnable-run",
        "runnable-run-recipe",
        "task-run",
        "task-run-recipe"
    \frac{1}{2},
    "configuration_used": [
        "sysinfo.collect.locale",
        "run.test_parameters",
        "job.run.store_logging_stream",
        "runner.exectest.exitcodes.skip",
        "sysinfo.collect.installed_packages",
        "sysinfo.collect.commands_timeout",
        "run.keep_tmp",
        "job.output.loglevel",
        "datadir.paths.cache_dirs",
        "core.show"
    ]
}
```
Or for a specific runner:

```
python3 -m avocado.plugins.runners.exec_test capabilities | python -m json.tool
{
    "runnables": [
        "exec-test"
    \frac{1}{2},
    "commands": [
```

```
"capabilities",
    "runnable-run",
    "runnable-run-recipe",
    "task-run",
    "task-run-recipe"
\frac{1}{\sqrt{2}}"configuration_used": [
    "run.keep_tmp",
    "runner.exectest.exitcodes.skip"
]
```
# **Runner scripts**

}

The primary runner implementation is a Python module that can be run, as shown before, with the avocado.core. nrunner module name. Additionally it's also available as the avocado-runner script.

Specific runners are also available as avocado-runner-\$kind. For instance, the runner for exec-test is available as avocado-runner-exec-test. When using specific runners, the -k|--kind parameter can be omitted.

# **Runner Execution**

While the exec runner given as example before will need to create an extra process to actually run the standalone executable given, that is an implementation detail of that specific runner. Other types of runners may be able to run the code the users expects it to run, while still providing feedback about it in the same process.

The runner's main method (run()) operates like a generator, and yields results which are dictionaries with relevant information about it.

#### **Trying it out - standalone**

It's possible to interact with the runner features by using the command line. This interface is not stable at all, and may be changed or removed in the future.

#### **Runnables from parameters**

You can run a "noop" runner with:

avocado-runner runnable-run -k noop

You can run an "exec" runner with:

```
avocado-runner runnable-run -k exec-test -u /bin/sleep -a 3.0
```
You can run an "exec-test" runner with:

```
avocado-runner runnable-run -k exec-test -u /bin/true
```
You can run a "python-unittest" runner with:

```
avocado-runner runnable-run -k python-unittest -u selftests/unit/test_test.
˓→py:TestClassTestUnit.test_long_name
```
#### **Runnables from recipes**

You can run a "noop" recipe with:

avocado-runner runnable-run-recipe examples/nrunner/recipes/runnables/noop.json

You can run an "exec-test" runner with:

```
avocado-runner runnable-run-recipe examples/nrunner/recipes/runnables/exec_test_sleep_
˓→3.json
```
You can run a "python-unittest" runner with:

```
avocado-runner runnable-run-recipe examples/nrunner/recipes/runnables/python_unittest.
˓→json
```
#### **Writing new runner scripts**

Even though you can write runner scripts in any language, if you're writing a new runner script in Python, you can benefit from the [avocado.core.nrunner.app.BaseRunnerApp](#page-387-0) class and from the [avocado.core.](#page-393-0) [nrunner.runner.BaseRunner](#page-393-0) class.

The following is a complete example of a script that could be named avocado-runner-magic that could act as a nrunner compatible runner for runnables with kind magic.

```
1 from avocado.core.nrunner.app import BaseRunnerApp
2 from avocado.core.nrunner.runner import BaseRunner
3 from avocado.core.utils.messages import FinishedMessage, StartedMessage
4
5
6 class MagicRunner(BaseRunner):
7 """Runner for magic words
8
9 When creating the Runnable, use the following attributes:
10
\vert u \vert * kind: should be 'magic';
12
13 * uri: the magic word, either "pass" or "fail";
14
15 * args: not used;
16
17 * kwargs: not used;
18
19 Example:
20
21 runnable = Runnable(kind='magic',
22 \text{ } uri='pass')
\frac{1}{23} """"
24
25 def run(self, runnable):
26 yield StartedMessage.get()
```

```
27 if runnable.uri in ["pass", "fail"]:
28 result = runnable.uri
29 else:
30 result = "error"
31 yield FinishedMessage.get(result)
34 class RunnerApp(BaseRunnerApp):
35 PROG_NAME = "avocado-runner-magic"
36 PROG_DESCRIPTION = "nrunner application for magic tests"
37 RUNNABLE_KINDS_CAPABLE = ["magic"]
40 def main():
_{41} app = RunnerApp (print)
42 app.run()
43
44
45 if __name__ == "__main__":
46 main()
```
For a more complete explanation on the runner scripts and how they relate to plugins, please refer to *[New test type](#page-128-0) [plugin example](#page-128-0)*.

### **Runners messages**

32 33

38 39

> When run as part of a job, every runner has to send information about its execution status to the Avocado job. That information is sent by messages which have different types based on the information which they are transmitting.

Avocado understands three main types of messages:

- started (required)
- running
- finished (required)

The started and finished messages are obligatory and every runner has to send those. The running messages can contain different information during runner run-time like logs, warnings, errors .etc and that information will be processed by the avocado core.

The messages are standard Python dictionaries with a specific structure. You can create it by yourself based on the table *[Supported message types](#page-141-0)*, or you can use helper methods in [avocado.core.utils.messages](#page-408-0) which will generate them for you.

#### <span id="page-141-0"></span>**Supported message types**

```
class avocado.core.messages.StartMessageHandler
```
Handler for started message.

It will create the test base directories and triggers the 'start\_test' event.

This have to be triggered when the runner starts the test.

#### **Parameters**

• **status** – 'started'

• **time**  $(f$ loat) – start time of the test

example: {'status': 'started', 'time': 16444.819830573}

**class** avocado.core.messages.**FinishMessageHandler** Handler for finished message.

It will report the test status and triggers the 'end\_test' event.

This is triggered when the runner ends the test.

# **Parameters**

- **status** 'finished'
- **result** (*avocado.core.teststatus.STATUSES*) test result
- **time**  $(f$ *loat* $)$  end time of the test
- **fail\_reason** (string) Optional parameter for brief specification, of the failed result.

example: {'status': 'finished', 'result': 'pass', 'time': 16444.819830573}

# **Running messages**

This message can be used during the run-time and has different properties based on the information which is being transmitted.

# **class** avocado.core.messages.**LogMessageHandler**

Handler for log message.

It will save the log to the debug.log file in the task directory.

### **Parameters**

- **status** 'running'
- **type** 'log'
- **log** (string) log message
- **time** (*[float](https://docs.python.org/3/library/functions.html#float)*) Time stamp of the message

example: {'status': 'running', 'type': 'log', 'log': 'log message', 'time': 18405.55351474}

## **class** avocado.core.messages.**StdoutMessageHandler**

Handler for stdout message.

It will save the stdout to the stdout and debug file in the task directory.

#### Parameters

- **status** 'running'
- **type** 'stdout'
- **log** (*[bytes](https://docs.python.org/3/library/stdtypes.html#bytes)*) stdout message
- **encoding**  $(str)$  $(str)$  $(str)$  optional value for decoding messages
- **time** (*[float](https://docs.python.org/3/library/functions.html#float)*) Time stamp of the message

example: {'status': 'running', 'type': 'stdout', 'log': 'stdout message', 'time': 18405.55351474}

#### **class** avocado.core.messages.**StderrMessageHandler** Handler for stderr message.

It will save the stderr to the stderr and debug file in the task directory.

# **Parameters**

- **status** 'running'
- **type** 'stderr'
- **log** ([bytes](https://docs.python.org/3/library/stdtypes.html#bytes)) stderr message
- **encoding**  $(str)$  $(str)$  $(str)$  optional value for decoding messages
- **time**  $(f$ *loat* $)$  Time stamp of the message

example: {'status': 'running', 'type': 'stderr', 'log': 'stderr message', 'time': 18405.55351474}

# **class** avocado.core.messages.**WhiteboardMessageHandler**

Handler for whiteboard message.

It will save the stderr to the whiteboard file in the task directory.

# **Parameters**

- **status** 'running'
- **type** 'whiteboard'
- **log** (*[bytes](https://docs.python.org/3/library/stdtypes.html#bytes)*) whiteboard message
- **encoding**  $(str)$  $(str)$  $(str)$  optional value for decoding messages
- **time** (*[float](https://docs.python.org/3/library/functions.html#float)*) Time stamp of the message

example: {'status': 'running', 'type': 'whiteboard', 'log': 'whiteboard message', 'time': 18405.55351474}

# **class** avocado.core.messages.**FileMessageHandler**

Handler for file message.

In task directory will save log into the runner specific file. When the file doesn't exist, the file will be created. If the file exist, the message data will be appended at the end.

# Parameters

- **status** 'running'
- **type** 'file'
- **path** (string) relative path to the file. The file will be created under the Task directory and the absolute path will be created as *absolute\_task\_directory\_path/relative\_file\_path*.
- **log** (*[bytes](https://docs.python.org/3/library/stdtypes.html#bytes)*) data to be saved inside file
- **time** (*[float](https://docs.python.org/3/library/functions.html#float)*) Time stamp of the message
- example: {'status': 'running', 'type': 'file', 'path':'foo/runner.log', 'log': 'this will be saved inside file', 'time': 18405.55351474}
## **9.4.7 Implementing other result formats**

If you are looking to implement a new machine or human readable output format, you can refer to [avocado.](#page-591-0) [plugins.xunit](#page-591-0) and use it as a starting point.

If your result is something that is produced at once, based on the complete job outcome, you should create a new class that inherits from [avocado.core.plugin\\_interfaces.Result](#page-439-0) and implements the [avocado.](#page-439-1) [core.plugin\\_interfaces.Result.render\(\)](#page-439-1) method.

But, if your result implementation is something that outputs information live before/during/after tests, then the [avocado.core.plugin\\_interfaces.ResultEvents](#page-439-2) interface is the one to look at. It will require you to implement the methods that will perform actions (write to a file/stream) for each of the defined events on a Job and test execution.

You can take a look at *Plugins* for more information on how to write a plugin that will activate and execute the new result format.

## **9.4.8 Request for Comments (RFCs)**

## **What is a RFC?**

Warning: TODO: Better describe our RFC model here.

## **Submiting a RFC**

Warning: TODO: Better describe our RFC model here.

## **Previous RFCs**

The following list contains archivals of accepted, Request For Comments posted and discussed on the [Avocado Devel](https://www.redhat.com/mailman/listinfo/avocado-devel) [Mailing List.](https://www.redhat.com/mailman/listinfo/avocado-devel)

## <span id="page-144-0"></span>**RFC: Long Term Stability**

This RFC contains proposals and clarifications regarding the maintenance and release processes of Avocado.

We understand there are multiple teams currently depending on the stability of Avocado and we don't want their work to be disrupted by incompatibilities nor instabilities in new releases.

This version is a minor update to previous versions of the same RFC (see *[Changelog](#page-149-0)*) which drove the release of Avocado 36.0 LTS. The Avocado team has plans for a new LTS release in the near future, so please consider reading and providing feedback on the proposals here.

## **TL;DR**

We plan to keep the current approach of sprint releases every 3-4 weeks, but we're introducing "Long Term Stability" releases which should be adopted in production environments where users can't keep up with frequent upgrades.

## **Introduction**

We make new releases of Avocado every 3-4 weeks on average. In theory at least, we're very careful with backwards compatibility. We test Avocado for regressions and we try to document any issues, so upgrading to a new version should be (again, in theory) safe.

But in practice both intended and unintended changes are introduced during development, and both can be frustrating for conservative users. We also understand it's not feasible for users to upgrade Avocado very frequently in a production environment.

The objective of this RFC is to clarify our maintenance practices and introduce Long Term Stability (LTS) releases, which are intended to solve, or at least mitigate, these problems.

## **Our definition of maintained, or stable**

First of all, Avocado and its sub-projects are provided 'AS IS' and WITHOUT ANY WARRANTY, as described in the LICENSE file.

The process described here doesn't imply any commitments or promises. It's just a set of best practices and recommendations.

When something is identified as "stable" or "maintained", it means the development community makes a conscious effort to keep it working and consider reports of bugs and issues as high priorities. Fixes submitted for these issues will also be considered high priorities, although they will be accepted only if they pass the general acceptance criteria for new contributions (design, quality, documentation, testing, etc), at the development team discretion.

## **Maintained projects and platforms**

The only maintained project as of today is the Avocado Test Runner, including its APIs and core plugins (the contents of the main avocado git repository).

Other projects kept under the "Avocado Umbrella" in github may be maintained by different teams (e.g.: Avocado-VT) or be considered experimental (e.g.: avocado-server and avocado-virt).

More about Avocado-VT in its own section further down.

As a general rule, fixes and bug reports for Avocado when running in any modern Linux distribution are welcome.

But given the limited capacity of the development team, packaged versions of Avocado will be tested and maintained only for the following Linux distributions:

- RHEL 7.x (latest)
- Fedora (stable releases from the Fedora projects)

Currently all packages produced by the Avocado projects are "noarch". That means that they could be installable on any hardware platform. Still, the development team will currently attempt to provide versions that are stable for the following platforms:

- x86
- ppc64le

Contributions from the community to maintain other platforms and operating systems are very welcome.

The lists above may change without prior notice.

## **Avocado Releases**

The proposal is to have two different types of Avocado releases:

## **Sprint Releases**

(This is the model we currently adopt in Avocado)

They happen every 3-4 weeks (the schedule is not fixed) and their versions are numbered serially, with decimal digits in the format <major>. <minor>. Examples: 47.0, 48.0, 49.0. Minor releases are rare, but necessary to correct some major issue with the original release (47.1, 47.2, etc).

Only the latest Sprint Release is maintained.

In Sprint Releases we make a conscious effort to keep backwards compatibility with the previous version (APIs and behavior) and as a general rule and best practice, incompatible changes in Sprint Releases should be documented in the release notes and if possible deprecated slowly, to give users time to adapt their environments.

But we understand changes are inevitable as the software evolves and therefore there's no absolute promise for API and behavioral stability.

## **Long Term Stability (LTS) Releases**

LTS releases should happen whenever the team feels the code is stable enough to be maintained for a longer period of time, ideally once or twice per year (no fixed schedule).

They should be maintained for 18 months, receiving fixes for major bugs in the form of minor (sub-)releases. With the exception of these fixes, no API or behavior should change in a minor LTS release.

They will be versioned just like Sprint Releases, so looking at the version number alone will not reveal the differentiate release process and stability characteristics.

In practice each major LTS release will imply in the creation of a git branch where only important issues affecting users will be fixed, usually as a backport of a fix initially applied upstream. The code in a LTS branch is stable, frozen for new features.

Notice that although within a LTS release there's a expectation of stability because the code is frozen, different (major) LTS releases may include changes in behavior, API incompatibilities and new features. The development team will make a considerable effort to minimize and properly document these changes (changes when comparing it to the last major LTS release).

Sprint Releases are replaced by LTS releases. I.e., in the cycle when 52.0 (LTS) is released, that's also the version used as a Sprint Release (there's no 52.0 – non LTS – in this case).

New LTS releases should be done carefully, with ample time for announcements, testing and documentation. It's recommended that one or two sprints are dedicated as preparations for a LTS release, with a Sprint Release serving as a "LTS beta" release.

Similarly, there should be announcements about the end-of-life (EOL) of a LTS release once it approaches its 18 months of life.

## <span id="page-146-0"></span>**Deployment details**

Sprint and LTS releases, when packaged, whenever possible, will be preferably distributed through different package channels (repositories).

This is possible for repository types such as *[YUM/DNF repos](#page-38-0)*. In such cases, users can disable the regular channel, and enable the LTS version. A request for the installation of Avocado packages will fetch the latest version available in the enabled repository. If the LTS repository channel is enabled, the packages will receive minor updates (bugfixes only), until a new LTS version is released (roughly every 12 months).

If the non-LTS channel is enabled, users will receive updates every 3-4 weeks.

On other types of repos such as [PyPI](https://pypi.python.org/pypi) which have no concept of "sub-repos" or "channels", users can request a version smaller than the version that succeeds the current LTS to get the latest LTS (including minor releases). Suppose the current LTS major version is 52, but there have been minor releases 52.1 and 52.2. By running:

```
pip install 'avocado-framework<53.0'
```
pip provide LTS version 52.2. If 52.3 gets released, they will be automatically deployed instead. When a new LTS is released, users would still get the latest minor release from the 52.0 series, unless they update the version specification.

The existence of LTS releases should never be used as an excuse to break a Sprint Release or to introduce gratuitous incompatibilities there. In other words, Sprint Releases should still be taken seriously, just as they are today.

## <span id="page-147-0"></span>**Timeline example**

Consider the release numbers as date markers. The bullet points beneath them are information about the release itself or events that can happen anytime between one release and the other. Assume each sprint is taking 3 weeks.

#### 36.0

• LTS release (the only LTS release available at the time of writing)

## 37.0 .. 49.0

- sprint releases
- 36.1 LTS release
- 36.2 LTS release
- 36.3 LTS release
- 36.4 LTS release

#### 50.0

- sprint release
- start preparing a LTS release, so 51.0 will be a **beta LTS**

#### 51.0

- sprint release
- beta LTS release

## 52.0

- LTS release
- 52lts branch is created
- packages go into LTS repo
- both 36.x LTS and 52.x LTS maintained from this point on

53.0

• sprint release

- minor bug that affects 52.0 is found, fix gets added to master and 52lts branches
- bug does not affect 36.x LTS, so a backport is not added to the 36lts branch

#### 54.0

- sprint release 54.0
- LTS release 52.1
- minor bug that also affects 52.x LTS and 36.x LTS is found, fix gets added to master, 52lts and 36lts branches

### 55.0

- sprint release
- LTS release 36.5
- LTS release 52.2
- critical bug that affects 52.2 *only* is found, fix gets added to 52lts and 52.3 LTS is immediately released

#### 56.0

• sprint release

## 57.0

• sprint release

#### 58.0

• sprint release

#### 59.0

- sprint release
- EOL for **36.x LTS** (18 months since the release of 36.0), 36lts branch is frozen permanently.

A few points are worth taking notice here:

- Multiple LTS releases can co-exist before EOL
- Bug discovery can happen at any time
- The bugfix occurs ASAP after its discovery
- The severity of the defect determines the timing of the release
	- moderate and minor bugfixes to lts branches are held until the next sprint release
	- critical bugs are released asynchronously, without waiting for the next sprint release

## **Avocado-VT**

Avocado-VT is an Avocado plugin that allows "VT tests" to be run inside Avocado. It's a third-party project maintained mostly by Engineers from Red Hat QE with assistance from the Avocado team and other community members.

It's a general consensus that QE teams use Avocado-VT directly from git, usually following the master branch, which they control.

There's no official maintenance or stability statement for Avocado-VT. Even though the upstream community is quite friendly and open to both contributions and bug reports, Avocado-VT is made available without any promises for compatibility or supportability.

When packaged and versioned, Avocado-VT rpms should be considered just snapshots, available in packaged form as a convenience to users outside of the Avocado-VT development community. Again, they are made available without any promises of compatibility or stability.

• Which Avocado version should be used by Avocado-VT?

This is up to the Avocado-VT community to decide, but the current consensus is that to guarantee some stability in production environments, Avocado-VT should stick to a specific LTS release of Avocado. In other words, the Avocado team recommends production users of Avocado-VT not to install Avocado from its master branch or upgrade it from Sprint Releases.

Given each LTS release will be maintained for 18 months, it should be reasonable to expect Avocado-VT to upgrade to a new LTS release once a year or so. This process will be done with support from the Avocado team to avoid disruptions, with proper coordination via the avocado mailing lists.

In practice the Avocado development team will keep watching Avocado-VT to detect and document incompatibilities, so when the time comes to do an upgrade in production, it's expected that it should happen smoothly.

• Will it be possible to use the latest Avocado and Avocado-VT together?

Users are welcome to *try* this combination. The Avocado development team itself will do it internally as a way to monitor incompatibilities and regressions.

Whenever Avocado is released, a matching versioned snapshot of Avocado-VT will be made. Packages containing those Avocado-VT snapshots, for convenience only, will be made available in the regular Avocado repository.

## <span id="page-149-0"></span>**Changelog**

Changes from [Version 4:](https://www.redhat.com/archives/avocado-devel/2017-April/msg00041.html)

- Moved changelog to the bottom of the document
- Changed wording on bug handling for LTS releases ("important issues")
- Removed ppc64 (big endian) from list of platforms
- If bugs also affect older LTS release during the transition period, a backport will also be added to the corresponding branch
- Further work on the *[Timeline example](#page-147-0)*, adding summary of important points and more release examples, such as the whole list of 36.x releases and the (fictional) 36.5 and 52.3

Changes from [Version 3:](https://www.redhat.com/archives/avocado-devel/2017-April/msg00032.html)

- Converted formatting to REStructuredText
- Replaced "me" mentions on version 1 changelog with proper name (Ademar Reis)
- Renamed section "Misc Details" to *[Deployment Details](#page-146-0)*
- Renamed "avocado-vt" to "Avocado-VT"
- Start the timeline example with version 36.0
- Be explicit on timeline example that a minor bug did not generate an immediate release

Changes from [Version 2:](https://www.redhat.com/archives/avocado-devel/2016-April/msg00038.html)

- Wording changes on second paragraph  $($ "... nor instabilities...")
- Clarified on "Introduction" that change of behavior is introduced between regular releases
- Updated distro versions for which official packages are built
- Add more clear explanation on official packages on the various hardware platforms
- Used more recent version numbers as examples, and the planned new LTS version too
- Explain how users can get the LTS version when using tools such as pip
- Simplified the timeline example, with examples that will possibly match the future versions and releases
- Documented current status of Avocado-VT releases and packages

#### Changes from [Version 1:](https://www.redhat.com/archives/avocado-devel/2016-April/msg00006.html)

- Changed "Support" to "Stability" and "supported" to "maintained" [Jeff Nelson]
- Misc improvements and clarifications in the supportability/stability statements [Jeff Nelson, Ademar Reis]
- Fixed a few typos [Jeff Nelson, Ademar Reis]

## **9.4.9 Releasing Avocado**

So you have all PRs approved, the Sprint meeting is done and now Avocado is ready to be released. Great, let's go over (most of) the details you need to pay attention to.

#### **Which repositories you should pay attention to**

In general, a release of Avocado includes taking a look and eventually release content in the following repositories:

- avocado
- avocado-vt

### **How to release?**

All the necessary steps are in JSON "testplans" to be executed with the following commands:

```
$ scripts/avocado-run-testplan -t examples/testplans/release/pre.json
$ scripts/avocado-run-testplan -t examples/testplans/release/release.json
```
Just follow the steps and have a nice release!

### **How to refresh Fedora/EPEL modules**

This is an outline of the steps to update the Fedora/EPEL avocado: latest module stream when there is a new upstream release of avocado. This example is based on updating from 82.0 to 83.0.

#### **Update downstream python-avocado package**

- 1. Use pagure to create a personal fork of the downstream Fedora dist-git python-avocado package source repository <https://src.fedoraproject.org/rpms/python-avocado> if you don't already have one.
- 2. Clone your personal fork repository to your local workspace.
- 3. Checkout the latest branch–which is the stream branch used by the avocado:latest module definition. Make sure your latest branch is in sync with the most recent commits from the official dist-git repo you forked from.
- 4. Locate the official upstream commit hash and date corresponding to the upstream GitHub release tag. (eg., [https://github.com/avocado-framework/avocado/releases/tag/75.1\)](https://github.com/avocado-framework/avocado/releases/tag/75.1) Use those values to update the %global commit and %global commit\_date lines in the downstream python-avocado.spec file.
- 5. Update the Version: line with the new release tag.
- 6. Reset the Release: line to 1%{?gitrel}%{?dist}.
- 7. Add a new entry at the beginning of the %changelog section with a message similar to Sync with upstream release 83.0..
- 8. See what changed in the upstream SPEC file since the last release. You can do this by comparing branches on GitHub (eg., [https://github.com/avocado-framework/avocado/compare/82.0..83.0\)](https://github.com/avocado-framework/avocado/compare/82.0..83.0) and searching for python-avocado.spec. If there are changes beyond just the %global commit, %global commit\_date, and Version: lines, and the %changelog section, make any necessary corresponding changes to the downstream SPEC file. Note: the commit hash in the upstream SPEC file *will* be different that what gets put in the downstream SPEC file since the upstream hash was added to the file before the released commit was made. Add an additional note to your %changelog message if there were any noteworthy changes.
- 9. Download the new upstream source tarball based on the updated SPEC by running:

spectool -g python-avocado.spec

10. Add the new source tarball to the dist-git lookaside cache and update your local repo by running:

```
fedpkg new-sources avocado-83.0.tar.gz
```
11. Create a Fedora source RPM from the updated SPEC file and tarball by running:

fedpkg --release f33 srpm

It should write an SRPM file (eg., python-avocado-83.0-1.fc33.src.rpm) to the current directory.

12. Test build the revised package locally using mock. Run the build using the same Fedora release for which the SRPM was created:

mock -r fedora-33-x86\_64 python-avocado-83.0-1.fc33.src.rpm

- 13. If the package build fails, go back and fix the SPEC file, re-create the SRPM, and retry the mock build. It is occasionally necessary to create a patch to disable specific tests or pull in some patches from upstream to get the package to build correctly. See <https://src.fedoraproject.org/rpms/python-avocado/tree/69lts> as an example.
- 14. Repeat the SRPM generation and mock build for all other supported Fedora releases, Fedora Rawhide, and the applicable EPEL (currently EPEL8).
- 15. When you have successful builds for all releases, git add, git commit, and git push your updates.

#### **Update downstream avocado module**

- 1. Use pagure to create a personal fork of the downstream Fedora dist-git avocado module source repository <https://src.fedoraproject.org/modules/avocado> if you don't already have one.
- 2. Clone your personal fork repository to your local workspace.
- 3. Checkout the latest branch–which the stream branch used for the avocado:latest module definition. Make sure your latest branch is in sync with the latest commits to the official dist-git repo you forked from.
- 4. If there are any new or removed python-avocado sub-packages, adjust the avocado.yaml modulemd file accordingly.

5. Test with a scratch module build for the latest supported Fedora release (f33), including the SRPM created earlier:

```
fedpkg module-scratch-build --requires platform:f33 --buildrequires platform:f33
˓→-file avocado.yaml --srpm .../python-avocado/python-avocado-83.0-1.fc33.src.rpm
```
You can use <https://release-engineering.github.io/mbs-ui/> to monitor the build progress.

- 6. If the module build fails, go back and fix the modulemd file and try again. Depending on the error, it may necessary to go back and revise the package SPEC file.
- 7. Repeat the scratch module build for all other supported Fedora releases, Fedora Rawhide, and EPEL8 (platform:el8). If you're feeling confident, you can skip this step.
- 8. When you have successful scratch module builds for all releases, git add, git commit, git push your update. Note: if avocado.yaml didn't need modifying, it is still necessary to make a new commit since official module builds are tracked internally by their git commit hash. Recall that git commit has an --allow-empty option.

#### **Release revised module**

- 1. Create PRs to merge the python-avocado rpm and avocado module changes into the latest branches of the master dist-git repositories. If you have commit privileges to the master repositories, you could also opt to push directly.
- 2. After the python-avocado rpm and avocado module changes have been merged. . .
- 3. From the latest branch of your module repository in your local workspace, submit the module build using fedpkg module-build. The MBS (Module Build Service) will use stream expansion to automatically build the module for all current Fedora/EPEL releases. Again, you can use [https://release-engineering.github.](https://release-engineering.github.io/mbs-ui/) [io/mbs-ui/](https://release-engineering.github.io/mbs-ui/) to monitor the progress of the builds.
- 4. If you want to test the built modules at this point, use odcs (On Demand Compose Service) to create a temporary compose for your Fedora release:

```
odcs create module avocado:latest:3120200121201503:f636be4b
```
You can then use wget to download the repofile from the URL referenced in the output to  $/etc/$ yum.repos. d/ and then you'll be able to install your newly built avocado:latest module. Don't forget to remove the odcs repofile when you are done testing.

- 5. Use <https://bodhi.fedoraproject.org/> to create new updates for avocado:latest (using options type=enhancement, severity=low, default for everything else) for each Fedora release and EPEL8 – except Rawhide which happens automatically.
- 6. Bodhi will push the updates to the testing repositories in a day or two. Following the push and after the Fedora mirrors have had a chance to sync, you'll be able to install the new module by including the dnf option --enablerepo=updates-testing-modular (epel-testing-modular for EPEL).
- 7. After receiving enough bodhi karma votes (three by default) or after enough days have elapsed (seven for Fedora, twelve for EPEL), bodhi will push the updated modules to the stable repositories. At that point, the updated modules will be available by default without any extra arguments to  $dnf$ .

## **9.4.10 Avocado development tips**

#### **In tree utils**

You can find handy utils in *avocado.utils.debug*:

#### **measure\_duration**

Decorator can be used to print current duration of the executed function and accumulated duration of this decorated function. It's very handy when optimizing.

Usage:

```
from avocado.utils import debug
...
@debug.measure_duration
def your_function(...):
```
During the execution look for:

```
PERF: <function your_function at 0x29b17d0>: (0.1s, 11.3s)
PERF: <function your_function at 0x29b17d0>: (0.2s, 11.5s)
```
Note: If you are running a test with Avocado, and want to measure the duration of a method/function, make sure to enable the *debug* logging stream. Example:

avocado --show avocado.app.debug run examples/tests/assets.py

#### **Line-profiler**

You can measure line-by-line performance by using line\_profiler. You can install it using pip:

pip install line\_profiler

and then simply mark the desired function with *@profile* (no need to import it from anywhere). Then you execute:

kernprof -l -v avocado run ...

and when the process finishes you'll see the profiling information. (sometimes the binary is called *kernprof.py*)

#### **Remote debug with Eclipse**

Eclipse is a nice debugging frontend which allows remote debugging. It's very simple. The only thing you need is Eclipse with pydev plugin. The simplest way is to use pip install pydevd and then you set the breakpoint by:

```
import pydevd
pydevd.settrace(host="$IP_ADDR_OF_ECLIPSE_MACHINE", stdoutToServer=False,
˓→stderrToServer=False, port=5678, suspend=True, trace_only_current_thread=False,
˓→overwrite_prev_trace=False, patch_multiprocessing=False)
```
Before you run the code, you need to start the Eclipse's debug server. Switch to *Debug* perspective (you might need to open it first *Window->Perspective->Open Perspective*). Then start the server from *Pydev->Start Debug Server*.

Now whenever the pydev.settrace() code is executed, it contacts Eclipse debug server (port *8000* by default, don't forget to open it) and you can easily continue in execution. This works on every remote machine which has access to your Eclipse's port *8000* (you can override it).

## **9.4.11 Contact information**

- Avocado-devel mailing list: <https://www.redhat.com/mailman/listinfo/avocado-devel>
- Avocado IRC channel: [irc.oftc.net #avocado](irc://irc.oftc.net/#avocado)
- Avocado GitHub repository: <https://github.com/avocado-framework/avocado/>

# **9.5 Optional plugins**

## **9.5.1 Golang Plugin**

This optional plugin enables Avocado to list and run tests written using the [Go programming language.](https://golang.org/)

To install the Golang plugin from pip, use:

\$ sudo pip install avocado-framework-plugin-golang

If you're running Fedora, you can install the package golang-tests and run any of the tests included there. You can try running the math or bufio tests like this:

```
$ GOPATH=/usr/lib/golang avocado list math
golang math:TestNaN
golang math:TestAcos
golang math:TestAcosh
golang math:TestAsin
... skip ...
```
And:

```
$ GOPATH=/usr/lib/golang avocado run math
JOB ID : 9453e09dc5a035e465de6abd570947909d6be228
JOB LOG : $HOME/avocado/job-results/job-2021-10-01T13.11-9453e09/job.log
(001/417) math:TestNaN: STARTED
(002/417) math:TestAcos: STARTED
(001/417) math:TestNaN: PASS (0.50 s)
(002/417) math:TestAcos: PASS (0.51 s)
 (003/417) math:TestAcosh: STARTED
(004/417) math:TestAsin: STARTED
 (003/417) math:TestAcosh: PASS (0.50 s)
 (004/417) math:TestAsin: PASS (0.51 s)
 (005/417) math:TestAsinh: STARTED
(006/417) math:TestAtan: STARTED
^\wedge\mathrm{C}RESULTS : PASS 4 | ERROR 0 | FAIL 0 | SKIP 413 | WARN 0 | INTERRUPT 0 | CANCEL 0
JOB HTML : $HOME/avocado/job-results/job-2021-10-01T13.11-9453e09/results.html
JOB TIME : 2.76 s
```
Another option is to try the countavocados examples provided with avocado. Please fetch the avocado code where this example is included.

\$ git clone https://github.com/avocado-framework/avocado.git

Also, disable the [Module-aware mode,](https://golang.org/ref/mod#mod-commands) this can be done with the GO111MODULE environment variable:

```
$ go env -w GO111MODULE=off
```
Then you can list and run the countavocados tests provided with the plugin:

```
$ GOPATH=$PWD/avocado/optional_plugins/golang/tests avocado -V list countavocados
Type Test Tag(s)
golang countavocados:TestEmptyContainers
golang countavocados:TestNoContainers
golang countavocados:ExampleContainers
Resolver Reference Info
avocado-instrumented countavocados File "countavocados" does not end with ".py"
exec-test countavocados File "countavocados" does not exist or is not a
˓→executable file
TEST TYPES SUMMARY
==================
golang: 3
```
And

```
$ GOPATH=$PWD/avocado/optional_plugins/golang/tests avocado run countavocados
JOB ID : c4284429a1ff97cd737b6e6fe1c5a83f91007317
JOB LOG : $HOME/avocado/job-results/job-2021-10-01T13.35-c428442/job.log
(1/3) countavocados:TestEmptyContainers: STARTED
(2/3) countavocados:TestNoContainers: STARTED
(1/3) countavocados:TestEmptyContainers: PASS (0.50 s)
(2/3) countavocados:TestNoContainers: PASS (0.50 s)
 (3/3) countavocados:ExampleContainers: STARTED
(3/3) countavocados:ExampleContainers: PASS (0.50 s)
RESULTS : PASS 3 | ERROR 0 | FAIL 0 | SKIP 0 | WARN 0 | INTERRUPT 0 | CANCEL 0
JOB HTML : $HOME/avocado/job-results/job-2021-10-01T13.35-c428442/results.html
JOB TIME : 2.12 s
```
## **9.5.2 Result plugins**

Optional plugins providing various types of job results.

If you want to run the examples provided below, please fetch the avocado code where these examples are included.

```
$ git clone https://github.com/avocado-framework/avocado.git
```
#### **HTML results Plugin**

This optional plugin creates beautiful human readable results.

To install the HTML plugin from pip, use:

\$ pip install avocado-framework-plugin-result-html

Once installed it produces the results in job results dir:

```
$ avocado run avocado/examples/tests/sleeptest.py avocado/examples/tests/failtest.py
˓→avocado/examples/tests/synctest.py
JOB ID : 480461f676fcf2a8c1c449ca1252be9521ffcceb
JOB LOG : $HOME/avocado/job-results/job-2021-09-30T16.02-480461f/job.log
(2/3) avocado/examples/tests/failtest.py:FailTest.test: STARTED
(1/3) avocado/examples/tests/sleeptest.py:SleepTest.test: STARTED
(2/3) avocado/examples/tests/failtest.py:FailTest.test: FAIL: This test is supposed
\leftrightarrowto fail (0.04 s)
(3/3) avocado/examples/tests/synctest.py:SyncTest.test: STARTED
(1/3) avocado/examples/tests/sleeptest.py:SleepTest.test: PASS (1.01 s)
(3/3) avocado/examples/tests/synctest.py:SyncTest.test: PASS (1.17 s)
RESULTS : PASS 2 | ERROR 0 | FAIL 1 | SKIP 0 | WARN 0 | INTERRUPT 0 | CANCEL 0
JOB HTML : $HOME/avocado/job-results/job-2021-09-30T16.02-480461f/results.html
JOB TIME : 2.76 s
```
This can be disabled via --disable-html-job-result. One can also specify a custom location via --html . Last but not least  $-\text{open-browser}$  can be used to start browser automatically once the job finishes.

#### **Results Upload Plugin**

This optional plugin is intended to upload the Avocado Job results to a dedicated sever.

To install the Result Upload plugin from pip, use:

pip install avocado-framework-plugin-result-upload

Usage:

```
$ avocado run avocado/examples/tests/passtest.py --result-upload-url www@avocadologs.
˓→example.com:/var/www/html
JOB ID : f40403c7409ef998f293a7c83ee456c32cb6547a
JOB LOG : $HOME/avocado/job-results/job-2021-09-30T22.16-f40403c/job.log
(1/1) avocado/examples/tests/passtest.py:PassTest.test: STARTED
(1/1) avocado/examples/tests/passtest.py:PassTest.test: PASS (0.01 s)
RESULTS : PASS 1 | ERROR 0 | FAIL 0 | SKIP 0 | WARN 0 | INTERRUPT 0 | CANCEL 0
JOB HTML : $HOME/avocado/job-results/job-2021-09-30T22.16-f40403c/results.html
```
Avocado logs will be available at following URL:

• ssh

[www@avocadologs.example.com:](mailto:www@avocadologs.example.com)/var/www/html/job-2021-09-30T22.16-f40403c

• html (If web server is enabled)

<http://avocadologs.example.com/job-2021-09-30T22.16-f40403c/>

Such links may be referred by other plugins, such as the ResultsDB plugin.

By default upload will be handled by following command

```
rsync -arz -e 'ssh -o LogLevel=error -o stricthostkeychecking=no -o
˓→userknownhostsfile=/dev/null -o batchmode=yes -o passwordauthentication=no'
```
Optionally, you can customize uploader command, for example following command upload logs to Google storage:

```
$ avocado run avocado/examples/tests/passtest.py --result-upload-url='gs://avocadolog
˓→' --result-upload-cmd='gsutil -m cp -r'
```
You can also set the ResultUpload URL and command using a config file:

```
[plugins.result_upload]
url = www@avocadologs.example.com:/var/www/htmlavocado/job-results
command='rsync -arzq'
```
And then run the Avocado command without the explicit command options. Notice that the command line options will have precedence over the configuration file.

#### **ResultsDB Plugin**

This optional plugin is intended to propagate the Avocado Job results to a given ResultsDB API URL.

To install the ResultsDB plugin from pip, use:

pip install avocado-framework-plugin-resultsdb

Usage:

```
$ avocado run avocado/examples/tests/passtest.py --resultsdb-api http://resultsdb.
˓→example.com/api/v2.0/
```
Optionally, you can provide the URL where the Avocado logs are published:

```
$ avocado run avocado/examples/tests/passtest.py --resultsdb-api http://resultsdb.
˓→example.com/api/v2.0/ --resultsdb-logs http://avocadologs.example.com/
```
The --resultsdb-logs is a convenience option that will create links to the logs in the ResultsDB records. The links will then have the following formats:

• ResultDB group (Avocado Job):

http://avocadologs.example.com/job-2021-09-30T22.16-f40403c/

• ResultDB result (Avocado Test):

```
http://avocadologs.example.com/job-2021-09-30T22.16-f40403c/test-results/1-
˓→passtest.py:PassTest.test/
```
You can also set the ResultsDB API URL and logs URL using a config file:

```
[plugins.resultsdb]
api_url = http://resultsdb.example.com/api/v2.0/
logs_url = http://avocadologs.example.com/
```
And then run the Avocado command without the --resultsdb-api and --resultsdb-logs options. Notice that the command line options will have precedence over the configuration file.

## **9.5.3 Robot Plugin**

This optional plugin enables Avocado to work with tests originally written using the [Robot Framework](http://robotframework.org/) API.

To install the Robot plugin from pip, use:

```
$ sudo pip install avocado-framework-plugin-robot
```
After installed, you can list/run Robot tests the same way you do with other types of tests.

For example, use the test included in the avocado code

\$ git clone https://github.com/avocado-framework/avocado.git

#### To list the tests, execute:

```
$ avocado list avocado/optional_plugins/robot/tests/avocado.robot
robot $HOME/avocado/optional_plugins/robot/tests/avocado.robot:Avocado.NoSleep
robot $HOME/avocado/optional_plugins/robot/tests/avocado.robot:Avocado.Sleep
```
Directories are also accepted. To run the tests, execute:

```
$ avocado run avocado/optional_plugins/robot/tests/avocado.robot
JOB ID : 1501f546890024f2af8e26ab49ba511154bebab9
JOB LOG : $HOME/avocado/job-results/job-2021-09-30T21.48-1501f54/job.log
(2/2) $HOME/avocado/optional_plugins/robot/tests/avocado.robot:Avocado.Sleep: STARTED
(1/2) $HOME/avocado/optional_plugins/robot/tests/avocado.robot:Avocado.NoSleep:
˓→STARTED
(1/2) $HOME/avocado/optional_plugins/robot/tests/avocado.robot:Avocado.NoSleep: PASS
ightharpoonup (0.06 s)
(2/2) $HOME/avocado/optional_plugins/robot/tests/avocado.robot:Avocado.Sleep: PASS
ightharpoonup (0.07 s)
RESULTS : PASS 2 | ERROR 0 | FAIL 0 | SKIP 0 | WARN 0 | INTERRUPT 0 | CANCEL 0
JOB HTML : $HOME/avocado/job-results/job-2021-09-30T21.48-1501f54/results.html
JOB TIME : 0.99 s
```
## **9.5.4 CIT Varianter Plugin**

This plugin is an implementation of a "Combinatorial Interaction Testing with Constraints" algorithm for the Avocado varianter functionality. It generates an optimal number of variants, which in turn become different test scenarios. To learn more about this algorithm, please take a look to the papers listed below.

To run the example below, use the test included in the avocado code

```
$ git clone https://github.com/avocado-framework/avocado.git
```
Please refer to avocado/examples/varianter\_cit/params.cit for an example of a input file.

#### **Input file format**

The following is the general structure of a input file:

```
PARAMETERS
Parameter_1 [Value_1, Value_2, Value_3, Value_4]
Parameter_2 [Value_1, Value_2, Value_3, Value_4]
Parameter_3 [Value_1, Value_2, Value_3, Value_4]
CONSTRAINTS
Parameter_1 != Value_1 || Parameter_2 != Value_3
Parameter_3 != Value_2 || Parameter_2 != Value_4 || Parameter_1 != Value_4
```
The input file has two parts, parameters and constraints.

## **Parameters**

- Each line represent one parameter.
- Each parameter has a name, and a list of values inside brackets.

#### **Constraints:**

- Constraints have to be in Conjunctive normal form.
- Constraints use these tree operands:  $!=$ , OR, AND
- | | represents operand OR and new line represents operand AND.
- In the example, this is the logic formula

 $((P_1 ! = V1 \t OR P_2 ! = V_3)$  AND  $(P_3 ! = V_2 \t OR P_2 ! = V_4 \t OR P_1 ! = Value_4))$ 

### **Usage**

Note: the algorithm employed here can be CPU intensive. If you want more information on the progress of the combinatorial calculation, add --debug to a command line, such as avocado variants --debug --cit-parameter-file \$PATH

Cit varianter plugin runs with two parameters:

- --cit-parameter-file with path to the input file
- --cit-order-of-combinations with strength of combination (default is 2)

To see the variants generated by this demo implementation, execute:

```
$ avocado variants --cit-parameter-file avocado/examples/varianter_cit/params.cit
CIT Variants (28):
Variant red-square-solid-plastic-anodic-6-4-4-2:
Variant green-circle-gas-leather-cathodic-7-5-4-1:
Variant green-triangle-liquid-leather-anodic-5-4-1-3: /
Variant green-square-liquid-plastic-anodic-3-1-4-5: /
Variant red-triangle-solid-leather-anodic-5-2-4-1:
Variant black-triangle-gas-leather-anodic-7-1-1-2: /
Variant green-circle-solid-aluminum-cathodic-7-1-5-4: /
Variant red-square-gas-plastic-cathodic-6-3-5-3:
Variant gold-triangle-solid-leather-anodic-6-5-1-4: /
Variant gold-triangle-gas-leather-anodic-3-2-5-2:
Variant gold-square-gas-plastic-cathodic-5-1-1-1: /
Variant red-circle-gas-plastic-anodic-1-1-3-3: /
Variant red-circle-gas-aluminum-cathodic-3-3-1-5:
Variant black-triangle-solid-plastic-cathodic-5-5-5-5:
Variant gold-triangle-gas-leather-anodic-7-4-2-5:
Variant black-triangle-gas-aluminum-cathodic-6-1-2-1: /
Variant gold-square-liquid-leather-cathodic-3-5-2-3:
Variant black-square-solid-aluminum-cathodic-7-2-4-3: /
Variant black-circle-liquid-aluminum-anodic-1-4-5-1: /
Variant black-triangle-gas-leather-cathodic-7-3-3-1:
Variant green-square-solid-aluminum-cathodic-1-3-2-2: /
```
(continued from previous page)

```
Variant gold-triangle-gas-aluminum-anodic-1-3-4-4: /
Variant red-square-liquid-plastic-anodic-7-2-2-4: /
Variant gold-circle-liquid-aluminum-anodic-5-5-3-2: /
Variant red-triangle-gas-leather-anodic-1-5-1-5: /
Variant gold-circle-liquid-aluminum-cathodic-5-3-2-4: /
Variant black-square-solid-plastic-cathodic-3-4-3-4: /
Variant green-circle-liquid-plastic-cathodic-6-2-3-5: /
```
Note: The exact variants generated are not guaranteed to be the same across executions.

You can enable more verbosity, making each variant to show its content:

```
$ avocado variants --cit-parameter-file avocado/examples/varianter_cit/params.cit -c
CIT Variants (28):
Variant red-circle-solid-plastic-cathodic-6-3-3-1: /
   /: coating \Rightarrow cathodic
   /:color => red
   /:material => plastic
   /:p10 \implies 1
   / :p7 => 6
   /:p8 => 3
   /:p9 \implies 3
   /:shape => circle
   /:state => solid
Variant black-circle-liquid-aluminum-anodic-6-5-1-2: /
   /:coating => anodic
   /:color => black
   /:material => aluminum
   /:p10 \implies 2
   / :p7 => 6
   / :p8 => 5
   / :p9 => 1
   /:shape => circle
   /:state => liquid
... Skip 26 more variants ...
```
To execute tests with those combinations use:

```
$ avocado run avocado/examples/tests/passtest.py --cit-parameter-file avocado/
˓→examples/varianter_cit/params.cit
JOB ID : 6abd9e9f1ff9ed33a353ca8f3ef845cd4cc404a5
JOB LOG : $HOME/avocado/job-results/job-2018-07-23T08.46-6abd9e9/job.log
(01/25) passtest.py:PassTest.test;black-circle-gas-plastic-anodic-3-3-5-5: PASS (0.
\leftrightarrow 04 s)
(02/25) passtest.py:PassTest.test;gold-square-liquid-leather-anodic-3-2-1-4: PASS (0.
\leftrightarrow03 s)
(03/25) passtest.py:PassTest.test;green-square-gas-plastic-cathodic-3-5-4-1: PASS (0.
\leftrightarrow 04 s)
(04/25) passtest.py:PassTest.test;gold-circle-solid-leather-anodic-6-4-4-2: PASS (0.
\leftrightarrow 04 s)
(05/25) passtest.py:PassTest.test;green-triangle-liquid-aluminum-cathodic-7-4-5-1:
\rightarrowPASS (0.04 s)
```
(continued from previous page) (06/25) passtest.py:PassTest.test;black-circle-gas-plastic-cathodic-1-4-3-4: PASS (0.  $\leftrightarrow$ 04 s)  $(07/25)$  passtest.py:PassTest.test;red-square-gas-leather-anodic-3-4-2-3: PASS  $(0.04)$  $\leftrightarrow$ s) (08/25) passtest.py:PassTest.test;gold-triangle-solid-leather-anodic-1-3-2-1: PASS  $\rightarrow$ (0.04 s) (09/25) passtest.py:PassTest.test;green-circle-gas-plastic-cathodic-7-1-2-4: PASS (0.  $\leftrightarrow$  04 s) (10/25) passtest.py:PassTest.test;green-triangle-gas-aluminum-cathodic-6-2-2-5: PASS  $ightharpoonup$ (0.04 s) (11/25) passtest.py:PassTest.test;black-circle-liquid-plastic-cathodic-5-5-2-2: PASS  $\leftrightarrow$  (0.03 s) (12/25) passtest.py:PassTest.test;red-square-solid-aluminum-anodic-5-2-3-1: PASS (0.  $\leftarrow$ 04 s) (13/25) passtest.py:PassTest.test;gold-square-solid-leather-anodic-7-5-3-5: PASS (0.  $\leftrightarrow$  04 s) (14/25) passtest.py:PassTest.test;green-triangle-solid-leather-anodic-1-5-1-3: PASS  $\leftrightarrow$  (0.04 s) (15/25) passtest.py:PassTest.test;black-circle-liquid-leather-cathodic-6-1-1-1: PASS  $\leftrightarrow$  (0.04 s) (16/25) passtest.py:PassTest.test;red-triangle-liquid-plastic-anodic-6-3-3-3: PASS  $\leftrightarrow$  (0.04 s) (17/25) passtest.py:PassTest.test;green-triangle-solid-plastic-cathodic-5-3-4-4:  $\rightarrow$ PASS (0.04 s) (18/25) passtest.py:PassTest.test;red-square-liquid-aluminum-anodic-6-5-5-4: PASS (0.  $\leftrightarrow$  04 s) (19/25) passtest.py:PassTest.test;red-square-gas-aluminum-cathodic-7-3-1-2: PASS (0.  $\leftrightarrow$ 04 s) (20/25) passtest.py:PassTest.test;red-square-liquid-aluminum-anodic-1-1-4-5: PASS (0.  $\leftrightarrow$  04 s) (21/25) passtest.py:PassTest.test;gold-circle-gas-plastic-anodic-5-4-1-5: PASS (0.04  $\leftrightarrow$ s) (22/25) passtest.py:PassTest.test;gold-circle-solid-leather-anodic-5-1-5-3: PASS (0.  $\leftarrow$ 04 s) (23/25) passtest.py:PassTest.test;red-circle-liquid-plastic-cathodic-1-2-5-2: PASS  $\leftrightarrow$  (0.04 s) (24/25) passtest.py:PassTest.test;green-triangle-solid-aluminum-anodic-3-1-3-2: PASS  $\leftrightarrow$  (0.04 s) (25/25) passtest.py:PassTest.test;black-circle-solid-aluminum-cathodic-7-2-4-3: PASS  $ightharpoonup$  (0.03 s) RESULTS : PASS 25 | ERROR 0 | FAIL 0 | SKIP 0 | WARN 0 | INTERRUPT 0 | CANCEL 0 JOB TIME : 1.21 s JOB HTML : \$HOME/avocado/job-results/job-2018-07-23T08.46-6abd9e9/results.html

## **Publications**

The publication by Ahmed, Bestoun S., Kamal Z. Zamli, and Chee Peng Lim, entitled ["Application of particle swarm](https://www.sciencedirect.com/science/article/pii/S1568494611004716) [optimization to uniform and variable strength covering array construction",](https://www.sciencedirect.com/science/article/pii/S1568494611004716) Applied Soft Computing, 12(4), 2012, pp. 1330-1347, contains the basis for the algorithm and implementation of this feature.

Additionally, the publication by Bestoun S. Ahmed, Amador Pahim, Cleber R. Rosa Junior, D. Richard Kuhn and Miroslav Bures, entitled ["Towards an Automated Unified Framework to Run Applications for Combinatorial Interac](https://arxiv.org/pdf/1903.05387.pdf)[tion Testing",](https://arxiv.org/pdf/1903.05387.pdf) contain a practical use case of this software.

## **9.5.5 PICT Varianter plugin**

```
avocado_varianter_pict
```
This plugin uses a third-party tool to provide variants created by "Pair-Wise" algorithms, also known as Combinatorial Independent Testing.

## **Installing PICT**

PICT is a free software (MIT licensed) tool that implements combinatorial testing. More information about it can be found at <https://github.com/Microsoft/pict/> .

If you're building from sources, make sure you have a C++ compiler such as GCC or clang, and make. The included Makefile should work out of the box and give you a pict binary.

Then copy the pict binary to a location in your \$PATH. Alternatively, you may use the plugin --pict-binary command line option to provide a specific location of the pict binary, but that is not as convenient as having it on your \$PATH.

## **Using the PICT Varianter Plugin**

To run the example below, use the test included in the avocado code

\$ git clone https://github.com/avocado-framework/avocado.git

The following listing is a sample (simple) PICT file included at avocado/examples/varianter\_pict/ params.pict

```
arch: intel, amd
block_driver: scsi, ide, virtio
net_driver: rtl8139, e1000, virtio
guest: windows, linux
host: rhel6, rhel7, rhel8
```
To list the variants generated with the default combination order (2, that is, do a pairwise idenpendent combinatorial testing):

```
$ avocado variants --pict-parameter-file=avocado/examples/varianter_pict/params.pict
Pict Variants (11):
Variant amd-scsi-rtl8139-windows-rhel6-acff: /run
Variant intel-scsi-virtio-linux-rhel8-26df: /run
Variant amd-ide-virtio-windows-rhel7-3fe7: /run
Variant amd-virtio-e1000-linux-rhel7-bf2d: /run
Variant intel-scsi-e1000-windows-rhel8-4808: /run
Variant intel-scsi-rtl8139-linux-rhel7-2975: /run
Variant intel-virtio-rtl8139-windows-rhel8-6632: /run
Variant intel-ide-rtl8139-linux-rhel6-edd2: /run
Variant intel-virtio-virtio-windows-rhel6-e95a: /run
Variant amd-ide-e1000-linux-rhel8-5fcc: /run
Variant amd-ide-e1000-linux-rhel6-eb43: /run
```
To list the variants generated with a 3-way combination:

```
$ avocado variants --pict-parameter-file=avocado/examples/varianter_pict/params.pict \
 --pict-order-of-combinations=3
```
(continued from previous page)

```
Pict Variants (28):
Variant intel-ide-virtio-windows-rhel7-aea5: /run
...skip...
Variant intel-scsi-e1000-linux-rhel7-9f61: /run
```
To run tests, just replace the variants avocado command for run:

```
$ avocado run --pict-parameter-file=avocado/examples/varianter_pict/params.pict /bin/
˓→true
```
The tests given in the command line should then be executed with all variants produced by the combinatorial algorithm implemented by PICT.

## **9.5.6 Multiplexer**

avocado\_varianter\_yaml\_to\_mux.mux

Multiplexer or simply Mux is an abstract concept, which was the basic idea behind the tree-like params structure with the support to produce all possible variants. There is a core implementation of basic building blocks that can be used when creating a custom plugin. There is a demonstration version of plugin using this concept in avocado\_varianter\_yaml\_to\_mux which adds a parser and then uses this multiplexer concept to define an Avocado plugin to produce variants from yaml (or json) files.

## **9.5.7 Multiplexer concept**

As mentioned earlier, this is an in-core implementation of building blocks intended for writing *[Varianter plugins](#page-110-0)* based on a tree with *[Multiplex domains](#page-163-0)* defined. The available blocks are:

- *[MuxTree](#page-166-0)* Object which represents a part of the tree and handles the multiplexation, which means producing all possible variants from a tree-like object.
- *[MuxPlugin](#page-165-0)* Base class to build *[Varianter plugins](#page-110-0)*
- MuxTreeNode Inherits from *[TreeNode](#page-106-0)* and adds the support for control flags (MuxTreeNode.ctrl) and multiplex domains (MuxTreeNode.multiplex).

And some support classes and methods eg. for filtering and so on.

## <span id="page-163-0"></span>**Multiplex domains**

A default avocado-params tree with variables could look like this:

```
Multiplex tree representation:
  paths
       \rightarrow tmp: /var/tmp
       → qemu: /usr/libexec/qemu-kvm
  environ
      \rightarrow debug: False
```
The multiplexer wants to produce similar structure, but also to be able to define not just one variant, but to define all possible combinations and then report the slices as variants. We use the term *[Multiplex domains](#page-163-0)* to define that children of this node are not just different paths, but they are different values and we only want one at a time. In the representation we use double-line to visibly distinguish between normal relation and multiplexed relation. Let's modify our example a bit:

```
Multiplex tree representation:
  paths
      → tmp: /var/tmp
      → qemu: /usr/libexec/qemu-kvm
  environ
       production
            \rightarrow debug: False
       debug
             \rightarrow debug: True
```
The difference is that environ is now a multiplex node and it's children will be yielded one at a time producing two variants:

```
Variant 1:
  paths
       \rightarrow tmp: /var/tmp
      → qemu: /usr/libexec/qemu-kvm
  environ
       production
             \rightarrow debug: False
Variant 2:
  paths
       \rightarrow tmp: /var/tmp
       → qemu: /usr/libexec/qemu-kvm
  environ
       debug
              \rightarrow debug: False
```
Note that the multiplex is only about direct children, therefore the number of leaves in variants might differ:

```
Multiplex tree representation:
  paths
       \rightarrow tmp: /var/tmp
      → qemu: /usr/libexec/qemu-kvm
  environ
       production
            \rightarrow debug: False
        debug
             system
                  \rightarrow debug: False
             program
                   → debug: True
```
Produces one variant with /paths and /environ/production and other variant with /paths, /environ/ debug/system and /environ/debug/program.

As mentioned earlier the power is not in producing one variant, but in defining huge scenarios with all possible variants. By using tree-structure with multiplex domains you can avoid most of the ugly filters you might know from Jenkins sparse matrix jobs. For comparison let's have a look at the same example in Avocado:

```
Multiplex tree representation:
 os
      distro
          redhat
                fedora
                    version
                        20
```
(continued from previous page)

```
21
              flavor
                   workstation
                   cloud
         rhel
               5
               6
arch
     i386
     x86_64
```
#### Which produces:

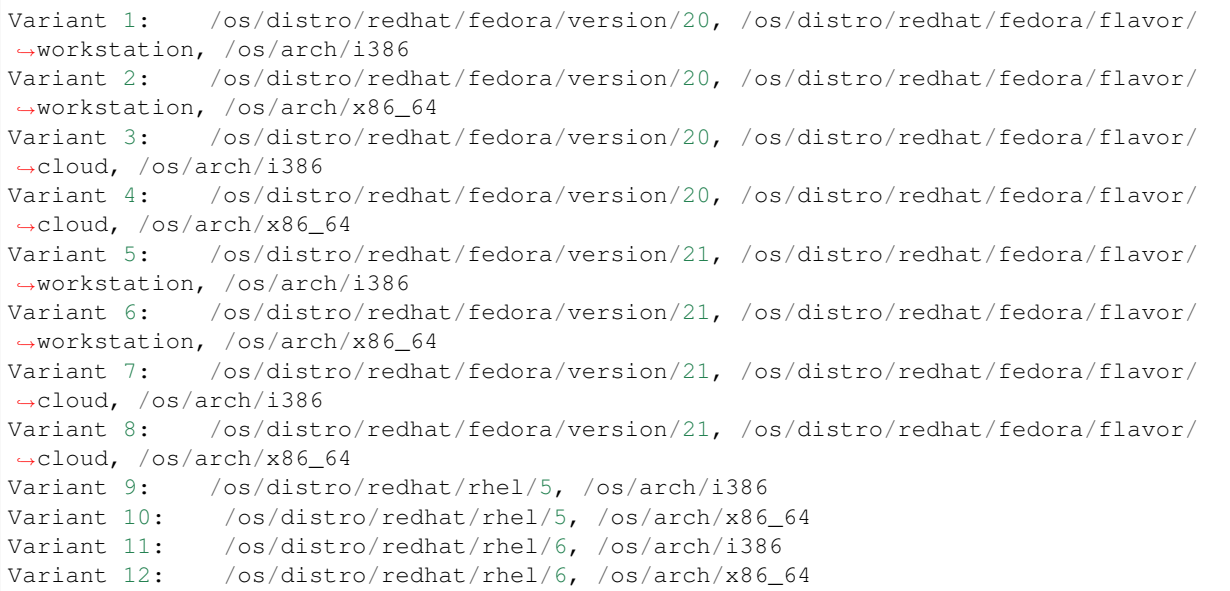

Versus Jenkins sparse matrix:

```
os_version = fedora20 fedora21 rhel5 rhel6
os_flavor = none workstation cloud
arch = i386 x8664filter = ((os\_version == "rhel5") .implies (os_flavor == "none") &(os_version == "rhel6").implies(os_flavor == "none")) &&
         !(os_version == "fedora20" && os_flavor == "none") &&
         !(os_version == "fedora21" && os_flavor == "none")
```
Which is still relatively simple example, but it grows dramatically with inner-dependencies.

## <span id="page-165-0"></span>**MuxPlugin**

avocado\_varianter\_yaml\_to\_mux.mux.MuxPlugin

Defines the full interface required by [avocado.core.plugin\\_interfaces.Varianter](#page-441-0). The plugin writer should inherit from this MuxPlugin, then from the Varianter and call the:

self.initialize\_mux(root, paths, debug)

Where:

- root is the root of your params tree (compound of *[TreeNode](#page-106-0)* -like nodes)
- paths is the *[Parameter Paths](#page-107-0)* to be used in test with all variants
- debug whether to use debug mode (requires the passed tree to be compound of TreeNodeDebug-like nodes which stores the origin of the variant/value/environment as the value for listing purposes and is \_\_NOT\_\_ intended for test execution.

This method must be called before the *[Varianter](#page-108-0)*'s second stage. The *[MuxPlugin](#page-165-0)*'s code will take care of the rest.

#### <span id="page-166-0"></span>**MuxTree**

This is the core feature where the hard work happens. It walks the tree and remembers all leaf nodes or uses list of MuxTrees when another multiplex domain is reached while searching for a leaf.

When it's asked to report variants, it combines one variant of each remembered item (leaf node always stays the same, but MuxTree circles through it's values) which recursively produces all possible variants of different *[multiplex](#page-163-0) [domains](#page-163-0)*.

## **9.5.8 Yaml\_to\_mux plugin**

```
avocado varianter yaml to mux
```
This plugin utilizes the multiplexation mechanism to produce variants out of a yaml file. This section is examplebased, if you are interested in test parameters and/or multiplexation overview, please take a look at *[Test param](#page-105-0)[eters](#page-105-0)*.

As mentioned earlier, it inherits from the avocado\_varianter\_yaml\_to\_mux.mux.MuxPlugin and the only thing it implements is the argument parsing to get some input and a custom yaml parser (which is also capable of parsing json).

The YAML file is perfect for this task as it's easily read by both, humans and machines. Let's start with an example (line numbers at the first columns are for documentation purposes only, they are not part of the multiplex file format):

```
1 hw:
2 cpu: !mux
3 intel:
4 cpu_CFLAGS: '-march=core2'
5 amd:
6 cpu_CFLAGS: '-march=athlon64'
7 arm:
8 cpu_CFLAGS: '-mabi=apcs-gnu -march=armv8-a -mtune=arm8'
9 disk: !mux
10 scsi:
11 disk_type: 'scsi'
12 virtio:
13 disk_type: 'virtio'
14 distro: !mux
15 fedora:
16 init: 'systemd'
17 mint:
18 init: 'systemv'
19 env: !mux
20 debug:
21 opt_CFLAGS: '-O0 -g'
```
(continued from previous page)

```
22 prod:
23 opt_CFLAGS: '-O2'
```
Warning: On some architectures misbehaving versions of CYaml Python library were reported and Avocado always fails with unacceptable character #x0000: control characters are not allowed. To workaround this issue you need to either update the PyYaml to the version which works properly, or you need to remove the python2.7/site-packages/yaml/cyaml.py or disable CYaml import in Avocado sources. For details check out the [Github issue](https://github.com/avocado-framework/avocado/issues/1190)

There are couple of  $key = \times value$  pairs (lines 4,6,8,11,13,...) and there are named nodes which define scope (lines  $1,2,3,5,7,9,...$ ). There are also additional flags (lines 2, 9, 14, 19) which modifies the behavior.

## **Nodes**

They define context of the  $key = \text{value}$  pairs allowing us to easily identify for what this values might be used for and also it makes possible to define multiple values of the same keys with different scope.

Due to their purpose the YAML automatic type conversion for nodes names is disabled, so the value of node name is always as written in the YAML file (unlike values, where yes converts to True and such).

Nodes are organized in parent-child relationship and together they create a tree. To view this structure use avocado variants --tree -m <file>:

```
run
      hw
           cpu
                intel
                amd
                arm
           disk
                 scsi
                 virtio
      distro
           fedora
           mint
      P_{\text{N}}debug
            prod
```
You can see that hw has 2 children cpu and disk. All parameters defined in parent node are inherited to children and extended/overwritten by their values up to the leaf nodes. The leaf nodes (intel, amd, arm, scsi, ...) are the most important as after multiplexation they form the parameters available in tests.

## **Keys and Values**

Every value other than dict (4,6,8,11) is used as value of the antecedent node.

Each node can define key/value pairs (lines 4,6,8,11,...). Additionally each children node inherits values of it's parent and the result is called node environment.

Given the node structure below:

```
devtools:
    compiler: 'cc'
    flags:
        - '-02'
    debug: '-g'
    fedora:
        compiler: 'gcc'
        flags:
            - '-Wall'
    osx:
        compiler: 'clang'
        flags:
            - '-arch i386'
            - '-arch x86_64'
```
And the rules defined as:

- Scalar values (Booleans, Numbers and Strings) are overwritten by walking from the root until the final node.
- Lists are appended (to the tail) whenever we walk from the root to the final node.

The environment created for the nodes fedora and osx are:

• Node //devtools/fedora environment compiler: 'gcc', flags: ['-O2', '-Wall'] • Node //devtools/osx environment compiler: 'clang', flags: ['-O2', '-arch i386', '-arch x86\_64']

Note that due to different usage of key and values in environment we disabled the automatic value conversion for keys while keeping it enabled for values. This means that the key is always a string and the value can be YAML value, eg. bool, list, custom type, or string. Please be aware that due to limitation None type can be provided in yaml specifically as string 'null'.

#### <span id="page-168-0"></span>**Variants**

In the end all leaves are gathered and turned into parameters, more specifically into AvocadoParams:

```
setup:
    graphic:
        user: "guest"
        password: "pass"
    text:
        user: "root"
        password: "123456"
```
produces [graphic, text]. In the test code you'll be able to query only those leaves. Intermediary or root nodes are available.

The example above generates a single test execution with parameters separated by path. But the most powerful multiplexer feature is that it can generate multiple variants. To do that you need to tag a node whose children are meant to be multiplexed. Effectively it returns only leaves of one child at the time.In order to generate all possible variants multiplexer creates cartesian product of all of these variants:

```
cpu: !mux
    intel:
    amd:
    arm:
fmt: !mux
```
(continued from previous page)

**qcow2**: **raw**:

Produces 6 variants:

```
/cpu/intel, /fmt/qcow2
/cpu/intel, /fmt/raw
...
/cpu/arm, /fmt/raw
```
The !mux evaluation is recursive so one variant can expand to multiple ones:

**fmt**: **!mux qcow**: **!mux 2**: **2v3**: **raw**:

Results in:

```
/fmt/qcow2/2
/fmt/qcow2/2v3
/raw
```
## **Resolution order**

You can see that only leaves are part of the test parameters. It might happen that some of these leaves contain different values of the same key. Then you need to make sure your queries separate them by different paths. When the path matches multiple results with different origin, an exception is raised as it's impossible to guess which key was originally intended.

To avoid these problems it's recommended to use unique names in test parameters if possible, to avoid the mentioned clashes. It also makes it easier to extend or mix multiple YAML files for a test.

For multiplex YAML files that are part of a framework, contain default configurations, or serve as plugin configurations and other advanced setups it is possible and commonly desirable to use non-unique names. But always keep those points in mind and provide sensible paths.

Multiplexer also supports default paths. By default it's  $/run/*$  but it can be overridden by  $--mux-path$ , which accepts multiple arguments. What it does it splits leaves by the provided paths. Each query goes one by one through those sub-trees and first one to hit the match returns the result. It might not solve all problems, but it can help to combine existing YAML files with your ones:

```
qa: # large and complex read-only file, content injected into /qa
   tests:
       timeout: 10
    ...
my_variants: !mux # your YAML file injected into /my_variants
   short:
       timeout: 1
   long:
       timeout: 1000
```
You want to use an existing test which uses params.get ('timeout', '\*'). Then you can use --mux-path '/my\_variants/\*' '/qa/\*' and it'll first look in your variants. If no matches are found, then it would proceed to  $/qa/*$ 

Keep in mind that only slices defined in mux-path are taken into account for relative paths (the ones starting with  $\star$ )

#### **Injecting files**

You can run any test with any YAML file by:

avocado run sleeptest.py --mux-yaml file.yaml

This puts the content of file.yaml into /run location, which as mentioned in previous section, is the default mux-path path. For most simple cases this is the expected behavior as your files are available in the default path and you can safely use params.get (key).

When you need to put a file into a different location, for example when you have two files and you don't want the content to be merged into a single place becoming effectively a single blob, you can do that by giving a name to your YAML file:

avocado run sleeptest.py --mux-yaml duration:duration.yaml

The content of duration. yaml is injected into /run/duration. Still when keys from other files don't clash, you can use params.get (key) and retrieve from this location as it's in the default path, only extended by the duration intermediary node. Another benefit is you can merge or separate multiple files by using the same or different name, or even a complex (relative) path.

Last but not least, advanced users can inject the file into whatever location they prefer by:

avocado run sleeptest.py --mux-yaml /my/variants/duration:duration.yaml

Simple params.get (key) won't look in this location, which might be the intention of the test writer. There are several ways to access the values:

- absolute location params.get(key, '/my/variants/duration')
- absolute location with wildcards params.get (key,  $1/my/x$ ) (or  $/\star$ /duration/ $\star$ ...)
- set the mux-path avocado run  $\ldots$  --mux-path /my/ $\star$  and use relative path

It's recommended to use the simple injection for single YAML files, relative injection for multiple simple YAML files and the last option is for very advanced setups when you either can't modify the YAML files and you need to specify custom resolution order or you are specifying non-test parameters, for example parameters for your plugin, which you need to separate from the test parameters.

## **Special values**

As you might have noticed, we are using mapping/dicts to define the structure of the params. To avoid surprises we disallowed the smart typing of mapping keys so:

**on**: on

Won't become True: True, but the key will be preserved as string on: True.

You might also want to use dict as values in your params. This is also supported but as we can't easily distinguish whether that value is a value or a node (structure), you have to either embed it into another object (list, ..) or you have to clearly state the type (yaml tag !!python/dict). Even then the value won't be a standard dictionary, but it'll be collections.OrderedDict and similarly to nodes structure all keys are preserved as strings and no smart type detection is used. Apart from that it should behave similarly as dict, only you get the values ordered by the order they appear in the file.

## **Multiple files**

You can provide multiple files. In such scenario final tree is a combination of the provided files where later nodes with the same name override values of the preceding corresponding node. New nodes are appended as new children:

```
file-1.yaml:
    debug:
        CFLAGS: '-O0 -g'
    prod:
        CFLAGS: '-O2'
file-2.yaml:
    prod:
        CFLAGS: '-Os'
    fast:
        CFLAGS: '-Ofast'
```
results in:

```
debug:
   CFLAGS: '-O0 -g'
prod:
   CFLAGS: '-Os' # overridden
fast:
   CFLAGS: '-Ofast' # appended
```
It's also possible to include existing file into another a given node in another file. This is done by the *!include : \$path* directive:

```
os:
    fedora:
        !include : fedora.yaml
    gentoo:
        !include : gentoo.yaml
```
Warning: Due to YAML nature, it's mandatory to put space between *!include* and the colon (*:*) that must follow it.

The file location can be either absolute path or relative path to the YAML file where the *!include* is called (even when it's nested).

Whole file is merged into the node where it's defined.

## **Advanced YAML tags**

There are additional features related to YAML files. Most of them require values separated by ":". Again, in all such cases it's mandatory to add a white space (" ") between the tag and the ":", otherwise ":" is part of the tag name and the parsing fails.

#### **!include**

Includes other file and injects it into the node it's specified in:

```
my_other_file:
    !include : other.yaml
```
The content of  $/my\_other\_file$  would be parsed from the other. yaml. It's the hardcoded equivalent of the  $-m$ \$using:\$path.

Relative paths start from the original file's directory.

#### **!using**

Prepends path to the node it's defined in:

```
!using : /foo
bar:
    !using : baz
```
bar is put into baz becoming /baz/bar and everything is put into /foo. So the final path of bar is /foo/baz/ bar.

#### <span id="page-172-0"></span>**!remove\_node**

Removes node if it existed during the merge. It can be used to extend incompatible YAML files:

```
os:
    fedora:
    windows:
        3.11:
        95:
os:
    !remove_node : windows
    windows:
        win3.11:
        win95:
```
Removes the *windows* node from structure. It's different from *filter-out* as it really removes the node (and all children) from the tree and it can be replaced by you new structure as shown in the example. It removes *windows* with all children and then replaces this structure with slightly modified version.

As *!remove\_node* is processed during merge, when you reverse the order, windows is not removed and you end-up with */windows/{win3.11,win95,3.11,95}* nodes.

#### **!remove\_value**

It's similar to *[!remove\\_node](#page-172-0)* only with values.

#### **!mux**

Children of this node will be multiplexed. This means that in first variant it'll return leaves of the first child, in second the leaves of the second child, etc. Example is in section *[Variants](#page-168-0)*

#### <span id="page-173-0"></span>**!filter-only**

Defines internal filters. They are inherited by children and evaluated during multiplexation. It allows one to specify the only compatible branch of the tree with the current variant, for example:

```
cpu:
    arm:
         !filter-only : /disk/virtio
disk:
    virtio:
    scsi:
```
will skip the [arm, scsi] variant and result only in [arm, virtio]

Note: It's possible to use ! filter-only multiple times with the same parent and all allowed variants will be included (unless they are filtered-out by !filter-out)\_

\_Note2: The evaluation order is 1. filter-out, 2. filter-only. This means when you booth filter-out and filter-only a branch it won't take part in the multiplexed variants.\_

#### **!filter-out**

Similarly to *[!filter-only](#page-173-0)* only it skips the specified branches and leaves the remaining ones. (in the same example the use of !filter-out : /disk/scsi results in the same behavior). The difference is when a new disk type is introduced, !filter-only still allows just the specified variants, while !filter-out only removes the specified ones.

As for the speed optimization, currently Avocado is strongly optimized towards fast !filter-out so it's highly recommended using them rather than ! filter-only, which takes significantly longer to process.

#### **Complete example**

Let's take a second look at the first example:

```
1 hw:
2 cpu: !mux
3 intel:
4 cpu_CFLAGS: '-march=core2'
5 amd:
6 cpu_CFLAGS: '-march=athlon64'
7 arm:
8 cpu_CFLAGS: '-mabi=apcs-gnu -march=armv8-a -mtune=arm8'
9 disk: !mux
10 scsi:
11 disk_type: 'scsi'
12 virtio:
13 disk_type: 'virtio'
14 distro: !mux
15 fedora:
16 init: 'systemd'
17 mint:
18 init: 'systemv'
19 env: !mux
20 debug:
21 opt_CFLAGS: '-O0 -g'
```
(continued from previous page)

```
22 prod:
23 opt_CFLAGS: '-O2'
```
After filters are applied (simply removes non-matching variants), leaves are gathered and all variants are generated:

```
$ avocado variants -m selftests/.data/mux-environment.yaml
Variants generated:
Variant 1: /hw/cpu/intel, /hw/disk/scsi, /distro/fedora, /env/debug
Variant 2: /hw/cpu/intel, /hw/disk/scsi, /distro/fedora, /env/prod
Variant 3: /hw/cpu/intel, /hw/disk/scsi, /distro/mint, /env/debug
Variant 4: /hw/cpu/intel, /hw/disk/scsi, /distro/mint, /env/prod
Variant 5: /hw/cpu/intel, /hw/disk/virtio, /distro/fedora, /env/debug
Variant 6: /hw/cpu/intel, /hw/disk/virtio, /distro/fedora, /env/prod
Variant 7: /hw/cpu/intel, /hw/disk/virtio, /distro/mint, /env/debug
Variant 8: /hw/cpu/intel, /hw/disk/virtio, /distro/mint, /env/prod
Variant 9: /hw/cpu/amd, /hw/disk/scsi, /distro/fedora, /env/debug
Variant 10: /hw/cpu/amd, /hw/disk/scsi, /distro/fedora, /env/prod
Variant 11: /hw/cpu/amd, /hw/disk/scsi, /distro/mint, /env/debug
Variant 12: /hw/cpu/amd, /hw/disk/scsi, /distro/mint, /env/prod
Variant 13: /hw/cpu/amd, /hw/disk/virtio, /distro/fedora, /env/debug
Variant 14: /hw/cpu/amd, /hw/disk/virtio, /distro/fedora, /env/prod
Variant 15: /hw/cpu/amd, /hw/disk/virtio, /distro/mint, /env/debug
Variant 16: /hw/cpu/amd, /hw/disk/virtio, /distro/mint, /env/prod
Variant 17: /hw/cpu/arm, /hw/disk/scsi, /distro/fedora, /env/debug
Variant 18: /hw/cpu/arm, /hw/disk/scsi, /distro/fedora, /env/prod
Variant 19: /hw/cpu/arm, /hw/disk/scsi, /distro/mint, /env/debug
Variant 20: /hw/cpu/arm, /hw/disk/scsi, /distro/mint, /env/prod
Variant 21: /hw/cpu/arm, /hw/disk/virtio, /distro/fedora, /env/debug
Variant 22: /hw/cpu/arm, /hw/disk/virtio, /distro/fedora, /env/prod
Variant 23: /hw/cpu/arm, /hw/disk/virtio, /distro/mint, /env/debug
Variant 24: /hw/cpu/arm, /hw/disk/virtio, /distro/mint, /env/prod
```
#### Where the first variant contains:

```
/hw/cpu/intel/ => cpu_CFLAGS: -march=core2
/hw/disk/ => disk_type: scsi
/distro/fedora/ => init: systemd
/env/debug/ => opt_CFLAGS: -00 -q
```
The second one:

```
/hw/cpu/intel/ => cpu_CFLAGS: -march=core2
/hw/disk/ => disk_type: scsi
/distro/fedora/ => init: systemd
/env/prod/ => opt_CFLAGS: -02
```
From this example you can see that querying for /env/debug works only in the first variant, but returns nothing in the second variant. Keep this in mind and when you use the ! mux flag always query for the pre-mux path,  $/$ env/ $\star$ in this example.

## **Injecting values**

Beyond the values injected by YAML files specified it's also possible inject values directly from command line to the final multiplex tree. It's done by the argument --mux-inject. The format of expected value is [path:]key:node\_value.

**Warning:** When no path is specified to  $-\text{max-inject}$  the parameter is added under tree root  $\ell$ . For example: running avocado passing --mux-inject my\_key:my\_value the parameter can be accessed calling self. params.get('my\_key'). If the test writer wants to put the injected value in any other path location, like extending the /run path, it needs to be informed on avocado run call. For example:  $-\text{max-inject}$  /run/ :my\_key:my\_value makes possible to access the parameters calling self.params.get('my\_key', '/ run')

A test that gets parameters without a defined path, such as examples/tests/multiplextest.py:

os\_type = self.params.get('os\_type', default='linux')

Running it:

```
$ avocado --show=test run -- examples/tests/multiplextest.py | grep os_type
PARAMS (key=os_type, path=*, default=linux) => 'linux'
```
Now, injecting a value, by default will put it in /, which is not in the default list of paths searched for:

```
$ avocado --show=test run --mux-inject os_type:myos -- examples/tests/multiplextest.
˓→py | grep os_type
PARAMS (key=os_type, path=*, default=linux) => 'linux'
```
A path that is searched for by default is /run. To set the value to that path use:

```
$ avocado --show=test run --mux-inject /run:os_type:myos -- examples/tests/
˓→multiplextest.py | grep os_type
PARAMS (key=os_type, path=*, default=linux) => 'myos'
```
Or, add the / to the list of paths searched for by default:

```
$ avocado --show=test run --mux-inject os_type:myos --mux-path / -- examples/tests/
˓→multiplextest.py | grep os_type
PARAMS (key=os_type, path=*, default=linux) => 'myos'
```
Warning: By default, the values are parsed for the respective data types. When not possible, it falls back to string. If you want to maintain some value as string, enclose within quotes, properly escaped, and eclose that again in quotes. For example: a value of 1 is treated as integer, a value of  $1$ , 2 is treated as list, a value of abc is treated as string, a value of  $1, 2, 5-10$  is treated as list of integers as  $1, 2, -5$ . If you want to maintain this as string, provide the value as " $\mid$ "1, 2, 5-10 $\mid$ ""

# **9.6 Avocado Releases**

## **9.6.1 How we release Avocado**

The regular releases are released after each sprint, which usually takes 3 weeks. Regular releases are supported only until the next version is released.

We also understand that there are multiple projects currently depending on the stability of Avocado and we don't want their work to be disrupted by incompatibilities nor instabilities in new releases.

Because of that, we have LTS releases, that are regular releases considering the release cycle, but a new branch is created and bugfixes are backported on demand for a period of about 18 months after the release. Every year (or so) a new LTS version is released. Two subsequent LTS versions are guaranteed to have 6 months of supportability overlap.

## **9.6.2 Long Term Stability Releases**

## **92.0 LTS**

The Avocado team is proud to present another LTS (Long Term Stability) release: Avocado 92.0, AKA "Monsters, Inc.", is now available!

## **LTS Release**

For more information on what a LTS release means, please read *[RFC: Long Term Stability](#page-144-0)*.

## **Upgrading from 82.x to 92.0**

## **Upgrading Installations**

Avocado is available on a number of different repositories and installation methods. You can find the complete details *[here](#page-37-0)*.

After looking at your installation options, please consider the following when planning an in-place upgrade or a deployment version bump:

- When using Python's own package management, that is, pip, simply choose a version lower to the *next* Avocado release to benefit from minor releases (bugfixes) in this LTS series. In short, avocado-framework<93.0 will get you the latest release of this LTS series.
- When using RPM packages on Linux distributions that provide modular packages, select the 921ts stream. If no modules are available, use your package manager tools (such as DNF's versionlock plugin) to pin the installation to the 92.x versions.

## **Porting Tests**

## **Test API compatibility**

There is only one known incompatible changes on the Test API:

• The avocado. Test used to contain a reference to its avocado. core. job. Job in its job attribute. Even though it was intended for internal use, the fact that the attribute was available to tests, means that tests could be relying on it. If your test uses the job attribute, please consider looking at the suite's configuration instead, and passing that information as a test parameter.

## **Utility API compatibility**

The changes in the utility APIs (those that live under the avocado.utils namespace) are too many to present porting suggestions. Please refer to the *[Utility APIs](#page-182-0)* section for a comprehensive list of changes, including new features your test may be able to leverage.

## **General points**

• With regards to logging, from now on, Avocado limits itself to  $a\text{vocado}$ ,  $\star$  loggers. If your test is logging using the root logger ( $logqing.info(...)$ ), make sure you are using a proper namespace. i.e:

```
import logging
LOG = logging.getLogger('avocado.test.foo')
LOG.info('your message')
```
#### **Important Announcement**

Since the previous LTS version (82.0), Avocado has switched the default runner, from the implementation most people currently use (internally simply called runner), to the newer architecture and implementation called nrunner).

#### Users migrating from Avocado 82.x will be impacted by this change and should act accordingly.

To keep using the current (soon to be legacy) runner, you must set the  $-$ test-runner=runner command line option (or the equivalent test\_runner configuration option, under section [run]).

Known issues are being tracked on our GitHub project page, with the nrunner tag, and new issue reports are appreciated.

### **Changes from previous LTS**

Note: This is not a collection of all changes encompassing all releases from 82.0 to 92.0. This list contains changes that are relevant to users of 82.0, when evaluating an upgrade to 92.0.

When compared to the last LTS (version 82.0), the main changes introduced by this versions are:

#### **Users / Test Writers**

- The nrunner test runner implementation is now the default on every avocado run command (or equivalent Job API scripts). Since the previous release, nrunner supports:
- 1. the "fail fast"  $(run -*failfast*)$  feature.
- 2. The --dry-run feature.
- 3. *[the varianter](#page-108-0)* feature.
- 4. UNIX domain sockets as the communication channel with runners (the new default).
- 5. a sysinfo runner, which will allow for sysinfo collection on any supported spawner.
- 6. early notification of missing runners for tasks in the requested suite.
- Yaml To Mux plugin now properly supports None values.
- Command line options related to results, such as  $-\text{ison-job-result}, -\text{tap-job-result},$ --xunit-job-result and --html-job-result are now "proper boolean" options (such as --disable-json-job-result, --disable-xunit-job-result, etc).
- The JSON results (results.json) now contain a field with the path of the test log file.
- Pre and Post (job) plugins are now respected when used with the Job API.
- Support for avocado list "extra information" has been restored. This is used in Avocado-VT loaders. They will be removed (again) for good after its usage is deprecated and removed in Avocado-VT.
- It's now possible to set a timeout (via the task.timeout.running configuration option) for nrunner tasks. Effectively this works as an execution timeout for tests run with --test-runner=nrunner.
- The avocado assets command introduces three different subcommands:
	- 1. register allows users to register their own assets with the avocado assets register command. Then, the registered asset can be used transparently with the [avocado.core.test.Test.fetch\\_asset\(\)](#page-454-0) by its name. This feature helps with tests that need to use assets that can not be downloaded by Avocado itself.
	- 2. list allows listing of assets based on their sizes or the number of days since they have been last accessed.
	- 3. purge allows purging of assets based on their sizes or the number of days since they have been last accessed. For more information please refer to *[Managing Assets](#page-68-0)*.
- The assets plugin fetch command (avocado assets fetch) now supports:
	- 1. fetching assets defined in a Python list in INSTRUMENTED tests.
	- 2. setting a timeout for the download of assets.
- [avocado.skipIf\(\)](#page-383-0) and [avocado.skipUnless\(\)](#page-383-1) now allow the condition to be a callable, to be evaluated much later, and also gives them access to the test class. For more information, please refer to the documentation: *[Advanced Conditionals](#page-92-0)*.
- The presentation of SIMPLE tests has been improved in the sense that they are now much more configurable. One can now set the simpletests.status.failure\_fields to configure how the status line showed just after a failed test will look like, and job.output.testlogs.logfiles to determine the files that will be shown at the end of the job for failed tests.
- Avocado's safeloader (the system used to find Python based tests without executing them) received a major overhaul and now supports:
- 1. Multi-level module imports, such as from my.base.test import Test where a project may contain a my/base directory structure containing test.py that defines a custom Test class.
- 2. Support for following the import/inheritance hierarchy when a module contains an import for a given symbol, instead of the actual class definition of a symbol.
- 3. Considers coroutines (AKA async  $\text{def}$ ) as valid tests, reducing the number of boiler plate code necessary for tests of asyncio based code.
- 4. Supports class definitions (containing tests or not) that use a typing hint with subscription, commonly used in generics.
- Test parameters given with  $-p$  are now supported when using the nrunner.
- Improved checks when users attempt to use the varianter and simple parameters  $(-p)$  at the same time.
- All status server URIs in the configuration are now respected for nrunner executions.
- The resolver plugins now have access to the job/suite configuration.
- The data directories now have fewer heuristics and are now more predictable and consistent with the configuration set.
- The root logger for Python's [logging](https://docs.python.org/3/library/logging.html#module-logging) should no longer be impacted by Avocado's own logging initialization and clean-up (which now limits itself to  $a$ vocado.  $\star$  loggers).
- The Podman spawner (--nrunner-spawner=podman) will now attempt to use a container image (--spawner-podman-image=) that matches the host Linux distribution. If it's not possible to detect the host distribution, the latest Fedora image will be used.
- The exec-test runner now accepts a configuration (runner.exectest.exitcodes.skip) that will determine valid exit codes to be treated as SKIP test results.
- The Loader based on the YAML Multiplexer has been removed. Users are advised to use Job API and multiple test suites to fulfill similar use cases.
- The GLib plugin has been removed. Users are advised to use TAP test types instead, given that GLib's GTest framework now defaults to producing TAP output.
- The paginator feature is now a boolean style option. To enable it, use  $-\epsilon$ -enable-paginator.
- The nrunner status server now has two different options regarding its URI. The first one, --nrunner-status-server-listen determines the URI to which a status server will listen. The second one, --nrunner-status-server-uri determines where the results will be sent to. This allows the status server to be on a different network location than the tasks reporting to it.
- The avocado-software-manager command line application now properly returns exit status for failures.
- The Podman spawner now exposes command-line options to set the container image (--spawner-podman-image) and the Podman binary (--spawner-podman-bin) used on an avocado invocation.
- The Requirements Resolver feature has been introduced, and it's available for general use. It allows users to describe requirements tests may have, and will attempt to fulfill those before the test is executed. It has support for package requirements, meaning operating system level packages such as RPM, DEB, etc, and asset requirements, allowing users to declare any asset obtainable with  $avocado.utils. asset$  to be downloaded, cached and thus be available to tests.

This can greatly simplify the setup of the environments the tests will run on, and at the same time, not cause test errors because of the missing requirements (which will cause the test to be skipped).

For more information please refer to the *[Managing Dependencies](#page-65-0)* section.

- avocado list got a  $-\frac{1}{1}$ son option, which will output the list of tests in a machine-readable format.
- The minimal Python version requirement now is 3.6. Python 3.5 and earlier are not tested nor supported starting with this release.
- Because of the characteristics of the nrunner architecture, it has been decided that log content generated by tests will not be copied to the job.log file, but will only be available on the respective test logs on the test-results directory. Still, users will often need to know if tests have been started or have finished while looking at the job.log file. This feature has been implemented by means of the testlogs plugin.
- Avocado will log a warning, making it clear that it can not check the integrity of a requested asset when no hash is given. This is related to users of the [avocado.utils.asset](#page-482-0) module or [avocado.Test.](#page-381-0) [fetch\\_asset\(\)](#page-381-0) utility method.
- Avocado's cache directory defined in the configuration will now have the ultimate saying, instead of the dynamic probe for "sensible" cache directories that could end up not respecting the user's configurations.
- The man page has been thoroughly updated and put in sync with the current avocado command features and options.
- Avocado can now run from Python eggs. It's expected that official egg builds will be made available in the future. Avocado is planning to use eggs as an automatic and transparent deployment mechanism for environments such as containers and VMs.
- The datadir.paths.logs\_dir and datadir.paths.data\_dir are set to more consistent and predictable values, and won't rely anymore on dynamic probes for "suitable" directories.
- The Human UI plugin can now be configured to omit certain statuses from being show in a new line. This can be used, for instance, to prevent the STARTED lines to be shown, showing only the final test result.
- The nrunner exec runnable kind does not exist anymore, and its functionality was consolidated into the exec-test.
- Executing Python's unittest that are skipped are now always shown as having status SKIP, instead of the previous CANCEL.
- Avocado will no longer incorporate log messages coming from any logger (including the "root logger") into the test's and job's log files. Only loggers that under the avocado. namespace will be included. Users are encouraged to continue to follow the pattern:

```
self.log.info("message goes here")
```
When logging from a test. When logging from somewhere else, the following pattern is advised (replace my. namespace accordingly):

```
import logging
LOG = logging.getLogger('avocado.my.namespace')
LOG.info('your message')
```
- Python 3.10 is now fully supported.
- The reason for fail/error/skip tests in Python unittest are now given on the various test result formats (including on the UI).

# **Bug Fixes**

- The run.dict\_variants setting is now properly registered in an Init plugin.
- The avocado replay command was calling pre/post plugins twice after a change delegated that responsibility to [avocado.core.job.Job.run\(\)](#page-421-0).
- The [avocado.core.safeloader](#page-400-0) now supports relative imports with names, meaning that syntax such as from ..upper import foo was not properly parsed.
- The TAP parser ([avocado.core.tapparser](#page-452-0)) will not choke on unexpected content, ignoring it according to the standard.
- The assets plugin (avocado assets command) now returns meaningful exit code on some failures and success situations.
- The extraction of DEB packages by means of

avocado.utils.software\_manager.SoftwareManager.extract\_from\_package() was fixed and does not depend on the  $ar$  utility anymore (as it now uses the  $avocado.utils.ar module$  $avocado.utils.ar module$ ).

- The --store-logging-stream parameter value was being incorrectly parsed as a list of characters. If a bar value is given, it would generate the b.INFO, a.INFO, and r.INFO file. The fix parses the command line arguments by treating the value as a comma-separated list (that becomes a set).
- If a job contains multiple test suites with the same name, and tests within those suites also have the same name, test results would be overwritten. Now job name uniqueness is enforced and no test results from a suite should be able to overwrite others.
- [avocado.utils.network.interfaces.NetworkInterface.is\\_admin\\_link\\_up\(\)](#page-468-0) and [avocado.utils.network.interfaces.NetworkInterface.is\\_operational\\_link\\_up\(\)](#page-469-0) now behave properly on interfaces based on bonding.
- [avocado.utils.process](#page-538-0) utilities that use sudo would check for executable permissions on the binary. Many systems will have sudo with the executable bit set, but not the readable bit. This is now accounted for.
- The "external runner" feature now works properly when used outside of an avocado command-line invocation, that is, when used in a script based on the Job APIs.
- Avocado will now give an error message and exit cleanly, instead of crashing, when the resulting test suite to be executed contains no tests. That can happen, for instance, when invalid references are given along with the --ignore-missing-references command-line option.
- A crash when running avocado distro --distro-def-create has been fixed.
- Properties, that is, methods decorated with @property are no longer seen as tests.
- If a path to a Python unittest file contained dots, the conversion to a unittest "dotted name" would fail.
- Tests on classes that inherit from one marked with : avocado: disable were not being detected.

### **nrunner stabilization**

- avocado.core.nrunner.Runnables created by suites will now contain the full suite configuration.
- The nrunner implementation for exec-test suffered from a limitation to the amount of output it could collect. It was related to the size of the PIPE used internally by the Python subprocess module. This limitation has now been lifted.
- nrunner will now properly translate reference names with absolute paths into Python unittest "dotted names".
- The nrunner status server can be configured with the maximum buffer size that it uses.
- The avocado-instrumented nrunner runner now covers all valid test statuses.
- The correct failure reason for tests executed with the nrunner is now being captured, instead of a possible exception caused by an error within the runner itself.
- The nrunner status server socket is now properly closed, which allows multiple test suites in a job to not conflict.
- The nrunner status server now properly handles the asyncio API with Python 3.6.
- The testlog plugin wasn't able to show the log location for tests executed via the avocado-runner-avocado-instrumented runner and this is now fixed.
- The avocado-runner-avocado-instrumented was producing duplicate log entries because Avocado's log handler for the [avocado.core.test.Test](#page-453-0) was previously configured to propagate the logged messages.
- The nrunner TAP runner now supports/parses large amounts of data, where it would previously crash when buffers were overrun.
- The Podman spawner will now respect the Podman binary set in the job configuration.
- The whiteboard file and data are now properly saved when using the nrunner.
- Some occurrences of the incorrect AVOCADO\_TEST\_OUTPUT\_DIR environment variable name were renamed to the proper name AVOCADO\_TEST\_OUTPUTDIR.
- The selection of an nrunner based runner, from its Python module name/path, has been fixed.
- The nrunner now properly sets all test status to the suite summary, making sure that errors are communicated to the end-user through, among other means, the avocado execution exit code.
- When running tests in parallel, multiple downloads of the same image (when using  $\alpha \nu \circ \alpha \alpha \partial \phi$ .utils.  $vminage$ ) is now prevented by a better (early) locking.
- A condition in which tests running in parallel could collide over the existence of the asset's cache directory (created by other running tests) is now fixed.

# **Utility APIs**

- A new  $\alpha v_{\text{c}}$  and  $\alpha v_{\text{c}}$  are module was introduced that allows extraction of UNIX ar archive contents.
- A new avocado.utils. sysinfo module that powers the sysinfo feature, but is now also accessible to job/test writers.
- Times related to the duration of tasks are now limited to nanosecond precision to improve readability.
- A new module  $\alpha$ vocado.utils.dmesg with utilities for interacting with the kernel ring buffer messages.
- A new utility [avocado.utils.linux.is\\_selinux\\_enforcing\(\)](#page-515-0) allows quick check of SELinux enforcing status.
- The [avocado.utils.pmem](#page-533-0) library introduced a number of new utility methods, adding support for daxctl operations such as offline-memory, online-memory, and reconfigure-device.
- avocado.utils.software manager.SoftwareManager.extract from package() is a new method that lets users extract the content of supported package types (currently RPM and DEB).
- [avocado.utils.pci](#page-530-0) now accommodates newer slot names.
- [avocado.utils.memory](#page-521-0) now properly handles the 16GB hugepages with both the HASH and Radix MMU (by removing the check in case Radix is used).
- The [avocado.utils.cloudinit](#page-488-0) module will give a better error message when the system is not capable of creating ISO images, with a solution for resolution.
- Various documentation improvements for the avocado.core.multipath module.
- The [avocado.utils.partition](#page-527-0) utility module now properly keeps track of loop devices and multiple mounts per device.
- A specific exception, and thus a clearer error message, is now used when a command with an empty string is given to [avocado.utils.process.run\(\)](#page-544-0).

### **avocado.utils.ssh**

- [avocado.utils.ssh.Session](#page-552-0) now contains a [avocado.utils.ssh.Session.](#page-552-1) [cleanup\\_master\(\)](#page-552-1) method and a [avocado.utils.ssh.Session.control\\_master](#page-553-0) property.
- [avocado.utils.ssh](#page-552-2) now respects the username set when copying files via scp.

### **avocado.utils.vmimage**

- The [avocado.utils.vmimage](#page-556-0) can now access both current and non-current Fedora versions (which are hosted at different locations).
- [avocado.utils.vmimage.get\(\)](#page-559-0) is now deprecated in favor of [avocado.utils.vmimage.](#page-557-0) [Image.from\\_parameters\(\)](#page-557-0)

### **avocado.utils.network**

- The [avocado.utils.network.interfaces](#page-467-0) now supports setting configuration for SUSE-based systems.
- [avocado.utils.network.interfaces.NetworkInterface](#page-467-1) can now access and present information on interfaces that do not have an IP address assigned to them.
- The  $avocado.utils.network. hosts won't consider bonding matters anymore, a file that may exist at$ /sys/class/net, as the name of an interface.
- The [avocado.utils.network.interfaces](#page-467-0) now support configuration files compatible with SUSE distributions.
- avocado.utils.network.interfaces.NetworkInterface.remove link() is a new utility method that allows one to delete a virtual interface link.
- [avocado.utils.network.hosts.Host.get\\_default\\_route\\_interface\(\)](#page-466-1) is a new utility method that allows one to get a list of default routes interfaces.

### **avocado.utils.cpu**

- The  $\alpha$ vocado.utils.cpu now makes available mapping of vendor names to the data that matches in / proc/cpuinfo on that vendor's CPUs ([avocado.utils.cpu.VENDORS\\_MAP](#page-490-1)). This allows users to have visibility about the logic used to determine the vendor's name, and overwrite it if needed.
- The  $\alpha v \circ \alpha \circ \alpha \circ \beta u$  library now properly handles the s390x z13 family of CPUs.

### **avocado.utils.distro**

- :mod: 'avocado.utils.distro: can now detect the distribution on remote machines.
- The avocado.utils.distro: will now correctly return a ``avocado.utils. distro.UNKNOWN\_DISTRO` on non UNIX systems, instead of crashing.

# **Complete list of changes**

For a complete list of changes between the last LTS release (82.1) and this release, please check out [the Avocado](https://github.com/avocado-framework/avocado/compare/82.1...92.0) [commit changelog.](https://github.com/avocado-framework/avocado/compare/82.1...92.0)

# **82.0 LTS**

The Avocado team is proud to present another LTS (Long Term Stability) release: Avocado 82.0, AKA "Avengers: Endgame", is now available!

# **LTS Release**

For more information on what a LTS release means, please read *[RFC: Long Term Stability](#page-144-0)*.

# **Upgrading from 69.x to 82.0**

# **Upgrading Installations**

Avocado is available on a number of different repositories and installation methods. You can find the complete details in Installing Avocado. After looking at your installation options, please consider the following when planning an in-place upgrade or a deployment version bump:

- Avocado previously also supported Python 2, but it now supports Python 3 only. If your previous installation was based on Python 2, please consider that the upgrade path includes moving to Python 3. Dependency libraries, syntax changes, and maybe even the availability of a Python 3 interpreter are examples of things to consider.
- No issues were observed when doing an in-place upgrade from Python 2 based Avocado 69.x LTS to Python 3 based Avocado 82.0 LTS.
- When using Python's own package management, that is,  $pip$ , simply switch to a Python 3 based pip (python 3 -m pip is an option) and install the avocado-framework<83.0 package to get the latest release of the current LTS version.
- When using RPM packages, please notice that there's no package python-avocado anymore. Please use python3-avocado instead. The same is true for plugins packages, they all have the python3-avocado-plugins prefix.

# **Porting Tests (Test API compatibility)**

If you're migrating from the previous LTS version, these are the changes on the Test API that most likely will affect your test:

• The avocado.main function isn't available anymore. If you were importing it but not really executing the test script, simply remove it. If you need to execute Avocado tests as scripts, you need to resort to the Job API instead. See examples/jobs/passjob\_with\_test.py for an example.

# **Porting Tests (Utility API compatibility)**

The changes in the utility APIs (those that live under the avocado.utils namespace are too many to present porting suggestion. Please refer to the *[Utility APIs](#page-187-0)* section for a comprehensive list of changes, including new features your test may be able to leverage.

# **Changes from previous LTS**

Note: This is not a collection of all changes encompassing all releases from 69.0 to 82.0. This list contains changes that are relevant to users of 69.0, when evaluating an upgrade to 82.0.

When compared to the last LTS (version 69.3), the main changes introduced by this versions are:

# **Users**

- Avocado can now run on systems with nothing but Python 3 (and "quasi-standard-library" module setuptools). This means that it won't require extra packages, and should be easier to deploy on containers, embedded systems, etc. Optional plugins may have additional requirements.
- Improved safeloader support for Python unit tests, including support for finding test classes that use multiple inheritances. As an example, Avocado's safeloader is now able to properly find all of its own tests (almost 1000 of them).
- Removal of old and redundant command-line options, such as  $-\text{silent}$  and  $-\text{shou-job-log}$  in favor of --show=none and --show=test, respectively.
- Job result categorization support, by means of the  $-\text{job-category}$  option to the run command, allows a user to create an easy to find directory, within the job results directory, for a given type of executed jobs.
- The glib plugin got a configuration option for safe/unsafe operation, that is, whether it will execute binaries in an attempt to find the whole list of tests. Look for the  $qlib$ , conf shipped with the plugin to enable the unsafe mode.
- The HTML report got upgrades as pop-up whiteboard, filtering support and resizable columns.
- When using the output check record features, duplicate files created by different tests/variants will be consolidated into unique files.
- The new vmimage command allows a user to list the virtual machine images downloaded by means of [avocado.utils.vmimage](#page-556-0) or download new images via the avocado vmimage get command.
- The avocado assets fetch command now accepts a --ignore-errors option that returns exit code 0 even when some of the assets could not be fetched.
- The avocado sysinfo feature file will now work out of the box on pip based installations.
- The sysinfo collection now logs a much clearer message when a command is not found and thus can not have its output collected.
- Users can now select which runner plugin will be used to run tests. To select a runner on the command line, use the --test-runner option. Please refer to avocado plugins to see the runner plugins available.
- A new runner, called nrunner, has been introduced and has distinguishing features such as parallel test execution support either in processes or in Podman based containers.
- A massive documentation overhaul, now designed around guides to different target audiences. The "User's Guide", "Test Writer's Guide" and "Contributor's Guide" can be easily found as first level sections containing curated content for those audiences.
- It's now possible to enforce colored or non-colored output, no matter if the output is a terminal or not. The configuration item color was introduced in the runner.output section, and recognizes the values auto, always, or never.
- The jsonresult plugin added warn and interrupt fields containing counters for the tests that ended with WARN and INTERRUPTED status, respectively.
- Avocado's [avocado.utils.software\\_manager](#page-480-1) functionality is now also made available as the avocado-software-manager command-line tool.
- Avocado now supports "hint files" that can tweak how the Avocado resolver will recognize tests. This is useful for projects making use of Avocado as a test runner, and it can allow complete integration with a simple configuration file in a project repository. For more information check out the *[documentation](#page-41-0)*.
- The --ignore-missing-references option now takes no parameter. The feature it controls is not enabled unless you supply the command line option (but no on or off is required).
- A brand new command, jobs, enables users to, among other things, list information about previously executed jobs. A command such as avocado jobs show will show the latest job information.
- The remote, vm, and docker runner plugins were removed.
- The multiplex command, an alias to variants, has been removed.
- A new settings API that is tightly linked to the Job API. You can see all the existing configurations at runtime by running avocado config reference. To integrate Avocado to an existing project or a CI environment, a custom job with a few configurations will give you a lot of flexibility with very little need to write Python code. Some examples are available at examples/jobs.

# **Test Writers**

- Python 2 support has been removed. Support for Python versions include 3.5, 3.6, 3.7 and 3.8. If you require Python 2 support, the 69.X LTS version should be used.
- A fully usable Job API, making most of Avocado's functionalities programmable and highly customizable.
- Support for multiple test suites in a Job, so that each test suite can be configured differently and independently from each other. Fulfill your use case easily (or let your imagination go wild) and define different runners, different parameters to different test suites, or run some test suites locally, while others run isolated on containers. Anything that is configurable with the new settings API should be transparently configurable in the context of a test suite (provided the test suite deals with that feature).
- A completely new implementation of the CIT Varianter plugin, now with support for constraints. Refer to *[CIT](#page-158-0) [Varianter Plugin](#page-158-0)* for more information.
- The new  $\alpha v \circ \alpha d \circ \beta$ . cancel on () decorator has been added to the Test APIs, allowing you to define the conditions for a test to be considered canceled. See one example here.
- Avocado can now use tags inside Python Unittests, and not only on its own Instrumented tests.
- The tags feature (see *[Categorizing tests](#page-97-0)*) now supports an extended character set, adding . and to the allowed characters. A tag such as :avocado: tags=machine:s390-ccw-virtio is now valid.
- INSTRUMENTED tests using the  $\alpha$ vocado. Test. fetch\_asset() can take advantage of plugins that will attempt to download (and cache) assets before the test execution. This should make the overall test execution more reliable, and give better test execution times as the download time will be excluded. Users can also manually execute the avocado assets command to manually fetch assets from tests.
- The [avocado.Test.fetch\\_asset\(\)](#page-381-0) method now has two new parameters: find\_only and cancel\_on\_missing. These can be combined to cancel tests if the asset is missing after a download attempt (find\_only=False) or only if it's present in the local system without a download having been attempted during the test (find\_only=True). This can bring better determinism for tests that would download sizable assets, and/or allow test jobs to be executable in offline environments.
- A new test type, TAP has been introduced along with a new loader and resolver. With a TAP test, it's possible to execute a binary or script, similar to a SIMPLE test, and parse its Test Anything Protocol output to determine the test status.
- The decorators [avocado.skip\(\)](#page-383-1), [avocado.skipIf\(\)](#page-383-2), and [avocado.skipUnless\(\)](#page-383-3) can now be used to decorate entire classes, resulting in all its tests getting skipped if/when the given condition is satisfied.
- The "log level" of Avocado is now defined using the standard Python level names. If you have a custom configuration for this setting, you may need to adjust it.
- The yaml\_to\_mux varianter plugin now attempts to respect the type of the value given to  $\text{-}$ mux-inject. For example, 1 is treated as an integer, a value of  $1$ , 2 is treated as a list, a value of abc is treated as a string, and a value of  $1, 2, 5-10$  is treated as a list of integers as  $1, 2, -5$  (as it is evaluated by [ast.literal\\_eval\(\)](https://docs.python.org/3/library/ast.html#ast.literal_eval)).
- For users of the Job API, a "dictionary-based" varianter was introduced, that allows you to describe the variations of tests in a test suite directly via a Python dictionary.
- The avocado.utils.runtime module has been removed.
- The test runner feature that would allow binaries to be run transparently inside GDB was removed. The reason for dropping such a feature has to do with how it limits the test runner to run one test at a time, and the use of the avocado.utils.runtime mechanism, also removed.
- The "standalone job" feature was removed. The alternative is to use an Avocado Job (using the Job API), with a test defined on the same file, as can be seen on the example file examples/jobs/passjob\_with\_test. py in the source tree.

# <span id="page-187-0"></span>**Utility APIs**

- Two simple utility APIs, [avocado.utils.genio.](#page-509-1)append file() and avocado.utils.genio. append one line() have been added.
- The new [avocado.utils.datadrainer](#page-494-0) provides an easy way to read from and write to various input/output sources without blocking a test (by spawning a thread for that).
- The new avocado.utils.diff validator can help test writers to make sure that given changes have been applied to files.
- [avocado.utils.partition](#page-527-0) now allows mkfs and mount flags to be set.
- Users of the avocado.utils.partition.mount() function can now skip checking if the devices/mountpoints are mounted, which is useful for bind mounts.
- [avocado.utils.cpu.get\\_cpu\\_vendor\\_name\(\)](#page-490-2) now returns the CPU vendor name for POWER9.
- The [avocado.utils.cpu](#page-490-0) changed how it identifies CPU vendors, architectures, and families, making those more consistent across the board.
- The names of the  $\alpha \nu \text{ of } u$  is  $\text{ of } u$  functions changed, from what's listed on left hand side (now deprecated) the ones on the right hand side:
- [avocado.utils.cpu.total\\_cpus\\_count\(\)](#page-491-0) => [avocado.utils.cpu.total\\_count\(\)](#page-491-1)
- avocado.utils.cpu.\_get\_cpu\_info() => avocado.utils.cpu.\_get\_info()
- avocado.utils.cpu.\_get\_cpu\_status() => avocado.utils.cpu.\_get\_status()
- [avocado.utils.cpu.get\\_cpu\\_vendor\\_name\(\)](#page-490-2) => [avocado.utils.cpu.get\\_vendor\(\)](#page-490-3)
- [avocado.utils.cpu.get\\_cpu\\_arch\(\)](#page-490-4) => [avocado.utils.cpu.get\\_arch\(\)](#page-490-5)
- [avocado.utils.cpu.cpu\\_online\\_list\(\)](#page-490-6) => [avocado.utils.cpu.online\\_list\(\)](#page-491-2)
- [avocado.utils.cpu.online\\_cpus\\_count\(\)](#page-491-3) => [avocado.utils.cpu.online\\_count\(\)](#page-491-4)
- [avocado.utils.cpu.get\\_cpuidle\\_state\(\)](#page-490-7) => [avocado.utils.cpu.get\\_idle\\_state\(\)](#page-490-8)
- [avocado.utils.cpu.set\\_cpuidle\\_state\(\)](#page-491-5) => [avocado.utils.cpu.set\\_idle\\_state\(\)](#page-491-6)
- [avocado.utils.cpu.set\\_cpufreq\\_governor\(\)](#page-491-7) => [avocado.utils.cpu.](#page-491-8) [set\\_freq\\_governor\(\)](#page-491-8)
- [avocado.utils.cpu.](#page-490-10)get cpufreq governor() => avocado.utils.cpu. [get\\_freq\\_governor\(\)](#page-490-10)
- Additionally, [avocado.utils.cpu.get\\_arch\(\)](#page-490-5) implementation for powerpc has been corrected to return powerpc instead of cpu family values like power8, power9.
- New [avocado.utils.cpu.get\\_family\(\)](#page-490-11) is added to get the cpu family values like power8, power9.
- The [avocado.utils.cpu.online\(\)](#page-491-9) and [avocado.utils.cpu.offline\(\)](#page-491-10) will now check the status of the CPU before attempting to apply a possibly (unnecessary) action.
- The  $avocado.utils. asset$  module now allows a given location, as well as a list, to be given, simplifying the most common use case.
- [avocado.utils.process.SubProcess.stop\(\)](#page-541-0) now supports setting a timeout.
- [avocado.utils.memory](#page-521-0) now properly handles huge pages for the POWER platform.
- [avocado.utils.ssh](#page-552-2) now allows password-based authentication, in addition to public key-based authentication.
- The new avocado.utils.ssh.Session.get raw ssh\_command() method allows access to the generated (local) commands, which could be used for advanced use cases, such as running multiple (remote) commands in a test. See the examples/apis/utils/ssh.py for an example.
- The [avocado.utils.ssh.Session.cmd\(\)](#page-552-3) method now allows users to ignore the exit status of the command with the *ignore\_status parameter*.
- avocado.utils.path.usable ro  $dir()$  will no longer create a directory, but will just check for its existence and the right level of access.
- [avocado.utils.archive.compress\(\)](#page-481-0) and [avocado.utils.archive.uncompress\(\)](#page-482-1) and now supports LZMA compressed files transparently.
- The  $\alpha$ vocado.utils.vmimage module now has providers for the CirrOS cloud images.
- The [avocado.utils.vmimage](#page-556-0) library now allows a user to define the qemu-img binary that will be used for creating snapshot images via the  $\alpha$ vocado.utils.vmimage.QEMU\_IMG variable.
- The  $avocado.utils.vmimage$  module will not try to create snapshot images when it's not needed, acting lazily in that regard. It now provides a different method for download-only operations,  $\alpha \nu \circ \alpha \alpha \partial \phi$ .utils.  $vmin = c$ . Image.download() that returns the base image location. The behavior of the [avocado.](#page-558-0) utils. vmimage. Image.  $qet$  () method is unchanged in the sense that it returns the path of a snapshot image.
- The avocado.utils.configure\_network module introduced a number of utilities, including MTU configuration support, a method for validating network among peers, IPv6 support, etc.
- The avocado.utils.configure network.set ip() function now supports different interface types through a interface\_type parameter, while still defaulting to Ethernet.
- avocado.utils.configure\_network.is\_interface\_link\_up() is a new utility function that returns, quite obviously, whether an interface link is up.
- The [avocado.utils.network](#page-472-0) module received a complete overhaul and provides features for getting, checking, and setting network information from local and even remote hosts.
- The [avocado.utils.network.interfaces](#page-467-0) module now supports different types of output produced by iproute.
- [avocado.utils.kernel](#page-514-0) received a number of fixes and cleanups, and also new features. It's now possible to configure the kernel for multiple targets, and also set kernel configurations at configuration time without manually touching the kernel configuration files. It also introduced the [avocado.utils.kernel.](#page-515-1) [KernelBuild.vmlinux](#page-515-1) property, allowing users to access that image if it was built.
- New functions such as [avocado.utils.multipath.add\\_path\(\)](#page-524-0), [avocado.utils.multipath.](#page-526-0) [remove\\_path\(\)](#page-526-0), [avocado.utils.multipath.get\\_mpath\\_status\(\)](#page-525-0) and [avocado.utils.](#page-526-1) multipath.suspend mpath() have been introduced to the [avocado.utils.multipath](#page-524-1) module.
- The new [avocado.utils.pmem](#page-533-0) module provides an interface to manage persistent memory. It allows for creating, deleting, enabling, disabling, and re-configuring both namespaces and regions depending on supported hardware. It wraps the features present on the ndctl and daxctl binaries.
- All of the  $\alpha$ vocado.utils. gdb APIs are now back to a working state, with many fixes related to bytes and strings, as well as buffered I/O caching fixes.

# **Contributors**

• The Avocado configuration that is logged during a job execution is now the dictionary that is produced by the new [avocado.core.settings](#page-444-0) module, instead of the configuration file(s) content. This is relevant because this configuration contains the result of everything that affects a job, such as defaults registered by plugins, command-line options, all in addition to the configuration file. The goal is to have more consistent behavior and increased job "replayability".

### **Complete list of changes**

For a complete list of changes between the last LTS release (69.3) and this release, please check out [the Avocado](https://github.com/avocado-framework/avocado/compare/69.3...82.0) [commit changelog.](https://github.com/avocado-framework/avocado/compare/69.3...82.0)

### **69.0 LTS**

The Avocado team is proud to present another LTS (Long Term Stability) release: Avocado 69.0, AKA "The King's Choice", is now available!

### **LTS Release**

For more information on what a LTS release means, please read *[RFC: Long Term Stability](#page-144-0)*.

# **Upgrading from 52.x to 69.0**

### **Upgrading Installations**

Avocado is available on a number of different repositories and installation methods. You can find the complete details in *Installing Avocado*. After looking at your installation options, please consider the following highlights about the changes in the Avocado installation:

- Avocado fully supports both Python 2 and 3, and both can even be installed simultaneously. When using RPM packages, if you ask to have python-avocado installed, it will be provided by the Python 2 based package. If you want a Python 3 based version you must use the python3-avocado package. The same is true for plugins, which have a python2-avocado-plugins or python3-avocado-plugins prefix.
- Avocado can now be properly installed without super user privileges. Previously one would see an error such as could not create '/etc/avocado': Permission denied when trying to do a source or PIP based installation.
- When installing Avocado on Python "venvs", the user's base data directory is now within the venv. If you had content outside the venv, such as results or tests directories, please make sure that you either configure your data directories on the [datadir.paths] section of your configuration file, or move the data over.

### **Porting Tests (Test API compatibility)**

If you're migration from the previous LTS version, these are the changes on the Test API that most likely will affect your test.

Note: Between non-LTS releases, the Avocado Test APIs receive a lot of effort to be kept as stable as possible. When that's not possible, a deprecation strategy is applied and breakage can occur. For guaranteed stability across longer periods of time, LTS releases such as this one should be used.

• Support for default test parameters, given via the class level default\_params dictionary has been removed. If your test contains a snippet similar to:

```
default_params = {'param1': 'value1',
                  'param2': 'value2'}
def test(self):
   value1 = self.params.get('param1')
    value2 = self.params.get('param2')
```
It should be rewritten to look like this:

```
def test(self):
   value1 = self.params.get('param1', default='value1')
    value2 = self.params.get('param2', default='value2')
```
• Support for getting parameters using the self.params.key syntax has been removed. If your test contains a snippet similar to:

```
def test(self):
   value1 = self.params.key1
```
It should be rewritten to look like this:

```
def test(self):
    value1 = self.params.get('key1')
```
• Support for the datadir test class attribute has been removed in favor of the get\_data() method. If your test contains a snippet similar to:

```
def test(self):
    data = os.path.join(self.datadir, 'data')
```
It should be rewritten to look like this:

**def** test(self): data = self.get\_data('data')

• Support for for srcdir test class attribute has been removed in favor of the workdir attribute. If your test contains a snippet similar to:

```
def test(self):
    compiled = os.path.join(self.srcdir, 'binary')
```
It should be rewritten to look like this:

```
def test(self):
    compiled = os.path.join(self.workdir, 'binary')
```
• The :avocado: enable and :avocado: recursive tags may not be necessary anymore, given that "recursive" is now the default loader behavior. If you test contains:

```
def test(self):
        \boldsymbol{u} \boldsymbol{u} \boldsymbol{n}:avocado: enable
        \bar{n} \bar{n} \bar{n}
```
Or:

```
def test(self):
   "''"''"''":avocado: recursive
   "''"
```
Consider removing the tags completely, and check if the default loader behavior is sufficient with:

```
$ avocado list your-test-file.py
```
• Support for the skip method has been removed from the avocado. Test class. If your test contains a snippet similar to:

```
def test(self):
   if not condition():
       self.skip("condition not suitable to keep test running")
```
It should be rewritten to look like this:

```
def test(self):
    if not condition():
        self.cancel("condition not suitable to keep test running")
```
# **Porting Tests (Utility API compatibility)**

The changes in the utility APIs (those that live under the avocado.utils namespace are too many to present porting suggestion. Please refer to the *[Utility APIs](#page-192-0)* section for a comprehensive list of changes, including new features your test may be able to leverage.

# **Changes from previous LTS**

Note: This is not a collection of all changes encompassing all releases from 52.0 to 69.0. This list contains changes that are relevant to users of 52.0, when evaluating an upgrade to 69.0.

When compared to the last LTS (version 52.1), the main changes introduced by this versions are:

# **Test Writers**

# **Test APIs**

- Test writers will get better protection against mistakes when trying to overwrite [avocado.core.test.Test](#page-453-0) "properties". Some of those were previously implemented using [avocado.utils.data\\_structures.](#page-493-0)  $LazyProperty$  () which did not prevent test writers from overwriting them.
- The avocado.Test.default\_parameters mechanism for setting default parameters on tests has been removed. This was introduced quite early in the Avocado development, and allowed users to set a dictionary at the class level with keys/values that would serve as default parameter values. The recommended approach now, is to just provide default values when calling the self.params.get within a test method, such as self.params.get("key", default="default\_value\_for\_key").
- The qetattr interface for self.params has been removed. It used to allow users to use a syntax such as self.params.key when attempting to access the value for key key. The supported syntax is self.params.get("key") to achieve the same thing.
- The support for test data files has been improved to support more specific sources of data. For instance, when a test file used to contain more than one test, all of them shared the same datadir property value, thus the same directory which contained data files. Now, tests should use the newly introduced get data() API, which will attempt to locate data files specific to the variant (if used), test name, and finally file name. For more information, please refer to the section *[Accessing test data files](#page-81-0)*.
- The avocado.Test.srcdir attribute has been removed, and with it, the AVOCADO\_TEST\_SRCDIR environment variable set by Avocado. Tests should have been modified by now to make use of the [avocado.](#page-383-4) [Test.workdir](#page-383-4) instead.
- The avocado.Test.datadir attribute has been removed, and with it, the AVOCADO\_TEST\_DATADIR environment variable set by Avocado. Tests should now to make use of the  $\alpha \nu \text{ } \alpha$  at  $\alpha$  and  $\alpha$  () instead.
- Switched the *FileLoader* discovery to *:avocado: recursive* by default. All tags *enable*, *disable* and *recursive* are still available and might help fine-tuning the class visibility.
- The deprecated skip method, previously part of the avocado. Test API, has been removed. To skip a test, you can still use the [avocado.skip\(\)](#page-383-1), [avocado.skipIf\(\)](#page-383-2) and [avocado.skipUnless\(\)](#page-383-3) decorators.
- The [Avocado Test class](#page-453-0) now exposes the [tags](#page-455-0) to the test. The test may use that information, for instance, to decide on default behavior.
- The Avocado test loader, which does not load or execute Python source code that may contain tests for security reasons, now operates in a way much more similar to the standard Python object inheritance model. Before, classes containing tests that would not directly inherit from avocado. Test would require a docstring statement (either :avocado: enable or :avocado: recursive). This is not necessary for most users anymore, as the recursive detection is now the default behavior.

# <span id="page-192-0"></span>**Utility APIs**

- The [avocado.utils.archive](#page-480-2) module now supports the handling of gzip files that are not compressed tarballs.
- [avocado.utils.astring.ENCODING](#page-485-0) is a new addition, and holds the encoding used on many other Avocado utilities. If your test needs to convert between binary data and text, we recommend you use it as the default encoding (unless your test knows better).
- avocado.utils.astring.to text() now supports setting the error handler. This means that when a perfect decoding is not possible, users can choose how to handle it, like, for example, ignoring the offending characters.
- The [avocado.utils.astring.tabular\\_output\(\)](#page-486-1) will now properly strip trailing whitespace from lines that don't contain data for all "columns". This is also reflected in the (tabular) output of commands such as avocado list -v.
- Simple bytes and "unicode strings" utility functions have been added to  $avocado.utils.asting, and$ can be used by extension and test writers that need consistent results across Python major versions.
- The [avocado.utils.cpu.set\\_cpuidle\\_state\(\)](#page-491-5) function now takes a boolean value for its disable parameter (while still allowing the previous integer  $(0/1)$  values to be used). The goal is to have a more Pythonic interface, and to drop support legacy integer (0/1) use in the upcoming releases.
- The [avocado.utils.cpu](#page-490-0) functions, such as avocado.utils.cpu.cpu oneline list() now support the S390X architecture.
- The [avocado.utils.distro](#page-500-0) module has dropped the probe that depended on the Python standard library platform.dist(). The reason is the platform.dist() has been deprecated since Python 2.6, and has been removed on the upcoming Python 3.8.
- The  $avocado.utils. distro module introduced a probe for the Ubuntu distros.$
- The avocado.core.utils.vmimage library now allows users to expand the builtin list of image providers. If you have a local cache of public images, or your own images, you can quickly and easily register your own providers and thus use your images on your tests.
- The [avocado.utils.vmimage](#page-556-0) library now contains support for Avocado's own JeOS ("Just Enough Operating System") image. A nice addition given the fact that it's the default image used in Avocado-VT and the latest version is available in the following architectures: x86\_64, aarch64, ppc64, ppc64le and s390x.
- The  $avocado.utils.vmimage library got a provider implementation for OpenSUSE. The limitation is that$  $avocado.utils.vmimage library got a provider implementation for OpenSUSE. The limitation is that$ it tracks the general releases, and not the rolling releases (called Tumbleweed).
- The  $\alpha$ vocado.utils.vmimage.get() function now provides a directory in which to put the snapshot file, which is usually discarded. Previously, the snapshot file would always be kept in the cache directory, resulting in its pollution.
- The exception raised by the utility functions in [avocado.utils.memory](#page-521-0) has been renamed from MemoryError and became [avocado.utils.memory.MemError](#page-521-1). The reason is that MemoryError is a Python standard exception, that is intended to be used on different situations.
- When running a process by means of the  $avocado.utils. process$  module utilities, the output of such a process is captured and can be logged in a stdout/stderr (or combined output) file. The logging is now more resilient to decode errors, and will use the replace error handler by default. Please note that the downside is that this *may* produce different content in those files, from what was actually output by the processes if decoding error conditions happen.
- The [avocado.utils.process](#page-538-0) has seen a number of changes related to how it handles data from the executed processes. In a nutshell, process output (on both stdout and stderr) is now considered binary data. Users that need to deal with text instead, should use the newly added [avocado.utils.process.](#page-539-0) [CmdResult.stdout\\_text](#page-539-0) and [avocado.utils.process.CmdResult.stderr\\_text](#page-539-1), which are convenience properties that will attempt to decode the stdout or stderr data into a string-like type using the encoding set, and if none is set, falling back to the Python default encoding. This change of behavior was needed to accommodate Python's 2 and Python's 3 differences in bytes and string-like types and handling.
- The [avocado.utils.process](#page-538-0) library now contains helper functions similar to the Python 2 commands. getstatusoutput() and commands.getoutput() which can be of help to people porting code from Python 2 to Python 3.
- New [avocado.utils.process.get\\_parent\\_pid\(\)](#page-542-0) and [avocado.utils.process.](#page-542-1) get owner id() process related functions
- The [avocado.utils.kernel](#page-514-0) library now supports setting the URL that will be used to fetch the Linux kernel from, and can also build installable packages on supported distributions (such as .deb packages on Ubuntu).
- The [avocado.utils.iso9660](#page-512-0) module gained a pycdlib based backend, which is very capable, and pure Python ISO9660 library. This allows us to have a working  $\alpha \nu \circ \alpha \alpha \circ \alpha$ .utils.iso9660 backend on environments in which other backends may not be easily installable.
- The  $avocado.utils.iso9660.iso9660()$  function gained a capabilities mechanism, in which users may request a backend that implement a given set of features.
- The [avocado.utils.iso9660](#page-512-0) module, gained "create" and "write" capabilities, currently implemented on the pycdlib based backend. This allows users of the  $\alpha$ vocado.utils.iso9660 module to create ISO images programmatically - a task that was previously done by running mkisofs and similar tools.
- The [avocado.utils.download](#page-502-0) module, and the various utility functions that use it, will have extended logging, including the file size, time stamp information, etc.
- A brand new module,  $avocado.utils. cloudinit$ , that aides in the creation of ISO files containing configuration for the virtual machines compatible with cloudinit. Besides authentication credentials, it's also possible to define a "phone home" address, which is complemented by a simple phone home server implementation. On top of that, a very easy to use function to wait on the phone home is available as  $\alpha \nu \text{ } \alpha \text{ }$  utils. [cloudinit.wait\\_for\\_phone\\_home\(\)](#page-489-0).
- A new utility library,  $\alpha \nu \circ \alpha \alpha \circ \beta$ .utils. ssh, has been introduced. It's a simple wrapper around the OpenSSH client utilities (your regular /usr/bin/ssh) and allows a connection/session to be easily established, and commands to be executed on the remote endpoint using that previously established connection.
- The [avocado.utils.cloudinit](#page-488-0) module now adds support for instances to be configured to allow root logins and authentication configuration via SSH keys.
- New [avocado.utils.disk.](#page-499-1)get disk blocksize() and avocado.utils.disk. get  $disks()$  disk related utilities.
- A new network related utility function, avocado.utils.network.PortTracker was ported from Avocado-Virt, given the perceived general value in a variety of tests.
- A new memory utility utility,  $avocado.utils.memory. MemInfo, and its ready to use instance$ avocado.utils.memory.meminfo, allows easy access to most memory related information on Linux systems.
- A number of improvements to the  $avocado.utils.lv\_utils$  module now allows users to choose if they want or not to use ramdisks, and allows for a more concise experience when creating Thin Provisioning LVs.
- New utility function in the  $avocado$ ,  $utils$ ,  $genio$  that allows for easy matching of patterns in files. See avocado.utils.is\_pattern\_in\_file() for more information.
- New utility functions are available to deal with filesystems, such as [avocado.utils.disk.](#page-498-0) [get\\_available\\_filesystems\(\)](#page-498-0) and [avocado.utils.disk.get\\_filesystem\\_type\(\)](#page-499-2).
- The [avocado.utils.process.kill\\_process\\_tree\(\)](#page-544-1) now supports waiting a given timeout, and returns the PIDs of all process that had signals delivered to.
- The avocado.utils.network.is port free() utility function now supports IPv6 in addition to IPv4, as well as UDP in addition to TCP.
- A new [avocado.utils.cpu.get\\_pid\\_cpus\(\)](#page-490-12) utility function allows one to get all the CPUs being used by a given process and its threads.
- The [avocado.utils.process](#page-538-0) module now exposes the timeout parameter to users of the [avocado.](#page-539-2) [utils.process.SubProcess](#page-539-2) class. It allows users to define a timeout, and the type of signal that will be used to attempt to kill the process after the timeout is reached.

# **Users**

- Passing parameters to tests is now possible directly on the Avocado command line, without the use of any varianter plugin. In fact, when using variants, these parameters are (currently) ignored. To pass one parameter to a test, use -p NAME=VAL, and repeat it for other parameters.
- The test filtering mechanism using tags now support "key:val" assignments for further categorization. See *[Python unittest Compatibility Limitations And Caveats](#page-98-0)* for more details.
- The output generated by tests on stdout and stderr are now properly prefixed with [stdout] and [stderr] in the job.log. The prefix is not applied in the case of \$test\_result/stdout and \$test\_result/stderr files, as one would expect.
- The installation of Avocado from sources has improved and moved towards a more "Pythonic" approach. Installation of files in "non-Pythonic locations" such as /etc are no longer attempted by the Python setup.py code. Configuration files, for instance, are now considered package data files of the avocado package. The end result is that installation from source works fine outside virtual environments (in addition to installations *inside* virtual environments). For instance, the locations of  $/etc$  (config) and  $/usr/l$  ibexec (libexec) files changed to live within the pkg\_data (eg. /usr/lib/python2.7/site-packages/avocado/etc) by default in order to not to modify files outside the package dir, which allows user installation and also the distribution of wheel packages. GNU/Linux distributions might still modify this to better follow their conventions (eg. for RPM the original locations are used). Please refer to the output of the avocado config command to see the configuration files that are actively being used on your installation.
- SIMPLE tests were limited to returning PASS, FAIL and WARN statuses. Now SIMPLE tests can now also return SKIP status. At the same time, SIMPLE tests were previously limited in how they would flag a WARN or SKIP from the underlying executable. This is now configurable by means of regular expressions.
- Sysinfo collection can now be enabled on a test level basis.
- Avocado can record the output generated from a test, which can then be used to determine if the test passed or failed. This feature is commonly known as "output check". Traditionally, users would choose to record the output from STDOUT and/or STDERR into separate streams, which would be saved into different files. Some tests suites actually put all content of STDOUT and STDERR together, and unless we record them together, it'd be impossible to record them in the right order. This version introduces the combined option to --output-check-record option, which does exactly that: it records both STDOUT and STDERR into a single stream and into a single file (named output in the test results, and output.expected in the test data directory).
- The complete output of tests, that is the combination of STDOUT and STDERR is now also recorded in the test result directory as a file named output.
- When the output check feature finds a mismatch between expected and actual output, will now produce a unified diff of those, instead of printing out their full content. This makes it a lot easier to read the logs and quickly spot the differences and possibly the failure cause(s).
- The output check feature will now use the to the most specific data source location available, which is a consequence of the switch to the use of the get  $data()$  API discussed previously. This means that two tests in a single file can generate different output, generate different stdout.expected or stderr.expected.
- *SIMPLE <test\_type\_simple>* tests can also finish with SKIP OR WARN status, depending on the output produced, and the Avocado test runner configuration. It now supports patterns that span across multiple lines. For more information, refer to test\_type\_simple\_status.
- A better handling of interruption related signals, such as SIGINT and SIGTERM. Avocado will now try harder to not leave test processes that don't respond to those signals, and will itself behave better when it receives them. For a complete description refer to *signal\_handlers*.
- Improvements in the serialization of TestIDs allow test result directories to be properly stored and accessed on Windows based filesystems.
- The deprecated jobdata/urls link to jobdata/test\_references has been removed.
- The avocado command line argument parser is now invoked before plugins are initialized, which allows the use of  $-$ config with configuration file that influence plugin behavior.
- The test log now contains a number of metadata about the test, under the heading Test metadata:. You'll find information such as the test file name (if one exists), its workdir and its teststmpdir if one is set.
- The test runner will now log the test initialization (look for INIT in your test logs) in addition to the already existing start of test execution (logged as START).
- The test profilers, which are defined by default in /etc/avocado/sysinfo/profilers, are now executed without a backing shell. While Avocado doesn't ship with examples of shell commands as profilers, or suggests users to do so, it may be that some users could be using that functionality. If that's the case, it will now be necessary to write a script that wraps you previous shell command. The reason for doing so, was to fix a bug that could leave profiler processes after the test had already finished.
- The Human UI plugin, will now show the "reason" behind test failures, cancellations and others right along the test result status. This hopefully will give more information to users without requiring them to resort to logs every single time.
- When installing and using Avocado in a Python virtual environment, the ubiquitous "venvs", the base data directory now respects the virtual environment. If you have are using the default data directory outside of a venv, please be aware that the updated
- Avocado packages are now available in binary "wheel" format on PyPI. This brings faster, more convenient and reliable installs via pip. Previously, the source-only tarballs would require the source to be built on the target system, but the wheel package install is mostly an unpack of the already compiled files.
- The legacy options  $-\text{filter-only}, -\text{filter-out}$  and  $-\text{multiplex}$  have now been removed. Please adjust your usage, replacing those options with  $--{\text{mu}}x$ -filter-only,  $--{\text{mu}}x$ -filter-out and --mux-yaml respectively.
- The location of the Avocado configuration files can now be influenced by third parties by means of a new plugin.
- The configuration files that have been effectively parsed are now displayed as part of avocado config command output.

# **Output Plugins**

- Including test logs in TAP plugin is disabled by default and can be enabled using  $-\text{tap}-\text{include-logs}$ .
- The TAP result format plugin received improvements, including support for reporting Avocado tests with CAN-CEL status as SKIP (which is the closest status available in the TAP specification), and providing more visible warning information in the form of comments when Avocado tests finish with WARN status (while maintaining the test as a PASS, since TAP doesn't define a WARN status).
- A new (optional) plugin is available, the "result uploader". It allows job results to be copied over to a centralized results server at the end of job execution. Please refer to *[Results Upload Plugin](#page-156-0)* for more information.
- Added possibility to limit the amount of characters embedded as "system-out" in the xunit output plugin (--xunit-max-test-log-chars XX).
- The xunit result plugin can now limit the amount of output generated by individual tests that will make into the XML based output file. This is intended for situations where tests can generate prohibitive amounts of output that can render the file too large to be reused elsewhere (such as imported by Jenkins).
- The xunit output now names the job after the Avocado job results directory. This should make the correlation of results displayed in UIs such as Jenkins and the complete Avocado results much easier.
- The xUnit plugin now should produce output that is more compatible with other implementations, specifically newer Jenkin's as well as Ant and Maven. The specific change was to format the time field with 3 decimal places.
- Redundant (and deprecated) fields in the test sections of the JSON result output were removed. Now, instead of url, test and id carrying the same information, only id remains.

# **Test Loader Plugins**

- A new loader implementation, that reuses (and resembles) the YAML input used for the varianter yaml\_to\_mux plugin. It allows the definition of test suite based on a YAML file, including different variants for different tests. For more information refer to yaml\_loader.
- Users of the YAML test loader have now access to a few special keys that can tweak test attributes, including adding prefixes to test names. This allows users to easily differentiate among execution of the same test, but executed different configurations. For more information, look for "special keys" in the YAML Loader plugin documentation.
- A new plugin enables users to list and execute tests based on the [GLib test framework.](https://developer.gnome.org/glib/stable/glib-Testing.html) This plugin allows individual tests inside a single binary to be listed and executed.
- Avocado can now run list and run standard Python unittests, that is, tests written in Python that use the [unittest](https://docs.python.org/3/library/unittest.html#module-unittest) library alone.
- Support for listing and running golang tests has been introduced. Avocado can now discover tests written in Go, and if Go is properly installed, Avocado can run them.

# **Varianter Plugins**

- A new varianter plugin has been introduced, based on PICT. PICT is a "Pair Wise" combinatorial tool, that can generate optimal combination of parameters to tests, so that (by default) at least a unique pair of parameter values will be tested at once.
- A new varianter plugin, the *[CIT Varianter Plugin](#page-158-0)*. This plugin implements a "Pair-Wise", also known as "Combinatorial Independent Testing" algorithm, in pure Python. This exciting new functionality is provided thanks to a collaboration with the Czech Technical University in Prague.
- Users can now dump variants to a (JSON) file, and also reuse a previously created file in their future jobs execution. This allows users to avoid recomputing the variants on every job, which might bring significant speed ups in job execution or simply better control of the variants used during a job. Also notice that even when users do not manually dump a variants file to a specific location, Avocado will automatically save a suitable file at jobdata/variants.json as part of a Job results directory structure. The feature has been isolated into a varianter implementation called json\_variants, that you can see with avocado plugins.

# **Test Runner Plugins**

- The command line options --filter-by-tags and --filter-by-tags-include-empty are now white listed for the remote runner plugin.
- The remote runner plugin will now respect  $\sim$  /. ssh/configuration.

# **Complete list of changes**

For a complete list of changes between the last LTS release (52.1) and this release, please check out [the Avocado](https://github.com/avocado-framework/avocado/compare/52.1...69.0) [commit changelog.](https://github.com/avocado-framework/avocado/compare/52.1...69.0)

# **52.0 LTS**

The Avocado team is proud to present another release: Avocado version 52.0, the second Avocado LTS version.

# **What's new?**

When compared to the last LTS  $(v36)$ , the main changes introduced by this versions are:

- Support for TAP[2] version 12 results, which are generated by default in test results directory (results.tap file).
- The download of assets in tests now allow for an expiration time.
- Environment variables can be propagated into tests running on remote systems.
- The plugin interfaces have been moved into the avocado.core.plugin interfaces module.
- Support for running tests in a Docker container.
- Introduction of the "Fail Fast" feature ( $-\text{failfast}$  on option) to the run command, which interrupts the Job on a first test failure.
- Special keyword latest for replaying previous jobs.
- Support to replay a Job by path (in addition to the Job ID method and the latest keyword).
- Diff-like categorized report of jobs (avocado diff <JOB\_1> <JOB\_2>).
- The introduction of a rr based wrapper.
- The automatic VM IP detection that kicks in when one uses  $-\nu$ m-domain without a matching --vm-hostname, now uses a more reliable method (libvirt/qemu-gust-agent query).
- Set LC\_ALL=C by default on sysinfo collection to simplify avocado diff comparison between different machines.
- Result plugins system is now pluggable and the results plugins (JSON, XUnit, HTML) were turned into stevedore plugins. They are now listed in the avocado plugins command.
- Multiplexer was replaced with Varianter plugging system with defined API to register plugins that generate test variants.
- Old  $-\text{multiplex argument}$ , which used to turn yaml files into variants, is now handled by an optional plugin called yaml\_to\_mux and the  $-$ multiplex option is being deprecated in favour of the  $-$ mux-yaml option, which behaves the same way.
- It's now possible to disable plugins by using the configuration file.
- Better error handling of the virtual machine plugin ( $-\nu$ m $-\nu$ domain and related options).
- When discovering tests on a directory, the result now is a properly alphabetically ordered list of tests.
- Plugins can now be setup in Avocado configuration file to run at a specific order.
- Support for filtering tests by user supplied "tags".
- Users can now see the test tags when listing tests with the  $-V$  (verbose) option.
- Users can now choose to keep the complete set of files, including temporary ones, created during an Avocado job run by using the  $-\text{keep-tmp}$  option (e.g. to keep those files for  $\text{rr}$ ).
- Tests running with the external runner (--external-runner) feature will now have access to the extended behavior for SIMPLE tests, such as being able to exit a test with the WARNING status.
- Encoding support was improved and now Avocado should safely treat localized test-names.
- Test writers now have access to a test temporary directory that will last not only for the duration of the test, but for the duration of the whole job execution to allow sharing state/exchanging data between tests. The path for that directory is available via Test API (self.teststmpdir) and via environment variable (AVOCADO\_TESTS\_COMMON\_TMPDIR).
- Avocado is now available on Fedora standard repository. The package name is python2-avocado. The optional plugins and examples packages are also available. Run dnf search avocado to list them all.
- Optional plugins and examples packages are also available on PyPI under avocado-framework name.
- Avocado test writers can now use a family of decorators, namely avocado.skip(), avocado.skipIf() and avocado.skipUnless() to skip the execution of tests.
- Sysinfo collection based on command execution now allows a timeout to be set in the Avocado configuration file.
- The non-local runner plugins, the html plugin and the yaml\_to\_mux plugin are now distributed in separate packages.
- The Avocado main process will now try to kill all test processes before terminating itself when it receives a SIGTERM.
- Support for new type of test status, CANCEL, and of course the mechanisms to set a test with this status (e.g. via self.cancel()).
- avocado.TestFail, avocado.TestError and avocado.TestCancel are now public Avocado Test APIs, available in the main *avocado* namespace.
- Introduction of the robot plugin, which allows Robot Framework tests to be listed and executed natively within Avocado.
- A brand new ResultsDB optional plugin.
- Listing of supported loaders (--loaders \?) was refined.
- Variant-IDs generated by yaml\_to\_mux plugin now include leaf node names to make them more meaningful, making easier to skim through the results.
- *yaml\_to\_mux* now supports internal filters defined inside the YAML file expanding the filtering capabilities even further.
- Avocado now supports resuming jobs that were interrupted.
- The HTML report now presents the test ID and variant ID in separate columns, allowing users to also sort and filter results based on those specific fields.
- The HTML report will now show the test parameters used in a test when the user hovers the cursor over the test name.
- Avocado now reports the total job execution time on the UI, instead of just the tests execution time.
- New avocado variants has been added which supersedes the avocado multiplex.
- Loaders were tweaked to provide more info on avocado list -V especially when they don't recognize the reference.
- Users can use  $-\text{ignore}$  -missing-references on to run a job with undiscovered test references
- Users can now choose in which order the job will execute tests (from its suite) and variants. The two available options are --execution-order=variants-per-test (default) or --execution-order=tests-per-variant.
- Test methods can be recursively discovered from parent classes by upon the : avocado: recursive docstring directive.

Besides the list above, we had several improvements in our utils libraries that are important for test writers, some of them are listed below:

• time to seconds, geometric mean and compare matrices were added in avocado.utils. data\_structures.

- avocado.utils.distro was refined.
- Many avocado.utils new modules were introduced, like filelock, lv\_utils, multipath, partition and pci.
- avocado.utils.memory contains several new methods.
- New avocado.utils.process.SubProcess.get pid() method.
- sudo support in avocado.utils.process was improved
- The avocado.utils.process library makes it possible to ignore spawned background processes.
- New avocado.utils.linux\_modules.check\_kernel\_config().
- Users of the avocado.utils.process module will now be able to access the process ID in the avocado. utils.process.CmdResult.
- Improved avocado.utils.iso9660 with a more complete standard API across all back-end implementations.
- Improved avocado.utils.build.make(), which will now return the make process exit status code.
- The avocado.Test class now better exports (and protects) the core class attributes members (such as params and runner\_queue).
- avocado.utils.linux\_modules functions now returns module name, size, submodules if present, filename, version, number of modules using it, list of modules it is dependent on and finally a list of params.

It is also worth mentioning:

- Improved documentation, with new sections to Release Notes and Optional Plugins, very improved Contribution and Community Guide. New content and new examples everywhere.
- The avocado-framework-tests GitHub organization was founded to encourage companies to share Avocado tests.
- Bugs were always handled as high priority and every single version was delivered with all the reported bugs properly fixed.

When compared to the last LTS, we had:

- 1187 commits (and counting).
- 15 new versions.
- 4811 more lines of Python code  $(+27,42\%)$ .
- 1800 more lines of code comment (+24,67%).
- 31 more Python files (+16,48%).
- 69 closed GitHub issues.
- 34 contributors from at least 12 different companies, 26 of them contributing for the fist time to the project.

### **Switching from 36.4 to 52.0**

You already know what new features you might expect, but let's emphasize the main changes required to your workflows/tests when switching from 36.4 to 52.0

# **Installation**

All the previously supported ways to install Avocado are still valid and few new ones were added, but beware that Avocado was split into several optional plugins so you might want to adjust your scripts/workflows.

- Multiplexer (the YAML parser which used to generate variants) was turned into an optional plugin yaml\_to\_mux also known as avocado\_framework\_plugin\_varianter\_yaml\_to\_mux. Without it Avocado does not require PyYAML, but you need it to support the parsing of YAML files to variants (unless you use a different plugin with similar functionality, which is now also possible).
- The HTML result plugin is now also an optional plugin so one has to install it separately.
- The remote execution features (--remote-hostname, --vm-domain, --docker) were also turned into optional plugins so if you need those you need to install them separately.
- Support for virtual environment (venv) was greatly improved and we do encourage people who want to use pip to do that via this method.

As for the available ways:

- Fedora/RHEL can use our custom repositories, either LTS-only or all releases. Note that latest versions (non-lts) are also available directly in Fedora and also in EPEL.
- OpenSUSE Ships the 36 LTS versions, hopefully they'll start shipping the 52 ones as well (but we are not in charge of that process)
- Debian The contrib/packages/debian script is still available, although un-maintained for a long time
- PyPI/pip Avocado as well as all optional plugins are available in PyPI and can be installed via pip install  $avocado-frame work \x, or selectively one by one.$
- From source Makefile target install is still available but it does not install the optional plugins. You have to install them one by one by going to their directory (eg. cd optional\_plugins/html and running sudo python setup.py install)

As before you can find the details in *[Installing Avocado](#page-37-0)*.

### **Usage**

Note: As mentioned in previous section some previously core features were turned into optional plugins. Do check your install script if some command described here are missing on your system.

Most workflows should work the same, although there are few little changes and a few obsoleted constructs which are still valid, but you should start using the new ones.

The hard changes which does not provide backward compatibility:

- Human result was tweaked a bit:
	- The TESTS entry (displaying number of tests) was removed as one can easily get this information from RESULTS.
	- Instead of tests time (sum of test times) you get job time (duration of the job execution) in the human result
- Json results also contain some changes:
	- They are pretty-printed
	- As cancel status was introduced, json result contain an entry of number of canceled tests (cancel)
- url was renamed to id (url entry is to be removed in 53.0 so this is actually a soft change with a backward compatibility support)
- The avocado multilex | variants does not expect multiplex YAML files as positional arguments, one has to use  $-m$ |--mux-yaml followed by one or more paths.
- Test variants are not serialized numbers anymore in the default yaml\_to\_mux (multiplexer), but ordered list of leaf-node names of the variant followed by hash of the variant content (paths+environment). Therefore instead of my\_test:1 you can get something like my\_test:arm64-virtio\_scsi-RHEL7-4a3c.
- results.tap is now generated by default in job results along the results.json and results.xml (unless disabled)
- The avocado run --replay and avocado diff are unable to parse results generated by 36.4 to this date. We should be able to introduce such feature with not insignificant effort, but no one was interested yet.

And the still working but to be removed in 53.0 constructs:

- The long version of the -m|--multiplex argument available in avocado run|multiplex|variants was renamed to  $-m$ |--mux-yaml which corresponds better to the rest of  $-\text{max-} \star$  arguments.
- The avocado multiplex was renamed to avocado variants
- The avocado multiplex|variants arguments were reworked to better suite the possible multiple varianter plugins:
	- Instead of picking between tree representation of list of variants one can use --summary, resp --variants followed by verbosity, which supersedes  $-c|$  contents,  $-t|$ -tree, -i|--inherit
	- Instead of --filter-only|--filter-out the --mux-filter-only|--mux-filter-out are available
	- The --mux-path is now also available in avocado multiplex|variants

### **Test API**

Main features stayed the same, there are few new ones so do check our documentation for details. Anyway while porting tests you should pay attention to following changes:

- If you were overriding avocado.Test attributes (eg. name, params, runner\_queue, . . . ) you'll get an AttributeError: can't set attribute error as most of them were turned into properties to avoid accidental override of the important attributes.
- The tearDown method is now executed almost always (always when the setUp is entered), including when the test is interrupted while running setUp. This might require some changes to your setUp and tearDown methods but generally it should make them simpler. (See *[Setup and cleanup methods](#page-86-0)* and following chapters for details)
- Test exceptions are publicly available directly in avocado (TestError, TestFail, TestCancel) and when raised inside test they behave the same way as self.error, self.fail or self.cancel. (See [avocado](#page-380-1))
- New status is available called CANCEL. It means the test (or even just setUp) started but the test does not match prerequisites. It's similar to SKIP in other frameworks, but the SKIP result is reserved for tests that were not executed (nor the setUp was entered). The CANCEL status can be signaled by self.cancel or by raising avocado.TestCancel exception and the SKIP should be set only by avocado.skip, avocado. skipIf or avocado.skipUnless decorators. The self.skip method is still supported but will be re-

moved after in 53.0 so you should replace it by self.cancel which has similar meaning but it additionally executes the tearDown. (See *[Test statuses](#page-79-0)*

- The tag argument of avocado. Test was removed as it is part of name, which can only be avocado. core.test.TestName instance. (See [avocado.core.test.Test\(\)](#page-453-0))
- The self.job.logdir which used to be abused to share state/data between tests inside one job can now be dropped towards the self.teststmpdir, which is a shared temporary directory which sustains throughout job execution and even between job executions if set via AVOCADO\_TESTS\_COMMON\_TMPDIR environmental value. (See [avocado.core.test.Test.teststmpdir\(\)](#page-455-1))
- Those who write inherited test classes will be pleasantly surprised as it is now possible to mark a class as avocado test including all  $\text{test} \star$  methods coming from all parent classes (similarly to how dynamic discovery works inside Python unittest, see *docstring-directive-recursive* for details)
- The self.text\_output is not published after the test execution. If you were using it simply open the self.logfile and read the content yourself.

# **Utils API**

Focusing only on the changes you might need to adjust the usage of:

- avocado.utils.build.make calls as it now reports only exit\_status. To get the full result object you need to execute avocado.utils.build.run\_make.
- avocado.utils.distro reports Red Hat Enterprise Linux/rhel instead of Red Hat/redhat.
- avocado.process where the check for availability of sudo was improved, which might actually start executing some code which used to fail in 36.4.

Also check out the  $avocado$ .  $utils$  for complete list of available utils as there were many additions between 36.4 and 52.0.

# **Complete list of changes**

For a complete list of changes between the last LTS release (36.4) and this release, please check out [the Avocado](https://github.com/avocado-framework/avocado/compare/36.4...52.0) [commit changelog.](https://github.com/avocado-framework/avocado/compare/36.4...52.0)

# **The Next LTS**

The Long Term Stability releases of Avocado are the result of the accumulated changes on regular (non-LTS) releases.

This section tracks the changes introduced on each regular (non-LTS) Avocado release, and gives a sneak preview of what will make into the next LTS release.

### **What's new?**

When compared to the last LTS (82.x), the main changes to be introduced by the next LTS version are:

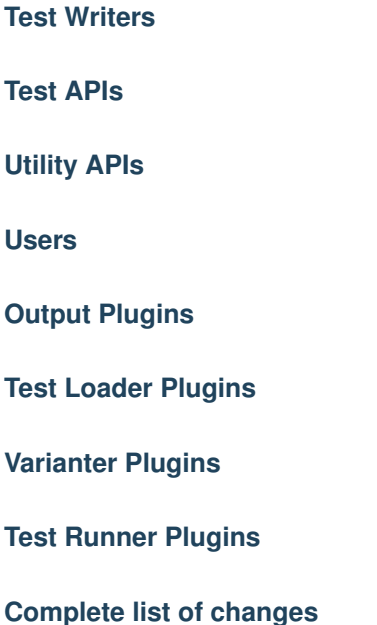

For a complete list of changes between the last LTS release (82.0) and this release, please check out [the Avocado](https://github.com/avocado-framework/avocado/compare/82.0...master)

# **9.6.3 Regular Releases**

# **99.0 The Chosen**

[commit changelog.](https://github.com/avocado-framework/avocado/compare/82.0...master)

The Avocado team is proud to present another release: Avocado 99.0, AKA "The Chosen", is now available!

Release documentation: [Avocado 99.0](http://avocado-framework.readthedocs.io/en/99.0/)

# **Users/Test Writers**

• Ansible modules can now be used as dependencies. For instance, instead of asking test writers to write code to say, create user accounts that will be used during a test, a developer can simply use ansible's user module.

Likewise, if a test needs a service installed or up and running: instead of writing all that code, the test writer can describe that dependency using the service ansible module.

- A Podman image can now be treated as a dependecy. This is currently mostly useful to tests that will manually create containers, but it's expected to also be leveraged by the podman spawner and suite and job level dependencies in the near future.
- A new type of plugin, Cache, has been introduced and is responsible for manipulating with cache, and it's representation through the Avocado interface. It is currrently implemented for the vmimage and requirements cache.
- All nrunner functionality that is activated through the command line by means of an option like  $--\n number$ are deprecated. Options without the  $--\n *nrunner* - prefix are already available. In the next Avocado version,$ only the command line options without the --nrunner prefix will be available. The same deprecation was applied to the --test-runner option, and users are encouraged to use --suite-runner instead.
- Updates to the nrunner documentation, fixing a number of outdated and incorrect information.

### **Bug Fixes**

- A problem caused by times when a test is interrupted by timeout before it even starts has been fixed.
- Under specific versions of podman, when querying for information on the available containers, while other container operations are running will result in a "Failed getting information about container" error. A workaround for that behavior has been applied.
- The HTML report now contains an "ALL" selection for test types, instead of an empty value.
- avocado.utils.data factory.make dir and populate() would crash because it used a string instead of bytes when writing to files.
- avocado.utils.software\_manager.backends.dpkg.list\_files() assumed having a string instead of bytes when splitting lines.
- The independence of --nrunner-status-server-uri and --nrunner-status-server-listen was not being respected. Because Tasks are being created with whatever is the current status server URI (either determined automatically, or with the "listen" config), the "uri" config went unused. These issues are now fixed.
- A situation where the PYTHONPATH environment variable would grow for each test executed was fixed.
- A major performance regression has been fixed, under which a  $avocado$ ,  $core$ ,  $nrunne$ ,  $runnable$ .  $Runnable$  instantiation would many times imply the execution of an  $avocado-runner-\$$ kind command, was fixed.

### **Internal Changes**

- Testing for s390x and ppc64le were migrated from Travis-CI to Packit (which runs tests during the package builds) because of reliability issues.
- Some nrunner related tests that were dropped because of the input URI format for unittests changed, were adapted and reintroduced because they are valid in covering some functionality.
- The "exec-like" runners (exec-test, tap, golang and robot) were all refactored and now share a lot more code.
- Some skip conditions for tests related to iso9660 and disk (because of issues in other projects and CI limitations) have been lifted.
- The static syntax checks, based on black, will now print the differences and use color output.
- The version of macOS used on GitHub Actions was bumped from macos-10.15 to macos-11.

—

For more information, please check out the complete [Avocado changelog.](https://github.com/avocado-framework/avocado/compare/98.0...99.0)

# **98.0 The Thing**

The Avocado team is proud to present another release: Avocado 98.0, AKA "The Thing", is now available!

Release documentation: [Avocado 98.0](http://avocado-framework.readthedocs.io/en/98.0/)

# **Users/Test Writers**

• Avocado's *[requirement management](#page-65-0)* has been extended in a number of ways detailed bellow. In short, Avocado is now able to install requirements declared for a test in an isolated container if the --nrunner-spawner=podman is chosen (with a base image defined by --spawner-podman-image). That container image with the requirements fulfilled will only be built once, but a fresh environment will be used for every single test execution.

- All requirements fulfilled will be recorded in a "cache database" so they will only need to be fulfilled once
- Transparent support for the all spawners. This means that users of the podman spawner will have their requirements checked and fulfilled on the container image of their choice. As stated previously, that information will be kept in a requirement cache database. The container images will be available for super fast reuse after the first execution.
- When using the podman spawner, if the test URI looks like a filesystem path, it will be exposed read only to the container. This makes running Avocado tests inside containers transparent in many cases.
- A new type of plugin ([avocado.core.plugin\\_interfaces.PreTest](#page-438-0)) has been introduced. It allows additional actions to be executed inside spawner environment before Test.
- avocado.core.nrunner.Runnable instances will now, under some circumstances, automatically include the current environment's relevant and required configuration. This makes standalone executions of avocado-runner-\* commands easier, while previously it would require manually entering all required configuration.

# **Utility Libraries**

- A new method was added to [avocado.utils.softwareraid](#page-550-0) that checks the existence of a software raid device.
- Four new functions were added to  $avocado.utils.disk.$  $avocado.utils.disk.$
- A [function](#page-468-1) to check packet loss was added to [avocado.utils.network.interfaces](#page-467-0).
- [avocado.utils.podman](#page-537-0) had a new [get\\_container\\_info\(\) method](#page-538-1) introduced.

# **Bug Fixes**

- An issue that could have valid runner messages discarded (because of their timestamps), and thus the result of some tests disregarded, was fixed.
- Avocado test tags are now properly included in the test results.
- Avocado now supports actual file system limitation regarding the maximum file name length, instead of making assumptions about the limits. This allows Avocado to properly behave in environments such as containers backed by overlayfs.
- Tasks that are "skipped" due to their timeouts being hit now include the appropriate reason.
- Tests that produced warnings would result in WARN (which should be basically a PASS with warnings) even if they failed.

# **Internal Changes**

- Disabling of network capabilities while building RPM packages on packit.
- Some tests that were being missed while running the coverage report are now included.
- Major changes to the static checks, dropping inspektor, updating many tools versions, and introducing the use of black as a code style check.

—

For more information, please check out the complete [Avocado changelog.](https://github.com/avocado-framework/avocado/compare/97.0...98.0)

### **97.0 Dopesick**

The Avocado team is proud to present another release: Avocado 97.0, AKA "Dopesick", is now available!

Release documentation: [Avocado 97.0](http://avocado-framework.readthedocs.io/en/97.0/)

### **Users/Test Writers**

- Test results files (in a job's result directory) can now be accessed by their result status. For instance, assuming the latest job results are stored in ~/avocado/job-results/latest (the default location), users can find the results for tests that ended in FAIL at ~/avocado/job-results/latest/test-results/ by-status/FAIL.
- The legacy runner plugin has been completely removed. This was in the making since version 92.0 (LTS), with features being removed since then, but now the runner plugin (and thus the --test-runner=runner option) can no longer be used.
- Sysinfo collection "per-test" command line options have been removed, given that it was knowingly not behaving properly. It's expected that it will be restored once GitHub issue 3877 is finalized.
- The --failfast feature now acts on any "not OK" result (currently ERROR, FAIL and INTERRUPTED). Previously, it would only act (that is, abort the job) upon a FAIL test result.

### **Bug Fixes**

- A condition that would favor the configuration given to the job, instead of the more specific configuration given to the suite, was fixed.
- A condition in which the PYTHONPATH with egg-related path information would not be used when spawning tasks was fixed.
- Tests of type exec-test with a URI pointing to a file on the current working directory (that is, without an absolute directory prefix or a directory component to it) were not properly executed ("No such file or directory" was given). This is now fixed.
- A condition that could crash Avocado when a suite name wasn't a filesystem safe name has been fixed.

### **Internal Changes**

- A large part of nrunner was, since its inception, implemented as a standalone module (avocado/core/ nrunner. py) that depended on nothing but Python itself. The reason behind this characteristic is that deployment was extremely simple on environments such as containers or other minimalist environments, but it also imposed some obvious limitations. With the deployment strategy recently having switched to Python eggs, this is no longer necessary. Thus, avocado/core/nrunner.py has been split into finer grained, and much more Pythonic modules.
- The remaining instances of legacy string formatting have been converted to f-strings.
- A much more comprehensive "interface" tests for runners was added, including the introduction of a JSON Schema based mechanism. Coverage was also introduced for commands such as runnable-run-recipe, task-run and task-run-recipe.
- Runners will now be called with nothing but the configuration they mean to use. Before this, all of the Avocado settings (around 170 of them) where given to the runners through the  $-c$  command line option. This resulted in runner's command lines and recipe files that were very hard to type and/or understand. Runners now have to declare the specific Avocado settings that they intend to use.
- Packit builds on CI now also include EPEL-8 and EPEL-9.

—

For more information, please check out the complete [Avocado changelog.](https://github.com/avocado-framework/avocado/compare/96.0...97.0)

### **96.0 Nueve reinas**

The Avocado team is proud to present another release: Avocado 96.0, AKA "Nueve reinas", is now available!

Release documentation: [Avocado 96.0](http://avocado-framework.readthedocs.io/en/96.0/)

### **Users/Test Writers**

- Plugins can now have a builtin priority in relation to other plugins of the same type that will affect its *[execution](#page-127-0) [order](#page-127-0)*. This is in addition to the configurable plugins. \$type.order settings.
- Avocado will now print a more descriptive list of tests that finished with a particular status at the end of the job (FAIL and ERROR by default).

### **Bug Fixes**

• Python logging streams other than the ones in the avocado. \* namespace will now be saved to the debug. log files when set with --store-logging-stream option.

### **Utility APIs**

- The [avocado.utils.cloudinit](#page-488-0) now allows for a finer grained usage of the functionality in [avocado.](#page-488-1) [utils.cloudinit.PhoneHomeServer](#page-488-1).
- The [avocado.utils.network.ports](#page-471-0) fixed some wrong premises regarding the availability of open ports for different protocols (such as a free TCP versus a free UDP port).

### **Internal Changes**

- Modernization of Python code with a switch to f-strings.
- A avocado.core.nrunner.Task's set of requirements are now *called \*dependencies\** instead.
- The dependencies of a [avocado.](#page-404-0)core.nrunner.Task are now tracked on the more suitable avocado. [core.task.runtime.RuntimeTask](#page-404-0).
- SRPMs for packit builds are now built in COPR.

—

For more information, please check out the complete [Avocado changelog.](https://github.com/avocado-framework/avocado/compare/95.0...96.0)

# **95.0 PAW Patrol: The Movie**

The Avocado team is proud to present another release: Avocado 94.0, AKA "PAW Patrol: The Movie", is now available!

Release documentation: [Avocado 95.0](http://avocado-framework.readthedocs.io/en/95.0/)

# **Users/Test Writers**

- A large part of the legacy runner has been removed. The  $-$ loader options to avocado list, for instance, is longer available. The nrunner architecture and runner implementation has been the default one since version 91.0, and the remaining parts of the legacy runner will be removed soon.
- A script that provides the features of the legacy --external-runner feature has been added. It's built on the Job API and nrunner architecture.
- Test writers can now access a test's status while the tearDown method is being run.
- Result plugins such as json and xunit now contain more accurate values reflecting Avocado's concepts of a test's ID and name.
- Support was added for Coverage.py when running avocado-instrumented tests (currently limited to the ProcessSpawner).
- By setting the spawner.podman.avocado\_spawner\_egg configuration users can now control the exact Avocado package that will be automatically deployed within Podman containers.

### **Bug Fixes**

- A default value was added to the Spawner's attribute that tracks the job's output directory, avoiding NoneType errors when it's not explicitly set.
- A crash when using the Podman spawner, after changes to the output dir handling, has fixed.

### **Misc Changes**

- RuntimeTask instances are now comparable, and should now be unique when representing requirements, preventing having duplicates.
- The order of the ''RuntimeTask''s are now defined in a dependency graph, in accordance with BluePrint 004.

### **Internal Changes**

- setup.py test now returns a non-zero error code when failures occur.
- RHEL 9 Beta has been added to some CI checks, and Ubuntu has been updated from 18.04 to 21.10.
- Pylint was updated to 2.12.2, along with many changes to conform to the checks performed by that version.
- Many parts of Avocado, including most "optional plugins", are now PEP420 compliant.
- Improvements to the contributor guide.
- CI checks running on Cirrus-CI have been moved to GitHub Actions.
- Packit builds have been added for CentOS Stream 8 and 9.

For more information, please check out the complete [Avocado changelog.](https://github.com/avocado-framework/avocado/compare/94.0...95.0)

### **94.0 Gran Torino**

—

The Avocado team is proud to present another release: Avocado 94.0, AKA "Gran Torino", is now available!

Release documentation: [Avocado 94.0](http://avocado-framework.readthedocs.io/en/94.0/)

### **Users/Test Writers**

- The Podman Spawner now deploys Avocado inside a container using Python eggs. This is a significant change from previous versions in the sense that all test types supported by Avocado's nrunner architecture in the default installation are now supported on a container (this includes avocado-instrumented, tap, etc).
- A results plugin for [Beaker](https://beaker-project.org) is now available and works out of the box without any manual configuration needed.
- The AVOCADO\_VERSION and AVOCADO\_TEST\_WORKDIR are now available to exec-test tests run under the nrunner architecture.
- nrunner task identifiers can now be configured as a format string that utilizes the attributes of the runnable. This allows users to define how test results will be named and presented.
- The  $--$ output-check-record has been dropped for the legacy runner. A similar feature is planned to be added to the nrunner architecture.

### **Bug Fixes**

• Objects that could not be serialized as JSON were causing crashes during job runs.

### **Utility APIs**

- [avocado.utils.network](#page-472-0) removed deprecated modules and methods.
- [avocado.utils.vmimage](#page-556-0) now uses <https://cloud.debian.org> for obtaining Debian Cloud images.

### **Misc Changes**

- A Blue Print for a new architecture responsible for handling the tasks dependencies has been approved
- More work towards the elimination of root logger usage

### **Internal Changes**

- Spanwers now better cooperate with runners with regards to the output directory, avoiding duplicate directories and unnecessary data copies.
- CodeCoverage CI jobs will run only once (on Python 3.10)
- The selftests/check.py script now allows for the inclusion (--select) or exclusion (--skip) of major test groups to be run
- The import style used throughout Avocado has switched from relative to absolute imports

—

For more information, please check out the complete [Avocado changelog.](https://github.com/avocado-framework/avocado/compare/93.0...94.0)

# **93.0 The Book of Eli**

The Avocado team is proud to present another release: Avocado 93.0, AKA "The Book of Eli", is now available! Release documentation: [Avocado 93.0](http://avocado-framework.readthedocs.io/en/93.0/)

### **Users/Test Writers**

- The dict\_variants plugin now allows the configuration of the keys that will determine the variant ID.
- The legacy runner ( $-\text{test-runner}$ ) is being dismantled. In this release, the following features have removed:
	- 1. The PYTHON\_UNITTEST test type
	- 2. The --external-runner feature and its underlying test type.
	- 3. The ROBOT test type
	- 4. The GOLANG test type
- When using the Job API, test suites can be enabled or disabled. Having a disabled test suite means it won't be executed. This eases the creation of custom jobs where the user can choose to run a subset of suites.

### **Bug Fixes**

- The avocado.core. job code was using the root logger, instead of the logger at the avocado namespace.
- The automatic status server was very prone to failures due to  $AF_UNIX's$  limitation on the length of paths, because it was created inside a job's result directory. Now it's created on the base system temporary directory, which makes it very hard to exceed the path length limit.
- The [avocado.utils.vmimage](#page-556-0) library received the following improvements:
	- 1. Ubuntu's provider now properly handles the version number when it compares versions with trailing zeroes.
	- 2. Ubuntu and OpenSUSE providers can now fetch the best (latest) version available when no version is given.
	- 3. OpenSUSE provider will now use OpenStack images starting from version 15.3, due to the other images having been discontinued.
- The variants. json file, saved at the jobdata directory inside a job's result directory, now takes into consideration the possible multiple suites in a job. The files are now named after named with a numeric suffix and, if a name was given to the suite, a name suffix as well.
- The serialization of the job configuration file, also saved in the jobdata directory, has been updated to support set data types.
- avocado replay executions with a --show (which takes a set of builtin loggers) now work properly due to the previous fix.
- Various fixes to the runnable-run interface behavior of all shipped runners (detected as part of an improvement in functional test coverage).
- When using the Job API, some code paths would still resort to using the legacy runner.
- nrunner based jobs (the default) can now run from Python egg based deployments (meaning zero installation steps are required).
- The resultsdb plugin is now pinned to a known working version due to a broken release.
- Test parameters given with the command line argument  $-p$  are now internally converted into variants values. This fixes the issue with those parameters not being displayed in the results.html files.

# **Utility APIs**

• The new method *avocado.utils.network.interfaces.NetworkInterface.is\_bond* that allows users to check if a given interface is a bonding device.

### **Misc Changes**

- A few portability improvements for macOS systems.
- Misc documentation improvements.

### **Internal Changes**

- The RPM packages can now be built without the execution of tests.
- The spawner plugin interface now define two different types of implementations, with the new one being a spawner that is capable of deploying itself to the environments that will run the tasks.
- Avocado is now also being tested under Python 3.11.
- Various CI improvements.

—

For more information, please check out the complete [Avocado changelog.](https://github.com/avocado-framework/avocado/compare/92.0...93.0)

### **92.0 Monsters, Inc.**

The Avocado team is proud to present another release: Avocado 92.0, AKA "Monsters, Inc.", is now available!

Release documentation: [Avocado 92.0](http://avocado-framework.readthedocs.io/en/92.0/)

### **Important Announcement**

On the previous version (91.0), Avocado has switched the default runner, from the implementation most people currently use (internally simply called runner), to the newer architecture and implementation called nrunner).

### Users migrating from Avocado 90.0 or earlier versions will be impacted by this change and should act accordingly.

To keep using the current (soon to be legacy) runner, you **must** set the  $-$ test-runner=runner command line option (or the equivalent test\_runner configuration option, under section [run]).

Known issues are being tracked on our GitHub project page, with the nrunner tag, and new issue reports are appreciated.

# **Users/Test Writers**

- The Human UI plugin can now be configured to omit certain statuses from being shown in a new line. This can be used, for instance, to prevent the STARTED lines to be shown, showing only the final test result.
- The nrunner exec runnable kind does not exist anymore, and its functionality was consolidated into the exec-test.
- Executing Python's unittest that are skipped are now always shown as having status SKIP, instead of the previous CANCEL.
- Avocado will no longer incorporate log messages coming from any logger (including the "root logger") into the test's and job's log files. Only loggers that under the avocado. namespace will be included. Users are encouraged to continue to follow the pattern:

```
self.log.info("message goes here")
```
When logging from a test. When logging from somewhere else, the following pattern is advised (replace my. namespace accordingly):

```
import logging
LOG = logging.getLogger('avocado.my.namespace')
LOG.info('your message')
```
- Python 3.10 is now fully supported.
- The reason for fail/error/skip tests in Python unittest are now given on the various test result formats (including on the UI).

# **Bug Fixes**

- Properties, that is, methods decorated with @property are no longer seen as tests.
- If a path to a Python unittest file contained dots, the conversion to a unittest "dotted name" would fail.
- Tests on classes that inherit from one marked with : avocado: disable were not being detected.

# **Utility APIs**

• A specific exception, and thus a clearer error message, is now used when a command with an empty string is given to [avocado.utils.process.run\(\)](#page-544-0).

### **Misc Changes**

- Added example jobs for exec-test runnables, and for YAML to Mux.
- The test logs on the nrunner generated debug.log file are now prefixed with [stdlog] instead of [debug] to avoid confusion with the log level of same name.
- Added setuptools entry-points for all nrunner implementations under avocado.plugins.runnable. runner.
- The Podman spawner now checks for the existence of the podman binary earlier.
- Misc documentation improvements.

# **Internal Changes**

- CI deployment checks with different installation methods (sources) were added.
- The --disable-plugin-check argument to selftests/check.py now properly accepts multiple plugin names.
- Templates for GitHub issues for bugs and feature requests were added.

—

For more information, please check out the complete [Avocado changelog.](https://github.com/avocado-framework/avocado/compare/91.0...92.0)

# **91.0 Thelma & Louise**

The Avocado team is proud to present another release: Avocado 91.0, AKA "Thelma & Louise", is now available!

Release documentation: [Avocado 91.0](http://avocado-framework.readthedocs.io/en/91.0/)

### **Important Announcement**

Avocado has switched the default runner, from the implementation most people currently use (internally simply called runner), to the newer architecture and implementation called nrunner.

### Users installing and relying on the latest Avocado release will be impacted by this change and should act accordingly.

To keep using the current (soon to be legacy) runner, you **must** set the  $-$ test-runner=runner command line option (or the equivalent test\_runner configuration option, under section [run]).

Known issues are being tracked on our GitHub project page, with the nrunner tag, and new issue reports are appreciated.

# **Users/Test Writers**

- As per the previous section, the nrunner test runner implementation is now the default on every avocado run command (or equivalent Job API scripts). Since the previous release, nrunner supports:
- 1. the "fail fast"  $(run -*failfast*)$  feature.
- 2. *[the varianter](#page-108-0)* feature.
- 3. UNIX domain sockets as the communication channel with runners (the new default).
- 4. a sysinfo runner, which will allow for sysinfo collection on any supported spawner.
- 5. early notification of missing runners for tasks in the requested suite.
- The assets plugin fetch command (avocado assets fetch) now supports:
- 1. fetching assets defined in a Python list in INSTRUMENTED tests.
- 2. setting a timeout for the download of assets.
- Improved checks when users attempt to use the varianter and simple parameters  $(-p)$  at the same time.
- The Podman spawner (--nrunner-spawner=podman) will now attempt to use a Container image  $(-$ spawner-podman-image=) that matches the host Linux distribution. If it's not possible to detect the host distribution, the latest Fedora image will be used.

### **Bug Fixes**

- The extraction of DEB packages by means of avocado.utils.software\_manager. SoftwareManager.extract\_from\_package() was fixed and does not depend on ar utility anymore (as it now uses the [avocado.utils.ar](#page-480-0) module).
- The  $--store-logging-stream$  parameter value was being incorrectly parsed as a list of characters. If a bar value is given, it would generate the b.INFO, a.INFO, and r.INFO file. The fix parses the command line arguments by treating the value as a comma separated list (that becomes a set).
- nrunner will now properly translate reference names with absolute paths into Python unittest "dotted names".
- The TAP parser ([avocado.core.tapparser](#page-452-0)) will not choke on unexpected content, ignoring it according to the standard.
- avocado.core.nrunner.Runnables created by suites will now contain the full suite configuration.
- If a job contains multiple test suites with the same name, and tests within those suites also have the same name, test results would be overwritten. Now job name uniqueness is enforced and no test results from a suite should be able to overwrite other's.
- Some occurrences of the incorrect AVOCADO\_TEST\_OUTPUT\_DIR environment variable name were renamed to the proper name (AVOCADO\_TEST\_OUTPUTDIR).

# **Utility APIs**

- [avocado.utils.network.interfaces.NetworkInterface](#page-467-1) can now access and present information on interfaces that do not have an IP address assigned to them.
- [avocado.utils.distro](#page-500-0) can now detect the distribution on remote machines.
- A new  $\alpha v \circ \alpha d\circ \alpha u \circ \alpha l \circ \alpha x$  module was introduced that allows extraction of UNIX ar archive contents.
- A new [avocado.utils.sysinfo](#page-554-0) module that powers the sysinfo feature, but is now also accessible to job/test writers.
- Times related to the duration of tasks are now limited to nanosecond precision to improve readability.
- The [avocado.utils.distro](#page-500-0) will now correctly return a avocado.utils.distro. UNKNOWN\_DISTRO on non UNIX systems, instead of crashing.
- The [avocado.utils.network.hosts](#page-466-0) won't consider anymore bonding masters, a file that may exist at /sys/class/net, as the name of an interface.

# **Misc Changes**

- Many documentation improvements.
- The setup.py script received many improvements, including:
- 1. A new test command implementation.
- 2. A new plugin command.
- Various logging related improvements, especially regarding the elimination of Python's root logger usage.
## **Internal Changes**

- Major improvements to the CI, including:
- 1. additional tests for setup.py
- 2. most of the "pre-release" test plan was migrated to a CI job
- The avocado. Test. workdir() is now initialized lazily, which prevents never used work directories from being created and kept in the test results' directory.
- A circular import condition was fixed related to the Settings plugins initialized during avocado early initialization.
- A rename of the requirements-selftests.txt file to requirements-dev.txt to better capture the fact that the selftests requirements are a subset of the requirements needed for development.
- selftests/safeloader.sh now supports checking a single file.
- Debugging aids were added to the Task/StateMachine/Repo systems of the nrunner. These can be seen by default at the avocado.core.DEBUG file in the job's result directory.
- An nrunner based job its tasks are now better bound by the job ID, with messages being logged in case the status server receives messages destined for another job.
- The very long and detailed temporary directory prefix used on TestCaseTmpDir was shortened so that limitations on paths such as socket names are not easily hit.
- Clean up of duplicate methods in the [avocado.core.loader.FileLoader](#page-422-0) class.

—

For more information, please check out the complete [Avocado changelog.](https://github.com/avocado-framework/avocado/compare/90.0...91.0)

#### **90.0 Bladerunner**

The Avocado team is proud to present another release: Avocado 90.0, AKA "Bladerunner", is now available!

Release documentation: [Avocado 90.0](http://avocado-framework.readthedocs.io/en/90.0/)

#### **Important Announcement**

The Avocado team is planning to switch the default runner, from the implementation most people currently use (internally simply called runner), to the newer architecture and implementation called nrunner. This is scheduled to happen on version 91.0 (the next release).

## Users installing and relying on the latest Avocado release will be impacted by this change and should plan accordingly.

To keep using the current (soon to be legacy) runner, you **must** set the  $-$ test-runner=runner command line option (or the equivalent test\_runner configuration option, under section [run]).

Known issues are being tracked on our GitHub project page, with the nrunner tag, and new issue reports are appreciated.

Tip: To select the nrunner on this release (90.0 and earlier), run avocado run --test-runner=nrunner.

## **Users/Test Writers**

- Avocado's safeloader (the system used to find Python based tests without executing them) received a major overhaul and now supports:
- 1. Multi-level module imports, such as from my.base.test import Test where a project may contain a my/base directory structure containing test.py that defines a custom Test class.
- 2. Support for following the import/inheritance hierarchy when a module contains an import for a given symbol, instead of the actual class definition of a symbol.
- 3. Considers coroutines (AKA async  $\text{def}$ ) as valid tests, reducing the number of boiler plate code necessary for tests of asyncio based code.
- 4. Supports class definitions (containing tests or not) that use a typing hint with subscription, commonly used in generics.
- Test parameters given with  $-p$  are now support when using the nrunner.
- All status server URIs in the configuration are now respected for nrunner executions.
- The resolver plugins now have access to the job/suite configuration.
- The data directories now have less heuristics and are now more predictable and consistent with the configuration set.
- The JSON results (results.json) now contain a field with the path of the test log file.
- The root logger for Python's [logging](https://docs.python.org/3/library/logging.html#module-logging) should no longer be impacted by Avocado's own logging initialization and clean up (which now limits itself to  $a$ vocado.  $\star$  loggers).

### **Bug Fixes**

- The whiteboard file and data are now properly saved when using the nrunner
- The Podman spawner will now respect the Podman binary set in the job configuration.
- The date and time fields shown on some result formats, such as in the HTML report, now are proper dates/times, and not Python's "monotonic" date/time.
- The correct failure reason for tests executed with the nrunner are now being captured, instead of a possible exception caused by a error within the runner itself.

## **Utility APIs**

• [avocado.utils.ssh](#page-552-0) now respects the username set when copying files via scp.

#### **Misc Changes**

- Update of all executable script's "shebangs" to /usr/bin/env python3 from /usr/bin/env python
- Better handling of KeyboardInterrupt exceptions on early stages of the Avocado execution.
- The list of external resources was updated adding a number of projects that either are extensions of Avocado, or that use Avocado for their testing needs.

## **Internal Changes**

- selftests/check\_tmp\_dirs will only check for directories, ignoring files.
- The examples in the documentation no longer contain user references to specific users, using generic names and paths instead.
- A duplicated step has been removed from pre-release test plan.
- A setuptools command to build the man page was added.
- Updates to the Travis CI jobs, testing only Python 3.9 on s390x, ppc64le, and arm64, following the move to GHA.
- A weekly GHA CI job was introduced.
- Better standardization of the messages that nrunner runners generate by means of new utility methods.
- Allows the exclusion of optional plugins when doing python3 setup.py develop.

For more information, please check out the complete [Avocado changelog.](https://github.com/avocado-framework/avocado/compare/89.0...90.0)

## **89.0 Shrek**

The Avocado team is proud to present another release: Avocado 89.0, AKA "Shrek", is now available!

Release documentation: [Avocado 89.0](http://avocado-framework.readthedocs.io/en/89.0/)

## **Important Announcement**

The Avocado team is planning to switch the default runner, from the implementation most people currently use (internally simply called runner), to the newer architecture and implementation called nrunner. This may happen as soon as version 90.0 (the next release).

#### Users installing and relying on the latest Avocado release will be impacted by this change and should plan accordingly.

To keep using the current (soon to be legacy) runner, you **must** set the  $-$ test-runner=runner command line option (or the equivalent test\_runner configuration option, under section [run]).

Known issues are being tracked on our GitHub project page, with the nrunner tag, and new issue reports are appreciated.

**Tip:** To select the nrunner on this release  $(89.0 \text{ and earlier})$ , run avocado run  $-\text{test- runner}$ 

## **Users/Test Writers**

- A new asset requirement type has been introduced, allowing users to declare any asset obtainable with [avocado.utils.asset](#page-482-0) to be downloaded, cached and thus be available to tests.
- $-\text{dry-run}$  is now supported for the nrunner.
- The man page has been thoroughly updated and put in sync with the current avocado command features and options.
- Avocado can now run from Python eggs. It's expected that official egg builds will be made available starting with Avocado 90.0. Avocado is planning to use eggs as an automatic and transparent deployment mechanism for environments such as containers and VMs.
- The datadir.paths.logs\_dir and datadir.paths.data\_dir are set to more consistent and predictable values, and won't rely anymore on dynamic probes for "suitable" directories.

# **Bug Fixes**

- The nrunner now properly sets all test status status to the suite summary, making sure that errors are communicated to the end user through, among other means, the avocado execution exit code.
- When running tests in parallel, multiple downloads of the same image (when using  $\alpha \nu \circ \alpha \alpha \partial \phi$ .utils.  $vminage$ ) is now prevented by a better (early) locking.
- A condition in which tests running in parallel could collide over the existence of the asset's cache directory (created by other running tests) is now fixed.

# **Utility APIs**

- avocado.utils.software\_manager.SoftwareManager.extract\_from\_package() is a new method that lets users extract the content of supported package types (currently RPM and deb).
- [avocado.utils.vmimage.get\(\)](#page-559-0) is now deprecated in favor of [avocado.utils.vmimage.](#page-557-0) [Image.from\\_parameters\(\)](#page-557-0)

## **Internal Changes**

- avocado.core.plugin interfaces.Discoverer is a new type of plugin interface that has been introduced to allow tests to be discovered without the need of references.
- Avocado now uses [time.monotonic\(\)](https://docs.python.org/3/library/time.html#time.monotonic) pretty much everywhere it's possible. This time function will survive clock updates, and will never go back.
- The safeloader, the Avocado component that looks for avocado-instrumented and python-unittest tests without executing possibly untrusted code, has seen a big refactor in this release, with an extended test coverage too.
- The avocado-runner-requirement-package will now check for a package before installing it. This is an optimization and reduces the chance of multiple instances attempting to install packages at the same time.
- Improvements to the handling and saving of messages generated by the nrunner.
- The nrunner received some prep work for supporting variants. Jobs using the nrunner can now see the variants being applied to test suites, but be aware that the parameters on variants are still not passed to the tests.
- The requirement runnables now have access to their "parent" configuration.

## **Misc Changes**

- The documentation has been update and gives more precise instructions for the set up of development environments.
- Major changes to the CI, in a trend towards using more GH Actions based jobs.

For more information, please check out the complete [Avocado changelog.](https://github.com/avocado-framework/avocado/compare/(88).0...89.0)

### **88.1 The Serpent**

This is a hotfix release for 88.0, with only one change to accommodate a documentation build error on readthedocs.org caused by a new version of an external package requirement.

For the other (more relevant) changes in the 88.x release, please refer to the *[88.0 Release Notes](#page-220-0)*.

## <span id="page-220-0"></span>**88.0 The Serpent**

The Avocado team is proud to present another release: Avocado 88.0, AKA "The Serpent", is now available!

Release documentation: [Avocado 88.0](http://avocado-framework.readthedocs.io/en/88.0/)

## **Users/Test Writers**

• The Requirements Resolver feature has been introduced, and it's available for general use. It allows users to describe requirements tests may have, and will attempt to fulfill those before the test is executed. This initial version has support for "package" requirements, meaning operating system level packages such as RPM, DEB, etc.

Long story short, if you're writing a functional test that manipulates Logical Volumes, you may want to declare that the lvm2 is a package requirement of your test.

This can greatly simplify the setup of the environments the tests will run on, and at the same time, not cause test errors because of the missing requirements (which will cause the test to be skipped).

For more information please refer to the *[Managing Dependencies](#page-65-0)* section.

- avocado list got a  $-\frac{1}{5}$ son option, which will output the list of tests in a machine readable format.
- The minimal Python version requirement now is 3.6. Python 3.5 and earlier are not tested nor supported starting with this release.
- Because of the characteristics of the nrunner architecture, it has been decided that log content generated by tests will not be copied to the job.log file, but will only be available on the respective test logs on the test-results directory. Still, will often need to know if tests have been started or have finished while looking at the job.log file. This feature has been implemented by means of the testlogs plugin.
- Avocado will log a warning, making it clear that it can not check the integrity of a requested asset when no hash is given. This is related to users of the [avocado.utils.asset](#page-482-0) module or [avocado.Test.](#page-381-0)  $fetch\; asset()$  utility method.
- Avocado's cache directory defined in the configuration will now have the ultimate saying, instead of the dynamic probe for "sensible" cache directories that could end up not respecting user's configurations.

- Avocado will now give an error message and exit cleanly, instead of crashing, when the resulting test suite to be executed contains no tests. That can happen, for instance, when invalid references are given along with the --ignore-missing-references command line option.
- A crash when running avocado distro --distro-def-create has been fixed.

## **Internal Changes**

- All Python files tracked by version control are now checked by linters.
- An nrunner Task class now has a category. Only if a task has its category set to test (the default) it will be accounted for in the test results.
- [avocado.utils.process](#page-538-0) now uses [time.monotonic\(\)](https://docs.python.org/3/library/time.html#time.monotonic) to handle timeouts, which is better suited for the task and will survive clock updates.
- The core, show configuration item (also available as the  $-\text{show command}$  line option) is now a set of logging streams.
- A Task's identifier now gets converted to a [avocado.core.test\\_id.TestID](#page-456-0) before being handed over to result plugins.
- The avocado-runner-avocado-instrumented runner now better handles its own errors (in addition to the exceptions possibly raised by tests).

For more information, please check out the complete [Avocado changelog.](https://github.com/avocado-framework/avocado/compare/87.0...88.0)

# **87.0 Braveheart**

The Avocado team is proud to present another release: Avocado 87.0, AKA "Braveheart", is now available!

Release documentation: [Avocado 87.0](http://avocado-framework.readthedocs.io/en/87.0/)

# **Users/Test Writers**

- The avocado assets command has been expanded and now can purge the cache based on its overall size. To keep 4 GiB of the most recently accessed files, you can run avocado assets purge --by-overall-limit=4g. For more information, please refer to the documentation: *[Removing by overall](#page-69-0) [cache limit](#page-69-0)*.
- [avocado.skipIf\(\)](#page-383-1) and [avocado.skipUnless\(\)](#page-383-2) now allow the condition to be a callable, to be evaluate much later, and also gives them access to the test class. For more information, please refer to the documentation: *[Advanced Conditionals](#page-92-0)*.
- The presentation of SIMPLE tests have been improved in the sense that they're are now much more configurable. One can now set the simpletests.status.failure\_fields to configure how the status line shown just after a failed test will look like, and job.output.testlogs.logfiles to determine the files that will be shown at the end of the job for failed tests.

- The avocaod.core.safeloader now supports relative imports with names, meaning that syntax such as from ..upper import foo is not properly parsed.
- The nrunner TAP runner now supports/parses large amounts of data, where it would previously crash when buffers were overrun.
- The assets plugin (avocado assets command) now returns meaningful exit code on some failures and success situations.

## **Utility APIs**

• The [avocado.utils.partition](#page-527-0) utility module now properly keeps track of loop devices and multiple mounts per device.

## **Internal Changes**

- The nrunner message handling code was mostly rewritten, with specific handlers for specific message types. Also, the expected (mandatory and optional) is now documented.
- The avocado.core.nrunner.Task identifier is now automatically assigned if one is not explicitly provided.
- The selftests/check.py Job API-based script now prints a list of the failed tests at the end of the job.
- The nrunner standalone runners are now on their own directory on the source code tree (avocado/core/ runners).
- The nrunner base class runner is now an abstract base class.
- The Job's Test suite for the nrunner architecture now contains Runnables instead of Tasks, which are a better fit at that stage. Tasks will be created closer to the execution of the Job. This solves the dilemma of changing a Task identifier, which should be avoided if possible.
- The CI jobs on Cirrus have been expanded to run the selftests in a Fedora based container environment, and a simple smokecheck on Windows.
- A GitHub actions based job was added to the overall CI systems, initially doing the static style/lint checks.
- The selftests have been reorganized into directories for utility modules and plugins. This should, besides making it easier to find the test file for a particular featured based on its type, also facilitate the repo split.
- A number of test status which are not being used were removed, and the current definitions now better match the general style and are documented.
- COPR RPM package check not attempts to install a specific package NVR (name-version-release).
- Many Python code lint improvements, with new checks added.

#### **Misc Changes**

• Updated Debian packaging, now based on Pybuild build system

For more information, please check out the complete [Avocado changelog.](https://github.com/avocado-framework/avocado/compare/86.0...87.0)

## **86.0 The Dig**

The Avocado team is proud to present another release: Avocado 86.0, AKA "The Dig", is now available! Release documentation: [Avocado 86.0](http://avocado-framework.readthedocs.io/en/86.0/)

# **Users/Test Writers**

• The avocado assets command now introduces two new different subcommands: list and purge. Both allow listing and purging of assets based on their sizes or the number of days since they have been last accessed. For more information please refer to *[Managing Assets](#page-68-0)*.

## **Bug Fixes**

- The avocado replay command was calling pre/post plugins twice after a change delegated that responsibility to [avocado.core.job.Job.run\(\)](#page-421-0).
- The testlog plugin wasn't able to show the log location for tests executed via the avocado-runner-avocado-instrumented runner (for the nrunner architecture') and this is now fixed.
- The avocado-runner-avocado-instrumented was producing duplicate log entries because of Avocado's log handler for the [avocado.core.test.Test](#page-453-0) was previously configured to propagate the logged messages.

## **Utility APIs**

- The [avocado.utils.cpu](#page-490-0) now makes available a mapping of vendor names to the data that matches in /proc/cpuinfo on that vendor's CPUs ([avocado.utils.cpu.VENDORS\\_MAP](#page-490-1)). This allows users to have visibility about the logic used to determine the vendor's name, and overwrite it if needed.
- Various documentation improvements for the avocado.core.multipath module.

#### **Internal Changes**

- The [avocado.core.test.Test](#page-453-0) class no longer require to be given an [avocado.core.job.Job](#page-419-0) as an argument. This breaks (in a good way) the circular relationship between those, and opens up the possibility for deprecation of legacy code.
- A number of lint checks were added.
- Remove unnecessary compatibility code for Python 3.4 and earlier.

#### **Misc Changes**

For more information, please check out the complete [Avocado changelog.](https://github.com/avocado-framework/avocado/compare/85.0...86.0)

#### **85.0 Bacurau**

The Avocado team is proud to present another release: Avocado 85.0, AKA "Bacurau", is now available!

Release documentation: [Avocado 85.0](http://avocado-framework.readthedocs.io/en/85.0/)

#### **Users/Test Writers**

- It's now possible to set a timeout (via the task.timeout.running configuration option) for nrunner tasks. Effectively this works as an execution timeout for tests run with --test-runner=nrunner.
- Users of the asset feature can now register their own assets with a avocado assets register command. Then, the registered asset can be used transparently with the [avocado.core.test.Test.](#page-454-0) [fetch\\_asset\(\)](#page-454-0) by its name. This feature helps with tests that need to use assets that can not be downloaded by Avocado itself.

## **Utility APIs**

- The [avocado.utils.cloudinit](#page-488-0) module will give a better error message when the system is not capable of creating ISO images, with a solution for resolution.
- The [avocado.utils.vmimage](#page-556-0) can now access both current and non-current Fedora versions (which are hosted at different locations).
- The [avocado.utils.network.interfaces](#page-467-0) now supports setting configuration for SuSE based systems.

## **Internal Changes**

- The make link, useful for developing Avocado with external plugins (say Avocado-VT), became make develop-external, and it requires the AVOCADO\_EXTERNAL\_PLUGINS\_PATH variable to now be set.
- Various cleanups to the Makefile and consolidation into the setup.py file.
- A large number additional lint and style checks and fixes were added.
- The "SoB" check (selftests/signedoff-check.sh) is now case insensitive.

## **Misc Changes**

For more information, please check out the complete [Avocado changelog.](https://github.com/avocado-framework/avocado/compare/84.0...85.0)

## **84.0 The Intouchables**

The Avocado team is proud to present another release: Avocado 84.0, AKA "The Intouchables", is now available!

Release documentation: [Avocado 84.0](http://avocado-framework.readthedocs.io/en/84.0/)

# **Users/Test Writers**

- Yaml To Mux plugin now properly supports None values.
- Command line options related to results, such as --json-job-result, --tap-job-result, --xunit-job-result and --html-job-result are now "proper boolean" options (such as --disable-json-job-result, --disable-xunit-job-result, etc).
- Pre and Post (job) plugins are now respected in when used with the Job API.
- Support for avocado list "extra information" has been restored. This is used in Avocado-VT loaders. They will be removed (again) for good after its usage is deprecated and removed in Avocado-VT.

- The run.dict\_variants setting is now properly registered in an Init plugin.
- The nrunner implementation for exec and exec-test suffered from a limitation to the amount of output it could collect. It was related the size of the PIPE used internally by the Python [subprocess](https://docs.python.org/3/library/subprocess.html#module-subprocess) module. This limitation has been now lifted.
- The nrunner status server can be configured with the maximum buffer size that it uses.
- The avocado-instrumented nrunner runner now covers all valid test status.
- The nrunner status server socket is now properly closed, which allows multiple test suites in a job to not conflict.
- The nrunner status server now properly handles the asyncio API under Python 3.6.

# **Utility APIs**

- [avocado.utils.pci](#page-530-0) now accommodates newer slot names.
- [avocado.utils.memory](#page-521-0) now properly handles the 16GB hugepages with both the HASH and Radix MMU (by removing the check in case Radix is used).
- [avocado.utils.ssh.Session](#page-552-1) now contains a [avocado.utils.ssh.Session.](#page-552-2) [cleanup\\_master\(\)](#page-552-2) method and a :property:'avocado.utils.ssh.Session.control\_master' property.

## **Internal Changes**

- Yaml To Mux documentation updates regarding the data types and null values.
- Release documentation now include the Fedora/EPEL refresh steps.
- BP000 is included and approved.
- The Makefile now works on systems such as Fedora 33 because a bad substitution was fixed.
- Only enough nrunner workers to deal with the number of tasks in a suite are created and started.
- All nrunner based runners are now checked with a basic interface test.
- The same check script (selftests/check.py) is now used run under RPM builds.

## **Misc Changes**

• The contrib scripts to run the KVM unit tests was updated and supports the nrunner and skip exit codes.

For more information, please check out the complete [Avocado changelog.](https://github.com/avocado-framework/avocado/compare/83.0...84.0)

# **83.0 Crime and Punishment**

The Avocado team is proud to present another release: Avocado 83.0, AKA "Crime and Punishment", is now available! Release documentation: [Avocado 83.0](http://avocado-framework.readthedocs.io/en/83.0/)

# **Users/Test Writers**

- All configuration whose namespace start with the runner. prefix will be forwarded to runners. This allows centrally managed configuration to be sent to runners executed by different types of spawners.
- The exec-test runner now accepts a configuration (runner.exectest.exitcodes.skip) that will determine valid exit codes to be treated as SKIP test results.
- The Loader based on the YAML Multiplexer has been removed. Users are advised to use Job API and multiple test suites to fulfill similar use cases.
- The GLib plugin has been removed. Users are advised to use TAP test types instead, given that GLib's GTest framework now defaults to producing TAP output.
- A runner for GO, aka golang, tests, compatible with the nrunner, has been introduced.
- The paginator feature is now a boolean style option. To enable it, use --enable-paginator.
- The nrunner status server now has two different options regarding its URI. The first one, --nrunner-status-server-listen determines the URI in which a status server will listen to. The second one, --nrunner-status-server-uri determines where the results will be sent to. This allows status server to be on a different network location than the tasks reporting to it.
- The avocado-software-manager command line application now properly returns exit status for failures.
- The Podman spawner now exposes command line options to set the container image (--spawner-podman-image) and the Podman binary (--spawner-podman-bin) used on an avocado invocation.
- Command line options related to results, such as --json-job-result, --tap-job-result, --xunit-job-result and --html-job-result currently take a on or off parameter. That is now deprecated and a warning has been added. Those options will soon become "proper boolean" options (such as --enable-\$type-job-result and/or--disable-\$type-job-result).

# **Bug Fixes**

- [avocado.utils.network.interfaces.NetworkInterface.is\\_admin\\_link\\_up\(\)](#page-468-0) and [avocado.utils.network.interfaces.NetworkInterface.is\\_operational\\_link\\_up\(\)](#page-469-0) now behave properly on interfaces based on bonding.
- The selection of an nrunner based runner, from its Python module name/path has been fixed.
- [avocado.utils.process](#page-538-0) utilities that use sudo would check for executable permissions on the binary. Many systems will have sudo with the executable bit set, but not the readable bit. This is now accounted for.
- The "external runner" feature now works properly when used outside of a avocado command line invocation, that is, when used in a script based on the Job APIs.

## **Utility APIs**

- A new module  $\alpha$ vocado.utils.dmesq with utilities for interacting with the kernel ring buffer messages.
- A new utility [avocado.utils.linux.is\\_selinux\\_enforcing\(\)](#page-515-0) allows quick check of SELinux enforcing status.
- The [avocado.utils.network.interfaces](#page-467-0) now support configuration files compatible with SuSE distros.
- avocado.utils.network.interfaces.NetworkInterface.remove link() is a new utility method that allows one to delete a virtual interface link.
- [avocado.utils.network.hosts.Host.get\\_default\\_route\\_interface\(\)](#page-466-0) is a new utility method that allows one to get a list of default routes interfaces.
- The  $avocado.utils.cpu$  library now properly handles s390x z13 family of CPUs.
- The  $\alpha$ vocado.utils.pmem library introduced a number of new utility methods, adding support for daxctl operations such as offline-memory, online-memory and reconfigure-device.

#### **Internal Changes**

• The safeloader has been migrated from using [imp](https://docs.python.org/3/library/imp.html#module-imp) (deprecated) to the more modern [importlib](https://docs.python.org/3/library/importlib.html#module-importlib).

- Instead of using hardcoded  $\ldots$  to refer to the parent directory, portability was improved by switching to  $\circ$  s. path.pardir().
- Runners based on the [avocado.core.nrunner](#page-396-0) module, when called on the command line, can now omit the  $-\text{kind parameter}$ , if information can be gathered from the executable name.
- Avocado's make check is now based on a Job API script, found at selftests/check.py. It combines previously separate set of tests described by multiple command line executions.
- CI "smoke checks" for OS X and Windows have been introduced. This does not mean, however, that Avocado is supported on those platforms.

For more information, please check out the complete [Avocado changelog.](https://github.com/avocado-framework/avocado/compare/82.0...83.0)

## **82.0 Avengers: Endgame**

The Avocado team is proud to present another release: Avocado 82.0, AKA "Avengers: Endgame", is now available!

This release is also an *[LTS](#page-144-0)* Release, with a different *[Release Notes](#page-183-0)* that covers the changes since *[69.x LTS](#page-189-0)*.

Release documentation: [Avocado 82.0](http://avocado-framework.readthedocs.io/en/82.0/)

- Avocado can now find tests on classes that are imported using relative import statements with multiple classes. Previously only the first class imported in such a statement was properly processed.
- avocado run will now create test suites without an automatic (and usually very verbose) name, but instead without a name, given that there will be only one suite on such jobs. This restores the avocado run behavior users expected and are used to.
- Hint files are now being respected again, this time within the context of test suite creation.
- Filtering by tags is now working properly when using the resolver, that is, when using avocado list --resolver -t \$tag -- \$reference.
- Test suites now properly respect the configuration given to them, as opposed to using a configuration composed by the default registered option values.
- Fixed the "elapsed time" produced by the avocado-instrumented nrunner runner (that is, avocado-runner-avocado-instrumented).
- avocado --verbose list --resolver -- \$reference has reinstated the presentation of failed resolution information, which is useful for understanding why a test reference was not resolved into a test.
- The "legacy replay plugin", that is, avocado run --replay, can now replay a subset of tests based on their status.
- The avocado diff command won't crash anymore if given sysinfo files with binary content. It will log the issue, and not attempt to present binary differences.
- The HTML report generated by avocado diff now runs properly and won't crash.
- The asset fetcher plugin won't crash anymore due to differences in the AST based node attributes.
- [avocado.utils.process.FDDrainer](#page-539-0) now properly respects the presence and absence of newlines produced when running new processes via  $\alpha \nu \circ \alpha \circ \alpha$ ,  $\alpha \nu \in \Omega$  are  $\alpha$ ,  $\nu \in \Omega$  and friends. This also fixes tests that relied on the "output check" feature because of missing newlines.
- The nrunner plugin will now always display test status in the most natural order, that is, STARTED before PASS or FAIL.
- The nrunner plugin will now properly set the job status in case of test failures, resulting in the job (and avocado run) exit status to properly signal failures.
- A vast documentation review was performed, with many fixes and improvements.

For more information, please check out the complete [Avocado changelog.](https://github.com/avocado-framework/avocado/compare/81.0...82.0)

# **81.0 Avengers: Infinity War**

The Avocado team is proud to present another release: Avocado 81.0, AKA "Avengers: Infinity War", is now available!

This release introduces many exciting new features. We can't even wait to get to the more specific sections below to talk about some of the highlights:

- A new test runner architecture, previously known as the "N(ext) Runner", now available as the "nrunner" plugin. It currently allows tests to be run in parallel in either processes or into Podman based containers. In the near future, it should include LXC, Kata Containers, QEMU/KVM based virtual machines, etc. It also includes the foundation of a requirement resolution mechanism, in which tests can declare what they need to run (specific Operating System versions, architectures, packages, etc). Expect the Avocado feature set to evolve around this new architecture.
- A fully usable Job API, making most of Avocado's functionalities programmable and highly customizable. Expect the Job API to be declared public soon, that is, to be available as avocado.Job (instead of the current [avocado.core.job.Job](#page-419-0)) just like the Avocado Test API is available at [avocado.Test](#page-380-0).
- A new settings API that is tightly linked to the Job API. You can see all the existing configurations at runtime by running avocado config reference. To integrate Avocado to an existing project or a CI environment, a custom job with a few configurations will give you a lot of flexibility with very little need to write Python code. Some examples are available at examples/jobs.
- Support for multiple test suites in a Job, so that each test suite can be configured differently and independently of each other. Fulfill your use case easily (or let your imagination go wild) and define different runners for different test suites, different parameters to different test suites, or run some test suites locally, while others isolated on containers. Anything that is configurable with the new settings API should be transparently configurable in the context of a test suite (provided the test suite deals with that feature).

This release is also a "pre-LTS release". Development sprint #82 will focus on stabilization, culminating in the 82.0 LTS release.

Release documentation: [Avocado 81.0](http://avocado-framework.readthedocs.io/en/81.0/)

## **Users/Test Writers**

- The remote, vm and docker runners (which would run jobs on remote, vm and docker containers) were removed, after having being deprecated on version 78.0.
- The "standalone job" feature, in which a test could be run as a standalone job was removed after having being deprecated on version 80.0. The alternative is to use an Avocado Job (using the Job API), with a test defined on the same file, as can be seen on the example file examples/jobs/passjob\_with\_test.py in the source tree.
- The yaml\_to\_mux varianter plugin now attempts to respect the type of the value given to --mux-inject. For example, 1 is treated as integer, a value of 1, 2 is treated as list a value of abc is treated as string, and a value of 1, 2, 5-10 is treated as list of integers as  $1, 2, -5$  (as it is evaluated by  $ast$ . literal\_eval()).
- Python unittests names are now similar to Avocado's own instrumented tests names, that is, they list the file name as a path, followed by the class and method name. The positive aspect of this change is that that they can be reused again as a test reference (which means you can copy and paste the name, and re-run it).
- The avocado-runner- $\star$  standalone runners can now look for a suitable Python class to handle a given test kind by using setuptools entrypoints.
- For users of the Job API, a "dictionary based" varianter was introduced, that allows you to describe the variations of tests in a test suite directly via a Python dictionary.
- The output produced on the human UI for failed SIMPLE tests is now much more straightforward and contains more relevant data.
- Users attempting to use both the  $-$ loader and the  $-$ external-runner features will be warned against it, because of its inherent incompatibility with each other.
- A new avocado replay command supersedes the avocado run --replay command/option.
- The previous experimental command nlist has been removed, and its functionality can now be activated by using avocado list --resolver. This is part of promotion of the N(ext) Runner architecture from experimental to being integrated into Avocado.

# **Bug Fixes**

- Filtering using tags while listing the tests (but not while running them) was broken on the previous release, and has now been fixed.
- Result event plugins were misbehaving because they were instantiated too early. Now they're loaded later and lazily.
- Failure to load and run the Python unittest with the nrunner's avocado.core.nrunner. PythonUnittestRunner depending on the directory it was called from is now fixed.

## **Utility APIs**

- The [avocado.utils.vmimage](#page-556-0) now contains an auxiliary documentation (*[Supported images](#page-113-0)*) that lists the exact Operating System names, versions and architectures that have been tested with an Avocado release.
- The  $\alpha$ vocado.utils.pmem library can now check if a given command is supported by the underlying ndctl binary.

## **Internal Changes**

- Improvements to the selftests, including a collection of jobs that are run as tests, and a job that tests a good number of Job API features using variants.
- The [avocado.core.settings](#page-444-0) is a completely redesigned module, and central to Avocado's future set and Job API. It was present as avocado.core.future.settings on previous versions. All module and plugins have been migrated to the new API.
- The [avocado.utils.software\\_manager](#page-480-0) module has been split into a finer grained directory and module structure.
- Various documentation content improvements, and various build warnings were addressed.
- The avocado\_variants attribute is no longer kept in the job configuration as an instance of a [avocado.](#page-460-0)  $core$ . varianter. Varianter, instead, the configuration for the various variants are kept in the configuration and it's instantiated when needed.
- [avocado.utils.wait](#page-559-1) now uses [time.monotonic\(\)](https://docs.python.org/3/library/time.html#time.monotonic), which makes it more reliable and less susceptible to errors when the system clock changes while this utility function is running.
- Refactors resulting in more code being shared among Avocado Instrumented and Python unittest handling on the [avocado.core.safeloader](#page-400-0) module.
- The [avocado.core.safeloader](#page-400-0) module now supports relative imports when attempting to follow imports to find valid classes with tests.
- A new  $\alpha \nu$  and  $\alpha$ . core. suite was introduced, which is the basis of the multiple test suite support in a Job.
- Codeclimate.com is now being used for code coverage services.
- Codeclimate.com now has the bandit plugin enabled, which means that security related alerts are also caught and shown on the analysis.

For more information, please check out the complete [Avocado changelog.](https://github.com/avocado-framework/avocado/compare/80.0...81.0)

## **80.0 Parasite**

The Avocado team is proud to present another release: Avocado 80.0, AKA "Parasite", is now available!

This release (and the previous one) contains mainly internal changes in preparation for the N(ext) Runner architecture to replace the current one, and for the Job API to become a fully supported feature.

It's expected that release 81.0 will be the last release containing major changes before a "pre-LTS release". This way, development sprint #82 will focus on stabilization, culminating in an 82.0 LTS release.

Release documentation: [Avocado 80.0](http://avocado-framework.readthedocs.io/en/80.0/)

### **Users/Test Writers**

- The Avocado configuration that is logged during a job execution is now the dictionary that is produced by the avocado.core.future.settings module, instead of the configuration file(s) content. This is relevant because this configuration contains the result of everything that affects a job, such as defaults registered by plugins, command line options, all in addition to the configuration file. The goal is to have more consistent behavior and increased job "replayability".
- As explained in the previous point, an Avocado Job is now configured by the configuration set by the avocado. core.future.settings code. Because of the way this module works, options need to be registered, before the content on the config files can be considered valid values for a given option. This has been done for a large number of Avocado features, but be advised that some configuration may not yet be seen by the job, because of the lack of option registration. We're working to identify and enable complete feature configuration on the next release.
- The "log level" of an Avocado is now defined using the standard Python level names. If you have a custom configuration for this setting, you may need to adjust it (usually only a matter of lowercase to uppercase).
- The runner that will be used in a job can now be defined in the command line (in addition to being previously supported by a configuration entry). If you want to try out the experimental N(ext) Runner, for instance, you should be able to use a command such as avocado run  $-\text{test-runner-nrunner}$  /path/to/my/ tests.
- The N(ext) Runner received support for job timeouts, and won't run further tests if the timeout expires.
- The N(ext) Runner now users the same Test ID that the current test runner uses, both in the to-be-removed avocado nrun and in the avocado run --test-runner=nrunner scenario.
- A brand new command, jobs enables users to, among other things to list information about previously executed jobs. A command such as avocado jobs show will show the latest job information.
- The "standalone jobs" feature has been **deprecated**. This feature allows users to write a test, that contains a builtin job executor for such a test that allows the test file to be executable. This will be replaced by the Job API, which transparently supports the specification of the **same** file as a source of tests.
- The avocado run --loaders ? command to list available loaders has been removed. This command line usage pattern is not consistent across Avocado (or follows the POSIX guidelines), and with the N(ext) Runner architecture depending on the [avocado.core.resolver](#page-441-0) feature set, one will be able to see the resolvers with the avocado plugins command.
- The lower level  $\alpha \nu \circ \alpha \circ \alpha$  *core.* job. Job, instead of the avocado run command, is now responsible for generating result files, such as the JSON (results.json), xUnit (results.xml), etc. This allows users of the Job API, as well as users of the avocado run command to have results generated as intended.
- The lower level  $\alpha \nu \circ \alpha \circ \alpha \circ \beta$ ,  $\omega \circ \beta$ , instead of the avocado run command, is now also responsible for collecting the job-level system information (AKA sysinfo). This allows users of the Job API, as well as users of the avocado run command to have this feature available.

# **Bug Fixes**

- The avocado sysinfo command reverts to the pre-regression behavior, and now creates a directory following the sysinfo-\$TIMESTAMP pattern and uses that for the content of the sysinfo output, instead of using the current directory by default.
- An incorrect configuration key name of the result\_upload command, as part of the "results\_upload" plugin, was fixed.
- [avocado.utils.disk.get\\_disks\(\)](#page-499-0) now supports all block devices, like multipaths, LVs, etc. Previously it used to return only /dev/sdX devices.

# **Utility APIs**

- All of the [avocado.utils.gdb](#page-505-0) APIs are now back to a working state, with many fixes related to bytes and strings, as well as buffered I/O caching fixes.
- [avocado.utils.pmem](#page-533-0) now supports the all namespace behavior for newer versions of the ndctl utility.
- [avocado.utils.software\\_manager](#page-480-0) support for the Zypper package manager was improved to support the installation of package build dependencies.

# **Internal Changes**

- Refactors for the avocado.core.nrunner.BaseRunnerApp that made the list of commands available as a class attribute avoiding multiple resolutions and string manipulation when a command needs to be resolved.
- The N(ext) Runner received some foundation work for the persistence and retrieval of test generated artifacts. The work takes into consideration that tests may be run disconnected of the the overall test job, and the job can retrieve those at a later time.
- The N(ext) Runner spawner selection is on the avocado nrun command is now done by means of the  $-$ -spawner= option that takes a spawner name, instead of the previous  $-$ -podman-spawner option. This logic should be kept on the avocado run implementation and allow for new spawners to be used transparently.
- Internal reliability improvements to the N(ext) Runner status server implementation.
- The avocado nrun command now respects the --verbose command line option, producing less output if it's not given.
- The core sysinfo implementation received cleanups and now makes now distinction between collection at job or test time, and works on both or at any other moment.
- The avocado.core.future.settings now allows command line parsers to be added to previously registered options. This allows features that don't require a command line to register options, and plugins that want to control such options with a command line to do so in a decoupled and extensive way.
- A new plugin interface, avocado.core.plugin interfaces.Init, was introduced to allow plugins that need to initialize themselves very early (and automatically) on Avocado. Such plugins have no knowledge of the current configuration, but may use that interface to register new options (among other things).
- An Avocado Job is now run as part of the selftests suite, and more can be added. This is intended to avoid breakage of the Job API as it gets closer to become a supported feature.

For more information, please check out the complete [Avocado changelog.](https://github.com/avocado-framework/avocado/compare/79.0...80.0)

## **79.0 La vita è bella**

The Avocado team is proud to present another release: Avocado 79.0, AKA "La vita è bella", is now available!

This releases contains mainly internal changes in preparation for the N(ext)Runner architecture to replace the current one. It's expected that an LTS release will be done within the next two or three releases, before the switch the current runner architecture is deprecated and removed.

Release documentation: [Avocado 79.0](http://avocado-framework.readthedocs.io/en/79.0/)

#### **Users/Test Writers**

- The Remote, VM and Docker runner plugins have been deprecated. The current implementation would require a major rewrite to be compatible with the new Fabric API (currently uses the Fabric3 API). Also, the N(ext)Runner architecture requires that individual tests be executed in isolated environments (be them local or remote) and the current implementation actually runs a complete Avocado Job so it's not suitable to be reused in the N(ext)Runner.
- The Avocado docstring directives (the ones that go into docstrings and are prefixed with : avocado:) now support requirement entries. Those will be used as part of the "Requirements Resolver" features, as per *[BP002](#page-317-0)*.
- The  $-$ ignore-missing-references option, which used to take a on or off parameter, now takes no parameter. Now, the feature it controls is not enabled unless you supply the command line option (but no on or off is required).

- When using the Job API (with the conventional runner or the N(ext)Runner) the  $j$ ob.  $log$  ended up being empty empty, but now it produces just like when using the Avocado command line tool. This fix is part of the stabilization effort to declare the Job API as supported soon.
- Fixed an issue with the [avocado.core.safeloader](#page-400-0) that would return duplicate tests when both a parent and child class implemented methods with the same name.
- Fixed an issue in the avocado.core.utils.cpu.cpu\_has\_flags() that could cause a crash because of a mixed used of bytes coming from reading /proc/cpuinfo and a string based regex.

# **Utility APIs**

- The [avocado.utils.gdb.GDBRemote](#page-507-0) implementation of the GDB Remote Protocol now deals with bytes (instead of possibly multibyte strings), more in line with the original protocol specification.
- Users of the avocado.utils.partition.mount() can now skip checking if the devices/mountpoints are mounted, which is useful for bind mounts.
- The [avocado.utils.cpu.online\(\)](#page-491-0) and [avocado.utils.cpu.offline\(\)](#page-491-1) will now check the status of the CPU before attempting to apply a possibly (unnecessary) action.
- The avocado.utils.software\_manager.DnfBackend now properly implements a build\_dep functionality, which differs from its parent avocado.utils.software\_manager.YUMBackend.

## **Internal Changes**

- Optional plugins (shipped by Avocado) will now require a matching Avocado version. This should prevent users from having installation and usage problems with versions mismatch.
- A number of selftests were ported from unittest. TestCase to avocado. Test, making use of Avocado's features and following a "eat your own dog food" approach.
- A new code style lint check is now enforced, W601, which drops the use of has  $\pm$ key() in favor for the key in idiom.
- The N(ext)Runner main module, [avocado.core.nrunner](#page-396-0), now has two explicit registries for the two different types of supported runners. The first one, avocado.core.nrunner. RUNNERS\_REGISTRY\_STANDALONE\_EXECUTABLE is populated at run time with standalone executable runners available on the system (those named avocado-runner-\$kind). The second one, avocado. core.nrunner.RUNNERS\_REGISTRY\_PYTHON\_CLASS contains Python based runner implementations, which are currently set manually following a class implementation definition (but may be converted to dynamic lookups, such as setuptools' entrypoints in the future).
- The N(ext)Runner example job is one way of checking the progress of its integration into the overall Avocado framework. It's been broken, but it's now back to operation status and being used by the release process in the jobs/timesensitive.py job, which has replaced the make check-full rule.
- The N(ext)Runner standard runner implementations, say, avocado-runner-exec-text, will now create an "output directory" on behalf of the test, and communicate its location via the AVOCADO\_TEST\_OUTPUT\_DIR environment variable. Further work will implement the retrieval and storage of individual tests' output into an organized Avocado Job result structure.
- The nrun command, a temporary entrypoint into the N(ext)Runner, will now show a list of tasks that failed with fail or error results, which can be helpful while debugging Avocado's own selftests failures (or for those brave enough to be running nrun already).
- A number of optional plugins, including resultsdb, results\_upload, varianter\_cit and varianter\_pict have been migrated to the "future" settings API, which delivers a consistent configuration between command line, configuration files and Job API usage.
- Documentation improvements on the *[Fetching asset files](#page-88-0)* section, and on the explanation of the current and *[The](#page-132-0) ["nrunner" test runner](#page-132-0)* architecture.
- Because the minimum supported Python version was lifted from 3.4 to 3.5 back in Avocado version 74.0, it was possible, but not done before, to upgrade the [asyncio](https://docs.python.org/3/library/asyncio.html#module-asyncio) syntax from the asyncio.coroutine() and yield from to the more modern async def and await syntax.
- Python 3.8 is now formally supported, being enabled in the Python package manifest, and being actively tested on our CI.

For more information, please check out the complete [Avocado changelog.](https://github.com/avocado-framework/avocado/compare/78.0...79.0)

## **78.0 Outbreak**

The Avocado team is proud to present another release: Avocado 78.0, AKA "Outbreak", is now available!

Release documentation: [Avocado 78.0](http://avocado-framework.readthedocs.io/en/78.0/)

## **Users/Test Writers**

- The HTML plugin now produces reports with resizeable columns and standardized tooltips (besides some internal cleanups).
- The avocado assets fetch command now accepts a --ignore-errors option that returns exit code 0 even when some of the assets could not be fetched. This is useful in some unattended executions such as CI environments, in which the avocado assets fetch is used in conjunction with the canceling of tests that depend on assets not found. Without this option, an entire CI job can be stopped at the initial failure.
- Avocado now supports "hint files" that can tweak how the Avocado resolver will recognize tests. This is useful for projects making use of Avocado as a test runner, and it can allow complete integration with a simple configuration file in a project repository. For more information check out the documentation about *[The hint](#page-41-0) [files](#page-41-0)*.
- The experimental N(ext) Runner now allows users to set the number of parallel tasks with the --parallel-tasks command line option (or by setting the parallel\_tasks configuration under the nrun section). The default value is still the same (twice the number of CPUs, minus one).
- The experimental N(ext) Runner now checks the status of tasks right after spawning them. This can serve as an indication if a task crashes too soon. Users will now see a "<task> spawned and alive" on most cases.
- The experimental N(ext) Runner now provides a container based execution of tasks with command line option --podman-spawner. While this is not yet intended for general use, it serves as an early technology preview of the multiple test isolation strategies that will be fully supported by the N(ext) Runner.
- The avocado vmimage get command now returns a proper error exit code when it fails to retrieve the requested image.

## **Bug Fixes**

- The avocado.utils. asset used to produce an empty string when the asset name parameter was not a full URL, resulting in a broken hash value.
- The [avocado.utils.asset](#page-482-0) could fail trying to remove a temporary file that may not ever have been created.

### **Utility APIs**

- The CentOS provider of the  $avocado.utils.vmimage$  module now supports the location and image file names for version 8.
- The OpenSUSE provider of the  $\alpha \nu \circ \alpha \alpha \circ \beta$ .  $\alpha \nu \neq \beta \alpha$  and  $\alpha \nu \neq \beta$  module now returns the pure version numbers, instead of the ones containing the Leap\_ prefixes.
- The Debian provider of the the  $avocado.utils.vmimage$  module now properly matches the version numbers.
- The Ubuntu provider of the the  $\alpha v \circ \alpha d \circ u \circ \beta s$ ,  $v \text{ min} \alpha q \circ \beta$  module now doesn't attempt to convert versions into numbers, which could result in lost digits (10.40 would become 10.4).
- The [avocado.utils.network.interfaces](#page-467-0) module now supports different types output produced by iproute.
- The  $\alpha$ vocado.utils.ssh.Session.cmd() method now allows users to ignore the exit status of the command with the ignore status parameter.
- The  $\alpha$ vocado.utils.cpu changed how it identifies CPU vendors, architectures and families, making those more consistent across the board.

# **Internal Changes**

- The experimental N(ext) Runner now produces less ambiguous state messages, with a dedicated result field on the final state message, instead of reusing the status field.
- A "release job" was introduced to be run in addition to the other selftests before a release is cut. It currently includes a complete coverage of all the *:mod:'avocado.utils.vmimage* providers, amounting to almost 200 test variations.
- The loader\_yaml and html plugins were migrated to the new (future) settings API.

For more information, please check out the complete [Avocado changelog.](https://github.com/avocado-framework/avocado/compare/77.0...78.0)

# **77.0 The Hangover**

The Avocado team is proud to present another release: Avocado 77.0, AKA "The Hangover", is now available!

Release documentation: [Avocado 77.0](http://avocado-framework.readthedocs.io/en/77.0/)

## **Users/Test Writers**

- The [avocado.Test.fetch\\_asset](#page-454-0) method now has two new parameters: find\_only and cancel\_on\_missing. These can be combined to cancel tests if the asset is missing after a download attempt (find\_only=False) or only if it's present in the local system without a download having been attempted during the test ( $find\_only=True$ ). This can bring better determinism for tests that would download sizable assets, and/or allow test jobs to be executable in offline environments.
- The avocado-software-manager script, a frontend to the [avocado.utils.software\\_manager](#page-480-0) module, now produces output as expected from a script.
- The multiplex command, an alias to variants, has been deprecated for a long time, and has now finally been removed.

- When a dry-run is executed, by passing the  $-\text{dry-run}$  command line option, the proper file name of the test will be shown, instead of the file implementing the "fake" avocado.core.test.DryRun class.
- Users of [avocado.utils.ssh.Session](#page-552-1) as a context manager, would have all the exceptions captured and suppressed because of a buggy exit\_ implementation.

## **Utility APIs**

- The new  $avocado.utils. pmem module provides an interface for manage persistent memory. It allows for$ creating, deleting, enabling, disabling and re-configuring both namespaces and regions depending on supported hardware. It wraps the features present on the ndctl and daxctl binaries.
- The new avocado.utils.ssh.Session.get\_raw\_ssh\_commands() allows access to the generated (local) commands, which could be used for advanced use cases, such as running multiple (remote) commands in a test. See the examples/apis/utils/ssh.py for an example.
- The  $\alpha\nu\text{ of }i$ ,  $\alpha\text{ of }i$ ,  $\alpha\text{ of }i$  and  $\alpha$  a complete overhaul, and provides features for getting, checking and setting network information from local and even remote hosts.
- Better documentation for the [avocado.utils.ssh](#page-552-0), [avocado.utils.cloudinit](#page-488-0), [avocado.](#page-548-0) [utils.service](#page-548-0) and other modules.

## **Internal Changes**

- The foundation of the *[BP001](#page-308-0)* has been implemented, in the form of the avocado.core.future. settings and by adjusting pretty much all of Avocado's code to make use of it. In the near future, this is going to replace [avocado.core.settings](#page-444-0).
- It's now easier to write a runner script that extends the types of runnables supported by the N(ext) Runner. For an example, please refer to examples/nrunner/runners/avocado-runner-foo.
- Many more refactors on the [avocado.utils.asset](#page-482-0) module.

For more information, please check out the complete [Avocado changelog.](https://github.com/avocado-framework/avocado/compare/76.0...77.0)

#### **76.0 Hotel Mumbai**

The Avocado team is proud to present another release: Avocado 76.0, AKA "Hotel Mumbai", is now available!

Release documentation: [Avocado 76.0](http://avocado-framework.readthedocs.io/en/76.0/)

#### **Users/Test Writers**

- The decorators [avocado.skip\(\)](#page-383-3), [avocado.skipIf\(\)](#page-383-1) and [avocado.skipUnless\(\)](#page-383-2) can now be used to decorate entire classes, resulting in all its tests getting skipped if/when the condition given is satisfied.
- A TAP capable test runner for the N(ext) Runner has been introduced and is available as avocado-runner-tap. Paired with the resolver implementation introduced in the previous release, this allows the avocado nrun command to find and execute tests that produce TAP compatible output.
- Avocado's [avocado.utils.software\\_manager](#page-480-0) functionality is now also made available as the avocado-software-manager command line tool.
- The sysinfo collection now logs a much clearer message when a command is not found and thus can not have its output collected.
- Documentation improvements and fixes in guide sections and utility libraries.
- A second blueprint, *[BP002](#page-317-0)*, was approved (and committed) to Avocado. It's about a proposal about a "Requirements resolver", that should give tests automatic resolution of various types of requirements they may need to run.

## **Bug Fixes**

- The N(ext) Runner will now properly escape Runnable arguments that start with a dash when generating a command to execute a runner, avoiding the runner itself to try to parse it as an option to itself.
- The Journal plugin will now only perform its test status journaling tasks if the  $-\text{-}$  journal option is given, as it was originally intended.
- The HTML plugin has been pinned to the jinja2 package version compatible with Python 3.5 and later.

## **Utility APIs**

• The [avocado.utils.kernel.KernelBuild.build\(\)](#page-514-0) now allows the definition of the number of jobs, using semantics very similar to the one used by GNU make itself. That means one should be careful when using None, as it means no limit to the number of parallel jobs.

## **Internal Changes**

- Workarounds on Travis CI for caching failures on s390x and aarch64.
- Many refactors on the [avocado.utils.asset](#page-482-0) module
- Multiple refactors on the N(ext) Runner code

For more information, please check out the complete [Avocado changelog.](https://github.com/avocado-framework/avocado/compare/75.0...76.0)

## **Changes expected for the next release (77.0)**

We are working hard to use a good name convention related to configuration options (either via command-line or via configuration file). Because of that, to keep consistency, some options are going to be changed.

Beginning with this release (76.0), users will notice a few warnings (i.e FutureWarning) messages on the STDERR. Those are early warnings of changes that will be introduced soon, because of the work mentioned before. On the next release (77.0), it's expected that compatibility will be affected.

In the end, we will have an improved configuration module, that will handle both command line and configuration options. This intends to deliver a better way to register and to retrieve configuration options. Also, soon we will provide better documentation and a complete template config file, covering all options supported.

For more information, please visit the *[BP001](#page-308-0)*.

#### **75.1 Voyage to the Prehistoric Planet (minor release)**

The Avocado team is proud to present another release: Avocado 75.1, AKA "Voyage to the Prehistoric Planet", is now available!

Release documentation: [Avocado 75.1](http://avocado-framework.readthedocs.io/en/75.1/)

## **Changes from 75.0 to 75.1**

- The file used as the project description, README.rst was slightly changed to only contain reStructuredText content, and be accepted into the PyPI repository.
- The missing 75.0 release notes document was added.

• A missing slash from the readthedocs.org badge URL was added.

# **75.0 Release Changes**

The following are the original changes part of the 75.0 release.

## **Users/Test Writers**

- The very first blueprint was approved (and committed) to Avocado. It's about a "Configuration by convention" proposal, which will positively impact users deploying and using Avocado, and will end up making the Job API have a much better usability.
- Warnings for the deprecation of some options, as determined by the design decisions on the "Configuration by convention" blueprint have been added to the command line tool. Users should pay attention to not rely on the content on STDERR, as it may contain those warnings.
- The jsonresult plugin, that generated a JSON representation of the job results, added warn and interrupt fields containing counters for the tests that ended with WARN and INTERRUPTED status, respectively.
- The still experimental "N(ext) Runner" has introduced an initial integration with the Avocado Job. Users running avocado plugins will see a new entry under "Plugins that run test suites on a job (runners)". The only way to activate this runner right now is to run a custom job such as the one in examples/job/nrunner.py.

# **Bug Fixes**

• The YAML Loader did not behave correctly when a None reference was given to it. It would previously try to open a file named None.

# **Utility APIs**

- A previously deprecated function called thin\_lv\_created was removed from the [avocado.utils.](#page-517-0) lv utils module.
- avocado.utils.configure\_network.is\_interface\_link\_up() is a new utility function that returns, quite obviously, whether an interface link is up.

## **Internal Changes**

- Inspektor was replaced with a PyLint for the lint checks due to parallel execution errors that were plaguing CI, mostly on non-x86 architectures.
- The [avocado.utils.asset](#page-482-0) received a number of refactors, in preparation for some major changes expected for the next releases.
- The [avocado.utils.cloudinit](#page-488-0) selftest now queries the allocated port from the created socket itself, which removes a race condition that existed previously and caused intermittent test failures.
- A test for the sysinfo content on the HTML report was added, removing the need for the manual test on the release test plan.
- The deployment selftests have been reorganized, and now are based on Ansible roles (and other best practices).

• The handling of a "Job results directory" resolution, based either on its ID (partial or complete) or path has been improved, and has internally been moved from the [avocado.core.jobdata](#page-421-1) to [avocado.core.](#page-411-0) [data\\_dir](#page-411-0).

For more information, please check out the complete [Avocado changelog.](https://github.com/avocado-framework/avocado/compare/74.0...75.0)

# **75.0 Voyage to the Prehistoric Planet**

The Avocado team is proud to present another release: Avocado 75.0, AKA "Voyage to the Prehistoric Planet", is now available!

Release documentation: [Avocado 75.0](http://avocado-framework.readthedocs.io/en/75.0/)

## **Users/Test Writers**

- The very first blueprint was approved (and committed) to Avocado. It's about a "Configuration by convention" proposal, which will positively impact users deploying and using Avocado, and will end up making the Job API have a much better usability.
- Warnings for the deprecation of some options, as determined by the design decisions on the "Configuration by convention" blueprint have been added to the command line tool. Users should pay attention to not rely on the content on STDERR, as it may contain those warnings.
- The jsonresult plugin, that generated a JSON representation of the job results, added warn and interrupt fields containing counters for the tests that ended with WARN and INTERRUPTED status, respectively.
- The still experimental "N(ext) Runner" has introduced an initial integration with the Avocado Job. Users running avocado plugins will see a new entry under "Plugins that run test suites on a job (runners)". The only way to activate this runner right now is to run a custom job such as the one in examples/job/nrunner.py.

## **Bug Fixes**

• The YAML Loader did not behave correctly when a None reference was given to it. It would previously try to open a file named None.

## **Utility APIs**

- A previously deprecated function called thin\_lv\_created was removed from the [avocado.utils.](#page-517-0) lv utils module.
- avocado.utils.configure\_network.is\_interface\_link\_up() is a new utility function that returns, quite obviously, whether an interface link is up.

## **Internal Changes**

- Inspektor was replaced with a PyLint for the lint checks due to parallel execution errors that were plaguing CI, mostly on non-x86 architectures.
- The  $avocado.utils. asset received a number of refactors, in preparation for some major changes ex$ pected for the next releases.
- The [avocado.utils.cloudinit](#page-488-0) selftest now queries the allocated port from the created socket itself, which removes a race condition that existed previously and caused intermittent test failures.
- A test for the sysinfo content on the HTML report was added, removing the need for the manual test on the release test plan.
- The deployment selftests have been reorganized, and now are based on Ansible roles (and other best practices).
- The handling of a "Job results directory" resolution, based either on its ID (partial or complete) or path has been improved, and has internally been moved from the [avocado.core.jobdata](#page-421-1) to [avocado.core.](#page-411-0) [data\\_dir](#page-411-0).

For more information, please check out the complete [Avocado changelog.](https://github.com/avocado-framework/avocado/compare/74.0...75.0)

# **74.0 Home Alone**

The Avocado team is proud to present another release: Avocado 74.0, AKA "Home Alone", is now available!

Release documentation: [Avocado 74.0](http://avocado-framework.readthedocs.io/en/74.0/)

## **Users/Test Writers**

- A new test type, TAP has been introduced along with a new loader and resolver. With a TAP test, it's possible to execute a binary or script, similar to a SIMPLE test, and part its [Test Anything Protocol](https://testanything.org) output to determine the test status.
- It's now possible to enforce colored or non-colored output, no matter if the output is a terminal or not. The configuration item color was introduced in the runner. output section, and recognize the values auto, always or never.

## **Bug Fixes**

• The safeloader mechanism that discovers both Avocado's Python based INSTRUMENTED tests, and Python's native unittests, would fail to find any tests if any of the classes on a given file contained references to a module that was not on a parent location. Now, the safeloader code will continue the discovery process, ignoring the modules that were not found at parent locations.

# **Utility APIs**

- [avocado.utils.kernel](#page-514-1) received a number of fixes and cleanups, and also new features. It's now possible to configure the kernel for multiple targets, and also set kernel configurations at configuration time without manually touching the kernel configuration files. It also introduced the [avocado.utils.kernel.](#page-515-1) [KernelBuild.vmlinux\(\)](#page-515-1) property, allowing users to access that image if it was built.
- [avocado.utils.network](#page-472-0) utilities avocado.utils.network.ping\_check() and avocado. utils.network.set\_mtu\_host() now are plain functions, instead of methods of a class that shared nothing between them.
- New functions such as [avocado.utils.multipath.add\\_path\(\)](#page-524-0), :func:[avocado.utils.](#page-526-0) [multipath.remove\\_path\(\)](#page-526-0) [avocado.utils.multipath.get\\_mpath\\_status\(\)](#page-525-0) and [avocado.utils.multipath.suspend\\_mpath\(\)](#page-526-1) have been introduced :func:to the [avocado.](#page-524-1) [utils.multipath](#page-524-1) module.

• The  $\alpha$ vocado.utils.vmimage module will not try to create snapshot images when it's not needed, acting lazily in that regard. It now provides a different method for download-only operations,  $\alpha \nu \circ \alpha \alpha \partial \phi$ .utils.  $vminage. Image. download()$  that returns the base image location. The behavior of the [avocado.](#page-558-0) utils. vmimage. Image.  $qet$  () method is unchanged in the sense that it returns the path of a snapshot image.

## **Internal Changes**

• A PyLint configuration file was added to the tree, facilitating the use of the standard Python linter when developing Avocado in IDEs that support this feature.

For more information, please check out the complete [Avocado changelog.](https://github.com/avocado-framework/avocado/compare/73.0...74.0)

# **73.0 Pulp Fiction**

The Avocado team is proud to present another release: Avocado 73.0, AKA "Pulp Fiction", is now available!

Release documentation: [Avocado 73.0](http://avocado-framework.readthedocs.io/en/73.0/)

# **Users/Test Writers**

- INSTRUMENTED tests using the [avocado.core.test.Test.fetch\\_asset\(\)](#page-454-0) can take advantage of plugins that will attempt to download (and cache) assets before the test execution. This should make the overall test execution more reliable, and give better test execution times as the download time will be excluded. Users can also manually execute the avocado assets command to manually fetch assets from tests.
- The still experimental "N(ext) Runner" support for Avocado Instrumented tests is more complete and supports tag filtering and passing tags to the tests.
- A new architecture for "finding" tests has been introduced as an alternative to the  $\alpha\gamma\gamma\gamma\gamma\gamma\gamma\gamma\gamma$  and  $\alpha\gamma\gamma\gamma\gamma\gamma$ code. It's based around the [avocado.core.resolver](#page-441-0), and it's currently used in the still experimental "N(ext) Runner". It currently supports tests of the following types: avocado-instrumented, exec-test, glib, golang, python-unittest and robot. You can experiment it by running avocado nlist, similarly to how avocado list is used.
- Avocado sysinfo feature file will now work out of the box on pip based installations. Previously, it would require configuration files tweaks to adjust installation paths.
- A massive documentation overhaul, now designed around guides to different target audiences. The "User's Guide", "Test Writer's Guide" and "Contributor's Guide" can be easily found as first lever sections contain curated content for those audiences.

- Content supposed to be UI only could leak into TAP files, making them invalid.
- Avocado's sysinfo feature will now run commands without a shell, resulting in more proper captured output, without shell related content.
- [avocado.utils.process.SubProcess.send\\_signal\(\)](#page-541-0) will now send a signal to itself correctly even when using sudo mode.

## **Utility APIs**

- The  $avocado.utils.vmimage library now allows a user to define the  $qemu-img$  binary that will be used$  $avocado.utils.vmimage library now allows a user to define the  $qemu-img$  binary that will be used$ for creating snapshot images via the  $avocado.utils.vmimage.$  OEMU IMG variable.
- The avocado.utils.configure\_network module introduced a number of utilities, including MTU configuration support, a method for validating network among peers, IPv6 support, etc.
- The avocado.utils.configure\_network.set\_ip() function now supports different interface types through a interface\_type parameter, while still defaulting to Ethernet.

## **Internal Changes**

- Package support for Enterprise Linux 8.
- Increased CI coverage, having tests now run on four different hardware architectures: amd64 (x86\_64), arm64 (aarch64), ppc64le and s390x.
- Packit support adding extended CI coverage, with RPM packages being built for Pull Requests and results shown on GitHub.
- Pylint checks for w0703 were enabled.
- Runners, such as the remote runner, vm runner, docker runner, and the default local runner now conform to a "runner" interface and can be seen as proper plugins with avocado plugins.
- Avocado's configuration parser will now treat values with relative paths as a special value, and evaluate their content in relation to the Python's distribution directory where Avocado is installed.

For more information, please check out the complete [Avocado changelog.](https://github.com/avocado-framework/avocado/compare/72.0...73.0)

## **72.0 Once upon a time in Holywood**

The Avocado team is proud to present another release: Avocado 70.0, AKA "Once upon a time in Holywood", is now available!

Release documentation: [Avocado 72.0](http://avocado-framework.readthedocs.io/en/72.0/)

# **Users/Test Writers**

- The new vmimage command allows a user to list the virtual machine images downloaded by means of [avocado.utils.vmimage](#page-556-0) or download new images via the avocado vmimage get command.
- The tags feature (see *[Categorizing tests](#page-97-0)*) now supports an extended character set, adding . and to the allowed characters. A tag such as :avocado: tags=machine:s390-ccw-virtio is now valid.
- The still experimental "N(ext) Runner", introduced on version 71.0, can now run most Avocado Instrumented tests, and possibly any test who implements a matching avocado-runner-\$(TEST\_TYPE) script that conforms to the expected interface.

# **Bug Fixes**

• A bug introduced in version 71.0 rendered [avocado.utils.archive](#page-480-1) incapable of handling LZMA (also known as xz) archives was fixed.

• A Python 3 (bytes versus text) related issue with  $avocado.utils.cpu.getcpu vendor name()$  has been fixed.

# **Utility APIs**

- [avocado.utils.ssh](#page-552-0) now allows password based authentication, in addition to public key based authentication.
- [avocado.utils.path.usable\\_ro\\_dir\(\)](#page-530-1) will no longer create a directory, but will just check for its existence and the right level of access.
- [avocado.utils.archive.compress\(\)](#page-481-0) and [avocado.utils.archive.uncompress\(\)](#page-482-1) and now supports LZMA compressed files transparently.
- The avocado.utils.  $v$ mimage now has providers for the CirrOS cloud images.

## **Internal Changes**

- Package build fixes for Fedora 31 and Fedora 32.
- Increased test coverage of mux-suite and the yaml-loader features.
- A number of pylint checks were added, including w0201, w1505, w1509, w0402 and w1113.

For more information, please check out the complete [Avocado changelog.](https://github.com/avocado-framework/avocado/compare/71.0...72.0)

# **71.0 Downton Abbey**

The Avocado team is proud to present another release: Avocado 70.0, AKA "Downton Abbey", is now available! Release documentation: [Avocado 71.0](http://avocado-framework.readthedocs.io/en/71.0/)

## **Users/Test Writers**

- Avocado can now run on systems with nothing but Python 3 (and "quasi-standard-library" module setuptools). This means that it won't require extra packages, and should be easier to deploy on containers, embedded systems, etc. Optional plugins may have additional requirements.
- A new and still experimental test runner implementation, known as "N(ext) Runner" has been introduced. It brings a number of different concepts, increasing the decoupling between a test (and its runner) and the job. For more information, please refer to *the early documentation* <nrunner>.
- The new [avocado.cancel\\_on\(\)](#page-383-4) decorator has been added to the Test APIs, allowing you to define the conditions for a test to be considered canceled. See one example *[here](#page-80-0)*.
- The  $q\perp$  is plugin got a configuration option its safe/unsafe operation, that is, whether it will execute binaries in an attempt to find the whole list of tests. Look for the glib.conf shipped with the plugin to enable the unsafe mode.
- Avocado can now use tags inside Python Unittests, and not only on its own Instrumented tests. It's expected that other forms or providing tags for other types of tests will also be introduced in the near future.
- The HTML report will now show, as a handy pop-up, the contents of the test whiteboard. If you set, say, performance metrics there, you'll able to see straight from the report.
- The HTML report now has filtering support by test status, and can show all records in the table.
- The avocado.utils.runtime module, a badly designed mechanism for sharing Avocado runtime settings with the utility libraries, has been removed.
- The test runner feature that would allow binaries to be run transparently inside GDB was removed. The reason for dropping such a feature have to do with how it limits the test runner to run one test at a time, and the use of the avocado.utils.runtime mechanism, also removed.
- Initial examples for writing custom jobs, using the so called Job API, have been added to examples/jobs. These APIs are still non-public (under core), but they're supposed to become public and supported soon.
- By means of a new plugin (merge\_files, of type job.prepost), when using the output check record features, duplicate files created by different tests/variants will be consolidated into unique files.

## **Bug Fixes**

- The HTML plugin now correctly shows the date for tests that were never executed because of interrupted jobs.
- A temporarily workaround for a stack overflow problem in Python 3.7 has been addressed.
- The pict plugin (a varianter implementation) now properly yields the variants paths as a list.
- A Python 3 related fix to mod:*avocado.utils.software manager*, that was using Python 2 next on get\_source.
- A Python 3 related fix to the docker plugin, that wasn't caught earlier.

# **Utility APIs**

- [avocado.utils.partition](#page-527-0) now allows mkfs and mount flags to be set.
- [avocado.utils.cpu.get\\_cpu\\_vendor\\_name\(\)](#page-490-2) now returns the CPU vendor name for POWER9.
- avocado.utils. asset now allows a given location, as well as a list, to be given, simplifying the most common use case.
- [avocado.utils.process.SubProcess.stop\(\)](#page-541-1) now supports setting a timeout. Please refer to the documentation for the important details on its behavior.
- [avocado.utils.memory](#page-521-0) now properly handles hugepages for POWER platform.

## **Internal Changes**

- Removal of the stevedore library dependency (previously used for the dispatcher/plugins infrastructure).
- make check now runs selftests using the experimental N(ext) Runner.
- Formal support for Python 3.7, which is now on our CI checks, documentation and module information.
- The Yaml to Mux plugin now uses a safe version of the Yaml loader, so that the execution of arbitrary Python code from Yaml input is now no longer possible.
- Codecov coverage reports for have been enabled for Avocado, and can be seen on every pull request.
- New tests have been added to many of the optional plugins.
- Various pylint compliance improvements, including w0231, w0235, w0706, w0715 and w0221.
- Avocado's selftests now use tempfile.TemporaryDirectory instead of mkdtemp and shutil.rmtree.
- [avocado.core.job.Job](#page-419-0) instantiation now takes a config dictionary parameter, instead of a argparse.Namespace instance, and keeps it in a config attribute.
- [avocado.core.job.Job](#page-419-0) instances don't have a references attribute anymore. That information is available in the config attribute, that is, myjob.config['references'].
- Basic checks for Fedora and RHEL 8 using Cirrus CI have been added, and will be shown on every pull request.

For more information, please check out the complete [Avocado changelog.](https://github.com/avocado-framework/avocado/compare/70.0...71.0)

# **70.0 The Man with the Golden Gun**

The Avocado team is proud to present another release: Avocado 70.0, AKA "The Man with the Golden Gun", is now available!

Release documentation: [Avocado 70.0](http://avocado-framework.readthedocs.io/en/70.0/)

## **Users/Test Writers**

- A completely new implementation of the CIT Varianter plugin implementation, now with support for constraints. Refer to *[CIT Varianter Plugin](#page-158-0)* for more information.
- Python 2 support has been removed. Support Python versions include 3.4, 3.5, 3.6 and 3.7. An effort to support Python 3.8 is also underway. If you require Python 2 support, the 69.0 LTS series (currently at version 69.1) should be used. For more information on what a LTS release means, please read *[RFC: Long Term Stability](#page-144-0)*.
- Improved safeloader support for Python unittests, including support for finding test classes that use multiple inheritance. As an example, Avocado's safeloader is now able to properly find all of its own tests (around 700 of them).
- Removal of old and redundant command line options, such as  $--silent$  and  $--show-job-log$  in favor of --show=none and --show=test, respectively.
- Job result categorization support, by means of the --job-category option to the run command, allows a user to create an easy to find directory, within the job results directory, for a given type of executed jobs.

- Log files could have been saved as "hidden" files files (.INFO, .DEBUG, .WARN, .ERROR) because the root logger's name is an empty string. Now, those are saved with a log prefix if one is not given.
- The second time Avocado crashes, a "crash" directory is created to hold the backtrace. On a subsequent crash, if the directory already exists, an exception would be raised for the failed attempted to create an existing directory, confusing users on the nature of the crash. Now a proper handling for the possibly existing directory is in place.
- The CIT Varianter plugin was returning variants in an invalid form to the runner. This caused the plugin to fail when actually used to run tests. A functional test has also been aded to avoid a regression here.
- The [avocado.utils.distro](#page-500-0) module now properly detects RHEL 8 systems.
- The safeloader would fail to identify Python module names when a relative import was used. This means that the experience with \$ avocado list and \$ avocado run would suffer when trying to list and run tests that either directly or indirectly imported modules containing a relative import such as from . import foo.
- The [avocado.utils.vmimage](#page-556-0) can now find Fedora images for s390x.
- The [avocado.utils.vmimage](#page-556-0) now properly makes use of the build option.
- avocado list will now show the contents of the "key:val" tags.

• The Avocado test loader will correctly apply filters with multiple "key:val" tags.

# **Utility APIs**

- Two simple utility APIs, [avocado.utils.](#page-509-1)genio.append file() and avocado.utils. [genio.append\\_one\\_line\(\)](#page-509-1) have been added to the benefit of some *avocado-mist-tests <https://github.com/avocado-framework-tests/avocado-misc-tests>*.
- The new [avocado.utils.datadrainer](#page-494-0) provide an easy way to read from and write to various input/output sources without blocking a test (by spawning a thread for that).
- The new [avocado.utils.diff\\_validator](#page-495-0) can help test writers to make sure that given changes have been applied to files.

## **Internal Changes**

- Removal of the six library dependency (previously used for simultaneous Python 2 and 3 support).
- Removal of the sphinx module and local "build doc" test, in favor of increased reliance on readthedocs.org.
- Removal of the pillow module used when running very simple example tests as a selftests, which in reality added very little value.
- All selftests are now either Python unittests or standalone executables scripts that can be run with Avocado itself natively. This was done (also) because of the N(ext) Runner proposal.
- Build improvements and fixes, supporting packaging for Fedora 30 and beyond.

For more information, please check out the complete [Avocado changelog.](https://github.com/avocado-framework/avocado/compare/69.0...70.0)

# **69.0 The King's Choice**

The Avocado team is proud to present another LTS (Long Term Stability) release: Avocado 69.0, AKA "The King's Choice", is now available!

Release documentation: [Avocado 69.0](http://avocado-framework.readthedocs.io/en/69.0/)

# **LTS Release**

For more information on what a LTS release means, please read *[RFC: Long Term Stability](#page-144-0)*.

For a complete list of changes from the last LTS release to this one, please refer to *[69.0 LTS](#page-189-0)*.

The major changes introduced on this version (when compared to 68.0) are listed below, roughly categorized into major topics and intended audience:

- INSTRUMENTED tests would not send content to the test's individual log files when the logger name was not avocado.test. Now tests can declare and use their own logger (with their own names) and the content will be directed to the test's own log files.
- The JSON result plugin would store empty failure data as a string representation of Python's None, instead of JSON's own null. Because the JSON file is used internally between the local and remote runners, the Human UI would show a "None" "failure" reason when tests succeeded.

## **Internal Changes**

- Document the Copr repo, including the repository build status for our packages on our README and Getting Started pages.
- Documentation improvements with a more accurate list of available plugins.
- Deployment checks for a setup of Avocado and Avocado-VT installed via PIP from the latest sources were added.
- Deployment checks for a setup of Avocado and Avocado-VT installed via the Copr repository packages were added.
- Reliability improvements for the unittest selftests.test\_utils.ProcessTest. test\_process\_start.
- Skip the unittest selftests.test\_utils\_network when the Python netifaces library is not available.

For more information, please check out the complete [Avocado changelog.](https://github.com/avocado-framework/avocado/compare/68.0...69.0)

## **68.0 The Marvelous Mrs. Maisel**

The Avocado team is proud to present another release: Avocado version 68.0, AKA "The Marvelous Mrs. Maisel", is now available!

Release documentation: [Avocado 68.0](http://avocado-framework.readthedocs.io/en/68.0/)

The major changes introduced on this version are listed below, roughly categorized into major topics and intended audience:

#### **Users/Test Writers**

- The Avocado test loader, which does not load or execute Python source code that may contain tests for security reasons, now operates in a way much more similar to the standard Python object inheritance model. Before, classes containing tests that would not directly inherit from avocado. Test would require a docstring statement (either :avocado: enable or :avocado: recursive). This is not necessary for most users anymore, as the recursive detection is now the default behavior.
- The xUnit plugin now should produce output that is more compatible with other implementations, specifically newer Jenkin's as well as Ant and Maven. The specific change was to format the time field with 3 decimal places.
- A new [avocado.utils.cpu.get\\_pid\\_cpus\(\)](#page-490-3) utility function allows one to get all the CPUs being used by a given process and its threads.
- The [avocado.utils.process](#page-538-0) module now exposes the timeout parameter to users of the [avocado.](#page-539-1)  $u \text{if } s$ .  $process$ . SubProcess class. It allows users to define a timeout, and the type of signal that will be used to attempt to kill the process after the timeout is reached.
- The location of the Avocado configuration files can now be influenced by third parties by means of a new plugin.
- The configuration files that have been effectively parsed are now displayed as part of avocado config command output.

#### **Bug Fixes**

• A bug that would crash Avocado while listing simple or "broken" tests has been fixed.

- A bug on the asset fetcher cache system would prevent files with the same name, but from different locations, to be kept in the cache at the same, causing overwrites and new download attempts.
- The robot framework plugin would print errors and warnings to the console, confusing Avocado users as to the origin and reason for those messages. The plugin will now disable all robot framework logging operations on the console.
- Test directories won't be silently created on system wide locations any longer, as this is a packaging and/or installation step, and not an Avocado test runner runtime step.
- The [avocado.utils.ssh](#page-552-0) module would not properly establish master sessions due to the lack of a ControlPath option.
- A possible infinite hang of the test runner, due to a miscalculation of the timeout, was fixed.
- The avocado.utils.archive.extract\_lzma() now properly opens files in binary mode.

### **Internal Changes**

- An optimization and robustness improvement on the func:*avocado.utils.memory.read\_from\_meminfo* was added.
- The required version of the PyYAML library has been updated to 4.2b2 because of CVE-2017-18342. Even though Avocado doesn't use the exact piece of code that was subject to the vulnerability, it's better to be on the safe side.
- Rules to allow a SRPM (and consequently RPM) packages to be built on the COPR build service have been added.
- The documentation on the  $-\text{max}-\text{inject}$  feature and command line option has been improved, showing the behavior of the path component when inserting content and fetching parameters later on.
- A new test was added to cover the behavior of unittest's assertRaises when used in an Avocado test was added.
- A fix was added to selftests/unit/test\_utils\_vmimage.py to not depend or assume a given host architecture.
- The avocado.utils.ssh. Session will now perform a more extensive check for an usable master connection, instead of relying on just the SSH process status code.
- The upstream and Fedora versions of the SPEC files are now virtually in sync.
- Building the the docs as part of the selftests now works on Python 3.
- The Avocado test loader, when returning Python unittest results, will now return a proper ordered dictionary that matches the order in which they were found on the source code files.

For more information, please check out the complete [Avocado changelog.](https://github.com/avocado-framework/avocado/compare/67.0...68.0)

#### **Release Meeting**

The Avocado release meetings are now open to the community via Hangouts on Air. The meetings are recorded and made available on the [Avocado Test Framework YouTube channel.](https://www.youtube.com/channel/UC-RVZ_HFTbEztDM7wNY4NfA)

For this release, you can watch the meeting on [this link.](https://www.youtube.com/watch?v=LD6dPc2ptd0)

## **67.0 A Beautiful Mind**

The Avocado team is proud to present another release: Avocado version 67.0, AKA "A Beautiful Mind", is now available!

#### Release documentation: [Avocado 67.0](http://avocado-framework.readthedocs.io/en/67.0/)

The major changes introduced on this version are listed below, roughly categorized into major topics and intended audience:

## **Users/Test Writers**

- The  $\alpha$ vocado.utils.archive module now supports the handling of gzip files that are not compressed tarballs.
- The xunit output now names the job after the Avocado job results directory. This should make the correlation of results displayed in UIs such as Jenkins and the complete Avocado results much easier.
- A number of improvements to the  $avocado.utils.lv\_utils$  module now allows users to choose if they want or not to use ramdisks, and allows for a more concise experience when creating Thin Provisioning LVs.
- New utility function in the  $avocado.utils.genio that allows for easy matching of patterns in files. See$  $avocado.utils.genio that allows for easy matching of patterns in files. See$ avocado.utils.is\_pattern\_in\_file() for more information.
- New utility functions are available to deal with filesystems, such as  $\alpha v \circ \alpha d\circ \alpha u \circ \alpha s$ . [get\\_available\\_filesystems\(\)](#page-498-0) and [avocado.utils.disk.get\\_filesystem\\_type\(\)](#page-499-1).
- The test filtering mechanism using tags now support "key:val" assignments for further categorization. See *[Python unittest Compatibility Limitations And Caveats](#page-98-0)* for more details.
- The [Avocado Test class](#page-453-0) now exposes the [tags](#page-455-0) to the test. The test may use that information, for instance, to decide on default behavior.
- The [avocado.utils.process.kill\\_process\\_tree\(\)](#page-544-1) now supports waiting a given timeout, and returns the PIDs of all process that had signals delivered to.
- The avocado.utils.network.is\_port\_free() utility function now supports IPv6 in addition to IPv4, as well as UDP in addition to TCP.

## **Bug Fixes**

• Fixed the lack of initialization of the logging system that would, on some unittests, cause an infinity recursion.

#### **Internal Changes**

- The template engine that powers the HTML report has been replaced, and now jinja2 is being used and pystache has been dropped. The reason is the lack of activity in the pystache project, and lack of Python 3.7 support.
- A number of refactors and improvements on the selftests have increased the number of test to the 650 mark.
- The mechanism used to list selftests to be run is now the same when running tests in serial or in parallel mode, and is exposed in the selftests/list script.

For more information, please check out the complete [Avocado changelog.](https://github.com/avocado-framework/avocado/compare/66.0...67.0)

#### **Release Meeting**

The Avocado release meetings are now open to the community via Hangouts on Air. The meetings are recorded and made available on the [Avocado Test Framework YouTube channel.](https://www.youtube.com/channel/UC-RVZ_HFTbEztDM7wNY4NfA)

For this release, you can watch the meeting on [this link.](https://www.youtube.com/watch?v=5ayCKc79U_g)

# **66.0 Les Misérables**

The Avocado team is proud to present another release: Avocado version 66.0, AKA "Les Misérables", is now available!

Release documentation: [Avocado 66.0](http://avocado-framework.readthedocs.io/en/66.0/)

The major changes introduced on this version are listed below, roughly categorized into major topics and intended audience:

### **Users/Test Writers**

- The  $avocado.utils.vmimage library got a provider implementation for OpenSUSE. The limitation is that$  $avocado.utils.vmimage library got a provider implementation for OpenSUSE. The limitation is that$ it tracks the general releases, and not the rolling releases (called Tumbleweed).
- Users of the [avocado.utils.kernel](#page-514-1) module can now properly specify the base URL from which to download the kernel sources.

## **Bug Fixes**

• The YAML to Mux plugins now properly deals with text encoding and work as intended on Python 3. These were the last existing tests that were being skipped in the Python 3 environment, so now all existing tests run equally on all Python versions.

## **Internal Changes**

- Development environments now default to Python 3, that is, if you download the Avocado source code, and run make develop or related targets, Python 3 will be favored if available on your system. You can force the Python interpreter version with make PYTHON=/path/to/python develop.
- The [avocado.utils.partition](#page-527-0) implementation for the /etc/mtab lock is now based on the [avocado.utils.filelock](#page-504-0) module.

For more information, please check out the complete [Avocado changelog.](https://github.com/avocado-framework/avocado/compare/65.0...66.0)

#### **Release Meeting**

The Avocado release meetings are now open to the community via Hangouts on Air. The meetings are recorded and made available on the [Avocado Test Framework YouTube channel.](https://www.youtube.com/channel/UC-RVZ_HFTbEztDM7wNY4NfA)

For this release, you can watch the meeting on [this link.](https://www.youtube.com/watch?v=-5uGGSm9egc)

Sprint theme: <https://trello.com/c/RbIV6bDp/1442-sprint-theme>

## **65.0 Back to the Future**

The Avocado team is proud to present another release: Avocado version 65.0, AKA "Back to the Future", is now available!

Release documentation: [Avocado 65.0](http://avocado-framework.readthedocs.io/en/65.0/)

The major changes introduced on this version are listed below, roughly categorized into major topics and intended audience:

## **Users/Test Writers**

- A new utility library,  $\alpha \nu \circ \alpha \alpha \circ \beta$ .  $\mu \neq \beta$ .  $\beta \circ \beta$ , has been introduced. It's a simple wrapper around the OpenSSH client utilities (your regular  $/\text{usr}/\text{sin}/\text{ssh}$ ) and allows a connection/session to be easily established, and commands to be executed on the remote endpoint using that previously established connection.
- Passing parameters to tests is now possible directly on the Avocado command line, without the use of any varianter plugin. In fact, when using variants, these parameters are (currently) ignored. To pass one parameter to a test, use -p NAME=VAL, and repeat it for other parameters.
- The timeout feature on the various  $\alpha \nu \circ \alpha \alpha \circ \alpha$ .utils.process functions is now respected for processes started with sudo=True. Sending general signals to processes that have also been started in privileged mode (and killing them) is now possible and is the basis of this improvement.
- The [avocado.utils.cloudinit](#page-488-0) module now adds support for instances to be configured to allow root logins and authentication configuration via SSH keys.
- The  $avocado.utils. distro$  module introduced a probe for the Ubuntu distros.
- New [avocado.utils.disk.get\\_disk\\_blocksize\(\)](#page-499-2) and [avocado.utils.disk.](#page-499-0) get disks() disk related utilities.
- New [avocado.utils.process.](#page-542-1)get parent pid() and avocado.utils.process. get owner id() process related functions

## **Bug Fixes**

- The  $\alpha$ vocado.utils.vmimage had an issue when dealing with bytes and strings on Python 3. Now the expected encoding on the parsed web pages is explicitly given and used.
- The [avocado.utils.linux\\_modules.get\\_submodules\(\)](#page-516-0) function now returns unique modules names, instead of possibly having duplicate modules names.
- The system information collection, known in Avocado as "sysinfo", now properly collects information after failed and errored tests finish.
- The INSTRUMENTED test loader now properly finds all tests when, within the same module, either the Avocado library or the avocado. Test class is imported more than once, and with different names.
- The INSTRUMENTED test loader now won't crash when specific multi inheritance happens on test classes.
- The external test runner feature now supports relative paths given on the command line when used in conjunction with --external-runner-chdir=runner.

#### **Internal Changes**

- A number of utility libraries, including [avocado.utils.process](#page-538-0) and [avocado.utils.](#page-516-1) linux modules have been modified to use system files (such as the ones from  $/proc/$ ) instead of depending and executing command line utilities whenever possible. This type of change is expected to continue happening on Avocado.
- Tests depending on the presence of the HTML and remote plugin have been moved to the plugin themselves.
- A number of refactors and general improvements, usually accompanied by new tests, have increased the number of self tests from 549 to the 590 mark.
- Continuing from the past release, another large number of warnings checks have been enabled in the "lint" check, making the Avocado source code better now, and avoiding best practices regressions.
- Fixes to self tests that require privileged execution (tests covering the mount support in [avocado.utils.](#page-556-0)  $vminage$  and general operation of the avocado.utils.lv utils module).

For more information, please check out the complete [Avocado changelog.](https://github.com/avocado-framework/avocado/compare/64.0...65.0)

#### **Release Meeting**

The Avocado release meetings are now open to the community via Hangouts on Air. The meetings are recorded and made available on the [Avocado Test Framework YouTube channel.](https://www.youtube.com/channel/UC-RVZ_HFTbEztDM7wNY4NfA)

For this release, you can watch the meeting on [this link.](https://www.youtube.com/watch?v=TA3RTixd5Yg)

Sprint theme: <https://trello.com/c/lhw9hO0L/1416-sprint-theme-back-to-the-future-1985>

### **64.0 The man who would be king**

The Avocado team is proud to present another release: Avocado version 64.0, AKA "The man who would be king", is now available!

#### Release documentation: [Avocado 64.0](http://avocado-framework.readthedocs.io/en/64.0/)

The major changes introduced on this version are listed below, roughly categorized into major topics and intended audience:

## **Users/Test Writers**

- A new varianter plugin, the *[CIT Varianter Plugin](#page-158-0)*. This plugin implements a "Pair-Wise", also known as "Combinatorial Independent Testing" algorithm, in pure Python. This exciting new functionality is provided thanks to a collaboration with the Czech Technical University in Prague.
- The [avocado.utils.distro](#page-500-0) module has dropped the probe that depended on the Python standard library platform.dist(). The reason is the platform.dist() has been deprecated since Python 2.6, and has been removed on the upcoming Python 3.8.
- All optional plugins available on Python 2 RPM packages are now also available on Python 3 based RPM packages.
- The [avocado.utils.iso9660](#page-512-0) module gained a pycdlib based backend, which is very capable, and pure Python ISO9660 library. This allows us to have a working [avocado.utils.iso9660](#page-512-0) backend on environments in which other backends may not be easily installable.
- The [avocado.utils.iso9660.iso9660\(\)](#page-512-1) function gained a capabilities mechanism, in which users may request a backend that implement a given set of features.
- The [avocado.utils.iso9660](#page-512-0) module, gained "create" and "write" capabilities, currently implemented on the pycdlib based backend. This allows users of the  $\alpha$ vocado.utils.iso9660 module to create ISO images programmatically - a task that was previously done by running mkisofs and similar tools.
- The [avocado.utils.vmimage.get\(\)](#page-559-0) function now provides a directory in which to put the snapshot file, which is usually discarded. Previously, the snapshot file would always be kept in the cache directory, resulting in its pollution.
- The [avocado.utils.download](#page-502-0) module, and the various utility functions that use it, will have extended logging, including the file size, time stamp information, etc.
- A brand new module,  $avocado.utils. cloudinit$ , that aides in the creation of ISO files containing configuration for the virtual machines compatible with cloudinit. Besides authentication credentials, it's also possible to define a "phone home" address, which is complemented by a simple phone home server implementation. On top of that, a very easy to use function to wait on the phone home is available as  $\alpha \nu \text{ } \alpha \text{ }$  utils. [cloudinit.wait\\_for\\_phone\\_home\(\)](#page-489-0).
- The Human UI plugin, will now show the "reason" behind test failures, cancellations and others right along the test result status. This hopefully will give more information to users without requiring them to resort to logs every single time.

# **Bug Fixes**

• The [avocado.utils.partition](#page-527-0) now behaves better when the system is missing the lsof utility.

## **Internal Changes**

- Fixes generators on Python 3.7, according to PEP479.
- Other enablements for Python 3.7 environments were added, including RPM build fixes for Fedora 29.
- A large number of warnings checks have been enabled in the "lint" check, making the Avocado source code better now, and avoiding best practices regressions.

For more information, please check out the complete [Avocado changelog.](https://github.com/avocado-framework/avocado/compare/63.0...64.0)

## **Release Meeting**

The Avocado release meetings are now open to the community via Hangouts on Air. The meetings are recorded and made available on the [Avocado Test Framework YouTube channel.](https://www.youtube.com/channel/UC-RVZ_HFTbEztDM7wNY4NfA)

For this release, you can watch the meeting on [this link.](https://www.youtube.com/watch?v=Gn9y2FHVmiw)

Sprint theme: <https://trello.com/c/dTc5HtrX/1382-sprint-theme-the-man-who-would-be-king-1975>

# **63.0 Greed in the Sun**

The Avocado team is proud to present another release: Avocado version 63.0, AKA "Greed in the Sun", is now available!

Release documentation: [Avocado 63.0](http://avocado-framework.readthedocs.io/en/63.0/)

The major changes introduced on this version are listed below, roughly categorized into major topics and intended audience:

## **Users/Test Writers**

- Including test logs in TAP plugin is disabled by default and can be enabled using  $-\text{tap-include-logs}$ .
- Performance is improved for the TAP plugin by only using  $f<sub>sync</sub>$  () after writes of important content, instead of doing it for all content, including the logs from tests.
- The command line options --filter-by-tags and --filter-by-tags-include-empty are now white listed for the remote runner plugin.
- The remote runner plugin will now respect  $\sim$  /. ssh/configuration.
- The asset fetcher, available to a test via avocado.core.Test.fetch\_asset(), will prevent clashes from downloaded files with the same name (when no hash is given), by using a directory named after the hash of the location.
- The identification of PCI bridge devices in  $avocado.utils.pci$  is now more precise by using its class.
- A smarter wait, instead of a sleep, is now used on [avocado.utils.multipath](#page-524-0).

## **Bug Fixes**

- The recording of output, used by the output check functionality, is done as text, via a RawFileHandler logger. Now, instead of failing to encode data (depending on its content) and crashing, data is escaped using the xmlcharrefreplace handling.
- Avocado won't crash on systems without the less binary to be used as the paginator.

### **Internal Changes**

- Self tests load failures are now caught on Python 3.4 environments (a workaround was needed due to Python 3.4 specific behavior, not necessary for 3.5+).
- Various build fixes related to the new Fabric packages and naming conventions.
- The [avocado.core.loader](#page-422-0) module now makes use of better named symbolic values (based on enums), such as [avocado.core.loader.DiscoverMode.DEFAULT](#page-422-1).

For more information, please check out the complete [Avocado changelog.](https://github.com/avocado-framework/avocado/compare/62.0...63.0)

#### **Release Meeting**

The Avocado release meetings are now open to the community via Hangouts on Air. The meetings are recorded and made available on the [Avocado Test Framework YouTube channel.](https://www.youtube.com/channel/UC-RVZ_HFTbEztDM7wNY4NfA)

For this release, you can watch the meeting on [this link.](https://www.youtube.com/watch?v=Z0I_ukaLQLE)

Sprint theme: <https://trello.com/c/EqauNWfL/1349-sprint-theme-greed-in-the-sun-1964>

# **62.0 Farewell**

The Avocado team is proud to present another release: Avocado version 62.0, AKA "Farewell", is now available!

Release documentation: [Avocado 62.0](http://avocado-framework.readthedocs.io/en/62.0/)

The major changes introduced on this version are listed below, roughly categorized into major topics and intended audience:

### **Users/Test Writers**

- The avocado. Test. srcdir attribute has been removed, and with it, the AVOCADO\_TEST\_SRCDIR environment variable set by Avocado. This was done after a deprecation period, so tests should have been modified by now to make use of the avocado. Test. workdir instead.
- The avocado.Test.datadir attribute has been removed, and with it, the AVOCADO\_TEST\_DATADIR environment variable set by Avocado. This was done after a deprecation period, so tests should have been modified by now to make use of the avocado. Test.get data() instead.
- The [avocado.utils.cpu.set\\_cpuidle\\_state\(\)](#page-491-0) function now takes a boolean value for its disable parameter (while still allowing the previous integer  $(0/1)$  values to be used). The goal is to have a more Pythonic interface, and to drop support legacy integer (0/1) use in the upcoming releases.
- [avocado.utils.astring.ENCODING](#page-485-0) is a new addition, and holds the encoding used on many other Avocado utilities. If your test needs to convert between binary data and text, we recommend you use it as the default encoding (unless your test knows better).
- [avocado.utils.astring.to\\_text\(\)](#page-486-0) now supports setting the error handler. This means that when a perfect decoding is not possible, users can choose how to handle it, like, for example, ignoring the offending characters.
- When running a process by means of the  $avocado.utils. process$  module utilities, the output of such a process is captured and can be logged in a stdout/stderr (or combined output) file. The logging is now more resilient to decode errors, and will use the replace error handler by default. Please note that the downside is that this *may* produce different content in those files, from what was actually output by the processes if decoding error conditions happen.
- The [avocado.utils.astring.tabular\\_output\(\)](#page-486-1) will now properly strip trailing whitespace from lines that don't contain data for all "columns". This is also reflected in the (tabular) output of commands such as avocado list -v.

## **Bug Fixes**

- Users of the  $avocado.utils. service module can now safely instantiate the service manager multiple$ times. It was previously limited to a single instance per interpreter.
- The [avocado.utils.vmimage](#page-556-0) library default usage broke with the release of Fedora 28, which added a different directory layout for its cloud images. This has now been fixed and should allow for a successful image = avocado.utils.vmimage() usage.

# **Internal Changes**

- Refactor of the  $\alpha$  vocado.utils.asset module, in preparation for new functionality.
- The  $avocado.utils.cpu$  module now treats reads/writes to/from  $/proc/*$  and  $/sys/*$  as binary data.
- The selftests for the [avocado.utils.cpu](#page-490-0) module will now run under Python 3 ( $> = 3.6$ ), due to more detailed checks of capable mock versions.
- The test that serves as the example for the *[whiteboard](#page-81-0)* feature has been simplified, and the more complex test moved to selftests.
- Package builds with make rpm are now done with the systemd-nspawn based chroot implementation for mock.

For more information, please check out the complete [Avocado changelog.](https://github.com/avocado-framework/avocado/compare/61.0...62.0)

### **Release Meeting**

The Avocado release meetings are now open to the community via Hangouts on Air. The meetings are recorded and made available on the [Avocado Test Framework YouTube channel.](https://www.youtube.com/channel/UC-RVZ_HFTbEztDM7wNY4NfA)

For this release, you can watch the meeting on [this link.](https://www.youtube.com/watch?v=cJXt0kzQta4)

Sprint theme: <https://trello.com/c/4KtpSeGT/1305-sprint-theme-farewell-2009>

### **61.0 Seven Pounds**

The Avocado team is proud to present another release: Avocado version 60.0, AKA "Seven Pounds", is now available!

Release documentation: [Avocado 61.0](http://avocado-framework.readthedocs.io/en/61.0/)

The major changes introduced on this version are listed below, roughly categorized into major topics and intended audience:

#### **Users/Test Writers**

- The xunit result plugin can now limit the amount of output generated by individual tests that will make into the XML based output file. This is intended for situations where tests can generate prohibitive amounts of output that can render the file too large to be reused elsewhere (such as imported by Jenkins).
- SIMPLE tests can also finish with SKIP OR WARN status, depending on the output produced, and the Avocado test runner configuration. It now supports patterns that span across multiple lines. For more information, refer to test\_type\_simple\_status.
- Simple bytes and "unicode strings" utility functions have been added to [avocado.utils.astring](#page-485-1), and can be used by extension and test writers that need consistent results across Python major versions.
- All of core Avocado and all but one plugin (yaml-to-mux) now have all their tests enabled on Python 3. This means that for virtually all use cases, the experience of Python 3 users should be on par to the Python 2 experience. Please refer to <https://trello.com/c/Q8QVmj8E/1254-bug-non-ascii-character-breaks-yaml2mux> and <https://trello.com/c/eFY9Vw1R/1282-python-3-functional-tests-checklist> for the outstanding issues.

## **Bug Fixes**

• The TAP plugin was omitting the output generated by the test from its own output. Now, that functionality is back, and commented out output will be shown after the ok or not ok lines.

- Packaging issues which prevented proper use of RPM packages installations, due to the lack dependencies, were fixed. Now, on both Python 2 and 3 packages, the right dependencies should be fulfilled.
- Replaying jobs that use the "YAML loader" is now possible. The fix was the implementation of the fingerprint method, previously missing from the [avocado.core.tree.TreeNodeEnvOnly](#page-459-0) class.

## **Internal Changes**

- The glib test loader plugin won't attempt to execute test references to list the glib tests, unless the test reference is an executable file.
- Files created after the test name, which include the ; character, will now be properly mapped to a filesystem safe \_;
- A number of improvements to the code quality, as a result of having more "warning" checks enabled on our lint check.
- A significant reduction in the default timeout used when waiting for hotplug operations on memory devices, as part of the utility module [avocado.utils.memory](#page-521-0).
- Improved support for non-ASCII input, including the internal use of "unicode" string types for [avocado.](#page-544-0)  $u \text{ }t \text{ }i \text{ }l \text{ }s$ .  $process.run$  () and similar functions. The command parameter given to those functions are now expected to be "unicode" strings.

For more information, please check out the complete [Avocado changelog.](https://github.com/avocado-framework/avocado/compare/60.0...61.0)

### **Release Meeting**

The Avocado release meetings are now open to the community via Hangouts on Air. The meetings are recorded and made available on the [Avocado Test Framework YouTube channel.](https://www.youtube.com/channel/UC-RVZ_HFTbEztDM7wNY4NfA)

For this release, you can watch the meeting on [this link.](https://www.youtube.com/watch?v=1N0YiM6FC48)

Sprint theme: <https://trello.com/c/4KtpSeGT/1305-sprint-theme-farewell-2009>

### **60.0 Better Call Saul**

The Avocado team is proud to present another release: Avocado version 60.0, AKA "Better Call Saul", is now available!

Release documentation: [Avocado 60.0](http://avocado-framework.readthedocs.io/en/60.0/)

The major changes introduced on this version are listed below, roughly categorized into major topics and intended audience:

# **Users/Test Writers**

• The legacy options  $--filter-only$ ,  $--filter-out$  and  $--multiplex$  have now been removed. Please adjust your usage, replacing those options with  $-\text{mux-filter-only}, -\text{mux-filter-out}$  and --mux-yaml respectively.

- The deprecated skip method, previously part of the  $\alpha \nu \circ \alpha \alpha \circ \beta$ . Test API, has been removed. To skip a test, you can still use the [avocado.skip\(\)](#page-383-1), [avocado.skipIf\(\)](#page-383-2) and [avocado.skipUnless\(\)](#page-383-3) decorators.
- The avocado.Test.srcdir() property has been deprecated, and will be removed in the next release. Please use avocado. Test.workdir() instead.
- Python 3 RPM packages are now available for the core Avocado and for many of the plugins. Users can install both versions side by side, and they'll share the same configuration. To run the Python 3 version, run avocado-3 (or avocado-3.x, which x is the minor Python version) instead of avocado.
- The [avocado.utils.kernel](#page-514-0) library now supports setting the URL that will be used to fetch the Linux kernel from, and can also build installable packages on supported distributions (such as .deb packages on Ubuntu).
- The [avocado.utils.process](#page-538-0) library now contains helper functions similar to the Python 2 commands. getstatusoutput() and commands.getoutput() which can be of help to people porting code from Python 2 to Python 3.

# **Bug Fixes**

- Each job now gets its own temporary directory, which allows multiple jobs to be used in a single interpreter execution.
- On some situations, Avocado would, internally, attempt to operate on a closed file, resulting in ValueError: I/O operation on closed file. This has been fixed in the [avocado.utils.process.](#page-539-0) [FDDrainer](#page-539-0) class, which will not only check if the file is not closed, but if the file-like object is capable of operations such as fsync().
- Avocado can now (again) run tests that will produce output in encoding different than the Python standard one. This has been implemented as an Avocado-wide, hard-coded setting, that defines the default encoding to be  $utf-8$ . This may be made configurable in the future.

# **Internal Changes**

- A memory optimization was applied, and allows test jobs with a large number of tests to run smoothly. Previously, Avocado would save the avocado. Test.params attribute, a [avocado.core.parameters.](#page-434-0) [AvocadoParams](#page-434-0) instance to the test results. Now, it just keeps the relevant contents of the test parameters instead.
- A number of warnings have been enabled on Avocado's "lint" checks, and consequently a number of mistakes have been fixed.
- The usage of the [avocado.core.job.Job](#page-419-0) class now requires the use of [avocado.core.job.Job.](#page-421-0) [setup\(\)](#page-421-0) and [avocado.core.job.Job.cleanup\(\)](#page-420-0), either explicitly or as a context manager. This makes sure the temporary files are properly cleaned up after the job finishes.
- The exception raised by the utility functions in [avocado.utils.memory](#page-521-0) has been renamed from MemoryError and became [avocado.utils.memory.MemError](#page-521-1). The reason is that MemoryError is a Python standard exception, that is intended to be used on different situations.
- A number of small improvements to the  $\alpha \nu \circ \alpha \alpha \circ \beta$ . Test implementation, including making  $\alpha \nu \circ \alpha \alpha \circ \beta$ .  $Test. workdir()$  creation more consistent with other test temporary directories, extended logging of test metadata, logging of test initialization (look for INIT in your test logs) in addition to the already existing start of test execution (logged as START), etc.

For more information, please check out the complete [Avocado changelog.](https://github.com/avocado-framework/avocado/compare/59.0...60.0)

### **Release Meeting**

The Avocado release meetings are now open to the community via Hangouts on Air. The meetings are recorded and made available on the [Avocado Test Framework YouTube channel.](https://www.youtube.com/channel/UC-RVZ_HFTbEztDM7wNY4NfA)

For this release, you can watch the meeting on [this link.](https://www.youtube.com/watch?v=NPx6swhbMUs)

Sprint theme: <https://trello.com/c/6a7jrsxA/1292-sprint-theme-better-call-saul>

#### **59.0 The Lobster**

The Avocado team is proud to present another release: Avocado version 59.0, AKA "The Lobster", is now available!

Release documentation: [Avocado 59.0](http://avocado-framework.readthedocs.io/en/59.0/)

The major changes introduced on this version are listed below, roughly categorized into major topics and intended audience:

### **Users/Test Writers**

- A new plugin enables users to list and execute tests based on the [GLib test framework.](https://developer.gnome.org/glib/stable/glib-Testing.html) This plugin allows individual tests inside a single binary to be listed and executed.
- Users of the YAML test loader have now access to a few special keys that can tweak test attributes, including adding prefixes to test names. This allows users to easily differentiate among execution of the same test, but executed different configurations. For more information, look for "special keys" in the YAML Loader plugin documentation.
- Users can now dump variants to a (JSON) file, and also reuse a previously created file in their future jobs execution. This allows users to avoid recomputing the variants on every job, which might bring significant speed ups in job execution or simply better control of the variants used during a job. Also notice that even when users do not manually dump a variants file to a specific location, Avocado will automatically save a suitable file at jobdata/variants. json as part of a Job results directory structure.
- SIMPLE tests were limited to returning PASS, FAIL and WARN statuses. Now SIMPLE tests can now also return SKIP status. At the same time, SIMPLE tests were previously limited in how they would flag a WARN or SKIP from the underlying executable. This is now configurable by means of regular expressions.
- The [avocado.utils.process](#page-538-0) has seen a number of changes related to how it handles data from the executed processes. In a nutshell, process output (on both stdout and stderr) is now considered binary data. Users that need to deal with text instead, should use the newly added [avocado.utils.process.](#page-539-1) [CmdResult.stdout\\_text](#page-539-1) and [avocado.utils.process.CmdResult.stderr\\_text](#page-539-2), which are convenience properties that will attempt to decode the stdout or stderr data into a string-like type using the encoding set, and if none is set, falling back to the system default encoding. This change of behavior was needed to accommodate Python's 2 and Python's 3 differences in bytes and string-like types and handling.
- The TAP result format plugin received improvements, including support for reporting Avocado tests with CAN-CEL status as SKIP (which is the closest status available in the TAP specification), and providing more visible warning information in case Avocado tests finish with WARN status (while maintaining the test as a PASS, since TAP doesn't define a WARN status).
- Removal of a number of already deprecated features related to the 36.0 LTS series, which reached End-Of-Life during this sprint.
- Redundant (and deprecated) fields in the test sections of the JSON result output were removed. Now, instead of url, test and id carrying the same information, only id remains.
- Python 3 (beta) support. After too many changes to mention individually, Avocado can now run satisfactorily on Python 3. The Avocado team is aware of a small number of issues, which maps to a couple of functional tests, and is conscientious of the fact that many other issues may come up as users deploy and run it on Python 3. Please notice that all code on Avocado already goes through the Python 3 versions of inspekt lint, inspekt style and runs all unittests. Because of the few issues mentioned earlier, functional tests do yet run on Avocado's own CI, but are expected to be enable shortly after this release. For this release, expect packages to be available on PyPI (and consequently installable via pip). RPM packages should be available in the next release.

# **Bug Fixes**

- Avocado won't crash when attempting, and not succeeding, to create a user-level configuration file  $\sim$ /. config/avocado.conf. This is useful in restricted environments such as in containers, where the user may not have its own home directory. Avocado also won't crash, but will report failure and exit, when it's not able to create the job results directory.
- Avocado will now properly respect the configuration files shipped in the Python module location, then the system wide (usually in  $/etc$ ) configuration file, and finally the user level configuration files.
- The YAML test loader will now correctly log messages intended to go the log files, instead of printing them in the UI.
- Linux distributions detection code has been fixed for SuSE systems.
- The [avocado.utils.kernel](#page-514-0) library now supports fetching all major versions of the Linux kernel, and not only kernels from the 3.x series.

## **Internal Changes**

- Tests that perform checks on core Avocado features should not rely on upper level Avocado code. The functional/test\_statuses.py selftest was changed in such a way, and doesn't require the varianter\_yaml\_to\_mux plugin anymore.
- The Avocado assets and repository server now supports HTTPS connections. The documentation and code that refers to these services have been updated to use secure connections.

For more information, please check out the complete [Avocado changelog.](https://github.com/avocado-framework/avocado/compare/58.0...59.0)

## **Release Meeting**

The Avocado release meetings are now open to the community via Hangouts on Air. The meetings are recorded and made available on the [Avocado Test Framework YouTube channel.](https://www.youtube.com/channel/UC-RVZ_HFTbEztDM7wNY4NfA)

For this release, you can watch the meeting on [this link.](https://www.youtube.com/watch?v=uL8ZW_WopDM)

Sprint theme: <https://trello.com/c/OTRQpSs7/1228-sprint-theme-the-lobster>

### **58.0 Journey to the Christmas Star**

The Avocado team is proud to present another release: Avocado version 58.0, AKA "Journey to the Christmas Star", is now available!

Release documentation: [Avocado 58.0](http://avocado-framework.readthedocs.io/en/58.0/)

The major changes introduced on this version are listed below, roughly categorized into major topics and intended audience:

# **Users/Test Writers**

- The [avocado.utils.vmimage](#page-556-0) library now contains support for Avocado's own JeOS image. A nice addition given the fact that it's the default image used in Avocado-VT and the latest version is available in the following architectures: x86\_64, aarch64, ppc64, ppc64le and s390x.
- Avocado packages are now available in binary "wheel" format on PyPI. This brings faster, more convenient and reliable installs via pip. Previously, the source-only tarballs would require the source to be built on the target system, but the wheel package install is mostly an unpack of the already compiled files.
- The installation of Avocado from sources has improved and moved towards a more "Pythonic" approach. Installation of files in "non-Pythonic locations" such as /etc are no longer attempted by the Python setup.py code. Configuration files, for instance, are now considered package data files of the avocado package. The end result is that installation from source works fine outside virtual environments (in addition to installations *inside* virtual environments).
- Python 3 has been enabled, in "allow failures mode" in Avocado's CI environment. All static source code checks pass, and most of the unittests (*not* the functional tests) also pass. It's yet another incremental steps towards full Python 3 support.

## **Bug Fixes**

• The [avocado.utils.software\\_manager](#page-480-0) library received improvements with regards to downloads of source packages, working around bugs in older yumdownloader versions.

#### **Internal Changes**

- Spelling exceptions and fixes were added throughout and now make spell is back to a good shape.
- The Avocado CI checks (Travis-CI) are now run in parallel, similar to the stock make check behavior.

For more information, please check out the complete [Avocado changelog.](https://github.com/avocado-framework/avocado/compare/57.0...58.0)

#### **Release Meeting**

The Avocado release meetings are now open to the community via Hangouts on Air. The meetings are recorded and made available on the [Avocado Test Framework YouTube channel.](https://www.youtube.com/channel/UC-RVZ_HFTbEztDM7wNY4NfA)

For this release, you can watch the meeting on [this link.](https://www.youtube.com/watch?v=kjWilUSdEnw)

Sprint theme: <https://trello.com/c/lHnzJT06/1208-sprint-theme-journey-to-the-christmas-star>

### **57.0 Star Trek: Discovery**

The Avocado team is proud to present another release: Avocado version 57.0, AKA "Star Trek: Discovery", is now available!

Release documentation: [Avocado 57.0](http://avocado-framework.readthedocs.io/en/57.0/)

The major changes introduced on this version are listed below, roughly categorized into major topics and intended audience:

# **Users/Test Writers**

- A new (optional) plugin is available, the "result uploader". It allows job results to be copied over to a centralized results server at the end of job execution. Please refer to *[Results Upload Plugin](#page-156-0)* for more information.
- The [avocado.utils.cpu](#page-490-0) functions, such as avocado.utils.cpu.cpu\_oneline\_list() now support the S390X architecture.
- The default parameters mechanism for setting default parameters on tests has been removed. This was introduced quite early in the Avocado development, and allowed users to set a dictionary at the class level with keys/values that would serve as default parameter values. The recommended approach now, is to just provide default values when calling self.parameters.get within a test method, such as self.parameters. get("key", default="default\_value\_for\_key").
- The \_\_getattr\_\_ interface for self.params has been removed. It used to allow users to use a syntax such as self.params.key when attempting to access the value for key key. The supported syntax is self.params.get("key") to achieve the same thing.
- Yet another batch of progress towards Python 3 support. On this release, we have only 3 unittests that FAIL on a Python 3 environment. We even got bug reports of Avocado on Python 3, which makes us believe that it's already being used. Still, keep in mind that *there are still issues*, which will hopefully be iron out on the upcoming release(s).

## **Bug Fixes**

- The avocado.utils.crypto.hash  $file()$  function received fixes for a bug caused by a badly indented block.
- The *[Golang Plugin](#page-154-0)* now won't report a test as found if the GO binary is not available to subsequently run those tests.
- The output record functionality receives fixes at the API level, so that it's now possible to enable and disable at the each API call.
- The subtests filter, that can be added to test references, was fixed and now works properly when added to directories and SIMPLE tests.
- The [avocado.utils.process.FDDrainer](#page-539-0) now properly flushes its contents and the once ocurring data loss (last line read) is now fixed.

## **Internal Changes**

• The "multiplexer" related code is being moved outside of the core Avocado. Only the variant plugin interface and support code (but not such an implementation) will remain in core Avocado.

- A new core avocado.core.parameter module was added and it's supposed to contain just the implementation of parameters, but no variants and/or multiplexer related code.
- The sysinfo feature implementation received a code clean up and now relies on the common [avocado.](#page-538-0) [utils.process](#page-538-0) code, to run the commands that will be collected, instead of having its own custom code for handling with output, timeouts, etc.

# **Other Changes**

• The Avocado project now has a new server that hosts its RPM package repository and some other assets, including the JeOS images used on Avocado-VT. The documentation now points towards the new server and its updated URLs.

For more information, please check out the complete [Avocado changelog.](https://github.com/avocado-framework/avocado/compare/56.0..57.0)

### **Release Meeting**

The Avocado release meetings are now open to the community via Hangouts on Air. The meetings are recorded and made available on the [Avocado Test Framework YouTube channel.](https://www.youtube.com/channel/UC-RVZ_HFTbEztDM7wNY4NfA)

For this release, you can watch the meeting on [this link.](https://www.youtube.com/watch?v=TSE0q4OXG6U)

Sprint theme: <https://trello.com/c/fJ1ilSuA/1198-sprint-theme-star-trek-discovery>

#### **56.0 The Second Mother**

The Avocado team is proud to present another release: Avocado version 56.0, AKA "The Second Mother", is now available!

Release documentation: [Avocado 56.0](http://avocado-framework.readthedocs.io/en/56.0/)

The major changes introduced on this version are listed below, roughly categorized into major topics and intended audience:

### **Users/Test Writers**

- The avocado.core.utils.vmimage library now allows users to expand the builtin list of image providers. If you have a local cache of public images, or your own images, you can quickly and easily register your own providers and thus use your images on your tests.
- A documentation on how to create your own base classes for your tests, kind of like you own Avocado-based test framework, was introduced. This should help users put common tasks into base classes and get even more productive test development.
- Avocado can record the output generated from a test, which can then be used to determine if the test passed or failed. This feature is commonly known as "output check". Traditionally, users would choose to record the output from STDOUT and/or STDERR into separate streams, which would be saved into different files. Some tests suites actually put all content of STDOUT and STDERR together, and unless we record them together, it'd be impossible to record them in the right order. This version introduces the combined option to --output-check-record option, which does exactly that: it records both STDOUT and STDERR into a

single stream and into a single file (named output in the test results, and output. expected in the test data directory).

- A new varianter plugin has been introduced, based on PICT. PICT is a "Pair Wise" combinatorial tool, that can generate optimal combination of parameters to tests, so that (by default) at least a unique pair of parameter values will be tested at once.
- Further progress towards Python 3 support. While this version does not yet advertise full Python 3 support, the next development cycle will tackle any Python 3 issue as a critical bug. On this release, some optional plugins, including the remote and docker runner plugins, received attention and now execute correctly on a Python 3 stack.

# **Bug Fixes**

- The remote plugin had a broken check for the timeout when executing commands remotely. It meant that the out-most timeout loop would never reach a second iteration.
- The remote and docker plugins had issues on how they were checking the installed Avocado versions.

## **Internal Changes**

• The CI checks on Travis received a lot of attention, and a new script that and should be used by maintainers was introduced. contrib/scripts/avocado-check-pr.sh runs tests on all commits in a PR, and sends the result over to GitHub, showing other developers that no regression was introduced within the series.

For more information, please check out the complete [Avocado changelog.](https://github.com/avocado-framework/avocado/compare/56.0...55.0)

## **Release Meeting**

The Avocado release meetings are now open to the community via Hangouts on Air. The meetings are recorded and made available on the [Avocado Test Framework YouTube channel.](https://www.youtube.com/channel/UC-RVZ_HFTbEztDM7wNY4NfA)

For this release, you can watch the meeting on [this link.](https://www.youtube.com/watch?v=PPFzrbA9AF0)

Sprint theme: <https://trello.com/c/s1WobkdE/1157-sprint-theme-the-second-mother-2015>

## **55.0 Never Let Me Go**

The Avocado team is proud to present another release: Avocado version 55.0, aka, "Never Let Me Go" is now available!

Release documentation: [Avocado 55.0](http://avocado-framework.readthedocs.io/en/55.0/)

The major changes introduced on this version are listed below, roughly categorized into major topics and intended audience:

## **Users/Test Writers**

- Improvements in the serialization of TestIDs allow test result directories to be properly stored and accessed on Windows based filesystems.
- Support for listing and running golang tests has been introduced. Avocado can now discover tests written in Go, and if Go is properly installed, Avocado can run them.
- The support for test data files has been improved to support more specific sources of data. For instance, when a test file used to contain more than one test, all of them shared the same datadir property value, thus the same directory which contained data files. Now, tests should use the newly introduced  $get_data()$  API, which will attempt to locate data files specific to the variant (if used), test name, and finally file name. For more information, please refer to the section *[Accessing test data files](#page-81-1)*.
- The output check feature will now use the to the most specific data source location available, which is a consequence of the switch to the use of the get\_data() API discussed previously. This means that two tests in a single file can generate different output, generate different stdout.expected or stderr.expected.
- When the output check feature finds a mismatch between expected and actual output, will now produce a unified diff of those, instead of printing out their full content. This makes it a lot easier to read the logs and quickly spot the differences and possibly the failure cause(s).
- Sysinfo collection can now be enabled on a test level basis.
- Progress towards Python 3 support. Avocado can now run most commands on a Python 3 environment, including listing and running tests. The goal is to make Python 3 a "top tier" environment in the next release, being supported in the same way that Python 2 is.

### **Bug Fixes**

- Avocado logs its own version as part of a job log. In some situations Avocado could log the version of a source repository, if the current working directory was an Avocado git source repo. That means that even when running, say, from RPM packages, the version number based on the source code would be registered.
- The output check record feature used to mistakenly add a newline to the end of the record stdout/stderr files.
- Problems with newline based buffering prevented Avocado from properly recording test stdout/stderr. If no newline was given at the end of a line, it would never show up in the stdout/stderr files.

## **Internal Changes**

- The reference to  $\exp\left(\frac{1}{x}, \frac{1}{y}\right)$ , which isn't a valid set of files, was removed from the package manifest.
- The flexmock library requirement, used on some unittests, has been removed. Those tests were rewritten using mock, which is standard on Python 3 (unittest.mock) and available on Python 2 as a standalone module.

For more information, please check out the complete [Avocado changelog.](https://github.com/avocado-framework/avocado/compare/55.0...54.1)

#### **Release Meeting**

The Avocado release meetings are now open to the community via Hangouts on Air. The meetings are recorded and made available on the [Avocado Test Framework YouTube channel.](https://www.youtube.com/channel/UC-RVZ_HFTbEztDM7wNY4NfA)

For this release, you can watch the meeting on [this link.](https://www.youtube.com/watch?v=Zk4B8H6L53Y)

Sprint theme: <https://trello.com/c/Oplm42c0/1132-sprint-theme-never-let-me-go>

### **54.1 House of Cards (minor release)**

Right on the heels of the 54.0 release, the Avocado team would like to apologize for a mistake that made into that version. The following change, as documented on 54.0 has been reverted on this 54.1 release:

• Test ID format Avocado has been using for a while received a minor tweak, to allow for better serialization into some filesystem types, such as Microsoft Windows' ones. Basically, the character that precedes the variant name, a separator, used to be ;, which is not allowed on some filesystems. Now, a + character is used. A Test ID sleeptest.py:SleepTest.test;short-beaf on a previous Avocado version is now sleeptest. py:SleepTest.test+short-beaf.

The reason for the revert and the new release, is that the actual character causing trouble in Windows filesystems was "lost in translation". The culprit was the : character, and not ;. This means that the Variant ID separator character change was unnecessary, and another fix is necessary.

Release documentation: [Avocado 54.1](http://avocado-framework.readthedocs.io/en/54.1/)

The major changes introduced on this version are listed below, roughly categorized into major topics and intended audience:

For more information, please check out the complete [Avocado changelog.](https://github.com/avocado-framework/avocado/compare/54.0...54.1)

### **54.0 House of Cards**

The Avocado team is proud to present another release: Avocado version 54.0, aka, "House of Cards" is now available!

Release documentation: [Avocado 54.0](http://avocado-framework.readthedocs.io/en/54.0/)

The major changes introduced on this version are listed below, roughly categorized into major topics and intended audience:

### **Users/Test Writers**

- Avocado can now run list and run standard Python unittests, that is, tests written in Python that use the [unittest](https://docs.python.org/3/library/unittest.html#module-unittest) library alone. This should help streamline the execution of tests on projects that use different test types. Or, it may just be what plain [unittest](https://docs.python.org/3/library/unittest.html#module-unittest) users were waiting for to start running them with Avocado.
- The Test ID format Avocado has been using for a while received a minor tweak, to allow for better serialization into some filesystem types, such as Microsoft Windows' ones. Basically, the character that precedes the variant name, a separator, used to be ;, which is not allowed on some filesystems. Now, a + character is used. A Test ID sleeptest.py:SleepTest.test;short-beaf on a previous Avocado version is now sleeptest. py:SleepTest.test+short-beaf.
- The full path of the filename that holds the currently running test is now output is the test log, under the heading Test metadata:.
- The yaml\_to\_mux varianter plugin, while parsing the YAML files, would convert objects into [avocado.](#page-458-0)  $\overline{core.tree.TreeNode}$  $\overline{core.tree.TreeNode}$  $\overline{core.tree.TreeNode}$ . This caused when the variants were serialized (such as part of the job replay support). Objects are now converted into ordered dictionaries, which, besides supporting a proper serialization are also more easily accessible as test parameters.
- The test profilers, which are defined by default in /etc/avocado/sysinfo/profilers, are now executed without a backing shell. While Avocado doesn't ship with examples of shell commands as profilers, or suggests users to do so, it may be that some users could be using that functionality. If that's the case, it will now

be necessary to write a script that wraps you previous shell command. The reason for doing so, was to fix a bug that could leave profiler processes after the test had already finished.

- The newly introduced  $\alpha$ vocado.utils.vmimage library can immensely help test writers that need access to virtual machine images in their tests. The simplest use of the API,  $v$ mimage.get() returns a ready to use disposable image (snapshot based, backed by a complete base image). Users can ask for more specific images, such as vmimage.get (arch='aarch64') for a image with a ARM OS ready to run.
- When installing and using Avocado in a Python virtual environment, the ubiquitous "venvs", the base data directory was one defined outside the virtual environment. Now, Avocado respects the virtual environment also in this aspect.
- A new network related utility function, avocado.utils.network.PortTracker was ported from Avocado-Virt, given the perceived general value in a variety of tests.
- A new memory utility utility, [avocado.utils.memory.MemInfo](#page-521-2), and its ready to use instance avocado.utils.memory.meminfo, allows easy access to most memory related information on Linux systems.
- The complete output of tests, that is the combination of STDOUT and STDERR is now also recorded in the test result directory as a file named output.

# **Bug Fixes**

- As mentioned before, test profiler processes could be left running in the system, even after the test had already finished.
- The change towards serializing YAML objects as ordered dicts, instead of as *:class:'avocado.core.tree.TreeNode*, also fixed a bug, that manifested itself in the command line application UI.
- When the various  $skip \pm \pi$  decorators were applied to set Up test methods, they would not be effective, and tearDown would also be called.
- When a job was replayed, tests without variants in the original (AKA "source" job, would appear to have a variant named None in the replayed job.

## **Internal Changes**

- Avocado is now using the newest inspektor version 0.4.5. Developers should also update their installed versions to have comparable results to the CI checks.
- The old avocado.test.TestName class was renamed to avocado.core.test.TestID, and its member attributes updated to reflect the fact that it covers the complete Test ID, and not just a Test Name.

For more information, please check out the complete [Avocado changelog.](https://github.com/avocado-framework/avocado/compare/53.0...54.0)

#### **Release Meeting**

The Avocado release meetings are now open to the community via Hangouts on Air. The meetings are recorded and made available on the [Avocado Test Framework YouTube channel.](https://www.youtube.com/channel/UC-RVZ_HFTbEztDM7wNY4NfA)

For this release, you can watch the meeting on [this link.](https://www.youtube.com/watch?v=ssAYB0Kb-rw)

Sprint theme: <https://trello.com/c/fA4RL1eo/1100-sprint-theme-house-of-cards>

### **53.0 Rear Window**

The Avocado team is proud to present another release: Avocado version 53.0, aka, "Rear Window" now available!

Release documentation: [Avocado 53.0](http://avocado-framework.readthedocs.io/en/53.0/)

The major changes introduced on this version are listed below, roughly categorized into major topics and intended audience:

### **Users/Test Writers**

- A new loader implementation, that reuses (and resembles) the YAML input used for the varianter yaml\_to\_mux plugin. It allows the definition of test suite based on a YAML file, including different variants for different tests. For more information refer to yaml\_loader.
- A better handling of interruption related signals, such as SIGINT and SIGTERM. Avocado will now try harder to not leave test processes that don't respond to those signals, and will itself behave better when it receives them. For a complete description refer to *signal\_handlers*.
- The output generated by tests on stdout and stderr are now properly prefixed with [stdout] and [stderr] in the job.log. The prefix is not applied in the case of \$test\_result/stdout and \$test\_result/stderr files, as one would expect.
- Test writers will get better protection against mistakes when trying to overwrite [avocado.core.test.Test](#page-453-0) "properties". Some of those were previously implemented using [avocado.utils.data\\_structures.](#page-493-0)  $LazyProperty$  () which did not prevent test writers from overwriting them.

## **Internal Changes**

- Some [avocado.core.test.Test](#page-453-0) "properties" were implemented as lazy properties, but without the need to be so. Those have now be converted to pure Python properties.
- The deprecated jobdata/urls link to jobdata/test references has been removed.
- The avocado command line argument parser is now invoked before plugins are initialized, which allows the use of  $--$ config with configuration file that influence plugin behavior.

For more information, please check out the complete [Avocado changelog.](https://github.com/avocado-framework/avocado/compare/52.0...53.0)

#### **Release Meeting**

The Avocado release meetings are now open to the community via Hangouts on Air. The meetings are recorded and made available on the [Avocado Test Framework YouTube channel.](https://www.youtube.com/channel/UC-RVZ_HFTbEztDM7wNY4NfA)

For this release, you can watch the meeting on [this link.](https://www.youtube.com/watch?v=E4HpNZjBCYA)

Sprint theme: <https://trello.com/c/SfBg9gdl/1072-sprint-theme-rear-window-1954>

### **52.0 Pat & Mat**

The Avocado team is proud to present another LTS (Long Term Stability) release: Avocado version 52.0, aka, "Pat & Mat" is now available!

Release documentation: [Avocado 52.0](http://avocado-framework.readthedocs.io/en/52.0/)

# **LTS Release**

For more information on what a LTS release means, please read *[RFC: Long Term Stability](#page-144-0)*.

For a complete list of changes from the last LTS release to this one, please refer to *[52.0 LTS](#page-197-0)*.

### **Changes**

The major changes introduced on this version are listed below, roughly categorized into major topics and intended audience:

### **Bugfixes**

- The job replay option would not work with the  $--$ execution-order feature, but has now been fixed.
- The avocado variants --system-wide command is supposed to return one variant with the default parameter tree. This was not functional on the last few releases, but has now been fixed.
- The replay of jobs executed with Avocado 36.4 is now possible with this release.

#### **Documentation**

A lot of the activity on *this specific* sprint was on documentation. It includes these new topics:

- A list of all differences that users should pay attention to, from the 36.X release to this one.
- The steps to take when migrating from 36.X to 52.0.
- A review guide, with the list of steps to be followed by developers when taking a look at Pull Requests.
- The environment in which a test runs (a different process) and its peculiarities.
- The interface for the pre/post plugins for both jobs and tests.

### **Other Changes**

- The HTML reports (generated by an optional plugin) now output a single file containing all the resources needed (JS, CSS and images). The original motivation of this change was to let users quickly access the HTML when they are stored as test results artifacts on servers that compress those files. With multiple files, multiple files had to be decompressed. If the process wasn't automatic (server and client support decompression) this would require a tedious process.
- Better examples of YAML files (to be used with the yaml\_to\_mux plugin) have been given. The other "example" files where really files intended to be used by selftests, and having thus been moved to the selftests data directory.

For more information, please check out the complete [Avocado changelog.](https://github.com/avocado-framework/avocado/compare/51.0...52.0)

### **Release Meeting**

The Avocado release meetings are now open to the community via Hangouts on Air. The meetings are recorded and made available on the [Avocado Test Framework YouTube channel.](https://www.youtube.com/channel/UC-RVZ_HFTbEztDM7wNY4NfA)

For this release, you can watch the meeting on [this link.](https://www.youtube.com/watch?v=nTeyu_XgFwM)

Sprint theme: <https://trello.com/c/6PuGdjJd/1054-sprint-theme-pat-mat-1976>

### **51.0 The White Mountains**

The Avocado team is proud to present another release: Avocado version 51.0, aka, "The White Mountains" now available!

Release documentation: [Avocado 51.0](http://avocado-framework.readthedocs.io/en/51.0/)

The major changes introduced on this version are listed below, roughly categorized into major topics and intended audience:

### **Users/Test Writers**

- Users will be given more information when a test reference is not recognized by a given test loader.
- Users can now choose to proceed with the execution of a job even if one or more test references have not been resolved by one Avocado test loader (AKA a test resolver). By giving the command line option --ignore-missing-references=on, jobs will be executed (provided the job's test suite has at least one test).
- The yaml-to-mux varianter implementation (the only one at this point) is now an optional plugin. Basically, this means that users deploying this (and later) version of Avocado, should also explicitly install it. For pip users, the module name is avocado-framework-plugin-varianter-yaml-to-mux. The RPM package name is python-avocado-plugins-varianter-yaml-to-mux.
- Users can now choose in which order the job will execute tests (from its suite) and variants. Previously, users would always get one test executed with all its variants, than the second tests with all variants, and so on. Now, users can give the --execution-order=tests-per-variant command line option and all tests on the job's test suite will be executed with the first variant, then all tests will be executed with the second variant and so on. The original (still the current default behavior) can also be available explicitly selected with the command line option --execution-order=variants-per-test.
- Test methods on parent classes are now found upon the use of the new *recursive <docstring-directive-recursive>* docstring directive. While :avocado: enable enables Avocado to find INSTRUMENTED tests that do not look like one (more details *[here](#page-96-0)*), recursive will do that while also finding test methods present on parent classes.
- The docstring directives now have a properly defined *[format](#page-101-0)*. This applies to : avocado: tags= docstring directives, used for *[categorizing tests](#page-97-0)*.
- Users can now see the tags set on INSTRUMENTED test when listing tests with the  $-V$  (verbose) option.

### **Internal Changes**

- The jobdata file responsible for keeping track of the variants on a given job (saved under \$JOB\_RESULTS/ jobdata/multiplex) is now called variants. json. As it names indicates, it's now a JSON file that contains the *result* of the variants generation. The previous file format was based on Python's pickle, which was not reliable across different Avocado versions and/or environments.
- Avocado is one step closer to Python 3 compatibility. The basic avocado command line application runs, and loads some plugins. Still, the very much known byte versus string issues plague the code enough to prevent tests from being loaded and executed. We anticipate that once the byte versus string is tackled, most functionality will be available.
- Avocado now uniformly uses [avocado.core.output.LOG\\_UI](#page-430-0) for outputting to the UI and [avocado.](#page-430-1) core. output. LOG\_JOB to output to the job log.
- Some classes previously regarded as "test types" to flag error conditions have now be rewritten to *not* inherit from [avocado.core.test.Test](#page-453-0).It's now easier to identify real Avocado test types.

#### **Improvements for Developers**

- Developers now will also get Python "eggs" cleaned up when running make clean.
- Developers can now run make requirements-plugins to (attempt to) install external plugins dependencies, provided they are located at the same base directory where Avocado is.

For more information, please check out the complete [Avocado changelog.](https://github.com/avocado-framework/avocado/compare/50.0...51.0)

### **Release Meeting**

The Avocado release meetings are now open to the community via Hangouts on Air. The meetings are recorded and made available on the [Avocado Test Framework YouTube channel.](https://www.youtube.com/channel/UC-RVZ_HFTbEztDM7wNY4NfA)

For this release, you can watch the meeting on [this link.](https://www.youtube.com/watch?v=NWfOvo2gWhE)

### **Next Release**

The next Avocado release, 52.0, will be a LTS (Long Term Stability Release). For more information please read *[RFC:](#page-144-0) [Long Term Stability](#page-144-0)*.

Sprint theme: <https://trello.com/c/dDou6uk0/1034-sprint-theme-the-white-mountains-the-tripods>

#### **50.0 A Dog's Will**

The Avocado team is proud to present another release: Avocado version 50.0, aka, "A Dog's Will" now available!

Release documentation: [Avocado 50.0](http://avocado-framework.readthedocs.io/en/50.0/)

The major changes introduced on this version are listed below, roughly categorized into major topics and intended audience:

## **Users/Test Writers**

- Avocado now supports resuming jobs that were interrupted. This means that a system crash, or even an intentional interruption, won't prevent you from continuing the execution of a job. To use this feature, provide --replay-resume on the Avocado execution that proceeds the crash or interruption.
- The docstring directives that Avocado uses to allow for *[test categorization](#page-97-0)* was previously limited to a class docstring. Now, individual test methods can also have their own tags, while also respecting the ones at the class level. The documentation has been updated with an *[example](#page-98-0)*.
- The HTML report now presents the test ID and variant ID in separate columns, allowing users to also sort and filter results based on those specific fields.
- The HTML report will now show the test parameters used in a test when the user hovers the cursor over the test name.
- Avocado now reports the total job execution time on the UI, instead of just the tests execution time. This may affect users that are looking for the TESTS TIME: line, and reinforce that machine readable formats such as JSON and XUnit are more dependable than the UI intended for humans.
- The [avocado.core.plugin\\_interfaces.JobPre](#page-438-0) is now properly called *before* [avocado.](#page-421-1) [core.job.Job.run\(\)](#page-421-1), and accordingly [avocado.core.plugin\\_interfaces.JobPost](#page-437-0) is called *after* it. Some plugins which depended on the previous behavior can use the [avocado.](#page-438-1) [core.plugin\\_interfaces.JobPreTests](#page-438-1) and [avocado.core.plugin\\_interfaces.](#page-437-1) [JobPostTests](#page-437-1) for a similar behavior. As a example on how to write plugin code that works properly this Avocado version, as well as on previous versions, take a look at [this accompanying Avocado-VT plugin](https://github.com/avocado-framework/avocado-vt/commit/d1cef6d) [commit.](https://github.com/avocado-framework/avocado-vt/commit/d1cef6d)
- The Avocado multiplex command has been renamed to variants. Users of avocado multiplex will notice a deprecation message, and are urged to switch to the new command. The command line options and behavior of the variants command is identical to the multiplex one.
- The number of variants produced with the multiplex command (now variants) was missing in the previous version. It's now been restored.

#### **Internal Changes**

- Avocado's own internal tests now can be given different level marks, and will run a different level on different environments. The idea is to increase coverage without having false positives on more restricted environments.
- The test\_tests\_tmp\_dir selftests that was previously disable due to failure on our CI environment was put back to be executed.
- The amount of the test runner will wait for the test process exit status has received tweaks and is now better documented (see avocado.core.runner.TIMEOUT\_TEST\_INTERRUPTED, avocado.core.runner. TIMEOUT\_PROCESS\_DIED and avocado.core.runner.TIMEOUT\_PROCESS\_ALIVE).
- Some cleanups and refactors were made to how the SKIP and CANCEL test statuses are implemented.

For more information, please check out the complete [Avocado changelog.](https://github.com/avocado-framework/avocado/compare/49.0...50.0)

#### **Release Meeting**

The Avocado release meetings are now open to the community via Hangouts on Air. The meetings are recorded and made available on the [Avocado Test Framework YouTube channel.](https://www.youtube.com/channel/UC-RVZ_HFTbEztDM7wNY4NfA)

For this release, you can watch the meeting on [this link.](https://www.youtube.com/watch?v=MHOZbj29hBQ)

Sprint theme: <https://trello.com/c/FleklxHi/1016-sprint-theme-a-dog-s-will-2000>

### **49.0 The Physician**

The Avocado team is proud to present another release: Avocado version 49.0, aka, "The Physician" now available!

Release documentation: [Avocado 49.0](http://avocado-framework.readthedocs.io/en/49.0/)

The major changes introduced on this version are listed below, roughly categorized into major topics and intended audience:

### **Users/Test Writers**

- A brand new [ResultsDB](https://pagure.io/taskotron/resultsdb) plugin. This allows Avocado jobs to send results directly to any ResultsDB server.
- Avocado's *data\_dir* is now set by default to /var/lib/avocado/data instead of /usr/share/ avocado/data. This was a problem because /usr must support read only mounts, and is not intended for that purpose at all.
- When users run avocado list --loaders ? they used to receive a single list containing loader plugins and test types, all mixed together. Now users will get one loader listed per line, along with the test types that each loader supports.
- Variant-IDs created by the multiplexer are now much more meaningful. Previously, the Variant-ID would be a simple sequential integer, it now combines information about the leaf names in the multiplexer tree and a 4 digit fingerprint. As a quick example, users will now get sleeptest.py:SleepTest.test;short-beaf instead of sleeptest.py: SleepTest.test; 1 as test IDs when using the multiplexer.
- The multiplexer now supports the use filters defined inside the YAML files, and greatly expand its filtering capabilities.
- [BUGFIX] Instrumented tests support docstring directives, but only one of the supported directives (either enable/disable or tags) at once. It's now possible to use both in a single docstring.
- [BUGFIX] Some result plugins would generate some output even when the job did not contain a valid test suite.
- [BUGFIX] Avocado would crash when listing tests with the file loader disabled. MissingTests used to be initialized by the file loader, but are now registered as a part of the loader proxy (similar to a plugin manager) so this is not an issue anymore.

## **Distribution**

• The packages on Avocado's own RPM repository are now a lot more similar to the ones in the Fedora and EPEL repositories. This will make future maintenance easier, and also allows users to switch between versions with greater ease.

For more information, please check out the complete [Avocado changelog.](https://github.com/avocado-framework/avocado/compare/48.0...49.0)

### **Release Meeting**

The Avocado release meetings are now open to the community via Hangouts on Air. The meetings are recorded and made available on the [Avocado Test Framework YouTube channel.](https://www.youtube.com/channel/UC-RVZ_HFTbEztDM7wNY4NfA)

For this release, you can watch the meeting on [this link.](https://www.youtube.com/watch?v=btrGGCInnD4)

Sprint theme: <https://trello.com/c/CuQX9Mew/991-sprint-theme-the-physician-2013>

#### **48.0 Lost Boundaries**

The Avocado team is proud to present another release: Avocado version 48.0, aka, "Lost Boundaries" now available!

Release documentation: [Avocado 48.0](http://avocado-framework.readthedocs.io/en/48.0/)

The major changes introduced on this version are listed below, roughly categorized into major topics and intended audience:

### **Users/Test Writers**

- Users of avocado.utils.linux modules functions will find that a richer set of information is provided in their return values. It now includes module name, size, submodules if present, filename, version, number of modules using it, list of modules it is dependent on and finally a list of params.
- avocado. TestFail, avocado. TestError and avocado. TestCancel are now public Avocado Test APIs, available from the main avocado namespace. The reason is that test suites may want to define their own exceptions that, while have some custom meaning, also act as a way to fail (or error or cancel) a test.
- Support for new type of test status, CANCEL, and of course the mechanisms to set a test with this status. CANCEL is a lot like what many people think of SKIP, but, to keep solid definitions and predictable behavior, a SKIP(ped) test is one that was never executed, and a CANCEL(ed) test is one that was partially executed, and then canceled. Calling self.skip() from within a test is now deprecated to adhere even closer to these definitions. Using the  $\frac{\sinh(x)}{\cosh(x)}$  decorators (which are outside of the test execution) is still permitted and won't be deprecated.
- Introduction of the robot plugin, which allows [Robot Framework](http://robotframework.org/) tests to be listed and executed natively within Avocado. Just think of a super complete Avocado job that runs build tests, unit tests, functional and integration tests. . . and, on top of it, interactive UI tests for your application!
- Adjustments to the use of AVOCADO JOB FAIL and AVOCADO FAIL exit status code by Avocado. This matters if you're checking the exact exit status code that Avocado may return on error conditions.

## **Documentation / Contrib**

• Updates to the README and Getting Started documentation section, which now mention the updated package names and are pretty much aligned with each other.

## **Distribution**

- Avocado optional plugins are now also available on PyPI, that is, can be installed via pip. Here's a list of the current package pages:
- <https://pypi.python.org/pypi/avocado-framework-plugin-result-html>
- <https://pypi.python.org/pypi/avocado-framework-plugin-runner-remote>
- <https://pypi.python.org/pypi/avocado-framework-plugin-runner-vm>
- <https://pypi.python.org/pypi/avocado-framework-plugin-runner-docker>
- <https://pypi.python.org/pypi/avocado-framework-plugin-robot>

For more information, please check out the complete [Avocado changelog.](https://github.com/avocado-framework/avocado/compare/47.0...48.0)

## **Release Meeting**

The Avocado release meetings are now open to the community via Hangouts on Air. The meetings are recorded and made available on the [Avocado Test Framework YouTube channel.](https://www.youtube.com/channel/UC-RVZ_HFTbEztDM7wNY4NfA)

For this release, you can watch the meeting on [this link.](https://www.youtube.com/watch?v=Wnh3odoph1M)

Sprint theme: <https://trello.com/c/Y02Koizf/952-sprint-theme-lost-boundaries>

# **47.0 The Lost Wife**

The Avocado team is proud to present another release: Avocado version 47.0, aka, "The Lost Wife" now available!

Release documentation: [Avocado 47.0](http://avocado-framework.readthedocs.io/en/47.0/)

The major changes introduced on this version are listed below, roughly categorized into major topics and intended audience:

## **Users/Test Writers**

- The avocado. Test class now better exports (and protects) the core class attributes members (such as params and runner\_queue). These were turned into properties so that they're better highlighted in the docs and somehow protected when users would try to replace them.
- Users sending SIGTERM to Avocado can now expect it to be properly handled. The handling done by Avocado includes sending the same SIGTERM to all children processes.

### **Internal improvements**

- The multiplexer has just become a proper plugin, implementing the also new [avocado.core.](#page-441-0) [plugin\\_interfaces.Varianter](#page-441-0) interface.
- The selftests wouldn't check for the proper location of the avocado job results directory, and always assumed that  $\sim$ /avocado/job-results exists. This is now properly verified and fixed.

### **Bug fixes**

- The UI used to show the number of tests in a TESTS: <no\_of\_tests> line, but that would not take into account the number of variants. Since the following line also shows the current test and the total number of tests (including the variants) the TESTS: <no\_of\_tests> was removed.
- The Journal plugin would crash when used with the remote (and derivative) runners.
- The whiteboard would not be created when the current working directory would change inside the test. This was related to the datadir not being returned as an absolute path.

# **Documentation / Contrib**

• The avocado man page (man 1 avocado) is now update and lists all currently available commands and options. Since some command and options depend on installed plugins, the man page includes all "optional" plugins (remote runner, vm runner, docker runner and html).

For more information, please check out the complete [Avocado changelog.](https://github.com/avocado-framework/avocado/compare/46.0...47.0)

### **Release Meeting**

The Avocado release meetings are now open to the community via Hangouts on Air. The meetings are recorded and made available on the [Avocado Test Framework YouTube channel.](https://www.youtube.com/channel/UC-RVZ_HFTbEztDM7wNY4NfA)

For this release, you can watch the meeting on [this link.](https://www.youtube.com/watch?v=NdTmgl1Fl20)

Sprint theme: <https://trello.com/c/HaFLiXyD/928-sprint-theme-the-lost-wife>

## **46.0 Burning Bush**

The Avocado team is proud to present another release: Avocado version 46.0, aka, "Burning Bush" now available!

Release documentation: [Avocado 46.0](http://avocado-framework.readthedocs.io/en/46.0/)

The major changes introduced on this version are listed below, roughly categorized into major topics and intended audience:

# **Users/Test Writers**

- Avocado test writers can now use a family of decorators, namely  $\alpha$ vocado.skip(),  $\alpha$ vocado.skipIf() and [avocado.skipUnless\(\)](#page-383-3) to skip the execution of tests. These are similar to the well known [unittest](https://docs.python.org/3/library/unittest.html#module-unittest) decorators.
- Sysinfo collection based on command execution now allows a timeout to be set. This makes test job executions with sysinfo enabled more reliable, because the job won't hang until it reaches the job timeout.
- Users will receive better error messages from the multiplexer (variant subsystem) when the given YAML files do not exist.
- Users of the [avocado.utils.process.system\\_output\(\)](#page-545-0) will now get the command output with the trailing newline stripped by default. If needed, a parameter can be used to preserve the newline. This is now consistent with most Python process execution utility APIs.

# **Distribution**

• The non-local runner plugins are now distributed in separate RPM packages. Users installing from RPM packages should also install packages such as avocado-plugins-runner-remote, avocado-plugins-runner-vm and avocado-plugins-runner-docker. Users upgrading from previous Avocado versions should also install these packages manually or they will lose the corresponding functionality.

#### **Internal improvements**

• Python 2.6 support has been dropped. This now paves the way for our energy to be better spent on developing new features and also bring proper support for Python 3.x.

#### **Bug fixes**

- The TAP result plugin was printing an incorrect test plan when using the multiplexer (variants) mechanism. The total number of tests to be executed (the first line in TAP output) did not account for the number of variants.
- The remote, vm and docker runners would print some UI related messages even when other types of result (such as TAP, json, etc) would be set to output to STDOUT.
- Under some scenarios, an Avocado test would create an undesirable and incomplete job result directory on demand.

### **Documentation / Contrib**

- The [Avocado page on PythonHosted.org](http://pythonhosted.org/avocado-framework) now redirects to our [official documentation page.](http://avocado-framework.readthedocs.io)
- We now document how to pause and unpause tests.
- A script to simplify bisecting with Avocado has been added to the contrib directory.

For more information, please check out the complete [Avocado changelog.](https://github.com/avocado-framework/avocado/compare/45.0...46.0)

### **Release Meeting**

The Avocado release meetings are now open to the community via Hangouts on Air. The meetings are recorded and made available on the [Avocado Test Framework YouTube channel.](https://www.youtube.com/channel/UC-RVZ_HFTbEztDM7wNY4NfA)

For this release, you can watch the meeting on [this link.](https://www.youtube.com/watch?v=hj31AJq94Nk)

Sprint theme: <https://trello.com/c/I6KG9bpq/893-sprint-theme-burning-bush>

#### **45.0 Anthropoid**

The Avocado team is proud to present another release: Avocado version 45.0, aka, "Anthropoid", is now available!

Release documentation: [Avocado 45.0](http://avocado-framework.readthedocs.io/en/45.0/)

The major changes introduced on this version are listed below, roughly categorized into major topics and intended audience:

## **Users/Test Writers**

- Tests running with the external runner ( $--$ external-runner) feature will now have access to the extended behavior for SIMPLE tests, such as being able to exit a test with the WARNING status.
- Users will now be able to properly run tests based on any Unicode string (as a test reference). To achieve that, the support for arguments to SIMPLE tests was dropped, as it was impossible to have a consistent way to determine if special characters were word separators, arguments or part of the main test name. To overcome the removal of support for arguments on SIMPLE tests, one can use custom loader configurations and the external runner.
- Test writers now have access to a test temporary directory that will last not only for the duration of the test, but for the duration of the whole job execution. This is a feature that has been requested by many users and one practical example is a test reusing binaries built on by a previous test on the same job. Please note that Avocado still provides as much test isolation and independence as before, but now allows tests to share this one directory.
- When running jobs with the TAP plugin enabled (the default), users will now also get a results.tap file created by default in their job results directory. This is similar to how JSON, XUNIT and other supported result formats already operate. To disable the TAP creation, either disable the plugin or use  $-\text{tap-job-result=off.}$

## **Distribution**

- Avocado is now available on [Fedora.](https://admin.fedoraproject.org/pkgdb/package/rpms/python-avocado/) That's great news for test writers and test runners, who will now be able to rely on Avocado installed on test systems much more easily. Because of Fedora's rules that favor the stability of packages during a given release, users will find older Avocado versions (currently 43.0) on already released Fedora versions. For users interested in packages for the latest Avocado releases, we'll continue to provide updated packages on our own repo.
- After some interruption, we've addressed issues that were preventing the update of Avocado packages on PyPI, and thus, preventing users from getting the latest Avocado versions when running  $\frac{1}{2}$  pip install avocado-framework.

## **Internal improvements**

- The HTML report plugin contained a font, included by the default bootstrap framework data files, that was not really used. It has now been removed.
- The selfcheck will now require commits to have a  $Sigma-df-by$  line, in order to make sure contributors are aware of the terms of their contributions.

For more information, please check out the complete [Avocado changelog.](https://github.com/avocado-framework/avocado/compare/44.0...45.0)

## **Release Meeting**

The Avocado release meetings are now open to the community via Hangouts on Air. The meetings are recorded and made available on the [Avocado Test Framework YouTube channel.](https://www.youtube.com/channel/UC-RVZ_HFTbEztDM7wNY4NfA)

For this release, you can watch the meeting on [this link.](https://www.youtube.com/watch?v=4LxdWAfnQB4)

Sprint theme: <https://trello.com/c/fwEUquwd/881-sprint-theme-anthropoid>

# **44.0 The Shadow Self**

The Avocado team is proud to present another release: Avocado version 44.0, aka, "The Shadow Self", is now available!

Release documentation: [Avocado 44.0](http://avocado-framework.readthedocs.io/en/44.0/)

The major changes introduced on this version are listed below, roughly categorized into major topics and intended audience:

# **Users/Test Writers**

- Avocado now supports filtering tests by user supplied "tags". These tags are given in docstrings, similar to the already existing docstring directives that force Avocado to either enable or disable the detection of a class as an Avocado INSTRUMENTED test. With this feature, you can now write your tests more freely across Python files and choose to run only a subset of them, based on the their tag values. For more information, please take a look at *[Categorizing tests](#page-97-0)*.
- Users can now choose to keep the complete set of files, including temporary ones, created during an Avocado job run by using the --keep-tmp option.
- The  $--job-results-dir$  option was previously used to point to where the job results should be saved. Some features, such as job replay, also look for content (jobdata) into the job results dir, and it now respects the value given in --job-results-dir.

# **Documentation**

• A warning is now present to help avocado users on some architectures and older PyYAML versions to work around failures in the Multiplexer.

### **Bugfixes**

- A quite nasty, logging related, RuntimeError would happen every now and then. While it was quite hard to come up with a reproducer (and thus a precise fix), this should be now a thing of the past.
- The Journal plugin could not handle Unicode input, such as in test names.

#### **Internal improvements**

- Selftests are now also executed under EL7. This means that Avocado on EL7, and EL7 packages, have an additional level of quality assurance.
- The old check-long Makefile target is now named check-full and includes both tests that take a long time to run, but also tests that are time sensitive, and that usually fail when not enough computing resources are present.

For more information, please check out the complete [Avocado changelog.](https://github.com/avocado-framework/avocado/compare/43.0...44.0)

#### **Release Meeting**

The Avocado release meetings are now open to the community via Hangouts on Air. The meetings are recorded and made available on the [Avocado Test Framework YouTube channel.](https://www.youtube.com/channel/UC-RVZ_HFTbEztDM7wNY4NfA)

For this release, you can watch the meeting on [this link.](https://www.youtube.com/watch?v=cI4fInte9uI)

Sprint theme: <https://trello.com/c/CLTdFYLW/869-sprint-theme-the-shadow-self>

### **43.0 The Emperor and the Golem**

The Avocado team is proud to present another release: Avocado version 43.0, aka, "The Emperor and the Golem", is now available!

Release documentation: [Avocado 43.0](http://avocado-framework.readthedocs.io/en/43.0/)

The major changes introduced on this version are listed below, roughly categorized into major topics and intended audience:

#### **Users/Test Writers**

- The  $--$ remote-no-copy option has been removed. The reason is that the copying of tests to the remote hosts (as set with  $--$ remote-hostname) was also removed. That feature, while useful to some, had a lot of corner cases. Instead of keeping a feature with a lot of known caveats, it was decided that users should setup the remote machines so that tests are available before Avocado attempts to run them.
- The  $avocado.utils. process library, one of the most complex pieces of utility code that Avocado ships,$ now makes it possible to ignore background processes that never finish (while Avocado is reading from their file descriptors to properly return their output to the caller). The reason for such a feature is that if a command spawn many processes, specially daemon-like ones that never finish, the  $avocado.utils. process.run()$  function would hang indefinitely. Since waiting for all the children processes to finish is the right thing to do, users need to set the ignore\_bg\_processes parameter to True to request this newly added behavior.
- When discovering tests on a directory, that is, when running avocado list /path/to/tests/ directory or avocado run /path/to/tests/directory, Avocado would return tests in a non predictable way, based on  $\circ$ s.walk(). Now, the result is a properly alphabetically ordered list of tests.
- The ZIP Archive feature (AKA as  $-\archive$  or  $-z$ ) feature, which allows to archive job results is now a proper plugin.
- Plugins can now be setup to run at a specific order. This is a response to a user issue/request, where the --archive feature would run before some other results would be generated. This feature is not limited to plugins of type *result*. It allows any ordering on the enabled set of plugins of a given plugin type.
- A contrib script that looks for a job result directory based on a partial (or complete) job ID is now available at contrib/scripts/avocado-get-job-results-dir.py. This should be useful inside automation scripts or even for interactive users.

## **Documentation**

• Users landing on <http://avocado-framework.readthedocs.io> would previously be redirect to the "latest" documentation, which tracks the development master branch. This could be confusing since the page titles would contain a version notice with the latest *released* version. Users will now be redirected by default to the latest *released* version, matching the page title, although the version tracking the master branch will still be available at the <http://avocado-framework.readthedocs.io/en/latest> URL.

### **Bugfixes**

- During the previous development cycle, a bug where journalctl would receive *KeyboardInterrupt* received an workaround by using the [subprocess](https://docs.python.org/3/library/subprocess.html#module-subprocess) library instead of Avocado's own [avocado.utils.process](#page-538-0), which was missing a default handler for *SIGINT*. With the misbehavior of Avocado's library now properly addressed, and consequently, we've reverted the workaround applied previously.
- The TAP plugin would fail at the *end\_test* event with certain inputs. This has now been fixed, and in the event of errors, a better error message will be presented.

### **Internal improvements**

- The test utils partition.py selftest module now makes use of the avocado.core.utils. process.can\_sudo() function, and will only be run when the user is either running as root or has sudo correctly configured.
- Avocado itself preaches that tests should not attempt to skip themselves during their own execution. The idea is that, once a test started executing, you can't say it wasn't executed (skipped). This is actually enforced in avocado. Test based tests. But since Avocado's own selftests are based on unittest. TestCase, some of them were using skip at the "wrong" place. This is now fixed.
- The  $\alpha\vee\alpha\vee\alpha\vee\alpha\wedge\alpha\vee\alpha\wedge\beta\vee\alpha\vee\alpha$  class received changes that make it more closer to be usable as a formally announced and supported API. This is another set of changes towards the so-called "Job API" support.
- There is now a new plugin type, named *result\_events*. This replaces the previous implementation that used [avocado.core.result.Result](#page-443-0) as a base class. There's now a single [avocado.core.result.](#page-443-0) [Result](#page-443-0) instance in a given job, which tracks the results, while the plugins that act on result events (such as test has started, test has finished, etc) are based on the avocado.core.plugins\_interfaces. ResultEvents.
- A new result\_events plugin called human now replaces the old *HumanResult* implementation.
- Ported versions of the TAP and journal plugins to the new result\_events plugin type.

For more information, please check out the complete [Avocado changelog.](https://github.com/avocado-framework/avocado/compare/42.0...43.0)

#### **Release Meeting**

The Avocado release meetings are now open to the community via Hangouts on Air. The meetings are recorded and made available on the [Avocado Test Framework YouTube channel.](https://www.youtube.com/channel/UC-RVZ_HFTbEztDM7wNY4NfA)

For this release, you can watch the meeting on [this link.](https://www.youtube.com/watch?v=D746rSbuecc)

Sprint theme: <https://trello.com/c/r2fwf66S/853-sprint-theme-the-emperor-and-the-golem-1952>

## **42.0 Stranger Things**

The Avocado team is proud to present another release: Avocado version 42.0, aka, "Stranger Things", is now available!

Release documentation: [Avocado 42.0](http://avocado-framework.readthedocs.io/en/42.0/)

The major changes introduced on this version are listed below, roughly categorized into major topics and intended audience:

## **Users/Test Writers**

- Multiplexer: it now defines an API to inject and merge data into the multiplexer tree. With that, it's now possible to come up with various mechanisms to feed data into the Multiplexer. The standard way to do so continues to be by YAML files, which is now implemented in the avocado.plugins.yaml\_to\_mux plugin module. The *–multiplex* option, which used to load YAML files into the multiplexer is now deprecated in favor of *–mux-yaml*.
- Docker improvements: Avocado will now name the container accordingly to the job it's running. Also, it not allows generic Docker options to be passed by using *–docker-options* on the Avocado command line.
- It's now possible to disable plugins by using the configuration file. This is documented at *disabling-a-plugin*.
- [avocado.utils.iso9660](#page-512-0): this utils module received a lot of TLC and it now provides a more complete standard API across all backend implementations. Previously, only the mount based backend implementation would support the *mnt* dir API, which would point to a filesystem location where the contents of the ISO would be available. Now all other backends can support that API, given that requirements (such as having the right privileges) are met.
- Users of the [avocado.utils.process](#page-538-0) module will now be able to access the process ID in the [avocado.](#page-538-1) [utils.process.CmdResult](#page-538-1)
- Users of the [avocado.utils.build](#page-487-0) module will find an improved version of [avocado.utils.](#page-487-1) [build.make\(\)](#page-487-1) which will now return the *make* process exit status code.
- Users of the virtual machine plugin ( $-\nu$ m-domain and related options) will now receive better messages when errors occur.

## **Documentation**

- Added section on how to use custom Docker images with user's own version of Avocado (or anything else for that matter).
- Added section on how to install Avocado using standard OpenSUSE packages.
- Added section on [unittest](https://docs.python.org/3/library/unittest.html#module-unittest) compatibility limitations and caveats.
- A link to Scylla Clusters tests has been added to the list of Avocado test repos.
- Added section on how to install Avocado by using standard Python packages.

## **Developers**

- The *make develop* target will now activate in-tree optional plugins, such as the HTML report plugin.
- The *selftests/run* script, usually called as part of *make check*, will now fail at the first failure (by default). This is controlled by the *SELF\_CHECK\_CONTINUOUS* environment variable.
- The *make check* target can also run tests in parallel, which can be enabled by setting the environment variable *AVOCADO\_PARALLEL\_CHECK*.

## **Bugfixes**

• An issue where *KeyboardInterrupts* would be caught by the *journalctl* run as part of sysinfo was fixed with a workaround. The root cause appears to be located in the  $avocado.utils. process library, and a task is$ already on track to verify that possible bug.

• avocado.util.git module had an issue where git executions would generate content that would erroneously be considered as part of the output check mechanism.

### **Internal improvements**

• Selftests are now run while building Enterprise Linux 6 packages. Since most Avocado developers use newer platforms for development, this should make Avocado more reliable for users of those older platforms.

For more information, please check out the complete [Avocado changelog.](https://github.com/avocado-framework/avocado/compare/41.0...42.0)

### **Release Meeting**

The Avocado release meetings are now open to the community via Hangouts on Air. The meetings are recorded and made available on the [Avocado Test Framework YouTube channel.](https://www.youtube.com/channel/UC-RVZ_HFTbEztDM7wNY4NfA)

For this release, you can watch the meeting on [this link.](https://www.youtube.com/watch?v=LlrXKEOxeAY)

Sprint theme: <https://trello.com/c/icVc5Szx/851-sprint-theme-stranger-things>

# **41.0 Outlander**

The Avocado team is proud to present another release: Avocado version 41.0, aka, "Outlander", is now available!

Release documentation: [Avocado 41.0](http://avocado-framework.readthedocs.io/en/41.0/)

The major changes introduced on this version are listed below, roughly categorized into major topics and intended audience:

## **Users/Test Writers**

- Multiplex: remove the *-s* (system-wide) shortcut to avoid confusion with *silent* from main apps.
- New [avocado.utils.linux\\_modules.check\\_kernel\\_config\(\)](#page-516-1) method, with which users can check if a kernel configuration is not set, a module or built-in.
- Show link to file which failed to be processed by sysinfo.
- New *path* key type for settings that auto-expand tilde notation, that is, when using avocado.core. settings. Settings.get\_value() you can get this special value treatment.
- The automatic VM IP detection that kicks in when one uses *–vm-domain* without a matching *–vm-hostname*, now uses a more reliable method (libvirt/qemu-gust-agent query). On the other hand, the QEMU guest agent is now required if you intend to omit the VM IP/hostname.
- Warn users when sysinfo configuration files are not present, and consequently no sysinfo is going to be collected.
- Set *LC\_ALL=C* by default on sysinfo collection to simplify *avocado diff* comparison between different machines. It can be tweaked in the config file (*locale* option under *sysinfo.collect*).
- Remove deprecated option *–multiplex-files*.
- List result plugins (JSON, XUnit, HTML) in *avocado plugins* command output.

# **Documentation**

- Mention to the community maintained repositories.
- Add GIT workflow to the contribution guide.

# **Developers**

- New *make check-long* target to run long tests. For example, the new *FileLockTest*.
- New *make variables* target to display Makefile variables.
- Plugins: add optional plugins directory *optional\_plugins*. This also adds all directories to be found under *optional\_plugins* to the list of candidate plugins when running *make clean* or *make link*.

# **Bugfixes**

- Fix *undefined name* error avocado.core.remote.runner.
- Ignore *r* when checking for avocado in remote executions.
- Skip file if *UnicodeDecodeError* is raised when collecting sysinfo.
- Sysinfo: respect package collection on/off configuration.
- Use *-y* in *lvcreate* to ignore warnings [avocado.utils.lv\\_utils](#page-517-0).
- $\bullet$  Fix crash in [avocado.core.tree](#page-457-0) when printing non-string values.
- *setup.py*: fix the virtualenv detection so readthedocs.org can properly probe Avocado's version.

## **Internal improvements**

- Cleanup runner->multiplexer API
- Replay re-factoring, renamed *avocado.core.replay* to [avocado.core.jobdata](#page-421-2).
- Partition utility class defaults to ext2. We documented that and reinforced in the accompanying unittests.
- Unittests for [avocado.utils.partition](#page-527-0) has now more specific checks for the conditions necessary to run the Partition tests (sudo, mkfs.ext2 binary).
- Several Makefile improvements.

For more information, please check out the complete [Avocado changelog.](https://github.com/avocado-framework/avocado/compare/40.0...41.0)

## **Release Meeting**

The Avocado release meetings are now open to the community via Hangouts on Air. The meetings are recorded and made available on the [Avocado Test Framework YouTube channel.](https://www.youtube.com/channel/UC-RVZ_HFTbEztDM7wNY4NfA)

For this release, you can watch the meeting on [this link.](https://www.youtube.com/watch?v=kGNiOk8UrMs)

Sprint theme: <https://trello.com/c/5oShOR1D/812-sprint-theme-outlander>

### **40.0 Dr Who**

The Avocado team is proud to present another release: Avocado version 40.0, aka, "Dr Who", is now available!

Release documentation: [Avocado 40.0](http://avocado-framework.readthedocs.io/en/40.0/)

The major changes introduced on this version are listed below.

- The introduction of a tool that generated a diff-like report of two jobs. For more information on this feature, please check out its own documentation at *[Job Diff](#page-54-0)* .
- The [avocado.utils.process](#page-538-0) library has been enhanced by adding the [avocado.utils.process.](#page-540-0)  $SubProcess$ ,  $get\_pid()$  method, and also by logging the command name, status and execution time when verbose mode is set.
- The introduction of a [rr](http://rr-project.org) based wrapper. With such a wrapper, it's possible to transparently record the process state (when executed via the  $\alpha$ vocado.utils.process APIs), and deterministically replay them later.
- The coredump generation contrib scripts will check if the user running Avocado is privileged to actually generate those dumps. This means that it won't give errors in the UI about failures on pre/post scripts, but will record that in the appropriate job log.
- BUGFIX: The  $-$ -remote-no-copy command line option, when added to the  $-$ -remote- $\star$  options that actually trigger the remote execution of tests, will now skip the local test discovery altogether.
- BUGFIX: The use of the asset fetcher by multiple avocado executions could result in a race condition. This is now fixed, backed by a file based utility lock library: [avocado.utils.filelock](#page-504-0).
- BUGFIX: The asset fetcher will now properly check the hash on file: based URLs.
- BUGFIX: A busy loop in the  $\alpha \nu$  ocado.utils.process library that was reported by our users was promptly fixed.
- BUGFIX: Attempts to install Avocado on bare bones environments, such as virtualenvs, won't fail anymore due to dependencies required at setup.py execution time. Of course Avocado still requires some external Python libraries, but these will only be required after installation. This should let users to pip install avocado-framework successfully.

For more information, please check out the complete [Avocado changelog.](https://github.com/avocado-framework/avocado/compare/39.0...40.0)

## **Release Meeting**

The Avocado release meetings are now open to the community via Hangouts on Air. The meetings are recorded and made available on the [Avocado Test Framework YouTube channel.](https://www.youtube.com/channel/UC-RVZ_HFTbEztDM7wNY4NfA)

For this release, you can watch the meeting on [this link.](https://www.youtube.com/watch?v=bWL8JHYN_ec)

Sprint theme: <https://trello.com/c/P1Ps7T0F/782-sprint-theme-dr-who>

## **39.0 The Hateful Eight**

The Avocado team is proud to present another incremental release: version 39.0, aka, "The Hateful Eight", is now available!

Release documentation: [Avocado 39.0](http://avocado-framework.readthedocs.io/en/39.0/)

The major changes introduced on this version are listed below.

• Support for running tests in Docker container. Now, in addition to running tests on a (libvirt based) Virtual Machine or on a remote host, you can now run tests in transient Docker containers. The usage is as simple as:

\$ avocado run mytests.py --docker ldoktor/fedora-avocado

The container will be started, using ldoktor/fedora-avocado as the image. This image contains a Fedora based system with Avocado already installed, and it's provided at the official Docker hub.

• Introduction of the "Fail Fast" feature.

By running a job with the  $-\text{failfast flag}$ , the job will be interrupted after the very first test failure. If your job only makes sense if it's a complete PASS, this feature can save you a lot of time.

- Avocado supports replaying previous jobs, selected by using their Job IDs. Now, it's also possible to use the special keyword latest, which will cause Avocado to rerun the very last job.
- Python's standard signal handling is restored for SIGPIPE, and thus for all tests running on Avocado.

In previous releases, Avocado introduced a change that set the default handler to SIGPIPE, which caused the application to be terminated. This seemed to be the right approach when testing how the Avocado app would behave on broken pipes on the command line, but it introduced side effects to a lot of Python code. Instead of exceptions, the affected Python code would receive the signal themselves.

This is now reverted to the Python standard, and the signal behavior of Python based tests running on Avocado should not surprise anyone.

• The project release notes are now part of the official documentation. That means that users can quickly find when a given change was introduced.

Together with those changes listed, a total of 38 changes made into this release. For more information, please check out the complete [Avocado changelog.](https://github.com/avocado-framework/avocado/compare/38.0...39.0)

### **Release Meeting**

The Avocado release meetings are now open to the community via Hangouts on Air. The meetings are recorded and made available on the [Avocado Test Framework YouTube channel.](https://www.youtube.com/channel/UC-RVZ_HFTbEztDM7wNY4NfA)

For this release, you can watch the meeting on [this link.](https://www.youtube.com/watch?v=GotEH7SmHSw)

Sprint theme: <https://trello.com/c/nEiT7IjJ/755-sprint-theme-the-hateful-eight>

#### **38.0 Love, Ken**

You guessed it right: this is another Avocado release announcement: release 38.0, aka "Love, Ken", is now out!

Release documentation: [Avocado 38.0](http://avocado-framework.readthedocs.io/en/38.0/)

Another development cycle has just finished, and our community will receive this new release containing a nice assortment of bug fixes and new features.

• The download of assets in tests now allow for an expiration time. This means that tests that need to download any kind of external asset, say a tarball, can now automatically benefit from the download cache, but can also keep receiving new versions automatically.

Suppose your asset uses an asset named *myproject-daily.tar.bz2*, and that your test runs 50 times a day. By setting the expire time to *1d* (1 day), your test will benefit from cache on most runs, but will still fetch the new version when the 24 hours from the first download have passed.

For more information, please check out the [documentation](http://avocado-framework.readthedocs.io/en/38.0/WritingTests.html) on the *expire* parameter to the *fetch\_asset()* method.

• Environment variables can be propagated into tests running on remote systems. It's a known fact that one way to influence application behavior, including test, is to set environment variables. A command line such as:

\$ MYAPP\_DEBUG=1 avocado run myapp\_test.py

Will work as expected on a local system. But Avocado also allows running tests on remote machines, and up until now, it has been lacking a way to propagate environment variables to the remote system.

Now, you can use:

```
$ MYAPP_DEBUG=1 avocado run --env-keep MYAPP_DEBUG \
  --remote-host test-machine myapp_test.py
```
• The plugin interfaces have been moved into the *avocado.core.plugin\_interfaces* module. This means that plugin writers now have to import the interface definitions this namespace, example:

```
...
from avocado.core.plugin_interfaces import CLICmd
class MyCommand(CLICmd):
...
```
This is a way to keep ourselves honest, and say that there's no difference from plugin interfaces to Avocado's core implementation, that is, they may change at will. For greater stability, one should be tracking the LTS releases.

Also, it effectively makes all plugins the same, whether they're implemented and shipped as part of Avocado, or as part of external projects.

• A contrib script for running kvm-unit-tests. As some people are aware, Avocado has indeed a close relation to virtualization testing. Avocado-VT is one obvious example, but there are other virtualization related test suites can Avocado can run.

This release adds a contrib script that will fetch, download, compile and run kvm-unit-tests using Avocado's external runner feature. This gives results in a better granularity than the support that exists in Avocado-VT, which gives only a single PASS/FAIL for the entire test suite execution.

For more information, please check out the [Avocado changelog.](https://github.com/avocado-framework/avocado/compare/37.0...38.0)

### **Avocado-VT**

Also, while we focused on Avocado, let's also not forget that Avocado-VT maintains it's own fast pace of incoming niceties.

- s390 support: Avocado-VT is breaking into new grounds, and now has support for the s390 architecture. Fedora 23 for s390 has been added as a valid guest OS, and s390-virtio has been added as a new machine type.
- Avocado-VT is now more resilient against failures to persist its environment file, and will only give warnings instead of errors when it fails to save it.
- An improved implementation of the "job lock" plugin, which prevents multiple Avocado jobs with VT tests to run simultaneously. Since there's no finer grained resource locking in Avocado-VT, this is a global lock that will prevent issues such as image corruption when two jobs are run at the same time.
This new implementation will now check if existing lock files are stale, that is, they are leftovers from previous run. If the processes associated with these files are not present, the stale lock files are deleted, removing the need to clean them up manually. It also outputs better debugging information when failures to acquire lock.

The complete list of changes to Avocado-VT are available on [Avocado-VT changelog.](https://github.com/avocado-framework/avocado-vt/compare/37.0...38.0)

### **Miscellaneous**

While not officially part of this release, this development cycle saw the introduction of new tests on our [avocado-misc](https://github.com/avocado-framework/avocado-misc-tests)[tests.](https://github.com/avocado-framework/avocado-misc-tests) Go check it out!

Finally, since Avocado and Avocado-VT are not newly born anymore, we decided to update information mentioning KVM-Autotest, virt-test on so on around the web. This will hopefully redirect new users to the Avocado community and avoid confusion.

Happy hacking and testing!

Sprint Theme: <https://trello.com/c/Y6IIFXBS/732-sprint-theme>

### **37.0 Trabant vs. South America**

This is another proud announcement: Avocado release 37.0, aka "Trabant vs. South America", is now out!

Release documentation: [Avocado 37.0](http://avocado-framework.readthedocs.io/en/37.0/)

This release is yet another collection of bug fixes and some new features. Along with the same changes that made the 36.0lts release[1], this brings the following additional changes:

- TAP[2] version 12 support, bringing better integration with other test tools that accept this streaming format as input.
- Added niceties on Avocado's utility libraries "build" and "kernel", such as automatic parallelism and resource caching. It makes tests such as "linuxbuild.py" (and your similar tests) run up to 10 times faster.
- Fixed an issue where Avocado could leave processes behind after the test was finished.
- Fixed a bug where the configuration for tests data directory would be ignored.
- Fixed a bug where SIMPLE tests would not properly exit with WARN status.

For a complete list of changes please check the Avocado changelog[3].

For Avocado-VT, please check the full Avocado-VT changelog[4].

Happy hacking and testing!

- [1] <https://www.redhat.com/archives/avocado-devel/2016-May/msg00025.html>
- [2] [https://en.wikipedia.org/wiki/Test\\_Anything\\_Protocol](https://en.wikipedia.org/wiki/Test_Anything_Protocol)
- [3] [https://github.com/avocado-framework/avocado/compare/35.0. . . 37.0](https://github.com/avocado-framework/avocado/compare/35.0...37.0)
- [4] [https://github.com/avocado-framework/avocado-vt/compare/35.0. . . 37.0](https://github.com/avocado-framework/avocado-vt/compare/35.0...37.0)
- [5] <http://avocado-framework.readthedocs.io/en/37.0/GetStartedGuide.html#installing-avocado>
- Sprint Theme: <https://trello.com/c/XbIUqU1Y/673-sprint-theme>

### **36.0 LTS**

This is a very proud announcement: Avocado release 36.0lts, our very first "Long Term Stability" release, is now out! Release documentation: [Avocado 36.0](http://avocado-framework.readthedocs.io/en/36lts/)

### **LTS in a nutshell**

This release marks the beginning of a special cycle that will last for 18 months. Avocado usage in production environments should favor the use of this LTS release, instead of non-LTS releases.

Bug fixes will be provided on the "36lts"[1] branch until, at least, September 2017. Minor releases, such as "36.1lts", "36.2lts" an so on, will be announced from time to time, incorporating those stability related improvements.

Keep in mind that no new feature will be added. For more information, please read the "Avocado Long Term Stability" RFC[2].

### **Changes from 35.0**

As mentioned in the release notes for the previous release (35.0), only bug fixes and other stability related changes would be added to what is now 36.0lts. For the complete list of changes, please check the GIT repo change log[3].

### **Install avocado**

The Avocado LTS packages are available on a separate repository, named "avocado-lts". These repositories are available for Fedora 22, Fedora 23, EPEL 6 and EPEL 7.

Updated ".repo" files are available on the usual locations:

- <https://repos-avocadoproject.rhcloud.com/static/avocado-fedora.repo>
- <https://repos-avocadoproject.rhcloud.com/static/avocado-el.repo>

Those repo files now contain definitions for both the "LTS" and regular repositories. Users interested in the LTS packages, should disable the regular repositories and enable the "avocado-lts" repo.

Instructions are available in our documentation on how to install either with packages or from source[4].

Happy hacking and testing!

- [1] <https://github.com/avocado-framework/avocado/tree/36lts>
- [2] <https://www.redhat.com/archives/avocado-devel/2016-April/msg00038.html>
- [3] [https://github.com/avocado-framework/avocado/compare/35.0. . . 36.0lts](https://github.com/avocado-framework/avocado/compare/35.0...36.0lts)
- [4] <http://avocado-framework.readthedocs.io/en/36lts/GetStartedGuide.html#installing-avocado>

### **35.0 Mr. Robot**

This is another proud announcement: Avocado release 35.0, aka "Mr. Robot", is now out!

This release, while a "regular" release, will also serve as a beta for our first "long term stability" (aka "lts") release. That means that the next release, will be version "36.0lts" and will receive only bug fixes and minor improvements.

So, expect release 35.0 to be pretty much like "36.0lts" feature-wise. New features will make into the "37.0" release, to be released after "36.0lts". Read more about the details on the specific RFC[9].

The main changes in Avocado for this release are:

- A big round of fixes and on machine readable output formats, such as xunit (aka JUnit) and JSON. The xunit output, for instance, now includes tests with schema checking. This should make sure interoperability is even better on this release.
- Much more robust handling of test references, aka test URLs. Avocado now properly handles very long test references, and also test references with non-ascii characters.
- The avocado command line application now provides richer exit status[1]. If your application or custom script depends on the avocado exit status code, you should be fine as avocado still returns zero for success and non-zero for errors. On error conditions, though, the exit status code are richer and made of combinable (ORable) codes. This way it's possible to detect that, say, both a test failure and a job timeout occurred in a single execution.
- [SECURITY RELATED] The remote execution of tests (including in Virtual Machines) now allows for proper checks of host keys[2]. Without these checks, avocado is susceptible to a man-in-the-middle attack, by connecting and sending credentials to the wrong machine. This check is *disabled* by default, because users depend on this behavior when using machines without any prior knowledge such as cloud based virtual machines. Also, a bug in the underlying SSH library may prevent existing keys to be used if these are in ECDSA format[3]. There's an automated check in place to check for the resolution of the third party library bug. Expect this feature to be *enabled* by default in the upcoming releases.
- Pre/Post Job hooks. Avocado now defines a proper interface for extension/plugin writers to execute actions while a Job is running. Both Pre and Post hooks have access to the Job state (actually, the complete Job instance). Pre job hooks are called before tests are run, and post job hooks are called at the very end of the job (after tests would have usually finished executing).
- Pre/Post job scripts[4]. As a feature built on top of the Pre/Post job hooks described earlier, it's now possible to put executable scripts in a configurable location, such as */etc/avocado/scripts/job/pre.d* and have them called by Avocado before the execution of tests. The executed scripts will receive some information about the job via environment variables[5].
- The implementation of proper Test-IDs[6] in the test result directory.

Also, while not everything is (yet) translated into code, this release saw various and major RFCs, which are definitely shaping the future of Avocado. Among those:

- Introduce proper test IDs[6]
- Pre/Post *test* hooks[7]
- Multi-stream tests[8]
- Avocado maintainability and integration with avocado-vt[9]
- Improvements to job status (completely implemented)[10]

For a complete list of changes please check the Avocado changelog[11]. For Avocado-VT, please check the full Avocado-VT changelog[12].

#### **Install avocado**

Instructions are available in our documentation on how to install either with packages or from source[13].

Updated RPM packages are be available in the project repos for Fedora 22, Fedora 23, EPEL 6 and EPEL 7.

### **Packages**

As a heads up, we still package the latest version of the various Avocado sub projects, such as the very popular Avocado-VT and the pretty much experimental Avocado-Virt and Avocado-Server projects.

For the upcoming releases, there will be changes in our package offers, with a greater focus on long term stability packages for Avocado. Other packages may still be offered as a convenience, or may see a change of ownership. All in the best interest of our users. If you have any concerns or questions, please let us know.

Happy hacking and testing!

[1] <http://avocado-framework.readthedocs.org/en/35.0/ResultFormats.html#exit-codes>

[2] <https://github.com/avocado-framework/avocado/blob/35.0/etc/avocado/avocado.conf#L41>

[3] [https://github.com/avocado-framework/avocado/blob/35.0/selftests/functional/test\\_thirdparty\\_bugs.py#L17](https://github.com/avocado-framework/avocado/blob/35.0/selftests/functional/test_thirdparty_bugs.py#L17)

[4] <http://avocado-framework.readthedocs.org/en/35.0/ReferenceGuide.html#job-pre-and-post-scripts>

[5] <http://avocado-framework.readthedocs.org/en/35.0/ReferenceGuide.html#script-execution-environment>

[6] <https://www.redhat.com/archives/avocado-devel/2016-March/msg00024.html>

[7] <https://www.redhat.com/archives/avocado-devel/2016-April/msg00000.html>

[8] <https://www.redhat.com/archives/avocado-devel/2016-April/msg00042.html>

[9] <https://www.redhat.com/archives/avocado-devel/2016-April/msg00038.html>

[10] <https://www.redhat.com/archives/avocado-devel/2016-April/msg00010.html>

[11] [https://github.com/avocado-framework/avocado/compare/0.34.0. . . 35.0](https://github.com/avocado-framework/avocado/compare/0.34.0...35.0)

[13] [https://github.com/avocado-framework/avocado-vt/compare/0.34.0. . . 35.0](https://github.com/avocado-framework/avocado-vt/compare/0.34.0...35.0)

[12] <http://avocado-framework.readthedocs.org/en/35.0/GetStartedGuide.html#installing-avocado>

Sprint Theme: <https://trello.com/c/7dWknPDJ/637-sprint-theme>

### **0.34.0 The Hour of the Star**

Hello to all test enthusiasts out there, specially to those that cherish, care or are just keeping an eye on the greenest test framework there is: Avocado release 0.34.0, aka The Hour of the Star, is now out!

The main changes in Avocado for this release are:

- A complete overhaul of the logging and output implementation. This means that all Avocado output uses the standard Python logging library making it very consistent and easy to understand [1].
- Based on the logging and output overhaul, the command line test runner is now very flexible with its output. A user can choose exactly what should be output. Examples include application output only, test output only, both application and test output or any other combination of the builtin streams. The user visible command line option that controls this behavior is *–show*, which is an application level option, that is, it's available to all avocado commands. [2]
- Besides the builtin streams, test writers can use the standard Python logging API to create new streams. These streams can be shown on the command line as mentioned before, or persisted automatically in the job results by means of the *–store-logging-stream* command line option. [3][4]
- The new *avocado.core.safeloader* module, intends to make it easier to to write new test loaders for various types of Python code. [5][6]
- Based on the new *avocado.core.safeloader* module, a contrib script called *avocado-find-unittests*, returns the name of unittest.TestCase based tests found on a given number of Python source code files. [7]
- Avocado is now able to run its own selftest suite. By leveraging the *avocado-find-unittests* contrib script and the External Runner [8] feature. A Makefile target is available, allowing developers to run *make selfcheck* to have the selftest suite run by Avocado. [9]
- Partial Python 3 support. A number of changes were introduced that allow concurrent Python 2 and 3 support on the same code base. Even though the support for Python 3 is still *incomplete*, the *avocado* command line application can already run some limited commands at this point.
- Asset fetcher utility library. This new utility library, and INSTRUMENTED test feature, allows users to transparently request external assets to be used in tests, having them cached for later use. [10]
- Further cleanups in the public namespace of the avocado Test class.
- [BUG FIX] Input from the local system was being passed to remote systems when running tests with either in remote systems or VMs.
- [BUG FIX] HTML report stability improvements, including better Unicode handling and support for other versions of the Pystache library.
- [BUG FIX] Atomic updates of the "latest" job symlink, allows for more reliable user experiences when running multiple parallel jobs.
- [BUG FIX] The avocado.core.data\_dir module now dynamically checks the configuration system when deciding where the data directory should be located. This allows for later updates, such as when giving one extra *–config* parameter in the command line, to be applied consistently throughout the framework and test code.
- [MAINTENANCE] The CI jobs now run full checks on each commit on any proposed PR, not only on its topmost commit. This gives higher confidence that a commit in a series is not causing breakage that a later commit then inadvertently fixes.

For a complete list of changes please check the Avocado changelog[11].

For Avocado-VT, please check the full Avocado-VT changelog[12].

### **Avocado Videos**

As yet another way to let users know about what's available in Avocado, we're introducing short videos with very targeted content on our very own YouTube channel: [https://www.youtube.com/channel/UCP4xob52XwRad0bU\\_](https://www.youtube.com/channel/UCP4xob52XwRad0bU_8V28rQ) [8V28rQ](https://www.youtube.com/channel/UCP4xob52XwRad0bU_8V28rQ)

The first video available demonstrates a couple of new features related to the advanced logging mechanisms, introduced on this release: [https://www.youtube.com/watch?v=8Ur\\_p5p6YiQ](https://www.youtube.com/watch?v=8Ur_p5p6YiQ)

### **Install avocado**

Instructions are available in our documentation on how to install either with packages or from source[13].

Updated RPM packages are be available in the project repos for Fedora 22, Fedora 23, EPEL 6 and EPEL 7.

Happy hacking and testing!

[4] <http://avocado-framework.readthedocs.org/en/0.34.0/WritingTests.html#advanced-logging-capabilities>

<sup>[1]</sup> <http://avocado-framework.readthedocs.org/en/0.34.0/LoggingSystem.html>

<sup>[2]</sup> <http://avocado-framework.readthedocs.org/en/0.34.0/LoggingSystem.html#tweaking-the-ui>

<sup>[3]</sup> <http://avocado-framework.readthedocs.org/en/0.34.0/LoggingSystem.html#storing-custom-logs>

[5] <https://github.com/avocado-framework/avocado/blob/0.34.0/avocado/core/safeloader.py>

[6]

<http://avocado-framework.readthedocs.org/en/0.34.0/api/core/avocado.core.html#module-avocado.core.safeloader> [7] <https://github.com/avocado-framework/avocado/blob/0.34.0/contrib/avocado-find-unittests>

[8]

<http://avocado-framework.readthedocs.org/en/0.34.0/GetStartedGuide.html#running-tests-with-an-external-runner> [9] <https://github.com/avocado-framework/avocado/blob/0.34.0/Makefile#L33>

[10] <http://avocado-framework.readthedocs.org/en/0.34.0/WritingTests.html#fetching-asset-files>

[11] [https://github.com/avocado-framework/avocado/compare/0.33.0. . . 0.34.0](https://github.com/avocado-framework/avocado/compare/0.33.0...0.34.0)

[12] [https://github.com/avocado-framework/avocado-vt/compare/0.33.0. . . 0.34.0](https://github.com/avocado-framework/avocado-vt/compare/0.33.0...0.34.0)

[13] <http://avocado-framework.readthedocs.org/en/latest/GetStartedGuide.html#installing-avocado> Sprint Theme: <https://trello.com/c/QIbM3NvY/590-sprint-theme>

## **0.33.0 Lemonade Joe or Horse Opera**

Hello big farmers, backyard gardeners and supermarket reapers! Here is a new announcement to all the appreciators of the most delicious green fruit out here. Avocado release 0.33.0, aka, Lemonade Joe or Horse Opera, is now out!

The main changes in Avocado are:

- Minor refinements to the Job Replay feature introduced in the last release.
- More consistency naming for the status of tests that were not executed. Namely, the TEST\_NA has been renamed to SKIP all across the internal code and user visible places.
- The avocado Test class has received some cleanups and improvements. Some attributes that back the class implementation but are not intended for users to rely upon are now hidden or removed. Additionally some the internal attributes have been turned into proper documented properties that users should feel confident to rely upon. Expect more work on this area, resulting in a cleaner and leaner base Test class on the upcoming releases.
- The avocado command line application used to show the main app help message even when help for a specific command was asked for. This has now been fixed.
- It's now possible to use the avocado process utility API to run privileged commands transparently via SUDO. Just add the "sudo=True" parameter to the API calls and have your system configured to allow that command without asking interactively for a password.
- The software manager and service utility API now knows about commands that require elevated privileges to be run, such as installing new packages and starting and stopping services (as opposed to querying packages and services status). Those utility APIs have been integrated with the new SUDO features allowing unprivileged users to install packages, start and stop services more easily, given that the system is properly configured to allow that.
- A nasty "fork bomb" situation was fixed. It was caused when a SIMPLE test written in Python used the Avocado's "main()" function to run itself.
- A bug that prevented SIMPLE tests from being run if Avocado was not given the absolute path of the executable has been fixed.
- A cleaner internal API for registering test result classes has been put into place. If you have written your own test result class, please take a look at avocado.core.result.register\_test\_result\_class.
- Our CI jobs now also do quick "smoke" checks on every new commit (not only the PR's branch HEAD) that are proposed on github.
- A new utility function, binary\_from\_shell\_cmd, has been added to process API allows to extract the executable to be run from complex command lines, including ones that set shell variable names.
- There have been internal changes to how parameters, including the internally used timeout parameter, are handled by the test loader.
- Test execution can now be PAUSED and RESUMED interactively! By hitting CTRL+Z on the Avocado command line application, all processes of the currently running test are PAUSED. By hitting CTRL+Z again, they are RESUMED.
- The Remote/VM runners have received some refactors, and most of the code that used to live on the result test classes have been moved to the test runner classes. The original goal was to fix a bug, but turns out test runners were more suitable to house some parts of the needed functionality.

For a complete list of changes please check the Avocado changelog[1].

For Avocado-VT, there were also many changes, including:

- A new utility function, get\_guest\_service\_status, to get service status in a VM.
- A fix for ssh login timeout error on remote servers.
- Fixes for usb ehci on PowerPC.
- Fixes for the screenshot path, when on a remote host
- Added libvirt function to create volumes with by XML files
- Added utility function to get QEMU threads (get\_qemu\_threads)

And many other changes. Again, for a complete list of changes please check the Avocado-VT changelog[2].

### **Install avocado**

Instructions are available in our documentation on how to install either with packages or from source[3].

Updated RPM packages are be available in the project repos for Fedora 22, Fedora 23, EPEL 6 and EPEL 7.

Happy hacking and testing!

[1] [https://github.com/avocado-framework/avocado/compare/0.32.0. . . 0.33.0](https://github.com/avocado-framework/avocado/compare/0.32.0...0.33.0)

[2] [https://github.com/avocado-framework/avocado-vt/compare/0.32.0. . . 0.33.0](https://github.com/avocado-framework/avocado-vt/compare/0.32.0...0.33.0)

[3] <http://avocado-framework.readthedocs.org/en/latest/GetStartedGuide.html#installing-avocado>

Sprint Theme: [https://www.youtube.com/watch?v=H5Lg\\_14m-sM](https://www.youtube.com/watch?v=H5Lg_14m-sM)

### **0.32.0 Road Runner**

Hi everyone! A new year brings a new Avocado release as the result of Sprint #32: Avocado 0.32.0, aka, "Road Runner".

The major changes introduced in the previous releases were put to trial on this release cycle, and as a result, we have responded with documentation updates and also many fixes. This release also marks the introduction of a great feature by a new member of our team: Amador Pahim brought us the Job Replay feature! Kudos!!!

So, for Avocado the main changes are:

• Job Replay: users can now easily re-run previous jobs by using the –replay command line option. This will re-run the job with the same tests, configuration and multiplexer variants that were used on the origin one. By using –replay-test-status, users can, for example, only rerun the failed tests of the previous job. For more check our docs[1].

- Documentation changes in response to our users feedback, specially regarding the setup.py install/develop requirement.
- Fixed the static detection of test methods when using repeated names.
- Ported some Autotest tests to Avocado, now available on their own repository[2]. More contributions here are very welcome!

For a complete list of changes please check the Avocado changelog[3].

For Avocado-VT, there were also many changes, including:

- Major documentation updates, making them simpler and more in sync with the Avocado documentation style.
- Refactor of the code under the avocado\_vt namespace. Previously most of the code lived under the plugin file itself, now it better resembles the structure in Avocado and the plugin files are hopefully easier to grasp.

Again, for a complete list of changes please check the Avocado-VT changelog[4].

### **Install avocado**

Instructions are available in our documentation on how to install either with packages or from source[5].

Updated RPM packages are be available in the project repos for Fedora 22, Fedora 23, EPEL 6 and EPEL 7.

Happy hacking and testing!

[1] <http://avocado-framework.readthedocs.org/en/0.32.0/Replay.html>

- [2] <http://github.com/avocado-framework/avocado-misc-tests>
- [3] [https://github.com/avocado-framework/avocado/compare/0.31.0. . . 0.32.0](https://github.com/avocado-framework/avocado/compare/0.31.0...0.32.0)
- [4] [https://github.com/avocado-framework/avocado-vt/compare/0.31.0. . . 0.32.0](https://github.com/avocado-framework/avocado-vt/compare/0.31.0...0.32.0)
- [5] <http://avocado-framework.readthedocs.org/en/0.32.0/GetStartedGuide.html>

### **0.31.0 Lucky Luke**

Hi everyone! Right on time for the holidays, Avocado reaches the end of Sprint 31, and together with it, we're very happy to announce a brand new release! This version brings stability fixes and improvements to both Avocado and Avocado-VT, some new features and a major redesign of our plugin architecture.

For Avocado the main changes are:

- It's now possible to register callback functions to be executed when all tests finish, that is, at the end of a particular job[1].
- The software manager utility library received a lot of love on the Debian side of things. If you're writing tests that install software packages on Debian systems, you may be in for some nice treats and much more reliable results.
- Passing malformed commands (such as ones that can not be properly split by the standard shlex library) to the process utility library is now better dealt with.
- The test runner code received some refactors and it's a lot easier to follow. If you want to understand how the Avocado test runner communicates with the processes that run the test themselves, you may have a much better code reading experience now.
- Updated inspektor to the latest and greatest, so that our code is kept is shiny and good looking (and performing) as possible.
- Fixes to the utility GIT library when using a specific local branch name.
- Changes that allow our selftest suite to run properly on virtualenvs.
- Proper installation requirements definition for Python 2.6 systems.
- A completely new plugin architecture[2]. Now we offload all plugin discovery and loading to the Stevedore library. Avocado now defines precise (and simpler) interfaces for plugin writers. Please be aware that the public and documented interfaces for plugins, at the moment, allows adding new commands to the avocado command line app, or adding new options to existing commands. Other functionality can be achieved by "abusing" the core avocado API from within plugins. Our goal is to expand the interfaces so that other areas of the framework can be extended just as easily.

For a complete list of changes please check the Avocado changelog[3].

Avocado-VT received just too many fixes and improvements to list. Please refer to the changelog[4] for more information.

### **Install avocado**

Instructions are available in our documentation on how to install either with packages or from source[5].

Within a couple of hours, updated RPM packages will be available in the project repos for Fedora 22, Fedora 23, EPEL 6 and EPEL 7.

Happy hacking and testing!

- [1] <http://avocado-framework.readthedocs.org/en/0.31.0/ReferenceGuide.html#job-cleanup>
- [2] <http://avocado-framework.readthedocs.org/en/0.31.0/Plugins.html>

[3] [https://github.com/avocado-framework/avocado/compare/0.30.0. . . 0.31.0](https://github.com/avocado-framework/avocado/compare/0.30.0...0.31.0)

- [4] [https://github.com/avocado-framework/avocado-vt/compare/0.30.0. . . 0.31.0](https://github.com/avocado-framework/avocado-vt/compare/0.30.0...0.31.0)
- [5] <http://avocado-framework.readthedocs.org/en/0.31.0/GetStartedGuide.html>

### **0.30.0 Jimmy's Hall**

Hello! Avocado reaches the end of Sprint 30, and with it, we have a new release available! This version brings stability fixes and improvements to both Avocado and Avocado-vt.

As software doesn't spring out of life itself, we'd like to acknowledge the major contributions by Lucas (AKA lmr) since the dawn of time for Avocado (and earlier projects like Autotest and virt-test). Although the Avocado team at Red Hat was hit by some changes, we're already extremely happy to see that this major contributor (and good friend) has not gone too far.

Now back to the more informational part of the release notes. For Avocado the main changes are:

- New RPM repository location, check the docs<sup>[1]</sup> for instructions on how to install the latest releases
- Makefile rules for building RPMs are now based on mock, to ensure sound dependencies
- Packaged versions are now available for Fedora 22, newly released Fedora 23, EL6 and EL7
- The software manager utility library now supports DNF
- The avocado test runner now supports a dry run mode, which allows users to check how a job would be executed, including tests that would be found and parameters that would be passed to it. This is currently complementary to the avocado list command.
- The avocado test runner now supports running simple tests with parameters. This may come in handy for simple use cases when Avocado will wrap a test suite, but the test suite needs some command line arguments.

Avocado-vt also received many bugfixes[3]. Please refer to the changelog for more information.

### **Install avocado**

Instructions are available in our documentation on how to install either with packages or from source[1].

Happy hacking and testing!

- [1] <http://avocado-framework.readthedocs.org/en/0.30.0/GetStartedGuide.html>
- [2] [https://github.com/avocado-framework/avocado/compare/0.29.0. . . 0.30.0](https://github.com/avocado-framework/avocado/compare/0.29.0...0.30.0)
- [3] [https://github.com/avocado-framework/avocado-vt/compare/0.29.0. . . 0.30.0](https://github.com/avocado-framework/avocado-vt/compare/0.29.0...0.30.0)

### **0.29.0 Steven Universe**

Hello! Avocado reaches the end of Sprint 29, and with it, we have a great release coming! This version of avocado once brings new features and plenty of bugfixes:

- The remote and VM plugins now work with –multiplex, so that you can use both features in conjunction. \* The VM plugin can now auto detect the IP of a given libvirt domain you pass to it, reducing typing and providing an easier and more pleasant experience. \* Temporary directories are now properly cleaned up and no re-creation of directories happens, making avocado more secure.
- Avocado docs are now also tagged by release. You can see the specific documentation of this one at our readthedocs page [1]
- Test introspection/listing is safer: Now avocado does not load Python modules to introspect its contents, an alternative method, based on the Python AST parser is used, which means now avocado will not load possible badly written/malicious code at listing stage. You can find more about that in our test resolution documentation [2]
- You can now specify low level loaders to avocado to customize your test running experience. You can learn more about that in the Test Discovery documentation [3]
- The usual many bugfixes and polishing commits. You can see the full amount of 96 commits at [4]

For our Avocado VT plugin, the main changes are:

- The vt-bootstrap process is now more robust against users interrupting previous bootstrap attempts
- Some issues with RPM install in RHEL hosts were fixed
- Issues with unsafe temporary directories were fixed, making the VT tests more secure.
- Issues with unattended installed were fixed
- Now the address of the virbr0 bridge is properly auto detected, which means that our unattended installation content server will work out of the box as long as you have a working virbr0 bridge.

Install avocado

As usual, go to <https://copr.fedoraproject.org/coprs/lmr/Autotest/> to install our YUM/DNF repo and get the latest goodies!

Happy hacking and testing!

[1] <http://avocado-framework.readthedocs.org/en/0.29.0>

[2] <http://avocado-framework.readthedocs.org/en/0.29.0/ReferenceGuide.html#test-resolution>

[3] <http://avocado-framework.readthedocs.org/en/0.29.0/Loaders.html>

[4] [https://github.com/avocado-framework/avocado/compare/0.28.0. . . 0.29.0](https://github.com/avocado-framework/avocado/compare/0.28.0...0.29.0)

### **0.28.0 Jára Cimrman, The Investigation of the Missing Class Register**

This release basically polishes avocado, fixing a number of small usability issues and bugs, and debuts avocado-vt as the official virt-test replacement!

Let's go with the changes from our last release, 0.27.0:

Changes in avocado:

• The avocado human output received another stream of tweaks and it's more compact, while still being informative. Here's an example:

```
JOB ID : f2f5060440bd57cba646c1f223ec8c40d03f539b
JOB LOG : /home/user/avocado/job-results/job-2015-07-27T17.13-f2f5060/job.log
TESTS : 1
(1/1) passtest.py:PassTest.test: PASS (0.00 s)
RESULTS : PASS 1 | ERROR 0 | FAIL 0 | SKIP 0 | WARN 0 | INTERRUPT 0
JOB HTML : /home/user/avocado/job-results/job-2015-07-27T17.13-f2f5060/html/
˓→results.html
TIME : 0.00 s
```
- The unittest system was completely revamped, paving the way for making avocado self-testable! Stay tuned for what we have on store.
- Many bugfixes. Check [1] for more details.

Changes in avocado-vt:

- The Spice Test provider has been separated from tp-qemu, and changes reflected in avocado-vt [2].
- A number of bugfixes found by our contributors in the process of moving avocado-vt into the official virt-testing project. Check [3] for more details.

See you in a few weeks for our next release! Happy testing!

The avocado development team

- [1] [https://github.com/avocado-framework/avocado/compare/0.27.0. . . 0.28.0](https://github.com/avocado-framework/avocado/compare/0.27.0...0.28.0)
- [2] <https://github.com/avocado-framework/avocado-vt/commit/fd9b29bbf77d7f0f3041e66a66517f9ba6b8bf48>

[3] [https://github.com/avocado-framework/avocado-vt/compare/0.27.0. . . 0.28.0](https://github.com/avocado-framework/avocado-vt/compare/0.27.0...0.28.0)

### **0.27.1**

Hi guys, we're up to a new avocado release! It's basically a bugfix release, with a few usability tweaks.

• The avocado human output received some extra tweaks. Here's how it looks now:

```
$ avocado run passtest
JOB ID : f186c729dd234c8fdf4a46f297ff0863684e2955
JOB LOG : /home/user/avocado/job-results/job-2015-08-15T08.09-f186c72/job.log
TESTS : 1
(1/1) passtest.py:PassTest.test: PASS (0.00 s)
RESULTS : PASS 1 | ERROR 0 | FAIL 0 | SKIP 0 | WARN 0 | INTERRUPT 0
JOB HTML : /home/user/avocado/job-results/job-2015-08-15T08.09-f186c72/html/
˓→results.html
TIME : 0.00 s
```
• Bugfixes. You may refer to [1] for the full list of 58 commits.

Changes in avocado-vt:

• Bugfixes. In particular, a lot of issues related to –vt-type libvirt were fixed and now that backend is fully functional.

News:

We, the people that bring you avocado will be at LinuxCon North America 2015 (Aug 17-19). If you are attending, please don't forget to drop by and say hello to yours truly (lmr). And of course, consider attending my presentation on avocado [2].

[1] [https://github.com/avocado-framework/avocado/compare/0.27.0. . . 0.27.1](https://github.com/avocado-framework/avocado/compare/0.27.0...0.27.1) [2] <http://sched.co/3Xh9>

### **0.27.0 Terminator: Genisys**

Hi guys, here I am, announcing yet another avocado release! The most exciting news for this release is that our avocado-vt plugin was merged with the virt-test project. The avocado-vt plugin will be very important for QEMU/KVM/Libvirt developers, so the main avocado received updates to better support the goal of having a good quality avocado-vt.

Changes in avocado:

• The avocado human output received some tweaks and it's more compact, while still being informative. Here's an example:

```
JOB ID : f2f5060440bd57cba646c1f223ec8c40d03f539b
JOB LOG : /home/user/avocado/job-results/job-2015-07-27T17.13-f2f5060/job.log
JOB HTML : /home/user/avocado/job-results/job-2015-07-27T17.13-f2f5060/html/
˓→results.html
TESTS : 1
(1/1) passtest.py:PassTest.test: PASS (0.00 s)
RESULTS : PASS 1 | ERROR 0 | FAIL 0 | SKIP 0 | WARN 0 | INTERRUPT 0
TIME : 0.00 s
```
- The avocado test loader was refactored and behaves more consistently in different test loading scenarios.
- The *utils* API received new modules and functions:
- NEW avocado.utils.cpu: APIs related to CPU information on linux boxes [1]
- NEW avocado.utils.git: APIs to clone/update git repos [2]
- NEW avocado.utils.iso9660: Get information about ISO files [3]
- NEW avocado.utils.service: APIs to control services on linux boxes (systemv and systemd) [4]
- NEW avocado.utils.output: APIs that help avocado based CLI programs to display results to users [5]
- UPDATE avocado.utils.download: Add url\_download\_interactive
- UPDATE avocado.utils.download: Add new params to get\_file
- Bugfixes. You may refer to [6] for the full list of 64 commits.

Changes in avocado-vt:

• Merged virt-test into avocado-vt. Basically, the virt-test core library (virttest) replaced most uses of autotest by equivalent avocado API calls, and its code was brought up to the virt-test repository [7]. This means, among other things, that you can simply install avocado-vt through RPM and enjoy all the virt tests without having to clone another repository manually to bootstrap your tests. More details about the process will be sent on an e-mail to the avocado and virt-test mailing lists. Please go to [7] for instructions on how to get started with all our new tools.

See you in a couple of weeks for our next release! Happy testing!

[1] <http://avocado-framework.readthedocs.org/en/latest/api/utils/avocado.utils.html#module-avocado.utils.cpu>

[2] <http://avocado-framework.readthedocs.org/en/latest/api/utils/avocado.utils.html#module-avocado.utils.git>

[3] <http://avocado-framework.readthedocs.org/en/latest/api/utils/avocado.utils.html#module-avocado.utils.iso9660>

[4] <http://avocado-framework.readthedocs.org/en/latest/api/utils/avocado.utils.html#module-avocado.utils.service>

[5] <http://avocado-framework.readthedocs.org/en/latest/api/utils/avocado.utils.html#module-avocado.utils.output>

[6] [https://github.com/avocado-framework/avocado/compare/0.26.0. . . 0.27.0](https://github.com/avocado-framework/avocado/compare/0.26.0...0.27.0)

[7] <https://github.com/avocado-framework/avocado-vt/commit/20dd39ef00db712f78419f07b10b8f8edbd19942>

[8] <http://avocado-vt.readthedocs.org/en/latest/GetStartedGuide.html>

## **0.26.0 The Office**

Hi guys, I'm here to announce avocado 0.26.0. This release was dedicated to polish aspects of the avocado user experience, such as documentation and behavior.

Changes

- Now avocado tests that raise exceptions that don't inherit from *avocado.core.exceptions.TestBaseException* now will be marked as ERRORs. This change was made to make avocado to have clearly defined test statuses. A new decorator, *avocado.fail\_on\_error* was added to let arbitrary exceptions to raise errors, if users need a more relaxed behavior.
- The avocado.Test() utility method skip() now can only be called from inside the setUp() method. This was made because by definition, if we get to the test execution step, by definition it can't be skipped anymore. It's important to keep the concepts clear and well separated if we want to give users a good experience.
- More documentation polish and updates. Make sure you check out our documentation website [http://](http://avocado-framework.readthedocs.org/en/latest/) [avocado-framework.readthedocs.org/en/latest/.](http://avocado-framework.readthedocs.org/en/latest/)
- A number of avocado command line options and help text was reviewed and updated.
- A new, leaner and mobile friendly version of the avocado website is live. Please check [http://](http://avocado-framework.github.io/) [avocado-framework.github.io/](http://avocado-framework.github.io/) for more information.
- We have the first version of the avocado dashboard! avocado dashboard is the initial version of an avocado web interface, and will serve as the frontend to our testing database. You can check out a screenshot here: <https://cloud.githubusercontent.com/assets/296807/8536678/dc5da720-242a-11e5-921c-6abd46e0f51e.png>
- And the usual bugfixes. You can take a look at the full list of 68 commits here: [https://github.com/avocado](https://github.com/avocado-framework/avocado/compare/0.25.0...0.26.0)[framework/avocado/compare/0.25.0. . . 0.26.0](https://github.com/avocado-framework/avocado/compare/0.25.0...0.26.0)

### **0.25.0 Blade**

Hi guys, I'm here to announce the newest avocado release, 0.25.0. This is an important milestone in avocado development, and we would like to invite you to be a part of the development process, by contributing PRs, testing and giving feedback on the test runner's usability and new plugins we came up with.

### **What to expect**

This is the first release aimed for general use. We did our best to deliver a coherent and enjoyable experience, but keep in mind that it's a young project, so please set your expectations accordingly. What is expected to work well:

- Running avocado 'instrumented' tests
- Running arbitrary executables as tests
- Automatic test discovery and run of tests on directories
- xUnit/JSON report

### **Known Issues**

- HTML report of test jobs with multiplexed tests has a minor naming display issue that is scheduled to be fixed by next release.
- avocado-vt might fail to load if virt-test was not properly bootstrapped. Make sure you always run bootstrap in the virt-test directory on any virt-test git updates to prevent the issue. Next release will have more mechanisms to give the user better error messages on tough to judge situations (virt-test repo with stale or invalid config files that need update).

### **Changes**

- The Avocado API has been greatly streamlined. After a long discussion and several rounds of reviews and planning, now we have a clear separation of what is intended as functions useful for test developers and plugin/core developers:
- avocado.core is intended for plugin/core developers. Things are more fluid on this space, so that we can move fast with development
- avocado.utils is a generic library, with functions we found out to be useful for a variety of tests and core code alike.
- avocado has some symbols exposed at its top level, with the test API:
- our Test() class, derived from the unittest. TestCase() class
- a main() entry point, similar to unittest.main()

• VERSION, that gives the user the avocado version (eg 0.25.0).

Those symbols and classes/APIs will be changed more carefully, and release notes will certainly contain API update notices. In other words, we'll be a lot more mindful of changes in this area, to reduce the maintenance cost of writing avocado tests.

We believe this more strict separation between the available APIs will help test developers to quickly identify what they need for test development, and reduce following a fast moving target, what usually happens when we have a new project that does not have clear policies behind its API design.

- There's a new plugin added to the avocado project: avocado-vt. This plugin acts as a wrapper for the virt-test test suite [\(https://github.com/autotest/virt-test\)](https://github.com/autotest/virt-test), allowing people to use avocado to list and run the tests available for that test suite. This allows people to leverage a number of the new cool avocado features for the virt tests themselves:
- HTML reports, a commonly asked feature for the virt-test suite. You can see a screenshot of what the report looks like here: [https://cloud.githubusercontent.com/assets/296807/7406339/](https://cloud.githubusercontent.com/assets/296807/7406339/7699689e-eed7-11e4-9214-38a678c105ec.png) [7699689e-eed7-11e4-9214-38a678c105ec.png](https://cloud.githubusercontent.com/assets/296807/7406339/7699689e-eed7-11e4-9214-38a678c105ec.png)
- You can run virt-tests on arbitrary order, and multiple instances of a given test, something that is also currently not possible with the virt test runner (also a commonly asked feature for the suite.
- System info collection. It's a flexible feature, you get to configureeasily what gets logged/recorded between tests.
- The avocado multiplexer (test matrix representation/generation system) also received a lot of work and fixes during this release. One of the most visible (and cool) features of 0.25.0 is the new, improved –tree representation of the multiplexer file:

```
$ avocado multiplex examples/mux-environment.yaml -tc
   run
        hw
             cpu
                  intel
                  → cpu_CFLAGS: -march=core2
                  amd
                  \rightarrow cpu_CFLAGS: -march=athlon64
                  arm
                   → cpu_CFLAGS: -mabi=apcs-gnu -march=armv8-a -mtune=arm8
             disk
                   scsi
                   → disk_type: scsi
                   virtio
                    → disk_type: virtio
        distro
             fedora
             \rightarrow init: systemd
             mint
              \rightarrow init: systemv
        env
              debug
              \rightarrow opt_CFLAGS: -00 -g
              prod
               → opt_CFLAGS: -O2
```
We hope you find the multiplexer useful and enjoyable.

• If an avocado plugin fails to load, due to factors such as missing dependencies, environment problems and misconfiguration, in order to notify users and make them mindful of what it takes to fix the root causes for the loading errors, those errors are displayed in the avocado stderr stream.

However, often we can't fix the problem right now and don't need the constant stderr nagging. If that's the case, you can set in your local config file:

```
[plugins]
# Suppress notification about broken plugins in the app standard error.
# Add the name of each broken plugin you want to suppress the notification
# in the list. The names can be easily seen from the stderr messages. Example:
# avocado.core.plugins.htmlresult ImportError No module named pystache
# add 'avocado.core.plugins.htmlresult' as an element of the list below.
skip_broken_plugin_notification = []
```
• Our documentation has received a big review, that led to a number of improvements. Those can be seen online [\(http://avocado-framework.readthedocs.org/en/latest/\)](http://avocado-framework.readthedocs.org/en/latest/), but if you feel so inclined, you can build the documentation for local viewing, provided that you have the sphinx python package installed by executing:

```
$ make -C docs html
```
Of course, if you find places where our documentation needs fixes/improvements, please send us a PR and we'll gladly review it.

• As one would expect, many bugs were fixed. You can take a look at the full list of 156 commits here: [https://github.com/avocado-framework/avocado/compare/0.24.0. . . 0.25.0](https://github.com/avocado-framework/avocado/compare/0.24.0...0.25.0)

# <span id="page-303-0"></span>**9.7 BP000**

Number BP000

Title Blueprint specification and requirements

Author Beraldo Leal <br/>sbleal@redhat.com>

Reviewers Cleber Rosa [<crosa@redhat.com>](mailto:crosa@redhat.com), Jan Richter [<jarichte@redhat.com>](mailto:jarichte@redhat.com), Plamen Dimitrov [<pdimitrov@pevogam.com>](mailto:pdimitrov@pevogam.com), Willian Rampazzo [<willianr@redhat.com>](mailto:willianr@redhat.com)

Created 29-Sep-2020

Type Meta Blueprint

Status Approved

### Table of Contents

• *[BP000](#page-303-0)*

– *[TL;DR](#page-304-0)*

- *[Motivation](#page-304-1)*
- *[Specification](#page-305-0)*
	- \* *[One blueprint per topic](#page-305-1)*
	- \* *[File format and location](#page-305-2)*
	- \* *[Write for your audience](#page-305-3)*
	- \* *[Blueprints types](#page-306-0)*
	- \* *[Headers](#page-306-1)*
- \* *[Blueprint statuses](#page-306-2)*
- \* *[Sections](#page-307-0)*
- *[Backwards Compatibility](#page-308-0)*
- *[Security Implications](#page-308-1)*
- *[How to Teach This](#page-308-2)*
- *[Related Issues](#page-308-3)*
- *[References](#page-308-4)*

## <span id="page-304-0"></span>**9.7.1 TL;DR**

Having better records of architectural decisions in our repository is a good way to socialize our technical decisions, improve the code review process, avoid unnecessary code, and balance the workload among other developers. We are already using the "blueprint" documents for a while and still learning how to write them. Although we have a basic idea of what is a blueprint, some may not understand the concept because we are missing one meta-document that describes the blueprint's basic notions. This document is a blueprint to specify how we should write blueprints from now on.

## <span id="page-304-1"></span>**9.7.2 Motivation**

Depending on the project size, having very well defined and structured documents about the architecture decisions seems like an overkill, but could help projects of any size, including Avocado, save time, make better decisions and improve the way we socialize those decisions.

Today in the Avocado project we have the good practice to submit an RFC to our mailing list or to use/open a GitHub issue when we have a new idea. RFCs are a widespread way to disclose the architecture decisions, but they are just one part of a longer process. During the RFC phase, we argue in favor of a proposal, and we are mostly concerned about collecting feedback. After this phase, we could go one step forward and consolidate the discussion in Blueprints (sometimes called ADRs - Architecture Decision Records). This could be the next step so we could better socialize our decisions for future readers. A very well defined and structured document has some advantages over an RFC, but it is not intended to replace it, just be a later stage to follow from it.

With blueprints, we could not only, but mainly:

- Create better documents for future members and future reference, when we are trying to answer the following questions:
- a) *why* are you doing this? (the "problem" or the "motivation");
- b) *what* are you proposing to solve the problem? (your "solution")?
- c) And *how* are you going to implement the proposed solution?

Depending on the type of your blueprint, the answer for the last question (c) could be written in pseudocode, general text or might even not be necessary (although desired) — more details on the section named Specification.

When using RFCs as email threads, there are no sections or headers, each contributor will try to send the RFC without following formal sections and headers. RFCs, as we use them today are just thread discussions and are not focused on future review/reading.

• Make sure that another peer will be able to implement a feature/requirement.

Blueprints are not for you; they are for the community. If you know that a problem exists and know how to fix it, the most natural course of action would be to start coding this fix and submitting a Pull Request. While this is still valid for most of the cases, some important architectural changes must be discussed first to explain the "why", "what" and "how" to keep everyone on the same page, avoid unnecessary coding, and most importantly: allow others to implement it in case you are not available.

• Improve the code review quality and time.

Having a better understanding of the problem and the big picture is better for code review. It is harder to capture that from the Pull Request (PR) description and PR changes. Developers that are aware of the problem tend to review your changes with the problem in mind and hence more quickly.

• Reduce onboarding time for new members.

Having a history of how we made an architectural decision and why we are implementing it this way will give new members reading material to understand our project, avoiding unnecessary discussions and meetings to explain something.

• Create a common standard that will make it easier for readers.

With an open RFC, authors tend to organize the ideas in different ways with different sections. Having a very well structured document with common sections will make it easier for readers to understand the problem and the solution.

• Track the progress of a significant implementation.

We could use the blueprints header "status" line to track the progress of some features. We could even have a page parsing and listing all the blueprints with the title, author, status, and target milestone for that feature.

• Find the middle ground between "overthinking" and "auto-pilot."

Last but not least: we are *not trying* to overthink here and/or slow down our development processes. The idea is to have a lightweight document, very objective that will save us time in the medium and long run. We don't have to overthink by trying to handle any possible scenario outside of ones we actually have a use case for. But we should also avoid the "auto-pilot" mode in our contributions where we are fixing issues as quick as possible without thinking about the big picture, it is not healthy for the project.

# <span id="page-305-0"></span>**9.7.3 Specification**

## <span id="page-305-1"></span>**One blueprint per topic**

Try to follow the minimalist approach and be concise with content relevant to one particular topic. If you have a more general topic to discuss, you should set the type as "Epic Blueprint" (more below) but still try to be concise and focused on the subject.

## <span id="page-305-2"></span>**File format and location**

Our current documentation already uses ReStructuredText (.rst) format, so we will adopt .rst format here too. All blueprints will be located inside *docs/source/blueprints* with the filename *BPXXX.rst*, where XXX is the number of the blueprint. Just pick the next number available for your blueprint.

It's recommended that you use docs/source/blueprints/template.rst as a starting point.

## <span id="page-305-3"></span>**Write for your audience**

As mentioned before, your blueprint will be read by your peers, future members, and future yourself. Keep in mind that your audience is developers with a minimal understanding of the Avocado internals and be kind providing any necessary context to understand the problem.

### <span id="page-306-0"></span>**Blueprints types**

Currently, we have the following blueprint types:

- Architectural Blueprint: Any blueprint changing or introducing a new core feature or architectural change to Avocado.
- Process Blueprint: Any blueprint that is not implementing a new core feature, but changing how the project works. This could be, for instance, related to the repositories or processes.
- Meta Blueprint: A blueprint about blueprints. Like this one and any future blueprint that changes our blueprint's styles and methods.
- Epic Blueprint: A blueprint that is touching on multiple areas and is too big to have all the documentation in one single blueprint. We could split epic blueprints into smaller blueprints or issues (if they are small and easy to understand). Epic Blueprints are not a merge of all sub-blueprints. Like an epic issue, epic blueprints don't need to detail "how" (or provide details) that the sub-blueprints could have.
- Component Blueprint: A blueprint with the intent to describe a new utility module or a new plugin.

### <span id="page-306-1"></span>**Headers**

Python PEPs (Python Enhancement Proposals) uses RFC822 for describing the headers. This could be useful here too, especially when parsing those headers to display our list of blueprints with the current status.

The current list of items of our blueprint headers is below:

- Number: Usually, the blueprint number in the format BPXXX
- Title: A short descriptive title, limited to 80 characters
- Author: The author or authors of blueprint. Following the format: *[FIRST NAME] [LAST NAME] - <email@domain>*
- Reviewers: All reviewers that approved and helped during the review process
- Created: Date string when the blueprint first draft was submitted. Please use the following format: DD-MMM-YYYY.
- Type: One of the types described during the previous section
- Status: One of the types described during the next section

Here is an example of a header:

```
:Number: BP001
:Title: Configuration by convention
:Author: Beraldo Leal <bleal@redhat.com>
:Reviewers: Cleber Rosa, Lukáš Doktor and Plamen Dimitrov
:Created: 06-Dec-2019
:Type: Epic Blueprint
:Status: WIP
```
#### <span id="page-306-2"></span>**Blueprint statuses**

- Draft: All blueprints should be created in this state. This means the blueprint is accepting comments, and probably there is a discussion happening. Blueprints in draft mode can be part of our repository.
- Approved: Blueprint was approved after discussions, and all suggestions are already incorporated on the document. Nobody has started working on this yet.
- Assigned: This status is not about the blueprint itself, but about the proposal that is the subject of the BP. This means that the blueprint was approved, and someone is already working on implementing it. A BP status can change from Draft to Assigned if the work has started already.
- WIP: Blueprint was approved and someone is working on it. Work in Progress.
- Implemented: This means the BP is already implemented and delivered to the Avocado's master branch.
- Rejected: Rejected status means the idea was not implemented because it wasn't approved by everyone or has some technical limitations.
- Deprecated: Deprecated means it was approved, implemented, and at some point, makes no more sense to have it. For example, anything related to the legacy runner. Usually, Deprecated means that it was replaced by something else.

As you can see, there is no status to accommodate any future change in a blueprint. Blueprints should not be "voided." Any improvement on an old blueprint should be presented as a new blueprint, changing the status of the original to "deprecated".

### <span id="page-307-0"></span>**Sections**

In order to facilitate the reading and understanding of the problem, all blueprints must have the following sections:

- TL;DR
- Motivation
- Specification
- Backwards Compatibility
- Security Implications
- How to Teach This
- Related Issues
- References

Below you can find a brief description of what you should write in each section:

- TL;DR: Should be a short description of your blueprint. Like an abstract. We recommend writing this at the end of your first draft. This will give you a better overview of it.
- Motivation: This should be the motivation of your proposed solution, not the motivation of the blueprint itself. It describes the problem. Here, you should answer "why" your solution is needed.
- Specification: In this section, you should describe how you are going to solve the problem. You can create subsections here to organize your ideas better. Please keep in mind that it is useful to mention the details, with code snippets, examples, and/or references. This will save you time, making sure that everyone is in agreement with the proposed solution.
- Backwards Compatibility: How is your proposal going to affect older versions of Avocado? Should we deprecate some modules, classes, or methods? Are we going to keep backwards compatibility or not?
- Security Implications: Do you have any concerns about security with your proposed solution and what are they? If there's functionality that is insecure but highly convenient, consider how to make it "opt-in", disabled by default.
- How to Teach This: What is the best way to inform our devs and users about your new feature/solution? Consider both "how-to" and reference style documentation, and if appropriate, examples (under examples/) using the feature.
- Related Issues: Here, you should mention Github links for both: a) current open issues that are blocking while waiting for your BP and b) all open issues that will render this BP as "implemented" when closed.
	- 1. Issues to address this BP

Would be nice, if possible, to open issues on GH that covers all aspects of your Blueprint.

2. Issues this BP will solve

What are the issues already existent on Avocado project that your proposal will solve?

• References: Any external reference for helping understand the problem and your solution.

## <span id="page-308-0"></span>**9.7.4 Backwards Compatibility**

So far, we are on our 3rth blueprint (BP003 was the last one). This BP000 should have been released before those blueprints. So probably those three blueprints are not 100% compliaant with this meta blueprint, and that is fine. We were learning on the fly. We don't need to change any of those blueprints after BP000 gets approved.

## <span id="page-308-1"></span>**9.7.5 Security Implications**

No security implications found so far.

## <span id="page-308-2"></span>**9.7.6 How to Teach This**

Getting used to writing blueprints is not an easy task. And probably we are going to find unplanned issues with this process on the way. The general rule of thumb is to use common sense. To make this more public, we could consider the following:

- If approved, BP000 should be on top of our blueprints lists for reference.
- We could also have a template inside the *blueprints* directory to help people when submitting their own blueprints.
- Also, we could include pointers and instructions in our development guide for this BP.
- Another good practice would be to make comments in Avocado's source code with some pointers to specific blueprints.

## <span id="page-308-3"></span>**9.7.7 Related Issues**

None.

## <span id="page-308-4"></span>**9.7.8 References**

None.

# <span id="page-308-5"></span>**9.8 BP001**

Number BP001

Title Configuration by convention

Author Beraldo Leal <br/> <br/> <br/> <br/> <br/>deal@redhat.com> Discussions-To [avocado-devel@redhat.com](mailto:avocado-devel@redhat.com) Reviewers Cleber Rosa, Lukáš Doktor and Plamen Dimitrov Created 06-Dec-2019 Type Epic Blueprint Status Approved

## Table of Contents

- *[BP001](#page-308-5)*
	- *[TL;DR](#page-309-0)*
	- *[Motivation](#page-310-0)*
	- *[Specification](#page-311-0)*
		- \* *[Basics on Defaults](#page-311-1)*
		- \* *[Mapping between configuration options](#page-311-2)*
		- \* *[Standards for Command Line Interface](#page-312-0)*
			- · *[Argument Types](#page-313-0)*
			- · *[Presentation](#page-313-1)*
		- \* *[Standards for Config File Interface](#page-313-2)*
			- · *[Nested Sections](#page-314-0)*
			- · *[Plugin section name](#page-314-1)*
			- · *[Reserved Sections](#page-315-0)*
			- · *[Config Types](#page-315-1)*
		- \* *[Presentation](#page-315-2)*
	- *[Backwards Compatibility](#page-315-3)*
		- \* *[Command line syntax changes](#page-315-4)*
		- \* *[Plugin name changes](#page-316-0)*
	- *[Security Implications](#page-316-1)*
	- *[How to Teach This](#page-316-2)*
	- *[Related Issues](#page-316-3)*
	- *[References](#page-317-0)*

## <span id="page-309-0"></span>**9.8.1 TL;DR**

The number of plugins made by many people and the lack of some name, config options, and argument type conventions may turn Avocado's usability difficult. This also makes it challenging to create a future API for executing more complex jobs. Even without plugins the lack of convention (or another type or order setting mechanism) can induce growth pains.

After an initial discussion on avocado-devel, we came up with this "blueprint" to change some config file settings and argparse options in Avocado.

This document has the intention to list the requirements before coding. And note that, since this is a relatively big change, this blueprint will be broken into small cards/issues. At the end of this document you can find a list of all issues that we should solve in order to solve this big epic Blueprint.

## <span id="page-310-0"></span>**9.8.2 Motivation**

An Avocado Job is primarily executed through the *avocado run* command line. The behavior of such an Avocado Job is determined by parsing the following settings (listed in parsed order):

- 1) Default values in source code
- 2) Configuration file contents
- 3) Command-line options

Currently, the Avocado config file is an .ini file that is parsed by Python's *configparser* library and this config is broken into sections. Each Avocado plugin has its dedicated section.

Today, the parsing of the command line options is made by *argparse* library and produces a dictionary that is given to the *avocado.core.job.Job()* class as its *config* parameter.

There is a lack of convention/order in the item 1. For instance, we have "avocado/core/defaults.py" with some defaults, but there are other such defaults scattered around the project, with ad-hoc names.

There is also no convention on the naming pattern used either on configuration files or on command-line options. Besides the name convention, there is also a lack of convention for some argument types. For instance:

```
$ avocado run -d
```
and:

```
$ avocado run --sysinfo on
```
Both are boolean variables, but with different "execution model" (the former doesn't need arguments and the latter needs *on* or *off* as argument).

Since the Avocado trend is to have more and more plugins, we need to design a name convention on command-line arguments and settings to avoid chaos.

But, most important: It would be valuable for our users if Avocado provides a Python API in such a way that developers could write more complex jobs programmatically and advanced users that know the configuration entries used on jobs, could do a quick one-off execution on command-line.

Example:

```
import sys
from avocado.core.job import Job
config = {'references': ['tests/passtest.py:PassTest.test']}
with Job(config) as j:
  sys.exit(j.run())
```
Before we address this API use-case, it is important to create this convention so we can have an intuitive use of Avocado config options.

We understand that, plugin developers have the flexibility to configure they options as desired but inside Avocado core and plugin, settings should have a good naming convention.

## <span id="page-311-0"></span>**9.8.3 Specification**

### <span id="page-311-1"></span>**Basics on Defaults**

The Oxford dictionary lists the following as one of the meanings of the word "default" (noum):

*"a preselected option adopted by a computer program or other mechanism when no alternative is specified by the user or programmer."*

The basic behavior on defaults values vs config files vs command line arguments should be:

- 1. Avocado has all default values inside the source code;
- 2. Avocado parses the config files and override the defined values;
- 3. Avocado parses the command-line options and override the defined values;

If the config files or configuration options are missing, Avocado should still be able to use the default values. Users can only change 2 and 3.

Note: New Issue: Converte all "currently configured settings" into a default value.

### <span id="page-311-2"></span>**Mapping between configuration options**

Currently, Avocado has the following options to configure it:

- 1. Default values;
- 2. Configuration files;
- 3. Command-line options;

Soon, we will have a fourth option:

4. Job API config argument;

Although we should keep an eye on item 4 while implementing this blueprint, it is not intended to address the API at this time.

The default values (within the source code) should have an 1:1 mapping to the configuration file options. Must follow the same naming convention and sections. Example:

```
#avocado.conf:
[core]
foo = bar
[core.sysinfo]
foo = bar
[pluginx]
foo = bar
```
Should generate a dictionary or object in memory with a 1:1 mapping, respecting chained sections:

```
{'core': {'foo': 'bar',
          'sysinfo': {'foo': 'bar'}},
 'pluginx': {'foo': 'bar'}}
```
Again, if the config file is missing or some option is missing the result should be the same, but with the default values.

Since the command-line options are only the most used and basic ones, there is no need to have a 1:1 mapping between item 2 and item 3.

When naming subcommands options you don't have to worry about name conflicts outside the subcommand scope, just keep them short, simple and intuitive.

When naming a command-line option on the core functionality we should remove the "core" word section and replace " by "-". For instance:

```
[core]
execution_timeout = 30
```
#### Should be:

```
avocado --execution-timeout 30
```
When naming plugin options, we should try to use the following standard:

[pluginx] foo = bar

Becomes:

avocado --pluginx-foo bar

This only makes sense if the plugins' names are short.

Warning: Maybe I have to get more used with all the Avocado options to understand better. Or someone could help here.

### <span id="page-312-0"></span>**Standards for Command Line Interface**

When it comes to the command line interface, a very interesting recommendation is the POSIX Standard's recommendation for arguments[1]. Avocado should try to follow this standard and its recommendations.

This pattern does not cover long options (starting with –). For this, we should also embrace the GNU extension[2].

One of the goals of this extension, by introducing long options, was to make command-line utilities user-friendly. Also, another aim was to try to create a norm among different command-line utilities. Thus, –verbose, –debug, –version (with other options) would have the same behavior in many programs. Avocado should try to, where applicable, use the GNU long options table[3] as reference.

Note: New Issue: Review the command line options to see if we can use the GNU long options table.

Many of these recommendations are obvious and already used by Avocado or enforced by default, thanks to libraries like *argparse*.

However, those libraries do not force the developer to follow all recommendations.

Besides the basic ones, there is a particular case to pay attention: "option-arguments".

Option-arguments should not be optional (Guideline 7, from POSIX). So we should avoid this:

avocado run --loaders [LOADERS [LOADERS ...]]

or:

avocado run --store-logging-stream [STREAM[:LEVEL] [STREAM[:LEVEL] ...]]

As discussed we should try to have this:

```
avocado run --loaders LOADERS [LOADERS ...]
```
Note: New Issue: Make the option-arguments not optional.

### <span id="page-313-0"></span>**Argument Types**

Basic types, like strings and integers, are clear how to use. But here is a list of what should expect when using other types:

1. Booleans: Boolean options should be expressed as "flags" args (without the "option-argument"). Flags, when present, should represent a True/Active value. This will reduce the command line size. We should avoid using this:

avocado run --json-job-result {on, off}

So, if the default it is enabled, we should have only one option on the command-line:

avocado run --disable-json-job-result

This is just an example, the name and syntax may be different.

Note: New Issue: Fix boolean command line options

2. Lists: When an option argument has multiple values we should use the space as the separator.

Note: New Issue: Review if we have any command line list using non space as separator.

### <span id="page-313-1"></span>**Presentation**

Finding options easily, either in the manual or in the help, favor usability and avoids chaos.

We can arrange the display of these options in alphabetical order within each section.

### <span id="page-313-2"></span>**Standards for Config File Interface**

Many other config file options could be used here, but since that this is another discussion, we are assuming that we are going to keep using *configparser* for a while.

As one of the main motivations of this Blueprint is to create a convention to avoid chaos and make the job execution API use as straightforward as possible, We believe that the config file should be as close as possible to the dictionary that will be passed to this API.

For this reason, this may be the most critical point of this blueprint. We should create a pattern that is intuitive for the developer to convert from one format to another without much juggling.

### <span id="page-314-0"></span>**Nested Sections**

While the current *configparser* library does not support nested sections, Avocado can use the dot character as a convention for that. i.e: *[runner.output]*.

This convention will be important soon, when converting a dictionary into a config file and vice-versa.

And since almost everything in Avocado is a plugin, each plugin section should **not** use the "plugins" prefix and **must** respect the reserved sections mentioned before. Currently, we have a mix of sections that start with "plugins" and sections that don't.

Note: New Issue: Remove "plugins" from the configuration section names.

### <span id="page-314-1"></span>**Plugin section name**

Most plugins currently have the same name as the python module. Example: human, diff, tap, nrun, run, journal, replay, sysinfo, etc.

These are examples of "good" names.

However, some other plugins do not follow this convention. Ex: runnable\_run, runnable\_run\_recipe, task\_run, task\_run\_recipe, archive, etc.

We believe that having a convention here helps when writing more complex tests, configfiles, as well as easily finding plugins in various parts of the project, either on a manual page or during the installation procedure.

We understand that the name of the plugin is different from the module name in python, but in any case we should try to follow the PEP8:

From PEP8: *Modules should have short, all-lowercase names. Underscores can be used in the module name if it improves readability. Python packages should also have short, all-lowercase names, although the use of underscores is discouraged.*

Let's get the *human* example:

- Python module name: human
- Plugin name: human

Let's get the *task\_run\_recipe* example:

- Python module name: task\_run\_recipe
- Plugin name: task-run-recipe

Let's get another example:

- Python module name: archive
- Plugin name: zip\_archive

One suggestion should be to have a namespace like *resolvers.tests.exec*, *resolvers.tests.unit.python*.

And all the duplicated code could be imported from a common module inside the plugin. But yes, it is a "delicate issue".

Note: New Issue: Rename the plugins modules and names. This might be tricky.

### <span id="page-315-0"></span>**Reserved Sections**

We should have one reserved section, the *core* section for the Avocado's core functionalities.

All plugin code that it is considered "core" should be inside core as a "nested section". Example:

```
[core]
foo = bar[core.sysinfo]
collect_enabled = True
```
Note: New Issue: Move all 'core' related settings to the core section.

### <span id="page-315-1"></span>**Config Types**

*configparser* do not guess datatypes of values in configuration files, always storing them internally as strings. This means that if you need other datatypes, you should convert on your own

There are few methods on this library to help us: *getboolean()*, *getint()* and *getfloat()*. Basic types here, are also straightforward.

Regarding boolean values, *getboolean()* can accept *yes/no*, *on/off*, *true/false* or *1/0*. But we should adopt one style and stick with it.

Note: New Issue: Create a simple but effective type system for configuration files and argument options.

### <span id="page-315-2"></span>**Presentation**

As the avocado trend is to have more and more plugins, We believe that to make it easier for the user to find where each configuration is, we should split the file into smaller files, leaving one file for each plugin. Avocado already supports that with the conf.d directory. What do you think?

Note: New Issue: Split config files into small ones (if necessary).

## <span id="page-315-3"></span>**9.8.4 Backwards Compatibility**

In order to keep a good naming convention, this set of changes probably will rename some args and/or config file options.

While some changes proposed here are simple and do not affect Avocado's behavior, others are critical and may break Avocado jobs.

### <span id="page-315-4"></span>**Command line syntax changes**

These command-line conversions will lead to a "syntax error". We should have a transition period with a "deprecated message".

### <span id="page-316-0"></span>**Plugin name changes**

Changing the modules names and/or the 'name' attribute of plugins will require to change the config files inside Avocado as well. This will not break unless the user is using an old config file. In that case, we should also have a "deprecated message" and accept the old config file option for some time.

## <span id="page-316-1"></span>**9.8.5 Security Implications**

Avocado users should have the warranty that their jobs are running on isolated environment.

We should consider this and keep in mind that any moves here should continue with this assumption.

## <span id="page-316-2"></span>**9.8.6 How to Teach This**

We should provide a complete configuration reference guide section in our User's Documentation.

Note: New Issue: Create a complete configuration reference.

In the future, the Job API should also be very well detailed so sphinx could generate good documentation on our Test Writer's Guide.

Besides a good documentation, there is no better way to learn than by example. If our plugins, options and settings follow a good convention it will serve as template to new plugins.

If these changes are accepted by the community and implemented, this RFC could be adapted to become a section on one of our guides, maybe something like the a Python PEP that should be followed when developing new plugins.

Note: New Issue: Create a new section in our Contributor's Guide describing all the conventions on this blueprint.

## <span id="page-316-3"></span>**9.8.7 Related Issues**

Here a list of all issues related to this blueprint:

- 1. Create a new section in our Contributor's Guide describing all the conventions on this blueprint.
- 2. Create a complete configuration reference.
- 3. Split config files into small ones (if necessary).
- 4. Create a simple but effective type system for configuration files and argument options.
- 5. Move all 'core' related settings to the core section.
- 6. Rename the plugins modules and names. This might be tricky.
- 7. Remove "plugins" from the configuration section names.
- 8. Review if we have any command line list using non space as separator.
- 9. Fix boolean command line options.
- 10. Make the option-arguments not optional.
- 11. Review the command line options to see if we can use the GNU long options table.
- 12. Converte all "currently configured settings" into a default value.

Warning: After this blueprint get approved, I will open all issues on GH, add links here and remove all the notes.

## <span id="page-317-0"></span>**9.8.8 References**

- [1] [https://pubs.opengroup.org/onlinepubs/9699919799/basedefs/V1\\_chap12.html](https://pubs.opengroup.org/onlinepubs/9699919799/basedefs/V1_chap12.html)
- [2] [https://www.gnu.org/prep/standards/html\\_node/Command\\_002dLine-Interfaces.html](https://www.gnu.org/prep/standards/html_node/Command_002dLine-Interfaces.html)
- [3] [https://www.gnu.org/prep/standards/html\\_node/Option-Table.html#Option-Table](https://www.gnu.org/prep/standards/html_node/Option-Table.html#Option-Table)

# <span id="page-317-1"></span>**9.9 BP002**

Number BP002

Title Requirements resolver

Author Willian Rampazzo [<willianr@redhat.com>](mailto:willianr@redhat.com)

Discussions-To <https://github.com/avocado-framework/avocado/issues/3455>

Reviewers Beraldo Leal, Cleber Rosa

Created 27-Jan-2020

Type Architecture Blueprint

Status WIP

## Table of Contents

#### • *[BP002](#page-317-1)*

– *[TL;DR](#page-318-0)*

- *[Motivation](#page-318-1)*
- *[Specification](#page-318-2)*
	- \* *[Basics](#page-318-3)*
	- \* *[Requirements representations](#page-319-0)*
		- · *[Requirements representation as JSON files](#page-319-1)*
		- · *[Requirements representation as Python executable](#page-319-2)*
		- · *[Requirements representation as Metadata on test docstring](#page-320-0)*
	- \* *[Requirements files location](#page-320-1)*
	- \* *[Requirements files command-line parameter](#page-321-0)*
- *[Backward Compatibility](#page-321-1)*
- *[Security Implications](#page-321-2)*
- *[How to Teach This](#page-321-3)*
- *[Related Issues](#page-322-0)*
- *[References](#page-322-1)*

## <span id="page-318-0"></span>**9.9.1 TL;DR**

The current management of test assets is handled manually by the test developer. It is usual to have a set of repetitive code blocks to define the name, location, and other attributes of an asset, download it or signal an error condition if a problem occurred and the download failed.

Based on use cases compiled from the discussion on qemu-devel mailing-list [1] and discussions during Avocado meetings, this blueprint describes the architecture of a requirements resolver aiming the extensibility and flexibility when handling different types of assets, like a file, a cloud image, a package, a Git repository, source codes or Operating System parameters.

## <span id="page-318-1"></span>**9.9.2 Motivation**

Implementing a test that gathers its requirements while executing may lead to a wrong interpretation of the test results if a requirement is not satisfied. The failure of a test because of a missing requirement does not mean the test itself failed. During its execution, the test has never reached the core test code; still, it may be considered a failing test.

Fulfilling all the test requirements beforehand can be an efficient way to handle requirements problems and can improve the trustworthiness of the test result. It means that if a test ran and failed, the code responsible for the failure is related to the core test and not with one of its requirements.

Regardless of how the test defines a requirement, an architecture capable of identifying them is beneficial. Storing its references and delegating to the code responsible for handling each different type of requirement makes the overall architecture of Avocado and the requirement definition of a test more flexible.

A requirements resolver can bring the necessary flexibility to the Avocado architecture, as well as managing support for different types of requirements.

This blueprint discusses the architecture of a requirements resolver responsible for handling the different requirements types.

# <span id="page-318-2"></span>**9.9.3 Specification**

### <span id="page-318-3"></span>**Basics**

The strict meaning of a resolver is related to something responsible for creating resolutions from a given representation. When there is a well-defined way to declare something, a resolver can translate this representation to another welldefined representation. The classic example is a Domain Name Server (DNS), which resolves the hostname into an Internet Protocol (IP) address. The use of the word *resolver* in this text means a code responsible for gathering and fulfilling well-know representations with little or no transformation.

The definition of requirements resolver in this blueprint is a code responsible for gathering well-known formats of requirements, possibly from different sources, and centralizing in one place, or fulfilling them. The requirements fulfillment can take place starting from the centralized collection of requirements as input to one of several modules responsible for handling each specific type of requirement, like, for example, files, images, packages, git repositories, source code or operating system parameters.

The following diagram shows the underlying architecture of a requirements resolver proposed in this blueprint. The next sessions describes, in detail, each part of the resolver, its inputs, and outputs.

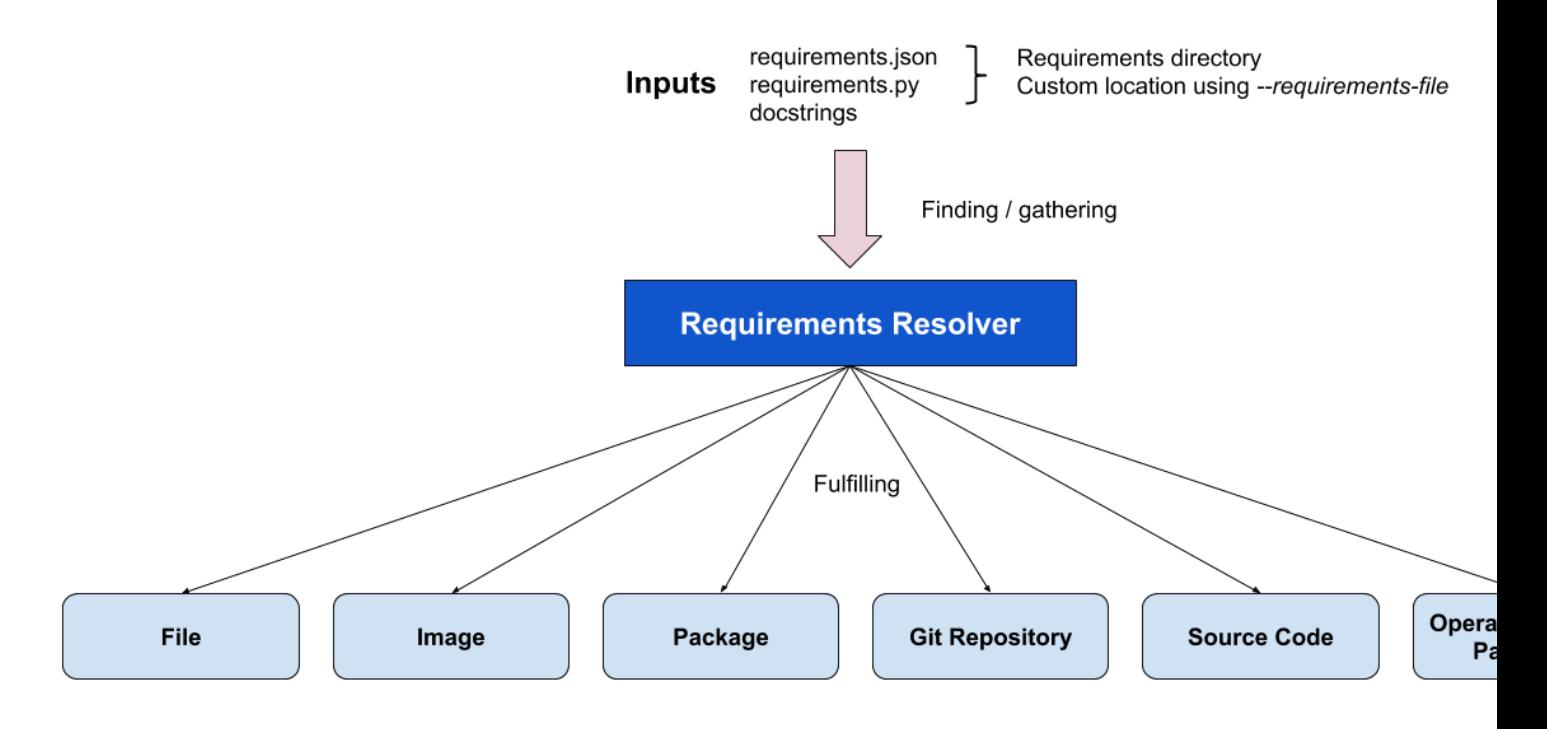

### <span id="page-319-0"></span>**Requirements representations**

Define how to represent a requirement is the first step to define the architecture of a resolver. This blueprint defines the following ways to represent a requirement:

- 1. JavaScript Object Notation (JSON) file;
- 2. Python executable that produces a JSON file;
- 3. Metadata included in the test docstring.

### <span id="page-319-1"></span>**Requirements representation as JSON files**

JSON is a lightweight data-interchange format [2] supported by the Python standard library. Using it to represent requirements is flexible and straightforward.

The standard proposed way to represent requirements with JSON is defining one requirement per entry. Each entry should start with the requirement type, followed by other keyword arguments related to that type. Example:

```
[
    {"type": "file", "uri": "https://cabort.com/cabort.c", "hash": "deadbeefdeadbeef"}
\leftrightarrow,
    {"type": "vmimage", "distro": "fedora", "version": 31, "arch": "x86_64"},
    {"type": "package", "package": "lvm"}
]
```
The requirement *type* should match the module responsible for that type of requirement.

### <span id="page-319-2"></span>**Requirements representation as Python executable**

Another way to create the requirements representation as JSON files is by writing a Python executable. This approach makes the requirements representation flexible, by allowing the use of Python variables and code that may change the parameters values for the requirements, depending on the environment the Python code runs.

The following example shows a requirement that depends on the architecture the test is running:

```
#!/usr/bin/python3
import os
import json
requirements = [
    {"type": "file", "uri": "https://cabort.com/cabort.c", "hash": "deadbeefdeadbeef"}
\leftrightarrow{"type": "vmimage", "distro": "fedora", "version": 31, "arch": os.uname()[4]},
    {"type": "package", "package": "lvm"}
]
print(json.dumps(requirements))
```
#### <span id="page-320-0"></span>**Requirements representation as Metadata on test docstring**

Test writers may want to add the requirements of a test into de test code. The option proposed here allows the use of metadata on test docstrings to represent the requirements list.

Below is an example of how to define requirements as metadata on docstrings:

```
def test_something(self):
\mathbf{r}:avocado: requirement={"type": "file", "uri": "https://cabort.com/cabort.c", "hash
˓→": "deadbeefdeadbeef"}
    :avocado: requirement={"type": "vmimage", "distro": "fedora", "version": 31, "arch
ightharpoonup ": "x86.64"}
    :avocado requirement={"type": "package", "package": "lvm"}
\mathbf{r}<test code>
```
#### <span id="page-320-1"></span>**Requirements files location**

It may be useful for test writers to define a standard source location for the requirements JSON files and the requirements Python executable.

This blueprint defines the default location for a job-wide requirements file in the same directory of the test files or test-specific requirements files into a requirements directory preceded by the test file name. It is also possible to use sub-directories with the name of a specific test to define requirements for that test.

The following file tree is an example of possible use for requirements directories for a test:

```
requirements.json
cabort.py
cabort.py.requirements/
  - CAbort.test_2
    requirements.py
   requirements.json
```
In this case, all the tests on *cabort.py*, except for *CAbort.test\_2*, use the *requirements.json* file located at *cabort.py.requirements*. The *CAbort.test\_2* test uses its own *requirements.py* located at *CAbort.test\_2* directory inside the requirements directory. The tests located at the same directory of *cabort.py* use the *requirements.json* in the root directory.

#### <span id="page-321-0"></span>**Requirements files command-line parameter**

It is also possible to use a command-line parameter to define the location of the requirements file. The command-line parameter supersedes all the other possible uses of requirements files. For that, this blueprint defines the parameter *–requirements-file* followed by the location of the requirements file. As a command-line example, we have:

avocado --requirements-file requirements.json run passtest.py

Note: New Issue: Add the support for *–requirements-file* command-line parameter.

### <span id="page-321-1"></span>**9.9.4 Backward Compatibility**

The implementation of the requirements resolver, proposed here, affects Avocado's behavior related to the tasks executed before a test execution starts.

To make the requirements resolver as flexible as possible, the implementation of this blueprint may change the utility APIs related to a requirement type.

### <span id="page-321-2"></span>**9.9.5 Security Implications**

Avocado users should have the warranty that their jobs are running in an isolated environment, but Avocado can, conservatively, create mechanisms to protect the users from running unintended code.

The use of a Python executable to build the requirements file is subject to security considerations. A malicious code distributed as a Python executable to build the requirements file can lead to security implications. This blueprint proposes a security flag in a general Avocado configuration file to avoid Python executable code to run by default. Users can change this flag anytime to be able to use the ability to run Python executable codes to generate the requirements JSON file.

Following is an example of how this flag can look like:

```
[resolver.requirements]
# Whether to run Python executables to build the requirements file
unsafe = False
```
Note: New Issue: Add the unsafe flag support for the requirements resolver.

## <span id="page-321-3"></span>**9.9.6 How to Teach This**

We should provide a complete and detailed explanation of how to handle test requirements in the User's Documentation.

Note: New Issue: Create a complete section in the User's Guide on how to handle test requirements.

Also, we should address how to create utility modules to handle new types of requirements in the Contributor's Guide.

Note: New Issue: Create a new section in the Contributor's Guide on how to develop modules to handle new types of requirements.

### <span id="page-322-0"></span>**9.9.7 Related Issues**

Here a list of all issues related to this blueprint:

- 1. [\[DONE\]](https://github.com/avocado-framework/avocado/issues/4312) Implement the initial architecture for a requirements resolver based on BP002 and add support for packages
- 2. [\[DONE\]](https://github.com/avocado-framework/avocado/issues/4312) Create a complete section in the User's Guide on how to handle test requirements.
- 3. [\[DONE\]](https://github.com/avocado-framework/avocado/issues/4675) BP002: implement the file runner to support file requirements
- 4. [\[OPEN\]](https://github.com/avocado-framework/avocado/issues/4663) BP002: implement the image runner to support image requirements
- 5. [\[OPEN\]](https://github.com/avocado-framework/avocado/issues/4664) BP002: implement the git repository runner to support Git repository requirements
- 6. [\[OPEN\]](https://github.com/avocado-framework/avocado/issues/4665) BP002: add support to JSON representation for requirements
- 7. [\[OPEN\]](https://github.com/avocado-framework/avocado/issues/4666) BP002: add support to Python executable that produces JSON representation for requirements
- 8. [\[OPEN\]](https://github.com/avocado-framework/avocado/issues/4667) BP002: add command-line parameter to support requirements file
- 9. [\[OPEN\]](https://github.com/avocado-framework/avocado/issues/4668) BP002: add support to auto-detect requirements files based on file location
- 10. [\[OPEN\]](https://github.com/avocado-framework/avocado/issues/4669) BP002 add support to run unsafe Python code that produces JSON representation for requirements
- 11. [\[OPEN\]](https://github.com/avocado-framework/avocado/issues/4676) BP002: Create a new section in the Contributor's Guide on how to implement requirements runners

### <span id="page-322-1"></span>**9.9.8 References**

- [1] <https://lists.gnu.org/archive/html/qemu-devel/2019-11/msg04074.html>
- [2] <https://docs.python.org/3/library/json.html>

# <span id="page-322-2"></span>**9.10 BP003**

Number BP003

Title N(ext)Runner Task Life-Cycle

Author Cleber Rosa [<crosa@redhat.com>](mailto:crosa@redhat.com)

Discussions-To [avocado-devel@redhat.com](mailto:avocado-devel@redhat.com)

Reviewers Beraldo Leal [<bleal@redhat.com>](mailto:bleal@redhat.com), Willian Rampazzo [<willianr@redhat.com>](mailto:willianr@redhat.com)

Created 20-July-2020

Type Architecture Blueprint

Status WIP

### Table of Contents

• *[BP003](#page-322-2)*

– *[TL;DR](#page-323-0)*

- *[Motivations](#page-324-0)*
- *[Goals of this BluePrint](#page-324-1)*
- *[Requirements](#page-324-2)*
	- \* *[Task Execution Requirements Verification](#page-324-3)*
	- \* *[Parallelization and Result Events](#page-325-0)*
	- \* *[Non-blocking Parallelization](#page-325-1)*
	- \* *[Passive Task Status Collection](#page-326-0)*
	- \* *[Proxy from Task Status To Job Result](#page-326-1)*
	- \* *[Task Monitoring and Termination](#page-326-2)*
- *[Suggested Terminology for the Task Phases](#page-327-0)*
	- \* *[Task execution has been requested](#page-327-1)*
	- \* *[Task is being triaged](#page-327-2)*
	- \* *[Task is ready to be started](#page-327-3)*
	- \* *[Task has been started](#page-328-0)*
	- \* *[Task is finished](#page-328-1)*
- *[Task life-cycle example](#page-328-2)*
	- \* *[Iteration I](#page-331-0)*
	- \* *[Iteration II](#page-331-1)*
	- \* *[Iteration III](#page-331-2)*
	- \* *[Final Iteration](#page-331-3)*
	- \* *[Tallying results](#page-331-4)*
- *[Implementation Example](#page-332-0)*
- *[Backwards Compatibility](#page-337-0)*
- *[Security Implications](#page-337-1)*
- *[How to Teach This](#page-337-2)*
- *[Related Issues](#page-337-3)*
- *[Future work](#page-338-0)*
	- \* *[Tasks' requirements fulfillment](#page-338-1)*
	- \* *[Active Task Status Collection](#page-338-2)*
- *[References](#page-338-3)*

## <span id="page-323-0"></span>**9.10.1 TL;DR**

The N(ext) Runner has been used as Avocado's runner for selftests for over a year. The implementation used is based on the avocado nrun command, that is, outside of the Avocado's traditional avocado run entrypoint. Under the hood, it means that the N(ext) Runner is not integrated well enough with an Avocado Job.
A partial implementation of the N(ext) Runner integration with an Avocado Job is available at avocado/plugins/ runner\_nrunner.py but it has a number limitations.

The N(ext) Runner executes tests as Tasks. This blueprint describes the phases that a Task can be in throughout its life-cycle, and how the handling of these phases or states, will power the tests execution mechanism within the context of an Avocado Job.

# **9.10.2 Motivations**

Propose an architecture for integrating the N(ext) Runner concepts and features into an Avocado Job. Because the N(ext) Runner contains distinguishing features that the original Avocado Job did not anticipate, a proxy layer is necessary.

The current runner (and Job) is built on the premises that there's a "currently executing test", and thus, does not need to keep track of various running tests states at once. The N(ext) Runner, on the other hand, support for running tests in parallel, and thus needs supporting code for keeping track of their state and forward their relevant information to an Avocado Job.

# **9.10.3 Goals of this BluePrint**

- 1. Propose an architecture based on the life-cycle phases that an N(ext) Runner Task can go through while running under an Avocado Job.
- 2. Describe how the proposed architecture can power an implementation suitable for the next Avocado LTS release (82.0), having feature completeness when compared to the current runner, while still making its distinguishing features available to users who opt in. This also means that the current Avocado Job interface will continue to support the current runner implementation.
- 3. Prove that the current runner can be removed without significant user impact after the LTS release (within the 83.0 development cycle), based on the feature completeness of the N(ext) Runner with regards to its integration with an Avocado Job.
- 4. Allow for future extension of the Task life-cycle phases architecture, such as into a more capable and further reaching scheduler for Tasks. This means that this BluePrint is focused on short term integration issues, as describe in the motivation, but at the same tries to not impose future limitations to have new features implemented for other use cases.

# **9.10.4 Requirements**

This section describes the requirements to manage the Task's life-cycle. It also describes the phases of a Task life-cycle and includes an example.

#### **Task Execution Requirements Verification**

For a Task to actually be executed, there needs to be a minimal number of requirements present. For instance, it's pointless to attempt to execute a Task of kind "custom" without either:

- 1. An avocado-runner-custom runner script that is compatible with the Avocado interface, OR
- 2. A CustomRunner runner class that is compatible with the avocado.core.nrunner.BaseRunner interface

Other types of Task Execution Requirements checks may be added in the future, but the core concept that a Task can not always be executed remains.

Currently, as per the avocado nrun implementation, this verification is done in a synchronous way, and it's of limited visibility to the user.

Requirements:

- 1. The verification of one Task's requirement should not block other Tasks from progressing to other phases.
- 2. The user interface should provide more information on tasks that either failed the verification or that still going through the verification process.

#### **Parallelization and Result Events**

The N(ext) Runner allows for the parallel execution of tasks. When integrated into a Job, it means there can be more than one test running at a given time.

Currently, plugins that implement the [avocado.core.plugin\\_interfaces.ResultEvents](#page-439-0) interface may contain logic that assumes that the same test will have start\_test, test\_progress and then end\_test methods called in that particular order, and only then another test will have any of those called on its behalf.

For instance, the Human UI plugin will currently:

- 1. Print a line such as  $(1/1)$  /bin/true: when a test starts, that is, when [avocado.core.](#page-439-1) [plugin\\_interfaces.ResultEvents.start\\_test\(\)](#page-439-1) is called.
- 2. Add a throbber and/or change its state whenever a progress update is received, that is, when [avocado.core.](#page-439-2) [plugin\\_interfaces.ResultEvents.test\\_progress\(\)](#page-439-2) is called.
- 3. Add a test result such as PASS  $(0.01 \text{ s})$  when the test finishes, that is, when [avocado.core.](#page-439-3) [plugin\\_interfaces.ResultEvents.end\\_test\(\)](#page-439-3) is called.

Other implementations, such as the TAP result plugin, will only print a line when the final test result is known.

Requirement: have no conflicts of test information when more than one is running in parallel.

Requirement example: provide the test progress notification and the final test result information "in line" with the correct test indication (if given earlier).

Note: Ideally, this shouldn't require a change to the interface, but only within the implementation so that the presentation of coherent test result events is achieved.

#### **Non-blocking Parallelization**

As stated earlier, the N(ext) Runner allows for the parallel execution of tasks. A given Task should be allowed to be executed as early as possible, provided:

- 1. Its requirements (such as its specific test runners) are available.
- 2. A limit for concurrently running tasks has not been reached.

Requirement: there should be no artificial and unnecessary blocking of the parallelization level.

Requirement example: if an hypothetical Result Events plugin interacts with a high latency server, and such interaction takes 2 minutes, the execution of new tasks should not be affected by it.

Note: There are a number of strategies for concurrent programming in Python these days, and the "avocado nrun" command currently makes use of asyncio to have coroutines that spawn tasks and collect results concurrently (in a preemptive cooperative model). The actual tools/libraries used in the implementation shall be discussed later.

#### **Passive Task Status Collection**

The N(ext) Runner architecture allows tests to run in a much more decoupled way, because of a number of its characteristics, including the fact that Tasks communicate their status by sending asynchronous messages.

Note: The current implementation uses network sockets as the transport for these messages, in part for its universal aspect, and in part to enforce this decoupling. Future implementations may provide alternate transports, such as file descriptors, serial connections, etc.

There currently is a component used for a similar role used in avocado nrun: avocado.core.nrunner. StatusServer, but it exceeds what's needed here in some aspects, and lacks in others aspects.

Requirement: have a mechanism that can receive and collect in an organized manner, all the state messages coming from tasks that are part of an Avocado Job.

Requirement example: the Avocado Job should be able to use the collection of task status information to ask questions such as the following.

- 1. When was the last time that task "123-foobar" gave an status update? Such information would be useful to determine if the task should be abandoned or destroyed as part of a timeout handling, as described in the later section about Task Monitoring and Termination.
- 2. Has the task "123-foobar" given a final status update? That is, can we conclude that, as a Task, regardless of the success or failure of what it ran, it finished its execution? Such information would be useful to post the final test result to the Job results and ResultEvent plugins, as described in the next section.

#### **Proxy from Task Status To Job Result**

An Avocado Job contains an [avocado.core.result.Result](#page-443-0) which tallies the overall job results. But, the state messages coming from Tasks are not suitable to being given directly to methods such as avocado.core.result. Result.check\_state(). A mechanism is needed to proxy and convert the relevant message and events to the current Avocado job result and ResultEvents plugins.

Requirements:

- 1. Proxy Task Status messages and convert them into the appropriate information suitable for [avocado.core.](#page-443-0) [result.Result](#page-443-0).
- 2. Allow [ResultEvents](#page-439-0) plugins to act as soon as possible on relevant status messages;

#### **Task Monitoring and Termination**

The N(ext) Runner architecture, as stated before, can have tasks running without much, if any, contact with an Avocado Job. But, an Avocado Job must have a beginning and end, and with that it's necessary to monitor tasks, and if their situation is not clear, decide their fate.

For instance, a Task started as part of an Avocado Job may communicate the following messages:

```
{'status': 'started', 'time': 1596680574.8790667, 'output_dir': '/tmp/.avocado-task-
˓→d8w0k9s1', 'id': '1-/bin/sleep'}
{'status': 'running', 'time': 1596680574.889258, 'id': '1-/bin/sleep'}
```
Then it may go offline for eternity. The possible reasons are varied, and despite them, the Job will eventually have to deal the non-final, unknown state of tasks and given them a resolution.

Note: The Spanwer may be able to provide additional information that will help to decide the handling given to such as Task (or its recorded final status). For instance, if a Task running on a container is not communicating its status, and its verified that the container has finished its execution, it may be wise to not wait for the timeout.

Requirements:

- 1. Monitor the execution of a task (from an external PoV).
- 2. Unless it proves to be, say because of complexity or impossibilities when interacting with the spawners, tasks that are unresponsive should attempt to be terminated.
- 3. Notify the user if stray tasks should be clean up manually. This may be, for instance, necessary if a Task on a container seems to be stuck, and the container can not be destroyed. The same applies to a process in an uninterruptible sleep state.
- 4. Update Job result with the information about monitored tasks.

Note: Tasks going through the usual phases will end up having their final state in the going through the task status collection described earlier, and from there have them proxied/converted into the Job result and plugins. At first sight, it seems that the task monitoring should use the same repository of status and update it in a similar way, but on behalf of the "lost/exterminated task".

# **9.10.5 Suggested Terminology for the Task Phases**

#### **Task execution has been requested**

A Task whose execution was requested by the user. All of the tasks on a Job's test suite attribute are requested tasks.

If a software component deals with this type of task, it's advisable that it refers to TASK\_REQUESTED or requested\_tasks or a similar name that links to this definition.

#### **Task is being triaged**

The details of the task are being analyzed, including, and most importantly, the ability of the system to run it. A task that leaves triage, and it's either considered FINISHED because it can not be executed, or is READY and waits to be executed.

If a software component deals with this type of task, for instance, if a "task scheduler" is looking for runners matching the Task's kind, it should keep it under a tasks\_under\_triage or mark the tasks as TASK\_UNDER\_TRIAGE or TASK\_TRIAGING a similar name that links to this definition.

#### **Task is ready to be started**

Task has been triaged, and as much as the system knows, it's ready to be executed. A task may be in this phase for any amount of time, given that the capacity to have an additional task started is dynamic and may be enforced here.

If a software component deals with this type of task, it should keep it under a tasks\_ready or mark the tasks as TASK READY or a similar name that links to this definition.

#### **Task has been started**

A task was successfully started by a spawner.

Note that it does *not* mean that the test that the task runner (say, an avocado-runner-\$kind task-run command) will run has already started. This will be signaled by a runner, say avocado-runner-\$kind producing an status: started kind of status message.

If a software component deals with this type of task, it should keep it under a tasks\_started or mark the tasks as TASK STARTED or a similar name that links to this definition.

#### **Task is finished**

This means that there's no longer any activity or a new phase for this task to move to.

It's expected that extra information will be available explaining how/why the task arrived in this phase. For instance, it may have come from the TASK\_TRIAGING phase and never gone through the TASK\_STARTED phase. Alternatively, it may been in the TASK\_STARTED phase and finished without any errors.

It should be kept under a tasks\_finished structure or be marked as TASK\_FINISHED or a similar name that links to this definition.

Note: There's no associated meaning here about the pass/fail output of the test payload executed by the task.

### **9.10.6 Task life-cycle example**

A task will usually be created from a Runnable. A Runnable will, in turn, almost always be created as part of the "avocado.core.resolver" module. Let's consider the following output of a resolution:

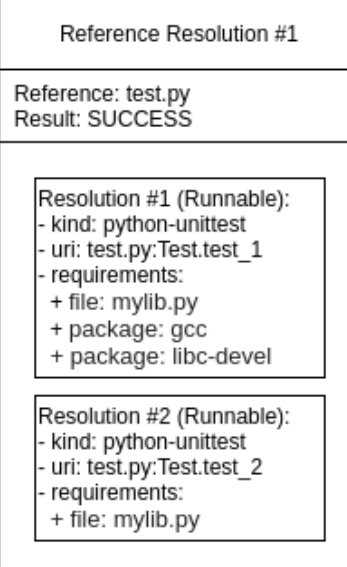

Two Runnables here will be transformed into Tasks. The process usually includes adding an identification and a status URI:

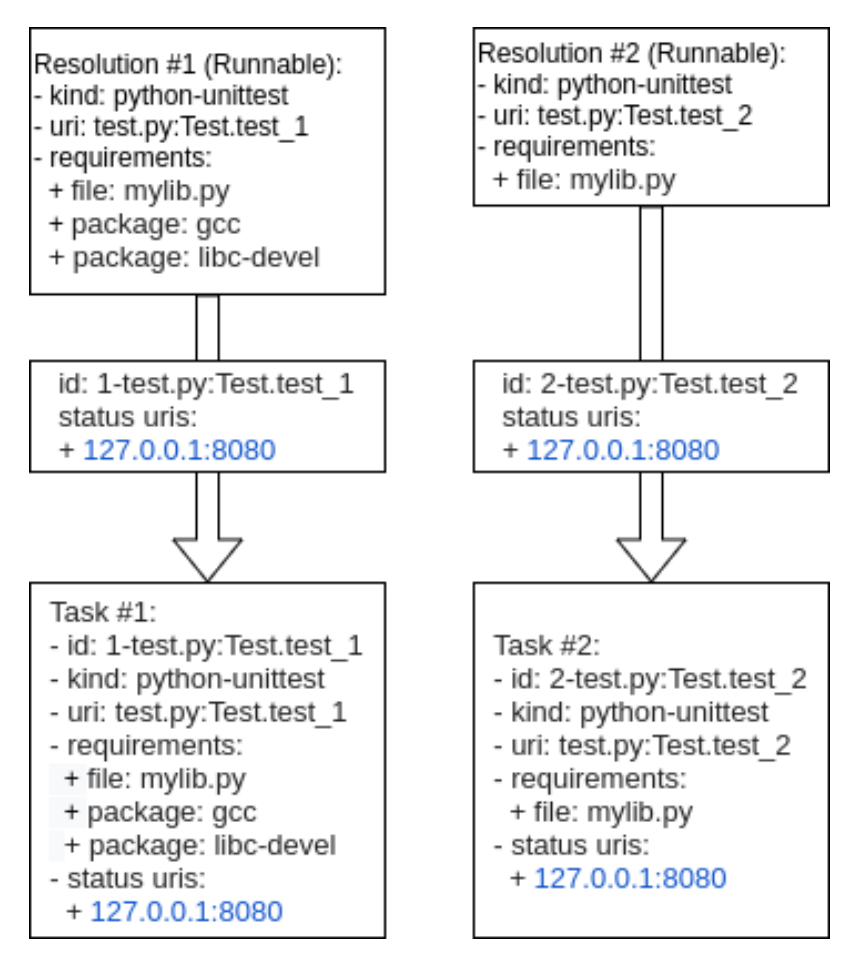

In the end, a job will contain a test\_suite with "Task #1" and "Task #2". It means that the execution of both tasks was requested by the Job owner.

These tasks will now be triaged. A suitable implementation will move those tasks to a tasks\_under\_triage queue, mark them as TASK\_UNDER\_TRIAGE or some other strategy to differentiate the tasks at this stage.

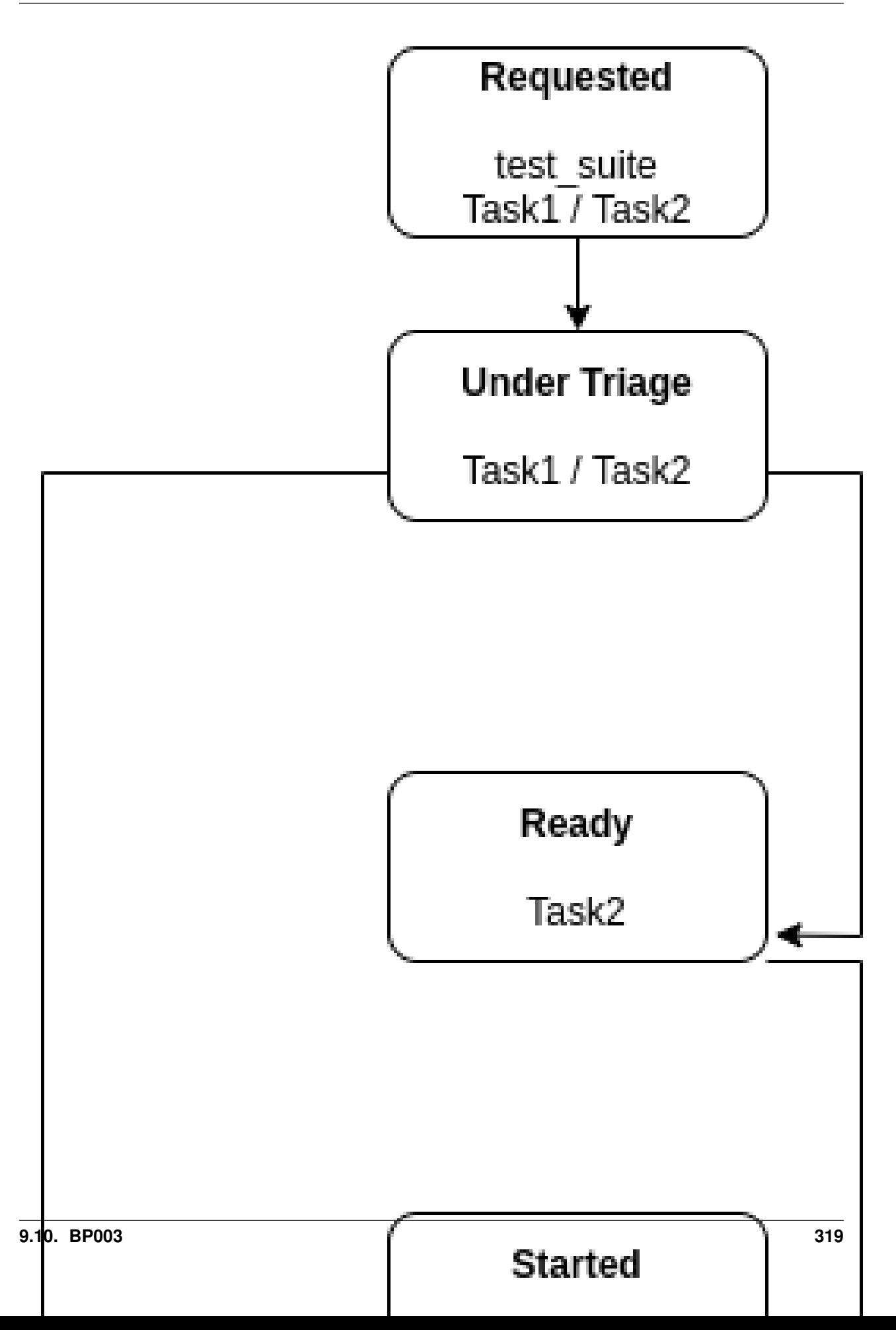

#### **Iteration I**

Task #1 is selected on the first iteration, and it's found that:

- 1. A suitable runner for tasks of kind python-unittest exists;
- 2. The mylib.py requirement is already present on the current environment;
- 3. The gcc and libc-devel packages are not installed in the current environment;

Task #1 is not ready to be executed, so it's moved to TASK\_FINISHED and it's reason is recorded.

No further action is performed on the first iteration because no other relevant state exists (Task #2, the only other requested task, has not progressed beyond its initial stage).

#### **Iteration II**

On the second iteration, Task #2 is selected, and it's found that:

- 1. A suitable runner for tasks of kind python-unittest exists;
- 2. The mylib.py requirement is already present on the current environment.

Task #2 is now ready to be started.

As a reminder, Task #1 has not passed triaging and is TASK FINISHED.

#### **Iteration III**

On the third iteration, there are no tasks left under triage, so the action is now limited to tasks being prepared and ready to be started.

Note: As an optimization, supposing that the "status uri" 127.0.0.1:8080, was set by the job, as its internal status server, it must be started before any task, to avoid any status message being lost. Without such an optimization, the status server could be started earlier.

At this stage, Task #2 has been started.

#### **Final Iteration**

On the fifth iteration, the spawner reports that Task #2 is not alive anymore, and the status server has received a message about it.

Because of that, Task #2 is now considered TASK\_FINISHED.

#### **Tallying results**

The nrunner plugin should be able to provide meaningful results to the Job, and consequently, to the user, based on the resulting information on the final iteration.

Notice that some information, such as the PASS for the second test, will come from the "result" given in a status message from the task itself. Some other status, such as the CANCEL status for the first test will not come from a status message received, but from a realization of the actual management of the task execution. It's expected to other information will also have to be inferred, and "filled in" by the nrunner plugin implementation.

In the end, it's expected that results similar to this would be presented:

```
JOB ID : f59bd40b8ac905864c4558dc02b6177d4f422ca3<br>JOB LOG : /home/user/avocado/job-results/job-2020-
           : /home/user/avocado/job-results/job-2020-05-20T17.58-f59bd40/job.log
(1/2) tests.py:Test.test_1: CANCEL (0 s)
(1/2) tests.py:Test.test_2: PASS (2.56 s)
RESULTS : PASS 1 | ERROR 0 | FAIL 0 | SKIP 0 | WARN 0 | INTERRUPT 0 | CANCEL 1
JOB TIME : 0.19 s
JOB HTML : /home/user/avocado/job-results/job-2020-05-20T17.58-f59bd40/results.html
```
Notice that Task #2 may show up before Task #1. There may be issues associated with the current UI to deal with regarding out of order task status updates.

### **9.10.7 Implementation Example**

The following implementation example uses random sleeps and random (but biased) results from operations expected to happen on different phases, to simulate the behavior of real tasks.

The enforcement of some artificial limits (such as the number of tasks TASK\_STARTED) is also exemplified. As a general rule, all tasks are attempted to be moved further into their life-cycle and a number of "workers" doing that should not conflict with each other.

This implementation uses Python's [asyncio](https://docs.python.org/3/library/asyncio.html#module-asyncio) library very crudely. The final implementation may use other tools, such as a [asyncio.Queue](https://docs.python.org/3/library/asyncio-queue.html#asyncio.Queue) instead of plain lists with a [asyncio.Lock](https://docs.python.org/3/library/asyncio-sync.html#asyncio.Lock). It may also use individual [Tasks](https://docs.python.org/3/library/asyncio-task.html#asyncio.Task) for each work in each phase.

```
import asyncio
import itertools
import random
import time
from avocado.utils.astring import tabular_output
DEBUG = False
def debug(msg):
   if DEBUG:
       print(msg)
async def sleep_random():
   await asyncio.sleep(random.random())
def true_or_false(handicap=3):
    """Returns a random positive or negative outcome, with some bias."""
   if handicap > 1:
       choices = [True] + ([False] * handicap)
   else:
       choices = [False] + ([True] * abs(handicap))
   return random.choice(choices)
def mock_check_task_requirement():
   # More success than failures, please
   return true_or_false(-8)
```
(continued from previous page)

```
def mock_check_task_start():
   # More success than failures, please
   return true_or_false(-6)
def mock_monitor_task_finished():
    # More failures than successes, please
   return true_or_false(5)
class Task:
    """Used here as a placeholder for an avocado.core.nrunner.Task."""
   def init (self, identification):
       self._identification = identification
class TaskInfo(Task):
    """Task with extra status information on its life-cycle.
    The equivalent of a StatusServer will contain this information
   in the real implementation."""
   def __init__(self, identification):
       super(). __init__(identification)
       self._status = None
       self._timeout = None
   @property
   def status(self):
       return self._status
   @status.setter
   def status(self, status):
       self._status = status
   @property
   def timeout(self):
       return self._timeout
   @timeout.setter
   def timeout(self, timeout):
       self._timeout = timeout
   def __repr__(self):
        if self._status is None:
           return f"{self._identification}"
        else:
            return f"{self._identification} ({self.status})"
class TaskStateMachine:
    """Represents all phases that a task can go through its life."""
   def __init__(self, tasks):
       self._requested = tasks
```

```
(continued from previous page)
```

```
self._triaging = []
       self._ready = []
       self._started = []
       self._finished = []
       self._lock = asyncio.Lock()
   @property
   def requested(self):
       return self._requested
   @property
   def triaging(self):
       return self._triaging
   @property
   def ready(self):
       return self._ready
   @property
   def started(self):
       return self._started
   @property
   def finished(self):
       return self._finished
   @property
   def lock(self):
       return self._lock
   @property
   async def complete(self):
       async with self._lock:
           pending = any([self._requested, self._triaging, self._ready, self._
˓→started])
       return not pending
   def __str__(self):
       headers = (
           "|_REQUESTED_|",
            "|_TRIAGING__|",
            "|___READY___|",
            "|\_\text{STARTED}\_\|",
            "| \blacksquare FINISHED |",
       )
       data = itertools.zip_longest(
           self._requested,
           self._triaging,
           self._ready,
           self._started,
           self._finished,
           fillvalue="",
       )
       matrix = [-for \_ in data]return tabular_output(matrix, headers)
```
(continued from previous page)

```
async def bootstrap(lc):
    """Reads from requested, moves into triaging."""
    # fake some rate limiting
   if true_or_false(10):
       return
   try:
       async with lc.lock:
            task = lc.requested.pop()
            lc.triaging.append(task)
            debug(f"Moved Task {task}: REQUESTED => TRIAGING")
   except IndexError:
        debug("BOOTSTRAP: nothing to do")
        return
async def triage(lc):
    """Reads from triaging, moves into either: ready or finished."""
   await sleep_random()
   try:
        async with lc.lock:
           task = lc.triaging.pop()
   except IndexError:
       debug("TRIAGE done")
        return
   if mock_check_task_requirement():
        async with lc.lock:
            lc.ready.append(task)
            debug(f"Moving Task {task}: TRIAGING => READY")
    else:
        async with lc.lock:
            lc.finished.append(task)
            task.status = "FAILED ON TRIAGE"
            debug(f"Moving Task {task}: TRIAGING => FINISHED")
async def start(lc):
    """Reads from ready, moves into either: started or finished."""
   await sleep_random()
   try:
        async with lc.lock:
           task = lc.ready.pop()
   except IndexError:
       debug("START: nothing to do")
        return
    # enforce a rate limit on the number of started (currently running) tasks.
    # this is a global limit, but the spawners can also be queried with regards
    # to their capacity to handle new tasks
   MAX_RUNNING_TASKS = 8
   async with lc.lock:
        if len(lc.started) >= MAX_RUNNING_TASKS:
            lc.ready.insert(0, task)
           task.status = "WAITING"
           return
    # suppose we're starting the tasks
```

```
(continued from previous page)
```

```
if mock_check_task_start():
        async with lc.lock:
            task.status = None
            # Let's give each task 15 seconds from start time
            task.timeout = time.monotonic() + 15lc.started.append(task)
            debug(f"Moving Task {task}: READY => STARTED")
    else:
        async with lc.lock:
            lc.finished.append(task)
            task.status = "FAILED ON START"
            debug(f"Moving Task {task}: READY => FINISHED (ERRORED ON START)")
async def monitor(lc):
    """Reads from started, moves into finished."""
    await sleep_random()
   try:
        async with lc.lock:
           task = lc.started.pop()
    except IndexError:
        debug("MONITOR: nothing to do")
        return
    if time.monotonic() > task.timeout:
        async with lc.lock:
            task.status = "FAILED W/ TIMEOUT"
            lc.finished.append(task)
            debug(f"Moving Task {task}: STARTED => FINISHED (FAILED ON TIMEOUT)")
    elif mock_monitor_task_finished():
        async with lc.lock:
            lc.finished.append(task)
            debug(f"Moving Task {task}: STARTED => FINISHED (COMPLETED AFTER STARTED)
\leftrightarrow")
   else:
        async with lc.lock:
            lc.started.insert(0, task)
        debug(f"Task {task}: has not finished yet")
def print lc status(lc):
   print("\033c", end="")
   print(str(lc))
async def worker(lc):
    """Pushes Tasks forward and makes them do something with their lives."""
    while True:
        complete = await lc.complete
        debug(f"Complete? {complete}")
        if complete:
            break
        await bootstrap(lc)
        print_lc_status(lc)
        await triage(lc)
        print_lc_status(lc)
        await start(lc)
```
(continued from previous page)

```
print_lc_status(lc)
        await monitor(lc)
        print_lc_status(lc)
if {\sf __name__} == "{\sf __main__}":NUMBER_OF_TASKS = 40
   NUMBER_OF_LIFECYCLE_WORKERS = 4
    tasks_info = [
        # pylint: disable=C0209
        TaskInfo("803i" 8 )for in range(1, NUMBER_OF_IASKS - 1)]
    state_machine = TaskStateMachine(tasks_info)
    loop = asyncio.get_event_loop()
    workers = [
        loop.create_task(worker(state_machine))
        for _ in range(NUMBER_OF_LIFECYCLE_WORKERS)
    ]
    loop.run_until_complete(asyncio.gather(*workers))
    print("JOB COMPLETED")
```
# **9.10.8 Backwards Compatibility**

The compatibility of the resulting Job compatible runner implementation with the current runner is to be verified by running the same set of "Job API feature tests", but with this runner selected instead.

There are no compatibility issues with the previous versions of itself, or with the non-Job compatible nrun implementation.

### **9.10.9 Security Implications**

None that we can determine at this point.

### **9.10.10 How to Teach This**

The distinctive features that the N(ext) Runner provides should be properly documented.

Users should not be required to learn about the  $N(\text{ext})$  Runner features to use it just as an alternative to the current runner implementation.

### **9.10.11 Related Issues**

Current issues that are expected to be solved when this blueprint is implemented:

- 1. Have a passive Task Status collection server implementation.
- 2. Have a Task Life Cycle / State Machine implementation.
- 3. Have Spawner features to check the status (alive or not) for Tasks. This is intended to be used in place or in addition of the status messages from Tasks, when they failed to be generated by tasks or received by the Task Status collection server.
- 4. Have Spawner features to destroy (best effort) stray Tasks.
- 5. Fully integrate the N(ext) Runner into the Avocado Job and command line app, that is, as a general rule all features of the current runner should be present when the N(ext) Runner is used in a job.

### **9.10.12 Future work**

These are possible future improvements to the Task phases, and may be a partial list of addition towards a more comprehensive "Task scheduler". They are provided for discussion only and do not constitute hard requirements for this or future work.

#### **Tasks' requirements fulfillment**

1. Prepare for the execution of a task, such as the fulfillment of extra task requirements. The requirements resolver is one, if not the only way, component that should be given a chance to act here;

2. Executes a task in a prepared environment;

#### **Active Task Status Collection**

Some environments and use cases may require disconnected execution of tasks. In such cases, a Job will have to activelly poll for tasks' statuses, which may be:

- 1. an operation that happens along the task execution.
- 2. only at the end of the task execution, as signalled by the termination of the environment in which a task is running on.

### **9.10.13 References**

- RFC: <https://www.redhat.com/archives/avocado-devel/2020-May/msg00015.html>
- Early implementation: <https://github.com/avocado-framework/avocado/pull/3765>
- Requirement check prototype: <https://github.com/avocado-framework/avocado/pull/4015>

# <span id="page-338-0"></span>**9.11 BP004**

Number BP004

Title Dependency graph

Author Willian Rampazzo [<willianr@redhat.com>](mailto:willianr@redhat.com)

Discussions-To <https://github.com/avocado-framework/avocado/pull/5125>

Reviewers Ana Guerrero Lopez [<anguerre@redhat.com>](mailto:anguerre@redhat.com), Beraldo Leal <br/> <br/> <a>Cleber Cleber Rosa [<crosa@redhat.com>](mailto:crosa@redhat.com), Jan Richter [<jarichte@redhat.com>](mailto:jarichte@redhat.com)

Created 21-Oct-2021

Type Architecture Blueprint

Status Approved

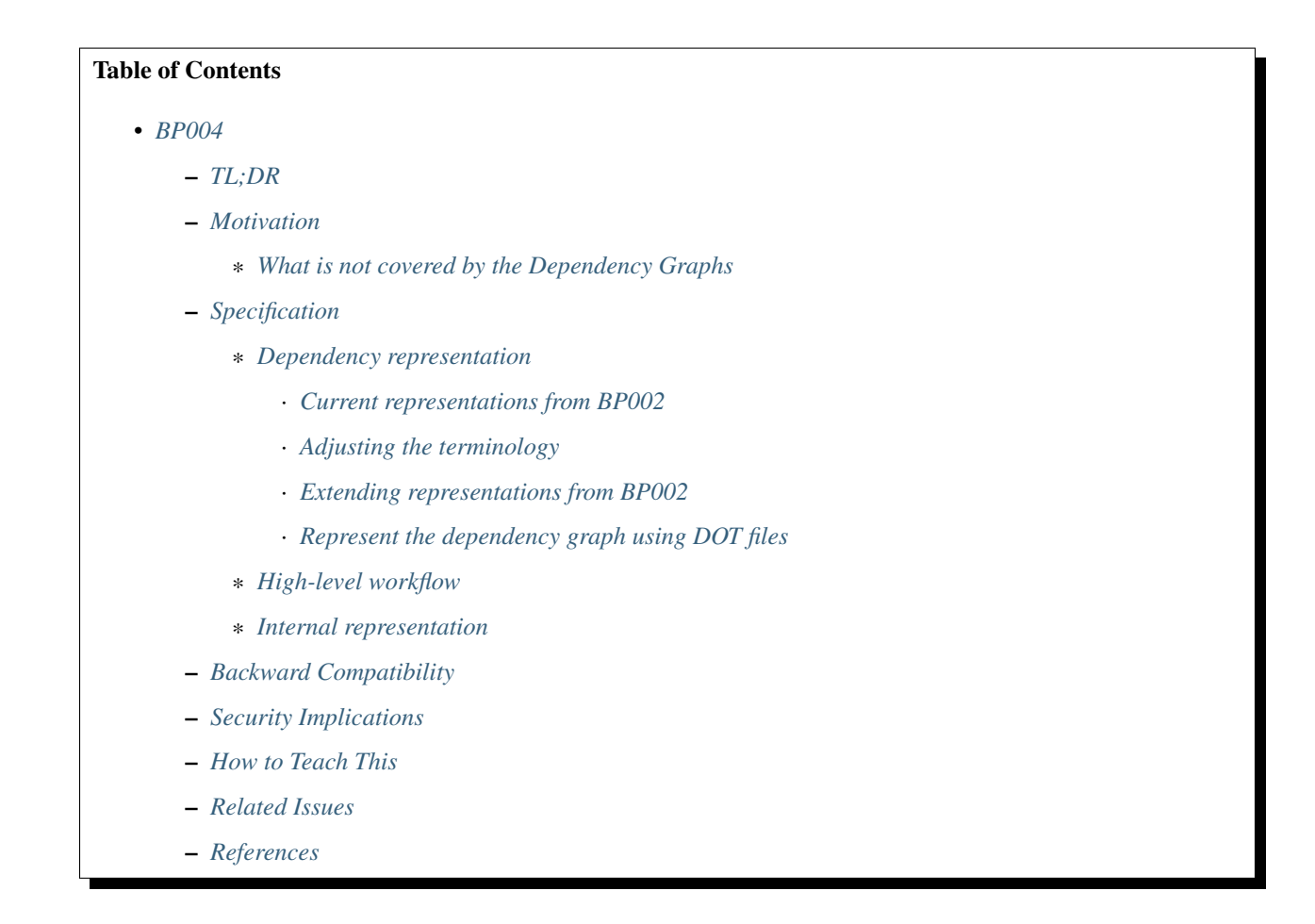

# <span id="page-339-0"></span>**9.11.1 TL;DR**

The current implementation of the Requirement Resolver handles requirements individually for each test. When two different tests depend on the same requirement, each is resolved separately, creating two different tasks. Each duplicated requirement task runs before each of the tests depending on them. This is not desired as the requirements tasks may conflict.

This blueprint proposes to expand the Requirements Resolver to a Dependency Graph architecture, where the resolution of the same requirement for multiple tests, in the same environment, creates one requirement task and makes all the tests tasks depend on it. This mechanism also allows complex dependency structures, like pre and post dependency tasks.

# <span id="page-339-1"></span>**9.11.2 Motivation**

The current implementation of the Requirements Resolver (see BP002) handles each test with its requirements separately. When multiple tests have the same requirement, the Requirements Resolver creates one requirement task for each test.

This behavior is not desired and can cause problems. For example, two requirement tasks running the same package installation in the same environment waste one task cycle in the state machine, checking if the package installation happened correctly. Another example, two requirement tasks downloading the same remote file in the same environment may download the file twice. The diagram below illustrates the current behavior.

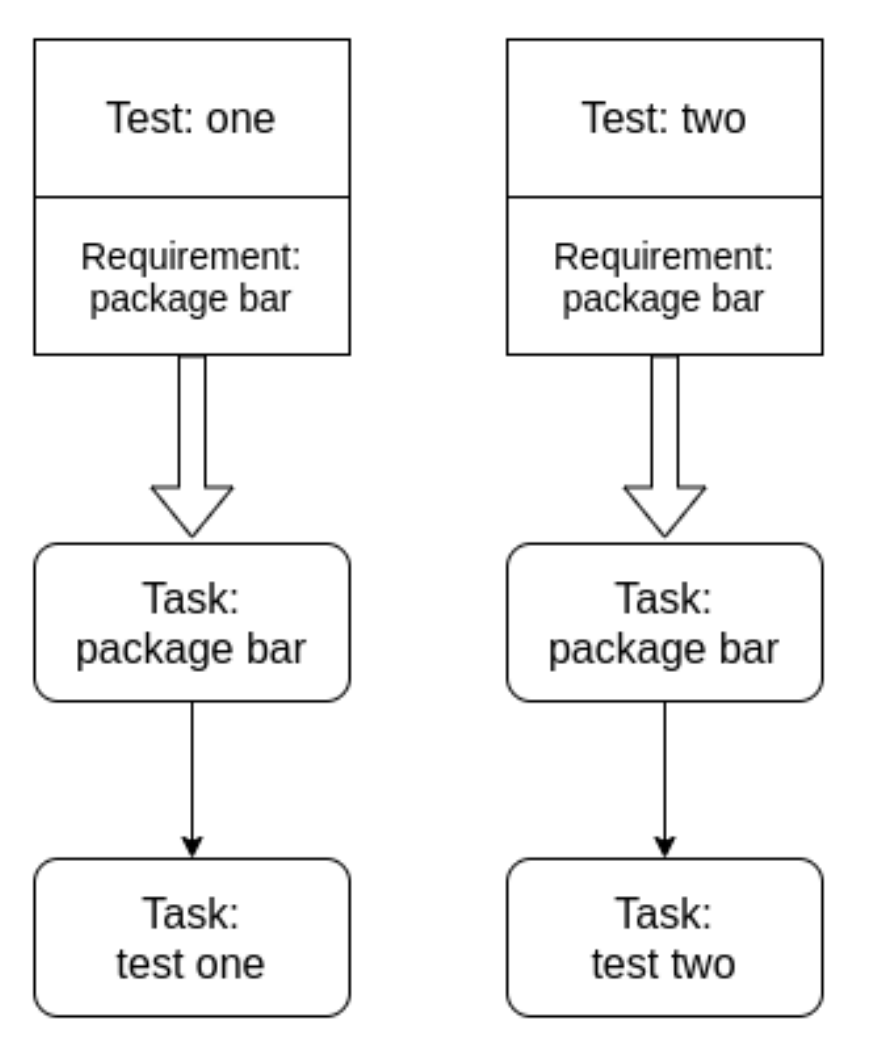

The straightforward solution to this problem is to identify the same requirement for multiple tests in the same environment and create one single task for this requirement. This solution is limited to tests and their requirements. Another idea, and the proposal of this blueprint, is to expand the Requirements Resolver to a Dependency Graph.

A dependency graph is a directed acyclic graph describing the dependencies between the nodes. In a dependency graph, each arc of a node connects to the node on which it depends. The diagram below illustrates a dependency graph:

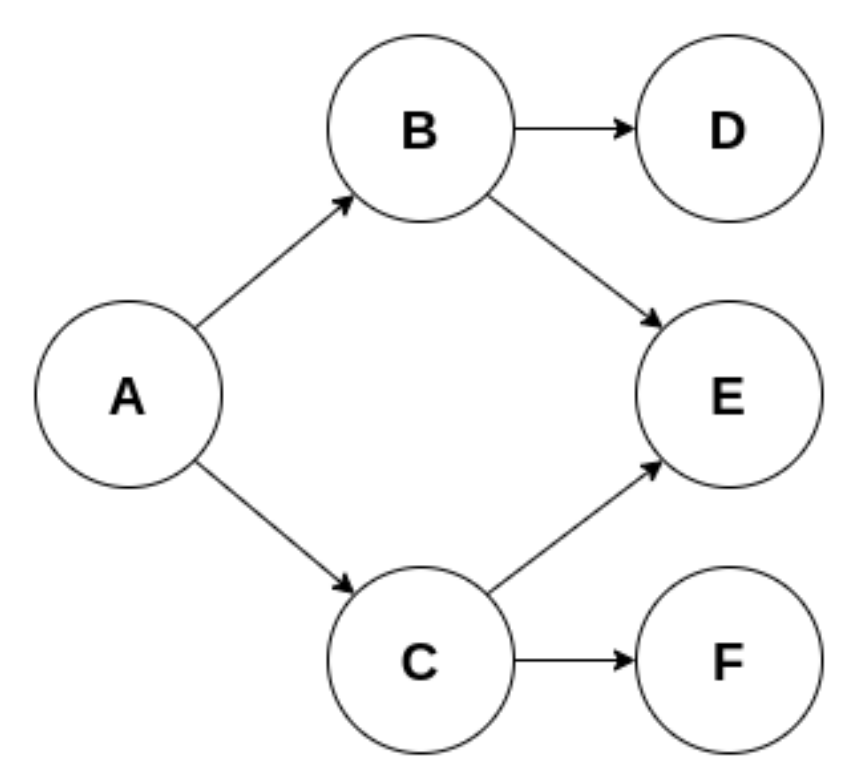

In the example above, node A depends on nodes B and C; node B depends on nodes D and E; node C depends on nodes E and F. Nodes D, E and F are the independent nodes and take the initial positions. A dependency graph may have multiple topological orders. Some valid topological orders for the graph above are:

- 1. A, C, B, F, E, D;
- 2. A, C, F, B, E, D;
- 3. A, B, D, C, F, E.

The inverse topological order represents the execution order for the tasks, where independent nodes can execute in parallel. The algorithm to create the topological order removes the source nodes (those nodes with in-degree equal to zero) while enumerating them. With the removal of a source node, new source nodes may be created. The algorithm ends when there are no more nodes to remove, meaning the graph is empty or the remaining nodes are not sources. In the latter case, the graph has cycles and cannot be handled as a dependency graph.

A dependency graph allows the construction and control of more elaborated structures representing the dependencies between the tests, requirements, and others. One example covered by the dependency graph is a test depending on a plugin, like SysInfo, which can run before and after a test or before and after a job.

### <span id="page-341-0"></span>**What is not covered by the Dependency Graphs**

The main objective of the dependency graph is to solve the problem where two tasks depending on the same requirement, in the same environment, create two different requirements tasks that may conflict.

What this blueprint does not solve is how the dependencies, after fulfilled, are cached in each kind of environment. For example, when two different tests have the same dependency and run inside a container, it is the caching system responsibility to cache that state of the container and pass it to the tests before they run.

# <span id="page-342-0"></span>**9.11.3 Specification**

On the default runner, the requirements resolution happens during the creation of the test task. The nrunner runner plugin creates a requirement task when a test has a requirement listed on its structure and sets the new test task to depend on this requirement task. As mentioned, different tests with the same requirement will depend on different requirements tasks that perform the same activity. See [runner\\_nrunner.py#L207](https://github.com/avocado-framework/avocado/blob/09221f33ac2ff974a076f93601e8bd7fd6738e7a/avocado/plugins/runner_nrunner.py#L207) for more details on how it happens.

#### <span id="page-342-1"></span>**Dependency representation**

This section describes how to represent a dependency graph in a way that Avocado can use.

#### <span id="page-342-2"></span>**Current representations from BP002**

The current implementation for representing the requirements of a test uses the test docstring. There are other representations for requirements specified in the Requirements Resolver blueprint [\(BP002\)](https://avocado-framework.readthedocs.io/en/latest/blueprints/BP002.html), like JSON and Python executable that produces a JSON file, but those are still not implemented.

### <span id="page-342-3"></span>**Adjusting the terminology**

When a test has a requirement, the test task depends on the requirement task. When the execution of the requirement task fails, the test is skipped.

On a dependency graph, a test task may depend on a requirement task, meaning the requirement needs to be fulfilled and the task complete with success before the test task starts. Also, the test task may require another task to run after it finishes. In this case, a dependency task running after the test task may not impact the status of the test run.

By definition, a requirement is "something essential to the existence or occurrence of something else". Having a requirement that should be fulfilled after a test task may confuse.

To adjust the terminology related to representations, the proposal is renaming the "requirement" tag to "dependency".

The "dependency" word has a high-level meaning and is less misinterpreted when compared to "requirement". The idea is not to use a strict math definition of a dependency relation, but a soft meaning where after one task runs, another should run, and the second cannot start if the first has not finished.

### <span id="page-342-4"></span>**Extending representations from BP002**

The proposal is to extend the representations defined at BP002, adding a parameter to state when a dependency should be satisfied.

This parameter is expressed as a list of stages supported by the dependency graph. Initially, the 'pre' and 'post' stages are supported, meaning a task should run before or after the given test.

The 'stage' parameter is optional and has the 'pre' value as default to remove the extra work on the user side. The user overwrites the parameter by adding it to the dependency definition.

The behavior when a 'pre' stage task fails is skipping the test depending on it. If a task fails while running in the 'post' stage, it doesn't make sense to skip a test that already ran or mark it as failed. The proposed behavior is to keep the success state of the test and log the failure of the 'post' stage task. This may need a mechanism to allow failure of a task.

The following example represents the use of the additional parameter 'stage' to the JSON representation:

[

```
{"type": "file", "uri": "https://cabort.com/cabort.c", "hash":
˓→"deadbeefdeadbeef", "stage": "pre"},
       {"type": "sysinfo", "stage": "['pre', 'post']"},
        {"type": "ansible", "stage": "['post']"},
]
```
The representation above should be considered a didactic example, as plugins, like 'sysinfo' may have the 'pre' and 'post' stages set as default to reduce the user's extra work of adding it every time the plugin is used.

The same approach of adding a new parameter 'stage' to the dependency specification applies to other representation formats.

One limitation of this representation is to restrict the definition of dependencies to the test definitions.

#### <span id="page-343-0"></span>**Represent the dependency graph using DOT files**

DOT is a powerful graph description language. It is possible to use its digraph description to represent dependencies between tasks. With the DOT digraph description on Avocado, the nodes represent runnables, like test references or requirements, and arcs represent the dependencies.

The support for DOT on Python is available thru third-party libraries, like [Graphviz](https://github.com/xflr6/graphviz) and [pydot.](https://github.com/pydot/pydot) Avocado can benefit from those libraries while handling DOT files. Still, as it adds a package dependency to the project, the proposal adds the support for DOT files as an optional plugin.

Following is the DOT description of the same graph shown in section "Motivation":

digraph G {  $A \rightarrow B;$  $B \rightarrow D;$  $B \rightarrow E$ ;  $A \rightarrow C$ ;  $C \rightarrow E;$  $C \rightarrow F$ ; }

In a DOT description, the nodes are defined with any representation, like strings, for example. Avocado can translate the node information into a task and set the dependencies. Following is an example of a valid DOT description.:

```
digraph G {
    "ansible": "{'type': 'ansible', 'stage': 'pre'}";
    "package": "{'type': 'package', 'name': 'lvm'}";
    "test1": "{'type': 'test', 'reference': 'examples/tests/passtest.py:PassTest.test
˓→'}";
    "test2": "{'type': 'test', 'reference': 'examples/tests/sleeptest.py:SleepTest.
\leftarrowtest'}";
    "sysinfo_pre": "{'type': 'sysinfo', 'stage': 'pre'}";
    "sysinfo_post": "{'type': 'sysinfo', 'stage': 'post'}";
   sysinfo_post -> test2;
   test2 \rightarrow test1;
   test1 -> sysinfo_pre;
   test1 -> package;
   test1 -> ansible;
}
```
The Avocado optional plugin can use this description to represent the graph dependency of tasks. The image below depicts the DOT description above.

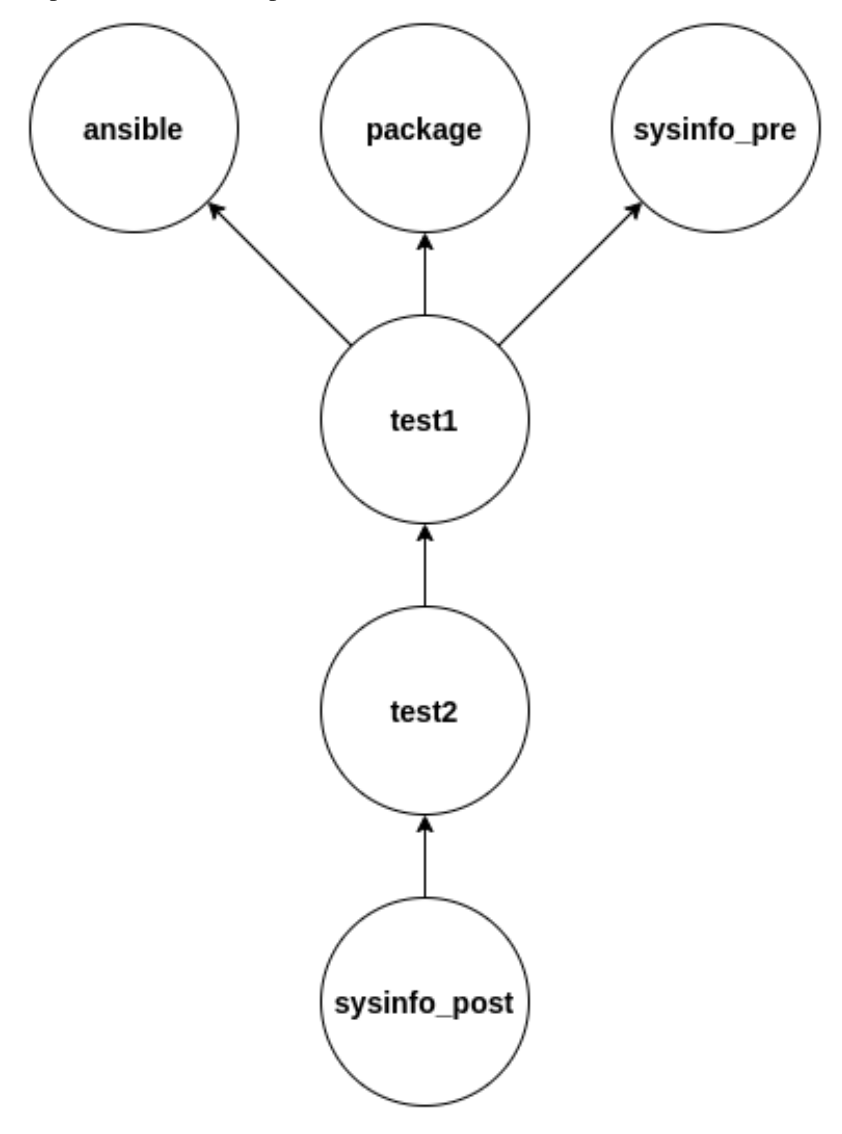

#### <span id="page-344-0"></span>**High-level workflow**

The current workflow needs some adjustments to support a workflow using the dependency graph. In the current implementation, the dependency of tasks is set during the test task creation process. During the test task creation, the code inspects for test requirements and starts a new process of requirements tasks creation. The output of this process is a list of tasks that serves as the input for the state machine.

In the current workflow, there is a direct and restricted link between a test and its requirements, meaning that the tests are not aware of the requirements of other tests. This is one of the causes of multiple requirements tasks related to different tests trying to fulfill the same requirement.

In a workflow considering a dependency graph, ideally, data structures related to all types of runnable should be available before creating the dependency graph. This way, the duplication of tasks for the same activity (like a requirement fulfillment) is avoided. One key factor in avoiding unneeded duplication of tasks is making the structure representing the runnable comparable.

After all the data structures related to the runnables are available, the dependency graph can be built and also the topological order.

The state machine will handle the same list of tasks, but this time in topological order.

#### <span id="page-345-0"></span>**Internal representation**

There are two ways of representing the dependency graph: implicit, using the structures already available, or explicit, creating a new graph structure.

In an implicit representation, the graph arcs are defined in the runnable overlay as a doubly linked list. It is necessary to evaluate whether the doubly linked list should be part of the runnable structure, the task structure, or the runtime task structure.

The advantage of this approach is that the dependency information is within the object (the runnable, task, or runtime task object). The disadvantage of this approach is that all the objects should be consulted to discover the graph structure and change it.

In an explicit representation, the graph is represented in a new data structure. It can be an adjacency matrix or an adjacency list. Considering the sparsity of graphs dealt with here, the adjacency list structure should be a better choice.

The advantage of an explicit representation is that the information about the graph structure is straightforward. One more data structure to handle may be considered a disadvantage, but the benefits outweigh the disadvantages.

# <span id="page-345-1"></span>**9.11.4 Backward Compatibility**

This blueprint proposes a new feature. When it is not used, it will not affect the current behavior of the execution of the tests.

As this blueprint extends the Requirements Resolver, the current behavior of a requirement is not changed.

### <span id="page-345-2"></span>**9.11.5 Security Implications**

As far as analyzed, this feature does not introduce new security implications.

It is important to note that the security implication described on BP002 for Python executable to build the requirements file is also valid in this blueprint.

### <span id="page-345-3"></span>**9.11.6 How to Teach This**

One of the steps in developing this feature, and as soon as it replaces the current Requirements Resolver, should be to extend the [documentation.](https://avocado-framework.readthedocs.io/en/latest/guides/user/chapters/requirements.html)

The addition of more complex examples is another way to spread the new feature.

### <span id="page-345-4"></span>**9.11.7 Related Issues**

Here is a list of all issues related to this blueprint:

- 1. [\[OPEN\]](https://github.com/avocado-framework/avocado/issues/5169) [Dependency Graph] Track the development of the dependency graph
- 2. [\[OPEN\]](https://github.com/avocado-framework/avocado/issues/4620) Functional test for requirements resolver fails easily

# <span id="page-346-0"></span>**9.11.8 References**

# <span id="page-346-1"></span>**9.12 BP005**

Number BP005

Title autils project plan: An unified standalone repository for utility libraries

Author Beraldo Leal <br/>bleal@redhat.com>, Cleber Rosa [<crosa@redhat.com>](mailto:crosa@redhat.com)

Discussions-To [avocado-devel@redhat.com](mailto:avocado-devel@redhat.com) or PR thread

Reviewers Plamen Dimitrov [<pdimitrov@pevogam.com>](mailto:pdimitrov@pevogam.com), Xu Han [<xuhan@redhat.com>](mailto:xuhan@redhat.com), Chunfu Wen [<chwen@redhat.com>](mailto:chwen@redhat.com), Dan Zheng [<dzheng@redhat.com>](mailto:dzheng@redhat.com)

Created 14-June-2022

Type Process Blueprint

Status Approved

#### Table of Contents

- *[BP005](#page-346-1)*
	- *[TL;DR](#page-346-2)*
	- *[Motivation](#page-347-0)*
	- *[Specification](#page-347-1)*
		- \* *[Utility onboarding](#page-347-2)*
			- · *[Quality requirements](#page-348-0)*
			- · *[Metadata description](#page-348-1)*
		- \* *[Maintainability](#page-349-0)*
		- \* *[Release](#page-349-1)*
	- *[Backwards Compatibility](#page-349-2)*
	- *[Security Implications](#page-350-0)*
	- *[How to Teach This](#page-350-1)*
	- *[Related Issues](#page-350-2)*
	- *[References](#page-351-0)*

### <span id="page-346-2"></span>**9.12.1 TL;DR**

This blueprint describes the plan for migrating the utilities libraries present in Avocado and related projects to a standalone and central repository. Such a repository, called autils, is about having well tested utilities that will keep test writers efforts in the features to be tested, and away from debugging and troubleshooting those libraries. While this repository initially targets Avocado users writing tests, it should be generic enough for consumption by third-party developers outside of the Avocado community. It presents a glimpse of the infrastructure that will guarantee quality criterias and will ease the onboarding and maintenance of such libraries.

Besides the plan, with the migration steps for the current libraries, this blueprint also presents the tasks already known to be necessary in order to achieve this goal.

Note: When reading here, in this document, "avocado.utils", please take into consideration Avocado and Avocado-VT utility libraries.

# <span id="page-347-0"></span>**9.12.2 Motivation**

1. More than just test utility libraries

Our current libraries are not only useful for writing tests, they are basically system level utilities that could help not only test writers but also day to day tasks. Splitting the repository can increase the adoption by other projects that will choose to use this standalone repo because of its inherent value.

2. Better reuse of libraries and code between Avocado, Avocado-VT and third party projects

Currently we are duplicating efforts by maintaining common libraries in Avocado and Avocado-VT. By concentrating those libraries in a standalone repository, we will make sure they will be well suited for different use cases. By having more users, the quality and collaboration of those libraries will be improved. Also, third-party software will be able to import those libraries without the need of having the entire Avocado framework as a dependency. This will reduce the learning curve of future potential users that don't need the entire framework.

3. Making it clear to our users that Avocado framework is not Python-centric:

Currently, those utility libraries can only be used by Python tests and the Avocado framework was designed to support tests written in multiple languages. By having those libraries outside the core harness codebase we reinforce the language agnostic characteristic of Avocado.

4. Reduce traffic in the main framework repository and allow for a scalable community on its own standalone project

As evidenced by "avocado-misc-tests", a more focused standalone project will attract a larger number of similar minded developers and users. By being a simpler standalone repository, with its own specific contributions guidelines, the entry barriers are also lowered.

# <span id="page-347-1"></span>**9.12.3 Specification**

To avoid the need to change our current imports, our first attempt was to keep the "avocado.utils" namespace regardless of the location of its codebase by using the Implicit Package Namespace (PEP-420) approach. Namespace packages are a mechanism for splitting a single Python package across multiple directories on disk. Unfortunately, to be able to convert the avocado.utils.\* modules and packages into a namespace package, we would need to remove the *\_\_init\_\_.py* files from multiple places. That would break, among other things, the current Avocado egg based deployment model used on spawners such as podman.

Because of that, we decided to have a new namespace for the utility libraries. We ran a poll to choose the name and *autils* (Avocado Utils) was the winner. So our goal is to host common libraries under *avocado-project/autils* repository on GitHub and make them also available on PyPI under *python-autils* package name, since the *autils* name is unavailable.

### <span id="page-347-2"></span>**Utility onboarding**

The primary goal of autils is to be a central place for modules that ease the interaction with system level features and interfaces. As such, if a user needs to interact with such a system level feature or interface, he/she may propose a new module.

For instance, if a user finds himself/herself constantly interacting with disk partitions, he/she may want to propose a "partitions" module that provides basic APIs for that. In this case it makes sense to have it as part of this central repository.

However, if the utility intends to ease the interaction with an esoteric feature, system or device, this may not be a good place for it.

As a general rule, if a system level feature or interface is generically available to a multitude of users, such as the partition example above, it is a good candidate for this repository. Common sense is much appreciated here and we can always review the proposals during the PR submission or within a Github discussion thread (even before the proposal is ready for submission).

Besides that, the proposed utility must have at least one MAINTAINER that will be responsible for keeping track of Pull Requests, tests and quality requirements as described below:

#### <span id="page-348-0"></span>**Quality requirements**

It's expected that both new modules and changes to existing modules will need to observe a full set of quality requirements and general standards that will either be described (documentation) and enforced as automated checks as much as possible.

Among the topics related to the quality requirements and standards, the contribution documentation and automated checks will cover, at least:

- Logical, stylistic, analytical and formatter checks
	- Docstring checks
	- Pylint
	- PEP-8, PEP-257, etc. . .
- Unit and Functional Tests Coverage

Due to the current code quality and given this is a new repository we would like to reach at least 90% of coverage. This way, users writing tests relying on these libraries will have a guarantee of a good level of correctness and quality, redirecting the debugging and troubleshooting efforts away from the well tested libraries.

The new standalone repository will have predefined pipelines to run those checks. Newly added libraries will automatically be subject to those checks.

#### <span id="page-348-1"></span>**Metadata description**

Every module will need to provide a description including:

- Utility description
- The utility category (ie: network, cpu, security, etc..)
- Maintainers information \* Main contact (We need a contact point, a single maintainer or a group) \* Maintainer Group members (this will be used to block merges)
- Supported Platforms
- Supported execution method (Local vs Remote) We intend to flag modules that have the capability of acting on remote systems. This will probably be a broad classification, just for informational purposes because unfortunately we have way too many ways of executing code remotely.

We don't hope to address a complete standardization of the remote execution APIs just yet, but we want to at least bring some visibility to it.

For instance, the textual category and description will allow users to search for modules based on their interest. Also, our pipelines will parse that data field containing the list of supported platforms, and will trigger tests on those platforms. Users will then be able to see the results of those tests on each of the platforms defined, giving them quality assurance and coverage there.

The exact format of the metadata file is still to be defined, but a possibility is to define a JSON schema that will be provided on this new repository.

#### <span id="page-349-0"></span>**Maintainability**

As described above, each library must follow the new standard and keep that same level for future versions. Because of that, new PRs must be approved by at least one MAINTAINER and pass the basic checks pipelines that will be provided as part of the autils repository.

Besides the automatic checks, each MAINTAINER is responsible for keeping the consistency of that library with the overall project.

#### <span id="page-349-1"></span>**Release**

As a new and standalone repository, there will not be any type of release version sync between Avocado and autils. Avocado may release, say, version 100.0, while autils won't have a release. Because of that, autils will be versioned at a different pace than Avocado.

Every week an automatic job will be executed to determine if there is a potential need for a new release:

- If the number of commits since last release has reached a threshold; AND
- There is no open discussion with the tag "release-decision": \* Creates a new discussion (with the "releasedecision" tag) to run a poll

between all the MAINTAINERS, so they will have the opportunity to thumbs up if there is a need for a new release;

- The link to the new discussion should be sent to all MAINTAINERS;
- If the decision is positive, a round-robin selected maintainer should be responsible for coordinating the release it self;
- And the discussion should be closed
- If there is any existing open discussion, the bot job should comment on the same discussion with the updated list of commits and ping again the MAINTAINERS, give them the opportunity to thumbs up based on the new status;

Manual release process could also be started if a MAINTAINER think it is a good timing (i.e: Security bug or critical bug it was fixed).

# <span id="page-349-2"></span>**9.12.4 Backwards Compatibility**

The current libraries are not going to be removed right away. A transition period is expected for migrating each library into this new standard, and because of that libraries in transition should be available, receive bug fixes for at least one LTS cycle.

Each library in our current code base, should receive a status flag, informing users what their current status is, according on the following table:

1. maintainer-wanted

The library is using the legacy mode, and it is not yet converted to the autils repository. This should be the status for all avocado.utils.\* (including Avocado-VT utils) libraries upon the creation of the autils repository.

2. adopted

A maintainer has picked up this library to be ported to the autils repository. It's not expected yet that a working version is available on autils, but someone is working on the migration. During this period, the avocado.utils (or Avocado-VT) library should continue to receive both bug fixes and improvements. It's the maintainer's responsibility to make sure that the work in progress version of the new autils library includes the same bug fixes and improvements merged during this phase.

3. migrated

This means the current avocado.utils library is deprecated in favor of the migrated version at the autils repository. During at least one Avocado LTS cycle period, the avocado.utils version of the libraries should:

- Include warnings in each deprecated method or function, pointing users to the equivalent method or function in the new autils library
- Keep receiving critical bug fixes backported from the new autils version

At this point, this library has an official maintainer who will be the main point of contact for.

- 4. abandoned
- There are no plans to migrate the library to autils.

Once at least one LTS cycle has passed after the "migrated" status, the legacy library can be permanently removed from its repository of origin.

### <span id="page-350-0"></span>**9.12.5 Security Implications**

None so far

### <span id="page-350-1"></span>**9.12.6 How to Teach This**

We could provide a few support material as reference:

- 1. An "onboarding guide" on how to send a new library to this repository
- 2. A template library directory structure that can be used as bootstrap for a new library
- 3. Existing libraries in this new repository can also be used as examples

#### <span id="page-350-2"></span>**9.12.7 Related Issues**

Todo: before "approved": Create the following epic issues on GH:

- Migrate one library as a "reference implementation". I.e: "network" or "archive"
- Create an improved version of our contributor guide focused on the autils repository
- Create pipeline jobs inside the new repository
- Create release polling bot

# <span id="page-351-0"></span>**9.12.8 References**

# **9.13 Other Resources**

# **9.13.1 Open Source Projects Relying on Avocado**

The following is a partial list of projects that use Avocado as either the framework for their tests, or the Avocado test runner to run other regular tests.

#### **Fedora Modularity**

The [Fedora Modularity](https://github.com/fedora-modularity) project is about building a modular Linux OS with multiple versions of components on different lifecycles.

It uses Avocado in its [meta test family](https://github.com/fedora-modularity/meta-test-family) subproject.

#### **QEMU**

[QEMU](https://www.qemu.org/) is a generic and open source machine emulator and virtualizer.

It uses Avocado in [functional level tests.](https://qemu-project.gitlab.io/qemu/devel/testing.html#acceptance-tests-using-the-avocado-framework)

#### **SoS**

[SoS](https://github.com/sosreport/sos) is an extensible, portable, support data collection tool primarily aimed at Linux distributions and other UNIX-like operating systems.

It uses Avocado in its [functional level tests.](https://github.com/sosreport/sos/blob/fc0ae513b1630ecea96d89af1952d384995a3257/tests/sos_tests.py#L56)

#### **DAOS**

The [Distributed Asynchronous Object Storage \(DAOS\)](https://daos-stack.github.io/) is an open-source object store designed from the ground up for massively distributed Non Volatile Memory (NVM).

It uses Avocado in its [ftest](https://github.com/daos-stack/daos/blob/master/src/tests/ftest/avocado_tests.py) test suite.

#### **Falco**

[Falco,](https://falco.org/) the cloud-native runtime security project, is the de facto Kubernetes threat detection engine.

It uses Avocado in its [regression test suite.](https://github.com/falcosecurity/falco/tree/master/test#falco-regression-tests)

#### **RUDDER**

[RUDDER](https://www.qemu.org/) is a European, open source and multi-platform solution allowing you to manage configurations and compliance of your systems.

It uses Avocado in its [ncf](https://github.com/Normation/ncf) project, which is a framework that runs in pure CFEngine language, to help structure your CFEngine policy and provide reusable, single purpose components.

#### **POK**

[POK](https://pok-kernel.github.io/) is a real-time embedded operating system for safety-critical systems.

It uses Avocado in its [unitary](https://github.com/pok-kernel/pok/tree/main/testsuite/unitary_tests) and [multiprocessing unitary](https://github.com/pok-kernel/pok/tree/main/testsuite/multiprocessing_unitary_tests) tests.

### **9.13.2 Avocado extensions**

The following are extensions of the Avocado framework specifically designed to enhance Avocado with more targeted testing capabilities.

#### **Avocado-VT**

[Avocado-VT](https://github.com/avocado-framework/avocado-vt) lets you execute virtualization related tests (then known as virt-test), with all conveniences provided by Avocado.

Together with its various test providers [\(QEMU,](https://github.com/autotest/tp-qemu) [LibVirt\)](https://github.com/autotest/tp-libvirt) it provides literally dozens of thousands of virtualization related tests.

#### **Avocado-I2N**

[Avocado-I2N](https://github.com/intra2net/avocado-i2n) is a plugin that extends Avocado-VT with automated vm state setup, inheritance, and traversal.

#### **Avocado-cloud**

[Avocado-cloud](https://github.com/virt-s1/avocado-cloud) is a cloud test suite for RHEL guests on various clouds such as Alibaba, AWS, Azure, Huawei, IBM Cloud and OpenStack.

#### **Test specific repositories**

These repositories contain a multitude of tests for specific different purposes.

- [Avocado Misc Tests:](https://github.com/avocado-framework-tests/avocado-misc-tests) a repository dedicated to host tests initially ported from autotest client tests repository, but not limited to those.
- [OpenPOWER Host OS and Guest Virtual Machine \(VM\) stability tests](https://github.com/open-power-host-os/tests)

### **9.13.3 Presentations**

This is a collection of some varied Avocado related presentations on the web:

- [Testing Framework Internals \(DevConf 2017\)](https://www.youtube.com/watch?v=--fxmmJ5SBA&list=PLpLgrCSz067ao8NsOHdaYtq-06SmBMOBR)
- [Auto Testing for AArch64 Virtualization \(Linaro connect San Francisco 2017\)](http://connect.linaro.org/resource/sfo17/sfo17-502/)
- [libvirt integration and testing for enterprise KVM/ARM \(Linaro Connect Budapest 2017\)](http://connect.linaro.org/resource/bud17/bud17-213/)
- [Automated Testing Framework \(PyCon CZ 2016\)](https://www.youtube.com/watch?v=eTR-LvW80pM&list=PLpLgrCSz067ao8NsOHdaYtq-06SmBMOBR&index=2)
- [Avocado and Jenkins \(DevConf 2016\)](https://www.youtube.com/watch?v=XJ7IWQflM9g&list=PLpLgrCSz067ao8NsOHdaYtq-06SmBMOBR&index=4)
- [Avocado: Next Gen Testing Toolbox \(DevConf 2015\)](https://www.youtube.com/watch?v=xMXS7NB4WSs&index=5&list=PLpLgrCSz067ao8NsOHdaYtq-06SmBMOBR)
- Avocado workshop (DevConf 2015) [mindmap with all commands/content](https://www.mindmeister.com/504616310/avocado-workshop) and [a partial video](https://www.mindmeister.com/504616310/avocado-workshop)
- [Avocado: Open Source Testing Made Easy \(LinuxCon 2015\)](https://www.youtube.com/watch?v=tdEg07BfdBw&index=3&list=PLpLgrCSz067ao8NsOHdaYtq-06SmBMOBR)

# **9.14 Avocado's Configuration Reference**

This is current Avocado Configuration reference. You can adjust the values by two ways:

- Configuration file options;
- Command-line options (when available)
- Some options that are used often are available for your convenience also at the command-line. This list has all options registered with Avocado so far.

Note: Please, keep in mind that we are in constant evolution and doing a huge improvements on how to configure Avocado, some options here can be changed in the near future.

# **9.14.1 assets.fetch.ignore\_errors**

always return success for the fetch command.

- Default: False
- Type: <class 'bool'>

# **9.14.2 assets.fetch.references**

Path to avocado instrumented test

- Default: []
- Type: <class 'list'>

# **9.14.3 assets.fetch.timeout**

Timeout to be used when download an asset.

- Default: 300
- Type: <class 'int'>

### **9.14.4 assets.list.days**

How old (in days) should Avocado look for assets?

- Default: None
- Type: <class 'int'>

# **9.14.5 assets.list.overall\_limit**

Filter will be based on a overall system limit threshold in bytes (with assets ordered by last access) or with a suffix unit. Valid suffixes are: b,k,m,g,t

- Default: None
- Type: <class 'str'>

### **9.14.6 assets.list.size\_filter**

Apply action based on a size filter (comparison operator + value) in bytes. Ex ' $>20$ ', ' $<=200$ '. Supported operators: ==, <, >, <=, >=

- Default: None
- Type: <class 'str'>

### **9.14.7 assets.purge.days**

How old (in days) should Avocado look for assets?

- Default: None
- Type: <class 'int'>

### **9.14.8 assets.purge.overall\_limit**

Filter will be based on a overall system limit threshold in bytes (with assets ordered by last access) or with a suffix unit. Valid suffixes are: b,k,m,g,t

- Default: None
- Type: <class 'str'>

### **9.14.9 assets.purge.size\_filter**

Apply action based on a size filter (comparison operator + value) in bytes. Ex  $\geq 20$ ',  $\leq = 200$ '. Supported operators:  $==, <, >, <=, >=$ 

- Default: None
- Type: <class 'str'>

### **9.14.10 assets.register.name**

Unique name to associate with this asset.

- Default: None
- Type: <class 'str'>

### **9.14.11 assets.register.sha1\_hash**

SHA1 hash of this asset.

- Default: None
- Type: <class 'str'>

# **9.14.12 assets.register.url**

Path to asset that you would like to register manually.

- Default: None
- Type: <class 'str'>

# **9.14.13 cache.list**

List entries in avocado cache

- Default: []
- Type: <class 'list'>

# **9.14.14 config.datadir**

Shows the data directories currently being used by Avocado

- Default: False
- Type: <class 'bool'>

# **9.14.15 core.input\_encoding**

The encoding used by default on all data input

- Default: utf-8
- Type: <class 'str'>

# **9.14.16 core.paginator**

Turn the paginator on. Useful when output is too long.

- Default: False
- Type: <class 'bool'>

### **9.14.17 core.show**

List of comma separated builtin logs, or logging streams optionally followed by LEVEL (DEBUG,INFO,...). Builtin streams are: "app": application output; "test": test output; "debug": tracebacks and other debugging info; "early": early logging of other streams, including test (very verbose); "all": all builtin streams; "none": disables regular output (leaving only errors enabled). By default: 'app'

- Default: {'app'}
- Type: <function register\_core\_options.<locals>.<lambda> at 0x7fe161cb95f0>

### **9.14.18 core.verbose**

Some commands can produce more information. This option will enable the verbosity when applicable.

- Default: False
- Type: <class 'bool'>

# **9.14.19 datadir.paths.base\_dir**

Base directory for Avocado tests and auxiliary data

- Default: /home/docs/avocado
- Type: <function prepend\_base\_path at 0x7fe15e637320>

### **9.14.20 datadir.paths.cache\_dirs**

Cache directories to be used by the avocado test

- Default: ['/home/docs/avocado/data/cache']
- Type: <class 'list'>

### **9.14.21 datadir.paths.data\_dir**

Data directory for Avocado

- Default: /home/docs/avocado/data
- Type: <function prepend\_base\_path at 0x7fe15e637320>

### **9.14.22 datadir.paths.logs\_dir**

Logs directory for Avocado

- Default: /home/docs/avocado/job-results
- Type: <function prepend\_base\_path at 0x7fe15e637320>

### **9.14.23 datadir.paths.test\_dir**

Test directory for Avocado tests

- Default: /usr/share/doc/avocado/tests
- Type: <function prepend\_base\_path at 0x7fe15e637320>

### **9.14.24 diff.create\_reports**

Create temporary files with job reports to be used by other diff tools

- Default: False
- Type: <class 'bool'>

### **9.14.25 diff.filter**

Comma separated filter of diff sections: (no)cmdline,(no)time,(no)variants,(no)results, (no)config,(no)sysinfo (defaults to all enabled).

- Default: ['cmdline', 'time', 'variants', 'results', 'config', 'sysinfo']
- Type: <function Diff.\_validate\_filters at 0x7fe15b7739e0>

### **9.14.26 diff.html**

Enable HTML output to the FILE where the result should be written.

- Default: None
- Type: <class 'str'>

# **9.14.27 diff.jobids**

A job reference, identified by a (partial) unique ID (SHA1) or test results directory.

- Default: []
- Type: <class 'list'>

# **9.14.28 diff.open\_browser**

Generate and open a HTML report in your preferred browser. If no –html file is provided, create a temporary file.

- Default: False
- Type: <class 'bool'>

# **9.14.29 diff.strip\_id**

Strip the "id" from "id-name;variant" when comparing test results.

- Default: False
- Type: <class 'bool'>

### **9.14.30 distro.distro\_def\_arch**

Primary architecture that the distro targets

- Default:
- Type: <class 'str'>

### **9.14.31 distro.distro\_def\_create**

Creates a distro definition file based on the path given.

- Default: False
- Type: <class 'bool'>

# **9.14.32 distro.distro\_def\_name**

Distribution short name

- Default:
- Type: <class 'str'>

# **9.14.33 distro.distro\_def\_path**

Top level directory of the distro installation files

- Default:
- Type: <class 'str'>

### **9.14.34 distro.distro\_def\_release**

Distribution release version number

- Default:
- Type: <class 'str'>

# **9.14.35 distro.distro\_def\_type**

Distro type (one of: rpm, deb)

- Default:
- Type: <class 'str'>

# **9.14.36 distro.distro\_def\_version**

Distribution major version name

- Default:
- Type: <class 'str'>

# **9.14.37 filter.by\_tags.include\_empty**

Include all tests without tags during filtering. This effectively means they will be kept in the test suite found previously to filtering.

- Default: False
- Type: <class 'bool'>

# **9.14.38 filter.by\_tags.include\_empty\_key**

Include all tests that do not have a matching key in its key:val tags. This effectively means those tests will be kept in the test suite found previously to filtering.

- Default: False
- Type: <class 'bool'>

# **9.14.39 filter.by\_tags.tags**

Filter tests based on tags

- Default: []
- Type: <class 'list'>

# **9.14.40 human\_ui.omit.statuses**

Status that will be omitted from the Human UI. Valid statuses: SKIP, ERROR, FAIL, WARN, PASS, INTERRUPTED, CANCEL, STARTED

- Default: []
- Type: <class 'list'>

# **9.14.41 job.output.loglevel**

Sets the base log level of the output generated by the job, which is also the base logging level for the –show command line option. Any of the Python logging levels names are allowed here. Examples: DEBUG, INFO, WARNING, ERROR, CRITICAL. For more information refer to: <https://docs.python.org/3/library/logging.html#levels>

- Default: DEBUG
- Type: <class 'str'>

# **9.14.42 job.output.testlogs.logfiles**

The specific log files that will be shown for tests whose exit status match the ones defined in the "job.output.testlogs.statuses" configuration.

- Default: ['debug.log']
- Type: <class 'list'>

# **9.14.43 job.output.testlogs.statuses**

Status that will trigger the output of a test's logs after the job ends. Valid statuses: SKIP, ERROR, FAIL, WARN, PASS, INTERRUPTED, CANCEL

- Default: []
- Type: <class 'list'>
# **9.14.44 job.output.testlogs.summary\_statuses**

Status that will trigger the output of a summary after the job ends. This is useful to list failed tests for instances at the end of a job run. Valid statuses: SKIP, ERROR, FAIL, WARN, PASS, INTERRUPTED, CANCEL

- Default: ['FAIL', 'ERROR']
- Type: <class 'list'>

# **9.14.45 job.replay.source\_job\_id**

Replays a job, identified by: complete or partial Job ID, "latest" for the latest job, the job results path.

- Default: latest
- Type: <class 'str'>

## **9.14.46 job.run.result.html.enabled**

Enables default HTML result in the job results directory. File will be named "results.html".

- Default: True
- Type: <class 'bool'>

## **9.14.47 job.run.result.html.open\_browser**

Open the generated report on your preferred browser. This works even if –html was not explicitly passed, since an HTML report is always generated on the job results dir.

- Default: False
- Type: <class 'bool'>

# **9.14.48 job.run.result.html.output**

Enable HTML output to the FILE where the result should be written. The value - (output to stdout) is not supported since not all HTML resources can be embedded into a single file (page resources will be copied to the output file dir)

- Default: None
- Type: <class 'str'>

# **9.14.49 job.run.result.json.enabled**

Enables default JSON result in the job results directory. File will be named "results.json".

- Default: True
- Type: <class 'bool'>

# **9.14.50 job.run.result.json.output**

Enable JSON result format and write it to FILE. Use "-" to redirect to the standard output.

- Default: None
- Type: <class 'str'>

# **9.14.51 job.run.result.tap.enabled**

Enables default TAP result in the job results directory. File will be named "results.tap"

- Default: True
- Type: <class 'bool'>

# **9.14.52 job.run.result.tap.include\_logs**

Include test logs as comments in TAP output.

- Default: False
- Type: <class 'bool'>

# **9.14.53 job.run.result.tap.output**

Enable TAP result output and write it to FILE. Use "-" to redirect to standard output.

- Default: None
- Type: <class 'str'>

# **9.14.54 job.run.result.xunit.enabled**

Enables default xUnit result in the job results directory. File will be named "results.xml".

- Default: True
- Type: <class 'bool'>

# **9.14.55 job.run.result.xunit.job\_name**

Override the reported job name. By default uses the Avocado job name which is always unique. This is useful for reporting in Jenkins as it only evaluates first-failure from jobs of the same name.

- Default: None
- Type: <class 'str'>

# **9.14.56 job.run.result.xunit.max\_test\_log\_chars**

Limit the attached job log to given number of characters (k/m/g suffix allowed)

- Default: 100000
- Type: <function XUnitInit.initialize.<locals>.<lambda> at 0x7fe15c613680>

# **9.14.57 job.run.result.xunit.output**

Enable xUnit result format and write it to FILE. Use "-" to redirect to the standard output.

- Default: None
- Type: <class 'str'>

# **9.14.58 job.run.store\_logging\_stream**

Store given logging STREAMs in "\$JOB\_RESULTS\_DIR/\$STREAM.\$LEVEL".

- Default: ['avocado.core:DEBUG']
- Type: <class 'list'>

# **9.14.59 job.run.timeout**

Set the maximum amount of time (in SECONDS) that tests are allowed to execute. Values <= zero means "no timeout". You can also use suffixes, like: s (seconds), m (minutes), h (hours).

- Default: 0
- Type: <function time\_to\_seconds at 0x7fe15ceb69e0>

# **9.14.60 jobs.get.output\_files.destination**

Destination path

- Default: None
- Type: <class 'str'>

# **9.14.61 jobs.get.output\_files.job\_id**

JOB id

- Default: None
- Type: <class 'str'>

# **9.14.62 jobs.show.job\_id**

## JOB id

- Default: latest
- Type: <class 'str'>

# **9.14.63 json.variants.load**

Load the Variants from a JSON serialized file

- Default: None
- Type: <class 'str'>

# **9.14.64 list.recipes.write\_to\_directory**

Writes runnable recipe files to a directory.

- Default: None
- Type: <class 'str'>

# **9.14.65 list.write\_to\_json\_file**

Writes output to a json file.

- Default: None
- Type: <class 'str'>

# **9.14.66 nrunner.max\_parallel\_tasks**

Number of maximum number tasks running in parallel. You can disable parallel execution by setting this to 1. Defaults to the amount of CPUs on this machine.

- Default: 2
- Type: <class 'int'>

# **9.14.67 nrunner.shuffle**

Shuffle the tasks to be executed

- Default: False
- Type: <class 'bool'>

# **9.14.68 nrunner.spawner**

Spawn tasks in a specific spawner. Available spawners: 'process' and 'podman'

- Default: process
- Type: <class 'str'>

# **9.14.69 nrunner.status\_server\_auto**

If the status server should automatically choose a "status\_server\_listen" and "status\_server\_uri" configuration. Default is to auto configure a status server.

- Default: True
- Type: <class 'bool'>

# **9.14.70 nrunner.status\_server\_buffer\_size**

Buffer size that status server uses. This should generally not be a concern to most users, but it can be tuned in case a runner generates very large status messages, which is common if a test generates a lot of output. Default is 33554432 (32MiB)

- Default: 33554432
- Type: <class 'int'>

# **9.14.71 nrunner.status\_server\_listen**

URI where status server will listen on. Usually a "HOST:PORT" string. This is only effective if "status\_server\_auto" is disabled

- Default: 127.0.0.1:8888
- Type: <class 'str'>

# **9.14.72 nrunner.status\_server\_uri**

URI for connecting to the status server, usually a "HOST:PORT" string. Use this if your status server is in another host, or different port. This is only effective if "status\_server\_auto" is disabled

- Default: 127.0.0.1:8888
- Type: <class 'str'>

# **9.14.73 plugins.cache.order**

Execution order for "plugins.cache" plugins

- Default: []
- Type: <class 'list'>

# **9.14.74 plugins.cli.cmd.order**

Execution order for "plugins.cli.cmd" plugins

- Default: []
- Type: <class 'list'>

# **9.14.75 plugins.cli.order**

Execution order for "plugins.cli" plugins

- Default: []
- Type: <class 'list'>

# **9.14.76 plugins.disable**

Plugins that will not be loaded and executed

- Default: []
- Type: <class 'list'>

# **9.14.77 plugins.init.order**

Execution order for "plugins.init" plugins

- Default: []
- Type: <class 'list'>

# **9.14.78 plugins.job.prepost.order**

Execution order for "plugins.job.prepost" plugins

- Default: []
- Type: <class 'list'>

# **9.14.79 plugins.jobscripts.post**

Directory with scripts to be executed after a job is run

- Default: /etc/avocado/scripts/job/post.d/
- Type: <function prepend\_base\_path at 0x7fe15e637320>

# **9.14.80 plugins.jobscripts.pre**

Directory with scripts to be executed before a job is run

- Default: /etc/avocado/scripts/job/pre.d/
- Type: <function prepend\_base\_path at 0x7fe15e637320>

# **9.14.81 plugins.jobscripts.warn\_non\_existing\_dir**

Warn if configured (or default) directory does not exist

- Default: False
- Type: <class 'bool'>

# **9.14.82 plugins.jobscripts.warn\_non\_zero\_status**

Warn if any script run return non-zero status

- Default: True
- Type: <class 'bool'>

# **9.14.83 plugins.ordered\_list**

Will list the plugins in execution order

- Default: False
- Type: <class 'bool'>

# **9.14.84 plugins.resolver.order**

Execution order for "plugins.resolver" plugins

- Default: []
- Type: <class 'list'>

# **9.14.85 plugins.result.order**

Execution order for "plugins.result" plugins

- Default: []
- Type: <class 'list'>

# **9.14.86 plugins.result\_events.order**

Execution order for "plugins.result\_events" plugins

- Default: []
- Type: <class 'list'>

# **9.14.87 plugins.result\_upload.cmd**

Specify the command to upload results

- Default: None
- Type: <class 'str'>

# **9.14.88 plugins.result\_upload.url**

Specify the result upload url

- Default: None
- Type: <class 'str'>

# **9.14.89 plugins.resultsdb.api\_url**

Specify the resultsdb API url

- Default: None
- Type: <class 'str'>

# **9.14.90 plugins.resultsdb.logs\_url**

Specify the URL where the logs are published

- Default: None
- Type: <class 'str'>

# **9.14.91 plugins.resultsdb.note\_size\_limit**

Maximum note size limit

- Default: 0
- Type: <class 'int'>

# **9.14.92 plugins.runnable.runner.order**

Execution order for "plugins.runnable.runner" plugins

- Default: []
- Type: <class 'list'>

# **9.14.93 plugins.runner.order**

Execution order for "plugins.runner" plugins

- Default: []
- Type: <class 'list'>

# **9.14.94 plugins.skip\_broken\_plugin\_notification**

Suppress notification about broken plugins in the app standard error. Add the name of each broken plugin you want to suppress the notification in the list. (e.g. "avocado\_result\_html")

- Default: []
- Type: <class 'list'>

# **9.14.95 plugins.spawner.order**

Execution order for "plugins.spawner" plugins

- Default: []
- Type: <class 'list'>

# **9.14.96 plugins.test.pre.order**

Execution order for "plugins.test.pre" plugins

- Default: []
- Type: <class 'list'>

# **9.14.97 plugins.varianter.order**

Execution order for "plugins.varianter" plugins

- Default: []
- Type: <class 'list'>

# **9.14.98 resolver.references**

List of test references (aliases or paths)

- Default: []
- Type: <class 'list'>

## **9.14.99 run.cit.combination\_order**

Order of combinations. Maximum number is 6

- Default: 2
- Type: <class 'int'>

## **9.14.100 run.cit.parameter\_file**

Paths to a parameter file

- Default: None
- Type: <class 'str'>

## **9.14.101 run.dict\_variants**

Load the Variants from Python dictionaries

- Default: []
- Type: <class 'list'>

# **9.14.102 run.dict\_variants.variant\_id\_keys**

Configure the key that will be used to name the variant ID. If not set, will use all keys.

- Default: []
- Type: <class 'list'>

## **9.14.103 run.dry\_run.enabled**

Instead of running the test only list them and log their params.

- Default: False
- Type: <class 'bool'>

# **9.14.104 run.dry\_run.no\_cleanup**

Do not automatically clean up temporary directories used by dry-run

- Default: False
- Type: <class 'bool'>

# **9.14.105 run.execution\_order**

Defines the order of iterating through test suite and test variants

- Default: variants-per-test
- Type: <class 'str'>

# **9.14.106 run.failfast**

Enable the job interruption on first failed test.

- Default: False
- Type: <class 'bool'>

# **9.14.107 run.ignore\_missing\_references**

Force the job execution, even if some of the test references are not resolved to tests.

- Default: False
- Type: <class 'bool'>

# **9.14.108 run.job\_category**

Categorizes this within a directory with the same name, by creating a link to the job result directory

- Default: None
- Type: <class 'str'>

# **9.14.109 run.journal.enabled**

Records test status changes (for use with avocado-journal-replay and avocado-server)

- Default: False
- Type: <class 'bool'>

# **9.14.110 run.keep\_tmp**

Keep job temporary files (useful for avocado debugging).

- Default: False
- Type: <class 'bool'>

# **9.14.111 run.log\_test\_data\_directories**

Logs the possible data directories for each test. This is helpful when writing new tests and not being sure where to put data files. Look for "Test data directories" in your test log

- Default: False
- Type: <class 'bool'>

# **9.14.112 run.pict\_binary**

Where to find the binary version of the pict tool. Tip: download it from ["https://github.com/Microsoft/pict"](https://github.com/Microsoft/pict) and run *make* to build it

- Default: None
- Type: <class 'str'>

# **9.14.113 run.pict\_combinations\_order**

Order of combinations. Maximum number is specific to parameter file content

- Default: 2
- Type: <class 'int'>

# **9.14.114 run.pict\_parameter\_file**

Paths to a pict parameter file

- Default: None
- Type: <class 'str'>

# **9.14.115 run.pict\_parameter\_path**

Default path for parameters generated on the Pict based variants

- Default: /run
- Type: <class 'str'>

# **9.14.116 run.results.archive**

Archive (ZIP) files generated by tests

- Default: False
- Type: <class 'bool'>

# **9.14.117 run.results\_dir**

Forces to use of an alternate job results directory.

- Default: None
- Type: <class 'str'>

# **9.14.118 run.test\_parameters**

Parameter name and value to pass to all tests. This is only applicable when not using a varianter plugin. This option format must be given in the NAME=VALUE format, and may be given any number of times, or per parameter.

- Default: []
- Type: <function Run.\_test\_parameter at 0x7fe15c6e3f80>

# **9.14.119 run.test\_runner**

Selects the runner implementation from one of the installed and active implementations. You can run "avocado plugins" and find the list of valid runners under the "Plugins that run test suites on a job (runners) section. Defaults to "nrunner", which is the new runner and only runner supported at this moment. This option name is currently DEPRECATED and will be renamed to "run.suite\_runner" on Avocado 100.0 and later.

- Default: nrunner
- Type: <class 'str'>

# **9.14.120 run.unique\_job\_id**

Forces the use of a particular job ID. Used internally when interacting with an avocado server. You should not use this option unless you know exactly what you're doing

- Default: None
- Type: <class 'str'>

# **9.14.121 runner.exectest.exitcodes.skip**

Use a custom exit code list to consider a test as skipped. This is only used by exec-test runners. Default is [].

- Default: []
- Type: <class 'list'>

# **9.14.122 runner.identifier\_format**

By default Avocado runners will use the {uri} of a test as its identifier. Use a custom f-string identifier in order to change it.

- Default: {uri}
- Type: <class 'str'>

## **9.14.123 runner.output.color**

Whether to force colored output to non-tty outputs (e.g. log files). Allowed values: auto, always, never

- Default: auto
- Type: <class 'str'>

## **9.14.124 runner.output.colored**

Whether to display colored output in terminals that support it

- Default: True
- Type: <class 'bool'>

## **9.14.125 runner.output.utf8**

Use UTF8 encoding (True or False)

- Default: True
- Type: <class 'bool'>

## **9.14.126 runner.timeout.after\_interrupted**

The amount of time to give to the test process after it it has been interrupted (such as with CTRL+C)

- Default: 60
- Type: <class 'int'>

## **9.14.127 runner.timeout.process\_alive**

The amount of time to wait after a test has reported status but the test process has not finished

- Default: 60
- Type: <class 'int'>

## **9.14.128 runner.timeout.process\_died**

The amount of to wait for a test status after the process has been noticed to be dead

- Default: 10
- Type: <class 'int'>

## **9.14.129 simpletests.status.failure\_fields**

Fields to include in the presentation of SIMPLE test failures. Accepted values: status, stdout, stderr.

- Default: ['status', 'stdout', 'stderr']
- Type: <class 'list'>

# **9.14.130 simpletests.status.skip\_location**

Location to search the regular expression on. Accepted values: all, stdout, stderr.

- Default: all
- Type: <class 'str'>

# **9.14.131 simpletests.status.skip\_regex**

Python regular expression that will make the test status SKIP when matched.

- Default: ^SKIP\$
- Type: <class 'str'>

# **9.14.132 simpletests.status.warn\_location**

Location to search the regular expression on. Accepted values: all, stdout, stderr.

- Default: all
- Type: <class 'str'>

# **9.14.133 simpletests.status.warn\_regex**

Python regular expression that will make the test status WARN when matched.

- Default: ^WARN\$
- Type: <class 'str'>

# **9.14.134 spawner.podman.avocado\_spawner\_egg**

Avocado egg path to be used during initial bootstrap of avocado inside the isolated environment. By default, Avocado will try to download (or get from cache) an egg from its repository.

- Default: None
- Type: <class 'str'>

# **9.14.135 spawner.podman.bin**

Path to the podman binary

- Default: /usr/bin/podman
- Type: <class 'str'>

# **9.14.136 spawner.podman.image**

Image name to use when creating the container. The first default choice is a container image matching the current OS. If unable to detect, default becomes the latest Fedora release. Default on this system: Ubuntu:18

- Default: Ubuntu:18
- Type: <class 'str'>

# **9.14.137 sysinfo.collect.commands\_timeout**

Overall timeout to collect commands, when <=0 no timeout is enforced

- Default: -1
- Type: <class 'int'>

# **9.14.138 sysinfo.collect.enabled**

Enable or disable sysinfo collection (like hardware details, profiles, etc.)

- Default: True
- Type: <class 'bool'>

# **9.14.139 sysinfo.collect.installed\_packages**

Whether to take a list of installed packages previous to avocado jobs

- Default: False
- Type: <class 'bool'>

# **9.14.140 sysinfo.collect.locale**

Force LANG for sysinfo collection

- Default: C
- Type: <class 'str'>

# **9.14.141 sysinfo.collect.optimize**

Optimize sysinfo collected so that duplicates between pre and post re not stored in post

- Default: False
- Type: <class 'bool'>

# **9.14.142 sysinfo.collect.profiler**

Whether to run certain commands in bg to give extra job debug information

- Default: False
- Type: <class 'bool'>

# **9.14.143 sysinfo.collect.sysinfodir**

Directory where Avocado will dump sysinfo data. If one is not given explicitly, it will default to a directory named "sysinfo-" followed by a timestamp in the current working directory.

- Default: None
- Type: <class 'str'>

# **9.14.144 sysinfo.collectibles.commands**

File with list of commands that will be executed and have their output collected

- Default: /home/docs/checkouts/readthedocs.org/user\_builds/avocado-framework/envs/99.0/lib/python3.7/sitepackages/avocado\_framework-99.0-py3.7.egg/avocado/etc/avocado/sysinfo/commands
- Type: <function prepend\_base\_path at 0x7fe15e637320>

# **9.14.145 sysinfo.collectibles.fail\_commands**

File with list of commands that will be executed and have their output collected, in case of failed test

- Default: /home/docs/checkouts/readthedocs.org/user\_builds/avocado-framework/envs/99.0/lib/python3.7/sitepackages/avocado\_framework-99.0-py3.7.egg/avocado/etc/avocado/sysinfo/fail\_commands
- Type: <function prepend\_base\_path at 0x7fe15e637320>

# **9.14.146 sysinfo.collectibles.fail\_files**

File with list of files that will be collected verbatim, in case of failed test

- Default: /home/docs/checkouts/readthedocs.org/user\_builds/avocado-framework/envs/99.0/lib/python3.7/sitepackages/avocado\_framework-99.0-py3.7.egg/avocado/etc/avocado/sysinfo/fail\_files
- Type: <function prepend\_base\_path at 0x7fe15e637320>

# **9.14.147 sysinfo.collectibles.files**

File with list of files that will be collected verbatim

- Default: /home/docs/checkouts/readthedocs.org/user\_builds/avocado-framework/envs/99.0/lib/python3.7/sitepackages/avocado\_framework-99.0-py3.7.egg/avocado/etc/avocado/sysinfo/files
- Type: <function prepend base path at 0x7fe15e637320>

# **9.14.148 sysinfo.collectibles.profilers**

File with list of commands that will run alongside the job/test

- Default: /home/docs/checkouts/readthedocs.org/user\_builds/avocado-framework/envs/99.0/lib/python3.7/sitepackages/avocado\_framework-99.0-py3.7.egg/avocado/etc/avocado/sysinfo/profilers
- Type: <function prepend\_base\_path at 0x7fe15e637320>

# **9.14.149 task.timeout.running**

The amount of time a test has to complete in seconds.

- Default: None
- Type: <class 'int'>

# **9.14.150 variants.cit.combination\_order**

Order of combinations. Maximum number is 6

- Default: 2
- Type: <class 'int'>

# **9.14.151 variants.cit.parameter\_file**

Paths to a parameter file

- Default: None
- Type: <class 'str'>

# **9.14.152 variants.contents**

[obsoleted by –variants] Shows the node content (variables)

- Default: False
- Type: <class 'bool'>

# **9.14.153 variants.debug**

Use debug implementation to gather more information.

- Default: False
- Type: <class 'bool'>

# **9.14.154 variants.inherit**

[obsoleted by –summary] Show the inherited values

- Default: False
- Type: <class 'bool'>

# **9.14.155 variants.json\_variants\_dump**

Dump the Variants to a JSON serialized file

- Default: None
- Type: <class 'str'>

# **9.14.156 variants.pict\_binary**

Where to find the binary version of the pict tool. Tip: download it from ["https://github.com/Microsoft/pict"](https://github.com/Microsoft/pict) and run *make* to build it

- Default: None
- Type: <class 'str'>

# **9.14.157 variants.pict\_combinations\_order**

Order of combinations. Maximum number is specific to parameter file content

- Default: 2
- Type: <class 'int'>

# **9.14.158 variants.pict\_parameter\_file**

Paths to a pict parameter file

- Default: None
- Type: <class 'str'>

# **9.14.159 variants.pict\_parameter\_path**

Default path for parameters generated on the Pict based variants

- Default: /run
- Type: <class 'str'>

# **9.14.160 variants.summary**

Verbosity of the variants summary. (positive integer - 0, 1, . . . - or none, brief, normal, verbose, full, max

- Default: 0
- Type: <function map\_verbosity\_level at 0x7fe15b705c20>

# **9.14.161 variants.tree**

[obsoleted by –summary] Shows the multiplex tree structure

- Default: False
- Type: <class 'bool'>

# **9.14.162 variants.variants**

Verbosity of the list of variants. (positive integer - 0, 1, ... - or none, brief, normal, verbose, full, max

- Default: 1
- Type: <function map\_verbosity\_level at 0x7fe15b705c20>

# **9.14.163 vmimage.get.arch**

Image architecture

- Default: None
- Type: <class 'str'>

# **9.14.164 vmimage.get.distro**

Name of image distribution

- Default: None
- Type: <class 'str'>

# **9.14.165 vmimage.get.version**

Image version

- Default: None
- Type: <class 'str'>

# **9.14.166 yaml\_to\_mux.files**

Location of one or more Avocado multiplex (.yaml) FILE(s) (order dependent)

- Default: []
- Type: <class 'list'>

# **9.14.167 yaml\_to\_mux.filter\_only**

Filter only path(s) from multiplexing

- Default: []
- Type: <class 'list'>

# **9.14.168 yaml\_to\_mux.filter\_out**

Filter out path(s) from multiplexing

- Default: []
- Type: <class 'str'>

# **9.14.169 yaml\_to\_mux.inject**

Inject [path:]key:node values into the final multiplex tree.

- Default: []
- Type: <class 'list'>

# **9.14.170 yaml\_to\_mux.parameter\_paths**

List of default paths used to determine path priority when querying for parameters

- Default: ['/run/\*']
- Type: <class 'list'>

# CHAPTER 10

# Test API

# **10.1 Test APIs**

At the most basic level, there's the Test APIs which you should use when writing tests in Python and planning to make use of any other utility library.

The Test APIs can be found in the [avocado](#page-380-0) main module and its most important member is the avocado. Test class. By conforming to the  $avocado$ . Test API, that is, by inheriting from it, you can use the full set of utility libraries.

The Test APIs are guaranteed to be stable across a single major version of Avocado. That means that a test written for a given version of Avocado should not break on later minor versions because of Test API changes.

This is the bare minimum set of APIs that users should use, and can rely on, while writing tests.

# <span id="page-380-0"></span>**10.1.1 Module contents**

<span id="page-380-1"></span>**class** avocado.**Test**(*methodName='test'*, *name=None*, *params=None*, *base\_logdir=None*, *config=None*, *runner\_queue=None*, *tags=None*) Bases: unittest.case.TestCase, [avocado.core.test.TestData](#page-456-0)

Base implementation for the test class.

You'll inherit from this to write your own tests. Typically you'll want to implement setUp(), test\*() and tear-Down() methods on your own tests.

Initializes the test.

## **Parameters**

- **methodName** Name of the main method to run. For the sake of compatibility with the original unittest class, you should not set this.
- **name** (avocado.core.test.TestID) Pretty name of the test name. For normal tests, written with the avocado API, this should not be set. This is reserved for internal Avocado use, such as when running random executables as tests.
- **base logdir** Directory where test logs should go. If None provided a temporary directory will be created.
- **config**  $(dict)$  $(dict)$  $(dict)$  the job configuration, usually set by command line options and argument parsing

## $actual$  time end =  $-1$

(unix) time when the test finished, actual one to be shown to users

## $actual$  time start =  $-1$

(unix) time when the test started, actual one to be shown to users

## **basedir**

The directory where this test (when backed by a file) is located at

## **cache\_dirs**

Returns a list of cache directories as set in config file.

## **static cancel**(*msg=None*)

Cancels the test.

This method is expected to be called from the test method, not anywhere else, since by definition, we can only cancel a test that is currently under execution. If you call this method outside the test method, avocado will mark your test status as ERROR, and instruct you to fix your test in the error message.

**Parameters msg**  $(str)$  $(str)$  $(str)$  – an optional message that will be recorded in the logs

## **static error**(*msg=None*)

Errors the currently running test.

After calling this method a test will be terminated and have its status as ERROR.

**Parameters msg**  $(str)$  $(str)$  $(str)$  – an optional message that will be recorded in the logs

## **static fail**(*msg=None*)

Fails the currently running test.

After calling this method a test will be terminated and have its status as FAIL.

**Parameters msg** ( $str$ ) – an optional message that will be recorded in the logs

## **fail\_class**

## **fail\_reason**

**fetch\_asset**(*name*, *asset\_hash=None*, *algorithm=None*, *locations=None*, *expire=None*, *find\_only=False*, *cancel\_on\_missing=False*)

Method o call the utils.asset in order to fetch and asset file supporting hash check, caching and multiple locations.

## Parameters

- **name** the asset filename or URL
- **asset** hash asset hash (optional)
- **algorithm** hash algorithm (optional, defaults to [avocado.utils.asset.](#page-484-0) [DEFAULT\\_HASH\\_ALGORITHM](#page-484-0))
- **locations** list of URLs from where the asset can be fetched (optional)
- **expire** time for the asset to expire
- **find\_only** When *True*, *fetch\_asset* only looks for the asset in the cache, avoiding the download/move action. Defaults to *False*.
- **cancel** on missing whether the test should be canceled if the asset was not found in the cache or if *fetch* could not add the asset to the cache. Defaults to *False*.
- **Raises** [OSError](https://docs.python.org/3/library/exceptions.html#OSError) when it fails to fetch the asset or file is not in the cache and *cancel\_on\_missing* is *False*.

Returns asset file local path.

## **filename**

Returns the name of the file (path) that holds the current test

## **get\_state**()

Serialize selected attributes representing the test state

Returns a dictionary containing relevant test state data

Return type [dict](https://docs.python.org/3/library/stdtypes.html#dict)

## **log**

The enhanced test log

## **logdir**

Path to this test's logging dir

## **logfile**

Path to this test's main *debug.log* file

### **name**

Returns the Test ID, which includes the test name

Return type *[TestID](#page-456-1)*

## **outputdir**

Directory available to test writers to attach files to the results

## **params**

Parameters of this test (AvocadoParam instance)

## **phase**

The current phase of the test execution

Possible (string) values are: INIT, SETUP, TEST, TEARDOWN and FINISHED

## **report\_state**()

Send the current test state to the test runner process

### **run\_avocado**()

Wraps the run method, for execution inside the avocado runner.

Result Unused param, compatibility with [unittest.TestCase](https://docs.python.org/3/library/unittest.html#unittest.TestCase).

## **runner\_queue**

The communication channel between test and test runner

## **running**

Whether this test is currently being executed

### **set\_runner\_queue**(*runner\_queue*) Override the runner\_queue

## **status**

The result status of this test

### **tags**

The tags associated with this test

## **tearDown**()

Hook method for deconstructing the test fixture after testing it.

## **teststmpdir**

Returns the path of the temporary directory that will stay the same for all tests in a given Job.

## $time$  elapsed =  $-1$

duration of the test execution (always recalculated from time\_end - time\_start

## $time$  end =  $-1$

(unix) time when the test finished, monotonic (could be forced from test)

## $time\_start = -1$

(unix) time when the test started, monotonic (could be forced from test)

## **timeout = None**

Test timeout (the timeout from params takes precedence)

## **traceback**

## **whiteboard = ''**

Arbitrary string which will be stored in *\$logdir/whiteboard* location when the test finishes.

## **workdir**

This property returns a writable directory that exists during the entire test execution, but will be cleaned up once the test finishes.

It can be used on tasks such as decompressing source tarballs, building software, etc.

## avocado.**fail\_on**(*exceptions=None*)

Fail the test when decorated function produces exception of the specified type.

Parameters **exceptions** – Tuple or single exception to be assumed as test FAIL [Exception].

Note self.error, self.cancel and self.fail remain intact.

Note to allow simple usage param 'exceptions' must not be callable.

## avocado.**cancel\_on**(*exceptions=None*)

Cancel the test when decorated function produces exception of the specified type.

Parameters **exceptions** – Tuple or single exception to be assumed as test CANCEL [Exception].

Note self.error, self.cancel and self.fail remain intact.

Note to allow simple usage param 'exceptions' must not be callable.

## avocado.**skip**(*message=None*)

Decorator to skip a test.

## **Parameters message**  $(str)$  $(str)$  $(str)$  – the message given when the test is skipped

# avocado.**skipIf**(*condition*, *message=None*)

Decorator to skip a test if a condition is True.

## **Parameters**

- **condition** ([bool](https://docs.python.org/3/library/functions.html#bool) or callable) a condition that will be evaluated as either True or False, if it's a callable, it will be called with the class instance as a parameter
- **message**  $(str)$  $(str)$  $(str)$  the message given when the test is skipped

## avocado.**skipUnless**(*condition*, *message=None*)

Decorator to skip a test if a condition is False.

## **Parameters**

- **condition** ([bool](https://docs.python.org/3/library/functions.html#bool) or callable) a condition that will be evaluated as either True or False, if it's a callable, it will be called with the class instance as a parameter
- **message**  $(str)$  $(str)$  $(str)$  the message given when the test is skipped

## **exception** avocado.**TestError**

Bases: [avocado.core.exceptions.TestBaseException](#page-416-0)

Indicates that the test was not fully executed and an error happened.

This is the sort of exception you raise if the test was partially executed and could not complete due to a setup, configuration, or another fatal condition.

**status = 'ERROR'**

### **exception** avocado.**TestFail**

Bases: [avocado.core.exceptions.TestBaseException](#page-416-0), [AssertionError](https://docs.python.org/3/library/exceptions.html#AssertionError)

Indicates that the test failed.

TestFail inherits from AssertionError in order to keep compatibility with vanilla python unittests (they only consider failures the ones deriving from AssertionError).

```
status = 'FAIL'
```
### **exception** avocado.**TestCancel**

Bases: [avocado.core.exceptions.TestBaseException](#page-416-0)

Indicates that a test was canceled.

Should be thrown when the cancel() test method is used.

**status = 'CANCEL'**

# **10.2 Internal (Core) APIs**

Internal APIs that may be of interest to Avocado hackers.

Everything under  $\alpha$ vocado.core is part of the application's infrastructure and should not be used by tests.

Extensions and Plugins can use the core libraries, but API stability is not guaranteed at any level.

## **10.2.1 Subpackages**

**avocado.core.dependencies package**

**Subpackages**

**avocado.core.dependencies.requirements package**

**Subpackages**

**avocado.core.dependencies.requirements.cache package**

**Subpackages**

## **avocado.core.dependencies.requirements.cache.backends package**

## **Submodules**

## **avocado.core.dependencies.requirements.cache.backends.sqlite module**

Test requirements module.

- avocado.core.dependencies.requirements.cache.backends.sqlite.CACHE\_DATABASE\_PATH = '/home/ The location of the requirements cache database
- avocado.core.dependencies.requirements.cache.backends.sqlite.SCHEMA = ['CREATE TABLE IF NO' The definition of the database schema

avocado.core.dependencies.requirements.cache.backends.sqlite.**delete\_environment**(*environment\_type*,

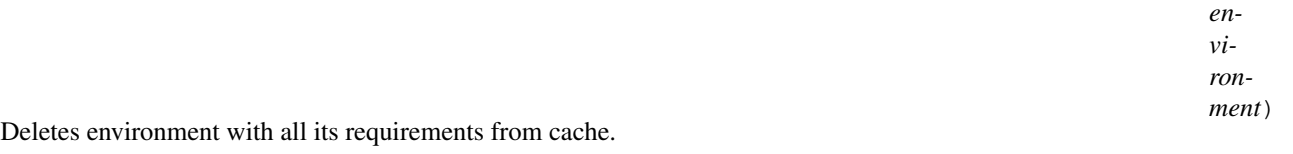

## **Parameters**

- **environment\_type**  $(str)$  $(str)$  $(str)$  Type of environment
- **environment**  $(str)$  $(str)$  $(str)$  Environment which will be deleted

avocado.core.dependencies.requirements.cache.backends.sqlite.**delete\_requirement**(*environment\_type*,

*environment*, *requirement\_type*, *requirement*)

Deletes requirement from cache.

## **Parameters**

- **environment\_type**  $(s \text{tr})$  Type of environment
- **environment**  $(str)$  $(str)$  $(str)$  Environment where the requirement is.
- **requirement\_type**  $(str)$  $(str)$  $(str)$  Type of the requirement in environment
- **requirement**  $(str)$  $(str)$  $(str)$  Name of requirement which will be deleted

avocado.core.dependencies.requirements.cache.backends.sqlite.**get\_all\_environments\_with\_requirement**(*environment\_type*,

Fetches all environments with selected requirement from cache.

## **Parameters**

- **environment\_type**  $(str)$  $(str)$  $(str)$  Type of fetched environment
- **requirement\_type**  $(str)$  $(str)$  $(str)$  Type of the requirement in environment
- **requirement**  $(str)$  $(str)$  $(str)$  Name of requirement

Returns Dict with all environments which has selected requirements.

avocado.core.dependencies.requirements.cache.backends.sqlite.**get\_all\_requirements**() Fetches all requirements from database.

## Returns Dict with all environments which has requirements.

avocado.core.dependencies.requirements.cache.backends.sqlite.**is\_environment\_prepared**(*environment*) Checks if environment has all requirements saved.

avocado.core.dependencies.requirements.cache.backends.sqlite.**is\_requirement\_in\_cache**(*environment\_type*,

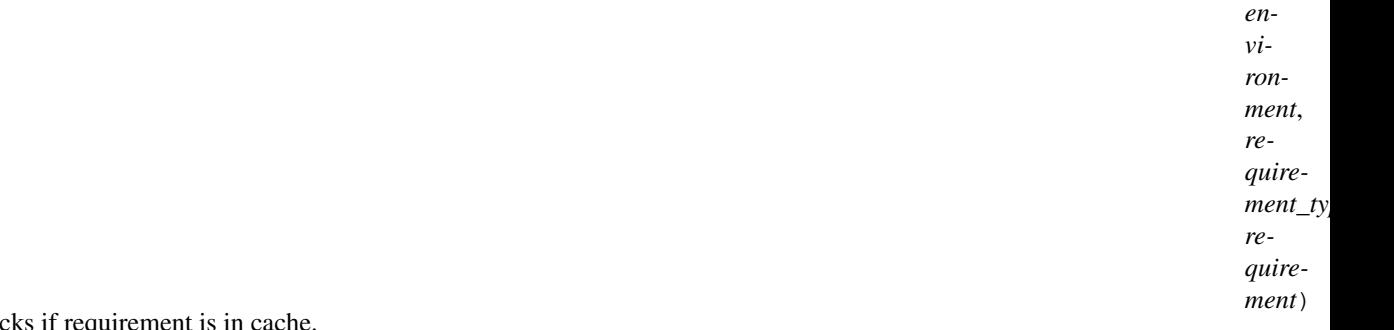

Checks if requirement is in cache.

Return type True if requirement is in cache False if requirement is not in cache None if requirement is in cache but it is not saved yet.

avocado.core.dependencies.requirements.cache.backends.sqlite.**set\_requirement**(*environment\_type*,

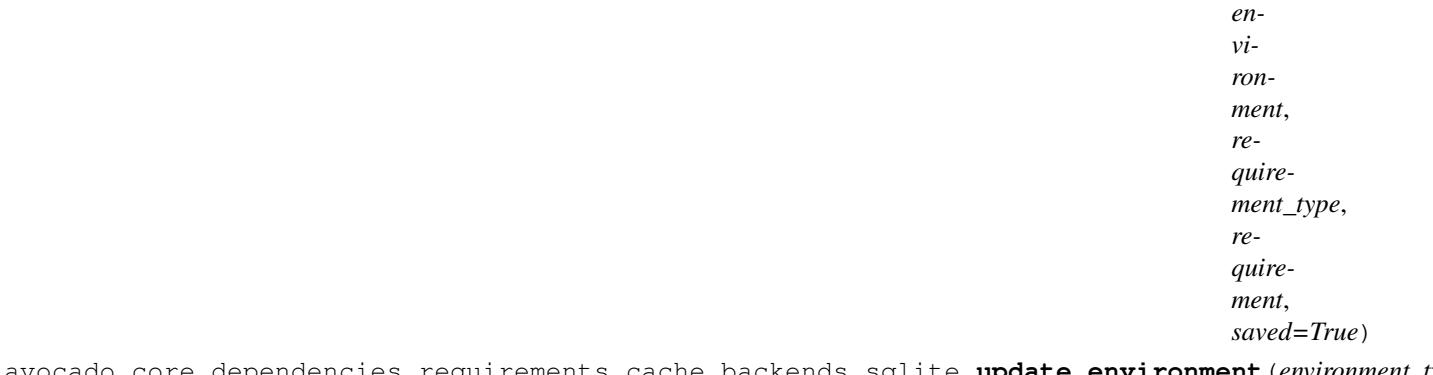

avocado.core.dependencies.requirements.cache.backends.sqlite.**update\_environment**(*environment\_type*,  $old$  environment  $new\_environment$ 

Updates environment information for each requirement in one environment.

It will remove the old environment and add the new one to the cache.

## **Parameters**

- **environment\_type**  $(str)$  $(str)$  $(str)$  Type of fetched environment
- **old\_environment** Environment which should be updated
- **new environment** Environment, which will be a reimbursement for the old one.

avocado.core.dependencies.requirements.cache.backends.sqlite.update\_requirement\_status(*envir* 

*environment*, *requirement\_type*, *require-*

*ment*,  $new$ 

Updates status of selected requirement in cache.

The status has two values, save=True or not\_save=False.

### Parameters

- **environment\_type**  $(str)$  $(str)$  $(str)$  Type of fetched environment
- **environment**  $(str)$  $(str)$  $(str)$  Environment where the requirement is
- **requirement\_type**  $(str)$  $(str)$  $(str)$  Type of the requirement in environment
- **requirement**  $(str)$  $(str)$  $(str)$  Name of requirement
- **new\_status** ([bool](https://docs.python.org/3/library/functions.html#bool)) Requirement status which will be updated

**Module contents**

**Module contents**

**Module contents**

**Module contents**

**avocado.core.nrunner package**

**Submodules**

## **avocado.core.nrunner.app module**

**class** avocado.core.nrunner.app.**BaseRunnerApp**(*echo=<built-in function print>*, *prog=None*, *description=None*)

Bases: [object](https://docs.python.org/3/library/functions.html#object)

Helper base class for common runner application behavior

- CMD\_RUNNABLE\_RUN\_ARGS = ((('-k', '--kind'), {'type': <class 'str'>, 'help': 'Kind of The command line arguments to the "runnable-run" command CMD\_RUNNABLE\_RUN\_RECIPE\_ARGS = ((('recipe',), {'type': < class 'str'>, 'help': 'Path  $\texttt{CMD\_STARTUS\_SERVER\_ARGS = ((('uri',), 'type': 'class 'str'>, 'help': 'URI to bind a$
- CMD\_TASK\_RUN\_ARGS = ((('-i', '--identifier'), {'type': <class 'str'>, 'required': <mark>Tr</mark> CMD\_TASK\_RUN\_RECIPE\_ARGS = ((('recipe',), {'type': <class 'str'>, 'help': 'Path to t

## **PROG\_DESCRIPTION = ''**

The description of the command line application given to the command line parser

## **PROG\_NAME = ''**

The name of the command line application given to the command line parser

## **RUNNABLE\_KINDS\_CAPABLE = []**

The names of types of runnables that this runner can handle.

## **command\_capabilities**(*\_*)

Outputs capabilities, including runnables and commands

The output is intended to be consumed by upper layers of Avocado, such as the Job layer selecting the right runner script to handle a runnable of a given kind, or identifying if a runner script has a given feature (as implemented by a command).

## **command\_runnable\_run**(*args*)

Runs a runnable definition from arguments

This defines a Runnable instance purely from the command line arguments, then selects a suitable Runner, and runs it.

**Parameters args** ([dict](https://docs.python.org/3/library/stdtypes.html#dict)) – parsed command line arguments turned into a dictionary

## **command\_runnable\_run\_recipe**(*args*)

Runs a runnable definition from a recipe

**Parameters args** ([dict](https://docs.python.org/3/library/stdtypes.html#dict)) – parsed command line arguments turned into a dictionary

### **command\_task\_run**(*args*)

Runs a task from arguments

**Parameters args** ([dict](https://docs.python.org/3/library/stdtypes.html#dict)) – parsed command line arguments turned into a dictionary

## **command\_task\_run\_recipe**(*args*)

Runs a task from a recipe

**Parameters args** ([dict](https://docs.python.org/3/library/stdtypes.html#dict)) – parsed command line arguments turned into a dictionary

## **get\_capabilities**()

Returns the runner capabilities, including runnables and commands

This can be used by higher level tools, such as the entity spawning runners, to know which runner can be used to handle each runnable type.

## Return type [dict](https://docs.python.org/3/library/stdtypes.html#dict)

### **get\_commands**()

Return the command names, as seen on the command line application

For every method whose name starts with "command", and the name of the command follows, with underscores replaced by dashes. So, a method named "command\_foo\_bar", will be a command available on the command line as "foo-bar".

## Return type [list](https://docs.python.org/3/library/stdtypes.html#list)

## **get\_configuration\_used\_by\_runners**()

Returns the configuration keys used by capable runners.

Returns the configuration keys (aka namespaces) used by known runners

Return type [list](https://docs.python.org/3/library/stdtypes.html#list)

## **get\_runner\_from\_runnable**(*runnable*)

Returns a runner that is suitable to run the given runnable

Return type instance of class inheriting from BaseRunner

Raises ValueError if runnable is now supported

## **run**()

Runs the application by finding a suitable command method to call

## **avocado.core.nrunner.config module**

```
class avocado.core.nrunner.config.ConfigDecoder(*, object_hook=None,
                                                 parse_float=None, parse_int=None,
                                                 parse_constant=None, strict=True,
                                                  object_pairs_hook=None)
```
Bases: json.decoder.JSONDecoder

JSON Decoder for config options.

object\_hook, if specified, will be called with the result of every JSON object decoded and its return value will be used in place of the given dict. This can be used to provide custom deserializations (e.g. to support JSON-RPC class hinting).

object\_pairs\_hook, if specified will be called with the result of every JSON object decoded with an ordered list of pairs. The return value of object\_pairs\_hook will be used instead of the dict. This feature can be used to implement custom decoders. If object\_hook is also defined, the object\_pairs\_hook takes priority.

parse\_float, if specified, will be called with the string of every JSON float to be decoded. By default this is equivalent to float(num\_str). This can be used to use another datatype or parser for JSON floats (e.g. decimal.Decimal).

parse\_int, if specified, will be called with the string of every JSON int to be decoded. By default this is equivalent to int(num\_str). This can be used to use another datatype or parser for JSON integers (e.g. float).

parse\_constant, if specified, will be called with one of the following strings: -Infinity, Infinity, NaN. This can be used to raise an exception if invalid JSON numbers are encountered.

If strict is false (true is the default), then control characters will be allowed inside strings. Control characters in this context are those with character codes in the 0-31 range, including '\t' (tab), '\n', '\r' and '\0'.

## **decode**(*config\_str*)

Return the Python representation of  $s$  (a  $str$  instance containing a JSON document).

## **static decode\_set**(*config\_dict*)

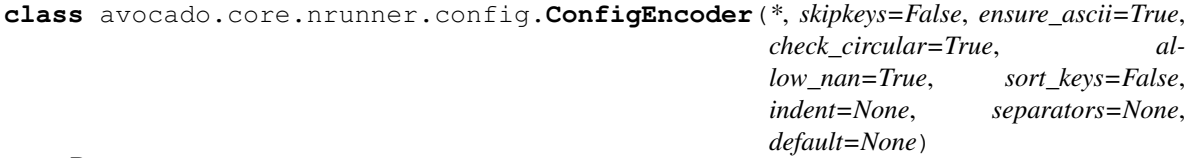

Bases: json.encoder.JSONEncoder

JSON Encoder for config options.

Constructor for JSONEncoder, with sensible defaults.

If skipkeys is false, then it is a TypeError to attempt encoding of keys that are not str, int, float or None. If skipkeys is True, such items are simply skipped.

If ensure\_ascii is true, the output is guaranteed to be str objects with all incoming non-ASCII characters escaped. If ensure\_ascii is false, the output can contain non-ASCII characters.

If check circular is true, then lists, dicts, and custom encoded objects will be checked for circular references during encoding to prevent an infinite recursion (which would cause an OverflowError). Otherwise, no such check takes place.

If allow\_nan is true, then NaN, Infinity, and -Infinity will be encoded as such. This behavior is not JSON specification compliant, but is consistent with most JavaScript based encoders and decoders. Otherwise, it will be a ValueError to encode such floats.

If sort\_keys is true, then the output of dictionaries will be sorted by key; this is useful for regression tests to ensure that JSON serializations can be compared on a day-to-day basis.

If indent is a non-negative integer, then JSON array elements and object members will be pretty-printed with that indent level. An indent level of 0 will only insert newlines. None is the most compact representation.

If specified, separators should be an (item\_separator, key\_separator) tuple. The default is (', ', ': ') if *indent* is None and  $($ ',', ': ') otherwise. To get the most compact JSON representation, you should specify  $($ ',', ':') to eliminate whitespace.

If specified, default is a function that gets called for objects that can't otherwise be serialized. It should return a JSON encodable version of the object or raise a TypeError.

## **default**(*o*)

Implement this method in a subclass such that it returns a serializable object for  $\circ$ , or calls the base implementation (to raise a TypeError).

For example, to support arbitrary iterators, you could implement default like this:

```
def default(self, o):
try:
     iterable = iter(o)except TypeError:
     pass
 else:
     return list(iterable)
 # Let the base class default method raise the TypeError
 return JSONEncoder.default(self, o)
```
## **avocado.core.nrunner.runnable module**

```
avocado.core.nrunner.runnable.RUNNERS_REGISTRY_STANDALONE_EXECUTABLE = {}
 All known runner commands, capable of being used by a SpawnMethod.STANDALONE_EXECUTABLE com-
 patible spawners
```
<span id="page-390-0"></span>**class** avocado.core.nrunner.runnable.**Runnable**(*kind*, *uri*, *\*args*, *config=None*, *\*\*kwargs*) Bases: [object](https://docs.python.org/3/library/functions.html#object)

Describes an entity that be executed in the context of a task

A instance of BaseRunner is the entity that will actually execute a runnable.

## **config**

```
classmethod filter_runnable_config(kind, config)
```
Returns only essential values for specific runner.

It will use configuration from argument completed by values from config file and avocado default configuration.

## **Parameters**

• **kind**  $(str)$  $(str)$  $(str)$  – Kind of runner which should use the configuration.

- **config**  $(dict)$  $(dict)$  $(dict)$  Configuration values for runner. If some values will be missing the default ones and from config file will be used.
- Returns Config dict, which has only values essential for runner based on STAN-DALONE\_EXECUTABLE\_CONFIG\_USED

Return type [dict](https://docs.python.org/3/library/stdtypes.html#dict)

```
classmethod from_args(args)
```
Returns a runnable from arguments

**classmethod from\_avocado\_config**(*kind*, *uri*, *\*args*, *config=None*, *\*\*kwargs*) Creates runnable with only essential config for runner of specific kind.

## **classmethod from\_recipe**(*recipe\_path*)

Returns a runnable from a runnable recipe file

Parameters **recipe\_path** – Path to a recipe file

Return type instance of [Runnable](#page-390-0)

**static get\_capabilities\_from\_runner\_command**(*runner\_command*, *env=None*) Returns the capabilities of a given runner from a command.

In case of failures, an empty capabilities dictionary is returned.

When the capabilities are obtained, it also updates the [STANDALONE\\_EXECUTABLE\\_CONFIG\\_USED](#page-393-0) info.

### **get\_command\_args**()

Returns the command arguments that adhere to the runner interface

This is useful for building 'runnable-run' and 'task-run' commands that can be executed on a command line interface.

Returns the arguments that can be used on an avocado-runner command

Return type [list](https://docs.python.org/3/library/stdtypes.html#list)

```
classmethod get_configuration_used_by_kind(kind)
```
Returns the configuration used by a runner of a given kind

**Parameters**  $\text{kind}(str)$  $\text{kind}(str)$  $\text{kind}(str)$  **– Kind of runner which should use the configuration.** 

Returns the configuration used by a runner of a given kind

Return type [list](https://docs.python.org/3/library/stdtypes.html#list)

## **get\_dict**()

Returns a dictionary representation for the current runnable

This is usually the format that will be converted to a format that can be serialized to disk, such as JSON.

Return type [collections.OrderedDict](https://docs.python.org/3/library/collections.html#collections.OrderedDict)

## **get\_json**()

Returns a JSON representation

Return type [str](https://docs.python.org/3/library/stdtypes.html#str)

### **get\_serializable\_tags**()

## **identifier**

Runnable identifier respecting user's format string.

This is still experimental and we have room for improvements.

This property it will return an unique identifier for this runnable. Please use this property in order to respect user's customization.

By default runnables has its '{uri}' as identifier.

Custom formatter can be configured and currently we accept the following values as normal f-strings replacements: {uri}, {args}, and {kwargs}. "args" and "kwargs" are special cases.

For args, since it is a list, you can use in two different ways: "{args}" for the entire list, or "{args[n]}" for a specific element inside this list. The same is valid when using "{kwargs}". With kwargs, since it is a dictionary, you have to specify a key as index and then the values are used. For instance if you have a kwargs value named 'DEBUG', a valid usage could be: "{kwargs[DEBUG]}" and this will print the current value to this variable (i.e: True or False).

Since this is formatter, combined values can be used. Example: "{uri}-{args}".

```
static is_kind_supported_by_runner_command(kind, runner_cmd, capabilities=None,
```
*env=None*)

Checks if a runner command that seems a good fit declares support.

## **pick\_runner\_class**()

Selects a runner class from the registry based on kind.

This is related to the SpawnMethod.PYTHON\_CLASS

Returns a class that inherits from BaseRunner

Raises ValueError if kind there's no runner from kind of runnable

## **pick\_runner\_class\_from\_entry\_point**()

Selects a runner class from entry points based on kind.

This is related to the SpawnMethod.PYTHON\_CLASS.

Returns a class that inherits from BaseRunner or None

**static pick\_runner\_class\_from\_entry\_point\_kind**(*kind*)

Selects a runner class from entry points based on kind.

This is related to the SpawnMethod.PYTHON\_CLASS.

Parameters  $\text{kind}(str)$  $\text{kind}(str)$  $\text{kind}(str)$  – Kind of runner

Returns a class that inherits from BaseRunner or None

**static pick\_runner\_command**(*kind*, *runners\_registry=None*)

Selects a runner command based on the runner kind.

And when finding a suitable runner, keeps found runners in registry.

This utility function will look at the given kind and try to find a matching runner. The matching runner probe results are kept in a registry (that is modified by this function) so that further executions take advantage of previous probes.

This is related to the SpawnMethod.STANDALONE\_EXECUTABLE

## **Parameters**

- **kind**  $(str)$  $(str)$  $(str)$  runners' kind
- **runners\_registry** ([dict](https://docs.python.org/3/library/stdtypes.html#dict)) a registry with previously found (and not found) runners keyed by runnable kind

Returns command line arguments to execute the runner

Return type list of str or [None](https://docs.python.org/3/library/constants.html#None)

### **runner\_command**(*runners\_registry=None*)

Selects a runner command based on the runner.

And when finding a suitable runner, keeps found runners in registry.

This utility function will look at the given task and try to find a matching runner. The matching runner probe results are kept in a registry (that is modified by this function) so that further executions take advantage of previous probes.

This is related to the SpawnMethod. STANDALONE\_EXECUTABLE

**Parameters runners\_registry** ( $dist$ ) – a registry with previously found (and not found) runners keyed by runnable kind

Returns command line arguments to execute the runner

Return type list of str or [None](https://docs.python.org/3/library/constants.html#None)

**uri = None**

The main reference to what needs to be run. This is free form, but commonly set to the path to a file containing the test or being the test, or an actual URI with multiple parts

```
write_json(recipe_path)
```
Writes a file with a JSON representation (also known as a recipe)

```
avocado.core.nrunner.runnable.STANDALONE_EXECUTABLE_CONFIG_USED = {}
 The configuration that is known to be used by standalone runners
```
## **avocado.core.nrunner.runner module**

## **class** avocado.core.nrunner.runner.**BaseRunner**

Bases: [avocado.core.plugin\\_interfaces.RunnableRunner](#page-439-0)

### **CONFIGURATION\_USED = []**

The "main Avocado" configuration keys (AKA namespaces) that this runners makes use of.

**static prepare\_status**(*status\_type*, *additional\_info=None*) Prepare a status dict with some basic information.

This will add the keyword 'status' and 'time' to all status.

Param status\_type: The type of event ('started', 'running', 'finished')

Param addional\_info: Any additional information that you would like to add to the dict. This must be a dict.

### Return type [dict](https://docs.python.org/3/library/stdtypes.html#dict)

```
running_loop(condition)
```
Produces timely running messages until end condition is found.

**Parameters condition** – a callable that will be evaluated as a condition for continuing the loop

avocado.core.nrunner.runner.**RUNNER\_RUN\_CHECK\_INTERVAL = 0.01** The amount of time (in seconds) between each internal status check

## avocado.core.nrunner.runner.**RUNNER\_RUN\_STATUS\_INTERVAL = 0.5**

The amount of time (in seconds) between a status report from a runner that performs its work asynchronously

```
avocado.core.nrunner.runner.check runnables runner requirements (runnables,
```
*run-*

*ners\_registry=None*)

Checks if runnables have runner requirements fulfilled

## **Parameters**

- **runnables** (list of Runnable) the tasks whose runner requirements will be checked
- **runners registry** ([dict](https://docs.python.org/3/library/stdtypes.html#dict)) a registry with previously found (and not found) runners keyed by a task's runnable kind. Defaults to RUNNERS\_REGISTRY\_STANDALONE\_EXECUTABLE

Returns two list of tasks in a tuple, with the first being the tasks that pass the requirements check and the second the tasks that fail the requirements check

**Return type** tuple of [\(list,](https://docs.python.org/3/library/stdtypes.html#list) [list\)](https://docs.python.org/3/library/stdtypes.html#list)

## **avocado.core.nrunner.task module**

```
class avocado.core.nrunner.task.StatusEncoder(*, skipkeys=False, ensure_ascii=True,
                                                     check_circular=True, allow_nan=True,
                                                     sort_keys=False, indent=None, separa-
                                                     tors=None, default=None)
```
Bases: json.encoder.JSONEncoder

Constructor for JSONEncoder, with sensible defaults.

If skipkeys is false, then it is a TypeError to attempt encoding of keys that are not str, int, float or None. If skipkeys is True, such items are simply skipped.

If ensure ascii is true, the output is guaranteed to be str objects with all incoming non-ASCII characters escaped. If ensure ascii is false, the output can contain non-ASCII characters.

If check\_circular is true, then lists, dicts, and custom encoded objects will be checked for circular references during encoding to prevent an infinite recursion (which would cause an OverflowError). Otherwise, no such check takes place.

If allow nan is true, then NaN, Infinity, and -Infinity will be encoded as such. This behavior is not JSON specification compliant, but is consistent with most JavaScript based encoders and decoders. Otherwise, it will be a ValueError to encode such floats.

If sort\_keys is true, then the output of dictionaries will be sorted by key; this is useful for regression tests to ensure that JSON serializations can be compared on a day-to-day basis.

If indent is a non-negative integer, then JSON array elements and object members will be pretty-printed with that indent level. An indent level of 0 will only insert newlines. None is the most compact representation.

If specified, separators should be an (item\_separator, key\_separator) tuple. The default is (', ', ': ') if *indent* is None and  $($ ',', ': ') otherwise. To get the most compact JSON representation, you should specify  $($ ',', ':') to eliminate whitespace.

If specified, default is a function that gets called for objects that can't otherwise be serialized. It should return a JSON encodable version of the object or raise a TypeError.

## **default**(*o*)

Implement this method in a subclass such that it returns a serializable object for  $\circ$ , or calls the base implementation (to raise a TypeError).

For example, to support arbitrary iterators, you could implement default like this:

```
def default(self, o):
try:
    iterable = iter(o)except TypeError:
    pass
else:
    return list(iterable)
 # Let the base class default method raise the TypeError
return JSONEncoder.default(self, o)
```
<span id="page-395-0"></span>avocado.core.nrunner.task.**TASK\_DEFAULT\_CATEGORY = 'test'** The default category for tasks, and the value that will cause the task results to be included in the job results

```
class avocado.core.nrunner.task.Task(runnable, identifier=None, status_uris=None, cate-
                                          gory='test', job_id=None)
```
Bases: [object](https://docs.python.org/3/library/functions.html#object)

Wraps the execution of a runnable

While a runnable describes what to be run, and gets run by a runner, a task should be a unique entity to track its state, that is, whether it is pending, is running or has finished.

Instantiates a new Task.

## **Parameters**

- **runnable** (avocado.core.nrunner.Runnable) the "description" of what the task should run.
- **identifier** any identifier that is guaranteed to be unique within the context of a Job. A recommended value is a [avocado.core.test\\_id.TestID](#page-456-1) instance when a task represents a test, because besides the uniqueness aspect, it's also descriptive. If an identifier is not given, an automatically generated one will be set.
- **status\_uris**  $(iist)$  the URIs for the status servers that this task should send updates to.
- **category**  $(str)$  $(str)$  $(str)$  category of this task. Defaults to [TASK\\_DEFAULT\\_CATEGORY](#page-395-0).
- **job** id ( $s \text{tr}$ ) the ID of the job, for authenticating messages that get sent to the destination job's status server and will make into the job's results.

## **are\_dependencies\_available**(*runners\_registry=None*)

Verifies if dependencies needed to run this task are available.

This currently checks the runner command only, but can be expanded once the handling of other types of dependencies are implemented. See *[BP002](#page-317-0)*.

## **category = None**

Category of the task. If the category is not "test", it will not be accounted for on a Job's test results.

## **classmethod from\_recipe**(*task\_path*)

Creates a task (which contains a runnable) from a task recipe file

Parameters **task\_path** – Path to a recipe file

**Return type** instance of  $Task$ 

## **get\_command\_args**()

Returns the command arguments that adhere to the runner interface

This is useful for building 'task-run' commands that can be executed on a command line interface.

Returns the arguments that can be used on an avocado-runner command
## Return type [list](https://docs.python.org/3/library/stdtypes.html#list)

**run**()

**setup\_output\_dir**(*output\_dir=None*)

**class** avocado.core.nrunner.task.**TaskStatusService**(*uri*) Bases: [object](https://docs.python.org/3/library/functions.html#object)

Implementation of interface that a task can use to post status updates

TODO: make the interface generic and this just one of the implementations

**close**()

**post**(*status*)

avocado.core.nrunner.task.**json\_dumps**(*data*)

# **Module contents**

### **avocado.core.safeloader package**

# **Submodules**

# **avocado.core.safeloader.core module**

```
exception avocado.core.safeloader.core.ClassNotSuitable
    Bases: Exception
```
Exception raised when examination of a class should not proceed.

avocado.core.safeloader.core.**find\_avocado\_tests**(*path*)

avocado.core.safeloader.core.**find\_python\_tests**(*target\_module*, *target\_class*, *determine\_match*, *path*)

Attempts to find Python tests from source files

A Python test in this context is a method within a specific type of class (or that inherits from a specific class).

### Parameters

- **target\_module**  $(str)$  $(str)$  $(str)$  the name of the module from which a class should have come from. When attempting to find a Python unittest, the target\_module will most probably be "unittest", as per the standard library module name. When attempting to find Avocado tests, the target module will most probably be "avocado".
- **target\_class** ([str](https://docs.python.org/3/library/stdtypes.html#str)) the name of the class that is considered to contain test methods. When attempting to find Python unittests, the target\_class will most probably be "TestCase". When attempting to find Avocado tests, the target\_class will most probably be "Test".
- $path(str)$  $path(str)$  $path(str)$  path to a Python source code file
- Returns tuple where first item is dict with class name and additional info such as method names and tags; the second item is set of class names which look like Python tests but have been forcefully disabled.

## Return type [tuple](https://docs.python.org/3/library/stdtypes.html#tuple)

avocado.core.safeloader.core.**find\_python\_unittests**(*path*)

avocado.core.safeloader.core.**get\_methods\_info**(*statement\_body*, *class\_tags*, *class\_dependencies*)

Returns information on test methods.

# **Parameters**

- **statement\_body** the body of a "class" statement
- **class\_tags** the tags at the class level, to be combined with the tags at the method level.
- **class\_dependencies** the dependencies at the class level, to be combined with the dependencies at the method level.

# **avocado.core.safeloader.docstring module**

avocado.core.safeloader.docstring.**DOCSTRING\_DIRECTIVE\_RE\_RAW = '\\s\*:avocado:[ \\t]+(([a-z** Gets the docstring directive value from a string. Used to tweak test behavior in various ways

avocado.core.safeloader.docstring.**check\_docstring\_directive**(*docstring*, *directive*) Checks if there's a given directive in a given docstring

## Return type [bool](https://docs.python.org/3/library/functions.html#bool)

avocado.core.safeloader.docstring.**get\_docstring\_directives**(*docstring*) Returns the values of the avocado docstring directives

**Parameters doc[str](https://docs.python.org/3/library/stdtypes.html#str)ing**  $(str)$  – the complete text used as documentation

# Return type builtin.list

avocado.core.safeloader.docstring.**get\_docstring\_directives\_dependencies**(*docstring*) Returns the test dependencies from docstring patterns like *:avocado: dependencies={}*.

# Return type [list](https://docs.python.org/3/library/stdtypes.html#list)

avocado.core.safeloader.docstring.**get\_docstring\_directives\_tags**(*docstring*) Returns the test categories based on a *:avocado: tags=category* docstring

# Return type [dict](https://docs.python.org/3/library/stdtypes.html#dict)

# **avocado.core.safeloader.imported module**

**class** avocado.core.safeloader.imported.**ImportedSymbol**(*module\_path*, *symbol="*, *importer\_fs\_path=None*, *module\_alias="*, *symbol\_alias="*)

Bases: [object](https://docs.python.org/3/library/functions.html#object)

A representation of an importable symbol.

Attributes:

module path : str symbol : str importer fs path: str or None

**classmethod from\_statement**(*statement*, *importer\_fs\_path=None*, *index=0*)

# **get\_importable\_spec**(*symbol\_is\_module=False*)

Returns the specification of an actual importable module.

This is a check based on the limitations that we do not actually perform an import, and assumes a directory structure with modules.

**Parameters symbol is module**  $(b \circ o_l) - if it's known that the symbol is also a module,$ include it in the search for an importable spec

### **static get\_module\_path\_from\_statement**(*statement*)

### **get\_parent\_fs\_path**()

### **get\_relative\_module\_fs\_path**()

Returns the module base dir, based on its relative path

The base dir for the module is the directory where one is expected to find the first module of the module path. For a module path of "..foo.bar", and its importer being at "/abs/path/test.py", the base dir where "foo" is supposed to be found would be "/abs". And as a consequence, "bar" would be found at "/abs/foo/bar".

This assumes that the module path is indeed related to the location of its importer. This may not be true if the namespaces match, but are distributed across different filesystem paths.

### **static get\_symbol\_from\_statement**(*statement*)

#### **static get\_symbol\_module\_path\_from\_statement**(*statement*, *name\_index=0*)

### **importer\_fs\_path = None**

The full, absolute filesystem path of the module importing this symbol. This is used for relative path calculations, but it's limited to relative modules that also share the filesystem location. An example is "/path/to/mytest.py", that can contain:

from .base import BaseTestClass

And thus will have a symbol of "BaseTestClass" and the module as ".base". The relative filesystem path of the module (which should contain the symbol) will be "/path/to".

And if "/path/to/common/test.py" contains:

from ..base import BaseTestClass

The relative filesystem path of the module (which should contain the symbol) will be "/path/to".

### **is\_importable**(*symbol\_is\_module=False*)

Checks whether this imported symbol seems to be importable.

This is a check based on the limitations that we do not actually perform an import, and assumes a directory structure with modules.

**Parameters symbol\_is\_module** ([bool](https://docs.python.org/3/library/functions.html#bool)) – if it's known that the symbol is also a module, include it in the search for an importable spec

## **is\_relative**()

Returns whether the imported symbol is on a relative path.

### **module\_alias = None**

An optional alias for the module, such as when a "import os as operating\_system" statement is given.

### **module\_name**

The final name of the module from its importer perspective.

If a alias exists, it will be the alias name. If not, it will be the original name.

### **module\_path = None**

Path from where the symbol was imported. On a statement such as "import os", module\_path is "os" and there's no symbol. On a statement such as from unittest.mock import mock\_open", the module\_path is "unittest.mock". On a statement such as "from ..foo import bar", module\_path is "..foo" (relative).

## **symbol = None**

The name of the imported symbol. On a statement such as "import os", there's no symbol. On a statement such as "from unittest import mock"", the symbol is "mock" (even though it may actually also be a module, but it's impossible to know for sure). On a statement such as "from unittest.mock import mock\_open", symbol is "mock\_open".

# **symbol\_alias = None**

An optional alias the symbol, such as when a "from os import path as os\_path" is given

## **symbol\_name**

The final name of the symbol from its importer perspective.

If a alias exists, it will be the alias name. If not, it will be the original name.

### **to\_str**()

Returns a string representation of the plausible statement used.

# **avocado.core.safeloader.module module**

```
class avocado.core.safeloader.module.PythonModule(path, module='avocado',
                                                    klass='Test')
```
Bases: [object](https://docs.python.org/3/library/functions.html#object)

Representation of a Python module that might contain interesting classes

By default, it uses module and class names that matches Avocado instrumented tests, but it's supposed to be agnostic enough to be used for, say, Python unittests.

Instantiates a new PythonModule representation

### Parameters

- **path**  $(str)$  $(str)$  $(str)$  path to a Python source code file
- **module**  $(str)$  $(str)$  $(str)$  the original module name from where the possibly interesting class must have been imported from
- **klass**  $(str)$  $(str)$  $(str)$  the possibly interesting class original name

### **add\_imported\_symbol**(*statement*)

Keeps track of symbol names and importable entities

## **imported\_symbols**

### **interesting\_klass\_found**

# **is\_matching\_klass**(*klass*)

Detect whether given class directly defines itself as <module>.<klass>

It can either be a <klass> that inherits from a test "symbol", like:

`class FooTest(Test)`

Or from an <module>.<klass> symbol, like in:

`class FooTest(avocado.Test)`

### Return type [bool](https://docs.python.org/3/library/functions.html#bool)

### **iter\_classes**(*interesting\_klass=None*)

Iterate through classes and keep track of imported avocado statements

# **klass**

**klass\_imports**

**mod mod\_imports module path**

# **avocado.core.safeloader.utils module**

avocado.core.safeloader.utils.**get\_statement\_import\_as**(*statement*) Returns a mapping of imported module names whether using aliases or not

> Parameters statement (ast. Import) – an AST import statement Returns a mapping of names {<realname>: <alias>} of modules imported Return type [collections.OrderedDict](https://docs.python.org/3/library/collections.html#collections.OrderedDict)

## **Module contents**

Safe (AST based) test loader module utilities

avocado.core.safeloader.**find\_avocado\_tests**(*path*)

avocado.core.safeloader.**find\_python\_unittests**(*path*)

### **avocado.core.spawners package**

# **Submodules**

### **avocado.core.spawners.common module**

```
class avocado.core.spawners.common.SpawnMethod
    Bases: enum.Enum
```
The method employed to spawn a runnable or task.

### **ANY = <object object>**

Spawns with any method available, that is, it doesn't declare or require a specific spawn method

# **PYTHON\_CLASS = <object object>**

Spawns by running executing Python code, that is, having access to a runnable or task instance, it calls its run() method.

#### **STANDALONE\_EXECUTABLE = <object object>**

Spawns by running a command, that is having either a path to an executable or a list of arguments, it calls a function that will execute that command (such as with os.system())

## **class** avocado.core.spawners.common.**SpawnerMixin**(*config=None*, *job=None*)

Bases: [object](https://docs.python.org/3/library/functions.html#object)

Common utilities for Spawner implementations.

**METHODS = []**

### **static bytes\_from\_file**(*filename*)

Read bytes from a files in binary mode.

This is a helpful method to read *local* files bytes efficiently.

If the spawner that you are implementing needs access to local file, feel free to use this method.

### **static stream\_output**(*job\_id*, *task\_id*)

Returns output files streams in binary mode from a task.

This method will find for output files generated by a task and will return a generator with tuples, each one containing a filename and bytes.

You need to provide in your spawner a *stream\_output()* method if this one is not suitable for your spawner. i.e: if the spawner is trying to access a remote output file.

```
task_output_dir(runtime_task)
```
#### **avocado.core.spawners.exceptions module**

```
exception avocado.core.spawners.exceptions.SpawnerException
    Bases: Exception
```
## **avocado.core.spawners.mock module**

```
class avocado.core.spawners.mock.MockRandomAliveSpawner
    Bases: avocado.core.spawners.mock.MockSpawner
```
A mocking spawner that simulates randomness about tasks being alive.

**is\_task\_alive**(*runtime\_task*) Determines if a task is alive or not.

> Parameters runtime task ([avocado.core.task.runtime.RuntimeTask](#page-404-0)) wrapper for a Task with additional runtime information.

<span id="page-401-0"></span>**class** avocado.core.spawners.mock.**MockSpawner** Bases: [avocado.core.plugin\\_interfaces.Spawner](#page-440-0)

A mocking spawner that performs no real operation.

Tasks asked to be spawned by this spawner will initially reported to be alive, and on the next check, will report not being alive.

#### METHODS = [<SpawnMethod.PYTHON\_CLASS: <object object>>, <SpawnMethod.STANDALONE\_EXECUT

```
static check_task_requirements(runtime_task)
    Checks if the requirements described within a task are available.
```
Parameters runtime\_task ([avocado.core.task.runtime.RuntimeTask](#page-404-0)) wrapper for a Task with additional runtime information.

```
static is_requirement_in_cache(runtime_task)
```
Checks if it's necessary to run the requirement.

There are occasions when the similar requirement has been run and its results are already saved in cache. In such occasion, it is not necessary to run the task again. For example, this might be useful for tasks which would install the same package to the same environment.

Parameters runtime\_task ([avocado.core.task.runtime.RuntimeTask](#page-404-0)) – runtime task with requirement

Returns If the results are already in cache.

Return type True if task is in cache False if task is not in cache None if task is running in different process and should be in cache soon.

**is\_task\_alive**(*runtime\_task*)

Determines if a task is alive or not.

```
avocado.core.task.runtime.RuntimeTask) -
  wrapper for a Task with additional runtime information.
```
#### **static save\_requirement\_in\_cache**(*runtime\_task*)

Saves the information about requirement in cache before the runtime\_task is run.

Parameters runtime\_task ([avocado.core.task.runtime.RuntimeTask](#page-404-0)) – runtime task with requirement

**spawn\_task**(*runtime\_task*)

Spawns a task return whether the spawning was successful.

Parameters runtime\_task ([avocado.core.task.runtime.RuntimeTask](#page-404-0)) – wrapper for a Task with additional runtime information.

### **terminate\_task**(*runtime\_task*)

Terminates a task before finish.

Parameters runtime\_task ([avocado.core.task.runtime.RuntimeTask](#page-404-0)) – wrapper for a Task with additional runtime information.

### **static update\_requirement\_cache**(*runtime\_task*, *result*)

Updates the information about requirement in cache based on result.

# Parameters

- **runtime\_task** ([avocado.core.task.runtime.RuntimeTask](#page-404-0)) runtime task with requirement
- **result** (*avocado.core.teststatus.STATUSES*) result of runtime\_task

# **wait\_task**(*runtime\_task*)

Waits for a task to finish.

**Parameters runtime task** ([avocado.core.task.runtime.RuntimeTask](#page-404-0)) – wrapper for a Task with additional runtime information.

# **Module contents**

### **avocado.core.status package**

**Submodules**

### **avocado.core.status.repo module**

```
exception avocado.core.status.repo.StatusMsgMissingDataError
    Bases: Exception
```
Status message does not contain the required data.

```
class avocado.core.status.repo.StatusRepo(job_id)
    object
```
Maintains tasks' status related data and provides aggregated info.

Initializes a new StatusRepo

**Parameters job\_id** ( $s \, t \, r$ ) – the job unique identification for which the messages are destined to.

- **get\_all\_task\_data**(*task\_id*) Returns all data on a given task, by its ID.
- **get\_latest\_task\_data**(*task\_id*) Returns the latest data on a given task, by its ID.

**get\_result\_set\_for\_tasks**(*task\_ids*) Returns a set of results for the given tasks.

**get\_task\_data**(*task\_id*, *index*) Returns the data on the index of a given task, by its ID.

**get\_task\_status**(*task\_id*)

**process\_message**(*message*)

**process\_raw\_message**(*raw\_message*)

**result\_stats**

**status\_journal\_summary\_pop**()

### **avocado.core.status.server module**

```
class avocado.core.status.server.StatusServer(uri, repo)
    Bases: object
```
Server that listens for status messages and updates a StatusRepo.

Initializes a new StatusServer.

## **Parameters**

- **uri**  $(str)$  $(str)$  $(str)$  either a "host:port" string or a path to a UNIX socket
- **repo** ([avocado.core.status.repo.StatusRepo](#page-402-0)) the repository to use to process received status messages

```
cb(reader, _)
```

```
close()
create_server()
serve_forever()
```
**uri**

# **avocado.core.status.utils module**

```
exception avocado.core.status.utils.StatusMsgInvalidJSONError
    Bases: Exception
```
Status message does not contain valid JSON.

```
avocado.core.status.utils.json_base64_decode(dct)
    base64 decode object hook for custom JSON encoding.
```
avocado.core.status.utils.**json\_loads**(*data*) Loads and decodes JSON, with added base64 decoding.

> **Parameters data** – either bytes or a string. If bytes, will be decoded using the current default encoding.

Raises

Returns decoded Python objects

# **Module contents**

**avocado.core.task package**

**Submodules**

# **avocado.core.task.runtime module**

```
class avocado.core.task.runtime.PreRuntimeTask(task)
    avocado.core.task.runtime.RuntimeTask
```
Instantiates a new RuntimeTask.

Parameters task (avocado.core.nrunner.Task) – The task to keep additional information about

**classmethod from\_runnable**(*pre\_runnable*, *status\_server\_uri=None*, *job\_id=None*) Creates runtime task for pre\_test plugin from runnable

### Parameters

- **pre\_runnable** the "description" of what the task should run.
- **status\_server\_uri** (*[list](https://docs.python.org/3/library/stdtypes.html#list)*) the URIs for the status servers that this task should send updates to.
- **job\_id** ( $str$ ) the ID of the job, for authenticating messages that get sent to the destination job's status server and will make into the job's results.

Returns RuntimeTask of the test from runnable

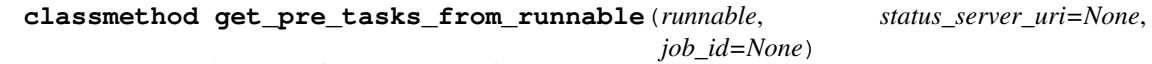

Creates runtime tasks for preTest task from runnable

### Parameters

- **runnable** (avocado.core.nrunner.Runnable) the "description" of what the task should run.
- **status\_server\_uri** (*[list](https://docs.python.org/3/library/stdtypes.html#list)*) the URIs for the status servers that this task should send updates to.
- **job\_id** ( $str$ ) the ID of the job, for authenticating messages that get sent to the destination job's status server and will make into the job's results.

Returns Pre RuntimeTasks of the dependencies from runnable

### <span id="page-404-0"></span>Return type [list](https://docs.python.org/3/library/stdtypes.html#list)

**class** avocado.core.task.runtime.**RuntimeTask**(*task*) Bases: [object](https://docs.python.org/3/library/functions.html#object)

Task with extra status information on its life cycle status.

The avocado.core.nrunner.Task class contains information that is necessary to describe its persistence and execution by itself.

This class wraps a avocado.core.nrunner.Task, with extra information about its execution by a spawner within a state machine.

Instantiates a new RuntimeTask.

**Parameters task** (avocado.core.nrunner.Task) – The task to keep additional information about

### **are\_dependencies\_finished**()

**can\_run**()

**execution\_timeout = None** Timeout limit for the completion of the task execution

**classmethod from\_runnable**(*runnable*, *no\_digits*, *index*, *variant*, *test\_suite\_name=None*, *status\_server\_uri=None*, *job\_id=None*)

Creates runtime task for test from runnable

### **Parameters**

- **runnable** (avocado.core.nrunner.Runnable) the "description" of what the task should run.
- **no** digits  $(int)$  $(int)$  $(int)$  number of digits of the test uid
- **index**  $(int)$  $(int)$  $(int)$  index of tests inside test suite
- **test\_suite\_name** ([str](https://docs.python.org/3/library/stdtypes.html#str)) test suite name which this test is related to
- **status\_server\_uri** (*[list](https://docs.python.org/3/library/stdtypes.html#list)*) the URIs for the status servers that this task should send updates to.
- **job\_id** ( $str$ ) the ID of the job, for authenticating messages that get sent to the destination job's status server and will make into the job's results.

Returns RuntimeTask of the test from runnable

### **get\_finished\_dependencies**()

Returns all dependencies which already finished.

# **result = None**

Information about task result when it is finished

## **spawner\_handle = None**

A handle that may be set by a spawner, and that may be spawner implementation specific, to keep track the task execution. This may be a PID, a container ID, a FQDN+PID etc.

# **spawning\_result = None**

The result of the spawning of a Task

### **status = None**

Additional descriptive information about the task status

### **task = None**

The avocado.core.nrunner.Task

```
class avocado.core.task.runtime.RuntimeTaskGraph(tests, test_suite_name, sta-
                                                       tus_server_uri, job_id)
```
Bases: [object](https://docs.python.org/3/library/functions.html#object)

Graph representing dependencies between runtime tasks.

Instantiates a new RuntimeTaskGraph.

From the list of tests, it will create runtime tasks and connects them inside the graph by its dependencies.

**Parameters** 

- **tests** ([list](https://docs.python.org/3/library/stdtypes.html#list)) variants of runnables from test suite
- **test\_suite\_name** ([str](https://docs.python.org/3/library/stdtypes.html#str)) test suite name which this test is related to
- **status\_server\_uri** ([list](https://docs.python.org/3/library/stdtypes.html#list)) the URIs for the status servers that this task should send updates to.
- **job** id  $(str)$  $(str)$  $(str)$  the ID of the job, for authenticating messages that get sent to the destination job's status server and will make into the job's results.

```
get_tasks_in_topological_order()
```
Computes the topological order of runtime tasks in graph

Returns runtime tasks in topological order

### Return type [list](https://docs.python.org/3/library/stdtypes.html#list)

**class** avocado.core.task.runtime.**RuntimeTaskStatus**

Bases: [enum.Enum](https://docs.python.org/3/library/enum.html#enum.Enum)

An enumeration.

```
FAILFAST = 'FINISHED FAILFAST'
```
**FAIL\_START = 'FINISHED FAILING TO START'**

**FAIL\_TRIAGE = 'FINISHED WITH FAILURE ON TRIAGE'**

**FINISHED = 'FINISHED'**

**IN\_CACHE = 'FINISHED IN CACHE'**

**STARTED = 'STARTED'**

**TIMEOUT = 'FINISHED TIMEOUT'**

**WAIT = 'WAITING'**

**WAIT\_DEPENDENCIES = 'WAITING DEPENDENCIES'**

**finished\_statuses = <function RuntimeTaskStatus.finished\_statuses>**

# **avocado.core.task.statemachine module**

```
class avocado.core.task.statemachine.TaskStateMachine(tasks, status_repo)
    Bases: object
```
Represents all phases that a task can go through its life.

**abort**(*status\_reason=None*) Abort all non-started tasks.

This method will move all non-started tasks to finished with a specific reason.

Parameters **status\_reason** – string reason. Optional.

**abort\_queue**(*queue\_name*, *status\_reason=None*)

Abort all tasks inside a specific queue adding a status reason.

### Parameters

• **queue\_name** – a string with the queue name.

• **status\_reason** – string reason. Optional.

### **cache\_lock**

# **complete**

**finish\_task**(*runtime\_task*, *status\_reason=None*)

Include a task to the finished queue with a specific reason.

This method is assuming that you have removed (pop) the task from the original queue.

### Parameters

- **runtime\_task** A running task object.
- **status\_reason** string reason. Optional.

# **finished**

**lock**

**ready**

**requested**

**started**

### **triaging**

```
class avocado.core.task.statemachine.Worker(state_machine, spawner,
                                               max_triaging=None, max_running=None,
                                               task_timeout=None, failfast=False)
```
# Bases: [object](https://docs.python.org/3/library/functions.html#object)

**bootstrap**() Reads from requested, moves into triaging.

## **monitor**()

Reads from started, moves into finished.

# **run**()

Pushes Tasks forward and makes them do something with their lives.

# **start**()

Reads from ready, moves into either: started or finished.

### **triage**()

Reads from triaging, moves into either: ready or finished.

# **Module contents**

# **avocado.core.utils package**

# **Submodules**

# **avocado.core.utils.loader module**

```
class avocado.core.utils.loader.TestError(*args, **kwargs)
    Bases: avocado.core.test.Test
```
Generic test error.

**test**()

avocado.core.utils.loader.**load\_test**(*test\_factory*) Load test from the test factory.

Parameters **test\_factory** ([tuple](https://docs.python.org/3/library/stdtypes.html#tuple)) – a pair of test class and parameters.

Returns an instance of [avocado.core.test.Test](#page-453-0).

# **avocado.core.utils.messages module**

**class** avocado.core.utils.messages.**FileMessage**

Bases: [avocado.core.utils.messages.GenericRunningMessage](#page-409-0)

Creates file message with all necessary information.

**classmethod get**(*msg*, *path*) Creates running message with all necessary information.

**Parameters msg**  $(str)$  $(str)$  $(str)$  – log of running message

Returns running message

Return type [dict](https://docs.python.org/3/library/stdtypes.html#dict)

```
message_type = 'file'
```
**class** avocado.core.utils.messages.**FinishedMessage** Bases: [avocado.core.utils.messages.GenericMessage](#page-408-0)

**classmethod get**(*result*, *fail\_reason=None*, *returncode=None*) Creates finished message with all necessary information.

Parameters **result** – test result

:type result values for the statuses defined in

class avocado.core.teststatus.STATUSES

# Parameters

- **fail\_reason** ([str](https://docs.python.org/3/library/stdtypes.html#str)) parameter for brief specification, of the failed result.
- **returncode** exit status of runner

Returns finished message

Return type [dict](https://docs.python.org/3/library/stdtypes.html#dict)

#### **message\_status = 'finished'**

```
class avocado.core.utils.messages.GenericMessage
   object
```
### **classmethod get**(*\*\*kwargs*)

Creates message base on it's type with all necessary information.

Returns message dict which can be send to avocado server

Return type [dict](https://docs.python.org/3/library/stdtypes.html#dict)

**message\_status = None**

<span id="page-409-0"></span>**class** avocado.core.utils.messages.**GenericRunningMessage** Bases: [avocado.core.utils.messages.GenericMessage](#page-408-0)

# **classmethod get**(*msg*, *\*\*kwargs*)

Creates running message with all necessary information.

**Parameters msg**  $(str)$  $(str)$  $(str)$  – log of running message

Returns running message

Return type [dict](https://docs.python.org/3/library/stdtypes.html#dict)

**message\_status = 'running'**

## **message\_type = None**

**class** avocado.core.utils.messages.**LogMessage** Bases: [avocado.core.utils.messages.GenericRunningMessage](#page-409-0)

## **message\_type = 'log'**

**class** avocado.core.utils.messages.**OutputMessage** Bases: [avocado.core.utils.messages.GenericRunningMessage](#page-409-0)

Creates output message with all necessary information.

# **message\_type = 'output'**

**class** avocado.core.utils.messages.**RunnerLogHandler**(*queue*, *message\_type*,

*kwargs=None*)

Bases: [logging.Handler](https://docs.python.org/3/library/logging.html#logging.Handler)

Runner logger which will put every log to the runner queue

### **Parameters**

• **queue** ([multiprocessing.SimpleQueue](https://docs.python.org/3/library/multiprocessing.html#multiprocessing.SimpleQueue)) – queue for the runner messages

• **message\_type** (string) – type of the log

```
emit(record)
```
Do whatever it takes to actually log the specified logging record.

This version is intended to be implemented by subclasses and so raises a NotImplementedError.

**class** avocado.core.utils.messages.**RunningMessage**

Bases: [avocado.core.utils.messages.GenericMessage](#page-408-0)

Creates running message without any additional info.

### **message\_status = 'running'**

**class** avocado.core.utils.messages.**StartedMessage**

Bases: [avocado.core.utils.messages.GenericMessage](#page-408-0)

### **message\_status = 'started'**

**class** avocado.core.utils.messages.**StderrMessage** Bases: [avocado.core.utils.messages.GenericRunningMessage](#page-409-0)

Creates stderr message with all necessary information.

```
message_type = 'stderr'
```

```
class avocado.core.utils.messages.StdoutMessage
```
Bases: [avocado.core.utils.messages.GenericRunningMessage](#page-409-0)

Creates stdout message with all necessary information.

```
message_type = 'stdout'
```

```
class avocado.core.utils.messages.StreamToQueue(queue, message_type)
    object
```
Runner Stream which will transfer data to the runner queue

### **Parameters**

- **queue** ([multiprocessing.SimpleQueue](https://docs.python.org/3/library/multiprocessing.html#multiprocessing.SimpleQueue)) queue for the runner messages
- **message\_type** (string) type of the log

**flush**()

**write**(*buf*)

```
class avocado.core.utils.messages.WhiteboardMessage
```
Bases: [avocado.core.utils.messages.GenericRunningMessage](#page-409-0)

Creates whiteboard message with all necessary information.

```
message_type = 'whiteboard'
```
avocado.core.utils.messages.**start\_logging**(*config*, *queue*)

Helper method for connecting the avocado logging with avocado messages.

It will add the logHandlers to the :class: avocado.core.output loggers, which will convert the logs to the avocado messages and sent them to processing queue.

# **Parameters**

- **config**  $(dict)$  $(dict)$  $(dict)$  avocado configuration
- **queue** ([multiprocessing.SimpleQueue](https://docs.python.org/3/library/multiprocessing.html#multiprocessing.SimpleQueue)) queue for the runner messages

### **avocado.core.utils.path module**

avocado.core.utils.path.**prepend\_base\_path**(*value*)

avocado.core.utils.path.**system\_wide\_or\_base\_path**(*file\_path*) Returns either a system wide path, or one relative to the base.

If "etc/avocado/avocado.conf" is given as input, it checks for the existence of "/etc/avocado/avocado.conf". If that path does not exist, then a path starting with the avocado's Python's distribution is returned. In that case it'd return something like "/usr/lib/python3.9/site-packages/avocado/etc/avocado/avocado.conf".

**Parameters file\_path** ([str](https://docs.python.org/3/library/stdtypes.html#str)) – a filesystem path that can either be absolute, or relative. If relative, the absolute equivalent (that is, by prefixing the filesystem root location) is checked for existence. If it does not exist, a path relative to the Python's distribution base path is returned.

Return type [str](https://docs.python.org/3/library/stdtypes.html#str)

# **avocado.core.utils.version module**

```
avocado.core.utils.version.get_avocado_git_version()
```
**Module contents**

# **10.2.2 Submodules**

# **10.2.3 avocado.core.app module**

The core Avocado application.

```
class avocado.core.app.AvocadoApp
   object
```
Avocado application.

**run**()

# **10.2.4 avocado.core.data\_dir module**

Library used to let avocado tests find important paths in the system.

The general reasoning to find paths is:

- When running in tree, don't honor avocado.conf. Also, we get to run/display the example tests shipped in tree.
- When avocado.conf is in /etc/avocado, or ~/.config/avocado, then honor the values there as much as possible. If they point to a location where we can't write to, use the next best location available.
- The next best location is the default system wide one.
- The next best location is the default user specific one.

avocado.core.data\_dir.**clean\_tmp\_files**()

Try to clean the tmp directory by removing it.

This is a useful function for avocado entry points looking to clean after tests/jobs are done. If OSError is raised, silently ignore the error.

avocado.core.data\_dir.**create\_job\_logs\_dir**(*base\_dir=None*, *unique\_id=None*) Create a log directory for a job, or a stand alone execution of a test.

# Parameters

- **base\_dir** Base log directory, if *None*, use value from configuration.
- **unique\_id** The unique identification. If *None*, create one.

# Return type [str](https://docs.python.org/3/library/stdtypes.html#str)

avocado.core.data\_dir.**get\_base\_dir**()

Get the most appropriate base dir.

The base dir is the parent location for most of the avocado other important directories.

# Examples:

- Log directory
- Data directory
- Tests directory

# avocado.core.data\_dir.**get\_cache\_dirs**()

Returns the list of cache dirs, according to configuration and convention.

This will be deprecated. Please use settings.as\_dict() or self.config.

**Warning:** This method is deprecated, get values from settings.as dict() or self.config.

```
avocado.core.data_dir.get_data_dir()
```
Get the most appropriate data dir location.

The data dir is the location where any data necessary to job and test operations are located.

## Examples:

- ISO files
- GPG files
- VM images
- Reference bitmaps

Warning: This method is deprecated, get values from settings.as\_dict() or self.config

```
avocado.core.data_dir.get_datafile_path(*args)
```
Get a path relative to the data dir.

```
Parameters args – Arguments passed to os.path.join. Ex ('images', 'jeos.qcow2')
```

```
avocado.core.data_dir.get_job_results_dir(job_ref, logs_dir=None)
     Get the job results directory from a job reference.
```
## **Parameters**

- **job** ref job reference, which can be: \* an valid path to the job results directory. In this case it is checked if 'id' file exists \* the path to 'id' file \* the job id, which can be 'latest' \* an partial job id
- **logs\_dir** path to base logs directory (optional), otherwise it uses the value from settings.

```
avocado.core.data_dir.get_logs_dir()
     Get the most appropriate log dir location.
```
The log dir is where we store job/test logs in general.

**Warning:** This method is deprecated, get values from settings.as dict() or self.config.

```
avocado.core.data_dir.get_test_dir()
```
Get the most appropriate test location.

The test location is where we store tests written with the avocado API.

The heuristics used to determine the test dir are: 1) If an explicit test dir is set in the configuration system, it is used. 2) If user is running Avocado from its source code tree, the example test dir is used. 3) System wide test dir is used. 4) User default test dir (~/avocado/tests) is used.

avocado.core.data\_dir.**get\_tmp\_dir**(*basedir=None*)

Get the most appropriate tmp dir location.

The tmp dir is where artifacts produced by the test are kept.

## Examples:

• Copies of a test suite source code

• Compiled test suite source code

# **10.2.5 avocado.core.decorators module**

avocado.core.decorators.**cancel\_on**(*exceptions=None*)

Cancel the test when decorated function produces exception of the specified type.

Parameters **exceptions** – Tuple or single exception to be assumed as test CANCEL [Exception].

Note self.error, self.cancel and self.fail remain intact.

Note to allow simple usage param 'exceptions' must not be callable.

avocado.core.decorators.**deco\_factory**(*behavior*, *signal*)

Decorator factory.

Returns a decorator used to signal the test when specified exception is raised. :param behavior: expected test result behavior. :param signal: delegating exception.

avocado.core.decorators.**fail\_on**(*exceptions=None*)

Fail the test when decorated function produces exception of the specified type.

Parameters **exceptions** – Tuple or single exception to be assumed as test FAIL [Exception].

Note self.error, self.cancel and self.fail remain intact.

Note to allow simple usage param 'exceptions' must not be callable.

avocado.core.decorators.**skip**(*message=None*)

Decorator to skip a test.

**Parameters message**  $(str)$  $(str)$  $(str)$  – the message given when the test is skipped

avocado.core.decorators.**skipIf**(*condition*, *message=None*) Decorator to skip a test if a condition is True.

# **Parameters**

- **condition** ([bool](https://docs.python.org/3/library/functions.html#bool) or callable) a condition that will be evaluated as either True or False, if it's a callable, it will be called with the class instance as a parameter
- message ([str](https://docs.python.org/3/library/stdtypes.html#str)) the message given when the test is skipped

avocado.core.decorators.**skipUnless**(*condition*, *message=None*)

# Decorator to skip a test if a condition is False.

# **Parameters**

- **condition** ([bool](https://docs.python.org/3/library/functions.html#bool) or callable) a condition that will be evaluated as either True or False, if it's a callable, it will be called with the class instance as a parameter
- **message** ([str](https://docs.python.org/3/library/stdtypes.html#str)) the message given when the test is skipped

# **10.2.6 avocado.core.dispatcher module**

# Extensions/plugins dispatchers

Besides the dispatchers listed here, there's also a lower level dispatcher that these depend upon: [avocado.core.](#page-449-0) [settings\\_dispatcher.SettingsDispatcher](#page-449-0)

**class** avocado.core.dispatcher.**CLICmdDispatcher** Bases: [avocado.core.enabled\\_extension\\_manager.EnabledExtensionManager](#page-415-0)

Calls extensions on configure/run

Automatically adds all the extension with entry points registered under 'avocado.plugins.cli.cmd'

**class** avocado.core.dispatcher.**CLIDispatcher** Bases: [avocado.core.enabled\\_extension\\_manager.EnabledExtensionManager](#page-415-0)

Calls extensions on configure/run

Automatically adds all the extension with entry points registered under 'avocado.plugins.cli'

- **class** avocado.core.dispatcher.**CacheDispatcher** Bases: [avocado.core.enabled\\_extension\\_manager.EnabledExtensionManager](#page-415-0)
- **class** avocado.core.dispatcher.**InitDispatcher** Bases: [avocado.core.enabled\\_extension\\_manager.EnabledExtensionManager](#page-415-0)
- **class** avocado.core.dispatcher.**JobPrePostDispatcher** Bases: avocado.core.enabled extension manager.EnabledExtensionManager

Calls extensions before Job execution

Automatically adds all the extension with entry points registered under 'avocado.plugins.job.prepost'

- **class** avocado.core.dispatcher.**ResultDispatcher** Bases: avocado.core.enabled extension manager.EnabledExtensionManager
- **class** avocado.core.dispatcher.**ResultEventsDispatcher**(*config*) Bases: [avocado.core.enabled\\_extension\\_manager.EnabledExtensionManager](#page-415-0)
- **class** avocado.core.dispatcher.**RunnableRunnerDispatcher** Bases: [avocado.core.enabled\\_extension\\_manager.EnabledExtensionManager](#page-415-0)
- **class** avocado.core.dispatcher.**RunnerDispatcher** Bases: [avocado.core.enabled\\_extension\\_manager.EnabledExtensionManager](#page-415-0)
- **class** avocado.core.dispatcher.**SpawnerDispatcher**(*config=None*, *job=None*) Bases: [avocado.core.enabled\\_extension\\_manager.EnabledExtensionManager](#page-415-0)
- **class** avocado.core.dispatcher.**TestPreDispatcher** Bases: [avocado.core.enabled\\_extension\\_manager.EnabledExtensionManager](#page-415-0)

Calls extensions before Test execution

Automatically adds all the extension with entry points registered under 'avocado.plugins.test.pre'

**class** avocado.core.dispatcher.**VarianterDispatcher** Bases: [avocado.core.enabled\\_extension\\_manager.EnabledExtensionManager](#page-415-0)

**map\_method\_with\_return**(*method\_name*, *\*args*, *\*\*kwargs*)

The same as *map\_method* but additionally reports the list of returned values and optionally deepcopies the passed arguments

### Parameters

- **method\_name** Name of the method to be called on each ext
- **args** Arguments to be passed to all called functions
- **kwargs** Key-word arguments to be passed to all called functions if *"deepcopy" == True* is present in kwargs the args and kwargs are deepcopied before passing it to each called function.

**map\_method\_with\_return\_copy**(*method\_name*, *\*args*, *\*\*kwargs*) The same as map\_method\_with\_return, but use copy.deepcopy on each passed arg

# **10.2.7 avocado.core.enabled\_extension\_manager module**

<span id="page-415-0"></span>Extension manager with disable/ordering support

```
class avocado.core.enabled_extension_manager.EnabledExtensionManager(namespace,
```
Bases: [avocado.core.extension\\_manager.ExtensionManager](#page-418-0)

*voke\_kwds=None*)

*in-*

**enabled**(*extension*) Checks configuration for explicit mention of plugin in a disable list

If configuration section or key doesn't exist, it means no plugin is disabled.

# **10.2.8 avocado.core.exceptions module**

<span id="page-415-1"></span>Exception classes, useful for tests, and other parts of the framework code.

```
exception avocado.core.exceptions.JobBaseException
```
Bases: [Exception](https://docs.python.org/3/library/exceptions.html#Exception)

The parent of all job exceptions.

You should be never raising this, but just in case, we'll set its status' as FAIL.

```
status = 'FAIL'
```

```
exception avocado.core.exceptions.JobError
    Bases: avocado.core.exceptions.JobBaseException
```
A generic error happened during a job execution.

**status = 'ERROR'**

**exception** avocado.core.exceptions.**JobTestSuiteDuplicateNameError** Bases: [avocado.core.exceptions.JobTestSuiteError](#page-415-2)

Error raised when a test suite name is not unique in a job

### **status = 'ERROR'**

**exception** avocado.core.exceptions.**JobTestSuiteEmptyError** Bases: [avocado.core.exceptions.JobTestSuiteError](#page-415-2)

Error raised when the creation of a test suite results in an empty suite

**status = 'ERROR'**

<span id="page-415-2"></span>**exception** avocado.core.exceptions.**JobTestSuiteError** Bases: [avocado.core.exceptions.JobBaseException](#page-415-1)

Generic error happened during the creation of a job's test suite

**status = 'ERROR'**

**exception** avocado.core.exceptions.**JobTestSuiteReferenceResolutionError** Bases: [avocado.core.exceptions.JobTestSuiteError](#page-415-2)

Test References did not produce a valid reference by any resolver

**status = 'ERROR'**

**exception** avocado.core.exceptions.**OptionValidationError** Bases: [Exception](https://docs.python.org/3/library/exceptions.html#Exception)

An invalid option was passed to the test runner

### **status = 'ERROR'**

**exception** avocado.core.exceptions.**TestAbortError** Bases: [avocado.core.exceptions.TestBaseException](#page-416-0)

Indicates that the test was prematurely aborted.

**status = 'ERROR'**

<span id="page-416-0"></span>**exception** avocado.core.exceptions.**TestBaseException** Bases: [Exception](https://docs.python.org/3/library/exceptions.html#Exception)

The parent of all test exceptions.

You should be never raising this, but just in case, we'll set its status' as FAIL.

**status = 'FAIL'**

```
exception avocado.core.exceptions.TestCancel
```
Bases: [avocado.core.exceptions.TestBaseException](#page-416-0)

Indicates that a test was canceled.

Should be thrown when the cancel() test method is used.

**status = 'CANCEL'**

```
exception avocado.core.exceptions.TestError
```
Bases: [avocado.core.exceptions.TestBaseException](#page-416-0)

Indicates that the test was not fully executed and an error happened.

This is the sort of exception you raise if the test was partially executed and could not complete due to a setup, configuration, or another fatal condition.

**status = 'ERROR'**

```
exception avocado.core.exceptions.TestFail
```
Bases: [avocado.core.exceptions.TestBaseException](#page-416-0), [AssertionError](https://docs.python.org/3/library/exceptions.html#AssertionError)

Indicates that the test failed.

TestFail inherits from AssertionError in order to keep compatibility with vanilla python unittests (they only consider failures the ones deriving from AssertionError).

# **status = 'FAIL'**

**exception** avocado.core.exceptions.**TestFailFast** Bases: [avocado.core.exceptions.TestBaseException](#page-416-0)

Indicates that the test has failed because failfast is enabled.

Should be thrown when a test has failed and failfast is enabled. This will indicate that other tests will be skipped.

**status = 'SKIP'**

**exception** avocado.core.exceptions.**TestInterruptedError** Bases: [avocado.core.exceptions.TestBaseException](#page-416-0)

Indicates that the test was interrupted by the user  $(Ctr1+C)$ 

### **status = 'INTERRUPTED'**

- **exception** avocado.core.exceptions.**TestNotFoundError**
	- Bases: [avocado.core.exceptions.TestBaseException](#page-416-0)

Indicates that the test was not found in the test directory.

### **status = 'ERROR'**

**exception** avocado.core.exceptions.**TestSetupFail** Bases: [avocado.core.exceptions.TestBaseException](#page-416-0)

Indicates an error during a setup or cleanup procedure.

```
status = 'ERROR'
```

```
exception avocado.core.exceptions.TestSkipError
    Bases: avocado.core.exceptions.TestBaseException
```
Indicates that the test is skipped.

Should be thrown when various conditions are such that the test is inappropriate. For example, inappropriate architecture, wrong OS version, program being tested does not have the expected capability (older version).

#### **status = 'SKIP'**

```
exception avocado.core.exceptions.TestTimeoutInterrupted
    Bases: avocado.core.exceptions.TestBaseException
```
Indicates that the test did not finish before the timeout specified.

```
status = 'INTERRUPTED'
```

```
exception avocado.core.exceptions.TestWarn
```
Bases: [avocado.core.exceptions.TestBaseException](#page-416-0)

Indicates that bad things (may) have happened, but not an explicit failure.

**status = 'WARN'**

# <span id="page-417-0"></span>**10.2.9 avocado.core.exit\_codes module**

Avocado exit codes.

These codes are returned on the command line and may be used by applications that interface (that is, run) the Avocado command line application.

Besides main status about the execution of the command line application, these exit status may also give extra, although limited, information about test statuses.

```
avocado.core.exit_codes.AVOCADO_ALL_OK = 0
    Both job and tests PASSed
```
avocado.core.exit\_codes.**AVOCADO\_FAIL = 4**

Something else went wrong and avocado failed (or crashed). Commonly used on command line validation errors.

```
avocado.core.exit_codes.AVOCADO_GENERIC_CRASH = -1
    Avocado generic crash
```

```
avocado.core.exit_codes.AVOCADO_JOB_FAIL = 2
```

```
avocado.core.
exceptions.JobError exception.
```
*voke\_kwds=None*)

avocado.core.exit\_codes.**AVOCADO\_JOB\_INTERRUPTED = 8** The job was explicitly interrupted. Usually this means that a user hit CTRL+C while the job was still running.

avocado.core.exit\_codes.**AVOCADO\_TESTS\_FAIL = 1** Job went fine, but some tests FAILed or ERRORed

```
avocado.core.exit_codes.AVOCADO_WARNING = 22
```
Some internal avocado routine has not completed and probably it wasn't at the JOB level. Usually this means that something it was skipped but it is safe to ignore.

# **10.2.10 avocado.core.extension\_manager module**

Base extension manager

<span id="page-418-1"></span>This is a mix of stevedore-like APIs and behavior, with Avocado's own look and feel.

**class** avocado.core.extension\_manager.**Extension**(*name*, *entry\_point*, *plugin*, *obj*) Bases: [object](https://docs.python.org/3/library/functions.html#object)

This is a verbatim copy from the stevedore.extension class with the same name

<span id="page-418-0"></span>**class** avocado.core.extension\_manager.**ExtensionManager**(*namespace*, *in-*

```
Bases: object
```
### **NAMESPACE\_PREFIX = 'avocado.plugins.'**

Default namespace prefix for Avocado extensions

**enabled**(*extension*)

Checks if a plugin is enabled

Sub classes can change this implementation to determine their own criteria.

```
fully_qualified_name(extension)
```
Returns the Avocado fully qualified plugin name

Parameters **extension** ([Extension](#page-418-1)) – an Extension instance

```
get_extentions_by_name()
```
Returns extensions in alphabetical order

**get\_extentions\_by\_priority**()

Returns extensions in execution order

**map\_method**(*method\_name*, *\*args*)

Maps method\_name on each extension in case the extension has the attr

### Parameters

- **method\_name** Name of the method to be called on each ext
- **args** Arguments to be passed to all called functions

# **map\_method\_with\_return**(*method\_name*, *\*args*, *\*\*kwargs*)

The same as *map\_method* but additionally reports the list of returned values and optionally deepcopies the passed arguments

### **Parameters**

- **method\_name** Name of the method to be called on each ext
- **args** Arguments to be passed to all called functions

• **kwargs** – Key-word arguments to be passed to all called functions if *"deepcopy" == True* is present in kwargs the args and kwargs are deepcopied before passing it to each called function.

## **names**()

Returns the names of the discovered extensions

This differs from stevedore.extension.ExtensionManager.names() in that it returns names in a predictable order, by using standard [sorted\(\)](https://docs.python.org/3/library/functions.html#sorted).

# **plugin\_type**()

Subset of entry points namespace for this dispatcher

Given an entry point *avocado.plugins.foo*, plugin type is *foo*. If entry point does not conform to the Avocado standard prefix, it's returned unchanged.

## **settings\_section**()

Returns the config section name for the plugin type handled by itself

```
class avocado.core.extension_manager.PluginPriority
```
Bases: [enum.IntEnum](https://docs.python.org/3/library/enum.html#enum.IntEnum)

An enumeration.

```
HIGH = 70
LAST_RESORT = 0
LOW = 30
NORMAL = 50
VERY_HIGH = 100
VERY_LOW = 1
```
# **10.2.11 avocado.core.job module**

Job module - describes a sequence of automated test operations.

```
class avocado.core.job.Job(config=None, test_suites=None)
    Bases: object
```
A Job is a set of operations performed on a test machine.

Most of the time, we are interested in simply running tests, along with setup operations and event recording.

A job has multiple test suites attached to it. Please keep in mind that when creating jobs from the constructor (*Job()*), we are assuming that you would like to have control of the test suites and you are going to build your own TestSuites.

If you would like any help to create the job's test\_suites from the config provided, please use *Job.from\_config()* method and we are going to do our best to create the test suites.

So, basically, as described we have two "main ways" to create a job:

1. Automatic discovery, using *from\_config()* method:

```
job = Job.from_config(job_config=job_config,
                      suites_configs=[suite_cfg1, suite_cfg2])
```
2. Manual or Custom discovery, using the constructor:

```
job = Job(config=config,
          test_suites=[suite1, suite2, suite3])
```
Creates an instance of Job class.

Note that *config* and *test\_suites* are optional, if not passed you need to change this before running your tests. Otherwise nothing will run. If you need any help to create the test\_suites from the config, then use the *Job.from\_config()* method.

### Parameters

- **config**  $(dict)$  $(dict)$  $(dict)$  the job configuration, usually set by command line options and argument parsing
- **test** suites  $(llist) A$  $(llist) A$  $(llist) A$  list with TestSuite objects. If is None the job will have an empty list and you can add suites after init accessing job.test\_suites.

### **cleanup**()

Cleanup the temporary job handlers (dirs, global setting, . . . )

### **create\_test\_suite**()

```
classmethod from_config(job_config, suites_configs=None)
```
Helper method to create a job from config dicts.

This is different from the Job() initialization because here we are assuming that you need some help to build the test suites. Avocado will try to resolve tests based on the configuration information instead of assuming pre populated test suites.

Keep in mind that here we are going to replace the suite.name with a counter.

If you need create a custom Job with your own TestSuites, please use the Job() constructor instead of this method.

### Parameters

- **job\_config**  $(dict) A$  $(dict) A$  $(dict) A$  config dict to be used on this job and also as a 'global' config for each test suite.
- **suites\_configs** ([list](https://docs.python.org/3/library/stdtypes.html#list)) A list of specific config dict to be used on each test suite. Each suite config will be merged with the job\_config dict. If None is passed then this job will have only one test\_suite with the same config as job\_config.

### **get\_failed\_tests**()

Gets the tests with status 'FAIL' and 'ERROR' after the Job ended.

Returns List of failed tests

# **logdir = None**

The log directory for this job, also known as the job results directory. If it's set to None, it means that the job results directory has not yet been created.

### **post\_tests**()

Run the post tests execution hooks

By default this runs the plugins that implement the avocado.core.plugin interfaces. [JobPostTests](#page-437-0) interface.

## **pre\_tests**()

Run the pre tests execution hooks

By default this runs the plugins that implement the [avocado.core.plugin\\_interfaces.](#page-438-0) [JobPreTests](#page-438-0) interface.

## **render\_results**()

Render test results that depend on all tests having finished.

By default this runs the plugins that implement the [avocado.core.plugin\\_interfaces.Result](#page-439-0) interface.

# **result\_events\_dispatcher**

### **run**()

Runs all job phases, returning the test execution results.

This method is supposed to be the simplified interface for jobs, that is, they run all phases of a job.

Returns Integer with overall job status. See [avocado.core.exit\\_codes](#page-417-0) for more information.

### **run\_tests**()

The actual test execution phase

## **setup**()

Setup the temporary job handlers (dirs, global setting, . . . )

## **size**

Job size is the sum of all test suites sizes.

### **test\_results\_path**

### **test\_suite**

This is the first test suite of this job (deprecated).

Please, use test suites instead.

### **time\_elapsed = None**

The total amount of time the job took from start to finish, or *-1* if it has not been started by means of the *run()* method

### **time\_end = None**

The time at which the job has finished or *-1* if it has not been started by means of the *run()* method.

# **time\_start = None**

The time at which the job has started or *-1* if it has not been started by means of the *run()* method.

# **timeout**

## **unique\_id**

avocado.core.job.**register\_job\_options**()

Register the few core options that the support the job operation.

# **10.2.12 avocado.core.job\_id module**

avocado.core.job\_id.**create\_unique\_job\_id**() Create a 40 digit hex number to be used as a job ID string. (similar to SHA1)

Returns 40 digit hex number string

Return type [str](https://docs.python.org/3/library/stdtypes.html#str)

# **10.2.13 avocado.core.jobdata module**

Record/retrieve job information

```
avocado.core.jobdata.get_variants_path(resultsdir)
     Retrieves the variants path from the results directory.
```
avocado.core.jobdata.**json\_bad\_variants\_obj**(*item*)

avocado.core.jobdata.**record**(*job*, *cmdline=None*) Records all required job information.

avocado.core.jobdata.**record\_suite\_variant**(*path\_variants*, *suite*)

```
avocado.core.jobdata.retrieve_cmdline(resultsdir)
     Retrieves the job command line from the results directory.
```

```
avocado.core.jobdata.retrieve_config(resultsdir)
     Retrieves the job settings from the results directory.
```

```
avocado.core.jobdata.retrieve_job_config(resultsdir)
     Retrieves the job config from the results directory.
```

```
avocado.core.jobdata.retrieve_pwd(resultsdir)
     Retrieves the job pwd from the results directory.
```

```
avocado.core.jobdata.retrieve_references(resultsdir)
     Retrieves the job test references from the results directory.
```
# **10.2.14 avocado.core.loader module**

Test loader module.

```
class avocado.core.loader.AccessDeniedPath
   object
```
Dummy object to represent reference pointing to a inaccessible path

```
class avocado.core.loader.BrokenSymlink
   object
```
Dummy object to represent reference pointing to a BrokenSymlink path

<span id="page-422-0"></span>**class** avocado.core.loader.**DiscoverMode** Bases: [enum.Enum](https://docs.python.org/3/library/enum.html#enum.Enum)

An enumeration.

**ALL = <object object>** All tests (including broken ones)

```
AVAILABLE = <object object>
    Available tests (for listing purposes)
```

```
DEFAULT = <object object>
    Show default tests (for execution)
```
**class** avocado.core.loader.**FileLoader**(*config*, *extra\_params*) Bases: [avocado.core.loader.TestLoader](#page-423-0)

Test loader class.

```
NOT_TEST_STR = 'Not an INSTRUMENTED (avocado.Test based) test'
```
**discover**(*reference*, *which\_tests=<DiscoverMode.DEFAULT: <object object>>*) Discover (possible) tests from a directory.

Recursively walk in a directory and find tests params. The tests are returned in alphabetic order.

Afterwards when "allowed test types" is supplied it verifies if all found tests are of the allowed type. If not return None (even on partial match).

### **Parameters**

- **reference** the directory path to inspect.
- **which\_tests** ([DiscoverMode](#page-422-0)) Limit tests to be displayed

Returns list of matching tests

```
static get_decorator_mapping()
```
Get label mapping for display in test listing.

Returns Dict {TestClass: decorator function}

**static get\_type\_label\_mapping**() Get label mapping for display in test listing.

Returns Dict {TestClass: 'TEST\_LABEL\_STRING'}

**name = 'file'**

**exception** avocado.core.loader.**InvalidLoaderPlugin** Bases: [avocado.core.loader.LoaderError](#page-423-1)

Invalid loader plugin

<span id="page-423-1"></span>**exception** avocado.core.loader.**LoaderError** Bases: [Exception](https://docs.python.org/3/library/exceptions.html#Exception)

Loader exception

```
exception avocado.core.loader.LoaderUnhandledReferenceError(unhandled_references,
```
*plugins*)

Bases: [avocado.core.loader.LoaderError](#page-423-1)

Test References not handled by any resolver

**class** avocado.core.loader.**MissingTest** Bases: [object](https://docs.python.org/3/library/functions.html#object)

Class representing reference which failed to be discovered

**class** avocado.core.loader.**NotATest**

Bases: [object](https://docs.python.org/3/library/functions.html#object)

Class representing something that is not a test

<span id="page-423-0"></span>**class** avocado.core.loader.**TestLoader**(*config*, *extra\_params*) Bases: [object](https://docs.python.org/3/library/functions.html#object)

Base for test loader classes

**discover**(*reference*, *which\_tests=<DiscoverMode.DEFAULT: <object object>>*) Discover (possible) tests from an reference.

### Parameters

- **reference**  $(str)$  $(str)$  $(str)$  the reference to be inspected.
- **which\_tests** ([DiscoverMode](#page-422-0)) Limit tests to be displayed

Returns a list of test matching the reference as params.

```
static get_decorator_mapping()
```
Get label mapping for display in test listing.

Returns Dict {TestClass: decorator function}

**get\_extra\_listing**()

- **get\_full\_decorator\_mapping**() Allows extending the decorator-mapping after the object is initialized
- **get\_full\_type\_label\_mapping**() Allows extending the type-label-mapping after the object is initialized
- **static get\_type\_label\_mapping**() Get label mapping for display in test listing.

Returns Dict {TestClass: 'TEST\_LABEL\_STRING'}

**name = None**

```
class avocado.core.loader.TestLoaderProxy
   object
```
**clear\_plugins**()

```
discover(references, which_tests=<DiscoverMode.DEFAULT: <object object>>, force=None)
     Discover (possible) tests from test references.
```
Parameters

- **references** (builtin.list) a list of tests references; if [] use plugin defaults
- **which\_tests** ([DiscoverMode](#page-422-0)) Limit tests to be displayed
- **force** don't raise an exception when some test references are not resolved to tests.

Returns A list of test factories (tuples (TestClass, test\_params))

```
get_base_keywords()
```

```
get_decorator_mapping()
```
**get\_extra\_listing**()

```
get_type_label_mapping()
```
**load\_plugins**(*config*)

**register\_plugin**(*plugin*)

avocado.core.loader.**add\_loader\_options**(*parser*, *section='run'*)

# **10.2.15 avocado.core.main module**

```
avocado.core.main.get_crash_dir()
avocado.core.main.handle_exception(*exc_info)
avocado.core.main.main()
```
# **10.2.16 avocado.core.messages module**

```
class avocado.core.messages.BaseMessageHandler
    Bases: object
```
Base interface for resolving runner messages.

This is the interface a job uses to deal with messages from runners.

**handle**(*message*, *task*, *job*)

Handle message from runner.

# Parameters

- **message**  $(dict)$  $(dict)$  $(dict)$  message from runner.
- task (avocado.core.nrunner.Task) runtime task which message is related to
- **job** ([avocado.core.job.Job](#page-419-0)) job which task is related to

# **process\_message**(*message*, *task*, *job*)

It transmits the message to the right handler.

# Parameters

- **message**  $(dict)$  $(dict)$  $(dict)$  message from runner
- **task** (avocado.core.nrunner.Task) runtime\_task which message is related to
- **job** ([avocado.core.job.Job](#page-419-0)) job which task is related to
- <span id="page-425-0"></span>**class** avocado.core.messages.**BaseRunningMessageHandler**

Bases: [avocado.core.messages.BaseMessageHandler](#page-424-0)

Base interface for resolving running messages.

# **class** avocado.core.messages.**FileMessageHandler**

Bases: [avocado.core.messages.BaseRunningMessageHandler](#page-425-0)

# Handler for file message.

In task directory will save log into the runner specific file. When the file doesn't exist, the file will be created. If the file exist, the message data will be appended at the end.

# **Parameters**

- **status** 'running'
- **type** 'file'
- **path**  $(string)$  relative path to the file. The file will be created under the Task directory and the absolute path will be created as *absolute\_task\_directory\_path/relative\_file\_path*.
- **log**  $(byt\epsilon s)$  data to be saved inside file
- **time**  $(f$ loat) Time stamp of the message

example: {'status': 'running', 'type': 'file', 'path':'foo/runner.log', 'log': 'this will be saved inside file', 'time': 18405.55351474}

# **handle**(*message*, *task*, *job*)

Handle message from runner.

# Parameters

- **message**  $(dict)$  $(dict)$  $(dict)$  message from runner.
- **task** (avocado.core.nrunner.Task) runtime\_task which message is related to
- **job** ([avocado.core.job.Job](#page-419-0)) job which task is related to

# **class** avocado.core.messages.**FinishMessageHandler**

Bases: [avocado.core.messages.BaseMessageHandler](#page-424-0)

Handler for finished message.

It will report the test status and triggers the 'end\_test' event.

This is triggered when the runner ends the test.

# Parameters

- **status** 'finished'
- **result** (*avocado.core.teststatus.STATUSES*) test result
- $\cdot$  **time** (*[float](https://docs.python.org/3/library/functions.html#float)*) end time of the test
- **fail\_reason** (string) Optional parameter for brief specification, of the failed result.

example: {'status': 'finished', 'result': 'pass', 'time': 16444.819830573}

### **handle**(*message*, *task*, *job*)

Handle message from runner.

### **Parameters**

- **message** ([dict](https://docs.python.org/3/library/stdtypes.html#dict)) message from runner.
- task (avocado.core.nrunner.Task) runtime task which message is related to
- **job** ([avocado.core.job.Job](#page-419-0)) job which task is related to

### **class** avocado.core.messages.**LogMessageHandler**

Bases: [avocado.core.messages.BaseRunningMessageHandler](#page-425-0)

Handler for log message.

It will save the log to the debug.log file in the task directory.

# **Parameters**

- **status** 'running'
- **type** 'log'
- **log** (string) log message
- **time** (*[float](https://docs.python.org/3/library/functions.html#float)*) Time stamp of the message

example: {'status': 'running', 'type': 'log', 'log': 'log message', 'time': 18405.55351474}

#### **handle**(*message*, *task*, *job*)

Logs a textual message to a file.

This assumes that the log message will not contain a newline, and thus one is explicitly added here.

# **class** avocado.core.messages.**MessageHandler**

Bases: [avocado.core.messages.BaseMessageHandler](#page-424-0)

Entry point for handling messages.

# **process\_message**(*message*, *task*, *job*)

It transmits the message to the right handler.

#### Parameters

- **message** ([dict](https://docs.python.org/3/library/stdtypes.html#dict)) message from runner
- **task** (avocado.core.nrunner.Task) runtime\_task which message is related to
- **job** ([avocado.core.job.Job](#page-419-0)) job which task is related to

# **class** avocado.core.messages.**OutputMessageHandler**

Bases: [avocado.core.messages.BaseRunningMessageHandler](#page-425-0)

Handler for displaying messages in UI.

It will show the message content in avocado UI.

# **Parameters**

- **status** 'running'
- **type** 'output'
- **log** (*[bytes](https://docs.python.org/3/library/stdtypes.html#bytes)*) output message
- **encoding** ([str](https://docs.python.org/3/library/stdtypes.html#str)) optional value for decoding messages
- **time** (*[float](https://docs.python.org/3/library/functions.html#float)*) Time stamp of the message

example: {'status': 'running', 'type': 'output', 'log': 'this is the output', 'time': 18405.55351474}

## **handle**(*message*, *task*, *job*)

Handle message from runner.

# Parameters

- **message**  $(dict)$  $(dict)$  $(dict)$  message from runner.
- task (avocado.core.nrunner.Task) runtime task which message is related to
- **job** ([avocado.core.job.Job](#page-419-0)) job which task is related to

# **class** avocado.core.messages.**RunningMessageHandler**

Bases: [avocado.core.messages.BaseMessageHandler](#page-424-0)

Entry point for handling running messages.

**process\_message**(*message*, *task*, *job*) It transmits the message to the right handler.

# Parameters

- **message** ([dict](https://docs.python.org/3/library/stdtypes.html#dict)) message from runner
- task (avocado.core.nrunner.Task) runtime task which message is related to
- **job** ([avocado.core.job.Job](#page-419-0)) job which task is related to

### **class** avocado.core.messages.**StartMessageHandler**

Bases: [avocado.core.messages.BaseMessageHandler](#page-424-0)

Handler for started message.

It will create the test base directories and triggers the 'start\_test' event.

This have to be triggered when the runner starts the test.

# **Parameters**

- **status** 'started'
- **time**  $(f$ loat) start time of the test

example: {'status': 'started', 'time': 16444.819830573}

**handle**(*message*, *task*, *job*) Handle message from runner.

# **Parameters**

- **message**  $(dict)$  $(dict)$  $(dict)$  message from runner.
- **task** (avocado.core.nrunner.Task) runtime\_task which message is related to
- **job** ([avocado.core.job.Job](#page-419-0)) job which task is related to

## **static prepare\_metadata**(*task*, *job*, *start\_time*)

Creates metadata for task.

# Parameters

- **task** (avocado.core.nrunner.Task) runtime\_task which message is related to
- **job** ([avocado.core.job.Job](#page-419-0)) job which task is related to
- **start\_time** ([float](https://docs.python.org/3/library/functions.html#float)) time when the task started

### **class** avocado.core.messages.**StderrMessageHandler**

Bases: [avocado.core.messages.BaseRunningMessageHandler](#page-425-0)

Handler for stderr message.

It will save the stderr to the stderr and debug file in the task directory.

## **Parameters**

- **status** 'running'
- **type** 'stderr'
- **log** ([bytes](https://docs.python.org/3/library/stdtypes.html#bytes)) stderr message
- **encoding** ([str](https://docs.python.org/3/library/stdtypes.html#str)) optional value for decoding messages
- **time** (*[float](https://docs.python.org/3/library/functions.html#float)*) Time stamp of the message

example: {'status': 'running', 'type': 'stderr', 'log': 'stderr message', 'time': 18405.55351474}

### **handle**(*message*, *task*, *job*)

Handle message from runner.

## Parameters

- **message**  $(dict)$  $(dict)$  $(dict)$  message from runner.
- **task** (avocado.core.nrunner.Task) runtime\_task which message is related to
- **job** ([avocado.core.job.Job](#page-419-0)) job which task is related to

### **class** avocado.core.messages.**StdoutMessageHandler**

Bases: [avocado.core.messages.BaseRunningMessageHandler](#page-425-0)

# Handler for stdout message.

It will save the stdout to the stdout and debug file in the task directory.

### **Parameters**

- **status** 'running'
- **type** 'stdout'
- **log** (*[bytes](https://docs.python.org/3/library/stdtypes.html#bytes)*) stdout message
- **encoding**  $(str)$  $(str)$  $(str)$  optional value for decoding messages
- **time** (*[float](https://docs.python.org/3/library/functions.html#float)*) Time stamp of the message

example: {'status': 'running', 'type': 'stdout', 'log': 'stdout message', 'time': 18405.55351474}

**handle**(*message*, *task*, *job*)

Handle message from runner.

Parameters

- **message**  $(dict)$  $(dict)$  $(dict)$  message from runner.
- **task** (avocado.core.nrunner.Task) runtime task which message is related to
- **job** ([avocado.core.job.Job](#page-419-0)) job which task is related to

### **class** avocado.core.messages.**WhiteboardMessageHandler**

Bases: [avocado.core.messages.BaseRunningMessageHandler](#page-425-0)

Handler for whiteboard message.

It will save the stderr to the whiteboard file in the task directory.

**Parameters** 

- **status** 'running'
- **type** 'whiteboard'
- **log** (*[bytes](https://docs.python.org/3/library/stdtypes.html#bytes)*) whiteboard message
- **encoding**  $(str)$  $(str)$  $(str)$  optional value for decoding messages
- **time** (*[float](https://docs.python.org/3/library/functions.html#float)*) Time stamp of the message

example: {'status': 'running', 'type': 'whiteboard', 'log': 'whiteboard message', 'time': 18405.55351474}

**handle**(*message*, *task*, *job*)

Handle message from runner.

**Parameters** 

- **message** ([dict](https://docs.python.org/3/library/stdtypes.html#dict)) message from runner.
- **task** (avocado.core.nrunner.Task) runtime\_task which message is related to
- $\bullet$  **job** ([avocado.core.job.Job](#page-419-0)) job which task is related to

# **10.2.17 avocado.core.output module**

Manages output and logging in avocado applications.

```
class avocado.core.output.FilterInfoAndLess(name=")
    Bases: logging.Filter
```
Initialize a filter.

Initialize with the name of the logger which, together with its children, will have its events allowed through the filter. If no name is specified, allow every event.

**filter**(*record*)

Determine if the specified record is to be logged.

Is the specified record to be logged? Returns 0 for no, nonzero for yes. If deemed appropriate, the record may be modified in-place.

```
class avocado.core.output.FilterWarnAndMore(name=")
    Bases: logging.Filter
```
Initialize a filter.

Initialize with the name of the logger which, together with its children, will have its events allowed through the filter. If no name is specified, allow every event.

**filter**(*record*)

Determine if the specified record is to be logged.

Is the specified record to be logged? Returns 0 for no, nonzero for yes. If deemed appropriate, the record may be modified in-place.

```
avocado.core.output.LOG_JOB = <Logger avocado.test (WARNING)>
    Pre-defined Avocado job/test logger
```

```
avocado.core.output.LOG_UI = <Logger avocado.app (WARNING)>
    Pre-defined Avocado human UI logger
```

```
class avocado.core.output.LoggingFile(prefixes=None, level=10, loggers=None)
    object
```
File-like object that will receive messages pass them to logging.

Constructor. Sets prefixes and which loggers are going to be used.

# Parameters

- **prefixes** Prefix per logger to be prefixed to each line.
- **level** Log level to be used when writing messages.
- **loggers** Loggers into which write should be issued. (list)

**add\_logger**(*logger*, *prefix="*)

```
flush()
```

```
static isatty()
```

```
rm_logger(logger)
```
**write**(*data*)

" Splits the line to individual lines and forwards them into loggers with expected prefixes. It includes the tailing newline  $\langle f \rangle$  as well as the last partial message. Do configure your logging to not to add newline <lf> automatically. :param data - Raw data (a string) that will be processed.

## **class** avocado.core.output.**MemStreamHandler**(*stream=None*)

Bases: [logging.StreamHandler](https://docs.python.org/3/library/logging.handlers.html#logging.StreamHandler)

Handler that stores all records in self.log (shared in all instances)

Initialize the handler.

If stream is not specified, sys.stderr is used.

# **emit**(*record*)

Emit a record.

If a formatter is specified, it is used to format the record. The record is then written to the stream with a trailing newline. If exception information is present, it is formatted using traceback.print\_exception and appended to the stream. If the stream has an 'encoding' attribute, it is used to determine how to do the output to the stream.

## **flush**()

This is in-mem object, it does not require flushing

**log = []**

**class** avocado.core.output.**Paginator**

```
object
```
Paginator that uses less to display contents on the terminal.

Contains cleanup handling for when user presses 'q' (to quit less).

**close**()

**flush**()

**write**(*msg*)

**class** avocado.core.output.**ProgressStreamHandler**(*stream=None*) Bases: [logging.StreamHandler](https://docs.python.org/3/library/logging.handlers.html#logging.StreamHandler)

Handler class that allows users to skip new lines on each emission.

Initialize the handler.

If stream is not specified, sys.stderr is used.

# **emit**(*record*)

Emit a record.

If a formatter is specified, it is used to format the record. The record is then written to the stream with a trailing newline. If exception information is present, it is formatted using traceback.print\_exception and appended to the stream. If the stream has an 'encoding' attribute, it is used to determine how to do the output to the stream.

avocado.core.output.**STD\_OUTPUT = <avocado.core.output.StdOutput object>** Allows modifying the sys.stdout/sys.stderr

**class** avocado.core.output.**StdOutput**

```
object
```
Class to modify sys.stdout/sys.stderr

### **close**()

Enable original sys.stdout/sys.stderr and cleanup

### **configured**

Determines if a configuration of any sort has been performed

```
enable_outputs()
```
Enable sys.stdout/sys.stderr (either with 2 streams or with paginator)

```
enable_paginator()
```
Enable paginator

```
enable_stderr()
```
Enable sys.stderr and disable sys.stdout

### **fake\_outputs**()

Replace sys.stdout/sys.stderr with in-memory-objects

```
print_records()
```
Prints all stored messages as they occurred into streams they were produced for.

```
records = []
```
List of records of stored output when stdout/stderr is disabled
avocado.core.output.**TERM\_SUPPORT = <avocado.core.output.TermSupport object>** Transparently handles colored terminal, when one is used

avocado.core.output.TEST\_STATUS\_DECORATOR\_MAPPING = {'CANCEL': < bound method TermSupport.sl A collection of mapping from test status to formatting functions to be used consistently across the various plugins

avocado.core.output.**TEST\_STATUS\_MAPPING = {'CANCEL': '', 'ERROR': '', 'FAIL': '', 'INTERRU** A collection of mapping from test statuses to colors to be used consistently across the various plugins

**class** avocado.core.output.**TermSupport**

Bases: [object](https://docs.python.org/3/library/functions.html#object)

**COLOR\_BLUE = '\x1b[94m'**

**COLOR\_DARKGREY = '\x1b[90m'**

**COLOR\_GREEN = '\x1b[92m'**

**COLOR\_RED = '\x1b[91m'**

COLOR YELLOW =  $'\x1b[93m'$ 

**CONTROL\_END = '\x1b[0m'**

ESCAPE\_CODES =  $['\x1b[94m', '\x1b[92m', '\x1b[93m', '\x1b[91m', '\x1b[90m', '\x1b[90m',$ Class to help applications to colorize their outputs for terminals.

This will probe the current terminal and colorize output only if the stdout is in a tty or the terminal type is recognized.

```
MOVE_BACK = '\x1b[1D'
```
## **MOVE\_FORWARD = '\x1b[1C'**

**disable**()

Disable colors from the strings output by this class.

```
error_str(msg='ERROR', move='\x1b[1D')
     Print a error string (red colored).
```
If the output does not support colors, just return the original string.

## **fail\_header\_str**(*msg*)

Print a fail header string (red colored).

If the output does not support colors, just return the original string.

```
fail_str(msg='FAIL', move='v1b[1D')
```
Print a fail string (red colored).

If the output does not support colors, just return the original string.

```
header_str(msg)
```
Print a header string (blue colored).

If the output does not support colors, just return the original string.

```
healthy_str(msg)
```
Print a healthy string (green colored).

If the output does not support colors, just return the original string.

```
interrupt_str(msg='INTERRUPT', move='\x1b[1D')
     Print an interrupt string (red colored).
```
If the output does not support colors, just return the original string.

```
partial_str(msg)
```
Print a string that denotes partial progress (yellow colored).

If the output does not support colors, just return the original string.

**pass\_str**(*msg='PASS'*, *move='\x1b[1D'*)

Print a pass string (green colored).

If the output does not support colors, just return the original string.

```
skip_str(msg='SKIP', move='\x1b[1D')
     Print a skip string (yellow colored).
```
If the output does not support colors, just return the original string.

```
warn_header_str(msg)
```
Print a warning header string (yellow colored).

If the output does not support colors, just return the original string.

```
warn_str(msg='WARN', move='\x1b[1D')
    Print an warning string (yellow colored).
```
If the output does not support colors, just return the original string.

## **class** avocado.core.output.**Throbber**

Bases: [object](https://docs.python.org/3/library/functions.html#object)

Produces a spinner used to notify progress in the application UI.

```
MOVES = ['', '', '', '']
STEPS = ['-', '\\', '|', '/']
```
## **render**()

```
avocado.core.output.add_log_handler(logger, klass=<class 'logging.StreamHandler'>,
                                       stream=<_io.TextIOWrapper name='<stdout>'
                                       mode='w' encoding='UTF-8'>, level=20,
                                       fmt='%(name)s: %(message)s')
```
Add handler to a logger.

## **Parameters**

- **logger\_name** the name of a logging. Logger instance, that is, the parameter to [logging.getLogger\(\)](https://docs.python.org/3/library/logging.html#logging.getLogger)
- **klass** Handler class (defaults to logging. StreamHandler)
- **stream** Logging stream, to be passed as an argument to klass (defaults to sys. stdout)
- **level** Log level (defaults to *INFO'*)
- **fmt** Logging format (defaults to  $\frac{1}{2}$  (name)s:  $\frac{1}{2}$  (message)s)

avocado.core.output.**del\_last\_configuration**()

```
avocado.core.output.disable_log_handler(logger)
```

```
avocado.core.output.early_start()
     Replace all outputs with in-memory handlers
```

```
avocado.core.output.log_plugin_failures(failures)
     Log in the application UI failures to load a set of plugins
```
Parameters **failures** – a list of load failures, usually coming from a avocado.core. dispatcher.Dispatcher attribute *load\_failures*

## avocado.core.output.**reconfigure**(*args*)

Adjust logging handlers accordingly to app args and re-log messages.

## **10.2.18 avocado.core.parameters module**

#### Module related to test parameters

**class** avocado.core.parameters.**AvocadoParam**(*leaves*, *name*)

Bases: [object](https://docs.python.org/3/library/functions.html#object)

This is a single slice params. It can contain multiple leaves and tries to find matching results.

#### **Parameters**

- **leaves** this slice's leaves
- **name** this slice's name (identifier used in exceptions)
- **get\_or\_die**(*path*, *key*)

Get a value or raise exception if not present :raise NoMatchError: When no matches :raise KeyError: When value is not certain (multiple matches)

## **iteritems**()

Very basic implementation which iterates through \_\_ALL\_\_ params, which generates lots of duplicate entries due to inherited values.

#### **str\_leaves\_variant**

String with identifier and all params

```
class avocado.core.parameters.AvocadoParams(leaves, paths, logger_name=None)
    object
```
Params object used to retrieve params from given path. It supports absolute and relative paths. For relative paths one can define multiple paths to search for the value. It contains compatibility wrapper to act as the original avocado Params, but by special usage you can utilize the new API. See  $qet$  () docstring for details.

You can also iterate through all keys, but this can generate quite a lot of duplicate entries inherited from ancestor nodes. It shouldn't produce false values, though.

## Parameters

- **leaves** List of TreeNode leaves defining current variant
- **paths** list of entry points
- **logger** name  $(str)$  $(str)$  $(str)$  the name of a logger to use to record attempts to get parameters

#### **get**(*key*, *path=None*, *default=None*)

Retrieve value associated with key from params :param key: Key you're looking for :param path: namespace ['\*'] :param default: default value when not found :raise KeyError: In case of multiple different values (params clash)

## **iteritems**()

Iterate through all available params and yield origin, key and value of each unique value.

### **objects**(*key*, *path=None*)

Return the names of objects defined using a given key.

Parameters **key** – The name of the key whose value lists the objects (e.g. 'nics').

**exception** avocado.core.parameters.**NoMatchError** Bases: [KeyError](https://docs.python.org/3/library/exceptions.html#KeyError)

## **10.2.19 avocado.core.parser module**

Avocado application command line parsing.

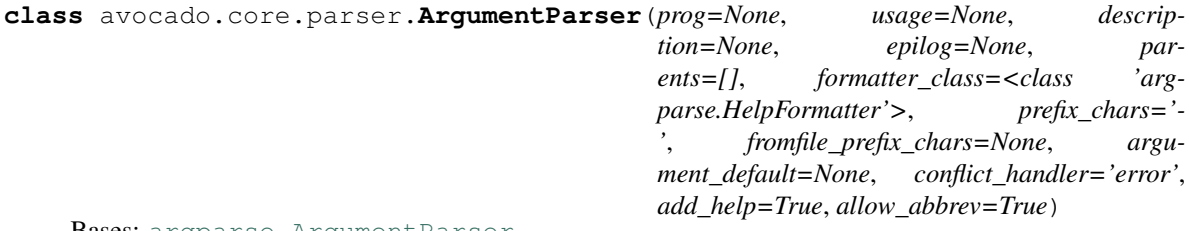

Bases: [argparse.ArgumentParser](https://docs.python.org/3/library/argparse.html#argparse.ArgumentParser)

Class to override argparse functions

```
error(message: string)
```
Prints a usage message incorporating the message to stderr and exits.

If you override this in a subclass, it should not return – it should either exit or raise an exception.

**class** avocado.core.parser.**FileOrStdoutAction**(*option\_strings*, *dest*, *nargs=None*, *const=None*, *default=None*, *type=None*, *choices=None*, *required=False*, *help=None*, *metavar=None*)

Bases: [argparse.Action](https://docs.python.org/3/library/argparse.html#argparse.Action)

Controls claiming the right to write to the application standard output

**class** avocado.core.parser.**HintParser**(*filename*)

Bases: [object](https://docs.python.org/3/library/functions.html#object)

**get\_resolutions**() Return a list of resolutions based on the file definitions.

## **validate\_kind\_section**(*kind*)

Validates a specific "kind section".

This method will raise a *settings.SettingsError* if any problem is found on the file.

Parameters  $\boldsymbol{\text{kind}} - a$  string with the specific section.

## **class** avocado.core.parser.**Parser**

Bases: [object](https://docs.python.org/3/library/functions.html#object)

Class to Parse the command line arguments.

#### **finish**()

Finish the process of parsing arguments.

Side effect: set the final value on attribute *config*.

## **start**()

Start to parsing arguments.

At the end of this method, the support for subparsers is activated. Side effect: update attribute *args* (the namespace).

## **10.2.20 avocado.core.parser\_common\_args module**

avocado.core.parser\_common\_args.**add\_tag\_filter\_args**(*parser*)

## **10.2.21 avocado.core.plugin\_interfaces module**

```
class avocado.core.plugin_interfaces.CLI
```

```
Bases: avocado.core.plugin_interfaces.Plugin
```
Base plugin interface for adding options (non-commands) to the command line.

Plugins that want to add extra options to the core command line application or to sub commands should use the 'avocado.plugins.cli' namespace.

```
configure(parser)
```
Configures the command line parser with options specific to this plugin.

**run**(*config*)

Execute any action the plugin intends.

Example of action may include activating a special features upon finding that the requested command line options were set by the user.

Note: this plugin class is not intended for adding new commands, for that please use *CLICmd*.

## **class** avocado.core.plugin\_interfaces.**CLICmd**

Bases: [avocado.core.plugin\\_interfaces.Plugin](#page-438-0)

Base plugin interface for adding new commands to the command line app.

Plugins that want to add extensions to the run command should use the 'avocado.plugins.cli.cmd' namespace.

#### **configure**(*parser*)

Lets the extension add command line options and do early configuration.

By default it will register its *name* as the command name and give its *description* as the help message.

### **description = None**

## **name = None**

```
run(config)
```
Entry point for actually running the command.

```
class avocado.core.plugin_interfaces.Cache
    Bases: avocado.core.plugin_interfaces.Plugin
```
Plugin for manipulating with cache interface

## **list**()

List all cache entries

Creates list of cache entries which represents current cache state.

Returns Human-readable list of entries which will be printed to console.

## Return type [str](https://docs.python.org/3/library/stdtypes.html#str)

**class** avocado.core.plugin\_interfaces.**DeploymentSpawner**

Bases: [avocado.core.plugin\\_interfaces.Spawner](#page-440-0)

Spawners that needs basic deployment are based on this class.

Spawners that uses any type of isolation model would be a possible children of this.

## **deploy\_artifacts**()

Basic artifacts deployment for the isolated environment.

During this stage test references (i.e: mytest.py), data files (i.e: mytest.py.data/), and any other basic requirement should be deployed to the isolated environment. Please keep in mind that test requirements defined at the requirements resolver level are not part of this deployment and it will be fulfilled by the requirement resolver.

This method should also be executed before spawning the task.

## **deploy\_avocado**(*where*)

Avocado deployment for the isolated environment.

This method should be executed before spawning the task.

**Parameters where** – handle for where the spawner should deploy avocado. You can use this parameter to pass any valid argument, like a container, vm, or any other isolated environment object or identifier.

**class** avocado.core.plugin\_interfaces.**Discoverer**(*config=None*)

Bases: [avocado.core.plugin\\_interfaces.Plugin](#page-438-0), [avocado.core.plugin\\_interfaces.](#page-438-1) [ResolverMixin](#page-438-1)

Base plugin interface for discovering tests without reference.

## **discover**()

Discovers a test resolutions

It will be used when the *test.references* variable is empty, but the discoverer will be able to use another data for gathering test resolutions. It work same as the Resolver, but without the test reference.

Returns the result of the resolution process, containing the success, failure or error, along with zero or more avocado.core.nrunner.Runnable objects

Return type [avocado.core.resolver.ReferenceResolution](#page-442-0)

## **class** avocado.core.plugin\_interfaces.**Init**

Bases: [avocado.core.plugin\\_interfaces.Plugin](#page-438-0)

Base plugin interface for plugins that needs to initialize itself.

#### **initialize**()

Entry point for the plugin to perform its initialization.

<span id="page-437-0"></span>**class** avocado.core.plugin\_interfaces.**JobPost**

Bases: [avocado.core.plugin\\_interfaces.Plugin](#page-438-0)

Base plugin interface for adding actions after a job runs.

Plugins that want to add actions to be run after a job runs, should use the 'avocado.plugins.job.prepost' namespace and implement the defined interface.

**post**(*job*)

Entry point for actually running the post job action.

<span id="page-437-1"></span>**class** avocado.core.plugin\_interfaces.**JobPostTests** Bases: [avocado.core.plugin\\_interfaces.Plugin](#page-438-0)

Base plugin interface for adding actions after a job runs tests.

Plugins using this interface will run at the a time equivalent to plugins using the  $JobPost$  interface, that is, at [avocado.core.job.Job.post\\_tests\(\)](#page-420-0). This is because [JobPost](#page-437-0) based plugins will eventually be modified to really run after the job has finished, and not after it has run tests.

**post\_tests**(*job*)

Entry point for job running actions after the tests execution.

<span id="page-438-2"></span>**class** avocado.core.plugin\_interfaces.**JobPre** Bases: [avocado.core.plugin\\_interfaces.Plugin](#page-438-0)

Base plugin interface for adding actions before a job runs.

Plugins that want to add actions to be run before a job runs, should use the 'avocado.plugins.job.prepost' namespace and implement the defined interface.

**pre**(*job*)

Entry point for actually running the pre job action.

<span id="page-438-3"></span>**class** avocado.core.plugin\_interfaces.**JobPreTests** Bases: [avocado.core.plugin\\_interfaces.Plugin](#page-438-0)

Base plugin interface for adding actions before a job runs tests.

This interface looks similar to  $JODPre$ , but it's intended to be called at a very specific place, that is, between [avocado.core.job.Job.create\\_test\\_suite\(\)](#page-420-1) and [avocado.core.job.Job.](#page-421-0) run tests().

#### **pre\_tests**(*job*)

Entry point for job running actions before tests execution.

<span id="page-438-0"></span>**class** avocado.core.plugin\_interfaces.**Plugin** Bases: [abc.ABC](https://docs.python.org/3/library/abc.html#abc.ABC)

Base for all plugins.

```
class avocado.core.plugin_interfaces.PreTest
    Bases: avocado.core.plugin_interfaces.Plugin
```
Base plugin interface for adding tasks before a test run.

This interface helps to create *avocado.core.nrunner.Task* for running additional actions inside spawner environment before Test.

**pre\_test\_runnables**(*test\_runnable*)

Entry point for creating runnables, which will be run before test.

Parameters **test** runnable – Runnable of the Test itself.

Returns PreTest task runnables created by plugin.

Return type list of avocado.core.nrunner.Runnable

**class** avocado.core.plugin\_interfaces.**Resolver**(*config=None*) Bases: [avocado.core.plugin\\_interfaces.Plugin](#page-438-0), [avocado.core.plugin\\_interfaces.](#page-438-1) [ResolverMixin](#page-438-1)

Base plugin interface for resolving test references into resolutions.

## **resolve**(*reference*)

Resolves the given reference into a reference resolution.

- **Parameters reference**  $(str)$  $(str)$  $(str)$  a specification that can eventually be resolved into a test (in the form of a avocado.core.nrunner.Runnable)
- Returns the result of the resolution process, containing the success, failure or error, along with zero or more avocado.core.nrunner.Runnable objects

<span id="page-438-1"></span>Return type [avocado.core.resolver.ReferenceResolution](#page-442-0)

**class** avocado.core.plugin\_interfaces.**ResolverMixin**(*config=None*) Bases: [object](https://docs.python.org/3/library/functions.html#object)

Common utilities for Resolver implementations.

**class** avocado.core.plugin\_interfaces.**Result** Bases: [avocado.core.plugin\\_interfaces.Plugin](#page-438-0)

### **render**(*result*, *job*)

Entry point with method that renders the result.

This will usually be used to write the result to a file or directory.

### Parameters

- **result** ([avocado.core.result.Result](#page-443-0)) the complete job result
- **job** ([avocado.core.job.Job](#page-419-0)) the finished job for which a result will be written

#### **class** avocado.core.plugin\_interfaces.**ResultEvents**

```
avocado.core.plugin_interfaces.JobPreTestsavocado.core.
plugin_interfaces.JobPostTests
```
Base plugin interface for event based (stream-able) results.

Plugins that want to add actions to be run after a job runs, should use the 'avocado.plugins.result\_events' namespace and implement the defined interface.

**end\_test**(*result*, *state*) Event triggered when a test finishes running.

**start\_test**(*result*, *state*) Event triggered when a test starts running.

```
test_progress(progress=False)
     Interface to notify progress (or not) of the running test.
```
**class** avocado.core.plugin\_interfaces.**RunnableRunner** Bases: [avocado.core.plugin\\_interfaces.Plugin](#page-438-0)

Base interface for a nrunner Runner.

**run**(*runnable*) Runner main method

Yields dictionary as output, containing status as well as relevant information concerning the results.

Parameters **runnable** (avocado.core.nrunner.Runnable) – a Runnable instance that describes what is to be run

**class** avocado.core.plugin\_interfaces.**Runner** Bases: [avocado.core.plugin\\_interfaces.Plugin](#page-438-0)

Base plugin interface for test runners.

This is the interface a job uses to drive the tests execution via compliant test runners.

NOTE: This interface is not to be confused with the internal interface or idiosyncrasies of the *[The "nrunner"](#page-132-0) [test runner](#page-132-0)*.

**run\_suite**(*job*, *test\_suite*)

Run one or more tests and report with test result.

#### Parameters

• **job** – an instance of [avocado.core.job.Job](#page-419-0).

• **test\_suite** – an instance of TestSuite with some tests to run.

Returns a set with types of test failures.

**class** avocado.core.plugin\_interfaces.**Settings** Bases: [avocado.core.plugin\\_interfaces.Plugin](#page-438-0)

Base plugin to allow modifying settings.

Currently it only supports to extend/modify the default list of paths to config files.

```
adjust_settings_paths(paths)
```
Entry point where plugin can modify the list of configuration paths.

<span id="page-440-0"></span>**class** avocado.core.plugin\_interfaces.**Spawner** Bases: [avocado.core.plugin\\_interfaces.Plugin](#page-438-0)

Base plugin interface spawners of tasks.

A spawner implementation will spawn Avocado in its intended location, and isolation model. Spawners that run on the same machine as Avocado is originally installed are possible children of this.

```
static check_task_requirements(runtime_task)
    Checks if the requirements described within a task are available.
```
Parameters runtime\_task ([avocado.core.task.runtime.RuntimeTask](#page-404-0)) –

wrapper for a Task with additional runtime information.

#### **create\_task\_output\_dir**(*runtime\_task*)

Creates output directory in the intended location, before the task spawn.

The output directory path will be saved to the *task.runnable.config* for the usage by runners.

Parameters runtime\_task ([avocado.core.task.runtime.RuntimeTask](#page-404-0)) wrapper for a Task with additional runtime information.

## **static is\_requirement\_in\_cache**(*runtime\_task*)

Checks if it's necessary to run the requirement.

There are occasions when the similar requirement has been run and its results are already saved in cache. In such occasion, it is not necessary to run the task again. For example, this might be useful for tasks which would install the same package to the same environment.

Parameters runtime\_task ([avocado.core.task.runtime.RuntimeTask](#page-404-0))-runtime task with requirement

Returns If the results are already in cache.

Return type True if task is in cache False if task is not in cache None if task is running in different process and should be in cache soon.

**static is\_task\_alive**(*runtime\_task*)

Determines if a task is alive or not.

Parameters runtime\_task ([avocado.core.task.runtime.RuntimeTask](#page-404-0)) wrapper for a Task with additional runtime information.

#### **static save\_requirement\_in\_cache**(*runtime\_task*)

Saves the information about requirement in cache before the runtime\_task is run.

Parameters runtime\_task ([avocado.core.task.runtime.RuntimeTask](#page-404-0)) – runtime task with requirement

#### **spawn\_task**(*runtime\_task*)

Spawns a task return whether the spawning was successful.

**Parameters runtime task** ([avocado.core.task.runtime.RuntimeTask](#page-404-0)) – wrapper for a Task with additional runtime information.

## **terminate\_task**(*runtime\_task*)

Terminates a task before finish.

Parameters runtime task ([avocado.core.task.runtime.RuntimeTask](#page-404-0)) – wrapper for a Task with additional runtime information.

**static update\_requirement\_cache**(*runtime\_task*, *result*) Updates the information about requirement in cache based on result.

### Parameters

- **runtime\_task** ([avocado.core.task.runtime.RuntimeTask](#page-404-0)) runtime task with requirement
- **result** (*avocado.core.teststatus.STATUSES*) result of runtime\_task

**wait\_task**(*runtime\_task*)

Waits for a task to finish.

Parameters runtime\_task ([avocado.core.task.runtime.RuntimeTask](#page-404-0)) wrapper for a Task with additional runtime information.

```
class avocado.core.plugin_interfaces.Varianter
    Bases: avocado.core.plugin_interfaces.Plugin
```
Base plugin interface for producing test variants.

**to\_str**(*summary*, *variants*, *\*\*kwargs*) Return human readable representation.

The summary/variants accepts verbosity where 0 means silent and maximum is up to the plugin.

### Parameters

- **summary** How verbose summary to output (int)
- **variants** How verbose list of variants to output (int)
- **kwargs** Other free-form arguments

Return type [str](https://docs.python.org/3/library/stdtypes.html#str)

## **10.2.22 avocado.core.references module**

Test loader module.

avocado.core.references.**reference\_split**(*reference*)

Splits a test reference into a path and additional info

This should be used dependent on the specific type of resolver. If a resolver is not expected to support multiple test references inside a given file, then this is not suitable.

Returns (path, additional\_info)

Type [\(str,](https://docs.python.org/3/library/stdtypes.html#str) [str](https://docs.python.org/3/library/stdtypes.html#str) or [None\)](https://docs.python.org/3/library/constants.html#None)

## **10.2.23 avocado.core.resolver module**

Test resolver module.

```
class avocado.core.resolver.Discoverer(config=None)
```
Bases: [avocado.core.enabled\\_extension\\_manager.EnabledExtensionManager](#page-415-0)

Secondary test reference resolution utility.

When the user didn't provide any test references, Discoverer will discover tests from different data according to active discoverer plugins.

**discover**()

```
class avocado.core.resolver.ReferenceResolution(reference, result, resolutions=None,
                                                        info=None, origin=None)
```
Bases: [object](https://docs.python.org/3/library/functions.html#object)

Represents one complete reference resolution

Note that the reference itself may result in many resolutions, or none.

#### **Parameters**

- **reference** ([str](https://docs.python.org/3/library/stdtypes.html#str)) a specification that can eventually be resolved into a test (in the form of a avocado.core.nrunner.Runnable)
- **result** ([ReferenceResolutionResult](#page-442-1)) if the complete resolution was a success, failure or error
- **resolutions** (list of avocado.core.nrunner.Runnable) the runnable definitions resulting from the resolution
- **info** ([str](https://docs.python.org/3/library/stdtypes.html#str)) free form information the resolver may add
- **origin**  $(str)$  $(str)$  $(str)$  the name of the resolver that performed the resolution

**class** avocado.core.resolver.**ReferenceResolutionAction**

Bases: [enum.Enum](https://docs.python.org/3/library/enum.html#enum.Enum)

## An enumeration.

**CONTINUE = <object object>** Continue to resolve the given reference

**RETURN = <object object>** Stop trying to resolve the reference

<span id="page-442-1"></span>**class** avocado.core.resolver.**ReferenceResolutionResult** Bases: [enum.Enum](https://docs.python.org/3/library/enum.html#enum.Enum)

An enumeration.

```
ERROR = <object object>
    Internal error in the resolution process
```

```
NOTFOUND = <object object>
    Given test reference was not properly resolved
```
**SUCCESS = <object object>** Given test reference was properly resolved

#### **class** avocado.core.resolver.**Resolver**(*config=None*)

Bases: [avocado.core.enabled\\_extension\\_manager.EnabledExtensionManager](#page-415-0)

Main test reference resolution utility.

This performs the actual resolution according to the active resolver plugins and a resolution policy.

DEFAULT\_POLICY = {<ReferenceResolutionResult.SUCCESS: <object object>>: <ReferenceRes

**resolve**(*reference*)

avocado.core.resolver.**check\_file**(*path*, *reference*, *suffix='.py'*, *type\_check=<function isfile>*, *type\_name='regular file'*, *access\_check=4*, *access\_name='readable'*)

avocado.core.resolver.**resolve**(*references*, *hint=None*, *ignore\_missing=True*, *config=None*)

## **10.2.24 avocado.core.result module**

<span id="page-443-0"></span>Contains the Result class, used for result accounting.

```
class avocado.core.result.Result(job_unique_id, job_logfile)
    Bases: object
```
Result class, holder for job (and its tests) result information.

Creates an instance of Result.

### **Parameters**

- **job\_unique\_id** the job's unique ID, usually from [avocado.core.job.Job.](#page-421-1) [unique\\_id](#page-421-1)
- **job\_logfile** the job's unique ID, usually from avocado.core.job.Job. logfile

#### **check\_test**(*state*)

Called once for a test to check status and report.

Parameters **test** – A dict with test internal state

#### **end\_test**(*state*)

Called when the given test has been run.

Parameters state ([dict](https://docs.python.org/3/library/stdtypes.html#dict)) – result of [avocado.core.test.Test.get\\_state](#page-455-0).

## **end\_tests**()

Called once after all tests are executed.

#### **rate**

**start\_test**(*state*)

Called when the given test is about to run.

Parameters state ([dict](https://docs.python.org/3/library/stdtypes.html#dict)) – result of [avocado.core.test.Test.get\\_state](#page-455-0).

## **10.2.25 avocado.core.runner module**

## Test runner module.

**class** avocado.core.runner.**TestStatus**(*job*, *queue*) Bases: [object](https://docs.python.org/3/library/functions.html#object)

Test status handler

**Parameters** 

- **job** Associated job
- **queue** test message queue

## **early\_status**

Get early status

**finish**(*proc*, *started*, *step*, *deadline*, *result\_dispatcher*)

Wait for the test process to finish and report status or error status if unable to obtain the status till deadline.

#### Parameters

- **proc** The test's process
- **started** Time when the test started
- **first** Delay before first check
- **step** Step between checks for the status
- **deadline** Test execution deadline
- **result\_dispatcher** Result dispatcher (for test\_progress notifications)

## **wait\_for\_early\_status**(*proc*, *timeout*)

Wait until early\_status is obtained :param proc: test process :param timeout: timeout for early\_state :raise exceptions.TestError: On timeout/error

avocado.core.runner.**add\_runner\_failure**(*test\_state*, *new\_status*, *message*)

Append runner failure to the overall test status.

## **Parameters**

- **test** state Original test state (dict)
- **new status** New test status (PASS/FAIL/ERROR/INTERRUPTED/...)
- **message** The error message

## **10.2.26 avocado.core.settings module**

This module is a new and experimental configuration handler.

This will handle both, command line args and configuration files. Settings $() =$ configuration files.

Settings() is an attempt to implement part of BP001 and concentrate all default values in one place. This module will read the Avocado configuration options from many sources, in the following order:

- 1. Default values: This is a "source code" defined. When plugins or core needs a settings, basically needs to call settings.register\_option() with default value as argument. Developers only need to register the default value once, here when calling this methods.
- 2. User/System configuration files (/etc/avocado or ~/.avocado/): This is configured by the user, on a more "permanent way".
- 3. Command-line options parsed in runtime. This is configured by the user, on a more "temporary way";

**exception** avocado.core.settings.**ConfigFileNotFound**(*path\_list*) Bases: [avocado.core.settings.SettingsError](#page-448-0)

Error thrown when the main settings file could not be found.

```
class avocado.core.settings.ConfigOption(namespace, help_msg, key_type=<class 'str'>,
                                               default=None, parser=None, short_arg=None,
                                               long_arg=None, positional_arg=False,
                                               choices=None, nargs=None, metavar=None,
                                               required=None, action=None, arg-
                                               parse_type=None, argparse_help_msg=None)
```
Bases: [object](https://docs.python.org/3/library/functions.html#object)

## **action**

**add\_argparser**(*parser*, *long\_arg*, *short\_arg=None*, *positional\_arg=False*, *choices=None*, *nargs=None*, *metavar=None*, *required=None*, *action=None*, *argparse\_type=None*, *argparse\_help\_msg=None*)

Add an command-line argparser to this option.

**arg\_parse\_args**

**argparse\_help\_msg**

**argparse\_type**

**key**

**metavar**

**name\_or\_tags**

**section**

**set\_value**(*value*, *convert=False*)

**value**

**exception** avocado.core.settings.**DuplicatedNamespace** Bases: [avocado.core.settings.SettingsError](#page-448-0)

Raised when a namespace is already registered.

**exception** avocado.core.settings.**NamespaceNotRegistered** Bases: [avocado.core.settings.SettingsError](#page-448-0)

Raised when a namespace is not registered.

**class** avocado.core.settings.**Settings**

```
Bases: object
```
Settings is the Avocado configuration handler.

It is a simple wrapper around configparser and argparse.

Also, one object of this class could be passed as config to plugins and modules.

Basically, if you are going to have options (configuration options), either via config file or via command line, you should use this class. You don't need to instantiate a new settings, just import and use *register\_option()*.

from avocado.core.settings import settings settings.register\_option(. . . )

And when you needs get the current value, check on your configuration for the namespace (section.key) that you registered. i.e:

value = config.get('a.section.with.subsections.key')

Note: Please, do not use a default value when using *get()* here. If you are using an existing namespace, get will always return a value, either the default value, or the value set by the user.

Please, note that most of methods and attributes here are private. Only public methods and attributes should be used outside this module.

Constructor. Tries to find the main settings files and load them.

```
add_argparser_to_option(namespace, parser, long_arg=None, short_arg=None, posi-
                            tional_arg=False, choices=None, nargs=None, metavar=None,
                            required=None, action=None, allow_multiple=False, arg-
                            parse_type=None, help_msg=None)
```
Add a command-line argument parser to an existing option.

This method is useful to add a parser when the option is registered without any command-line argument options. You should call the "register\_option()" method for the namespace before calling this method.

Arguments

namespace [str] What is the namespace of the option (section.key)

parser [argparser parser] Since that you would like to have a command-line option, you should specify what is the parser or parser group that we should add this option.

long\_arg: [str] A long option for the command-line. i.e: *–debug* for debug.

- short arg [str] A short option for the command-line. i.e: *-d* for debug.
- positional\_arg [bool] If this option is an positional argument or not. Default is *False*.
- choices [tuple] If you would like to limit the option to a few choices. i.e: ('foo', 'bar')
- nargs [int or str] The number of command-line arguments that should be consumed. Could be a int, '?', '\*' or '+'. For more information visit the argparser documentation.
- metavar [str] String presenting available sub-commands in help, if None we will use the section+key as metavar.
- required [bool] If this is a required option or not when on command-line. Default is False.
- action : The basic type of action to be taken when this argument is encountered at the command line. For more information visit the argparser documentation.
- allow\_multiple : Whether the same option may be available on different parsers. This is useful when the same option is available on different commands, such as "avocado run" or "avocado list".
- argparse\_type : A possibly different type for the command line handling of an option. For instance, when an option has a "key\_type" of "list", its respective configuration file entry will expect a string that can be evaluated to a Python list, but that is far from convenient to set on the command line. With this argument, a function that will, for instance, split a comma separated list may be used, resulting in command line users being able to provide convenient input.
- help\_msg [str] A help message, different from the original ConfigOption help message, to be shown on the command line. To be used when the command line usage and the original help message do not make sense together.

```
as_dict(regex=None)
```
Return an dictionary with the current active settings.

This will return a dict with all parsed options (either via config file or via command-line). If regex is not None, this method will filter the current config matching regex with the namespaces.

Parameters **regex** – A regular expression to be used on the filter.

```
as_full_dict()
```

```
as_json(regex=None)
```
Return a JSON with the current active settings.

This will return a JSON with all parsed options (either via config file or via command-line). If regex is not None, it will be used to filter namespaces.

**Parameters regex** – A regular expression to be used on the filter.

## **static filter\_config**(*config*, *regex*)

Utility to filter a config by namespaces based on a regex.

### Parameters

- **config** dict object with namespaces and values
- **regex** regular expression to use against the namespace

## **merge\_with\_arguments**(*arg\_parse\_config*)

Merge the current settings with the command-line args.

After parsing argument options this method should be executed to have an unified settings.

**Parameters arg\_parse\_config** – argparse.config dictionary with all command-line parsed arguments.

## **merge\_with\_configs**()

Merge the current settings with the config file options.

After parsing config file options this method should be executed to have an unified settings.

## **process\_config\_path**(*path*)

Update list of config paths and process the given path.

**register\_option**(*section*, *key*, *default*, *help\_msg*, *key\_type=<class 'str'>*, *parser=None*, *positional\_arg=False*, *short\_arg=None*, *long\_arg=None*, *choices=None*, *nargs=None*, *metavar=None*, *required=False*, *action=None*, *allow\_multiple=False*)

Method used to register a configuration option inside Avocado.

This should be used to register a settings option (either config file option or command-line option). This is the central point that plugins and core should use to register a new configuration option.

This method will take care of the 'under the hood dirt', registering the configparse option and, if desired, the argparse too. Instead of using argparse and/or configparser, Avocado's contributors should use this method.

Using this method, you need to specify a "section", "key", "default" value and a "help\_msg" always. This will create a relative configuration file option for you.

For instance:

settings.register\_option(section='foo', key='bar', default='hello', help\_msg='this is just a test')

This will register a 'foo.bar' namespace inside Avocado internals settings. And this could be now, be changed by the users or system configuration option:

[foo] bar = a different message replacing 'hello'

If you would like to provide also the flexibility to the user change the values via command-line, you should pass the other arguments.

## Arguments

- section [str] The configuration file section that your option should be present. You can specify subsections with dots. i.e: run.output.json
- key [str] What is the key name of your option inside that section.
- default [typeof(key\_type)] The default value of an option. It sets the option value when the key is not defined in any configuration files or via command-line. The default value should be "processed". It means the value should match the type of key\_type. Due to some internal limitations, the Settings module will not apply key\_type to the default value.
- help msg [str] The help message that will be displayed at command-line (-h) and configuration file template.
- key\_type [any method] What is the type of your option? Currently supported: int, list, str or a custom method. Default is *str*.
- **parser** [argparser parser] Since that you would like to have a command-line option, you should specify what is the parser or parser group that we should add this option.

positional\_arg [bool] If this option is an positional argument or not. Default is *False*.

- short\_arg [str] A short option for the command-line. i.e: *-d* for debug.
- long\_arg: [str] A long option for the command-line. i.e: *–debug* for debug.
- choices [tuple] If you would like to limit the option to a few choices. i.e: ('foo', 'bar')
- nargs [int or str] The number of command-line arguments that should be consumed. Could be a int, '?', '\*' or '+'. For more information visit the argparser documentation.
- metavar [str] String presenting available sub-commands in help, if None we will use the section+key as metavar.
- required [bool] If this is a required option or not when on command-line. Default is False.
- action : The basic type of action to be taken when this argument is encountered at the command line. For more information visit the argparser documentation.
- allow multiple : Whether the same option may be available on different parsers. This is useful when the same option is available on different commands, such as "avocado run" or "avocado list".

Note: Most of the arguments here (like parser, positional\_arg, short\_arg, long\_arg, choices, nargs, metavar, required and action) are only necessary if you would like to add a command-line option.

## **update\_option**(*namespace*, *value*, *convert=False*)

Convenient method to change the option's value.

This will update the value on Avocado internals and if necessary the type conversion will be realized.

For instance, if an option was registered as bool and you call:

settings.register\_option(namespace='foo.bar', value='true', convert=True)

This will be stored as True, because Avocado will get the 'key\_type' registered and apply here for the conversion.

This method is useful when getting values from config files where everything is stored as string and a conversion is needed.

Arguments

namespace [str] Your section plus your key, separated by dots. The last part of the namespace is your key. i.e: run.outputs.json.enabled (section is *run.outputs.json* and key is *enabled*)

value [any type] This is the new value to update.

convert [bool] If Avocado should try to convert the value and store it as the 'key\_type' specified during the register. Default is False.

<span id="page-448-0"></span>**exception** avocado.core.settings.**SettingsError**

Bases: [Exception](https://docs.python.org/3/library/exceptions.html#Exception)

Base settings error.

avocado.core.settings.**sorted\_dict**(*dict\_object*)

## **10.2.27 avocado.core.settings\_dispatcher module**

#### Settings Dispatcher

This is a special case for the dispatchers that can be found in [avocado.core.dispatcher](#page-413-0). This one deals with settings that will be read by the other dispatchers, while still being a dispatcher for configuration sources.

**class** avocado.core.settings\_dispatcher.**SettingsDispatcher** Bases: [avocado.core.extension\\_manager.ExtensionManager](#page-418-0)

Dispatchers that allows plugins to modify settings

It's not the standard "avocado.core.dispatcher" because that one depends on settings. This dispatcher is the bare-stevedore dispatcher which is executed before settings is parsed.

## **10.2.28 avocado.core.streams module**

avocado.core.streams.BUILTIN\_STREAMS = {'app': 'application output', 'debug': 'traceback Builtin special keywords to enable set of logging streams

avocado.core.streams.BUILTIN\_STREAM\_SETS = {'all': 'all builtin streams', 'none': 'disab Groups of builtin streams

*lutions=None*, *enabled=True*)

## **10.2.29 avocado.core.suite module**

**class** avocado.core.suite.**TestSuite**(*name*, *config=None*, *tests=None*, *job\_config=None*, *reso-*

#### Bases: [object](https://docs.python.org/3/library/functions.html#object)

**classmethod from\_config**(*config*, *name=None*, *job\_config=None*) Helper method to create a TestSuite from config dicts.

This is different from the TestSuite() initialization because here we are assuming that you need some help to build the test suite. Avocado will try to resolve tests based on the configuration information instead of assuming pre populated tests.

If you need to create a custom TestSuite, please use the TestSuite() constructor instead of this method.

### Parameters

- **config**  $(dict)$  $(dict)$  $(dict)$  A config dict to be used on the desired test suite.
- **name**  $(str)$  $(str)$  $(str)$  The name of the test suite. This is optional and default is a random uuid.
- **job\_config**  $(dict)$  $(dict)$  $(dict)$  The job config dict (a global config). Use this to avoid huge configs per test suite. This is also optional.

## **get\_test\_variants**()

Computes test variants based on the parameters

## **references**

#### **run**(*job*)

Run this test suite with the job context in mind.

Parameters **job** – A [avocado.core.job.Job](#page-419-0) instance.

Return type [set](https://docs.python.org/3/library/stdtypes.html#set)

```
runner
```
# **size**

The overall length/size of this test suite.

## **stats**

Return a statistics dict with the current tests.

## **status**

## **tags\_stats**

Return a statistics dict with the current tests tags.

## **test\_parameters**

Placeholder for test parameters.

This is related to –test-parameters command line option or (run.test\_parameters).

## **variants**

```
exception avocado.core.suite.TestSuiteError
    Bases: Exception
```
**class** avocado.core.suite.**TestSuiteStatus**

Bases: [enum.Enum](https://docs.python.org/3/library/enum.html#enum.Enum)

An enumeration.

**RESOLUTION\_NOT\_STARTED = <object object>**

**TESTS\_FOUND = <object object>**

**TESTS\_NOT\_FOUND = <object object>**

**UNKNOWN = <object object>**

avocado.core.suite.**resolutions\_to\_runnables**(*resolutions*, *config*)

Transforms resolver resolutions into runnables suitable for a suite

A resolver resolution ([avocado.core.resolver.ReferenceResolution](#page-442-0)) contains information about the resolution process (if it was successful or not) and in case of successful resolutions a list of resolutions. It's expected that the resolution contain one or more avocado.core.nrunner.Runnable.

This function sets the runnable specific configuration for each runnable. It also performs tag based filtering on the runnables for possibly excluding some of the Runnables.

## **Parameters**

- **resolutions** (list of [avocado.core.resolver.ReferenceResolution](#page-442-0)) possible multiple resolutions for multiple references
- **config**  $(dict)$  $(dict)$  $(dict)$  job configuration

Returns the resolutions converted to runnables

Return type list of avocado.core.nrunner.Runnable

## **10.2.30 avocado.core.sysinfo module**

```
class avocado.core.sysinfo.SysInfo(basedir=None, log_packages=None, profiler=None)
    Bases: object
```
Log different system properties at some key control points.

Includes support for a start and stop event, with daemons running in between. An event may be a job, a test, or any other event with a beginning and end.

Set sysinfo collectibles.

## **Parameters**

- **basedir** Base log dir where sysinfo files will be located.
- **log\_packages** Whether to log system packages (optional because logging packages is a costly operation). If not given explicitly, tries to look in the config files, and if not found, defaults to False.
- **profiler** Whether to use the profiler. If not given explicitly, tries to look in the config files.

## **end**(*status="*)

Logging hook called whenever a job finishes.

## **start**()

Log all collectibles at the start of the event.

```
avocado.core.sysinfo.collect_sysinfo(basedir)
     Collect sysinfo to a base directory.
```

```
avocado.core.sysinfo.gather_collectibles_config(config)
```
## **10.2.31 avocado.core.tags module**

Test tags utilities module

```
avocado.core.tags.filter_test_tags(test_suite, filter_by_tags, include_empty=False, in-
```
*clude\_empty\_key=False*)

Filter the existing (unfiltered) test suite based on tags

The filtering mechanism is agnostic to test type. It means that if users request filtering by tag and the specific test type does not populate the test tags, it will be considered to have empty tags.

## **Parameters**

- **test\_suite** ([dict](https://docs.python.org/3/library/stdtypes.html#dict)) the unfiltered test suite
- **filter\_by\_tags** (list of comma separated tags (['foo,bar',  $'[fast']$ ) – the list of tag sets to use as filters
- **include** empty  $(b \circ \circ l)$  if true tests without tags will not be filtered out
- **include\_empty\_key** ([bool](https://docs.python.org/3/library/functions.html#bool)) if true tests "keys" on key:val tags will be included in the filtered results

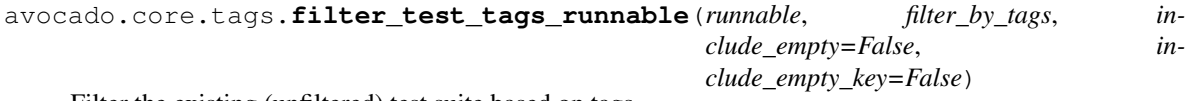

Filter the existing (unfiltered) test suite based on tags

The filtering mechanism is agnostic to test type. It means that if users request filtering by tag and the specific test type does not populate the test tags, it will be considered to have empty tags.

#### **Parameters**

- **test\_suite** ([dict](https://docs.python.org/3/library/stdtypes.html#dict)) the unfiltered test suite
- **filter\_by\_tags** (list of comma separated tags (['foo,bar',  $'fast'$  ()) – the list of tag sets to use as filters
- **include\_empty**  $(b \circ \circ l)$  if true tests without tags will not be filtered out
- **include\_empty\_key** ([bool](https://docs.python.org/3/library/functions.html#bool)) if true tests "keys" on key:val tags will be included in the filtered results

## **10.2.32 avocado.core.tapparser module**

**class** avocado.core.tapparser.**TapParser**(*tap\_io*) Bases: [object](https://docs.python.org/3/library/functions.html#object) **class Bailout**(*message*) Bases: [tuple](https://docs.python.org/3/library/stdtypes.html#tuple) Create new instance of Bailout(message,) **message** Alias for field number 0 **class Error**(*message*) Bases: [tuple](https://docs.python.org/3/library/stdtypes.html#tuple) Create new instance of Error(message,) **message** Alias for field number 0 **class Plan**(*count*, *late*, *skipped*, *explanation*) Bases: [tuple](https://docs.python.org/3/library/stdtypes.html#tuple) Create new instance of Plan(count, late, skipped, explanation) **count** Alias for field number 0 **explanation** Alias for field number 3 **late** Alias for field number 1 **skipped** Alias for field number 2 **class Test**(*number*, *name*, *result*, *explanation*) Bases: [tuple](https://docs.python.org/3/library/stdtypes.html#tuple) Create new instance of Test(number, name, result, explanation) **explanation**

Alias for field number 3

#### **name**

Alias for field number 1

**number**

Alias for field number 0

**result**

Alias for field number 2

**class Version**(*version*)

Bases: [tuple](https://docs.python.org/3/library/stdtypes.html#tuple)

Create new instance of Version(version,)

**version** Alias for field number 0

#### **parse**()

**parse\_test**(*ok*, *num*, *name*, *directive*, *explanation*)

**class** avocado.core.tapparser.**TestResult** Bases: [enum.Enum](https://docs.python.org/3/library/enum.html#enum.Enum) An enumeration. **FAIL = 'FAIL' PASS = 'PASS'**

**SKIP = 'SKIP'**

**XFAIL = 'XFAIL'**

**XPASS = 'XPASS'**

## **10.2.33 avocado.core.test module**

Contains the base test implementation, used as a base for the actual framework tests.

```
avocado.core.test.COMMON_TMPDIR_NAME = 'AVOCADO_TESTS_COMMON_TMPDIR'
     Environment variable used to store the location of a temporary directory which is preserved across all tests
     execution (usually in one job)
```

```
avocado.core.test.TEST_STATE_ATTRIBUTES = ('name', 'logdir', 'logfile', 'status', 'running
     The list of test attributes that are used as the test state, which is given to the test runner via the queue they share
```
**class** avocado.core.test.**Test**(*methodName='test'*, *name=None*, *params=None*, *base\_logdir=None*, *config=None*, *runner\_queue=None*, *tags=None*) Bases: unittest.case.TestCase, [avocado.core.test.TestData](#page-456-0)

Base implementation for the test class.

You'll inherit from this to write your own tests. Typically you'll want to implement setUp(), test\*() and tear-Down() methods on your own tests.

Initializes the test.

## **Parameters**

- **methodName** Name of the main method to run. For the sake of compatibility with the original unittest class, you should not set this.
- **name** (avocado.core.test.TestID) Pretty name of the test name. For normal tests, written with the avocado API, this should not be set. This is reserved for internal Avocado use, such as when running random executables as tests.
- **base\_logdir** Directory where test logs should go. If None provided a temporary directory will be created.
- **config**  $(dict)$  $(dict)$  $(dict)$  the job configuration, usually set by command line options and argument parsing

```
actual time end = -1
```
(unix) time when the test finished, actual one to be shown to users

#### $actual$  time start =  $-1$

(unix) time when the test started, actual one to be shown to users

## **basedir**

The directory where this test (when backed by a file) is located at

#### **cache\_dirs**

Returns a list of cache directories as set in config file.

#### **static cancel**(*msg=None*)

Cancels the test.

This method is expected to be called from the test method, not anywhere else, since by definition, we can only cancel a test that is currently under execution. If you call this method outside the test method, avocado will mark your test status as ERROR, and instruct you to fix your test in the error message.

**Parameters msg**  $(str)$  $(str)$  $(str)$  – an optional message that will be recorded in the logs

```
static error(msg=None)
```
Errors the currently running test.

After calling this method a test will be terminated and have its status as ERROR.

**Parameters msg**  $(str)$  $(str)$  $(str)$  – an optional message that will be recorded in the logs

## **static fail**(*msg=None*)

Fails the currently running test.

After calling this method a test will be terminated and have its status as FAIL.

**Parameters msg**  $(str)$  $(str)$  $(str)$  – an optional message that will be recorded in the logs

#### **fail\_class**

#### **fail\_reason**

**fetch\_asset**(*name*, *asset\_hash=None*, *algorithm=None*, *locations=None*, *expire=None*, *find\_only=False*, *cancel\_on\_missing=False*)

Method o call the utils.asset in order to fetch and asset file supporting hash check, caching and multiple locations.

## **Parameters**

- **name** the asset filename or URL
- **asset** hash asset hash (optional)
- **algorithm** hash algorithm (optional, defaults to [avocado.utils.asset.](#page-484-0) [DEFAULT\\_HASH\\_ALGORITHM](#page-484-0))
- **locations** list of URLs from where the asset can be fetched (optional)
- **expire** time for the asset to expire
- **find\_only** When *True*, *fetch\_asset* only looks for the asset in the cache, avoiding the download/move action. Defaults to *False*.
- **cancel\_on\_missing** whether the test should be canceled if the asset was not found in the cache or if *fetch* could not add the asset to the cache. Defaults to *False*.

Raises **[OSError](https://docs.python.org/3/library/exceptions.html#OSError)** – when it fails to fetch the asset or file is not in the cache and *cancel\_on\_missing* is *False*.

Returns asset file local path.

#### **filename**

Returns the name of the file (path) that holds the current test

#### <span id="page-455-0"></span>**get\_state**()

Serialize selected attributes representing the test state

Returns a dictionary containing relevant test state data

#### Return type [dict](https://docs.python.org/3/library/stdtypes.html#dict)

#### **log**

The enhanced test log

#### **logdir**

Path to this test's logging dir

## **logfile**

Path to this test's main *debug.log* file

#### **name**

Returns the Test ID, which includes the test name

### Return type *[TestID](#page-456-1)*

## **outputdir**

Directory available to test writers to attach files to the results

## **params**

Parameters of this test (AvocadoParam instance)

### **phase**

The current phase of the test execution

Possible (string) values are: INIT, SETUP, TEST, TEARDOWN and FINISHED

## **report\_state**()

Send the current test state to the test runner process

## **run\_avocado**()

Wraps the run method, for execution inside the avocado runner.

Result Unused param, compatibility with unittest. TestCase.

## **runner\_queue**

The communication channel between test and test runner

## **running**

Whether this test is currently being executed

## **set\_runner\_queue**(*runner\_queue*)

Override the runner\_queue

## **status**

The result status of this test

## **tags**

The tags associated with this test

### **tearDown**()

Hook method for deconstructing the test fixture after testing it.

#### **teststmpdir**

Returns the path of the temporary directory that will stay the same for all tests in a given Job.

## **time\_elapsed = -1**

duration of the test execution (always recalculated from time\_end - time\_start

```
time end = -1
```
(unix) time when the test finished, monotonic (could be forced from test)

## $time start = -1$

(unix) time when the test started, monotonic (could be forced from test)

## **timeout = None**

Test timeout (the timeout from params takes precedence)

#### **traceback**

#### **whiteboard = ''**

Arbitrary string which will be stored in *\$logdir/whiteboard* location when the test finishes.

#### **workdir**

This property returns a writable directory that exists during the entire test execution, but will be cleaned up once the test finishes.

It can be used on tasks such as decompressing source tarballs, building software, etc.

#### <span id="page-456-0"></span>**class** avocado.core.test.**TestData**

Bases: [object](https://docs.python.org/3/library/functions.html#object)

Class that adds the ability for tests to have access to data files

Writers of new test types can change the completely change the behavior and still be compatible by providing an [DATA\\_SOURCES](#page-456-2) attribute and a meth:*get\_data* method.

## <span id="page-456-2"></span>**DATA\_SOURCES = ['variant', 'test', 'file']**

Defines the name of data sources that this implementation makes available. Users may choose to pick data file from a specific source.

### **SUFFIX = '.data'**

The name of data directory associated with a file name is expected to match the file name, plus this suffix.

**get\_data**(*filename*, *source=None*, *must\_exist=True*) Retrieves the path to a given data file.

This implementation looks for data file in one of the sources defined by the [DATA\\_SOURCES](#page-456-2) attribute.

#### Parameters

- **filename**  $(str)$  $(str)$  $(str)$  the name of the data file to be retrieved
- **source**  $(str)$  $(str)$  $(str)$  one of the defined data sources. If not set, all of the DATA SOURCES will be attempted in the order they are defined
- **must\_exist** ([bool](https://docs.python.org/3/library/functions.html#bool)) whether the existence of a file is checked for

Return type [str](https://docs.python.org/3/library/stdtypes.html#str) or [None](https://docs.python.org/3/library/constants.html#None)

## **10.2.34 avocado.core.test\_id module**

<span id="page-456-1"></span>**class** avocado.core.test\_id.**TestID**(*uid*, *name*, *variant=None*, *no\_digits=None*) Bases: [object](https://docs.python.org/3/library/functions.html#object)

Test ID construction and representation according to specification

This class wraps the representation of both Avocado's Test ID specification and Avocado's Test Name, which is part of a Test ID.

Constructs a TestID instance

**Parameters** 

- **uid** unique test id (within the job)
- **name** test name, as returned by the Avocado test resolver (AKA as test loader)
- **variant** ([dict](https://docs.python.org/3/library/stdtypes.html#dict)) the variant applied to this Test ID
- **no\_digits** number of digits of the test uid

### **classmethod from\_identifier**(*identifier*)

It wraps an identifier by the TestID class.

**Parameters identifier** – Any identifier that is guaranteed to be unique within the context of an avocado Job.

Returns TestID with *uid* as string representation of *identifier* and *name* "test".

Return type [avocado.core.test\\_id.TestID](#page-456-1)

#### **str\_filesystem**

Test ID in a format suitable for use in file systems

The string returned should be safe to be used as a file or directory name. This file system version of the test ID may have to shorten either the Test Name or the Variant ID.

The first component of a Test ID, the numeric unique test id, AKA "uid", will be used as a an stable identifier between the Test ID and the file or directory created based on the return value of this method. If the filesystem can not even represent the "uid", than an exception will be raised.

For Test ID "001-mytest;foo", examples of shortened file system versions include "001-mytest;f" or "001 myte;foo".

Raises RuntimeError if the test ID cannot be converted to a filesystem representation.

## **10.2.35 avocado.core.teststatus module**

Valid test statuses and whether they signal success (or failure).

avocado.core.teststatus.STATUSES = ['SKIP', 'ERROR', 'FAIL', 'WARN', 'PASS', 'INTERRUPTED' Valid test statuses, if a returned status is not listed here, it should be handled as error condition.

avocado.core.teststatus.STATUSES\_MAPPING = {'CANCEL': True, 'ERROR': False, 'FAIL': False, Maps the different status strings in avocado to booleans.

avocado.core.teststatus.**STATUSES\_NOT\_OK = ['ERROR', 'FAIL', 'INTERRUPTED']** List of status that are NOT considered OK (should cause a job failure)

avocado.core.teststatus.**STATUSES\_OK = ['SKIP', 'WARN', 'PASS', 'CANCEL']** List of status that are considered OK (should not cause a job failure)

## **10.2.36 avocado.core.tree module**

Tree data structure with nodes.

This tree structure (Tree drawing code) was inspired in the base tree data structure of the ETE 2 project:

<http://pythonhosted.org/ete2/>

A library for analysis of phylogenetics trees.

Explicit permission has been given by the copyright owner of ETE 2 Jaime Huerta-Cepas  $\leq$  heepas @gmail.com> to take ideas/use snippets from his original base tree code and re-license under GPLv2+, given that GPLv3 and GPLv2 (used in some avocado files) are incompatible.

# **class** avocado.core.tree.**FilterSet**

```
Bases: set
```
Set of filters in standardized form

**add**(*item*)

Add an element to a set.

This has no effect if the element is already present.

## **update**(*items*)

Update a set with the union of itself and others.

**class** avocado.core.tree.**TreeEnvironment** Bases: [dict](https://docs.python.org/3/library/stdtypes.html#dict)

TreeNode environment with values, origins and filters

**copy** ()  $\rightarrow$  a shallow copy of D

**to\_text**(*sort=False*) Human readable representation

Parameters **sort** – Sorted to provide stable output

## Return type [str](https://docs.python.org/3/library/stdtypes.html#str)

<span id="page-458-0"></span>**class** avocado.core.tree.**TreeNode**(*name="*, *value=None*, *parent=None*, *children=None*) Bases: [object](https://docs.python.org/3/library/functions.html#object)

Class for bounding nodes into tree-structure.

### **Parameters**

- **name** ([str](https://docs.python.org/3/library/stdtypes.html#str)) a name for this node that will be used to define its path according to the name of its parents
- **value** ([dict](https://docs.python.org/3/library/stdtypes.html#dict)) a collection of keys and values that will be made into this node environment.
- **parent** (*[TreeNode](#page-458-0)*) the node that is directly above this one in the tree structure
- $\bullet$  **children** (builtin.list) the nodes that are directly beneath this one in the tree structure

#### **add\_child**(*node*)

Append node as child. Nodes with the same name gets merged into the existing position.

## **detach**()

Detach this node from parent

#### **environment**

Node environment (values + preceding envs)

## **fingerprint**()

Reports string which represents the value of this node.

## **get\_environment**()

Get node environment (values + preceding envs)

**get\_leaves**()

Get list of leaf nodes

**get\_node**(*path*, *create=False*)

### Parameters

- **path** Path of the desired node (relative to this node)
- **create** Create the node (and intermediary ones) when not present

Returns the node associated with this path

Raises **[ValueError](https://docs.python.org/3/library/exceptions.html#ValueError)** – When path doesn't exist and create not set

#### **get\_parents**()

Get list of parent nodes

## **get\_path**(*sep='/'*)

Get node path

## **get\_root**()

Get root of this tree

#### **is\_leaf**

Is this a leaf node?

## **iter\_children\_preorder**()

Iterate through children

## **iter\_leaves**()

Iterate through leaf nodes

## **iter\_parents**()

Iterate through parent nodes to root

#### **merge**(*other*)

Merges *other* node into this one without checking the name of the other node. New values are appended, existing values overwritten and unaffected ones are kept. Then all other node children are added as children (recursively they get either appended at the end or merged into existing node in the previous position.

#### **parents**

List of parent nodes

#### **path**

Node path

### **root**

Root of this tree

#### **set\_environment\_dirty**()

Set the environment cache dirty. You should call this always when you query for the environment and then change the value or structure. Otherwise you'll get the old environment instead.

#### **class** avocado.core.tree.**TreeNodeEnvOnly**(*path*, *environment=None*)

Bases: [object](https://docs.python.org/3/library/functions.html#object)

Minimal TreeNode-like class providing interface for AvocadoParams

## Parameters

- **path** Path of this node (must not end with '/')
- **environment** List of pair/key/value items

```
fingerprint()
```

```
get_environment()
```

```
get_path()
```
avocado.core.tree.**tree\_view**(*root*, *verbose=None*, *use\_utf8=None*)

Generate tree-view of the given node :param root: root node :param verbose: verbosity (0, 1, 2, 3) :param use utf8: Use utf-8 encoding (None=autodetect) :return: string representing this node's tree structure

## **10.2.37 avocado.core.varianter module**

Base classes for implementing the varianter interface

```
class avocado.core.varianter.FakeVariantDispatcher(state)
    Bases: object
```
This object can act instead of VarianterDispatcher to report loaded variants.

```
map_method_with_return(method, *args, **kwargs)
    Reports list containing one result of map_method on self
```

```
to_str(summary=0, variants=0, **kwargs)
```

```
class avocado.core.varianter.Varianter(debug=False, state=None)
```
Bases: [object](https://docs.python.org/3/library/functions.html#object)

This object takes care of producing test variants

#### Parameters

- **debug** Store whether this instance should debug varianter
- **state** Force-varianter state

Note it's necessary to check whether variants debug is enable in order to provide the right results.

#### **dump**()

Dump the variants in loadable-state

This is lossy representation which takes all yielded variants and replaces the list of nodes with TreeNodeEnvOnly representations:

```
[{'path': path,
  'variant_id': variant_id,
  'variant': dump_tree_nodes(original_variant)},
 {'path': [str, str, ...],
  'variant_id': str,
 'variant': [(str, [(str, str, object), ...])],
 {'path': ['/run/*'],
  'variant_id': 'cat-26c0'
  'variant': [('/pig/cat',
               [('/pig', 'ant', 'fox'),
                ('/pig/cat', 'dog', 'bee')])]}
...]
```
where *dump\_tree\_nodes* looks like:

```
[(node.path, environment_representation),
(node.path, [(path1, key1, value1), (path2, key2, value2), ...]),
('/pig/cat', [('/pig', 'ant', 'fox')])
```
Returns loadable Varianter representation

```
classmethod from_resultsdir(resultsdir)
```
Retrieves the job variants objects from the results directory.

This will return a list of variants since a Job can have multiple suites and the variants is per suite.

#### **get\_number\_of\_tests**(*test\_suite*)

Returns overall number of tests \* number of variants

## **is\_parsed**()

Reports whether the varianter was already parsed

## **itertests**()

Yields all variants of all plugins

## The variant is defined as dictionary with at least:

- variant id name of the current variant
- variant AvocadoParams-compatible variant (usually a list of TreeNodes but dict or simply None are also possible values)
- paths default path(s)

:yield variant

#### **load**(*state*)

Load the variants state

Current implementation supports loading from a list of loadable variants. It replaces the VariantDispatcher with fake implementation which reports the loaded (and initialized) variants.

Parameters **state** – loadable Varianter representation

#### **parse**(*config*)

Apply options defined on the cmdline and initialize the plugins.

**Parameters config**  $(dict)$  $(dict)$  $(dict)$  – Configuration received from configuration files, command line parser, etc.

## **to\_str**(*summary=0*, *variants=0*, *\*\*kwargs*)

Return human readable representation

The summary/variants accepts verbosity where 0 means do not display at all and maximum is up to the plugin.

#### Parameters

- **summary** How verbose summary to output (int)
- **variants** How verbose list of variants to output (int)
- **kwargs** Other free-form arguments

#### Return type [str](https://docs.python.org/3/library/stdtypes.html#str)

avocado.core.varianter.**dump\_ivariants**(*ivariants*)

Walks the iterable variants and dumps them into json-serializable object

avocado.core.varianter.**dump\_variant**(*variant*) Dump a variant into a json-serializable representation

**Parameters variant** – Valid variant (list of TreeNode-like objects)

Returns json-serializable representation

avocado.core.varianter.**generate\_variant\_id**(*variant*)

Basic function to generate variant-id from a variant

Parameters **variant** – Avocado test variant (list of TreeNode-like objects)

Returns String compounded of ordered node names and a hash of all values.

avocado.core.varianter.**is\_empty\_variant**(*variant*) Reports whether the variant contains any data

Parameters **variant** – Avocado test variant (list of TreeNode-like objects)

Returns True when the variant does not contain (any useful) data

avocado.core.varianter.**variant\_to\_str**(*variant*, *verbosity*, *out\_args=None*, *debug=False*) Reports human readable representation of a variant

#### Parameters

- **variant** Valid variant (list of TreeNode-like objects)
- **verbosity** Output verbosity where 0 means brief
- **out\_args** Extra output arguments (currently unused)
- **debug** Whether the variant contains and should report debug info

Returns Human readable representation

## **10.2.38 avocado.core.version module**

## **10.2.39 Module contents**

```
avocado.core.initialize_plugin_infrastructure()
avocado.core.initialize_plugins()
avocado.core.register_core_options()
```
# **10.3 Utilities APIs**

Avocado gives to you more than 40 python utility libraries (so far), that can be found under the [avocado.utils](#page-560-0). You can use these libraries to avoid having to write necessary routines for your tests. These are very general in nature and can help you speed up your test development.

The utility libraries may receive incompatible changes across minor versions, but these will be done in a staged fashion. If a given change to an utility library can cause test breakage, it will first be documented and/or deprecated, and only on the next subsequent minor version, it will actually be changed.

What this means is that upon updating to later minor versions of Avocado, you should look at the Avocado Release Notes for changes that may impact your tests.

This is a set of utility APIs that Avocado provides as added value to test writers. It's suppose to be generic, without any knowledge of Avocado and reusable in different projects.

## **10.3.1 Subpackages**

## **avocado.utils.external package**

## **Submodules**

## **avocado.utils.external.gdbmi\_parser module**

```
class avocado.utils.external.gdbmi_parser.AST(ast_type)
    object
```
**class** avocado.utils.external.gdbmi\_parser.**GdbDynamicObject**(*dict\_*) Bases: [object](https://docs.python.org/3/library/functions.html#object)

**graft**(*dict\_*)

**class** avocado.utils.external.gdbmi\_parser.**GdbMiInterpreter**(*ast*) Bases: [avocado.utils.external.spark.GenericASTTraversal](#page-464-0)

**static n\_list**(*node*)

**static n\_record\_list**(*node*)

**static n\_result**(*node*)

**n\_result\_header**(*node*)

**static n\_result\_list**(*node*)

**static n\_result\_record**(*node*)

**n\_stream\_record**(*node*)

**static n\_tuple**(*node*)

**static n\_value\_list**(*node*)

**class** avocado.utils.external.gdbmi\_parser.**GdbMiParser** Bases: [avocado.utils.external.spark.GenericASTBuilder](#page-464-1)

**error**(*token*, *i=0*, *tokens=None*)

**nonterminal**(*token\_type*, *args*)

**p\_output**(*args*)

output ::= record\_list record\_list ::= generic\_record record\_list ::= generic\_record record\_list generic\_record ::= result\_record generic\_record ::= stream\_record result\_record ::= result\_header result\_list nl result\_record ::= result\_header nl result\_header ::= token result\_type class result\_header ::= result\_type class result\_header ::= token = class result\_header ::= = class stream\_record ::= stream\_type c\_string nl result\_list ::= , result result\_list result\_list ::= , result result\_list ::= , tuple result ::= variable = value class ::= string variable ::= string value ::= const value ::= tuple value ::= list value\_list ::= , value value list ::= , value value list const ::= c\_string tuple ::= { } tuple ::= { result } tuple ::= { result result list } list ::= [ ] list ::= [ value ] list ::= [ value value\_list ] list ::= [ result ] list ::= [ result result\_list ] list ::= { value } list ::= { value value list }

#### **terminal**(*token*)

```
class avocado.utils.external.gdbmi_parser.GdbMiRecord(record)
    object
```
**class** avocado.utils.external.gdbmi\_parser.**GdbMiScanner**(*flags=0*) Bases: [avocado.utils.external.gdbmi\\_parser.GdbMiScannerBase](#page-463-0)

**t\_token**(*s*) d+

<span id="page-463-0"></span>**class** avocado.utils.external.gdbmi\_parser.**GdbMiScannerBase**(*flags=0*) Bases: [avocado.utils.external.spark.GenericScanner](#page-465-0)

**t\_c\_string**(*s*) ".\*? $($ ?<![\])"

```
t_default(s)
         (. \ln )+t n1(s)n|rn
    t_result_type(s)
         *|+|t_stream_type(s)
         @|&|~
    t_string(s)
         \lceil w - \rceil +t_symbol(s)
         ,|{N}|[N]|=
    t_whitespace(s)
         [ tfv]+tokenize(s)
class avocado.utils.external.gdbmi_parser.Token(token_type, value=None)
    Bases: object
class avocado.utils.external.gdbmi_parser.session
    object
    parse(tokens)
    process(data_input)
    scan(data_input)
avocado.utils.external.spark module
```

```
class avocado.utils.external.spark.GenericASTBuilder(AST, start)
    Bases: avocado.utils.external.spark.GenericParser
```
**buildASTNode**(*args*, *lhs*)

**nonterminal**(*token\_type*, *args*)

**preprocess**(*rule*, *func*)

**static terminal**(*token*)

**class** avocado.utils.external.spark.**GenericASTMatcher**(*start*, *ast*) Bases: [avocado.utils.external.spark.GenericParser](#page-465-1)

**static foundMatch**(*args*, *func*)

**match**(*ast=None*)

**match\_r**(*node*)

**preprocess**(*rule*, *func*)

**resolve**(*input\_list*)

<span id="page-464-0"></span>**class** avocado.utils.external.spark.**GenericASTTraversal**(*ast*) Bases: [object](https://docs.python.org/3/library/functions.html#object)

**default**(*node*)

```
postorder(node=None)
    preorder(node=None)
    static prune()
    static typestring(node)
exception avocado.utils.external.spark.GenericASTTraversalPruningException
    Bases: Exception
class avocado.utils.external.spark.GenericParser(start)
    Bases: object
    add(input_set, item, i=None, predecessor=None, causal=None)
    addRule(doc, func, _preprocess=1)
    ambiguity(rules)
    augment(start)
    buildTree(nt, item, tokens, k)
    causal(key)
    collectRules()
    computeNull()
    deriveEpsilon(nt)
    static error(token)
    finalState(tokens)
    goto(state, sym)
    gotoST(state, st)
    gotoT(state, t)
    isnullable(sym)
    makeNewRules()
    makeSet(token, sets, i)
    makeSet_fast(token, sets, i)
    makeState(state, sym)
    makeState0()
    parse(tokens)
    predecessor(key, causal)
    static preprocess(rule, func)
    static resolve(input_list)
    skip(hs, pos=0)
    static typestring(token)
class avocado.utils.external.spark.GenericScanner(flags=0)
    object
    static error(s, pos)
```
**makeRE**(*name*) **reflect**() **static t\_default**(*s*)  $(. \ln )+$ **tokenize**(*s*)

## **Module contents**

**avocado.utils.network package**

**Submodules**

**avocado.utils.network.common module**

avocado.utils.network.common.**run\_command**(*command*, *host*, *sudo=False*)

## **avocado.utils.network.exceptions module**

**exception** avocado.utils.network.exceptions.**NWException** Bases: [Exception](https://docs.python.org/3/library/exceptions.html#Exception)

Base Exception Class for all exceptions

## **avocado.utils.network.hosts module**

This module provides an useful API for hosts in a network.

```
class avocado.utils.network.hosts.Host(host)
   object
```
This class represents a base Host and shouldn't be instantiated.

Use one of the child classes (LocalHost or RemoteHost).

During the initialization of a child, all interfaces will be detected and available via *interfaces* attribute. This could be accessed on LocalHost and RemoteHost instances.

So, for instance, you could have a local and a remote host:

remote = RemoteHost(host='foo', port=22, username='foo', password='bar') local = LocalHost()

You can iterate over the network interfaces of any host:

```
for i in remote.interfaces:
   print(i.name, i.is_link_up())
```
## **get\_default\_route\_interface**() Get a list of default routes interfaces

Returns list of interface names

**get\_interface\_by\_ipaddr**(*ipaddr*) Return an interface that has a specific ipaddr.

### **interfaces**

```
class avocado.utils.network.hosts.LocalHost(host='localhost')
    Bases: avocado.utils.network.hosts.Host
```
This class represents a local host and inherit from *Host*.

You should use this class when trying to get information about your localhost.

Example:

 $local = LocalHost()$ 

```
class avocado.utils.network.hosts.RemoteHost(host, username, port=22, key=None, pass-
```
*word=None*)

Bases: [avocado.utils.network.hosts.Host](#page-466-0)

This class represents a remote host and inherit from *Host*.

You must provide at least an username to establish a connection.

Example with password:

remote = RemoteHost(host='192.168.0.1', port=22, username='foo', password='bar')

You can also provide a key instead of a password.

## **avocado.utils.network.interfaces module**

```
class avocado.utils.network.interfaces.NetworkInterface(if_name, host,
                                                         if_type='Ethernet')
```
Bases: [object](https://docs.python.org/3/library/functions.html#object)

This class represents a network card interface (NIC).

An "NetworkInterface" is attached to some host. This could be an instance of LocalHost or RemoteHost. If a RemoteHost then all commands will be executed on a remote\_session (host.remote\_session). Otherwise will be executed locally.

Here you will find a few methods to perform basic operations on a NIC.

#### **add\_ipaddr**(*ipaddr*, *netmask*)

Add an IP Address (with netmask) to the interface.

This method will try to add a new ipaddr/netmask this interface, if fails it will raise a NWException.

You must have sudo permissions to run this method on a host.

Parameters

- **ipaddr** IP Address
- **netmask** Network mask

#### **add\_vlan\_tag**(*vlan\_num*, *vlan\_name=None*)

Configure 802.1Q VLAN tagging to the interface.

This method will attempt to add a VLAN tag to this interface. If it fails, the method will raise a NWException.

## Parameters

• **vlan\_num** – VLAN ID
• **vlan name** – option to name VLAN interface, by default it is named <interface\_name>.<vlan\_num>

## **are\_packets\_lost**(*peer\_ip*, *options=None*, *sudo=False*)

Check packet loss that occurs during ping.

Function returns True for 0% packet loss and False if packet loss occurs.

## Parameters

- **peer\_ip** Peer IP address (IPv4 or IPv6)
- **options** Type is List. Options such as -c, -f. Default is None
- **sudo** If sudo permissions are needed. Default is False

#### **bring\_down**()

Shutdown the interface.

This will shutdown the interface link. Be careful, you might lost connection to the host.

You must have sudo permissions to run this method on a host.

#### **bring\_up**()

"Wake-up the interface.

This will wake-up the interface link.

You must have sudo permissions to run this method on a host.

#### **config\_file\_path**

# **config\_filename**

## **flush\_ipaddr**()

Flush all the IP address for this interface.

This method will try to flush the ip address from this interface and if fails it will raise a NWException. Be careful, you can lost connection.

You must have sudo permissions to run this method on a host.

# **get\_hwaddr**()

Get the Hardware Address (MAC) of this interface.

This method will try to get the address and if fails it will raise a NWException.

## **get\_ipaddrs**(*version=4*)

Get the IP addresses from a network interface.

Interfaces can hold multiple IP addresses. This method will return a list with all addresses on this interface.

**Parameters version** – Address Family Version (4 or 6). This must be a integer and default is 4.

Returns IP address as string.

#### **get\_mtu**()

Return the current MTU value of this interface.

This method will try to get the current MTU value, if fails will raise a NWException.

## **is\_admin\_link\_up**()

Check the admin link state is up or not.

Returns True or False, True if network interface state is 'UP' otherwise will return False.

# **is\_available**()

Check if interface is available.

This method checks if the interface is available.

rtype: bool

# is bond()

Check if interface is a bonding device.

This method checks if the interface is a bonding device or not.

rtype: bool

# **is\_link\_up**()

Check if the interface is up or not.

Returns True or False. True if admin link state and operational link state is up otherwise will return False.

# **is\_operational\_link\_up**()

Check Operational link state is up or not.

Returns True or False. True if operational link state is LOWER\_UP, otherwise will return False.

## **netmask\_to\_cidr**(*netmask*)

Function is used to check the netmask value and convert

it into short form (mask) of netmask values Example :  $255.255.255.0 = 24\ 255.255.252.0 = 22$ 

Parameters **netmask** – Netmask value example 255.255.255.0

:return : Returns mask value of given netmask

## **ping\_check**(*peer\_ip*, *count=2*, *options=None*)

This method will try to ping a peer address (IPv4 or IPv6).

You should provide a IPv4 or IPV6 that would like to ping. This method will try to ping the peer and if fails it will raise a NWException.

# Parameters

- **peer\_ip** Peer IP address (IPv4 or IPv6)
- **count** How many packets to send. Default is 2
- **options** ping command options. Default is None

# **remove\_all\_vlans**()

Remove all VLANs of this interface.

This method will remove all the VLAN interfaces associated by the interface. If it fails, the method will raise a NWException.

## **remove\_cfg\_file**()

Remove any config files that is created as a part of the test

# **remove\_ipaddr**(*ipaddr*, *netmask*)

Removes an IP address from this interface.

This method will try to remove the address from this interface and if fails it will raise a NWException. Be careful, you can lost connection.

You must have sudo permissions to run this method on a host.

## **remove\_link**()

Deletes virtual interface link.

This method will try to delete the virtual device link and the interface will no more be listed with 'ip a' and if fails it will raise a NWException. Be careful, you can lost connection.

You must have sudo permissions to run this method on a host.

# **remove\_vlan\_by\_tag**(*vlan\_num*)

Remove the VLAN of the interface by tag number.

This method will try to remove the VLAN tag of this interface. If it fails, the method will raise a NWException.

## Parameters **vlan\_num** – VLAN ID

Returns True or False, True if it found the VLAN interface and removed it successfully, otherwise it will return False.

## **restore\_from\_backup**()

Revert interface file from backup.

This method checks if a backup version is available for given interface then it copies backup file to interface file in /sysfs path.

# **restore\_slave\_cfg\_file**()

Restore or delete slave config files.

## **save**(*ipaddr*, *netmask*)

Save current interface IP Address to the system configuration file.

If the ipaddr is valid (currently being used by the interface) this will try to save the current settings into /etc/. This check is necessary to avoid inconsistency. Before save, you should add\_ipaddr, first.

Currently, only RHEL, Fedora and SuSE are supported. And this will create a backup file of your current configuration if found.

:param ipaddr : IP Address which need to configure for interface :param netmask: Network mask which is associated to the provided IP

# **set\_hwaddr**(*hwaddr*)

Sets a Hardware Address (MAC Address) to the interface.

This method will try to set a new hwaddr to this interface, if fails it will raise a NWException.

You must have sudo permissions to run this method on a host.

Parameters **hwaddr** – Hardware Address (Mac Address)

## **set\_mtu**(*mtu*, *timeout=30*)

Sets a new MTU value to this interface.

This method will try to set a new MTU value to this interface, if fails it will raise a NWException. Also it will wait until the Interface is up before returning or until timeout be reached.

You must have sudo permissions to run this method on a host.

## **Parameters**

• **mtu** – mtu size that need to be set. This must be an int.

• **timeout** – how many seconds to wait until the interface is up again. Default is 30.

## **slave\_config\_filename**

# **vlans**

Return all interface's VLAN.

This is a dict were key is the VLAN number and the value is the name of the VLAN interface.

rtype: dict

# **avocado.utils.network.ports module**

Module with network related utility functions

avocado.utils.network.ports.**FAMILIES = (<AddressFamily.AF\_INET: 2>, <AddressFamily.AF\_INET6: 10>)** Families taken into account in this class

avocado.utils.network.ports.**PROTOCOLS = (<SocketKind.SOCK\_STREAM: 1>, <SocketKind.SOCK\_DGR** Protocols taken into account in this class

**class** avocado.utils.network.ports.**PortTracker** Bases: [avocado.utils.data\\_structures.Borg](#page-492-0)

Tracks ports used in the host machine.

**find\_free\_port**(*start\_port=None*)

**register\_port**(*port*)

**release\_port**(*port*)

```
avocado.utils.network.ports.find_free_port(start_port=1024, end_port=65535, ad-
                                                 dress='localhost', sequent=False, fam-
                                                 ily=<AddressFamily.AF_INET: 2>, proto-
                                                 col=<SocketKind.SOCK_STREAM: 1>)
```
Return a host free port in the range [start\_port, end\_port].

# **Parameters**

- **start\_port** header of candidate port range, defaults to 1024
- **end** port ender of candidate port range, defaults to 65535
- **address** Socket address to bind or connect
- **sequent** Find port sequentially, random order if it's False
- **family** (socket.AddressFamily.AF\_\*) Default is socket.AF\_INET. Accepted values are: socket.AF\_INET or socket.AF\_INET6.
- **protocol** (socket.AddressFamily.SOCK\_\*) Protocol type. Default is socket.SOCK\_STREAM (TCP). Accepted values are: socket.SOCK\_STREAM or socket.SOCK\_DGRAM.

Return type [int](https://docs.python.org/3/library/functions.html#int) or None if no free port found

avocado.utils.network.ports.**find\_free\_ports**(*start\_port*, *end\_port*, *count*, *address='localhost'*, *sequent=False*, *family=<AddressFamily.AF\_INET: 2>*, *protocol=<SocketKind.SOCK\_STREAM: 1>*)

Return count of host free ports in the range [start\_port, end\_port].

# Parameters

- **start\_port** header of candidate port range
- **end\_port** ender of candidate port range
- **count** Initial number of ports known to be free in the range.
- **address** Socket address to bind or connect
- **sequent** Find port sequentially, random order if it's False
- **family** (socket.AddressFamily.AF\_\*) Default is socket.AF\_INET. Accepted values are: socket.AF\_INET or socket.AF\_INET6.
- **protocol** (socket.AddressFamily.SOCK\_\*) Protocol type. Default is socket.SOCK\_STREAM (TCP). Accepted values are: socket.SOCK\_STREAM or socket.SOCK\_DGRAM.

```
avocado.utils.network.ports.is_port_available(port, address, fam-
                                              ily=<AddressFamily.AF_INET: 2>,
                                              protocol=<SocketKind.SOCK_STREAM:
                                              1>)
```
Return True if the given port is available for use.

## **Parameters**

- **port**  $(int)$  $(int)$  $(int)$  Port value to check.
- **address** ([str](https://docs.python.org/3/library/stdtypes.html#str)) Address to use this port.
- **family** Default is socket.AF\_INET. Accepted values are: socket.AF\_INET or socket.AF\_INET6.
- **protocol** Protocol type. Default is socket.SOCK\_STREAM (TCP). Accepted values are: socket.SOCK\_STREAM or socket.SOCK\_DGRAM.

avocado.utils.network.ports.**is\_port\_free**(*port*, *address*) This method is deprecated. Please use is\_port\_available().

# **Module contents**

**avocado.utils.software\_manager package**

# **Subpackages**

**avocado.utils.software\_manager.backends package**

# **Submodules**

**avocado.utils.software\_manager.backends.apt module**

**class** avocado.utils.software\_manager.backends.apt.**AptBackend** Bases: [avocado.utils.software\\_manager.backends.dpkg.DpkgBackend](#page-474-0)

Implements the apt backend for software manager.

Set of operations for the apt package manager, commonly found on Debian and Debian based distributions, such as Ubuntu Linux.

Initializes the base command and the debian package repository.

**add\_repo**(*repo*) Add an apt repository. Parameters **repo** – Repository string. Example: 'deb <http://archive.ubuntu.com/ubuntu/> maverick universe'

## **build\_dep**(*name*)

Installed build-dependencies of a given package [name].

Parameters **name** – parameter package to install build-dependencies for.

Return True If packages are installed properly

# **get\_source**(*name*, *path*)

Download source for provided package. Returns the path with source placed.

Parameters **name** – parameter wildcard package to get the source for

Return path path of ready-to-build source

#### **install**(*name*)

Installs package [name].

Parameters **name** – Package name.

# **provides**(*name*)

Return a list of packages that provide [name of package/file].

Parameters **name** – File name.

## **remove**(*name*)

Remove package [name].

Parameters **name** – Package name.

## **remove\_repo**(*repo*)

Remove an apt repository.

Parameters **repo** – Repository string. Example: 'deb <http://archive.ubuntu.com/ubuntu/> maverick universe'

#### **upgrade**(*name=None*)

Upgrade all packages of the system with eventual new versions.

Optionally, upgrade individual packages.

**Parameters name**  $(str)$  $(str)$  $(str)$  – optional parameter wildcard spec to upgrade

# **avocado.utils.software\_manager.backends.base module**

<span id="page-473-0"></span>**class** avocado.utils.software\_manager.backends.base.**BaseBackend** Bases: [object](https://docs.python.org/3/library/functions.html#object)

This class implements all common methods among backends.

```
install_what_provides(path)
    Installs package that provides [path].
```
Parameters **path** – Path to file.

# **avocado.utils.software\_manager.backends.dnf module**

```
class avocado.utils.software_manager.backends.dnf.DnfBackend
    Bases: avocado.utils.software_manager.backends.yum.YumBackend
```
Implements the dnf backend for software manager.

DNF is the successor to yum in recent Fedora.

Initializes the base command and the DNF package repository.

**build\_dep**(*name*)

Install build-dependencies for package [name]

Parameters **name** – name of the package

Return True If build dependencies are installed properly

## **avocado.utils.software\_manager.backends.dpkg module**

```
class avocado.utils.software_manager.backends.dpkg.DpkgBackend
    avocado.utils.software_manager.backends.base.BaseBackend
```
This class implements operations executed with the dpkg package manager.

dpkg is a lower level package manager, used by higher level managers such as apt and aptitude.

**INSTALLED\_OUTPUT = 'install ok installed'**

**PACKAGE\_TYPE = 'deb'**

**check\_installed**(*name*)

```
static extract_from_package(package_path, dest_path=None)
     Extracts the package content to a specific destination path.
```
## Parameters

- **package\_path** ([str](https://docs.python.org/3/library/stdtypes.html#str)) path to the deb package.
- **dest\_path** destination path to extract the files. Default is the current directory.

Returns path of the extracted file

Returns the path of the extracted files.

Return type [str](https://docs.python.org/3/library/stdtypes.html#str)

```
static is_valid(package_path)
     Verifies if a package is a valid deb file.
```
Parameters **package\_path** ([str](https://docs.python.org/3/library/stdtypes.html#str)) – .deb package path.

Returns True if valid, otherwise false.

Return type [bool](https://docs.python.org/3/library/functions.html#bool)

# **static list\_all**()

List all packages available in the system.

#### **list\_files**(*package*)

List files installed by package [package].

Parameters **package** – Package name.

Returns List of paths installed by package.

## **avocado.utils.software\_manager.backends.rpm module**

<span id="page-475-0"></span>**class** avocado.utils.software\_manager.backends.rpm.**RpmBackend** Bases: [avocado.utils.software\\_manager.backends.base.BaseBackend](#page-473-0)

This class implements operations executed with the rpm package manager.

rpm is a lower level package manager, used by higher level managers such as yum and zypper.

**PACKAGE\_TYPE = 'rpm'**

**SOFTWARE\_COMPONENT\_QRY = 'rpm %{NAME} %{VERSION} %{RELEASE} %{SIGMD5} %{ARCH}'**

**check\_installed**(*name*, *version=None*, *arch=None*) Check if package [name] is installed.

Parameters

- **name** Package name.
- **version** Package version.
- **arch** Package architecture.

```
static extract_from_package(package_path, dest_path=None)
     Extracts the package content to a specific destination path.
```
#### **Parameters**

- **package\_path** ([str](https://docs.python.org/3/library/stdtypes.html#str)) path to the rpm package.
- **dest\_path** destination path to extract the files. Default it will be the current directory.

Returns path of the extracted file

Returns the path of the extracted files.

Return type [str](https://docs.python.org/3/library/stdtypes.html#str)

#### **find\_rpm\_packages**(*rpm\_dir*)

Extract product dependencies from a defined RPM directory and all its subdirectories.

Parameters **rpm\_dir** ([str](https://docs.python.org/3/library/stdtypes.html#str)) – directory to search in

Returns found RPM packages

Return type [\[str\]](https://docs.python.org/3/library/stdtypes.html#str)

**static is\_valid**(*package\_path*)

Verifies if a package is a valid rpm file.

Parameters **package\_path** ([str](https://docs.python.org/3/library/stdtypes.html#str)) – .rpm package path.

Returns True if valid, otherwise false.

Return type [bool](https://docs.python.org/3/library/functions.html#bool)

**list\_all**(*software\_components=True*) List all installed packages.

> Parameters **software\_components** – log in a format suitable for the SoftwareComponent schema

**static list\_files**(*name*)

List files installed on the system by package [name].

Parameters **name** – Package name.

```
perform_setup(packages, no_dependencies=False)
```
General RPM setup with automatic handling of dependencies based on install attempts.

**Parameters packages** ([\[str\]](https://docs.python.org/3/library/stdtypes.html#str)) – the RPM packages to install in dependency-friendly order

Returns whether setup completed successfully

Return type [bool](https://docs.python.org/3/library/functions.html#bool)

```
static prepare_source(spec_file, dest_path=None)
    Rpmbuild the spec path and return build dir
```
Parameters **spec\_path** – spec path to install

Return path build directory

**static rpm\_erase**(*package\_name*) Erase an RPM package.

**Parameters package\_name**  $(str)$  $(str)$  $(str)$  – name of the erased package

Returns whether file is erased properly

Return type [bool](https://docs.python.org/3/library/functions.html#bool)

**static rpm\_install**(*file\_path*, *no\_dependencies=False*, *replace=False*) Install the rpm file [file\_path] provided.

## **Parameters**

- **file\_path** ([str](https://docs.python.org/3/library/stdtypes.html#str)) file path of the installed package
- **no\_dependencies** ([bool](https://docs.python.org/3/library/functions.html#bool)) whether to add "nodeps" flag
- **replace** ([bool](https://docs.python.org/3/library/functions.html#bool)) whether to replace existing package

Returns whether file is installed properly

Return type [bool](https://docs.python.org/3/library/functions.html#bool)

**static rpm\_verify**(*package\_name*) Verify an RPM package with an installed one.

**Parameters package\_name** ([str](https://docs.python.org/3/library/stdtypes.html#str)) – name of the verified package

Returns whether the verification was successful

Return type [bool](https://docs.python.org/3/library/functions.html#bool)

# **avocado.utils.software\_manager.backends.yum module**

```
class avocado.utils.software_manager.backends.yum.YumBackend(cmd='yum')
    Bases: avocado.utils.software_manager.backends.rpm.RpmBackend
```
Implements the yum backend for software manager.

Set of operations for the yum package manager, commonly found on Yellow Dog Linux and Red Hat based distributions, such as Fedora and Red Hat Enterprise Linux.

Initializes the base command and the yum package repository.

```
REPO_FILE_PATH = '/etc/yum.repos.d/avocado-managed.repo'
    Path to the repository managed by Avocado
```

```
add_repo(url)
```
Adds package repository located on [url].

Parameters **url** – Universal Resource Locator of the repository.

**static build\_dep**(*name*)

Install build-dependencies for package [name]

Parameters **name** – name of the package

Return True If build dependencies are installed properly

**get\_source**(*name*, *dest\_path*)

Downloads the source package and prepares it in the given dest\_path to be ready to build.

Parameters

• **name** – name of the package

• **dest\_path** – destination\_path

Return final\_dir path of ready-to-build directory

## **install**(*name*)

Installs package [name]. Handles local installs.

## **provides**(*name*)

Returns a list of packages that provides a given capability.

Parameters name – Capability name (eg, 'foo').

## **remove**(*name*)

Removes package [name].

Parameters **name** – Package name (eg. 'ipython').

#### **remove\_repo**(*url*)

Removes package repository located on [url].

Parameters  $ur1$  – Universal Resource Locator of the repository.

#### **repo\_config\_parser**

**upgrade**(*name=None*)

Upgrade all available packages.

Optionally, upgrade individual packages.

**Parameters name** ([str](https://docs.python.org/3/library/stdtypes.html#str)) – optional parameter wildcard spec to upgrade

# **yum\_base**

## **avocado.utils.software\_manager.backends.zypper module**

**class** avocado.utils.software\_manager.backends.zypper.**ZypperBackend** Bases: [avocado.utils.software\\_manager.backends.rpm.RpmBackend](#page-475-0)

Implements the zypper backend for software manager.

Set of operations for the zypper package manager, found on SUSE Linux.

Initializes the base command and the yum package repository.

# **add\_repo**(*url*)

Adds repository [url].

Parameters **url** – URL for the package repository.

## **build\_dep**(*name*)

Return True if build-dependencies are installed for provided package

Keyword argument: name – name of the package

# **get\_source**(*name*, *dest\_path*)

Downloads the source package and prepares it in the given dest\_path to be ready to build

## Parameters

- **name** name of the package
- **dest\_path** destination\_path

## Return final\_dir path of ready-to-build directory

## **install**(*name*)

Installs package [name]. Handles local installs.

Parameters **name** – Package Name.

## **provides**(*name*)

Searches for what provides a given file.

Parameters **name** – File path.

# **remove**(*name*)

Removes package [name].

**remove\_repo**(*url*) Removes repository [url].

Parameters **url** – URL for the package repository.

# **upgrade**(*name=None*)

Upgrades all packages of the system.

Optionally, upgrade individual packages.

**Parameters name**  $(str)$  $(str)$  $(str)$  – Optional parameter wildcard spec to upgrade

# **Module contents**

# **Submodules**

# **avocado.utils.software\_manager.distro\_packages module**

avocado.utils.software\_manager.distro\_packages.**install\_distro\_packages**(*distro\_pkg\_map*,

*interactive=False*)

Installs packages for the currently running distribution

This utility function checks if the currently running distro is a key in the distro\_pkg\_map dictionary, and if there is a list of packages set as its value.

If these conditions match, the packages will be installed using the software manager interface, thus the native packaging system if the currently running distro.

Parameters **distro\_pkg\_map** ([dict](https://docs.python.org/3/library/stdtypes.html#dict)) – mapping of distro name, as returned by utils.get\_os\_vendor(), to a list of package names

Returns True if any packages were actually installed, False otherwise

### **avocado.utils.software\_manager.inspector module**

avocado.utils.software manager.inspector.SUPPORTED PACKAGE MANAGERS = {'apt-qet': < class Mapping of package manager name to implementation class.

**class** avocado.utils.software\_manager.inspector.**SystemInspector**

Bases: [object](https://docs.python.org/3/library/functions.html#object)

System inspector class.

This may grow up to include more complete reports of operating system and machine properties.

Probe system, and save information for future reference.

# **get\_package\_management**()

Determine the supported package management systems present on the system. If more than one package management system installed, try to find the best supported system.

## **avocado.utils.software\_manager.main module**

Software package management library.

This is an abstraction layer on top of the existing distributions high level package managers. It supports package operations useful for testing purposes, and multiple high level package managers (here called backends).

avocado.utils.software\_manager.main.**main**()

## **avocado.utils.software\_manager.manager module**

```
class avocado.utils.software_manager.manager.SoftwareManager
   object
```
Package management abstraction layer.

It supports a set of common package operations for testing purposes, and it uses the concept of a backend, a helper class that implements the set of operations of a given package management tool.

Lazily instantiate the object

```
static extract_from_package(package_path, dest_path=None)
```
Try to extract a package content into a destination directory.

It will try to see if the package is valid against all supported package managers and if any is found, then extracts its content into the extract\_path.

Raises NotImplementedError when a non-supported package is used.

Parameters

- **package\_path** ([str](https://docs.python.org/3/library/stdtypes.html#str)) package file path.
- **dest\_path**  $(str)$  $(str)$  $(str)$  destination path to extract. Default is the current directory.

Returns destination path were the package it was extracted.

## is capable()

Checks if environment is capable by initializing the backend.

**Module contents**

# **10.3.2 Submodules**

# **10.3.3 avocado.utils.ar module**

Module to read UNIX ar files

```
class avocado.utils.ar.Ar(path)
```
Bases: [object](https://docs.python.org/3/library/functions.html#object)

An UNIX ar archive.

```
is_valid()
```
Checks if a file looks like an AR archive.

Parameters **path** – path to a file

# Returns bool

```
list()
     Return the name of the members in the archive.
```
**read\_member**(*identifier*) Returns the data for the given member identifier.

```
class avocado.utils.ar.ArMember(identifier, size, offset)
     Bases: object
```
A member of an UNIX ar archive.

```
avocado.utils.ar.FILE_HEADER_FMT = '16s12s6s6s8s10s2c'
    The header for each file in the archive
```

```
avocado.utils.ar.MAGIC = b'!<arch>\n'
     The first eight bytes of all AR archives
```
# **10.3.4 avocado.utils.archive module**

Module to help extract and create compressed archives.

```
exception avocado.utils.archive.ArchiveException
    Bases: Exception
```
Base exception for all archive errors.

```
class avocado.utils.archive.ArchiveFile(filename, mode='r')
    Bases: object
```
Class that represents an Archive file.

Archives are ZIP files or Tarballs.

Creates an instance of [ArchiveFile](#page-480-0).

# **Parameters**

- **filename** the archive file name.
- **mode** file mode, *r* read, *w* write.

```
add(filename, arcname=None)
     Add file to the archive.
```
Parameters

• **filename** – file to archive.

• **arcname** – alternative name for the file in the archive.

## **close**()

Close archive.

**extract**(*path='.'*)

Extract all files from the archive.

Parameters **path** – destination path.

Returns the first member of the archive, a file or directory or None if the archive is empty

**list**()

List files to the standard output.

**classmethod open**(*filename*, *mode='r'*)

Creates an instance of [ArchiveFile](#page-480-0).

## Parameters

- **filename** the archive file name.
- **mode** file mode, *r* read, *w* write.

# avocado.utils.archive.**GZIP\_MAGIC = b'\x1f\x8b'** The first two bytes that all gzip files start with

# avocado.utils.archive.**compress**(*filename*, *path*)

Compress files in an archive.

# **Parameters**

- **filename** archive file name.
- **path** origin directory path to files to compress. No individual files allowed.

avocado.utils.archive.**create**(*filename*, *path*)

Compress files in an archive.

# **Parameters**

- **filename** archive file name.
- **path** origin directory path to files to compress. No individual files allowed.

```
avocado.utils.archive.extract(filename, path)
```
Extract files from an archive.

# **Parameters**

- **filename** archive file name.
- **path** destination path to extract to.

avocado.utils.archive.**gzip\_uncompress**(*path*, *output\_path*) Uncompress a gzipped file at path, to either a file or dir at output\_path

avocado.utils.archive.**is\_archive**(*filename*)

Test if a given file is an archive.

Parameters **filename** – file to test.

Returns *True* if it is an archive.

avocado.utils.archive.**is\_gzip\_file**(*path*) Checks if file given by path has contents that suggests gzip file

```
avocado.utils.archive.is_lzma_file(path)
     Checks if file given by path has contents that suggests lzma file
```
avocado.utils.archive.**lzma\_uncompress**(*path*, *output\_path=None*, *force=False*) Extracts a XZ compressed file to the same directory.

avocado.utils.archive.**uncompress**(*filename*, *path*) Extract files from an archive.

**Parameters** 

- **filename** archive file name.
- **path** destination path to extract to.

# **10.3.5 avocado.utils.asset module**

Asset fetcher from multiple locations

```
class avocado.utils.asset.Asset(name=None, asset hash=None, algorithm=None, lo-
                                    cations=None, cache_dirs=None, expire=None, meta-
                                    data=None)
```
Bases: [object](https://docs.python.org/3/library/functions.html#object)

Try to fetch/verify an asset file from multiple locations.

Initialize the Asset() class.

Parameters

- **name** the asset filename. url is also supported. Default is ''.
- **asset\_hash** asset hash
- **algorithm** hash algorithm
- **locations** location(s) where the asset can be fetched from
- **cache\_dirs** list of cache directories
- **expire** time in seconds for the asset to expire
- **metadata** metadata which will be saved inside metadata file

## **asset\_name**

**fetch**(*timeout=None*)

Try to fetch the current asset.

First tries to find the asset on the provided cache\_dirs list. Then tries to download the asset from the locations list provided.

**Parameters timeout** – timeout in seconds. Default is [avocado.utils.asset.](#page-484-0) [DOWNLOAD\\_TIMEOUT](#page-484-0).

Raises **[OSError](https://docs.python.org/3/library/exceptions.html#OSError)** – When it fails to fetch the asset

Returns The path for the file on the cache directory.

Return type [str](https://docs.python.org/3/library/stdtypes.html#str)

```
find_asset_file(create_metadata=False)
```
Search for the asset file in each one of the cache locations

**Parameters create metadata** ( $boo1$ ) – Should this method create the metadata in case asset file found and metadata is not found? Default is False.

Returns asset path, if it exists in the cache

Return type [str](https://docs.python.org/3/library/stdtypes.html#str)

Raises OSError

**classmethod get\_all\_assets**(*cache\_dirs*, *sort=True*) Returns all assets stored in all cache dirs.

**classmethod get\_asset\_by\_name**(*name*, *cache\_dirs*, *expire=None*, *asset\_hash=None*) This method will return a cached asset based on name if exists.

You don't have to instantiate an object of Asset class. Just use this method.

To be improved soon: cache\_dirs should be not necessary.

#### **Parameters**

- **name** the asset filename used during registration.
- **cache** dirs list of directories to use during the search.
- **expire** time in seconds for the asset to expire. Expired assets will not be returned.
- **asset\_hash** asset hash.

Returns asset path, if it exists in the cache.

Return type [str](https://docs.python.org/3/library/stdtypes.html#str)

Raises OSError

**classmethod get\_assets\_by\_size**(*size\_filter*, *cache\_dirs*)

Return a list of all assets in cache based on its size in MB.

## **Parameters**

- **size\_filter** a string with a filter (comparison operator + value). Ex ">20", "<=200". Supported operators:  $==, <, >, <=, >=$ .
- **cache\_dirs** list of directories to use during the search.

**classmethod get\_assets\_unused\_for\_days**(*days*, *cache\_dirs*)

Return a list of all assets in cache based on the access time.

This will check if the file's data wasn't modified N days ago.

## Parameters

- **days** how many days ago will be the threshold. Ex: "10" will return the assets files that *was not* accessed during the last 10 days.
- **cache\_dirs** list of directories to use during the search.

#### **get\_metadata**()

Returns metadata of the asset if it exists or None.

Returns metadata

Return type [dict](https://docs.python.org/3/library/stdtypes.html#dict) or [None](https://docs.python.org/3/library/constants.html#None)

#### **name\_scheme**

This property will return the scheme part of the name if is an URL.

Otherwise, will return None.

## **name\_url**

This property will return the full url of the name if is an URL.

Otherwise, will return None.

# **static parse\_name**(*name*)

Returns a ParseResult object for the given name.

#### **parsed\_name**

Returns a ParseResult object for the currently set name.

## **classmethod read\_hash\_from\_file**(*filename*)

Read the CHECKSUM file and return the hash.

This method raises a FileNotFoundError if file is missing and assumes that filename is the CHECKSUM filename.

Return type list with algorithm and hash

# **relative\_dir**

```
classmethod remove_asset_by_path(asset_path)
```
Remove an asset and its checksum.

To be fixed: Due the current implementation limitation, this method will not remove the metadata to avoid removing other asset metadata.

Parameters **asset\_path** – full path of the asset file.

```
classmethod remove_assets_by_overall_limit(limit, cache_dirs)
```
This will remove assets based on overall limit.

We are going to sort the assets based on the access time first. For instance it may be the case that a GitLab cache limit is 4 GiB, in that case we can sort by last access, and remove all that exceeds 4 GiB (that is, keep the last accessed 4 GiB worth of cached files).

Note: during the usage of this method, you should use bytes as limit.

## Parameters

- **limit** a integer limit in bytes.
- **cache** dirs list of directories to use during the search.

**classmethod remove\_assets\_by\_size**(*size\_filter*, *cache\_dirs*)

**classmethod remove\_assets\_by\_unused\_for\_days**(*days*, *cache\_dirs*)

## **urls**

Complete list of locations including name if is an URL.

```
avocado.utils.asset.DEFAULT_HASH_ALGORITHM = 'sha1'
```
The default hash algorithm to use on asset cache operations

```
avocado.utils.asset.DOWNLOAD_TIMEOUT = 300
     The default timeout for the downloading of assets
```
**exception** avocado.utils.asset.**UnsupportedProtocolError** Bases: [OSError](https://docs.python.org/3/library/exceptions.html#OSError)

Signals that the protocol of the asset URL is not supported

# **10.3.6 avocado.utils.astring module**

Operations with strings (conversion and sanitation).

The unusual name aims to avoid causing name clashes with the stdlib module string. Even with the dot notation, people may try to do things like

import string . . . from avocado.utils import string

And not notice until their code starts failing.

```
avocado.utils.astring.ENCODING = 'UTF-8'
```
On import evaluated value representing the system encoding based on system locales using  $locale$ . [getpreferredencoding\(\)](https://docs.python.org/3/library/locale.html#locale.getpreferredencoding). Use this value wisely as some files are dumped in different encoding.

```
avocado.utils.astring.FS_UNSAFE_CHARS = '<>:"/\\|?*;'
     String containing all fs-unfriendly chars (Windows-fat/Linux-ext3)
```
avocado.utils.astring.**bitlist\_to\_string**(*data*)

Transform from bit list to ASCII string.

Parameters **data** – Bit list to be transformed

```
avocado.utils.astring.is_bytes(data)
```
Checks if the data given is a sequence of bytes

And not a "text" type, that can be of multi-byte characters. Also, this does NOT mean a bytearray type.

Parameters **data** – the instance to be checked if it falls under the definition of an array of bytes.

## avocado.utils.astring.**is\_text**(*data*)

Checks if the data given is a suitable for holding text

That is, if it can hold text that requires more than one byte for each character.

```
avocado.utils.astring.iter_tabular_output(matrix, header=None, strip=False)
     Generator for a pretty, aligned string representation of a nxm matrix.
```
This representation can be used to print any tabular data, such as database results. It works by scanning the lengths of each element in each column, and determining the format string dynamically.

# **Parameters**

- **matrix** Matrix representation (list with n rows of m elements).
- **header** Optional tuple or list with header elements to be displayed.
- **strip** Optionally remove trailing whitespace from each row.

avocado.utils.astring.**shell\_escape**(*command*)

Escape special characters from a command so that it can be passed as a double quoted (" ") string in a (ba)sh command.

Parameters **command** – the command string to escape.

Returns The escaped command string. The required englobing double quotes are NOT added and so should be added at some point by the caller.

See also: <http://www.tldp.org/LDP/abs/html/escapingsection.html>

```
avocado.utils.astring.string_safe_encode(input_str)
```
People tend to mix unicode streams with encoded strings. This function tries to replace any input with a valid utf-8 encoded ascii stream.

On Python 3, it's a terrible idea to try to mess with encoding, so this function is limited to converting other types into strings, such as numeric values that are often the members of a matrix.

**Parameters input str** – possibly unsafe string or other object that can be turned into a string

Returns a utf-8 encoded ascii stream

avocado.utils.astring.**string\_to\_bitlist**(*data*) Transform from ASCII string to bit list.

Parameters **data** – String to be transformed

avocado.utils.astring.**string\_to\_safe\_path**(*input\_str*) Convert string to a valid file/dir name.

This takes a string that may contain characters that are not allowed on FAT (Windows) filesystems and/or ext3 (Linux) filesystems, and replaces them for safe (boring) underlines.

It limits the size of the path to be under 255 chars, and make hidden paths (starting with ".") non-hidden by making them start with "\_".

Parameters **input\_str** – String to be converted

Returns String which is safe to pass as a file/dir name (on recent fs)

avocado.utils.astring.**strip\_console\_codes**(*output*, *custom\_codes=None*)

Remove the Linux console escape and control sequences from the console output. Make the output readable and can be used for result check. Now only remove some basic console codes using during boot up.

# **Parameters**

- **output** (string) The output from Linux console
- **custom\_codes** The codes added to the console codes which is not covered in the default codes

Returns the string without any special codes

## Return type string

avocado.utils.astring.**tabular\_output**(*matrix*, *header=None*, *strip=False*) Pretty, aligned string representation of a nxm matrix.

This representation can be used to print any tabular data, such as database results. It works by scanning the lengths of each element in each column, and determining the format string dynamically.

# Parameters

- **matrix** Matrix representation (list with n rows of m elements).
- **header** Optional tuple or list with header elements to be displayed.
- **strip** Optionally remove trailing whitespace from each row.

Returns String with the tabular output, lines separated by unix line feeds.

## Return type [str](https://docs.python.org/3/library/stdtypes.html#str)

avocado.utils.astring.**to\_text**(*data*, *encoding='UTF-8'*, *errors='strict'*)

Convert anything to text decoded text

When the data is bytes, it's decoded. When it's not of string types it's re-formatted into text and returned. Otherwise (it's string) it's returned unchanged.

## **Parameters**

- **data** (either bytes or other data that will be returned unchanged) – data to be transformed into text
- **encoding** encoding of the data (only used when decoding is necessary)

• **errors** – how to handle encode/decode errors, see: [https://docs.python.org/3/library/](https://docs.python.org/3/library/codecs.html#error-handlers) [codecs.html#error-handlers](https://docs.python.org/3/library/codecs.html#error-handlers)

# **10.3.7 avocado.utils.aurl module**

URL related functions.

The strange name is to avoid accidental naming collisions in code.

avocado.utils.aurl.**is\_url**(*path*) Return *True* if path looks like an URL.

Parameters **path** – path to check.

Return type Boolean.

# **10.3.8 avocado.utils.build module**

```
avocado.utils.build.configure(path, configure=None)
```
Configures the source tree for a subsequent build

Most source directories coming from official released tarballs will have a "configure" script, but source code snapshots may have "autogen.sh" instead (which usually creates and runs a "configure" script itself). This function will attempt to run the first one found (if a configure script name not given explicitly).

**Parameters configure** ([str](https://docs.python.org/3/library/stdtypes.html#str) or [None](https://docs.python.org/3/library/constants.html#None)) – the name of the configure script (None for trying to find one automatically)

Returns the configure script exit status, or None if no script was found and executed

avocado.utils.build.**make**(*path*, *make='make'*, *env=None*, *extra\_args="*, *ignore\_status=None*, *process\_kwargs=None*)

Run make, adding MAKEOPTS to the list of options.

# **Parameters**

- **make** what make command name to use.
- **env** dictionary with environment variables to be set before calling make (e.g.: CFLAGS).
- **extra** extra command line arguments to pass to make.

Returns exit status of the make process

```
avocado.utils.build.run_make(path, make='make', extra_args=", process_kwargs=None)
     Run make, adding MAKEOPTS to the list of options.
```
# Parameters

- **path** directory from where to run make
- **make** what make command name to use.
- **extra\_args** extra command line arguments to pass to make.
- **process\_kwargs** Additional key word arguments to the underlying process running the make.

Returns the make command result object

# **10.3.9 avocado.utils.cloudinit module**

cloudinit configuration support

This module can be easily used with  $\alpha$ vocado.utils.vmimage, to configure operating system images via the cloudinit tooling.

Please, keep in mind that if you would like to create/write in ISO images, you need pycdlib module installed in your environment.

see [http://cloudinit.readthedocs.io.](http://cloudinit.readthedocs.io)

avocado.utils.cloudinit.**AUTHORIZED\_KEY\_TEMPLATE = '\nssh\_authorized\_keys:\n - {0}\n'** An authorized key configuration for the default user

Positional template variables are: ssh\_authorized\_keys

avocado.utils.cloudinit.**METADATA\_TEMPLATE = 'instance-id: {0}\nhostname: {1}\n'** The meta-data file template

Positional template variables are: instance-id, hostname

avocado.utils.cloudinit.**PASSWORD\_TEMPLATE = '\npassword: {0}\nchpasswd:\n expire: False\n'** A username configuration as per cloudinit/config/cc\_set\_passwords.py

Positional template variables are: password

avocado.utils.cloudinit.PHONE\_HOME\_TEMPLATE = '\nphone\_home:\n url: http://{0}:{1}/\$INSTAN A phone home configuration that will post just the instance id

Positional template variables are: address, port

**class** avocado.utils.cloudinit.**PhoneHomeServer**(*address*, *instance\_id*) Bases: [http.server.HTTPServer](https://docs.python.org/3/library/http.server.html#http.server.HTTPServer)

Implements the phone home HTTP server.

Wait the phone home from a given instance.

Initialize the server.

# **Parameters**

- **address**  $(tuple) a$  $(tuple) a$  $(tuple) a$  hostname or IP address and port, in the same format given to socket and other servers
- **instance\_id** ([str](https://docs.python.org/3/library/stdtypes.html#str)) the identification for the instance that should be calling back, and the condition for the wait to end
- <span id="page-488-0"></span>**classmethod set\_up\_and\_wait\_for\_phone\_home**(*address*, *instance\_id*)

Sets up a phone home server and waits for the given instance to call

This is a shorthand for setting up a server that will keep handling requests, until it has heard from the specific instance requested.

## **Parameters**

- **address**  $(tuple) a$  $(tuple) a$  $(tuple) a$  hostname or IP address and port, in the same format given to socket and other servers
- **instance\_id** ( $str$ ) the identification for the instance that should be calling back, and the condition for the wait to end

```
wait_for_phone_home(new_call=False)
```
Waits for this instance to call.

**Parameters new call**  $(b \circ \circ l)$  – Default is False, so if this instance was called back already, this method will return immediately and will not wait for a new call.

**class** avocado.utils.cloudinit.**PhoneHomeServerHandler**(*request*, *client\_address*,

*server*)

Bases: [http.server.BaseHTTPRequestHandler](https://docs.python.org/3/library/http.server.html#http.server.BaseHTTPRequestHandler)

Handles HTTP requests to the phone home server.

**do\_POST**()

Handles an HTTP POST request.

Respond with status 200 if the instance phoned back.

**log\_message**(*format\_*, *\*args*) Logs an arbitrary message.

Note It currently disables any message logging.

avocado.utils.cloudinit.**USERDATA\_HEADER = '#cloud-config'** The header expected to be found at the beginning of the user-data file

avocado.utils.cloudinit.USERNAME\_TEMPLATE = '\nssh\_pwauth: True\n\nsystem\_info:\n default A username configuration as per cloudinit/config/cc\_set\_passwords.py

Positional template variables : username

avocado.utils.cloudinit.**iso**(*output\_path*, *instance\_id*, *username=None*, *password=None*, *phone\_home\_host=None*, *phone\_home\_port=None*, *authorized\_key=None*) Generates an ISO image with cloudinit configuration

The content always include the cloudinit metadata, and optionally the userdata content. On the userdata file, it may contain a username/password section (if both parameters are given) and/or a phone home section (if both host and port are given).

# **Parameters**

- **output\_path** the location of the resulting (to be created) ISO image containing the cloudinit configuration
- **instance** id the ID of the cloud instance, a form of identification for the dynamically created executing instances
- **username** the username to be used when logging interactively on the instance
- **password** the password to be used along with username when authenticating with the login services on the instance
- **phone** home host the address of the host the instance should contact once it has finished booting
- **phone\_home\_port** the port acting as an HTTP phone home server that the instance should contact once it has finished booting
- **authorized key**  $(str)$  $(str)$  $(str)$  a SSH public key to be added as an authorized key for the default user, similar to "ssh-rsa ..."

Raises RuntimeError if the system can not create ISO images. On such a case, user is expected to install supporting packages, such as pycdlib.

avocado.utils.cloudinit.**wait\_for\_phone\_home**(*address*, *instance\_id*)

This method is deprecated.

Please use [PhoneHomeServer.set\\_up\\_and\\_wait\\_for\\_phone\\_home\(\)](#page-488-0).

# **10.3.10 avocado.utils.cpu module**

Get information from the current's machine CPU.

```
exception avocado.utils.cpu.FamilyException
    Bases: Exception
```
<span id="page-490-0"></span>avocado.utils.cpu. **VENDORS\_MAP = {'amd': (b'AMD',), 'ibm': (b'POWER\\d', b'IBM/S390'), 'i** Map vendor's name with expected string in /proc/cpuinfo.

avocado.utils.cpu.**cpu\_has\_flags**(*flags*) Check if a list of flags are available on current CPU info.

Parameters flags (list of str) - A list of cpu flags that must exists on the current CPU.

Returns True if all the flags were found or False if not

Return type [bool](https://docs.python.org/3/library/functions.html#bool)

avocado.utils.cpu.**cpu\_online\_list**(*\*args*, *\*\*kwargs*)

avocado.utils.cpu.**get\_arch**() Work out which CPU architecture we're running on.

avocado.utils.cpu.**get\_cpu\_arch**(*\*args*, *\*\*kwargs*)

avocado.utils.cpu.**get\_cpu\_vendor\_name**(*\*args*, *\*\*kwargs*)

avocado.utils.cpu.**get\_cpufreq\_governor**(*\*args*, *\*\*kwargs*)

avocado.utils.cpu.**get\_cpuidle\_state**(*\*args*, *\*\*kwargs*)

avocado.utils.cpu.**get\_family**() Get family name of the cpu like Broadwell, Haswell, power8, power9.

avocado.utils.cpu.**get\_freq\_governor**() Get current cpu frequency governor.

avocado.utils.cpu.**get\_idle\_state**() Get current cpu idle values.

Returns Dict of cpuidle states values for all cpus

Return type [dict](https://docs.python.org/3/library/stdtypes.html#dict)

avocado.utils.cpu.**get\_pid\_cpus**(*pid*)

Get all the cpus being used by the process according to pid informed.

Parameters  $pid(str)$  $pid(str)$  $pid(str)$  – process id

Returns A list include all cpus the process is using

Return type [list](https://docs.python.org/3/library/stdtypes.html#list)

avocado.utils.cpu.**get\_vendor**() Get the current cpu vendor name.

> **Returns** a key of VENDORS MAP (e.g. 'intel') depending on the current CPU architecture. Return None if it was unable to determine the vendor name.

Return type [str](https://docs.python.org/3/library/stdtypes.html#str) or [None](https://docs.python.org/3/library/constants.html#None)

avocado.utils.cpu.**get\_version**()

Get cpu version.

Returns cpu version of given machine e.g.:- 'i5-5300U' for Intel and 'POWER9' for IBM machines in case of unknown/unsupported machines, return an empty string.

Return type [str](https://docs.python.org/3/library/stdtypes.html#str)

```
avocado.utils.cpu.offline(cpu)
    Offline given CPU.
```
avocado.utils.cpu.**online**(*cpu*) Online given CPU.

```
avocado.utils.cpu.online_count()
     Return Number of Online cpus in the system.
```
avocado.utils.cpu.**online\_cpus\_count**(*\*args*, *\*\*kwargs*)

```
avocado.utils.cpu.online_list()
     Reports a list of indexes of the online cpus.
```
avocado.utils.cpu.**set\_cpufreq\_governor**(*\*args*, *\*\*kwargs*)

```
avocado.utils.cpu.set_cpuidle_state(*args, **kwargs)
```
avocado.utils.cpu.**set\_freq\_governor**(*governor='random'*) To change the given cpu frequency governor.

> **Parameters governor** ([str](https://docs.python.org/3/library/stdtypes.html#str)) – frequency governor profile name whereas *random* is default option to choose random profile among available ones.

avocado.utils.cpu.**set\_idle\_state**(*state\_number='all'*, *disable=True*, *setstate=None*) Set/Reset cpu idle states for all cpus.

## **Parameters**

- **state\_number** ([str](https://docs.python.org/3/library/stdtypes.html#str)) cpuidle state number, default: *all* all states
- **disable** ([bool](https://docs.python.org/3/library/functions.html#bool)) whether to disable/enable given cpu idle state, default is to disable.
- **setstate** ([dict](https://docs.python.org/3/library/stdtypes.html#dict)) cpuidle state value, output of *get\_idle\_state()*

```
avocado.utils.cpu.total_count()
     Return Number of Total cpus in the system including offline cpus.
```

```
avocado.utils.cpu.total_cpus_count(*args, **kwargs)
```
# **10.3.11 avocado.utils.crypto module**

avocado.utils.crypto.**hash\_file**(*filename*, *size=None*, *algorithm='md5'*) Calculate the hash value of filename.

If size is not None, limit to first size bytes. Throw exception if something is wrong with filename. Can be also implemented with bash one-liner (assuming size%1024==0):

dd **if**=filename bs=1024 count=size/1024 | sha1sum -

## **Parameters**

- **filename** Path of the file that will have its hash calculated.
- **algorithm** Method used to calculate the hash (default is md5).
- **size** If provided, hash only the first size bytes of the file.

Returns Hash of the file, if something goes wrong, return None.

# **10.3.12 avocado.utils.data\_factory module**

Generate data useful for the avocado framework and tests themselves.

avocado.utils.data\_factory.**generate\_random\_string**(*length*, *ignore='!"#\$%&\'()\*+*, *- ./:;<=>?@[\\]^\_'{|}~'*, *convert="*)

Generate a random string using alphanumeric characters.

## **Parameters**

- **length**  $(int)$  $(int)$  $(int)$  Length of the string that will be generated.
- **ignore**  $(str)$  $(str)$  $(str)$  Characters that will not include in generated string.
- **convert**  $(str)$  $(str)$  $(str)$  Characters that need to be escaped (prepend "").

Returns The generated random string.

avocado.utils.data\_factory.**make\_dir\_and\_populate**(*basedir='/tmp'*) Create a directory in basedir and populate with a number of files.

The files just have random text contents.

**Parameters basedir**  $(str)$  $(str)$  $(str)$  – Base directory where directory should be generated.

Returns Path of the dir created and populated.

Return type [str](https://docs.python.org/3/library/stdtypes.html#str)

# **10.3.13 avocado.utils.data\_structures module**

<span id="page-492-0"></span>This module contains handy classes that can be used inside avocado core code or plugins.

**class** avocado.utils.data\_structures.**Borg**

Bases: [object](https://docs.python.org/3/library/functions.html#object)

Multiple instances of this class will share the same state.

This is considered a better design pattern in Python than more popular patterns, such as the Singleton. Inspired by Alex Martelli's article mentioned below:

See <http://www.aleax.it/5ep.html>

**class** avocado.utils.data\_structures.**CallbackRegister**(*name*, *log*) Bases: [object](https://docs.python.org/3/library/functions.html#object)

Registers pickable functions to be executed later.

Parameters **name** – Human readable identifier of this register

**register**(*func*, *args*, *kwargs*, *once=False*)

Register function/args to be called on self.destroy() :param func: Pickable function :param args: Pickable positional arguments :param kwargs: Pickable keyword arguments :param once: Add unique (func,args,kwargs) combination only once

**run**()

Call all registered function

# <span id="page-492-1"></span>**unregister**(*func*, *args*, *kwargs*)

Unregister (func,args,kwargs) combination :param func: Pickable function :param args: Pickable positional arguments :param kwargs: Pickable keyword arguments

```
class avocado.utils.data_structures.DataSize(data)
   object
```
Data Size object with builtin unit-converted attributes.

**Parameters data**  $(str)$  $(str)$  $(str)$  – Data size plus optional unit string. i.e. '10m'. No unit string means the data size is in bytes.

**MULTIPLIERS = {'b': 1, 'g': 1073741824, 'k': 1024, 'm': 1048576, 't': 1099511627776} b g k m t unit value exception** avocado.utils.data\_structures.**InvalidDataSize** Bases: [ValueError](https://docs.python.org/3/library/exceptions.html#ValueError) Signals that the value given to  $DataSize$  is not valid. **class** avocado.utils.data\_structures.**LazyProperty**(*f\_get*) Bases: [object](https://docs.python.org/3/library/functions.html#object)

Lazily instantiated property.

Use this decorator when you want to set a property that will only be evaluated the first time it's accessed. Inspired by the discussion in the Stack Overflow thread below:

See <http://stackoverflow.com/questions/15226721/>

avocado.utils.data\_structures.**comma\_separated\_ranges\_to\_list**(*string*) Provides a list from comma separated ranges

Parameters **string** – string of comma separated range

Return list list of integer values in comma separated range

avocado.utils.data\_structures.**compare\_matrices**(*matrix1*, *matrix2*, *threshold=0.05*)

Compare 2 matrices nxm and return a matrix nxm with comparison data and stats. When the first columns match, they are considered as header and included in the results intact.

#### **Parameters**

- **matrix1** Reference Matrix of floats; first column could be header.
- **matrix2** Matrix that will be compared; first column could be header
- **threshold** Any difference greater than this percent threshold will be reported.

Returns Matrix with the difference in comparison, number of improvements, number of regressions, total number of comparisons.

avocado.utils.data\_structures.**geometric\_mean**(*values*)

Evaluates the geometric mean for a list of numeric values. This implementation is slower but allows unlimited number of values. :param values: List with values. :return: Single value representing the geometric mean for the list values. :see: [http://en.wikipedia.org/wiki/Geometric\\_mean](http://en.wikipedia.org/wiki/Geometric_mean)

avocado.utils.data\_structures.**ordered\_list\_unique**(*object\_list*) Returns an unique list of objects, with their original order preserved

```
avocado.utils.data_structures.time_to_seconds(time)
     Convert time in minutes, hours and days to seconds. :param time: Time, optionally including the unit (i.e. '10d')
```
# **10.3.14 avocado.utils.datadrainer module**

# data drainer

This module provides utility classes for draining data and dispatching it to different destinations. This is intended to be used concurrently with other code, usually test code producing the output to be drained/processed. A thread is started and maintained on behalf of the user.

```
class avocado.utils.datadrainer.BaseDrainer(source, stop_check=None, name=None)
    Bases: abc.ABC
```
Base drainer, doesn't provide complete functionality to be useful.

#### **Parameters**

- **source** where to read data from, this is intentionally abstract
- **stop\_check** (function) callable that should determine if the drainer should quit. If None is given, it will never stop.
- **name** ([str](https://docs.python.org/3/library/stdtypes.html#str)) instance name of the drainer, used for describing the name of the thread maintained by this instance

#### **static data\_available**()

Checks if source appears to have data to be drained

## **name = 'avocado.utils.datadrainer.BaseDrainer'**

#### **read**()

Abstract method supposed to read from the data source

#### **start**()

Starts a thread to do the data draining

#### **wait**()

Waits on the thread completion

**write**(*data*)

Abstract method supposed to write the read data to its destination

```
class avocado.utils.datadrainer.BufferFDDrainer(source, stop_check=None,
```
*name=None*)

```
Bases: avocado.utils.datadrainer.FDDrainer
```
Drains data from a file descriptor and stores it in an internal buffer

#### **data**

Returns the buffer data, as bytes

#### **name = 'avocado.utils.datadrainer.BufferFDDrainer'**

```
write(data)
```
Abstract method supposed to write the read data to its destination

<span id="page-494-0"></span>**class** avocado.utils.datadrainer.**FDDrainer**(*source*, *stop\_check=None*, *name=None*) Bases: [avocado.utils.datadrainer.BaseDrainer](#page-494-1)

Drainer whose source is a file descriptor

This drainer uses select to efficiently wait for data to be available on a file descriptor. If the file descriptor is closed, the drainer responds by shutting itself down.

This drainer doesn't provide a write() implementation, and is consequently not a complete implementation users can pick and use.

# **Parameters**

- **source** where to read data from, this is intentionally abstract
- **stop\_check** (*function*) callable that should determine if the drainer should quit. If None is given, it will never stop.
- **name**  $(str)$  $(str)$  $(str)$  instance name of the drainer, used for describing the name of the thread maintained by this instance

```
data_available()
```
Checks if source appears to have data to be drained

**name = 'avocado.utils.datadrainer.FDDrainer'**

#### **read**()

Abstract method supposed to read from the data source

```
write(data)
```
Abstract method supposed to write the read data to its destination

**class** avocado.utils.datadrainer.**LineLogger**(*source*, *stop\_check=None*, *name=None*, *log-*

*ger=None*)

Bases: [avocado.utils.datadrainer.FDDrainer](#page-494-0)

```
name = 'avocado.utils.datadrainer.LineLogger'
```
**write**(*data*)

Abstract method supposed to write the read data to its destination

# **10.3.15 avocado.utils.debug module**

This file contains tools for (not only) Avocado developers.

avocado.utils.debug.**log\_calls**(*length=None*, *cls\_name=None*)

Use this as decorator to log the function call altogether with arguments. :param length: Max message length :param cls\_name: Optional class name prefix

```
avocado.utils.debug.log_calls_class(length=None)
     Use this as decorator to log the function methods' calls. :param length: Max message length
```
avocado.utils.debug.**measure\_duration**(*func*)

Use this as decorator to measure duration of the function execution. The output is "Function \$name: (\$current\_duration, \$accumulated\_duration)"

# **10.3.16 avocado.utils.diff\_validator module**

Diff validator: Utility for testing file changes

Some typical use of this utility would be:

```
>>> import diff_validator
>>> change = diff_validator.Change()
>>> change.add_validated_files(["/etc/somerc"])
```
(continues on next page)

(continued from previous page)

```
>>> change.append_expected_add("/etc/somerc", "this is a new line")
>>> change.append_expected_remove("/etc/somerc", "this line is removed")
>>> diff_validator.make_temp_file_copies(change.get_target_files())
```
After making changes through some in-test operation:

```
>>> changes = diff_validator.extract_changes(change.get_target_files())
>>> change_success = diff_validator.assert_change(changes, change.files_dict)
```
If test fails due to invalid change on the system:

```
>>> if not change_success:
>>> changes = diff_validator.assert_change_dict(changes, change.files_dict)
>>> raise DiffValidationError("Change is different than expected:
%s" % diff_validator.create_diff_report(changes))
>>> else:
>>> logging.info("Change made successfully")
>>> diff_validator.del_temp_file_copies(change.get_target_files())
```
**class** avocado.utils.diff\_validator.**Change** Bases: [object](https://docs.python.org/3/library/functions.html#object)

Class for tracking and validating file changes

Creates a change object.

```
add_validated_files(filenames)
    Add file to change object.
```

```
[str]) – files to validate
```
**append\_expected\_add**(*filename*, *line*)

Append expected added line to a file.

## Parameters

- **filename**  $(str)$  $(str)$  $(str)$  file to append to
- **line**  $(str)$  $(str)$  $(str)$  line to append to as an expected addition

## **append\_expected\_remove**(*filename*, *line*)

Append removed added line to a file.

Parameters

- **filename**  $(str)$  $(str)$  $(str)$  file to append to
- **line**  $(str)$  $(str)$  $(str)$  line to append to as an expected removal

```
get_all_adds()
```
Return a list of the added lines for all validated files.

```
get_all_removes()
```
Return a list of the removed lines for all validated files.

```
get_target_files()
```
Get added files for change.

```
exception avocado.utils.diff_validator.DiffValidationError
    Bases: Exception
```

```
avocado.utils.diff_validator.assert_change(actual_result, expected_result)
     Condition wrapper of the upper method.
```
# **Parameters**

- **actual\_result** ({str, ([\[str\]](https://docs.python.org/3/library/stdtypes.html#str), [\[str\]](https://docs.python.org/3/library/stdtypes.html#str))}) actual added and removed lines with filepath keys and a tuple of  $([added\_line, \dots], [removed\_line, \dots])$
- **expected\_result** ({str, ([\[str\]](https://docs.python.org/3/library/stdtypes.html#str), [\[str\]](https://docs.python.org/3/library/stdtypes.html#str))}) expected added and removed lines of type as the actual result

Returns whether changes were detected

## Return type [bool](https://docs.python.org/3/library/functions.html#bool)

```
avocado.utils.diff_validator.assert_change_dict(actual_result, expected_result)
    Calculates unexpected line changes.
```
## **Parameters**

- **actual\_result** ({file\_path, ([added\_line, ..], [removed\_line,  $\ldots$  ()  $)$  – actual added and removed lines
- **expected\_result** ({file\_path, ([added\_line, ..], [removed line,  $\ldots$ ]) }) – expected added and removed lines

Returns detected differences as groups of lines with filepath keys and a tuple of (unexpected\_adds, not\_present\_adds, unexpected\_removes, not\_present\_removes)

Return type { str, [\(str,](https://docs.python.org/3/library/stdtypes.html#str) [str,](https://docs.python.org/3/library/stdtypes.html#str) str, [str\)](https://docs.python.org/3/library/stdtypes.html#str)}

```
avocado.utils.diff_validator.create_diff_report(change_diffs)
     Pretty prints the output of the change_diffs variable.
```
Parameters **change\_diffs** – detected differences as groups of lines with filepath keys and a tuple of (unexpected\_adds, not\_present\_adds, unexpected\_removes, not\_present\_removes)

**Type**  $\{str, (str, str, str, str)\}$  $\{str, (str, str, str, str)\}$  $\{str, (str, str, str, str)\}$  $\{str, (str, str, str, str)\}$  $\{str, (str, str, str, str)\}$  $\{str, (str, str, str, str)\}$  $\{str, (str, str, str, str)\}$ 

Returns print string of the line differences

# Return type [str](https://docs.python.org/3/library/stdtypes.html#str)

avocado.utils.diff\_validator.**del\_temp\_file\_copies**(*file\_paths*) Deletes all the provided files.

```
Parameters file paths ([str]) – deleted file paths (their temporary versions)
```
avocado.utils.diff\_validator.**extract\_changes**(*file\_paths*, *compared\_file\_paths=None*) Extracts diff information based on the new and temporarily saved old files.

# Parameters

- **file paths** ( $[str]$ ) original file paths (whose temporary versions will be retrieved)
- **compared\_file\_paths** ([\[str\]](https://docs.python.org/3/library/stdtypes.html#str) or [None](https://docs.python.org/3/library/constants.html#None)) custom file paths to use instead of the temporary versions

Returns file paths with corresponding diff information key-value pairs

```
Return type {str, ([str], [str])}
```

```
avocado.utils.diff_validator.get_temp_file_path(file_path)
```
Generates a temporary filename.

Parameters file\_path  $(str)$  $(str)$  $(str)$  – file path prefix

Returns appended file path

Return type [str](https://docs.python.org/3/library/stdtypes.html#str)

avocado.utils.diff\_validator.**make\_temp\_file\_copies**(*file\_paths*) Creates temporary copies of the provided files.

Parameters file\_paths ([\[str\]](https://docs.python.org/3/library/stdtypes.html#str)) – file paths to be copied

avocado.utils.diff\_validator.**parse\_unified\_diff\_output**(*lines*) Parses the unified diff output of two files.

Parameters lines ([\[str\]](https://docs.python.org/3/library/stdtypes.html#str)) – diff lines

Returns pair of adds and removes, where each is a list of trimmed lines

Return type ([\[str\]](https://docs.python.org/3/library/stdtypes.html#str), [\[str\]](https://docs.python.org/3/library/stdtypes.html#str))

# **10.3.17 avocado.utils.disk module**

Disk utilities

```
exception avocado.utils.disk.DiskError
    Bases: Exception
```
## Generic DiskError

```
avocado.utils.disk.create_loop_device(size, blocksize=4096, directory='./')
     Creates a loop device of size and blocksize specified.
```
# Parameters

- **size** ([int](https://docs.python.org/3/library/functions.html#int)) Size of loop device, in bytes
- **blocksize** ([int](https://docs.python.org/3/library/functions.html#int)) block size of loop device, in bytes. Defaults to 4096
- **directory** ([str](https://docs.python.org/3/library/stdtypes.html#str)) Directory where the backing file will be created. Defaults to current directory.

Returns loop device name

## Return type [str](https://docs.python.org/3/library/stdtypes.html#str)

avocado.utils.disk.**delete\_loop\_device**(*device*) Deletes the specified loop device.

**Parameters device**  $(str)$  $(str)$  $(str)$  – device to be deleted

Returns True if deleted.

Return type [bool](https://docs.python.org/3/library/functions.html#bool)

avocado.utils.disk.**freespace**(*path*)

avocado.utils.disk.**fs\_exists**(*device*) check if filesystem exists on give disk/device

Parameters device ([str](https://docs.python.org/3/library/stdtypes.html#str)) – disk/device name

Returns returns True if filesystem exists on the give disk else False

Return type [bool](https://docs.python.org/3/library/functions.html#bool)

```
avocado.utils.disk.get_available_filesystems()
```
Return a list of all available filesystem types

Returns a list of filesystem types

Return type list of str

avocado.utils.disk.**get\_dir\_mountpoint**(*dir\_path*) get mounted disk name that is mounted on given dir\_path

Parameters dir\_path ([str](https://docs.python.org/3/library/stdtypes.html#str)) – absolute directory path

Returns returns disk name which mounted on given dir\_path

Return type [str](https://docs.python.org/3/library/stdtypes.html#str)

avocado.utils.disk.**get\_disk\_blocksize**(*path*) Return the disk block size, in bytes

avocado.utils.disk.**get\_disk\_mountpoint**(*device*) get mountpoint on which given disk is mounted

Parameters device ([str](https://docs.python.org/3/library/stdtypes.html#str)) - disk/device name

Returns return directory name on which disk is mounted

Return type [str](https://docs.python.org/3/library/stdtypes.html#str)

```
avocado.utils.disk.get_disks()
```
Returns the physical "hard drives" available on this system

This is a simple wrapper around *lsblk* and will return all the top level physical (non-virtual) devices return by it.

TODO: this is currently Linux specific. Support for other platforms is desirable and may be implemented in the future.

Returns a list of paths to the physical disks on the system

Return type list of str

```
avocado.utils.disk.get_filesystem_type(mount_point='/')
```
Returns the type of the filesystem of mount point informed. The default mount point considered when none is informed is the root "/" mount point.

**Parameters mount\_point**  $(str)$  $(str)$  $(str)$  – mount point to asses the filesystem type. Default "/"

Returns filesystem type

Return type [str](https://docs.python.org/3/library/stdtypes.html#str)

avocado.utils.disk.**is\_dir\_mounted**(*dir\_path*) check if given directory is mounted or not

Parameters dir\_path ([str](https://docs.python.org/3/library/stdtypes.html#str)) – directory path

Returns True if the given director is mounted else False

Return type [bool](https://docs.python.org/3/library/functions.html#bool)

avocado.utils.disk.**is\_disk\_mounted**(*device*)

check if given disk is mounted or not

Parameters device ([str](https://docs.python.org/3/library/stdtypes.html#str)) – disk/device name

Returns True if the device/disk is mounted else False

Return type [bool](https://docs.python.org/3/library/functions.html#bool)

avocado.utils.disk.**is\_root\_device**(*device*)

check for root disk

Parameters **device** – device to check

Returns True or False, True if given device is root disk otherwise will return False.

# **10.3.18 avocado.utils.distro module**

<span id="page-500-3"></span>This module provides the client facilities to detect the Linux Distribution it's running under.

**class** avocado.utils.distro.**LinuxDistro**(*name*, *version*, *release*, *arch*) Bases: [object](https://docs.python.org/3/library/functions.html#object)

Simple collection of information for a Linux Distribution

Initializes a new Linux Distro

# **Parameters**

- **name** ([str](https://docs.python.org/3/library/stdtypes.html#str)) a short name that precisely distinguishes this Linux Distribution among all others.
- **version**  $(str)$  $(str)$  $(str)$  the major version of the distribution. Usually this is a single number that denotes a large development cycle and support file.
- **release**  $(str)$  $(str)$  $(str)$  the release or minor version of the distribution. Usually this is also a single number, that is often omitted or starts with a 0 when the major version is initially release. It's often associated with a shorter development cycle that contains incremental a collection of improvements and fixes.
- **arch** ([str](https://docs.python.org/3/library/stdtypes.html#str)) the main target for this Linux Distribution. It's common for some architectures to ship with packages for previous and still compatible architectures, such as it's the case with Intel/AMD 64 bit architecture that support 32 bit code. In cases like this, this should be set to the 64 bit architecture name.

**class** avocado.utils.distro.**Probe**(*session=None*)

## Bases: [object](https://docs.python.org/3/library/functions.html#object)

Probes the machine and does it best to confirm it's the right distro. If given an avocado.utils.ssh.Session object representing another machine, Probe will attempt to detect another machine's distro via an ssh connection.

#### <span id="page-500-0"></span>**CHECK\_FILE = None**

Points to a file that can determine if this machine is running a given Linux Distribution. This servers a first check that enables the extra checks to carry on.

# <span id="page-500-2"></span>**CHECK\_FILE\_CONTAINS = None**

Sets the content that should be checked on the file pointed to by CHECK\_FILE\_EXISTS. Leave it set to *None* (its default) to check only if the file exists, and not check its contents

## <span id="page-500-1"></span>**CHECK\_FILE\_DISTRO\_NAME = None**

The name of the Linux Distribution to be returned if the file defined by CHECK\_FILE\_EXISTS exist.

#### **CHECK\_VERSION\_REGEX = None**

A regular expression that will be run on the file pointed to by CHECK\_FILE\_EXISTS

## **check\_for\_remote\_file**(*file\_name*)

Checks if provided file exists in remote machine

Parameters file\_name ([str](https://docs.python.org/3/library/stdtypes.html#str)) – name of file

Returns whether the file exists in remote machine or not

#### Return type [bool](https://docs.python.org/3/library/functions.html#bool)

#### **check\_name\_for\_file**()

Checks if this class will look for a file and return a distro

The conditions that must be true include the file that identifies the distro file being set ([CHECK\\_FILE](#page-500-0)) and the name of the distro to be returned ([CHECK\\_FILE\\_DISTRO\\_NAME](#page-500-1))

## **check\_name\_for\_file\_contains**()

Checks if this class will look for text on a file and return a distro

The conditions that must be true include the file that identifies the distro file being set (CHECK FILE), the text to look for inside the distro file ([CHECK\\_FILE\\_CONTAINS](#page-500-2)) and the name of the distro to be returned ([CHECK\\_FILE\\_DISTRO\\_NAME](#page-500-1))

```
check_release()
```
Checks if this has the conditions met to look for the release number

## **check\_version**()

Checks if this class will look for a regex in file and return a distro

**get\_distro**()

#### **Parameters session** – ssh connection between another machine

Returns the [LinuxDistro](#page-500-3) this probe detected

**name\_for\_file**()

Get the distro name if the [CHECK\\_FILE](#page-500-0) is set and exists

## **name\_for\_file\_contains**()

Get the distro if the CHECK FILE is set and has content

## **release**()

Returns the release of the distro

#### **version**()

Returns the version of the distro

# avocado.utils.distro.**register\_probe**(*probe\_class*)

Register a probe to be run during autodetection

avocado.utils.distro.**detect**(*session=None*)

Attempts to detect the Linux Distribution running on this machine.

If given an avocado.utils.ssh.Session object, it will attempt to detect the distro of another machine via an ssh connection.

Parameters session ([avocado.utils.ssh.Session](#page-552-0)) – ssh connection between another machine

Returns the detected [LinuxDistro](#page-500-3) or UNKNOWN DISTRO

Return type [LinuxDistro](#page-500-3)

# **10.3.19 avocado.utils.dmesg module**

Module for manipulate dmesg while running test.

```
exception avocado.utils.dmesg.DmesgError
    Bases: Exception
```
Base Exception Class for all dmesg utils exceptions.

```
exception avocado.utils.dmesg.TestFail
```
Bases: [AssertionError](https://docs.python.org/3/library/exceptions.html#AssertionError), [Exception](https://docs.python.org/3/library/exceptions.html#Exception)

Indicates that the test failed.

This is here, just because of an impossible circular import.

**status = 'FAIL'**

avocado.utils.dmesg.**clear\_dmesg**() function clear dmesg.

The dmesg operation is a privileged user task. This function needs sudo permissions enabled on the target host

avocado.utils.dmesg.**collect\_dmesg**(*output\_file=None*) Function collect dmesg and save in file.

The dmesg operation is a privileged user task. This function needs sudo permissions enabled on the target host

Parameters output\_file ([str](https://docs.python.org/3/library/stdtypes.html#str)) - File use for save dmesg output if not provided it use tmp file which located in system /tmp path

Returns file which contain dmesg

Return type [str](https://docs.python.org/3/library/stdtypes.html#str)

avocado.utils.dmesg.**collect\_errors\_by\_level**(*output\_file=None*, *level\_check=5*,

*skip\_errors=None*)

Verify dmesg having severity level of OS issue(s).

**Parameters** 

- **output\_file** ([str](https://docs.python.org/3/library/stdtypes.html#str)) The file used to save dmesg
- **level** check  $(int)$  $(int)$  $(int)$  level of severity of issues to be checked 1 emerg 2 emerg,alert 3 - emerg,alert,crit 4 - emerg,alert,crit,err 5 - emerg,alert,crit,err,warn

Skip errors list of dmesg error messages which want skip

avocado.utils.dmesg.**collect\_errors\_dmesg**(*patterns*)

Check patterns in dmesg.

:param patterns : list variable to search in dmesg :returns: error log in form of list :rtype: list of str

avocado.utils.dmesg.**fail\_on\_dmesg**(*level=5*)

Dmesg fail method decorator

Returns a class decorator used to signal the test when DmesgError exception is raised.

**Parameters Level** ([int](https://docs.python.org/3/library/functions.html#int)) – Dmesg Level based on which the test failure should be raised

Returns Class decorator

Return type class

avocado.utils.dmesg.**skip\_dmesg\_messages**(*dmesg\_stdout*, *skip\_messages*)

Remove some messages from a dmesg buffer.

This method will remove some lines in a dmesg buffer if some strings are present. Returning the same buffer, but with less lines (in case of match).

Dmesg\_stdout dmesg messages from which filter should be applied. This must be a decoded output buffer with new lines.

Skip\_messages list of strings to be removed

# **10.3.20 avocado.utils.download module**

Methods to download URLs and regular files.

```
avocado.utils.download.get_file(src, dst, permissions=None, hash_expected=None,
                                     hash_algorithm='md5', download_retries=1)
```
Gets a file from a source location, optionally using caching.

If no hash\_expected is provided, simply download the file. Else, keep trying to download the file until download failures exceeds download retries or the hashes match.

If the hashes match, return dst. If download\_failures exceeds download\_retries, raise an EnvironmentError.

# **Parameters**

- **src** source path or URL. May be local or a remote file.
- **dst** destination path.
- **permissions** (optional) set access permissions.
- **hash\_expected** Hash string that we expect the file downloaded to have.
- **hash\_algorithm** Algorithm used to calculate the hash string (md5, sha1).
- **download\_retries** Number of times we are going to retry a failed download.

Raise EnvironmentError.

Returns destination path.

avocado.utils.download.**url\_download**(*url*, *filename*, *data=None*, *timeout=300*) Retrieve a file from given url.

## **Parameters**

- **url** source URL.
- **filename** destination path.
- **data** (optional) data to post.
- **timeout** (optional) default timeout in seconds.

# Returns *None*.

```
avocado.utils.download.url_download_interactive(url, output_file, title=",
                                                   chunk_size=102400)
```
Interactively downloads a given file url to a given output file.

# **Parameters**

- **url** (string) URL for the file to be download
- **output\_file** (string) file name or absolute path on which to save the file to
- **title** (string) optional title to go along the progress bar
- **chunk** size (integer) amount of data to read at a time

# avocado.utils.download.**url\_open**(*url*, *data=None*, *timeout=5*) Wrapper to urllib2.urlopen() with timeout addition.

## **Parameters**

- **url** URL to open.
- **data** (optional) data to post.
- **timeout** (optional) default timeout in seconds. Please, be aware that timeout here is just for blocking operations during the connection setup, since this method doesn't read the file from the url.

Returns file-like object.

Raises *URLError*.
# **10.3.21 avocado.utils.exit\_codes module**

Avocado Utilities exit codes.

These codes are returned on the command-line and may be used by the Avocado command-line utilities.

```
avocado.utils.exit_codes.UTILITY_FAIL = 1
     The utility ran, but needs to signalize a fail.
```

```
avocado.utils.exit_codes.UTILITY_GENERIC_CRASH = -1
    Utility generic crash
```

```
avocado.utils.exit_codes.UTILITY_OK = 0
     The utility finished successfully
```
# **10.3.22 avocado.utils.file\_utils module**

# **SUMMARY**

Utilities for file tests.

# **INTERFACE**

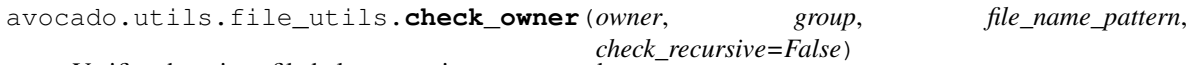

Verifies that given file belongs to given owner and group.

# **Parameters**

- **owner**  $(str)$  $(str)$  $(str)$  user that owns of the file
- $\mathbf{group}(str)$  $\mathbf{group}(str)$  $\mathbf{group}(str)$  group of the owner of the file
- **file\_name\_pattern** ([str](https://docs.python.org/3/library/stdtypes.html#str)) can be a glob
- **check\_recursive** ( $b \circ \circ 1$ ) if file\_name\_pattern matches a directory, recurse into that subdir or not

Raises [RuntimeError](https://docs.python.org/3/library/exceptions.html#RuntimeError) if file has wrong owner or group

avocado.utils.file\_utils.**check\_permissions**(*perms*, *file\_name\_pattern*) Verify that a given file has a given numeric permission.

#### Parameters

- **perms**  $(int)$  $(int)$  $(int)$  best given in octal form, e.g. 0o755
- **file\_name\_pattern** ([str](https://docs.python.org/3/library/stdtypes.html#str)) can be a glob

Raises [RuntimeError](https://docs.python.org/3/library/exceptions.html#RuntimeError) if file has wrong permissions

# **10.3.23 avocado.utils.filelock module**

Utility for individual file access control implemented via PID lock files.

```
exception avocado.utils.filelock.AlreadyLocked
    Bases: Exception
```

```
class avocado.utils.filelock.FileLock(filename, timeout=0)
    object
```
Creates an exclusive advisory lock for a file. All processes should use and honor the advisory locking scheme, but uncooperative processes are free to ignore the lock and access the file in any way they choose.

```
exception avocado.utils.filelock.LockFailed
    Bases: Exception
```
# **10.3.24 avocado.utils.gdb module**

Module that provides communication with GDB via its GDB/MI interpreter

```
class avocado.utils.gdb.GDB(path=None, *extra_args)
```
Bases: [object](https://docs.python.org/3/library/functions.html#object)

Wraps a GDB subprocess for easier manipulation

**DEFAULT\_BREAK = 'main'**

**REQUIRED\_ARGS = ['--interpreter=mi', '--quiet']**

**cli\_cmd**(*command*)

Sends a cli command encoded as an MI command

**Parameters command**  $(str)$  $(str)$  $(str)$  – a regular GDB cli command

Returns a CommandResult instance

Return type CommandResult

## **cmd**(*command*)

Sends a command and parses all lines until prompt is received

**Parameters command**  $(str)$  $(str)$  $(str)$  – the GDB command, hopefully in MI language

Returns a CommandResult instance

Return type CommandResult

#### **cmd\_exists**(*command*)

Checks if a given command exists

**Parameters command**  $(str)$  $(str)$  $(str)$  – a GDB MI command, including the dash (-) prefix

Returns either True or False

## Return type [bool](https://docs.python.org/3/library/functions.html#bool)

#### **connect**(*port*)

Connects to a remote debugger (a gdbserver) at the given TCP port

This uses the "extended-remote" target type only

Parameters **port** ([int](https://docs.python.org/3/library/functions.html#int)) – the TCP port number

Returns a CommandResult instance

Return type CommandResult

#### **del\_break**(*number*)

Deletes a breakpoint by its number

**Parameters number**  $(int)$  $(int)$  $(int)$  – the breakpoint number

Returns a CommandResult instance

Return type CommandResult

#### **disconnect**()

Disconnects from a remote debugger

Returns a CommandResult instance

Return type CommandResult

## **exit**()

Exits the GDB application gracefully

Returns the result of subprocess.POpen.wait(), that is, a subprocess.POpen. returncode

# Return type [int](https://docs.python.org/3/library/functions.html#int) or [None](https://docs.python.org/3/library/constants.html#None)

**read\_gdb\_response**(*timeout=0.01*, *max\_tries=100*)

Read raw responses from GDB

# **Parameters**

- **timeout**  $(f \text{load})$  the amount of time to way between read attempts
- **max\_tries** ([int](https://docs.python.org/3/library/functions.html#int)) the maximum number of cycles to try to read until a response is obtained

Returns a string containing a raw response from GDB

# Return type [str](https://docs.python.org/3/library/stdtypes.html#str)

#### **read\_until\_break**(*max\_lines=100*)

Read lines from GDB until a break condition is reached

Parameters max\_lines ([int](https://docs.python.org/3/library/functions.html#int)) – the maximum number of lines to read

Returns a list of messages read

Return type list of str

### **run**(*args=None*)

Runs the application inside the debugger

**Parameters**  $\arg\left(\frac{built}{in}.\right)$  **– the arguments to be passed to the binary as command** line arguments

Returns a CommandResult instance

Return type CommandResult

#### **send\_gdb\_command**(*command*)

Send a raw command to the GNU debugger input

**Parameters command**  $(str)$  $(str)$  $(str)$  – the GDB command, hopefully in MI language

Returns None

#### **set\_break**(*location*, *ignore\_error=False*)

Sets a new breakpoint on the binary currently being debugged

**Parameters**  $\text{location}(str) - a$  $\text{location}(str) - a$  $\text{location}(str) - a$  **breakpoint location expression as accepted by GDB** 

Returns a CommandResult instance

Return type CommandResult

# **set\_file**(*path*)

Sets the file that will be executed

**Parameters path**  $(str)$  $(str)$  $(str)$  – the path of the binary that will be executed

Returns a CommandResult instance

Return type CommandResult

**class** avocado.utils.gdb.**GDBServer**(*path=None*, *port=None*, *wait\_until\_running=True*, *\*extra\_args*)

Bases: [object](https://docs.python.org/3/library/functions.html#object)

Wraps a gdbserver instance

Initializes a new gdbserver instance

### **Parameters**

- **path**  $(str)$  $(str)$  $(str)$  location of the gdbserver binary
- **port** ([int](https://docs.python.org/3/library/functions.html#int)) tcp port number to listen on for incoming connections
- **wait** until running  $(b \circ c)$  wait until the gdbserver is running and accepting connections. It may take a little after the process is started and it is actually bound to the allocated port
- **extra\_args** optional extra arguments to be passed to gdbserver

#### **INIT\_TIMEOUT = 5.0**

The time to optionally wait for the server to initialize itself and be ready to accept new connections

# **PORT\_RANGE = (20000, 20999)**

The range from which a port to GDB server will try to be allocated from

## **REQUIRED\_ARGS = ['--multi']**

The default arguments used when starting the GDB server process

**exit**(*force=True*)

Quits the gdb\_server process

Most correct way of quitting the GDB server is by sending it a command. If no GDB client is connected, then we can try to connect to it and send a quit command. If this is not possible, we send it a signal and wait for it to finish.

**Parameters force** ([bool](https://docs.python.org/3/library/functions.html#bool)) – if a forced exit (sending SIGTERM) should be attempted

# Returns None

```
class avocado.utils.gdb.GDBRemote(host, port, no_ack_mode=True, extended_mode=True)
    object
```
Initializes a new GDBRemote object.

A GDBRemote acts like a client that speaks the GDB remote protocol, documented at:

<https://sourceware.org/gdb/current/onlinedocs/gdb/Remote-Protocol.html>

Caveat: we currently do not support communicating with devices, only with TCP sockets. This limitation is basically due to the lack of use cases that justify an implementation, but not due to any technical shortcoming.

- **host**  $(str)$  $(str)$  $(str)$  the IP address or host name
- **port**  $(int)$  $(int)$  $(int)$  the port number where the the remote GDB is listening on
- **no** ack mode  $(b \circ \circ l)$  if the packet transmission confirmation mode should be disabled
- **extended mode** if the remote extended mode should be enabled

#### **static checksum**(*input\_message*)

Calculates a remote message checksum.

More details are available at: <https://sourceware.org/gdb/current/onlinedocs/gdb/Overview.html>

**Parameters input\_message** ( $bytes$ ) – the message input payload, without the start and end markers

Returns two byte checksum

#### Return type [bytes](https://docs.python.org/3/library/stdtypes.html#bytes)

**cmd**(*command\_data*, *expected\_response=None*) Sends a command data to a remote gdb server

Limitations: the current version does not deal with retransmissions.

#### **Parameters**

- **command\_data**  $(str)$  $(str)$  $(str)$  the remote command to send the the remote stub
- **expected\_response**  $(str)$  $(str)$  $(str)$  the (optional) response that is expected as a response for the command sent

Raises RetransmissionRequestedError, UnexpectedResponseError

Returns raw data read from from the remote server

#### Return type [str](https://docs.python.org/3/library/stdtypes.html#str)

#### **connect**()

Connects to the remote target and initializes the chosen modes

#### **static decode**(*data*)

Decodes a packet and returns its payload.

More details are available at: <https://sourceware.org/gdb/current/onlinedocs/gdb/Overview.html>

**Parameters command\_data** ([bytes](https://docs.python.org/3/library/stdtypes.html#bytes)) – the command data payload

Returns the encoded command, ready to be sent to a remote GDB

## Return type [bytes](https://docs.python.org/3/library/stdtypes.html#bytes)

#### **static encode**(*data*)

Encodes a command.

That is, add prefix, suffix and checksum.

More details are available at: <https://sourceware.org/gdb/current/onlinedocs/gdb/Overview.html>

Parameters command\_data ([bytes](https://docs.python.org/3/library/stdtypes.html#bytes)) – the command data payload

Returns the encoded command, ready to be sent to a remote GDB

## Return type [bytes](https://docs.python.org/3/library/stdtypes.html#bytes)

# **set\_extended\_mode**()

Enable extended mode. In extended mode, the remote server is made persistent. The 'R' packet is used to restart the program being debugged. Original documentation at:

<https://sourceware.org/gdb/current/onlinedocs/gdb/Packets.html#extended-mode>

#### start no ack mode()

Request that the remote stub disable the normal +/- protocol acknowledgments. Original documentation at:

<https://sourceware.org/gdb/current/onlinedocs/gdb/General-Query-Packets.html#QStartNoAckMode>

# **10.3.25 avocado.utils.genio module**

<span id="page-509-0"></span>Avocado generic IO related functions.

**exception** avocado.utils.genio.**GenIOError** Bases: [Exception](https://docs.python.org/3/library/exceptions.html#Exception)

Base Exception Class for all IO exceptions

avocado.utils.genio.**append\_file**(*filename*, *data*) Append data to a file.

**Parameters** 

- **filename**  $(str)$  $(str)$  $(str)$  Path to the file.
- **line**  $(str)$  $(str)$  $(str)$  Line to be written.

avocado.utils.genio.**append\_one\_line**(*filename*, *line*) Append one line of text to filename.

**Parameters** 

- **filename**  $(str)$  $(str)$  $(str)$  Path to the file.
- **line**  $(str)$  $(str)$  $(str)$  Line to be written.

# avocado.utils.genio.**are\_files\_equal**(*filename*, *other*)

Comparison of two files line by line :param filename: path to the first file :type filename: str :param other: path to the second file :type other: str :return: equality of file :rtype: boolean

avocado.utils.genio.**ask**(*question*, *auto=False*)

Prompt the user with a (y/n) question.

# **Parameters**

- **question** ([str](https://docs.python.org/3/library/stdtypes.html#str)) Question to be asked
- **auto** ([bool](https://docs.python.org/3/library/functions.html#bool)) Whether to return "y" instead of asking the question

Returns User answer

Return type [str](https://docs.python.org/3/library/stdtypes.html#str)

avocado.utils.genio.**is\_pattern\_in\_file**(*filename*, *pattern*)

Check if a pattern matches in a specified file. If a non regular file be informed a GenIOError will be raised.

# **Parameters**

- **filename**  $(str)$  $(str)$  $(str)$  Path to file
- **pattern**  $(s \, t)$  Pattern that need to match in file

Returns True when pattern matches in file if not return False

# Return type boolean

avocado.utils.genio.**read\_all\_lines**(*filename*)

Return all lines of a given file

This utility method returns an empty list in any error scenario, that is, it doesn't attempt to identify error paths and raise appropriate exceptions. It does exactly the opposite to that.

This should be used when it's fine or desirable to have an empty set of lines if a file is missing or is unreadable.

Parameters **filename**  $(str)$  $(str)$  $(str)$  – Path to the file.

Returns all lines of the file as list

# Return type builtin.list

avocado.utils.genio.**read\_file**(*filename*) Read the entire contents of file.

Parameters **filename**  $(str)$  $(str)$  $(str)$  – Path to the file.

Returns File contents

Return type [str](https://docs.python.org/3/library/stdtypes.html#str)

avocado.utils.genio.**read\_one\_line**(*filename*) Read the first line of filename.

**Parameters filename**  $(str)$  $(str)$  $(str)$  – Path to the file.

Returns First line contents

Return type [str](https://docs.python.org/3/library/stdtypes.html#str)

avocado.utils.genio.**write\_file**(*filename*, *data*) Write data to a file.

#### **Parameters**

- **filename**  $(str)$  $(str)$  $(str)$  Path to the file.
- **line**  $(str)$  $(str)$  $(str)$  Line to be written.

avocado.utils.genio.**write\_file\_or\_fail**(*filename*, *data*) Write to a file and raise exception on write failure

# **Parameters**

- **filename** ([str](https://docs.python.org/3/library/stdtypes.html#str)) Path to file
- **data**  $(str)$  $(str)$  $(str)$  Data to be written to file

Raises **[GenIOError](#page-509-0)** – On write Failure

avocado.utils.genio.**write\_one\_line**(*filename*, *line*) Write one line of text to filename.

# **Parameters**

- **filename**  $(str)$  $(str)$  $(str)$  Path to the file.
- **line**  $(str)$  $(str)$  $(str)$  Line to be written.

# **10.3.26 avocado.utils.git module**

APIs to download/update git repositories from inside python scripts.

**class** avocado.utils.git.**GitRepoHelper**(*uri*, *branch='master'*, *lbranch=None*, *commit=None*, *destination\_dir=None*, *base\_uri=None*)

Bases: [object](https://docs.python.org/3/library/functions.html#object)

Helps to deal with git repos, mostly fetching content from a repo

Instantiates a new GitRepoHelper

- **uri** (string) git repository url
- **branch** (string) git remote branch
- **lbranch** (string) git local branch name, if different from remote
- **commit** (string) specific commit to download
- **destination\_dir** (string) path of a dir where to save downloaded code
- **base\_uri** (string) a closer, usually local, git repository url from where to fetch content first from

# **checkout**(*branch=None*, *commit=None*)

Performs a git checkout for a given branch and start point (commit)

#### Parameters

- **branch** Remote branch name.
- **commit** Specific commit hash.

# **execute**()

Performs all steps necessary to initialize and download a git repo.

This includes the init, fetch and checkout steps in one single utility method.

# **fetch**(*uri*)

Performs a git fetch from the remote repo

# **get\_top\_commit**()

Returns the topmost commit id for the current branch.

Returns Commit id.

## **get\_top\_tag**()

Returns the topmost tag for the current branch.

# Returns Tag.

**git\_cmd**(*cmd*, *ignore\_status=False*)

Wraps git commands.

## **Parameters**

- **cmd** Command to be executed.
- **ignore\_status** Whether we should suppress error.CmdError exceptions if the command did return exit code !=0 (True), or not suppress them (False).

#### **init**()

Initializes a directory for receiving a verbatim copy of git repo

This creates a directory if necessary, and either resets or inits the repo

avocado.utils.git.**get\_repo**(*uri*, *branch='master'*, *lbranch=None*, *commit=None*, *destination\_dir=None*, *base\_uri=None*)

Utility function that retrieves a given git code repository.

- **uri** (string) git repository url
- **branch** (string) git remote branch
- **lbranch** (string) git local branch name, if different from remote
- **commit** (string) specific commit to download
- **destination\_dir** (string) path of a dir where to save downloaded code

• **base** uri (string) – a closer, usually local, git repository url from where to fetch content first from

# **10.3.27 avocado.utils.iso9660 module**

Basic ISO9660 file-system support.

This code does not attempt (so far) to implement code that knows about ISO9660 internal structure. Instead, it uses commonly available support either in userspace tools or on the Linux kernel itself (via mount).

avocado.utils.iso9660.**iso9660**(*path*, *capabilities=None*)

Checks the available tools on a system and chooses class accordingly

This is a convenience function, that will pick the first available iso9660 capable tool.

#### **Parameters**

- **path**  $(str)$  $(str)$  $(str)$  path to an iso 9660 image file
- **capabilities** ([list](https://docs.python.org/3/library/stdtypes.html#list)) list of specific capabilities that are required for the selected implementation, such as "read", "copy" and "mnt\_dir".

Returns an instance of any iso9660 capable tool

Return type [Iso9660IsoInfo](#page-512-0), [Iso9660IsoRead](#page-512-1), [Iso9660Mount](#page-513-0), [ISO9660PyCDLib](#page-513-1) or None

#### <span id="page-512-0"></span>**class** avocado.utils.iso9660.**Iso9660IsoInfo**(*path*)

Bases: avocado.utils.iso9660.MixInMntDirMount, avocado.utils.iso9660. BaseIso9660

Represents a ISO9660 filesystem

This implementation is based on the cdrkit's isoinfo tool

#### **read**(*path*)

Abstract method to read data from path

Parameters **path** – path to the file

Returns data content from the file

# Return type [str](https://docs.python.org/3/library/stdtypes.html#str)

```
class avocado.utils.iso9660.Iso9660IsoRead(path)
```
Bases: avocado.utils.iso9660.MixInMntDirMount, avocado.utils.iso9660. BaseIso9660

Represents a ISO9660 filesystem

This implementation is based on the libcdio's iso-read tool

# **close**()

Cleanups and frees any resources being used

**copy**(*src*, *dst*)

Simplistic version of copy that relies on read()

#### **Parameters**

- $src(str)$  $src(str)$  $src(str)$  source path
- $\textbf{dst}(\textit{str})$  $\textbf{dst}(\textit{str})$  $\textbf{dst}(\textit{str})$  destination path

Return type [None](https://docs.python.org/3/library/constants.html#None)

**read**(*path*)

Abstract method to read data from path

Parameters **path** – path to the file

Returns data content from the file

# Return type [str](https://docs.python.org/3/library/stdtypes.html#str)

<span id="page-513-0"></span>**class** avocado.utils.iso9660.**Iso9660Mount**(*path*)

Bases: avocado.utils.iso9660.BaseIso9660

Represents a mounted ISO9660 filesystem.

initializes a mounted ISO9660 filesystem

#### **Parameters path**  $(str)$  $(str)$  $(str)$  – path to the ISO9660 file

## **close**()

Perform umount operation on the temporary dir

#### Return type [None](https://docs.python.org/3/library/constants.html#None)

#### **copy**(*src*, *dst*)

#### Parameters

- $src(str)$  $src(str)$  $src(str)$  source
- $\textbf{dst}(\textit{str})$  $\textbf{dst}(\textit{str})$  $\textbf{dst}(\textit{str})$  destination

#### Return type [None](https://docs.python.org/3/library/constants.html#None)

# **mnt\_dir**

Returns a path to the browsable content of the iso

#### **read**(*path*)

Read data from path

**Parameters path**  $(str)$  $(str)$  $(str)$  – path to read data

Returns data content

Return type [str](https://docs.python.org/3/library/stdtypes.html#str)

```
class avocado.utils.iso9660.ISO9660PyCDLib(path)
```
Bases: avocado.utils.iso9660.MixInMntDirMount, avocado.utils.iso9660.

BaseIso9660

Represents a ISO9660 filesystem

This implementation is based on the pycdlib library

**DEFAULT\_CREATE\_FLAGS = {'interchange\_level': 3, 'joliet': 3}** Default flags used when creating a new ISO image

## **close**()

Cleanups and frees any resources being used

```
copy(src, dst)
```
Simplistic version of copy that relies on read()

- $src(str)$  $src(str)$  $src(str)$  source path
- $\textbf{dst}(\textit{str})$  $\textbf{dst}(\textit{str})$  $\textbf{dst}(\textit{str})$  destination path

# Return type [None](https://docs.python.org/3/library/constants.html#None)

**create**(*flags=None*)

Creates a new ISO image

**Parameters**  $\text{flags}(\text{dict})$  $\text{flags}(\text{dict})$  $\text{flags}(\text{dict})$  **– the flags used when creating a new image** 

# **read**(*path*)

Abstract method to read data from path

Parameters **path** – path to the file

Returns data content from the file

# Return type [str](https://docs.python.org/3/library/stdtypes.html#str)

**write**(*path*, *content*) Writes a new file into the ISO image

#### Parameters

- **path**  $(bytes)$  $(bytes)$  $(bytes)$  the path of the new file inside the ISO image
- **content** the content of the new file

# **10.3.28 avocado.utils.kernel module**

<span id="page-514-0"></span>Provides utilities for the Linux kernel.

```
class avocado.utils.kernel.KernelBuild(version, config_path=None, work_dir=None,
                                           data_dirs=None)
```
Bases: [object](https://docs.python.org/3/library/functions.html#object)

Build the Linux Kernel from official tarballs.

Creates an instance of [KernelBuild](#page-514-0).

# **Parameters**

- **version** kernel version ("3.19.8").
- **config\_path** path to config file.
- **work\_dir** work directory.
- **data\_dirs** list of directories to keep the downloaded kernel

Returns None.

```
SOURCE = 'linux-{version}.tar.gz'
```

```
URL = 'https://www.kernel.org/pub/linux/kernel/v{major}.x/'
```
**build**(*binary\_package=False*, *njobs=2*)

Build kernel from source.

- **binary\_package** when True, the appropriate platform package is built for install() to use
- **njobs** ([int](https://docs.python.org/3/library/functions.html#int) or [None](https://docs.python.org/3/library/constants.html#None)) number of jobs. It is mapped to the -j option from make. If njobs is None then do not limit the number of jobs (e.g. uses -j without value). The -j is omitted if a value equal or less than zero is passed. Default value is set to *multiprocessing.cpu\_count()*.

#### **build\_dir**

Return the build path if the directory exists

**configure**(*targets='defconfig'*, *extra\_configs=None*) Configure/prepare kernel source to build.

#### Parameters

- **targets** (list of str) configuration targets. Default is 'defconfig'.
- **extra\_configs** (list of str) additional configurations in the form of CON-FIG\_NAME=VALUE.

# **download**(*url=None*)

Download kernel source.

**Parameters url** ([str](https://docs.python.org/3/library/stdtypes.html#str) or [None](https://docs.python.org/3/library/constants.html#None)) – override the url from where to fetch the kernel source tarball

# **install**()

Install built kernel.

# **uncompress**()

Uncompress kernel source.

Raises Exception in case the tarball is not downloaded

# **vmlinux**

Return the vmlinux path if the file exists

#### avocado.utils.kernel.**check\_version**(*version*)

This utility function compares the current kernel version with the version parameter and gives assertion error if the version parameter is greater.

**Parameters version** (string) – version to be compared with current kernel version

# **10.3.29 avocado.utils.linux module**

# Linux OS utilities

avocado.utils.linux.**enable\_selinux\_enforcing**()

Enable SELinux Enforcing in system

Returns True if SELinux enable in enforcing mode, False if not enabled

avocado.utils.linux.**get\_proc\_sys**(*key*)

Read values from /proc/sys

Parameters **key** – A location under /proc/sys

Returns The single-line sysctl value as a string.

avocado.utils.linux.**is\_selinux\_enforcing**() Returns True if SELinux is in enforcing mode, False if permissive/disabled.

avocado.utils.linux.**set\_proc\_sys**(*key*, *value*)

Set values on /proc/sys

# **Parameters**

- **key** A location under /proc/sys
- **value** If not None, a value to write into the sysctl.

Returns The single-line sysctl value as a string.

# **10.3.30 avocado.utils.linux\_modules module**

<span id="page-516-0"></span>Linux kernel modules APIs

```
class avocado.utils.linux_modules.ModuleConfig
    Bases: enum.Enum
```
An enumeration.

```
BUILTIN = <object object>
    Config built-in to kernel (=y)
```
**MODULE = <object object>** Config compiled as loadable module (*=m*)

**NOT\_SET = <object object>** Config commented out or not set

avocado.utils.linux\_modules.**check\_kernel\_config**(*config\_name*) Reports the configuration of \$config\_name of the current kernel

Parameters config\_name ([str](https://docs.python.org/3/library/stdtypes.html#str)) – Name of kernel config to search

Returns Config status in running kernel (NOT\_SET, BUILTIN, MODULE)

Return type [ModuleConfig](#page-516-0)

avocado.utils.linux\_modules.**get\_loaded\_modules**() Gets list of loaded modules. :return: List of loaded modules.

avocado.utils.linux\_modules.**get\_modules\_dir**() Return the modules dir for the running kernel version

Returns path of module directory

#### Return type String

avocado.utils.linux\_modules.**get\_submodules**(*module\_name*) Get all submodules of the module.

**Parameters module\_name** ([str](https://docs.python.org/3/library/stdtypes.html#str)) – Name of module to search for

Returns List of the submodules

Return type builtin.list

avocado.utils.linux\_modules.**load\_module**(*module\_name*)

Checks if a module has already been loaded. :param module\_name: Name of module to check :return: True if module is loaded, False otherwise :rtype: Bool

avocado.utils.linux\_modules.**loaded\_module\_info**(*module\_name*) Get loaded module details: Size and Submodules.

**Parameters module\_name** ([str](https://docs.python.org/3/library/stdtypes.html#str)) – Name of module to search for

Returns Dictionary of module name, size, submodules if present, filename, version, number of modules using it, list of modules it is dependent on, list of dictionary of param name and type

Return type [dict](https://docs.python.org/3/library/stdtypes.html#dict)

avocado.utils.linux\_modules.**module\_is\_loaded**(*module\_name*)

Is module loaded

**Parameters module name** ([str](https://docs.python.org/3/library/stdtypes.html#str)) – Name of module to search for

Returns True if module is loaded

# Return type [bool](https://docs.python.org/3/library/functions.html#bool)

avocado.utils.linux\_modules.**parse\_lsmod\_for\_module**(*l\_raw*, *module\_name*, *es-*

*cape=True*)

Use a regex to parse raw lsmod output and get module information :param l\_raw: raw output of lsmod :type l\_raw: str :param module\_name: Name of module to search for :type module\_name: str :param escape: Escape regex tokens in module\_name, default True :type escape: bool :return: Dictionary of module info, name, size, submodules if present :rtype: dict

avocado.utils.linux\_modules.**unload\_module**(*module\_name*)

Removes a module. Handles dependencies. If even then it's not possible to remove one of the modules, it will throw an error.CmdError exception.

**Parameters module\_name** ([str](https://docs.python.org/3/library/stdtypes.html#str)) – Name of the module we want to remove.

# **10.3.31 avocado.utils.lv\_utils module**

<span id="page-517-0"></span>**exception** avocado.utils.lv\_utils.**LVException**

Bases: [Exception](https://docs.python.org/3/library/exceptions.html#Exception)

Base Exception Class for all exceptions

```
avocado.utils.lv_utils.get_device_total_space(disk)
```
Get the total device size.

**Parameters device**  $(str)$  $(str)$  $(str)$  – name of the device/disk to find the total size

Returns size in bytes

Return type [int](https://docs.python.org/3/library/functions.html#int)

Raises [LVException](#page-517-0) on failure to find disk space

avocado.utils.lv\_utils.**get\_devices\_total\_space**(*devices*)

Get the total size of given device(s)/disk(s).

**Parameters devices**  $(l \text{ist})$  – [list](https://docs.python.org/3/library/stdtypes.html#list) with the names of devices separated with space.

Returns sizes in bytes

Return type [int](https://docs.python.org/3/library/functions.html#int)

Raises [LVException](#page-517-0) on failure to find disk space

avocado.utils.lv\_utils.**get\_diskspace**(*disk*)

Get the entire disk space of a given disk.

**Parameters disk**  $(str)$  $(str)$  $(str)$  – name of the disk to find the free space of

Returns size in bytes

Return type [str](https://docs.python.org/3/library/stdtypes.html#str)

Raises [LVException](#page-517-0) on failure to find disk space

avocado.utils.lv\_utils.**lv\_check**(*vg\_name*, *lv\_name*) Check whether provided logical volume exists.

**Parameters** 

- **vg** name  $(str)$  $(str)$  $(str)$  name of the volume group
- **lv\_name**  $(str)$  $(str)$  $(str)$  name of the logical volume

Returns whether the logical volume was found

## Return type [bool](https://docs.python.org/3/library/functions.html#bool)

avocado.utils.lv\_utils.**lv\_create**(*vg\_name*, *lv\_name*, *lv\_size*, *force\_flag=True*, *pool\_name=None*, *pool\_size='1G'*)

Create a (possibly thin) logical volume in a volume group. The volume group must already exist.

A thin pool will be created if pool parameters are provided and the thin pool doesn't already exist.

The volume group must already exist.

## **Parameters**

- **vg** name  $(str)$  $(str)$  $(str)$  name of the volume group
- **lv\_name** ([str](https://docs.python.org/3/library/stdtypes.html#str)) name of the logical volume
- **lv\_size** ([str](https://docs.python.org/3/library/stdtypes.html#str)) size for the logical volume to be created
- **force\_flag** ([bool](https://docs.python.org/3/library/functions.html#bool)) whether to abort if volume already exists or remove and recreate it
- **pool\_name** ([str](https://docs.python.org/3/library/stdtypes.html#str)) name of thin pool or None for a regular volume
- **pool\_size** ([str](https://docs.python.org/3/library/stdtypes.html#str)) size of thin pool if it will be created

Raises [LVException](#page-517-0) if preconditions or execution fails

avocado.utils.lv\_utils.**lv\_list**(*vg\_name=None*)

List all info about available logical volumes.

**Parameters**  $vg_name(s \text{tr})$  **– name of the volume group or None to list all** 

Returns list of available logical volumes

**Return type**  $\{str, \{str, str\}\}\$ 

avocado.utils.lv\_utils.**lv\_mount**(*vg\_name*, *lv\_name*, *mount\_loc*, *create\_filesystem="*) Mount a logical volume to a mount location.

# **Parameters**

- **vg** name  $(str)$  $(str)$  $(str)$  name of the volume group
- **lv\_name** ([str](https://docs.python.org/3/library/stdtypes.html#str)) name of the logical volume
- **mount\_loc** ([str](https://docs.python.org/3/library/stdtypes.html#str)) location to mount the logical volume to
- **create\_filesystem** ([str](https://docs.python.org/3/library/stdtypes.html#str)) can be one of ext2, ext3, ext4, vfat or empty if the filesystem was already created and the mkfs process is skipped

Raises [LVException](#page-517-0) if the logical volume could not be mounted

avocado.utils.lv\_utils.**lv\_reactivate**(*vg\_name*, *lv\_name*, *timeout=10*)

In case of unclean shutdowns some of the lvs is still active and merging is postponed. Use this function to attempt to deactivate and reactivate all of them to cause the merge to happen.

# **Parameters**

- **vg\_name** ([str](https://docs.python.org/3/library/stdtypes.html#str)) name of the volume group
- **lv\_name** ([str](https://docs.python.org/3/library/stdtypes.html#str)) name of the logical volume
- **timeout** ([int](https://docs.python.org/3/library/functions.html#int)) timeout between operations

Raises [LVException](#page-517-0) if the logical volume is still active

avocado.utils.lv\_utils.**lv\_remove**(*vg\_name*, *lv\_name*)

Remove a logical volume.

# **Parameters**

- **vg\_name**  $(str)$  $(str)$  $(str)$  name of the volume group
- **lv\_name**  $(str)$  $(str)$  $(str)$  name of the logical volume

Raises [LVException](#page-517-0) if volume group or logical volume cannot be found

avocado.utils.lv\_utils.**lv\_revert**(*vg\_name*, *lv\_name*, *lv\_snapshot\_name*) Revert the origin logical volume to a snapshot.

# Parameters

- **vg\_name** ([str](https://docs.python.org/3/library/stdtypes.html#str)) name of the volume group
- **lv\_name**  $(str)$  $(str)$  $(str)$  name of the logical volume
- **lv\_snapshot\_name**  $(str)$  $(str)$  $(str)$  name of the snapshot to be reverted

Raises process.CmdError on failure to revert snapshot

Raises [LVException](#page-517-0) if preconditions or execution fails

```
avocado.utils.lv_utils.lv_revert_with_snapshot(vg_name, lv_name, lv_snapshot_name,
```
*lv\_snapshot\_size*)

Perform logical volume merge with snapshot and take a new snapshot.

# Parameters

- **vg\_name** ([str](https://docs.python.org/3/library/stdtypes.html#str)) name of the volume group
- **lv\_name**  $(str)$  $(str)$  $(str)$  name of the logical volume
- **lv\_snapshot\_name** ([str](https://docs.python.org/3/library/stdtypes.html#str)) name of the snapshot to be reverted
- **lv\_snapshot\_size** ([str](https://docs.python.org/3/library/stdtypes.html#str)) size of the snapshot

avocado.utils.lv\_utils.**lv\_take\_snapshot**(*vg\_name*, *lv\_name*, *lv\_snapshot\_name*, *lv\_snapshot\_size=None*, *pool\_name=None*)

Take a (possibly thin) snapshot of a regular (or thin) logical volume.

# **Parameters**

- **vg\_name** ([str](https://docs.python.org/3/library/stdtypes.html#str)) name of the volume group
- **lv\_name**  $(str)$  $(str)$  $(str)$  name of the logical volume
- **lv\_snapshot\_name** ([str](https://docs.python.org/3/library/stdtypes.html#str)) name of the snapshot be to created
- **lv\_snapshot\_size** ( $str$ ) size of the snapshot or None for thin snapshot of an already thin volume
- **pool\_name** name of thin pool or None for regular snapshot or snapshot in the same thin pool like the volume

Raises process.CmdError on failure to create snapshot

Raises [LVException](#page-517-0) if preconditions fail

avocado.utils.lv\_utils.**lv\_umount**(*vg\_name*, *lv\_name*) Unmount a Logical volume from a mount location.

#### **Parameters**

- **vg\_name**  $(str)$  $(str)$  $(str)$  name of the volume group
- **lv\_name** ([str](https://docs.python.org/3/library/stdtypes.html#str)) name of the logical volume

Raises [LVException](#page-517-0) if the logical volume could not be unmounted

avocado.utils.lv\_utils.**vg\_check**(*vg\_name*) Check whether provided volume group exists.

**Parameters**  $vg_name(str)$  $vg_name(str)$  $vg_name(str)$  **– name of the volume group** 

Returns whether the volume group was found

# Return type [bool](https://docs.python.org/3/library/functions.html#bool)

avocado.utils.lv\_utils.**vg\_create**(*vg\_name*, *pv\_list*, *force=False*) Create a volume group from a list of physical volumes.

# **Parameters**

- **vg\_name**  $(str)$  $(str)$  $(str)$  name of the volume group
- **pv\_list** ([str](https://docs.python.org/3/library/stdtypes.html#str) or [\[str\]](https://docs.python.org/3/library/stdtypes.html#str)) list of physical volumes to use
- **force** ([bool](https://docs.python.org/3/library/functions.html#bool)) create volume group with a force flag

Raises [LVException](#page-517-0) if volume group already exists

avocado.utils.lv\_utils.**vg\_list**(*vg\_name=None*)

List all info about available volume groups.

**Parameters vg\_name** ([str](https://docs.python.org/3/library/stdtypes.html#str) or [None](https://docs.python.org/3/library/constants.html#None)) – name of the volume group to list or or None to list all

Returns list of available volume groups

**Return type**  $\{str, \{str, str\}\}\$ 

avocado.utils.lv\_utils.**vg\_ramdisk**(*disk*, *vg\_name*, *ramdisk\_vg\_size*, *ramdisk\_basedir*, *ramdisk\_sparse\_filename*, *use\_tmpfs=True*)

Create volume group on top of ram memory to speed up LV performance. When disk is specified the size of the physical volume is taken from existing disk space.

# **Parameters**

- **disk**  $(str)$  $(str)$  $(str)$  name of the disk in which volume groups are created
- **vg\_name**  $(str)$  $(str)$  $(str)$  name of the volume group
- **ramdisk\_vg\_size** ([str](https://docs.python.org/3/library/stdtypes.html#str)) size of the ramdisk virtual group (MB)
- **ramdisk\_basedir** ([str](https://docs.python.org/3/library/stdtypes.html#str)) base directory for the ramdisk sparse file
- **ramdisk\_sparse\_filename** ([str](https://docs.python.org/3/library/stdtypes.html#str)) name of the ramdisk sparse file
- **use**  $\text{tmpfs}$  ([bool](https://docs.python.org/3/library/functions.html#bool)) whether to use RAM or slower storage

Returns ramdisk\_filename, vg\_ramdisk\_dir, vg\_name, loop\_device

## Return type [\(str,](https://docs.python.org/3/library/stdtypes.html#str) [str,](https://docs.python.org/3/library/stdtypes.html#str) [str,](https://docs.python.org/3/library/stdtypes.html#str) [str\)](https://docs.python.org/3/library/stdtypes.html#str)

Raises [LVException](#page-517-0) on failure at any stage

Sample ramdisk params: - ramdisk\_vg\_size = "40000" - ramdisk\_basedir = "/tmp" - ramdisk\_sparse\_filename = "virtual\_hdd"

Sample general params: - vg\_name='autotest\_vg', - lv\_name='autotest\_lv', - lv\_size='1G', lv\_snapshot\_name='autotest\_sn', - lv\_snapshot\_size='1G' The ramdisk volume group size is in MB.

```
avocado.utils.lv_utils.vg_ramdisk_cleanup(ramdisk_filename=None,
```
*vg\_ramdisk\_dir=None*, *vg\_name=None*,

*loop\_device=None*, *use\_tmpfs=True*)

Clean up any stage of the VG ramdisk setup in case of test error.

This detects whether the components were initialized and if so tries to remove them. In case of failure it raises summary exception.

# **Parameters**

- **ramdisk\_filename**  $(str)$  $(str)$  $(str)$  name of the ramdisk sparse file
- **vg** ramdisk  $\text{dir} (str) \text{location of the ramdisk file}$  $\text{dir} (str) \text{location of the ramdisk file}$  $\text{dir} (str) \text{location of the ramdisk file}$
- **vg\_name**  $(str)$  $(str)$  $(str)$  name of the volume group
- **loop\_device** ([str](https://docs.python.org/3/library/stdtypes.html#str)) name of the disk or loop device
- **use\_tmpfs** ([bool](https://docs.python.org/3/library/functions.html#bool)) whether to use RAM or slower storage

Returns ramdisk\_filename, vg\_ramdisk\_dir, vg\_name, loop\_device

Return type [\(str,](https://docs.python.org/3/library/stdtypes.html#str) [str,](https://docs.python.org/3/library/stdtypes.html#str) [str,](https://docs.python.org/3/library/stdtypes.html#str) [str\)](https://docs.python.org/3/library/stdtypes.html#str)

Raises [LVException](#page-517-0) on intolerable failure at any stage

avocado.utils.lv\_utils.**vg\_reactivate**(*vg\_name*, *timeout=10*, *export=False*)

In case of unclean shutdowns some of the vgs is still active and merging is postponed. Use this function to attempt to deactivate and reactivate all of them to cause the merge to happen.

# **Parameters**

- **vg\_name** ([str](https://docs.python.org/3/library/stdtypes.html#str)) name of the volume group
- **timeout** ([int](https://docs.python.org/3/library/functions.html#int)) timeout between operations

Raises [LVException](#page-517-0) if the logical volume is still active

avocado.utils.lv\_utils.**vg\_remove**(*vg\_name*)

Remove a volume group.

**Parameters**  $vg_name(str)$  $vg_name(str)$  $vg_name(str)$  **– name of the volume group** 

Raises [LVException](#page-517-0) if volume group cannot be found

# **10.3.32 avocado.utils.memory module**

**exception** avocado.utils.memory.**MemError** Bases: [Exception](https://docs.python.org/3/library/exceptions.html#Exception)

called when memory operations fails

**class** avocado.utils.memory.**MemInfo** Bases: [object](https://docs.python.org/3/library/functions.html#object)

Representation of /proc/meminfo

avocado.utils.memory.**check\_hotplug**() Check kernel support for memory hotplug

Returns True if hotplug supported, else False

Return type 'bool'

avocado.utils.memory.**drop\_caches**() Writes back all dirty pages to disk and clears all the caches.

avocado.utils.memory.**freememtotal**() Read MemFree from meminfo.

avocado.utils.memory.**get\_blk\_string**(*block*)

Format the given block id to string

Parameters **block** – memory block id or block string.

Returns returns string memory198 if id 198 is given

Return type string

avocado.utils.memory.**get\_buddy\_info**(*chunk\_sizes*, *nodes='all'*, *zones='all'*) Get the fragment status of the host.

It uses the same method to get the page size in buddyinfo. The expression to evaluate it is:

```
2^chunk_size * page_size
```
The chunk\_sizes can be string make up by all orders that you want to check split with blank or a mathematical expression with  $>$ ,  $\lt$  or  $=$ .

# For example:

- The input of chunk\_size could be: 0 2 4, and the return will be {'0': 3, '2': 286, '4': 687}
- If you are using expression:  $>=9$  the return will be {'9': 63, '10': 225}

## **Parameters**

- **chunk\_size** (string) The order number shows in buddyinfo. This is not the real page size.
- **nodes**  $(string)$  The numa node that you want to check. Default value is all
- **zones** (string) The memory zone that you want to check. Default value is all

Returns A dict using the chunk\_size as the keys

#### Return type [dict](https://docs.python.org/3/library/stdtypes.html#dict)

avocado.utils.memory.**get\_huge\_page\_size**() Get size of the huge pages for this system.

Returns Huge pages size (KB).

avocado.utils.memory.**get\_num\_huge\_pages**()

Get number of huge pages for this system.

Returns Number of huge pages.

avocado.utils.memory.**get\_page\_size**() Get linux page size for this system.

:return Kernel page size (Bytes).

avocado.utils.memory.**get\_supported\_huge\_pages\_size**() Get all supported huge page sizes for this system.

Returns list of Huge pages size (kB).

avocado.utils.memory.**get\_thp\_value**(*feature*) Gets the value of the thp feature arg passed

**Param feature** Thp feature to get value

avocado.utils.memory.**hotplug**(*block*) Online the memory for the given block id.

Parameters **block** – memory block id or or memory198

avocado.utils.memory.**hotunplug**(*block*) Offline the memory for the given block id.

Parameters **block** – memory block id.

avocado.utils.memory.**is\_hot\_pluggable**(*block*) Check if the given memory block is hotpluggable

Parameters **block** – memory block id.

Returns True if hotpluggable, else False

Return type 'bool'

avocado.utils.memory.**memtotal**() Read Memtotal from meminfo.

avocado.utils.memory.**memtotal\_sys**()

Reports actual memory size according to online-memory blocks available via "/sys"

Returns system memory in Kb as float

avocado.utils.memory.**node\_size**()

Return node size.

Returns Node size.

avocado.utils.memory.**numa\_nodes**() Get a list of NUMA nodes present on the system.

Returns List with nodes.

avocado.utils.memory.**numa\_nodes\_with\_memory**() Get a list of NUMA nodes present with memory on the system.

Returns List with nodes which has memory.

avocado.utils.memory.**read\_from\_meminfo**(*key*)

Retrieve key from meminfo.

Parameters key – Key name, such as MemTotal.

avocado.utils.memory.**read\_from\_numa\_maps**(*pid*, *key*)

Get the process numa related info from numa maps. This function only use to get the numbers like anon=1.

# **Parameters**

- **pid** (String) Process id
- **key** (String) The item you want to check from numa\_maps

Returns A dict using the address as the keys

# Return type [dict](https://docs.python.org/3/library/stdtypes.html#dict)

avocado.utils.memory.**read\_from\_smaps**(*pid*, *key*)

Get specific item value from the smaps of a process include all sections.

# **Parameters**

- **pid** (String) Process id
- **key**  $(String)$  The item you want to check from smaps

Returns The value of the item in kb

Return type [int](https://docs.python.org/3/library/functions.html#int)

avocado.utils.memory.**read\_from\_vmstat**(*key*) Get specific item value from vmstat

**Parameters**  $\textbf{key}(\text{String})$  **– The item you want to check from vmstat** 

Returns The value of the item

Return type [int](https://docs.python.org/3/library/functions.html#int)

avocado.utils.memory.**rounded\_memtotal**() Get memtotal, properly rounded.

Returns Total memory, KB.

avocado.utils.memory.**set\_num\_huge\_pages**(*num*) Set number of huge pages.

Parameters **num** – Target number of huge pages.

avocado.utils.memory.**set\_thp\_value**(*feature*, *value*) Sets THP feature to a given value

Parameters

- **feature**  $(str)$  $(str)$  $(str)$  Thp feature to set
- **value**  $(str)$  $(str)$  $(str)$  Value to be set to feature

# **10.3.33 avocado.utils.multipath module**

Module with multipath related utility functions. It needs root access.

```
exception avocado.utils.multipath.MPException
    Bases: Exception
```
Base Exception Class for all exceptions

avocado.utils.multipath.**add\_mpath**(*mpath*) Add back the removed mpathX of multipath.

Parameters **mpath\_name** – mpath names. Example: mpatha, mpathb.

Returns True or False

avocado.utils.multipath.**add\_path**(*path*) Add back the removed individual paths.

**Parameters path**  $(str)$  $(str)$  $(str)$  – disk path. Example: sda, sdb.

Returns True or False

avocado.utils.multipath.**device\_exists**(*mpath*) Checks if a given mpath exists.

Parameters **mpath** – The multipath path

Returns True if path exists, False if does not exist.

Return type [bool](https://docs.python.org/3/library/functions.html#bool)

avocado.utils.multipath.**fail\_path**(*path*) Fail the individual paths.

Parameters path  $(str)$  $(str)$  $(str)$  – disk path. Example: sda, sdb.

Returns True if succeeded, False otherwise

Return type [bool](https://docs.python.org/3/library/functions.html#bool)

avocado.utils.multipath.**flush\_path**(*path\_name*) Flushes the given multipath.

Returns Returns False if command fails, True otherwise.

avocado.utils.multipath.**form\_conf\_mpath\_file**(*blacklist="*, *defaults\_extra="*) Form a multipath configuration file, and restart multipath service.

# **Parameters**

- **blacklist** Entry in conf file to indicate blacklist section.
- **defaults\_extra** Extra entry in conf file in defaults section.

avocado.utils.multipath.**get\_mpath\_name**(*wwid*)

Get multipath name for a given wwid.

Parameters **wwid** – wwid of multipath device.

Returns Name of multipath device.

Return type [str](https://docs.python.org/3/library/stdtypes.html#str)

avocado.utils.multipath.**get\_mpath\_status**(*mpath*) Get the status of mpathX of multipaths.

Parameters **mpath** – mpath names. Example: mpatha, mpathb.

Returns state of mpathX eg: Active, Suspend, None

avocado.utils.multipath.**get\_multipath\_details**() Get multipath details as a dictionary.

This is the output of the following command:

\$ multipathd show maps json

Returns Dictionary of multipath output in json format

Return type [dict](https://docs.python.org/3/library/stdtypes.html#dict)

avocado.utils.multipath.**get\_multipath\_wwid**(*mpath*) Get the wwid binding for given mpath name

Returns Multipath wwid

# Return type [str](https://docs.python.org/3/library/stdtypes.html#str)

avocado.utils.multipath.**get\_multipath\_wwids**() Get list of multipath wwids.

Returns List of multipath wwids.

Return type list of str

avocado.utils.multipath.**get\_path\_status**(*disk\_path*) Return the status of a path in multipath.

Parameters **disk\_path** – disk path. Example: sda, sdb.

Returns Tuple in the format of (dm status, dev status, checker status)

avocado.utils.multipath.**get\_paths**(*wwid*) Get list of paths, given a multipath wwid.

Returns List of paths.

Return type list of str

avocado.utils.multipath.**get\_policy**(*wwid*) Gets path\_checker policy, given a multipath wwid.

Returns path checker policy.

Return type [str](https://docs.python.org/3/library/stdtypes.html#str)

avocado.utils.multipath.**get\_size**(*wwid*) Gets size of device, given a multipath wwid.

Returns size of multipath device.

Return type [str](https://docs.python.org/3/library/stdtypes.html#str)

avocado.utils.multipath.**get\_svc\_name**() Gets the multipath service name based on distro.

avocado.utils.multipath.**is\_mpath\_dev**(*mpath*) Check the give name is a multipath device name or not.

Returns True if device is multipath or False

Return type Boolean

avocado.utils.multipath.**is\_path\_a\_multipath**(*disk\_path*) Check if given disk path is part of a multipath.

Parameters **disk\_path** – disk path. Example: sda, sdb.

Returns True if part of multipath, else False.

avocado.utils.multipath.**reinstate\_path**(*path*) Reinstate the individual paths.

**Parameters path**  $(str)$  $(str)$  $(str)$  – disk path. Example: sda, sdb.

Returns True if succeeded, False otherwise

avocado.utils.multipath.**remove\_mpath**(*mpath*)

Remove the mpathX of multipaths.

Parameters **mpath\_name** – mpath names. Example: mpatha, mpathb.

Returns True or False

avocado.utils.multipath.**remove\_path**(*path*) Remove the individual paths.

Parameters **disk\_path** – disk path. Example: sda, sdb.

Returns True or False

avocado.utils.multipath.**resume\_mpath**(*mpath*) Resume the suspended mpathX of multipaths.

Parameters **mpath\_name** – mpath names. Example: mpatha, mpathb.

Returns True or False

avocado.utils.multipath.**suspend\_mpath**(*mpath*) Suspend the given mpathX of multipaths.

Parameters **mpath** – mpath names. Example: mpatha, mpathb.

Returns True or False

# **10.3.34 avocado.utils.output module**

Utility functions for user friendly display of information.

```
class avocado.utils.output.ProgressBar(minimum=0, maximum=100, width=75, title=")
    Bases: object
```
Displays interactively the progress of a given task

Inspired/adapted from <https://gist.github.com/t0xicCode/3306295>

Initializes a new progress bar

#### **Parameters**

- **minimum** (integer) minimum (initial) value on the progress bar
- **maximum** (integer) maximum (final) value on the progress bar
- **with** number of columns, that is screen width

#### **append\_amount**(*amount*)

Increments the current amount value.

#### **draw**()

Prints the updated text to the screen.

```
update_amount(amount)
```
Performs sanity checks and update the current amount.

```
update_percentage(percentage)
     Updates the progress bar to the new percentage.
```

```
avocado.utils.output.display_data_size(size)
```
Display data size in human readable units (SI).

Parameters size ([int](https://docs.python.org/3/library/functions.html#int)) - Data size, in Bytes.

Returns Human readable string with data size, using SI prefixes.

# **10.3.35 avocado.utils.partition module**

Utility for handling partitions.

```
class avocado.utils.partition.MtabLock(timeout=60)
    object
```
#### **device = '/etc/mtab'**

**class** avocado.utils.partition.**Partition**(*device*, *loop\_size=0*, *mountpoint=None*, *mkfs\_flags="*, *mount\_options=None*)

Bases: [object](https://docs.python.org/3/library/functions.html#object)

Class for handling partitions and filesystems

# Parameters

• **device** – The device in question (e.g."/dev/hda2"). If device is a file it will be mounted as loopback.

- **loop** size Size of loopback device (in MB). Defaults to 0.
- **mountpoint** Where the partition to be mounted to.
- **mkfs\_flags** Optional flags for mkfs
- **mount\_options** Add mount options optionally

#### **get\_mountpoint**(*filename=None*)

Find the mount point of this partition object.

Parameters **filename** – where to look for the mounted partitions information (default None which means it will search /proc/mounts and/or /etc/mtab)

Returns a string with the mount point of the partition or None if not mounted

#### **static list\_mount\_devices**()

Lists mounted file systems and swap on devices.

#### **static list\_mount\_points**()

Lists the mount points.

#### **mkfs**(*fstype=None*, *args="*)

Format a partition to filesystem type

#### **Parameters**

- **fstype** the filesystem type, such as "ext3", "ext2". Defaults to previously set type or "ext2" if none has set.
- **args** arguments to be passed to mkfs command.

**mount**(*mountpoint=None*, *fstype=None*, *args="*, *mnt\_check=True*) Mount this partition to a mount point

#### Parameters

- **mountpoint** If you have not provided a mountpoint to partition object or want to use a different one, you may specify it here.
- **fstype** Filesystem type. If not provided partition object value will be used.
- **args** Arguments to be passed to "mount" command.
- **mnt\_check** Flag to check/avoid checking existing device/mountpoint

# **unmount**(*force=True*)

Umount this partition.

It's easier said than done to umount a partition. We need to lock the mtab file to make sure we don't have any locking problems if we are umounting in parallel.

When the unmount fails and force==True we unmount the partition ungracefully.

Returns 1 on success, 2 on force umount success

Raises **[PartitionError](#page-528-0)** – On failure

<span id="page-528-0"></span>**exception** avocado.utils.partition.**PartitionError**(*partition*, *reason*, *details=None*) Bases: [Exception](https://docs.python.org/3/library/exceptions.html#Exception)

#### Generic PartitionError

# **10.3.36 avocado.utils.path module**

<span id="page-529-0"></span>Avocado path related functions.

```
exception avocado.utils.path.CmdNotFoundError(cmd, paths)
    Bases: Exception
```
Indicates that the command was not found in the system after a search.

**Parameters** 

- **cmd** String with the command.
- **paths** List of paths where we looked after.

```
class avocado.utils.path.PathInspector(path)
```

```
object
get_first_line()
```
**has\_exec\_permission**()

**is\_empty**()

```
is_python()
```
**is\_script**(*language=None*)

#### avocado.utils.path.**check\_readable**(*path*)

Verify that the given path exists and is readable

This should be used where an assertion makes sense, and is useful because it can provide a better message in the exception it raises.

**Parameters path**  $(str)$  $(str)$  $(str)$  – the path to test

Raises **[OSError](https://docs.python.org/3/library/exceptions.html#OSError)** – path does not exist or path could not be read

```
Return type None
```

```
avocado.utils.path.find_command(cmd, default=None, check_exec=True)
     Try to find a command in the PATH, paranoid version.
```
#### **Parameters**

- **cmd** Command to be found.
- **default** Command path to use as a fallback if not found in the standard directories.
- **check\_exec** ([bool](https://docs.python.org/3/library/functions.html#bool)) if a check for permissions that render the command executable by the current user should be performed.
- Raise [avocado.utils.path.CmdNotFoundError](#page-529-0) in case the command was not found and no default was given.

Returns Returns an absolute path to the command or the default value if the command is not found

Return type [str](https://docs.python.org/3/library/stdtypes.html#str)

```
avocado.utils.path.get_max_file_name_length(path)
```
Returns the maximum length of a file name in the underlying file system

**Parameters path**  $(str)$  $(str)$  $(str)$  – the complete filename path. if a non-absolute path is given, it's transformed into an absolute path first.

Returns the maximum length of a file name

Return type [int](https://docs.python.org/3/library/functions.html#int)

avocado.utils.path.**get\_path**(*base\_path*, *user\_path*)

Translate a user specified path to a real path. If user\_path is relative, append it to base\_path. If user\_path is absolute, return it as is.

# Parameters

- **base\_path** The base path of relative user specified paths.
- **user\_path** The user specified path.

```
avocado.utils.path.get_path_mount_point(path)
```
Returns the mount point for a given file path

**Parameters path**  $(str)$  $(str)$  $(str)$  – the complete filename path. if a non-absolute path is given, it's transformed into an absolute path first.

Returns the mount point for a given file path

Return type [str](https://docs.python.org/3/library/stdtypes.html#str)

# avocado.utils.path.**init\_dir**(*\*args*)

Wrapper around os.path.join that creates dirs based on the final path.

Parameters **args** – List of dir arguments that will be os.path.joined.

Returns directory.

Return type [str](https://docs.python.org/3/library/stdtypes.html#str)

avocado.utils.path.**usable\_ro\_dir**(*directory*)

Verify whether dir exists and we can access its contents.

Check if a usable RO directory is there.

Parameters **directory** – Directory

avocado.utils.path.**usable\_rw\_dir**(*directory*, *create=True*) Verify whether we can use this dir (read/write).

Checks for appropriate permissions, and creates missing dirs as needed.

### **Parameters**

- **directory** Directory
- **create** whether to create the directory

# **10.3.37 avocado.utils.pci module**

Module for all PCI devices related functions.

avocado.utils.pci.**get\_cfg**(*dom\_pci\_address*)

Gets the hardware configuration data of the given PCI address.

Note Specific for ppc64 processor.

Parameters **dom\_pci\_address** – Partial PCI address including domain addr and at least bus addr (0003:00, 0003:00:1f.2, . . . )

Returns dictionary of configuration data of a PCI address.

Return type [dict](https://docs.python.org/3/library/stdtypes.html#dict)

```
avocado.utils.pci.get_disks_in_pci_address(pci_address)
    Gets disks in a PCI address.
```
**Parameters pci\_address** – Any segment of a PCI address  $(1f, 0000:00:1f, ...)$ 

Returns list of disks in a PCI address.

avocado.utils.pci.**get\_domains**()

Gets all PCI domains. Example, it returns ['0000', '0001', ...]

Returns List of PCI domains.

Return type list of str

avocado.utils.pci.**get\_driver**(*pci\_address*) Gets the kernel driver in use of given PCI address. (first match only)

**Parameters pci\_address** – Any segment of a PCI address (1f, 0000:00:1f, ...)

Returns driver of a PCI address.

Return type [str](https://docs.python.org/3/library/stdtypes.html#str)

```
avocado.utils.pci.get_interfaces_in_pci_address(pci_address, pci_class)
     Gets interface in a PCI address.
```
e.g: host = pci.get\_interfaces\_in\_pci\_address(" $0001:01:00.0$ ", "net") ['enP1p1s0f0'] host = pci.get\_interfaces\_in\_pci\_address("0004:01:00.0", "fc\_host") ['host6']

**Parameters** 

- **pci\_address** Any segment of a PCI address  $(1f, 0000:00:1f, ...)$
- **class** Adapter type (FC(fc\_host), FCoE(net), NIC(net), SCSI(scsi)..)

Returns list of generic interfaces in a PCI address.

## avocado.utils.pci.**get\_mask**(*pci\_address*)

Gets the mask of PCI address. (first match only)

Note There may be multiple memory entries for a PCI address.

Note This mask is calculated only with the first such entry.

**Parameters**  $pci\_address - Any segment of a PCI address (1f, 0000:00:1f, ...)$ 

Returns mask of a PCI address.

Return type [str](https://docs.python.org/3/library/stdtypes.html#str)

avocado.utils.pci.**get\_memory\_address**(*pci\_address*)

Gets the memory address of a PCI address. (first match only)

Note There may be multiple memory address for a PCI address.

Note This function returns only the first such address.

Parameters  $pci\_address - Any segment of a PCI address (1f, 0000:00:1f, ...)$ 

Returns memory address of a pci\_address.

Return type [str](https://docs.python.org/3/library/stdtypes.html#str)

avocado.utils.pci.**get\_nics\_in\_pci\_address**(*pci\_address*) Gets network interface(nic) in a PCI address.

**Parameters**  $pci\_address - Any segment of a PCI address (1f, 0000:00:1f, ...)$ 

Returns list of network interfaces in a PCI address.

avocado.utils.pci.**get\_num\_interfaces\_in\_pci**(*dom\_pci\_address*)

Gets number of interfaces of a given partial PCI address starting with full domain address.

Parameters **dom\_pci\_address** – Partial PCI address including domain address (0000, 0000:00:1f, 0000:00:1f.2, etc)

Returns number of devices in a PCI domain.

Return type [int](https://docs.python.org/3/library/functions.html#int)

avocado.utils.pci.**get\_pci\_addresses**()

Gets list of PCI addresses in the system. Does not return the PCI Bridges/Switches.

Returns list of full PCI addresses including domain (0000:00:14.0)

Return type list of str

avocado.utils.pci.**get\_pci\_class\_name**(*pci\_address*) Gets pci class name for given pci bus address

e.g: >>> pci.get\_pci\_class\_name("0000:01:00.0") 'scsi\_host'

Parameters  $pci\_address - Any segment of a PCI address(1f, 0000:00:if, ...)$ 

Returns class name for corresponding pci bus address

avocado.utils.pci.**get\_pci\_fun\_list**(*pci\_address*)

Gets list of functions in the given PCI address. Example: in address 0000:03:00, functions are 0000:03:00.0 and 0000:03:00.1

Parameters  $pci\_address - Any segment of a PCI address (1f, 0000:00:1f, ...)$ 

Returns list of functions in a PCI address.

avocado.utils.pci.**get\_pci\_id**(*pci\_address*) Gets PCI id of given address. (first match only)

**Parameters pci\_address** – Any segment of a PCI address (1f, 0000:00:1f, ...)

Returns PCI ID of a PCI address.

avocado.utils.pci.**get\_pci\_id\_from\_sysfs**(*full\_pci\_address*) Gets the PCI ID from sysfs of given PCI address.

Parameters **full\_pci\_address** – Full PCI address including domain (0000:03:00.0)

Returns PCI ID of a PCI address from sysfs.

avocado.utils.pci.**get\_pci\_info**(*pci\_address*)

Gets PCI info of given PCI address.

**Parameters**  $pci$  **address** – Any segment of a PCI address (1f, 0000:00:1f, ...)

Returns Dictionary attribute name as key and attribute value as value.

Return type Dict

avocado.utils.pci.**get\_pci\_prop**(*pci\_address*, *prop*) Gets specific PCI ID of given PCI address. (first match only)

**Parameters** 

- **pci\_address** Any segment of a PCI address (1f, 0000:00:1f, ...)
- **part** prop of PCI ID.

Returns specific PCI ID of a PCI address.

# Return type [str](https://docs.python.org/3/library/stdtypes.html#str)

avocado.utils.pci.**get\_slot\_from\_sysfs**(*full\_pci\_address*)

Gets the PCI slot of given address.

Note Specific for ppc64 processor.

**Parameters full pci address** – Full PCI address including domain (0000:03:00.0)

Returns Removed port related details using re, only returns till physical slot of the adapter.

avocado.utils.pci.**get\_slot\_list**() Gets list of PCI slots in the system.

Note Specific for ppc64 processor.

Returns list of slots in the system.

avocado.utils.pci.**get\_vpd**(*dom\_pci\_address*) Gets the VPD (Virtual Product Data) of the given PCI address.

Note Specific for ppc64 processor.

Parameters **dom\_pci\_address** – Partial PCI address including domain addr and at least bus addr (0003:00, 0003:00:1f.2, . . . )

Returns dictionary of VPD of a PCI address.

Return type [dict](https://docs.python.org/3/library/stdtypes.html#dict)

# **10.3.38 avocado.utils.pmem module**

```
class avocado.utils.pmem.PMem(ndctl='ndctl', daxctl='daxctl')
```
Bases: [object](https://docs.python.org/3/library/functions.html#object)

PMem class which provides function to perform ndctl and daxctl operations

This class can be used only if ndctl binaries are provided before hand

Initialize PMem object

# Parameters

- **ndct1** path to ndctl binary, defaults to ndctl
- **daxctl** path to daxctl binary, defaults to ndctl
- **static check\_buses**()

Get buses from sys subsystem to verify persistent devices exist

Returns List of buses available

Return type [list](https://docs.python.org/3/library/stdtypes.html#list)

```
check_daxctl_subcmd(command)
    Check if given sub command is supported by daxctl
```
- **check\_ndctl\_subcmd**(*command*) Check if given sub command is supported by ndctl
- **static check\_subcmd**(*binary*, *command*)

Check if given sub command is supported by binary

Parameters command – sub command of ndctl to check for existence

Returns True if sub command is available

#### Return type [bool](https://docs.python.org/3/library/functions.html#bool)

**create\_namespace**(*region="*, *bus="*, *n\_type='pmem'*, *mode='fsdax'*, *memmap='dev'*, *name="*, *size="*, *uuid="*, *sector\_size="*, *align="*, *reconfig="*, *force=False*, *autola-*

*bel=False*)

Creates namespace with specified options

## Parameters

- **region** Region on which namespace has to be created
- **bus** Bus with which namespace has to be created
- **n\_type** Type of namespace to be created [pmem/blk]
- **mode** Mode of namespace to be created, defaults to fsdax
- **memmap** Metadata mapping for created namespace
- **name** Optional name provided for namespace
- **size** Size with which namespace has to be created
- **uuid** Optional uuid provided for namespace
- **sector\_size** Sector size with which namespace has to be created
- **align** Alignment with which namespace has to be created
- **reconfig** Optionally reconfigure namespace providing existing namespace/region name
- **force** Force creation of namespace
- **autolabel** Optionally autolabel the namespace

#### Returns True on success

Raise [PMemException](#page-537-0), if command fails.

**destroy\_namespace**(*namespace='all'*, *region="*, *bus="*, *force=False*)

Destroy namespaces, skipped in case of legacy namespace

# Parameters

- **namespace** name of the namespace to be destroyed
- **region** Filter namespace by region
- **bus** Filter namespace by bus
- **force** Force a namespace to be destroyed

Returns True on Success

Raise [PMemException](#page-537-0), if command fails.

**disable\_namespace**(*namespace='all'*, *region="*, *bus="*, *verbose=False*) Disable namespaces

- **namespace** name of the namespace to be disabled
- **region** Filter namespace by region
- **bus** Filter namespace by bus
- **verbose** Enable True command with debug information

# Returns True on success

Raise [PMemException](#page-537-0), if command fails.

**disable\_region**(*name='all'*) Disable given region

Parameters **name** – name of the region to be disabled

Returns True on success

Raise [PMemException](#page-537-0), if command fails.

**enable\_namespace**(*namespace='all'*, *region="*, *bus="*, *verbose=False*)

Enable namespaces

## Parameters

- **namespace** name of the namespace to be enabled
- **region** Filter namespace by region
- **bus** Filter namespace by bus
- **verbose** Enable True command with debug information

return: True on success :raise: [PMemException](#page-537-0), if command fails.

# **enable\_region**(*name='all'*)

Enable given region

Parameters **name** – name of the region to be enabled

Returns True on success

Raise [PMemException](#page-537-0), if command fails.

#### **get\_slot\_count**(*region*)

Get max slot count in the index area for a dimm backing a region We use region0 - > nmem0

Parameters **region** – Region for which slot count is found

Returns Number of slots for given region 0 in case region is not available/command fails

Return type [int](https://docs.python.org/3/library/functions.html#int)

#### **static is\_region\_legacy**(*region*)

Check whether we have label index namespace. If legacy we can't create new namespaces.

Parameters **region** – Region for which legacy check is made

Returns True if given region is legacy, else False

# **read\_infoblock**(*namespace="*, *inp\_file="*, *\*\*kwargs*)

Read an infoblock from the specified medium

# Parameters

- **namespace** Read the infoblock from given namespace
- **inp\_file** Input file to read the infoblock from
- **kwargs** –

Example: self.plib.read\_infoblock(namespace=ns\_name, json\_form=True)

Returns By default return list of json objects, if json\_form is True Return as raw data, if json\_form is False Return file path if op\_file is specified

Raise [PMemException](#page-537-0), if command fails.

**reconfigure\_dax\_device**(*device*, *mode='devdax'*, *region=None*, *no\_online=False*, *no\_movable=False*)

Reconfigure devdax device into devdax or system-ram mode

#### Parameters

- **device** Device from which memory is to be online
- **mode** Mode with which device is to be configured, default:devdax
- **region** Optionally filter device by region
- **no\_online** Optionally don't online the memory(only system-ram)
- **no\_movable** Optionally mark memory non-movable(only system-ram)

Returns Property of configured device

Return type [str](https://docs.python.org/3/library/stdtypes.html#str)

Raise [PMemException](#page-537-0), if command fails.

#### **run\_daxctl\_list**(*options="*)

Get the json of each provided options

Parameters options – optional arguments to daxctl list command

Returns By default returns entire list of json objects

Return type list of json objects

#### **run\_ndctl\_list**(*option="*)

Get the json of each provided options

Parameters option – optional arguments to ndctl list command

Returns By default returns entire list of json objects

Return type list of json objects

# **static run\_ndctl\_list\_val**(*json\_op*, *field*)

Get the value of a field in given json

# Parameters

- **json\_op** Input Json object
- **field** Field to find the value from json\_op object

Return type Found value type, None if not found

**set\_dax\_memory\_offline**(*device*, *region=None*) Set memory from a given devdax device offline

#### Parameters

- **device** Device from which memory is to be offline
- **region** Optionally filter device by region

Returns True if command succeeds

# Return type [bool](https://docs.python.org/3/library/functions.html#bool)

Raise [PMemException](#page-537-0), if command fails.

**set\_dax\_memory\_online**(*device*, *region=None*, *no\_movable=False*) Set memory from a given devdax device online

#### **Parameters**

- **device** Device from which memory is to be online
- **region** Optionally filter device by region
- **no\_movable** Optionally make the memory non-movable

Returns True if command succeeds

#### Return type [bool](https://docs.python.org/3/library/functions.html#bool)

Raise [PMemException](#page-537-0), if command fails.

**write\_infoblock**(*namespace="*, *stdout=False*, *output=None*, *\*\*kwargs*) Write an infoblock to the specified medium.

#### Parameters

- **namespace** Write the infoblock to given namespace
- **stdout** Write the infoblock to stdout if True
- **output** Write the infoblock to the file path specified
- **kwargs** –

#### Example:

pmem.write\_infoblock(namespace=ns\_name, align=align, size=size, mode='devdax')

Returns True if command succeeds

Return type [bool](https://docs.python.org/3/library/functions.html#bool)

Raise [PMemException](#page-537-0), if command fails.

<span id="page-537-0"></span>**exception** avocado.utils.pmem.**PMemException**(*additional\_text=None*)

Bases: [Exception](https://docs.python.org/3/library/exceptions.html#Exception)

Error raised for all PMem failures

# **10.3.39 avocado.utils.podman module**

This module provides an basic API for interacting with podman.

This module it was designed to be executed in async mode. Remember this when consuming this API.

```
class avocado.utils.podman.Podman(podman_bin=None)
    Bases: object
```

```
copy_to_container(container_id, src, dst)
```
Copy artifacts from src to container:dst.

This method allows copying the contents of src to the dst. Files will be copied from the local machine to the container. The "src" argument can be a file or a directory.

- **container\_id**  $(str)$  $(str)$  $(str)$  string with the container identification.
- $\text{src}(str)$  $\text{src}(str)$  $\text{src}(str)$  what file or directory you are trying to copy.

•  $\textbf{dst}(str)$  $\textbf{dst}(str)$  $\textbf{dst}(str)$  – the destination inside the container.

Return type tuple with returncode, stdout and stderr.

**execute**(*\*args*)

Execute a command and return the returncode, stdout and stderr.

**Parameters**  $\star \text{args}$  – Variable length argument list to be used as argument during execution.

Return type tuple with returncode, stdout and stderr.

**get\_container\_info**(*container\_id*)

Return all information about specific container.

Parameters container\_id([str](https://docs.python.org/3/library/stdtypes.html#str)) – identifier of container

Return type [dict](https://docs.python.org/3/library/stdtypes.html#dict)

```
get_python_version(image)
```
Return the current Python version installed in an image.

Parameters **image** ([str](https://docs.python.org/3/library/stdtypes.html#str)) – Image name. i.e: 'fedora:33'.

Return type tuple with both: major, minor numbers and executable path.

#### **start**(*container\_id*)

Starts a container and return the returncode, stdout and stderr.

**Parameters container\_id** ([str](https://docs.python.org/3/library/stdtypes.html#str)) – Container identification string to start.

Return type tuple with returncode, stdout and stderr.

**stop**(*container\_id*)

Stops a container and return the returncode, stdout and stderr.

Parameters container\_id([str](https://docs.python.org/3/library/stdtypes.html#str)) – Container identification string to stop.

Return type tuple with returncode, stdout and stderr.

**exception** avocado.utils.podman.**PodmanException** Bases: [Exception](https://docs.python.org/3/library/exceptions.html#Exception)

# **10.3.40 avocado.utils.process module**

Functions dedicated to find and run external commands.

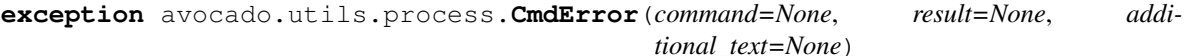

Bases: [Exception](https://docs.python.org/3/library/exceptions.html#Exception)

**exception** avocado.utils.process.**CmdInputError** Bases: [Exception](https://docs.python.org/3/library/exceptions.html#Exception)

Raised when the command given is invalid, such as an empty command.

<span id="page-538-0"></span>**class** avocado.utils.process.**CmdResult**(*command="*, *stdout=b"*, *stderr=b"*, *exit\_status=None*, *duration=0*, *pid=None*, *encoding=None*)

Bases: [object](https://docs.python.org/3/library/functions.html#object)

Command execution result.

# **Parameters**

• **command**  $(str)$  $(str)$  $(str)$  – the command line itself

- **exit** status  $(int)$  $(int)$  $(int)$  exit code of the process
- **stdout** (*[bytes](https://docs.python.org/3/library/stdtypes.html#bytes)*) content of the process stdout
- **stderr** ([bytes](https://docs.python.org/3/library/stdtypes.html#bytes)) content of the process stderr
- **duration** (*[float](https://docs.python.org/3/library/functions.html#float)*) elapsed wall clock time running the process
- $pid(int)$  $pid(int)$  $pid(int)$  ID of the process
- **encoding**  $(str)$  $(str)$  $(str)$  the encoding to use for the text version of stdout and stderr, by default [avocado.utils.astring.ENCODING](#page-485-0)

#### **stderr = None**

The raw stderr (bytes)

# **stderr\_text**

**stdout = None**

The raw stdout (bytes)

#### **stdout\_text**

```
class avocado.utils.process.FDDrainer(fd, result, name=None, logger=None, log-
                                           ger_prefix='%s', stream_logger=None, ig-
                                           nore_bg_processes=False, verbose=False)
```
Bases: [object](https://docs.python.org/3/library/functions.html#object)

Reads data from a file descriptor in a thread, storing locally in a file-like data object.

## Parameters

- **fd** ([int](https://docs.python.org/3/library/functions.html#int)) a file descriptor that will be read (drained) from
- **result** (a [CmdResult](#page-538-0) instance) a [CmdResult](#page-538-0) instance associated with the process used to detect if the process is still running and if there's still data to be read.
- **name**  $(str)$  $(str)$  $(str)$  a descriptive name that will be passed to the Thread name
- **logger** ([logging.Logger](https://docs.python.org/3/library/logging.html#logging.Logger)) the logger that will be used to (interactively) write the content from the file descriptor
- **logger\_prefix** (str with one %-style string formatter) the prefix used when logging the data
- **ignore\_bg\_processes** (boolean) When True the process does not wait for child processes which keep opened stdout/stderr streams after the main process finishes (eg. forked daemon which did not closed the stdout/stderr). Note this might result in missing output produced by those daemons after the main thread finishes and also it allows those daemons to be running after the process finishes.
- **verbose** (boolean) whether to log in both the logger and stream\_logger

```
flush()
```
**start**()

**class** avocado.utils.process.**SubProcess**(*cmd*, *verbose=True*, *shell=False*, *env=None*, *sudo=False*, *ignore\_bg\_processes=False*, *encoding=None*, *logger=None*)

Bases: [object](https://docs.python.org/3/library/functions.html#object)

Run a subprocess in the background, collecting stdout/stderr streams.

Creates the subprocess object, stdout/err, reader threads and locks.
- **cmd**  $(str)$  $(str)$  $(str)$  Command line to run.
- **verbose** (*[bool](https://docs.python.org/3/library/functions.html#bool)*) Whether to log the command run and stdout/stderr.
- **shell** ([bool](https://docs.python.org/3/library/functions.html#bool)) Whether to run the subprocess in a subshell.
- **env**  $(dict)$  $(dict)$  $(dict)$  Use extra environment variables.
- **sudo** ([bool](https://docs.python.org/3/library/functions.html#bool)) Whether the command requires admin privileges to run, so that sudo will be prepended to the command. The assumption here is that the user running the command has a sudo configuration such that a password won't be prompted. If that's not the case, the command will straight out fail.
- **ignore\_bg\_processes** When True the process does not wait for child processes which keep opened stdout/stderr streams after the main process finishes (eg. forked daemon which did not closed the stdout/stderr). Note this might result in missing output produced by those daemons after the main thread finishes and also it allows those daemons to be running after the process finishes.
- **encoding**  $(str)$  $(str)$  $(str)$  the encoding to use for the text representation of the command result stdout and stderr, by default [avocado.utils.astring.ENCODING](#page-485-0)
- **logger** ([logging.Logger](https://docs.python.org/3/library/logging.html#logging.Logger)) User's custom logger, which will be logging the subprocess outputs. When this parameter is not set, the *avocado.utils.process* logger will be used.

Raises ValueError if incorrect values are given to parameters

### **get\_pid**()

Reports PID of this process

### **get\_stderr**()

Get the full stderr of the subprocess so far.

Returns Standard error of the process.

### Return type [str](https://docs.python.org/3/library/stdtypes.html#str)

### **get\_stdout**()

Get the full stdout of the subprocess so far.

Returns Standard output of the process.

### Return type [str](https://docs.python.org/3/library/stdtypes.html#str)

### **get\_user\_id**()

Reports user id of this process

# **is\_sudo\_enabled**()

Returns whether the subprocess is running with sudo enabled

### **kill**()

Send a signal. SIGKILL to the process. Please consider using  $stop()$  instead if you want to do all that's possible to finalize the process and wait for it to finish.

### **poll**()

Call the subprocess poll() method, fill results if rc is not None.

### **run**(*timeout=None*, *sig=<Signals.SIGTERM: 15>*)

Start a process and wait for it to end, returning the result attr.

If the process was already started using .start(), this will simply wait for it to end.

**Parameters** 

- **timeout**  $(f \text{lost})$  Time (seconds) we'll wait until the process is finished. If it's not, we'll try to terminate it and it's children using sig and get a status. When the process refuses to die within 1s we use SIGKILL and report the status (be it exit\_code or zombie)
- **sig** ([int](https://docs.python.org/3/library/functions.html#int)) Signal to send to the process in case it did not end after the specified timeout.

Returns The command result object.

Return type A [CmdResult](#page-538-0) instance.

# **send\_signal**(*sig*)

Send the specified signal to the process.

### Parameters **sig** – Signal to send.

# **start**()

Start running the subprocess.

This method is particularly useful for background processes, since you can start the subprocess and not block your test flow.

Returns Subprocess PID.

Return type [int](https://docs.python.org/3/library/functions.html#int)

### <span id="page-541-0"></span>**stop**(*timeout=None*)

Stop background subprocess.

Call this method to terminate the background subprocess and wait for it results.

Parameters **timeout** – Time (seconds) we'll wait until the process is finished. If it's not, we'll try to terminate it and it's children using sig and get a status. When the process refuses to die within 1s we use SIGKILL and report the status (be it exit\_code or zombie)

## **terminate**()

Send a signal. SIGTERM to the process. Please consider using  $stop()$  instead if you want to do all that's possible to finalize the process and wait for it to finish.

## **wait**(*timeout=None*, *sig=<Signals.SIGTERM: 15>*)

Call the subprocess poll() method, fill results if rc is not None.

### Parameters

- **timeout** Time (seconds) we'll wait until the process is finished. If it's not, we'll try to terminate it and it's children using sig and get a status. When the process refuses to die within 1s we use SIGKILL and report the status (be it exit\_code or zombie)
- **sig** Signal to send to the process in case it did not end after the specified timeout.

# avocado.utils.process.**binary\_from\_shell\_cmd**(*cmd*)

Tries to find the first binary path from a simple shell-like command.

Note It's a naive implementation, but for commands like: *VAR=VAL binary -args || true* gives the right result (binary)

**Parameters cmd** (unicode string) – simple shell-like binary

Returns first found binary from the cmd

### avocado.utils.process.**can\_sudo**(*cmd=None*)

Check whether sudo is available (or running as root)

Parameters cmd – unicode string with the commands

avocado.utils.process.**cmd\_split**(*s*, *comments=False*, *posix=True*)

This is kept for compatibility purposes, but is now deprecated and will be removed in later versions. Please use [shlex.split\(\)](https://docs.python.org/3/library/shlex.html#shlex.split) instead.

avocado.utils.process.**get\_capabilities**(*pid=None*)

Gets a list of all capabilities for a process.

In case the getpcaps command is not available, and empty list will be returned.

It supports getpcaps' two different formats, the current and the so called legacy/ugly.

**Parameters**  $\vec{p}$  **id** ([int](https://docs.python.org/3/library/functions.html#int)) – the process ID (PID), if one is not given, the current PID is used (given by [os.getpid\(\)](https://docs.python.org/3/library/os.html#os.getpid))

Returns all capabilities

Return type [list](https://docs.python.org/3/library/stdtypes.html#list)

avocado.utils.process.**get\_children\_pids**(*parent\_pid*, *recursive=False*) Returns the children PIDs for the given process

Note This is currently Linux specific.

Parameters **parent\_pid** – The PID of parent child process

Returns The PIDs for the children processes

Return type list of int

avocado.utils.process.**get\_command\_output\_matching**(*command*, *pattern*) Runs a command, and if the pattern is in in the output, returns it.

### Parameters

- **command**  $(str)$  $(str)$  $(str)$  the command to execute
- **pattern**  $(str)$  $(str)$  $(str)$  pattern to search in the output, in a line by line basis

Returns list of lines matching the pattern

Return type list of str

avocado.utils.process.**get\_owner\_id**(*pid*)

Get the owner's user id of a process

Parameters **pid** – the process id

Returns user id of the process owner

avocado.utils.process.**get\_parent\_pid**(*pid*)

Returns the parent PID for the given process

Note This is currently Linux specific.

Parameters **pid** – The PID of child process

Returns The parent PID

Return type [int](https://docs.python.org/3/library/functions.html#int)

avocado.utils.process.**getoutput**(*cmd*, *timeout=None*, *verbose=False*, *ig-*

*nore\_status=True*, *shell=True*, *env=None*, *sudo=False*,

*ignore\_bg\_processes=False*, *logger=None*)

Because commands module is removed in Python3 and it redirect stderr to stdout, we port commands.getoutput to make code compatible Return output (stdout or stderr) of executing cmd in a shell.

### **Parameters**

- **cmd**  $(str)$  $(str)$  $(str)$  Command line to run.
- **timeout** ([float](https://docs.python.org/3/library/functions.html#float)) Time limit in seconds before attempting to kill the running process. This function will take a few seconds longer than 'timeout' to complete if it has to kill the process.
- **verbose**  $(b \circ \circ l)$  Whether to log the command run and stdout/stderr.
- **ignore** status Whether to raise an exception when command returns =! 0 (False), or not (True).
- **shell** ([bool](https://docs.python.org/3/library/functions.html#bool)) Whether to run the command on a subshell
- **env**  $(dict)$  $(dict)$  $(dict)$  Use extra environment variables
- **sudo** ([bool](https://docs.python.org/3/library/functions.html#bool)) Whether the command requires admin privileges to run, so that sudo will be prepended to the command. The assumption here is that the user running the command has a sudo configuration such that a password won't be prompted. If that's not the case, the command will straight out fail.
- **ignore\_bg\_processes** (*[bool](https://docs.python.org/3/library/functions.html#bool)*) Whether to ignore background processes
- **logger** ([logging.Logger](https://docs.python.org/3/library/logging.html#logging.Logger)) User's custom logger, which will be logging the subprocess outputs. When this parameter is not set, the *avocado.utils.process* logger will be used.

Returns Command output(stdout or stderr).

## Return type [str](https://docs.python.org/3/library/stdtypes.html#str)

avocado.utils.process.**getstatusoutput**(*cmd*, *timeout=None*, *verbose=False*, *ignore\_status=True*, *shell=True*, *env=None*, *sudo=False*, *ignore\_bg\_processes=False*, *logger=None*)

Because commands module is removed in Python3 and it redirect stderr to stdout, we port commands.getstatusoutput to make code compatible Return (status, output) of executing cmd in a shell.

### Parameters

- **cmd**  $(str)$  $(str)$  $(str)$  Command line to run.
- **timeout**  $(fload)$  Time limit in seconds before attempting to kill the running process. This function will take a few seconds longer than 'timeout' to complete if it has to kill the process.
- **verbose**  $(b \circ \circ l)$  Whether to log the command run and stdout/stderr.
- **ignore** status Whether to raise an exception when command returns =! 0 (False), or not (True).
- **shell** ([bool](https://docs.python.org/3/library/functions.html#bool)) Whether to run the command on a subshell
- **env**  $(dict)$  $(dict)$  $(dict)$  Use extra environment variables
- sudo ([bool](https://docs.python.org/3/library/functions.html#bool)) Whether the command requires admin privileges to run, so that sudo will be prepended to the command. The assumption here is that the user running the command has a sudo configuration such that a password won't be prompted. If that's not the case, the command will straight out fail.
- **ignore\_bg\_processes** ([bool](https://docs.python.org/3/library/functions.html#bool)) Whether to ignore background processes
- **logger** (logging. Logger) User's custom logger, which will be logging the subprocess outputs. When this parameter is not set, the *avocado.utils.process* logger will be used.

Returns Exit status and command output(stdout and stderr).

Return type [tuple](https://docs.python.org/3/library/stdtypes.html#tuple)

avocado.utils.process.**has\_capability**(*capability*, *pid=None*) Checks if a process has a given capability.

This is a simple wrapper around getpcaps, part of the libcap package. In case the getpcaps command is not available, the capability will be considered *not* to be available.

**Parameters capability**  $(str)$  $(str)$  $(str)$  – the name of the capability, refer to capabilities(7) man page for more information.

Returns whether the capability is available or not

### Return type [bool](https://docs.python.org/3/library/functions.html#bool)

avocado.utils.process.**kill\_process\_by\_pattern**(*pattern*)

Send SIGTERM signal to a process with matched pattern.

**Parameters pattern** – normally only matched against the process name

avocado.utils.process.**kill\_process\_tree**(*pid*, *sig=None*, *send\_sigcont=True*, *timeout=0*) Signal a process and all of its children.

If the process does not exist – return.

# **Parameters**

- **pid** The pid of the process to signal.
- sig The signal to send to the processes, defaults to signal. SIGKILL
- **send sigcont** Send SIGCONT to allow killing stopped processes
- **timeout** How long to wait for the pid(s) to die (negative=infinity, 0=don't wait, positive=number\_of\_seconds)

Returns list of all PIDs we sent signal to

### Return type [list](https://docs.python.org/3/library/stdtypes.html#list)

```
avocado.utils.process.pid_exists(pid)
```
Return True if a given PID exists.

### Parameters **pid** – Process ID number.

avocado.utils.process.**process\_in\_ptree\_is\_defunct**(*ppid*)

Verify if any processes deriving from PPID are in the defunct state.

Attempt to verify if parent process and any children from PPID is defunct (zombie) or not.

Parameters **ppid** – The parent PID of the process to verify.

avocado.utils.process.**run**(*cmd*, *timeout=None*, *verbose=True*, *ignore\_status=False*, *shell=False*, *env=None*, *sudo=False*, *ignore\_bg\_processes=False*, *encoding=None*, *logger=None*)

Run a subprocess, returning a CmdResult object.

# **Parameters**

- **cmd**  $(str)$  $(str)$  $(str)$  Command line to run.
- **timeout**  $(fload)$  Time limit in seconds before attempting to kill the running process. This function will take a few seconds longer than 'timeout' to complete if it has to kill the process.
- **verbose**  $(b \circ \circ 1)$  Whether to log the command run and stdout/stderr.
- **ignore\_status** ( $boo1$ ) Whether to raise an exception when command returns =! 0 (False), or not (True).
- **shell** ([bool](https://docs.python.org/3/library/functions.html#bool)) Whether to run the command on a subshell
- **env**  $(dict)$  $(dict)$  $(dict)$  Use extra environment variables
- **sudo** Whether the command requires admin privileges to run, so that sudo will be prepended to the command. The assumption here is that the user running the command has a sudo configuration such that a password won't be prompted. If that's not the case, the command will straight out fail.
- **encoding**  $(str)$  $(str)$  $(str)$  the encoding to use for the text representation of the command result stdout and stderr, by default [avocado.utils.astring.ENCODING](#page-485-0)
- **logger** ([logging.Logger](https://docs.python.org/3/library/logging.html#logging.Logger)) User's custom logger, which will be logging the subprocess outputs. When this parameter is not set, the *avocado.utils.process* logger will be used.

### Returns An [CmdResult](#page-538-0) object.

Raise [CmdError](#page-538-1), if ignore\_status=False.

avocado.utils.process.**safe\_kill**(*pid*, *signal*) Attempt to send a signal to a given process that may or may not exist.

## Parameters **signal** – Signal number.

avocado.utils.process.**system**(*cmd*, *timeout=None*, *verbose=True*, *ignore\_status=False*, *shell=False*, *env=None*, *sudo=False*, *ignore\_bg\_processes=False*, *encoding=None*, *logger=None*)

Run a subprocess, returning its exit code.

## **Parameters**

- **cmd**  $(str)$  $(str)$  $(str)$  Command line to run.
- **timeout** ([float](https://docs.python.org/3/library/functions.html#float)) Time limit in seconds before attempting to kill the running process. This function will take a few seconds longer than 'timeout' to complete if it has to kill the process.
- **verbose** (*[bool](https://docs.python.org/3/library/functions.html#bool)*) Whether to log the command run and stdout/stderr.
- **ignore** status  $(b \circ \circ l)$  Whether to raise an exception when command returns =! 0 (False), or not (True).
- **shell** ([bool](https://docs.python.org/3/library/functions.html#bool)) Whether to run the command on a subshell
- **env**  $(dict)$  $(dict)$  $(dict)$  Use extra environment variables.
- **sudo** Whether the command requires admin privileges to run, so that sudo will be prepended to the command. The assumption here is that the user running the command has a sudo configuration such that a password won't be prompted. If that's not the case, the command will straight out fail.
- **encoding**  $(str)$  $(str)$  $(str)$  the encoding to use for the text representation of the command result stdout and stderr, by default [avocado.utils.astring.ENCODING](#page-485-0)
- **logger** ([logging.Logger](https://docs.python.org/3/library/logging.html#logging.Logger)) User's custom logger, which will be logging the subprocess outputs. When this parameter is not set, the *avocado.utils.process* logger will be used.

## Returns Exit code.

# Return type [int](https://docs.python.org/3/library/functions.html#int)

Raise [CmdError](#page-538-1), if ignore\_status=False.

```
avocado.utils.process.system_output(cmd, timeout=None, verbose=True, ig-
                                           nore_status=False, shell=False, env=None, sudo=False,
                                           ignore_bg_processes=False, strip_trail_nl=True, encod-
                                           ing=None, logger=None)
```
Run a subprocess, returning its output.

### **Parameters**

- **cmd**  $(str)$  $(str)$  $(str)$  Command line to run.
- **timeout** ([float](https://docs.python.org/3/library/functions.html#float)) Time limit in seconds before attempting to kill the running process. This function will take a few seconds longer than 'timeout' to complete if it has to kill the process.
- **verbose** ([bool](https://docs.python.org/3/library/functions.html#bool)) Whether to log the command run and stdout/stderr.
- **ignore\_status** Whether to raise an exception when command returns =! 0 (False), or not (True).
- **shell** ([bool](https://docs.python.org/3/library/functions.html#bool)) Whether to run the command on a subshell
- **env**  $(dict)$  $(dict)$  $(dict)$  Use extra environment variables
- **sudo** ([bool](https://docs.python.org/3/library/functions.html#bool)) Whether the command requires admin privileges to run, so that sudo will be prepended to the command. The assumption here is that the user running the command has a sudo configuration such that a password won't be prompted. If that's not the case, the command will straight out fail.
- **ignore\_bg\_processes** (*[bool](https://docs.python.org/3/library/functions.html#bool)*) Whether to ignore background processes
- **strip\_trail\_nl** ([bool](https://docs.python.org/3/library/functions.html#bool)) Whether to strip the trailing newline
- **encoding**  $(str)$  $(str)$  $(str)$  the encoding to use for the text representation of the command result stdout and stderr, by default [avocado.utils.astring.ENCODING](#page-485-0)
- **logger** ([logging.Logger](https://docs.python.org/3/library/logging.html#logging.Logger)) User's custom logger, which will be logging the subprocess outputs. When this parameter is not set, the *avocado.utils.process* logger will be used.

Returns Command output.

Return type [bytes](https://docs.python.org/3/library/stdtypes.html#bytes)

```
CmdError, if ignore_status=False.
```
# **10.3.41 avocado.utils.script module**

Module to handle scripts creation.

```
avocado.utils.script.DEFAULT_MODE = 509
    What is commonly known as "0775" or "u=rwx,g=rwx,o=rx"
```

```
avocado.utils.script.READ_ONLY_MODE = 292
     What is commonly known as "0444" or "u=r, g=r, o=r"
```

```
class avocado.utils.script.Script(path, content, mode=509, open_mode='w')
    Bases: object
```
Class that represents a script.

Creates an instance of [Script](#page-546-0).

Note that when the instance inside a with statement, it will automatically call save() and then remove() for you.

**Parameters** 

- **path** the script file name.
- **content** the script content.
- **mode** set file mode, defaults what is commonly known as 0775.

## **remove**()

Remove script from the file system.

Returns *True* if script has been removed, otherwise *False*.

# **save**()

Store script to file system.

Returns *True* if script has been stored, otherwise *False*.

<span id="page-547-0"></span>**class** avocado.utils.script.**TemporaryScript**(*name*, *content*, *prefix='avocado\_script'*, *mode=509*, *open\_mode='w'*)

# Bases: [avocado.utils.script.Script](#page-546-0)

Class that represents a temporary script.

Creates an instance of [TemporaryScript](#page-547-0).

Note that when the instance inside a with statement, it will automatically call save() and then remove() for you.

When the instance object is garbage collected, it will automatically call remove() for you.

## Parameters

- **name** the script file name.
- **content** the script content.
- **prefix** prefix for the temporary directory name.
- **mode** set file mode, default to 0775.

# **remove**()

Remove script from the file system.

Returns *True* if script has been removed, otherwise *False*.

avocado.utils.script.**make\_script**(*path*, *content*, *mode=509*)

Creates a new script stored in the file system.

## **Parameters**

- **path** the script file name.
- **content** the script content.
- **mode** set file mode, default to 0775.

Returns the script path.

avocado.utils.script.**make\_temp\_script**(*name*, *content*, *prefix='avocado\_script'*, *mode=509*) Creates a new temporary script stored in the file system.

### **Parameters**

- **path** the script file name.
- **content** the script content.
- **prefix** the directory prefix Default to 'avocado\_script'.
- **mode** set file mode, default to 0775.

Returns the script path.

# **10.3.42 avocado.utils.service module**

avocado.utils.service.**ServiceManager**(*run=<function run>*)

Detect which init program is being used, init or systemd and return a class has methods to start/stop services.

## Example of use:

```
# Get the system service manager
service_manager = ServiceManager()
# Stating service/unit "sshd"
service_manager.start("sshd")
# Getting a list of available units
units = service_manager.list()
# Disabling and stopping a list of services
services_to_disable = ['ntpd', 'httpd']
for s in services_to_disable:
    service manager.disable(s)
    service_manager.stop(s)
```
Returns SysVInitServiceManager or SystemdServiceManager

### Return type \_GenericServiceManager

avocado.utils.service.**SpecificServiceManager**(*service\_name*, *run=<function run>*) Get the service manager for a specific service.

Example of use:

```
# Get the specific service manager for sshd
sshd = SpecificServiceManager("sshd")
sshd.start()
sshd.stop()
sshd.reload()
sshd.restart()
sshd.condrestart()
sshd.status()
sshd.enable()
sshd.disable()
sshd.is_enabled()
```
**Parameters service\_name** ([str](https://docs.python.org/3/library/stdtypes.html#str)) – systemd unit or init.d service to manager

Returns SpecificServiceManager that has start/stop methods

Return type \_SpecificServiceManager

```
avocado.utils.service.convert_systemd_target_to_runlevel(target)
    Convert systemd target to runlevel.
```
**Parameters target**  $(str)$  $(str)$  $(str)$  – systemd target

Returns sys\_v runlevel

Return type [str](https://docs.python.org/3/library/stdtypes.html#str)

Raises **[ValueError](https://docs.python.org/3/library/exceptions.html#ValueError)** – when systemd target is unknown

avocado.utils.service.**convert\_sysv\_runlevel**(*level*) Convert runlevel to systemd target.

```
strint) – sys_v runlevel
```
Returns systemd target

Return type [str](https://docs.python.org/3/library/stdtypes.html#str)

Raises **[ValueError](https://docs.python.org/3/library/exceptions.html#ValueError)** – when runlevel is unknown

avocado.utils.service.**get\_name\_of\_init**(*run=<function run>*) Internal function to determine what executable is PID 1

It does that by checking /proc/1/exe. Fall back to checking /proc/1/cmdline (local execution).

Returns executable name for PID 1, aka init

Return type [str](https://docs.python.org/3/library/stdtypes.html#str)

avocado.utils.service.**service\_manager**(*run=<function run>*)

Detect which init program is being used, init or systemd and return a class has methods to start/stop services.

Example of use:

```
# Get the system service manager
service_manager = ServiceManager()
# Stating service/unit "sshd"
service_manager.start("sshd")
# Getting a list of available units
units = service_manager.list()
# Disabling and stopping a list of services
services_to_disable = ['ntpd', 'httpd']
for s in services_to_disable:
   service_manager.disable(s)
    service_manager.stop(s)
```
Returns SysVInitServiceManager or SystemdServiceManager

Return type \_GenericServiceManager

avocado.utils.service.**specific\_service\_manager**(*service\_name*, *run=<function run>*) Get the service manager for a specific service.

Example of use:

```
# Get the specific service manager for sshd
sshd = SpecificServiceManager("sshd")
sshd.start()
sshd.stop()
sshd.reload()
sshd.restart()
sshd.condrestart()
sshd.status()
sshd.enable()
sshd.disable()
sshd.is_enabled()
```
**Parameters service name**  $(s \tau r)$  – systemd unit or init.d service to manager

Returns SpecificServiceManager that has start/stop methods

Return type \_SpecificServiceManager

```
avocado.utils.service.sys_v_init_command_generator(command)
     Generate lists of command arguments for sys v style inits.
```
**Parameters command**  $(str)$  $(str)$  $(str)$  – start, stop, restart, etc.

Returns list of commands to pass to process.run or similar function

Return type builtin.list

avocado.utils.service.**sys\_v\_init\_result\_parser**(*command*)

Parse results from sys\_v style commands.

command status: return true if service is running. command is\_enabled: return true if service is enabled. command list: return a dict from service name to status. command others: return true if operate success.

Parameters command (str.) – command.

Returns different from the command.

avocado.utils.service.**systemd\_command\_generator**(*command*)

Generate list of command line argument strings for systemctl.

One argument per string for compatibility Popen

WARNING: If systemctl detects that it is running on a tty it will use color, pipe to \$PAGER, change column sizes and not truncate unit names. Use –no-pager to suppress pager output, or set PAGER=cat in the environment. You may need to take other steps to suppress color output. See [https://bugzilla.redhat.com/show\\_bug.cgi?id=713567](https://bugzilla.redhat.com/show_bug.cgi?id=713567)

**Parameters command**  $(str)$  $(str)$  $(str)$  – start,stop,restart, etc.

Returns List of command and arguments to pass to process.run or similar functions

Return type builtin.list

```
avocado.utils.service.systemd_result_parser(command)
```
Parse results from systemd style commands.

command status: return true if service is running. command is enabled: return true if service is enabled. command list: return a dict from service name to status. command others: return true if operate success.

Parameters command (str.) – command.

Returns different from the command.

# **10.3.43 avocado.utils.softwareraid module**

This module provides APIs to work with software raid.

```
class avocado.utils.softwareraid.SoftwareRaid(name, level, disks, metadata,
                                                 spare_disks=None)
```
Bases: [object](https://docs.python.org/3/library/functions.html#object)

Perform software raid related operations.

**Parameters** 

- **name**  $(str)$  $(str)$  $(str)$  Name of the software raid to be created
- **level** Level of software raid to be created
- **disks** (*[list](https://docs.python.org/3/library/stdtypes.html#list)*) List of disks for software raid
- **metadata** ([str](https://docs.python.org/3/library/stdtypes.html#str)) Metadata level for software raid
- **spare\_disks** ([list](https://docs.python.org/3/library/stdtypes.html#list)) List of spare disks for software raid

### **add\_disk**(*disk*)

Adds disk specified to software raid.

**Parameters disk**  $(str)$  $(str)$  $(str)$  – disk to be added.

Returns True if add is successful, False otherwise.

## Return type [bool](https://docs.python.org/3/library/functions.html#bool)

# **assemble**()

Assembles software raid.

Returns True if assembled, False otherwise.

## Return type [bool](https://docs.python.org/3/library/functions.html#bool)

# **clear\_superblock**()

Zeroes superblocks in member devices of raid.

Returns True if zeroed, False otherwise.

### Return type [bool](https://docs.python.org/3/library/functions.html#bool)

### **create**()

Creates software raid.

Returns True if raid is created. False otherwise.

## Return type [bool](https://docs.python.org/3/library/functions.html#bool)

### **exists**()

checks if softwareraid exists or not

Mdadm must be super-user(root) to perform this action

Returns True if exists, False otherwise.

### Return type [bool](https://docs.python.org/3/library/functions.html#bool)

## **get\_detail**()

Returns mdadm details.

Returns mdadm –detail output

### Return type [str](https://docs.python.org/3/library/stdtypes.html#str)

## **is\_recovering**()

Checks if raid is recovering.

Returns True if recovering, False otherwise.

Return type [bool](https://docs.python.org/3/library/functions.html#bool)

### **remove\_disk**(*disk*)

Removes disk specified from software raid.

**Parameters disk**  $(str)$  $(str)$  $(str)$  – disk to be removed.

Returns True if remove is successful, False otherwise.

Return type [bool](https://docs.python.org/3/library/functions.html#bool)

**stop**() Stops software raid.

Returns True if stopped, False otherwise.

Return type [bool](https://docs.python.org/3/library/functions.html#bool)

# **10.3.44 avocado.utils.ssh module**

Provides utilities to carry out an SSH session.

Example of use:

```
from avocado.utils import ssh
with ssh.Session(host, user='root', key='/path/to/file') as session:
   result = session.end('ls')if result.exit_status == 0:
       print(result.stdout_text)
```
**exception** avocado.utils.ssh.**NWException** Bases: [Exception](https://docs.python.org/3/library/exceptions.html#Exception)

Base Exception Class for all exceptions

```
avocado.utils.ssh.SSH_CLIENT_BINARY = '/usr/bin/ssh'
     The SSH client binary to use, if one is found in the system
```

```
class avocado.utils.ssh.Session(host, port=None, user=None, key=None, password=None)
    object
```
Represents an SSH session to a remote system, for the purpose of executing commands remotely.

[Session](#page-552-0) is also a context manager. On entering the context it tries to establish the connection, therefore on exiting that connection is closed.

# **Parameters**

- **host**  $(str)$  $(str)$  $(str)$  a host name or IP address
- **port** ([int](https://docs.python.org/3/library/functions.html#int)) port number
- **user**  $(str)$  $(str)$  $(str)$  the name of the remote user
- **key**  $(str)$  $(str)$  $(str)$  path to a key for authentication purpose
- **password**  $(str)$  $(str)$  $(str)$  password for authentication purpose

```
DEFAULT_OPTIONS = (('StrictHostKeyChecking', 'no'), ('UpdateHostKeys', 'no'), ('Contro
```

```
MASTER_OPTIONS = (('ControlMaster', 'yes'), ('ControlPersist', 'yes'))
```

```
cleanup_master()
```
Removes master file if exists.

```
cmd(command, ignore_status=True)
     Runs a command over the SSH session
```
**Parameters** 

• **command**  $(str)$  $(str)$  $(str)$  – the command to execute over the SSH session

• **ignore** status  $(b \circ \circ l)$  – Whether to check the operation failed or not. If set to False then it raises an [avocado.utils.process.CmdError](#page-538-1) exception in case of either the command or ssh connection returned with exit status other than zero.

Returns The command result object.

Return type A [avocado.utils.process.CmdResult](#page-538-0) instance.

### **connect**()

Establishes the connection to the remote endpoint

On this implementation, it means creating the master connection, which is a process that will live while and be used for subsequent commands.

Returns whether the connection is successfully established

Return type [bool](https://docs.python.org/3/library/functions.html#bool)

# **control\_master**

**copy\_files**(*source*, *destination*, *recursive=False*)

Copy Files to and from remote through scp session.

### Parameters

- **source** Source file
- **destination** Destination file location
- **recursive** Scp option for copy file. if set to True copy files inside directory recursively.

Type [str](https://docs.python.org/3/library/stdtypes.html#str)

Type [str](https://docs.python.org/3/library/stdtypes.html#str)

Type [bool](https://docs.python.org/3/library/functions.html#bool)

Returns True if success and an exception if not.

Return type [bool](https://docs.python.org/3/library/functions.html#bool)

# **get\_raw\_ssh\_command**(*command*)

Returns the raw command that will be executed locally

This should only be used if you need to interact with the ssh subprocess, and most users will *NOT* need to. Try to use the  $cmd()$  method instead.

**Parameters command**  $(str)$  $(str)$  $(str)$  – the command to execute over the SSH session

Returns The raw SSH command, that can be executed locally for the execution of a remote command.

## Return type [str](https://docs.python.org/3/library/stdtypes.html#str)

**quit**()

Attempts to gracefully end the session, by finishing the master process

Returns if closing the session was successful or not

Return type [bool](https://docs.python.org/3/library/functions.html#bool)

# **10.3.45 avocado.utils.stacktrace module**

Traceback standard module plus some additional APIs.

avocado.utils.stacktrace.**analyze\_unpickable\_item**(*path\_prefix*, *obj*) Recursive method to obtain unpickable objects along with location

# **Parameters**

- **path\_prefix** Path to this object
- **ob** $\dot{\mathbf{i}}$  The sub-object under introspection

Returns [(\$path\_to\_the\_object, \$value), ...]

avocado.utils.stacktrace.**log\_exc\_info**(*exc\_info*, *logger=None*) Log exception info to logger\_name.

# **Parameters**

- **exc\_info** Exception info produced by sys.exc\_info()
- **logger** Name or logger instance (defaults to '')

avocado.utils.stacktrace.**log\_message**(*message*, *logger=None*) Log message to logger.

# **Parameters**

- **message** Message
- **logger** Name or logger instance (defaults to '')

avocado.utils.stacktrace.**prepare\_exc\_info**(*exc\_info*) Prepare traceback info.

Parameters **exc\_info** – Exception info produced by sys.exc\_info()

avocado.utils.stacktrace.**str\_unpickable\_object**(*obj*) Return human readable string identifying the unpickable objects

Parameters **obj** – The object for analysis

Raises **[ValueError](https://docs.python.org/3/library/exceptions.html#ValueError)** – In case the object is pickable

avocado.utils.stacktrace.**tb\_info**(*exc\_info*) Prepare traceback info.

**Parameters exc\_info** – Exception info produced by sys.exc\_info()

# **10.3.46 avocado.utils.sysinfo module**

```
class avocado.utils.sysinfo.Collectible(log_path)
     Bases: abc.ABC
     Abstract class for representing sysinfo collectibles.
     collect()
```
**name**

**exception** avocado.utils.sysinfo.**CollectibleException** Bases: [Exception](https://docs.python.org/3/library/exceptions.html#Exception)

Base exception for all collectible errors.

```
class avocado.utils.sysinfo.Command(cmd, timeout=-1, locale='C')
    Bases: avocado.utils.sysinfo.Collectible
```
Collectible command.

# **Parameters**

- **cmd** String with the command.
- **timeout** Timeout for command execution.
- **locale** Force LANG for sysinfo collection

# **collect**()

Execute the command as a subprocess and returns it's output. :raise CollectibleException

**class** avocado.utils.sysinfo.**Daemon**(*\*args*, *\*\*kwargs*)

Bases: [avocado.utils.sysinfo.Command](#page-554-1)

Collectible daemon.

### **Parameters**

- **cmd** String with the command.
- **timeout** Timeout for command execution.
- **locale** Force LANG for sysinfo collection

### **collect**()

Stop daemon execution and returns it's logs. :raise OSError

**run**()

Start running the daemon as a subprocess. :raise CollectibleException

```
class avocado.utils.sysinfo.JournalctlWatcher(log_path=None)
    Bases: avocado.utils.sysinfo.Collectible
```
Track the content of systemd journal.

Parameters  $log\_path - Basename$  of the file where output is logged (optional).

### **collect**()

Returns the content of systemd journal :raise CollectibleException

```
class avocado.utils.sysinfo.LogWatcher(path, log_path=None)
    Bases: avocado.utils.sysinfo.Collectible
```
Keep track of the contents of a log file in another compressed file.

This object is normally used to track contents of the system log (/var/log/messages), and the outputs are gzipped since they can be potentially large, helping to save space.

## Parameters

- **path** Path to the log file.
- **log\_path** Basename of the file where output is logged (optional).

## **collect**()

Collect all of the new data present in the log file. :raise CollectibleException

```
class avocado.utils.sysinfo.Logfile(path, log_path=None)
    Bases: avocado.utils.sysinfo.Collectible
```
Collectible system file.

### **Parameters**

- **path** Path to the log file.
- **log\_path** Basename of the file where output is logged (optional).

```
collect()
```
Reads the log file. :raise CollectibleException

# **10.3.47 avocado.utils.vmimage module**

Provides VM images acquired from official repositories

```
class avocado.utils.vmimage.CentOSImageProvider(version='[0-9]+', build='[0-9]{4}',
                                                        arch='x86_64')
    Bases: avocado.utils.vmimage.ImageProviderBase
    CentOS Image Provider
    get_image_url()
         Probes the higher image available for the current parameters.
    name = 'CentOS'
class avocado.utils.vmimage.CirrOSImageProvider(version='[0-9]+\.[0-9]+\.[0-9]+',
                                                        build=None, arch='x86_64')
    Bases: avocado.utils.vmimage.ImageProviderBase
    CirrOS Image Provider
    CirrOS is a Tiny OS that specializes in running on a cloud.
    name = 'CirrOS'
class avocado.utils.vmimage.DebianImageProvider(version=None, build='[\d{8}\-\d{3}]',
                                                        arch='x86_64')
    Bases: avocado.utils.vmimage.ImageProviderBase
    Debian Image Provider
    get_image_url()
         Probes the higher image available for the current parameters.
    name = 'Debian'
class avocado.utils.vmimage.FedoraImageProvider(version='[0-9]+', build='[0-9]+.[0-
                                                         9]+', arch='x86_64')
    avocado.utils.vmimage.FedoraImageProviderBase
    Fedora Image Provider
    name = 'Fedora'
class avocado.utils.vmimage.FedoraImageProviderBase(version, build, arch)
    Bases: avocado.utils.vmimage.ImageProviderBase
    Base Fedora Image Provider
    HTML_ENCODING = 'iso-8859-1'
    get_image_url()
         Probes the higher image available for the current parameters.
    url_old_images = None
class avocado.utils.vmimage.FedoraSecondaryImageProvider(version='[0-9]+',
                                                                   build='[0-9]+.[0-9]+',
                                                                   arch='x86_64')
    Bases: avocado.utils.vmimage.FedoraImageProviderBase
    Fedora Secondary Image Provider
```
### **name = 'FedoraSecondary'**

```
class avocado.utils.vmimage.FreeBSDImageProvider(version='[0-9]+.[0-9]', build=None,
```
*arch='x86\_64'*) Bases: [avocado.utils.vmimage.ImageProviderBase](#page-558-0)

FreeBSD Image Provider

**get\_best\_version**(*versions*) Return best (more recent) version

**get\_versions**() Return all available versions for the current parameters.

**name = 'FreeBSD'**

avocado.utils.vmimage.IMAGE\_PROVIDERS = {<class 'avocado.utils.vmimage.OpenSUSEImageProvid List of available providers classes

**class** avocado.utils.vmimage.**Image**(*name*, *url*, *version*, *arch*, *build*, *checksum*, *algorithm*, *cache\_dir*, *snapshot\_dir=None*)

Bases: [object](https://docs.python.org/3/library/functions.html#object)

Creates an instance of Image class.

### **Parameters**

- **name**  $(str)$  $(str)$  $(str)$  Name of image.
- **url**  $(str)$  $(str)$  $(str)$  The url where the image can be fetched from.
- **version** ([int](https://docs.python.org/3/library/functions.html#int)) Version of image.
- $\text{arch}(str)$  $\text{arch}(str)$  $\text{arch}(str)$  Architecture of the system image.
- **build**  $(str)$  $(str)$  $(str)$  Build of the system image.
- **checksum**  $(str)$  $(str)$  $(str)$  Hash of the system image to match after download.
- **algorithm**  $(str)$  $(str)$  $(str)$  Hash type, used when the checksum is provided.
- **cache\_dir** ([str](https://docs.python.org/3/library/stdtypes.html#str) or iterable) Local system path where the base images will be held.
- **snapshot\_dir** ([str](https://docs.python.org/3/library/stdtypes.html#str)) Local system path where the snapshot images will be held. Defaults to cache\_dir if none is given.

### **base\_image**

### **download**()

**classmethod from\_parameters**(*name=None*, *version=None*, *build=None*, *arch=None*, *checksum=None*, *algorithm=None*, *cache\_dir=None*, *snapshot\_dir=None*)

Returns an Image, according to the parameters provided.

## **Parameters**

- **name** (optional) Name of the Image Provider, usually matches the distro name.
- **version** (optional) Version of the system image.
- **build** (optional) Build number of the system image.
- **arch** (optional) Architecture of the system image.
- **checksum** (optional) Hash of the system image to match after download.
- **algorithm** (optional) Hash type, used when the checksum is provided.
- **cache** dir (optional) Local system path where the base images will be held.
- **snapshot\_dir** (optional) Local system path where the snapshot images will be held. Defaults to cache\_dir if none is given.

Returns Image instance that can provide the image according to the parameters.

**get**()

**path**

```
class avocado.utils.vmimage.ImageProviderBase(version, build, arch)
```
Bases: [object](https://docs.python.org/3/library/functions.html#object)

Base class to define the common methods and attributes of an image. Intended to be sub-classed by the specific image providers.

**HTML\_ENCODING = 'utf-8'**

### **file\_name**

**static get\_best\_version**(*versions*)

```
get_image_parameters(image_file_name)
```
Computation of image parameters from image\_pattern

Parameters **image\_file\_name** ([str](https://docs.python.org/3/library/stdtypes.html#str)) – pattern with parameters

Returns dict with parameters

Return type [dict](https://docs.python.org/3/library/stdtypes.html#dict) or [None](https://docs.python.org/3/library/constants.html#None)

```
get_image_url()
```
Probes the higher image available for the current parameters.

```
get_version()
```
Probes the higher version available for the current parameters.

```
get_versions()
```
Return all available versions for the current parameters.

```
version
```
### **version\_pattern**

```
exception avocado.utils.vmimage.ImageProviderError
    Bases: Exception
```
Generic error class for ImageProvider

```
class avocado.utils.vmimage.JeosImageProvider(version='[0-9]+', build=None,
```
*arch='x86\_64'*)

Bases: [avocado.utils.vmimage.ImageProviderBase](#page-558-0)

JeOS Image Provider

# **name = 'JeOS'**

```
class avocado.utils.vmimage.OpenSUSEImageProvider(version='[0-9]{2}.[0-9]{1}',
```
*build=None*, *arch='x86\_64'*)

Bases: [avocado.utils.vmimage.ImageProviderBase](#page-558-0)

OpenSUSE Image Provider

**HTML\_ENCODING = 'iso-8859-1'**

```
get_best_version(versions)
```
**get\_versions**()

Return all available versions for the current parameters.

**name = 'OpenSUSE'**

```
avocado.utils.vmimage.QEMU_IMG = None
```
The "qemu-img" binary used when creating the snapshot images. If set to None (the default), it will attempt to find a suitable binary with avocado.utils.path.find command(), which uses the the system's PATH environment variable

**class** avocado.utils.vmimage.**UbuntuImageProvider**(*version='[0-9]+.[0-9]+'*, *build=None*,

*arch='x86\_64'*) Bases: [avocado.utils.vmimage.ImageProviderBase](#page-558-0)

Ubuntu Image Provider

**get\_best\_version**(*versions*) Return best (more recent) version

```
get_versions()
```
Return all available versions for the current parameters.

```
name = 'Ubuntu'
```
**class** avocado.utils.vmimage.**VMImageHtmlParser**(*pattern*) Bases: [html.parser.HTMLParser](https://docs.python.org/3/library/html.parser.html#html.parser.HTMLParser)

Custom HTML parser to extract the href items that match a given pattern

```
handle_starttag(tag, attrs)
```
avocado.utils.vmimage.**get**(*name=None*, *version=None*, *build=None*, *arch=None*, *checksum=None*, *algorithm=None*, *cache\_dir=None*, *snapshot\_dir=None*)

This method is deprecated. Use Image.from\_parameters().

avocado.utils.vmimage.**get\_best\_provider**(*name=None*, *version=None*, *build=None*, *arch=None*)

Wrapper to get parameters of the best Image Provider, according to the parameters provided.

# Parameters

- **name** (optional) Name of the Image Provider, usually matches the distro name.
- **version** (optional) Version of the system image.
- **build** (optional) Build number of the system image.
- **arch** (optional) Architecture of the system image.

# Returns Image Provider

avocado.utils.vmimage.**list\_providers**()

List the available Image Providers

# **10.3.48 avocado.utils.wait module**

avocado.utils.wait.**wait\_for**(*func*, *timeout*, *first=0.0*, *step=1.0*, *text=None*, *args=None*, *kwargs=None*)

Wait until func() evaluates to True.

If func() evaluates to True before timeout expires, return the value of func(). Otherwise return None.

# **Parameters**

• **timeout** – Timeout in seconds

- **first** Time to sleep before first attempt
- **step** Time to sleep between attempts in seconds
- **text** Text to print while waiting, for debug purposes
- **args** Positional arguments to func
- **kwargs** Keyword arguments to func

# **10.3.49 Module contents**

# **10.4 Extension (plugin) APIs**

Extension APIs that may be of interest to plugin writers.

# **10.4.1 Subpackages**

## **avocado.plugins.runners package**

# **Submodules**

### **avocado.plugins.runners.asset module**

**class** avocado.plugins.runners.asset.**AssetRunner** Bases: [avocado.core.nrunner.runner.BaseRunner](#page-393-0)

Runner for dependencies of type package

This runner handles the fetch of files using the Avocado Assets utility.

Runnable attributes usage:

- kind: 'asset'
- uri: not used
- args: not used
- kwargs:
	- name: the file name or uri (required)
	- asset\_hash: hash of the file (optional)
	- algorithm: hash algorithm (optional)
	- locations: location(s) where the file can be fetched from (optional)
	- expire: time in seconds for the asset to expire (optional)

```
CONFIGURATION_USED = ['datadir.paths.cache_dirs']
```
### **description = 'Runner for dependencies of type package'**

# **name = 'asset'**

**run**(*runnable*)

Runner main method

Yields dictionary as output, containing status as well as relevant information concerning the results.

Parameters **runnable** (avocado.core.nrunner.Runnable) – a Runnable instance that describes what is to be run

**class** avocado.plugins.runners.asset.**RunnerApp**(*echo=<built-in function print>*, *prog=None*, *description=None*)

```
Bases: avocado.core.nrunner.app.BaseRunnerApp
```

```
PROG_DESCRIPTION = 'nrunner application for dependencies of type asset'
PROG_NAME = 'avocado-runner-asset'
RUNNABLE_KINDS_CAPABLE = ['asset']
```
avocado.plugins.runners.asset.**main**()

### **avocado.plugins.runners.avocado\_instrumented module**

**class** avocado.plugins.runners.avocado\_instrumented.**AvocadoInstrumentedTestRunner** Bases: [avocado.core.nrunner.runner.BaseRunner](#page-393-0)

# Runner for Avocado INSTRUMENTED tests

Runnable attributes usage:

- uri: path to a test file, combined with an Avocado.Test inherited class name and method. The test file path and class and method names should be separated by a ":". One example of a valid uri is "mytest.py:Class.test\_method".
- args: not used

```
CONFIGURATION_USED = ['run.test_parameters', 'datadir.paths.cache_dirs', 'core.show',
```
**DEFAULT\_TIMEOUT = 86400**

**description = 'Runner for Avocado INSTRUMENTED tests'**

### **name = 'avocado-instrumented'**

**run**(*runnable*)

Runner main method

Yields dictionary as output, containing status as well as relevant information concerning the results.

Parameters runnable (avocado.core.nrunner.Runnable) – a Runnable instance that describes what is to be run

**class** avocado.plugins.runners.avocado\_instrumented.**RunnerApp**(*echo=<built-in*

*function print>*, *prog=None*, *description=None*)

Bases: [avocado.core.nrunner.app.BaseRunnerApp](#page-387-0)

**PROG\_DESCRIPTION = 'nrunner application for avocado-instrumented tests'**

### **PROG\_NAME = 'avocado-runner-avocado-instrumented'**

### **RUNNABLE\_KINDS\_CAPABLE = ['avocado-instrumented']**

avocado.plugins.runners.avocado\_instrumented.**main**()

## **avocado.plugins.runners.dry\_run module**

```
class avocado.plugins.runners.dry_run.DryRunRunner
   avocado.core.nrunner.runner.BaseRunner
```
Runner for –dry-run.

It performs no action before reporting FINISHED status with cancel result.

Runnable attributes usage:

- uri: not used
- args: not used

```
description = 'Runner for --dry-run'
```

```
name = 'dry-run'
```
**run**(*runnable*)

Runner main method

Yields dictionary as output, containing status as well as relevant information concerning the results.

```
Parameters runnable (avocado.core.nrunner.Runnable) – a Runnable instance
   that describes what is to be run
```
**class** avocado.plugins.runners.dry\_run.**RunnerApp**(*echo=<built-in function print>*, *prog=None*, *description=None*)

Bases: [avocado.core.nrunner.app.BaseRunnerApp](#page-387-0)

```
PROG_DESCRIPTION = 'nrunner application for dry-run tests'
```
**PROG\_NAME = 'avocado-runner-dry-run'**

```
RUNNABLE_KINDS_CAPABLE = ['dry-run']
```

```
avocado.plugins.runners.dry_run.main()
```
# **avocado.plugins.runners.exec\_test module**

<span id="page-562-0"></span>**class** avocado.plugins.runners.exec\_test.**ExecTestRunner** Bases: [avocado.core.nrunner.runner.BaseRunner](#page-393-0)

Runner for standalone executables treated as tests

This is similar in concept to the Avocado "SIMPLE" test type, in which an executable returning 0 means that a test passed, and anything else means that a test failed.

Runnable attributes usage:

- uri: path to a binary to be executed as another process
- args: arguments to be given on the command line to the binary given by path
- kwargs: key=val to be set as environment variables to the process

```
CONFIGURATION_USED = ['run.keep_tmp', 'runner.exectest.exitcodes.skip']
description = 'Runner for standalone executables treated as tests'
name = 'exec-test'
```
# **run**(*runnable*)

Runner main method

Yields dictionary as output, containing status as well as relevant information concerning the results.

Parameters runnable (avocado.core.nrunner.Runnable) – a Runnable instance that describes what is to be run

**class** avocado.plugins.runners.exec\_test.**RunnerApp**(*echo=<built-in function print>*, *prog=None*, *description=None*)

Bases: [avocado.core.nrunner.app.BaseRunnerApp](#page-387-0)

**PROG\_DESCRIPTION = 'nrunner application for exec-test tests'**

**PROG\_NAME = 'avocado-runner-exec-test'**

**RUNNABLE\_KINDS\_CAPABLE = ['exec-test']**

avocado.plugins.runners.exec\_test.**main**()

### **avocado.plugins.runners.noop module**

**class** avocado.plugins.runners.noop.**NoOpRunner** Bases: [avocado.core.nrunner.runner.BaseRunner](#page-393-0)

Sample runner that performs no action before reporting FINISHED status

Runnable attributes usage:

- uri: not used
- args: not used

**description = 'Sample runner that performs no action before reporting FINISHED status'**

**name = 'noop'**

**run**(*runnable*)

Runner main method

Yields dictionary as output, containing status as well as relevant information concerning the results.

Parameters runnable (avocado.core.nrunner.Runnable) – a Runnable instance that describes what is to be run

**class** avocado.plugins.runners.noop.**RunnerApp**(*echo=<built-in function print>*,

*prog=None*, *description=None*)

Bases: [avocado.core.nrunner.app.BaseRunnerApp](#page-387-0)

**PROG\_DESCRIPTION = 'nrunner application for noop tests'**

```
PROG_NAME = 'avocado-runner-noop'
```
**RUNNABLE\_KINDS\_CAPABLE = ['noop']**

avocado.plugins.runners.noop.**main**()

# **avocado.plugins.runners.package module**

**class** avocado.plugins.runners.package.**PackageRunner** Bases: [avocado.core.nrunner.runner.BaseRunner](#page-393-0)

Runner for dependencies of type package

This runner handles, the installation, verification and removal of packages using the avocado-software-manager. Runnable attributes usage:

- kind: 'package'
- uri: not used
- args: not used
- kwargs:
	- name: the package name (required)
	- action: one of 'install', 'check', or 'remove' (optional, defaults to 'install')

```
description = 'Runner for dependencies of type package'
```

```
name = 'package'
```

```
run(runnable)
```
Runner main method

Yields dictionary as output, containing status as well as relevant information concerning the results.

```
Parameters runnable (avocado.core.nrunner.Runnable) – a Runnable instance
   that describes what is to be run
```
**class** avocado.plugins.runners.package.**RunnerApp**(*echo=<built-in function print>*, *prog=None*, *description=None*)

Bases: [avocado.core.nrunner.app.BaseRunnerApp](#page-387-0)

```
PROG_DESCRIPTION = 'nrunner application for dependencies of type package'
PROG_NAME = 'avocado-runner-package'
```
**RUNNABLE\_KINDS\_CAPABLE = ['package']**

```
avocado.plugins.runners.package.main()
```
# **avocado.plugins.runners.podman\_image module**

```
class avocado.plugins.runners.podman_image.PodmanImageRunner
    avocado.core.nrunner.runner.BaseRunner
```
Runner for dependencies of type podman-image

This runner handles download and verification.

Runnable attributes usage:

- kind: 'podman-image'
- uri: the name of the image
- args: not used

```
description = 'Runner for dependencies of type podman-image'
```

```
name = 'podman-image'
```

```
run(runnable)
```
Runner main method

Yields dictionary as output, containing status as well as relevant information concerning the results.

Parameters **runnable** (avocado.core.nrunner.Runnable) – a Runnable instance that describes what is to be run

**class** avocado.plugins.runners.podman\_image.**RunnerApp**(*echo=<built-in function print>*, *prog=None*, *description=None*)

Bases: [avocado.core.nrunner.app.BaseRunnerApp](#page-387-0)

**PROG\_DESCRIPTION = 'Runner for dependencies of type podman-image'**

**PROG\_NAME = 'avocado-runner-podman-image'**

**RUNNABLE\_KINDS\_CAPABLE = ['podman-image']**

avocado.plugins.runners.podman\_image.**main**()

### **avocado.plugins.runners.python\_unittest module**

**class** avocado.plugins.runners.python\_unittest.**PythonUnittestRunner** Bases: [avocado.core.nrunner.runner.BaseRunner](#page-393-0)

## Runner for Python unittests

The runnable uri is used as the test name that the native unittest TestLoader will use to find the test. A native unittest test runner (TextTestRunner) will be used to execute the test.

Runnable attributes usage:

- uri: a single test reference, that is "a test method within a test case class" within a test module. Example is: "./tests/foo.py:ClassFoo.test\_bar".
- args: not used
- kwargs: not used

## **description = 'Runner for Python unittests'**

## **module\_class\_method**

Return a dotted name with module + class + method.

Important to note here that module is only the module file without the full path.

### **module\_path**

Path where the module is located.

Ex: uri = './avocado.dev/selftests/.data/unittests/test.py:Class.test foo' It will return './avocado.dev/selftests/.data/unittests/'

## **name = 'python-unittest'**

### **run**(*runnable*)

Runner main method

Yields dictionary as output, containing status as well as relevant information concerning the results.

Parameters runnable (avocado.core.nrunner.Runnable) – a Runnable instance that describes what is to be run

# **unittest**

Returns the unittest part of an uri as tuple.

Ex:

uri = './avocado.dev/selftests/.data/unittests/test.py:Class.test\_foo' It will return ("test", "Class", "test\_foo")

```
class avocado.plugins.runners.python unittest. RunnerApp (echo=<built-in func-
                                                               tion print>, prog=None,
                                                               description=None)
```

```
Bases: avocado.core.nrunner.app.BaseRunnerApp
```
**PROG\_DESCRIPTION = 'nrunner application for python-unittest tests'**

**PROG\_NAME = 'avocado-runner-python-unittest'**

```
RUNNABLE_KINDS_CAPABLE = ['python-unittest']
```

```
avocado.plugins.runners.python_unittest.main()
```
## **avocado.plugins.runners.sysinfo module**

**class** avocado.plugins.runners.sysinfo.**PostSysInfo**(*config*, *sysinfo\_config*, *queue*, *test\_fail=False*)

Bases: [avocado.plugins.runners.sysinfo.PreSysInfo](#page-566-0)

Log different system properties after end event.

An event may be a job, a test, or any other event with a beginning and end.

Parameters test\_fail ([bool](https://docs.python.org/3/library/functions.html#bool)) – flag for fail tests. Default False

### **sysinfo\_dir = 'sysinfo/post'**

<span id="page-566-0"></span>**class** avocado.plugins.runners.sysinfo.**PreSysInfo**(*config*, *sysinfo\_config*, *queue*) Bases: [object](https://docs.python.org/3/library/functions.html#object)

Log different system properties before start event.

An event may be a job, a test, or any other event with a beginning and end.

Set sysinfo collectibles.

## **Parameters**

- $\text{config}(dist)$  avocado configuration
- **sysinfo** config  $(dict)$  $(dict)$  $(dict)$  dictionary with commands/tasks which should be performed during the sysinfo collection.
- **queue** ([multiprocessing.SimpleQueue](https://docs.python.org/3/library/multiprocessing.html#multiprocessing.SimpleQueue)) queue for the runner messages

**collect**()

Log all collectibles at the start of the event.

# **installed\_pkgs**

### **sysinfo\_dir = 'sysinfo/pre'**

```
class avocado.plugins.runners.sysinfo.RunnerApp(echo=<built-in function print>,
                                                     prog=None, description=None)
    Bases: avocado.core.nrunner.app.BaseRunnerApp
```
**PROG\_DESCRIPTION = 'nrunner application for gathering sysinfo'**

**PROG\_NAME = 'avocado-runner-sysinfo'**

## **RUNNABLE\_KINDS\_CAPABLE = ['sysinfo']**

**class** avocado.plugins.runners.sysinfo.**SysinfoRunner** Bases: [avocado.core.nrunner.runner.BaseRunner](#page-393-0)

Runner for gathering sysinfo

Runnable attributes usage:

- uri: sysinfo type pre/post. This variable decides if the sysinfo is collected before or after the test.
- kwargs: "sysinfo" dictionary with commands/tasks which should be performed during the sysinfo collection.

```
CONFIGURATION_USED = ['sysinfo.collect.installed_packages', 'sysinfo.collect.commands_
```

```
description = 'Runner for gathering sysinfo'
```
**name = 'sysinfo'**

**run**(*runnable*) Runner main method

Yields dictionary as output, containing status as well as relevant information concerning the results.

Parameters runnable (avocado.core.nrunner.Runnable) – a Runnable instance that describes what is to be run

avocado.plugins.runners.sysinfo.**main**()

### **avocado.plugins.runners.tap module**

**class** avocado.plugins.runners.tap.**RunnerApp**(*echo=<built-in function print>*, *prog=None*,

*description=None*)

Bases: [avocado.core.nrunner.app.BaseRunnerApp](#page-387-0)

**PROG\_DESCRIPTION = 'nrunner application for executable tests that produce TAP' PROG\_NAME = 'avocado-runner-tap'**

```
RUNNABLE_KINDS_CAPABLE = ['tap']
```
**class** avocado.plugins.runners.tap.**TAPRunner** Bases: [avocado.plugins.runners.exec\\_test.ExecTestRunner](#page-562-0)

Runner for standalone executables treated as TAP

When creating the Runnable, use the following attributes:

- kind: should be 'tap';
- uri: path to a binary to be executed as another process. This must provides a TAP output.
- args: any runnable argument will be given on the command line to the binary given by path
- kwargs: you can specify multiple key=val as kwargs. This will be used as environment variables to the process.

Example:

```
runnable = Runnable(kind='tap', uri='tests/foo.sh', 'bar', # arg 1 DEBUG='false') # kwargs 1
    (environment)
```
**description = 'Runner for standalone executables treated as TAP'**

**name = 'tap'**

```
avocado.plugins.runners.tap.main()
```
# **Module contents**

**avocado.plugins.spawners package**

# **Submodules**

# **avocado.plugins.spawners.podman module**

```
class avocado.plugins.spawners.podman.PodmanCLI
   avocado.core.plugin_interfaces.CLI
```

```
configure(parser)
```
Configures the command line parser with options specific to this plugin.

```
description = 'podman spawner command line options for "run"'
```

```
name = 'podman'
```
**run**(*config*)

Execute any action the plugin intends.

Example of action may include activating a special features upon finding that the requested command line options were set by the user.

Note: this plugin class is not intended for adding new commands, for that please use *CLICmd*.

```
class avocado.plugins.spawners.podman.PodmanSpawner(config=None, job=None)
    Bases: avocado.core.plugin_interfaces.DeploymentSpawner, avocado.core.
    spawners.common.SpawnerMixin
```
### **METHODS = [<SpawnMethod.STANDALONE\_EXECUTABLE: <object object>>]**

```
static check_task_requirements(runtime_task)
    Check the runtime task requirements needed to be able to run
```

```
create_task_output_dir(runtime_task)
```
Creates output directory in the intended location, before the task spawn.

The output directory path will be saved to the *task.runnable.config* for the usage by runners.

**Parameters runtime\_task** ([avocado.core.task.runtime.RuntimeTask](#page-404-0)) – wrapper for a Task with additional runtime information.

# **deploy\_artifacts**()

Basic artifacts deployment for the isolated environment.

During this stage test references (i.e: mytest.py), data files (i.e: mytest.py.data/), and any other basic requirement should be deployed to the isolated environment. Please keep in mind that test requirements defined at the requirements resolver level are not part of this deployment and it will be fulfilled by the requirement resolver.

This method should also be executed before spawning the task.

### **deploy\_avocado**(*where*)

Avocado deployment for the isolated environment.

This method should be executed before spawning the task.

Parameters **where** – handle for where the spawner should deploy avocado. You can use this parameter to pass any valid argument, like a container, vm, or any other isolated environment object or identifier.

### **description = 'Podman (container) based spawner'**

### **get\_eggs\_paths**(*py\_major*, *py\_minor*)

Return the basic eggs needed to bootstrap Avocado.

This will return a tuple with the current location and where this should be deployed.

**is\_requirement\_in\_cache**(*runtime\_task*)

Checks if it's necessary to run the requirement.

There are occasions when the similar requirement has been run and its results are already saved in cache. In such occasion, it is not necessary to run the task again. For example, this might be useful for tasks which would install the same package to the same environment.

Parameters runtime\_task ([avocado.core.task.runtime.RuntimeTask](#page-404-0)) - runtime task with requirement

Returns If the results are already in cache.

Return type True if task is in cache False if task is not in cache None if task is running in different process and should be in cache soon.

### **is\_task\_alive**(*runtime\_task*)

Determines if a task is alive or not.

Parameters runtime\_task ([avocado.core.task.runtime.RuntimeTask](#page-404-0)) wrapper for a Task with additional runtime information.

# **python\_version**

### **save\_requirement\_in\_cache**(*runtime\_task*)

Saves the information about requirement in cache before the runtime\_task is run.

Parameters runtime\_task ([avocado.core.task.runtime.RuntimeTask](#page-404-0)) – runtime task with requirement

### **spawn\_task**(*runtime\_task*)

Spawns a task return whether the spawning was successful.

Parameters runtime\_task ([avocado.core.task.runtime.RuntimeTask](#page-404-0)) – wrapper for a Task with additional runtime information.

# **terminate\_task**(*runtime\_task*)

Terminates a task before finish.

Parameters runtime\_task ([avocado.core.task.runtime.RuntimeTask](#page-404-0)) wrapper for a Task with additional runtime information.

### **update\_requirement\_cache**(*runtime\_task*, *result*)

Updates the information about requirement in cache based on result.

### Parameters

- runtime\_task ([avocado.core.task.runtime.RuntimeTask](#page-404-0)) runtime task with requirement
- **result** (*avocado.core.teststatus.STATUSES*) result of runtime\_task

## **wait\_task**(*runtime\_task*)

Waits for a task to finish.

Parameters runtime\_task ([avocado.core.task.runtime.RuntimeTask](#page-404-0)) – wrapper for a Task with additional runtime information.

**class** avocado.plugins.spawners.podman.**PodmanSpawnerInit** Bases: [avocado.core.plugin\\_interfaces.Init](#page-437-0)

## **description = 'Podman (container) based spawner initialization'**

### **initialize**()

Entry point for the plugin to perform its initialization.

# **avocado.plugins.spawners.process module**

**class** avocado.plugins.spawners.process.**ProcessSpawner**(*config=None*, *job=None*) Bases: [avocado.core.plugin\\_interfaces.Spawner](#page-440-0), [avocado.core.spawners.common.](#page-400-0) [SpawnerMixin](#page-400-0)

#### **METHODS = [<SpawnMethod.STANDALONE\_EXECUTABLE: <object object>>]**

### **static check\_task\_requirements**(*runtime\_task*)

Check the runtime task requirements needed to be able to run

### **create\_task\_output\_dir**(*runtime\_task*)

Creates output directory in the intended location, before the task spawn.

The output directory path will be saved to the *task.runnable.config* for the usage by runners.

Parameters runtime\_task ([avocado.core.task.runtime.RuntimeTask](#page-404-0)) wrapper for a Task with additional runtime information.

### **description = 'Process based spawner'**

### **static is\_requirement\_in\_cache**(*runtime\_task*)

Checks if it's necessary to run the requirement.

There are occasions when the similar requirement has been run and its results are already saved in cache. In such occasion, it is not necessary to run the task again. For example, this might be useful for tasks which would install the same package to the same environment.

Parameters runtime\_task ([avocado.core.task.runtime.RuntimeTask](#page-404-0)) – runtime task with requirement

Returns If the results are already in cache.

Return type True if task is in cache False if task is not in cache None if task is running in different process and should be in cache soon.

# **static is\_task\_alive**(*runtime\_task*)

Determines if a task is alive or not.

Parameters runtime\_task ([avocado.core.task.runtime.RuntimeTask](#page-404-0)) wrapper for a Task with additional runtime information.

## **static save\_requirement\_in\_cache**(*runtime\_task*)

Saves the information about requirement in cache before the runtime\_task is run.

Parameters runtime\_task ([avocado.core.task.runtime.RuntimeTask](#page-404-0)) – runtime task with requirement

### **spawn\_task**(*runtime\_task*)

Spawns a task return whether the spawning was successful.

Parameters runtime\_task ([avocado.core.task.runtime.RuntimeTask](#page-404-0)) – wrapper for a Task with additional runtime information.

### **static terminate\_task**(*runtime\_task*)

Terminates a task before finish.

```
avocado.core.task.runtime.RuntimeTask) -
  wrapper for a Task with additional runtime information.
```
### **static update\_requirement\_cache**(*runtime\_task*, *result*)

Updates the information about requirement in cache based on result.

### Parameters

- runtime\_task ([avocado.core.task.runtime.RuntimeTask](#page-404-0)) runtime task with requirement
- **result** (*avocado.core.teststatus.STATUSES*) result of runtime\_task

## **static wait\_task**(*runtime\_task*)

Waits for a task to finish.

# **Module contents**

# **10.4.2 Submodules**

# **10.4.3 avocado.plugins.archive module**

## Result Archive Plugin

```
class avocado.plugins.archive.Archive
    Bases: avocado.core.plugin_interfaces.Result
```
**description = 'Result archive (ZIP) support'**

```
name = 'zip_archive'
```

```
render(result, job)
```
Entry point with method that renders the result.

This will usually be used to write the result to a file or directory.

### Parameters

- **result** ([avocado.core.result.Result](#page-443-0)) the complete job result
- **job** ([avocado.core.job.Job](#page-419-0)) the finished job for which a result will be written

```
class avocado.plugins.archive.ArchiveCLI
```
Bases: [avocado.core.plugin\\_interfaces.CLI](#page-436-0)

```
configure(parser)
```
Configures the command line parser with options specific to this plugin.

```
description = 'Result archive (ZIP) support to run command'
```
### **name = 'zip\_archive'**

```
run(config)
```
Execute any action the plugin intends.

Example of action may include activating a special features upon finding that the requested command line options were set by the user.

Parameters runtime\_task ([avocado.core.task.runtime.RuntimeTask](#page-404-0)) – wrapper for a Task with additional runtime information.

Note: this plugin class is not intended for adding new commands, for that please use *CLICmd*.

# **10.4.4 avocado.plugins.assets module**

Assets subcommand

```
class avocado.plugins.assets.Assets
    Bases: avocado.core.plugin_interfaces.CLICmd
```
Implements the avocado 'assets' subcommand

**configure**(*parser*) Add the subparser for the assets action.

> Parameters **parser** ([avocado.core.parser.ArgumentParser](#page-435-0)) - The Avocado command line application parser

**description = 'Manage assets'**

**static handle\_fetch**(*config*)

**handle\_list**(*config*)

**handle\_purge**(*config*)

**static handle\_register**(*config*)

```
name = 'assets'
```

```
run(config)
```
Entry point for actually running the command.

**class** avocado.plugins.assets.**FetchAssetHandler**(*file\_name*, *klass=None*, *method=None*) Bases: [ast.NodeVisitor](https://docs.python.org/3/library/ast.html#ast.NodeVisitor)

Handles the parsing of instrumented tests for *fetch\_asset* statements.

**PATTERN = 'fetch\_asset'**

```
visit_Assign(node)
```
Visit Assign on AST and build assignments.

This method will visit and build list of assignments that matches the pattern pattern *name = string*.

**Parameters node** ( $ast$ , \*) – AST node to be evaluated

**visit\_Call**(*node*)

Visit Calls on AST and build list of calls that matches the pattern.

**Parameters node** ( $ast$ , \*) – AST node to be evaluated

```
visit_ClassDef(node)
```
Visit ClassDef on AST and save current Class.

**Parameters node** ( $ast. *$ ) – AST node to be evaluated

**visit\_FunctionDef**(*node*)

Visit FunctionDef on AST and save current method.

**Parameters node** ( $ast. *$ ) – AST node to be evaluated

**class** avocado.plugins.assets.**FetchAssetJob**(*config=None*) Bases: [avocado.core.plugin\\_interfaces.JobPreTests](#page-438-0)

Implements the assets fetch job pre tests.

This has the same effect of running the 'avocado assets fetch INSTRUMENTED', but it runs during the test execution, before the actual test starts.

```
description = 'Fetch assets before the test run'
```

```
name = 'fetchasset'
```

```
pre_tests(job)
```
Entry point for job running actions before tests execution.

avocado.plugins.assets.**fetch\_assets**(*test\_file*, *klass=None*, *method=None*, *logger=None*) Fetches the assets based on keywords listed on FetchAssetHandler.calls.

**Parameters test\_file** – File name of instrumented test to be evaluated :type test\_file: str

Returns list of names that were successfully fetched and list of fails.

# **10.4.5 avocado.plugins.beaker\_result module**

beaker result plugin

Sends results and logs to beaker using the harness API. [https://beaker-project.org/docs/alternative-harnesses/index.](https://beaker-project.org/docs/alternative-harnesses/index.html) [html](https://beaker-project.org/docs/alternative-harnesses/index.html)

Finds the beaker API entry point using the BEAKER\_LAB\_CONTROLLER\_URL environment variable. Does nothing in case the variable is not set.

```
class avocado.plugins.beaker_result.BeakerResult(config=None)
    Bases: avocado.core.plugin_interfaces.ResultEvents
```
send test results to beaker test harness api

```
beaker_url = None
```

```
description = 'report results to beaker'
```

```
end_test(result, state)
     Event triggered when a test finishes running.
```

```
job_id = None
```

```
name = 'beaker'
```

```
post_result(state)
```
**post\_tests**(*job*)

Entry point for job running actions after the tests execution.

**pre\_tests**(*job*)

Entry point for job running actions before tests execution.

```
put_data(location, name, content)
```
**put\_file**(*location*, *name*, *filename*)

**put\_file\_list**(*location*, *prefix*, *filelist*)

**send\_request**(*req*)

```
start_test(result, state)
     Event triggered when a test starts running.
```

```
test_progress(progress=False)
     Interface to notify progress (or not) of the running test.
```
# **10.4.6 avocado.plugins.bystatus module**

```
class avocado.plugins.bystatus.ByStatusLink(config)
    Bases: avocado.core.plugin_interfaces.ResultEvents
```
**description = 'Creates symlinks on file system grouped by status'**

**end\_test**(*result*, *state*) Event triggered when a test finishes running.

**post\_tests**(*job*) Entry point for job running actions after the tests execution.

**pre\_tests**(*job*) Entry point for job running actions before tests execution.

**start\_test**(*result*, *state*) Event triggered when a test starts running.

```
test_progress(progress=False)
     Interface to notify progress (or not) of the running test.
```
# **10.4.7 avocado.plugins.cache module**

```
class avocado.plugins.cache.Cache
   avocado.core.plugin_interfaces.CLICmd
```
Implements the avocado 'cache' subcommand

```
configure(parser)
```
Add the subparser for the cache action.

```
avocado.core.parser.ArgumentParser) - The Avocado
  command line application parser
```
**description = 'Interface for manipulating the Avocado cache'**

```
name = 'cache'
```
**run**(*config*)

Entry point for actually running the command.

# **10.4.8 avocado.plugins.config module**

```
class avocado.plugins.config.Config
   avocado.core.plugin_interfaces.CLICmd
```
Implements the avocado 'config' subcommand

```
configure(parser)
```
Lets the extension add command line options and do early configuration.

By default it will register its *name* as the command name and give its *description* as the help message.

```
description = 'Shows avocado config keys'
```

```
static handle_default()
```
**static handle\_reference**(*print\_function*)

**name = 'config'**

**run**(*config*)

Entry point for actually running the command.

# **10.4.9 avocado.plugins.dependency module**

```
class avocado.plugins.dependency.DependencyResolver
```
Bases: [avocado.core.plugin\\_interfaces.PreTest](#page-438-1)

Implements the dependency pre tests plugin.

It will create pre-test tasks for managing dependencies based on the *:avocado: dependency=* definition inside the test's docstring.

**description = 'Dependency resolver for tests with dependencies'**

```
name = 'dependency'
```

```
static pre_test_runnables(test_runnable)
```
Entry point for creating runnables, which will be run before test.

Parameters **test\_runnable** – Runnable of the Test itself.

Returns PreTest task runnables created by plugin.

Return type list of avocado.core.nrunner.Runnable

# **10.4.10 avocado.plugins.dict\_variants module**

```
class avocado.plugins.dict_variants.DictVariants
```
Bases: [avocado.core.plugin\\_interfaces.Varianter](#page-441-0)

Turns (a list of) Python dictionaries into variants

**description = 'Python Dictionary based varianter'**

**initialize**(*config*)

```
name = 'dict_variants'
```
**to\_str**(*summary*, *variants*, *\*\*kwargs*) Return human readable representation

The summary/variants accepts verbosity where 0 means silent and maximum is up to the plugin.

### Parameters

- **summary** How verbose summary to output (int)
- **variants** How verbose list of variants to output (int)
- **kwargs** Other free-form arguments

## Return type [str](https://docs.python.org/3/library/stdtypes.html#str)

```
class avocado.plugins.dict_variants.DictVariantsInit
    Bases: avocado.core.plugin_interfaces.Init
```
**description = 'Python Dictionary based varianter'**

```
initialize()
```
Entry point for the plugin to perform its initialization.

```
name = 'dict_variants'
```
# <span id="page-576-3"></span><span id="page-576-1"></span>**10.4.11 avocado.plugins.diff module**

#### Job Diff

```
class avocado.plugins.diff.Diff
    Bases: avocado.core.plugin_interfaces.CLICmd
```
Implements the avocado 'diff' subcommand

```
configure(parser)
     Add the subparser for the diff action.
```

```
avocado.core.parser.ArgumentParser) - The Avocado
  command line application parser
```
**description = 'Shows the difference between 2 jobs.'**

```
name = 'diff'
```
**run**(*config*)

Entry point for actually running the command.

# <span id="page-576-2"></span>**10.4.12 avocado.plugins.distro module**

avocado.plugins.distro.DISTRO\_PKG\_INFO\_LOADERS = {'deb': <class 'avocado.plugins.distro.D the type of distro that will determine what loader will be used

#### **class** avocado.plugins.distro.**Distro**

Bases: [avocado.core.plugin\\_interfaces.CLICmd](#page-436-0)

Implements the avocado 'distro' subcommand

```
configure(parser)
```
Lets the extension add command line options and do early configuration.

By default it will register its *name* as the command name and give its *description* as the help message.

### **description = 'Shows detected Linux distribution'**

**name = 'distro'**

**run**(*config*)

Entry point for actually running the command.

```
class avocado.plugins.distro.DistroDef(name, version, release, arch)
    Bases: avocado.utils.distro.LinuxDistro
```
More complete information on a given Linux Distribution

Can and should include all the software packages that ship with the distro, so that an analysis can be made on whether a given package that may be responsible for a regression is part of the official set or an external package.

#### **software\_packages = None**

All the software packages that ship with this Linux distro

#### **software\_packages\_type = None**

A simple text that denotes the software type that makes this distro

```
to_dict()
```
Returns the representation as a dictionary

#### <span id="page-577-2"></span>**to\_json**()

Returns the representation of the distro as JSON

<span id="page-577-1"></span>**class** avocado.plugins.distro.**DistroPkgInfoLoader**(*path*)

Bases: [object](https://docs.python.org/3/library/functions.html#object)

Loads information from the distro installation tree into a DistroDef

It will go through all package files and inspect them with specific package utilities, collecting the necessary information.

#### **get\_package\_info**(*path*)

Returns information about a given software package

Should be implemented by classes inheriting from DistroDefinitionLoader.

**Parameters**  $path(s \text{tr})$  **– path to the software package file** 

Returns tuple with name, version, release, checksum and arch

Return type [tuple](https://docs.python.org/3/library/stdtypes.html#tuple)

#### **get\_packages\_info**()

This method will go through each file, checking if it's a valid software package file by calling [is\\_software\\_package\(\)](#page-577-0) and calling load\_package\_info() if it's so.

# <span id="page-577-0"></span>**is\_software\_package**(*path*)

Determines if the given file at *path* is a software package

This check will be used to determine if load\_package\_info() will be called for file at *path*. This method should be implemented by classes inheriting from [DistroPkgInfoLoader](#page-577-1) and could be as simple as checking for a file suffix.

**Parameters path**  $(str)$  $(str)$  $(str)$  – path to the software package file

Returns either True if the file is a valid software package or False otherwise

#### Return type [bool](https://docs.python.org/3/library/functions.html#bool)

```
class avocado.plugins.distro.DistroPkgInfoLoaderDeb(path)
```
Bases: [avocado.plugins.distro.DistroPkgInfoLoader](#page-577-1)

Loads package information for DEB files

#### **get\_package\_info**(*path*)

Returns information about a given software package

Should be implemented by classes inheriting from DistroDefinitionLoader.

**Parameters path**  $(str)$  $(str)$  $(str)$  – path to the software package file

Returns tuple with name, version, release, checksum and arch

Return type [tuple](https://docs.python.org/3/library/stdtypes.html#tuple)

#### **is\_software\_package**(*path*)

Determines if the given file at *path* is a software package

This check will be used to determine if load\_package\_info() will be called for file at *path*. This method should be implemented by classes inheriting from  $DistroPkqInfoLoader$  and could be as simple as checking for a file suffix.

**Parameters path**  $(str)$  $(str)$  $(str)$  – path to the software package file

Returns either True if the file is a valid software package or False otherwise

Return type [bool](https://docs.python.org/3/library/functions.html#bool)

# **class** avocado.plugins.distro.**DistroPkgInfoLoaderRpm**(*path*)

Bases: [avocado.plugins.distro.DistroPkgInfoLoader](#page-577-1)

Loads package information for RPM files

#### **get\_package\_info**(*path*)

Returns information about a given software package

Should be implemented by classes inheriting from DistroDefinitionLoader.

**Parameters path**  $(str)$  $(str)$  $(str)$  – path to the software package file

Returns tuple with name, version, release, checksum and arch

Return type [tuple](https://docs.python.org/3/library/stdtypes.html#tuple)

#### **is\_software\_package**(*path*)

Systems needs to be able to run the rpm binary in order to fetch information on package files. If the rpm binary is not available on this system, we simply ignore the rpm files found

**class** avocado.plugins.distro.**SoftwarePackage**(*name*, *version*, *release*, *checksum*, *arch*) Bases: [object](https://docs.python.org/3/library/functions.html#object)

Definition of relevant information on a software package

#### **to\_dict**()

Returns the representation as a dictionary

**to\_json**()

Returns the representation of the distro as JSON

avocado.plugins.distro.**load\_distro**(*path*)

Loads the distro from an external file

**Parameters path**  $(s \, t)$  – the location for the input file

Returns a dict with the distro definition data

#### Return type [dict](https://docs.python.org/3/library/stdtypes.html#dict)

avocado.plugins.distro.**load\_from\_tree**(*name*, *version*, *release*, *arch*, *package\_type*, *path*) Loads a DistroDef from an installable tree

#### **Parameters**

- **name** ([str](https://docs.python.org/3/library/stdtypes.html#str)) a short name that precisely distinguishes this Linux Distribution among all others.
- **version**  $(st)$  the major version of the di[str](https://docs.python.org/3/library/stdtypes.html#str)ibution. Usually this is a single number that denotes a large development cycle and support file.
- **release**  $(str)$  $(str)$  $(str)$  the release or minor version of the distribution. Usually this is also a single number, that is often omitted or starts with a 0 when the major version is initially release. It's often associated with a shorter development cycle that contains incremental a collection of improvements and fixes.
- **arch**  $(str)$  $(str)$  $(str)$  the main target for this Linux Distribution. It's common for some architectures to ship with packages for previous and still compatible architectures, such as it's the case with Intel/AMD 64 bit architecture that support 32 bit code. In cases like this, this should be set to the 64 bit architecture name.
- **package\_type**  $(str)$  $(str)$  $(str)$  one of the available package info loader types
- **path**  $(str)$  $(str)$  $(str)$  top level directory of the distro installation tree files

<span id="page-579-2"></span>avocado.plugins.distro.**save\_distro**(*linux\_distro*, *path*) Saves the linux\_distro to an external file format

#### **Parameters**

- **linux\_distro** ([DistroDef](#page-576-0)) an [DistroDef](#page-576-0) instance
- **path**  $(str)$  $(str)$  $(str)$  the location for the output file

Returns None

# <span id="page-579-0"></span>**10.4.13 avocado.plugins.exec\_path module**

Libexec PATHs modifier

```
class avocado.plugins.exec_path.ExecPath
    Bases: avocado.core.plugin_interfaces.CLICmd
```
Implements the avocado 'exec-path' subcommand

```
description = 'Returns path to avocado bash libraries and exits.'
```
**name = 'exec-path'**

**run**(*config*)

Print libexec path and finish

Parameters config – job configuration

# <span id="page-579-1"></span>**10.4.14 avocado.plugins.human module**

Human result UI

```
avocado.plugins.human.COMPLETE_STATUSES = ['SKIP', 'ERROR', 'FAIL', 'WARN', 'PASS', 'INTER
     STATUSES contains the finished status, but lacks the novel concept of nrunner having tests STARTED (that is,
     in progress). This contains a more complete list of statuses that includes "STARTED"
```

```
class avocado.plugins.human.Human(config)
    Bases: avocado.core.plugin_interfaces.ResultEvents
```
Human result UI

**description = 'Human Interface UI'**

**end\_test**(*result*, *state*) Event triggered when a test finishes running.

**static get\_colored\_status**(*status*, *extra=None*)

**name = 'human'**

**post\_tests**(*job*) Entry point for job running actions after the tests execution.

```
pre_tests(job)
```
Entry point for job running actions before tests execution.

```
start_test(result, state)
     Event triggered when a test starts running.
```

```
test_progress(progress=False)
     Interface to notify progress (or not) of the running test.
```

```
class avocado.plugins.human.HumanInit
   avocado.core.plugin_interfaces.Init
```

```
description = 'Initialize human ui plugin settings'
```

```
initialize()
```
Entry point for the plugin to perform its initialization.

```
class avocado.plugins.human.HumanJob
```

```
avocado.core.plugin_interfaces.JobPreavocado.core.plugin_interfaces.
JobPost
```
Human result UI

**description = 'Human Interface UI'**

```
name = 'human'
```
**post**(*job*)

Entry point for actually running the post job action.

**pre**(*job*)

Entry point for actually running the pre job action.

# <span id="page-580-0"></span>**10.4.15 avocado.plugins.jobs module**

Jobs subcommand

```
class avocado.plugins.jobs.Jobs
    Bases: avocado.core.plugin_interfaces.CLICmd
```
Implements the avocado 'jobs' subcommand

```
configure(parser)
     Add the subparser for the assets action.
```

```
avocado.core.parser.ArgumentParser) - The Avocado
  command line application parser
```
**description = 'Manage Avocado jobs'**

**static handle\_list\_command**(*jobs\_results*) Called when 'avocado jobs list' command is executed.

```
handle_output_files_command(config)
    Called when 'avocado jobs get-output-files' command is executed.
```

```
handle_show_command(config)
    Called when 'avocado jobs show' command is executed.
```

```
name = 'jobs'
```
**run**(*config*) Entry point for actually running the command.

# <span id="page-580-1"></span>**10.4.16 avocado.plugins.jobscripts module**

```
class avocado.plugins.jobscripts.JobScripts
```
Bases: [avocado.core.plugin\\_interfaces.JobPre](#page-438-0), [avocado.core.plugin\\_interfaces.](#page-437-1) [JobPost](#page-437-1)

**description = 'Runs scripts before/after the job is run'**

<span id="page-581-1"></span>**name = 'jobscripts'**

```
post(job)
```
Entry point for actually running the post job action.

```
pre(job)
```
Entry point for actually running the pre job action.

```
class avocado.plugins.jobscripts.JobScriptsInit
   avocado.core.plugin_interfaces.Init
```

```
description = 'Jobscripts plugin initialization'
```

```
initialize()
```
Entry point for the plugin to perform its initialization.

**name = 'jobscripts-init'**

# <span id="page-581-0"></span>**10.4.17 avocado.plugins.journal module**

```
Journal Plugin
```

```
class avocado.plugins.journal.Journal
   avocado.core.plugin_interfaces.CLI
```
Test journal

**configure**(*parser*)

Configures the command line parser with options specific to this plugin.

```
description = "Journal options for the 'run' subcommand"
```

```
name = 'journal'
```
**run**(*config*)

Execute any action the plugin intends.

Example of action may include activating a special features upon finding that the requested command line options were set by the user.

Note: this plugin class is not intended for adding new commands, for that please use *CLICmd*.

```
class avocado.plugins.journal.JournalResult(config)
    avocado.core.plugin_interfaces.ResultEvents
```
Test Result Journal class.

This class keeps a log of the test updates: started running, finished, etc. This information can be forwarded live to an avocado server and provide feedback to users from a central place.

Creates an instance of ResultJournal.

Parameters **job** – an instance of [avocado.core.job.Job](#page-419-0).

**description = 'Journal event based results implementation'**

```
end_test(result, state)
```
Event triggered when a test finishes running.

```
lazy_init_journal(state)
```

```
name = 'journal'
```

```
post_tests(job)
```
Entry point for job running actions after the tests execution.

<span id="page-582-1"></span>**pre\_tests**(*job*)

Entry point for job running actions before tests execution.

**start\_test**(*result*, *state*)

Event triggered when a test starts running.

```
test_progress(progress=False)
     Interface to notify progress (or not) of the running test.
```
# <span id="page-582-0"></span>**10.4.18 avocado.plugins.json\_variants module**

**class** avocado.plugins.json\_variants.**JsonVariants** Bases: [avocado.core.plugin\\_interfaces.Varianter](#page-441-0)

Processes the serialized file into variants

#### **description = 'JSON serialized based Varianter'**

**initialize**(*config*)

```
name = 'json variants'
```
**to\_str**(*summary*, *variants*, *\*\*kwargs*) Return human readable representation

The summary/variants accepts verbosity where 0 means silent and maximum is up to the plugin.

#### Parameters

- **summary** How verbose summary to output (int)
- **variants** How verbose list of variants to output (int)
- **kwargs** Other free-form arguments

Return type [str](https://docs.python.org/3/library/stdtypes.html#str)

#### **variants = None**

**class** avocado.plugins.json\_variants.**JsonVariantsCLI** Bases: [avocado.core.plugin\\_interfaces.CLI](#page-436-1)

Serialized based Varianter options

#### **configure**(*parser*)

Configures the command line parser with options specific to this plugin.

**description = "JSON serialized based Varianter options for the 'run' subcommand"**

### **name = 'json variants'**

```
run(config)
```
Execute any action the plugin intends.

Example of action may include activating a special features upon finding that the requested command line options were set by the user.

Note: this plugin class is not intended for adding new commands, for that please use *CLICmd*.

**class** avocado.plugins.json\_variants.**JsonVariantsInit** Bases: [avocado.core.plugin\\_interfaces.Init](#page-437-0)

#### **description = 'JSON serialized based varianter initialization'**

#### **initialize**()

Entry point for the plugin to perform its initialization.

<span id="page-583-2"></span>**name = 'json\_variants'**

# <span id="page-583-0"></span>**10.4.19 avocado.plugins.jsonresult module**

JSON output module.

```
class avocado.plugins.jsonresult.JSONCLI
    Bases: avocado.core.plugin_interfaces.CLI
```
JSON output

```
configure(parser)
     Configures the command line parser with options specific to this plugin.
```
**description = "JSON output options for 'run' command"**

**name = 'json'**

**run**(*config*)

Execute any action the plugin intends.

Example of action may include activating a special features upon finding that the requested command line options were set by the user.

Note: this plugin class is not intended for adding new commands, for that please use *CLICmd*.

```
class avocado.plugins.jsonresult.JSONInit
    Bases: avocado.core.plugin_interfaces.Init
```

```
description = 'JSON job result plugin initialization'
```

```
initialize()
```
Entry point for the plugin to perform its initialization.

```
name = 'json'
```
**class** avocado.plugins.jsonresult.**JSONResult** Bases: [avocado.core.plugin\\_interfaces.Result](#page-439-1)

#### **description = 'JSON result support'**

**name = 'json'**

```
render(result, job)
```
Entry point with method that renders the result.

This will usually be used to write the result to a file or directory.

### Parameters

- **result** ([avocado.core.result.Result](#page-443-0)) the complete job result
- **job** ([avocado.core.job.Job](#page-419-0)) the finished job for which a result will be written

### <span id="page-583-1"></span>**10.4.20 avocado.plugins.list module**

```
class avocado.plugins.list.List
```
Bases: [avocado.core.plugin\\_interfaces.CLICmd](#page-436-0)

Implements the avocado 'list' subcommand

# **configure**(*parser*)

Add the subparser for the list action.

Parameters **parser** ([avocado.core.parser.ArgumentParser](#page-435-0)) - The Avocado command line application parser

```
description = 'List available tests'
```

```
name = 'list'
```

```
run(config)
     Entry point for actually running the command.
```
**static save\_recipes**(*suite*, *directory*, *matrix\_len*)

# <span id="page-584-0"></span>**10.4.21 avocado.plugins.plugins module**

Plugins information plugin

```
class avocado.plugins.plugins.Plugins
   avocado.core.plugin_interfaces.CLICmd
```
Plugins information

```
configure(parser)
```
Lets the extension add command line options and do early configuration.

By default it will register its *name* as the command name and give its *description* as the help message.

```
description = 'Displays plugin information'
```

```
name = 'plugins'
```

```
run(config)
```
Entry point for actually running the command.

# <span id="page-584-1"></span>**10.4.22 avocado.plugins.replay module**

```
Replay Job Plugin
```

```
class avocado.plugins.replay.Replay
    Bases: avocado.core.plugin_interfaces.CLICmd
```
Implements the avocado 'replay' subcommand.

```
configure(parser)
```
Lets the extension add command line options and do early configuration.

By default it will register its *name* as the command name and give its *description* as the help message.

**description = 'Runs a new job using a previous job as its configuration'**

```
name = 'replay'
```

```
run(config)
     Entry point for actually running the command.
```
# <span id="page-584-2"></span>**10.4.23 avocado.plugins.requirement\_cache module**

```
class avocado.plugins.requirement_cache.RequirementCache
   avocado.core.plugin_interfaces.Cache
```

```
description = 'Provides requirement cache entries'
```
<span id="page-585-1"></span>**list**()

List all cache entries

Creates list of cache entries which represents current cache state.

Returns Human-readable list of entries which will be printed to console.

Return type [str](https://docs.python.org/3/library/stdtypes.html#str)

```
name = 'requirement'
```
### <span id="page-585-0"></span>**10.4.24 avocado.plugins.resolvers module**

Test resolver for builtin test types

```
class avocado.plugins.resolvers.AvocadoInstrumentedResolver(config=None)
    Bases: avocado.core.plugin_interfaces.Resolver
```
**description = 'Test resolver for Avocado Instrumented tests'**

**name = 'avocado-instrumented'**

**priority = 70**

#### **resolve**(*reference*)

Resolves the given reference into a reference resolution.

- **Parameters reference** ( $s \, tr$ ) a specification that can eventually be resolved into a test (in the form of a avocado.core.nrunner.Runnable)
- Returns the result of the resolution process, containing the success, failure or error, along with zero or more avocado.core.nrunner.Runnable objects

Return type [avocado.core.resolver.ReferenceResolution](#page-442-0)

**class** avocado.plugins.resolvers.**ExecTestResolver**(*config=None*) Bases: [avocado.core.plugin\\_interfaces.Resolver](#page-438-1)

#### **description = 'Test resolver for executable files to be handled as tests'**

```
name = 'exec-test'
```
**priority = 1**

```
resolve(reference)
```
Resolves the given reference into a reference resolution.

- **Parameters reference**  $(s \, t \, r)$  a specification that can eventually be resolved into a test (in the form of a avocado.core.nrunner.Runnable)
- Returns the result of the resolution process, containing the success, failure or error, along with zero or more avocado.core.nrunner.Runnable objects

Return type [avocado.core.resolver.ReferenceResolution](#page-442-0)

**class** avocado.plugins.resolvers.**PythonUnittestResolver**(*config=None*) Bases: [avocado.core.plugin\\_interfaces.Resolver](#page-438-1)

**description = 'Test resolver for Python Unittests'**

#### **name = 'python-unittest'**

```
resolve(reference)
```
Resolves the given reference into a reference resolution.

- <span id="page-586-1"></span>**Parameters reference**  $(s \tau r) - a$  specification that can eventually be resolved into a test (in the form of a avocado.core.nrunner.Runnable)
- Returns the result of the resolution process, containing the success, failure or error, along with zero or more avocado.core.nrunner.Runnable objects

Return type [avocado.core.resolver.ReferenceResolution](#page-442-0)

```
class avocado.plugins.resolvers.TapResolver(config=None)
    Bases: avocado.core.plugin_interfaces.Resolver
```
**description = 'Test resolver for executable files to be handled as TAP tests'**

```
name = 'tap'
```

```
priority = 0
```

```
resolve(reference)
```
Resolves the given reference into a reference resolution.

- **Parameters reference** ( $s \, t \, r$ ) a specification that can eventually be resolved into a test (in the form of a avocado.core.nrunner.Runnable)
- Returns the result of the resolution process, containing the success, failure or error, along with zero or more avocado.core.nrunner.Runnable objects

Return type [avocado.core.resolver.ReferenceResolution](#page-442-0)

avocado.plugins.resolvers.**python\_resolver**(*name*, *reference*, *find\_tests*)

# <span id="page-586-0"></span>**10.4.25 avocado.plugins.run module**

Base Test Runner Plugins.

```
class avocado.plugins.run.Run
   avocado.core.plugin_interfaces.CLICmd
```
Implements the avocado 'run' subcommand

**configure**(*parser*) Add the subparser for the run action.

Parameters **parser** – Main test runner parser.

**description = 'Runs one or more tests (native test, test alias, binary or script)'**

```
name = 'run'
```

```
run(config)
```
Run test modules or simple tests.

**Parameters config** ( $dist$ ) – Configuration received from command line parser and possibly other sources.

**class** avocado.plugins.run.**RunInit**

Bases: [avocado.core.plugin\\_interfaces.Init](#page-437-0)

**description = 'Initializes the run options'**

```
initialize()
```
Entry point for the plugin to perform its initialization.

**name = 'run'**

# <span id="page-587-2"></span><span id="page-587-0"></span>**10.4.26 avocado.plugins.runner\_nrunner module**

NRunner based implementation of job compliant runner

```
class avocado.plugins.runner_nrunner.Runner
    Bases: avocado.core.plugin_interfaces.Runner
```
#### **description = 'nrunner based implementation of job compliant runner'**

**name = 'nrunner'**

```
run_suite(job, test_suite)
```
Run one or more tests and report with test result.

#### **Parameters**

- **job** an instance of [avocado.core.job.Job](#page-419-0).
- **test\_suite** an instance of TestSuite with some tests to run.

Returns a set with types of test failures.

```
class avocado.plugins.runner_nrunner.RunnerCLI
```
Bases: [avocado.core.plugin\\_interfaces.CLI](#page-436-1)

#### **configure**(*parser*)

Configures the command line parser with options specific to this plugin.

```
description = 'nrunner command line options for "run"'
```

```
name = 'nrunner'
```

```
run(config)
```
Execute any action the plugin intends.

Example of action may include activating a special features upon finding that the requested command line options were set by the user.

Note: this plugin class is not intended for adding new commands, for that please use *CLICmd*.

```
class avocado.plugins.runner_nrunner.RunnerInit
    Bases: avocado.core.plugin_interfaces.Init
```
#### **description = 'nrunner initialization'**

```
initialize()
```
Entry point for the plugin to perform its initialization.

```
name = 'nrunner'
```
# <span id="page-587-1"></span>**10.4.27 avocado.plugins.sysinfo module**

System information plugin

```
class avocado.plugins.sysinfo.SysInfo
    Bases: avocado.core.plugin_interfaces.CLICmd
```
Collect system information

```
configure(parser)
```
Add the subparser for the run action.

```
avocado.core.parser.ArgumentParser) - The Avocado
  command line application parser
```
<span id="page-588-1"></span>**description = 'Collect system information'**

```
name = 'sysinfo'
```

```
run(config)
```
Entry point for actually running the command.

```
class avocado.plugins.sysinfo.SysInfoJob(config)
   Bases: avocado.core.plugin_interfaces.JobPreTests, avocado.core.
```

```
plugin_interfaces.JobPostTests
```
**description = 'Collects system information before/after the job is run'**

```
name = 'sysinfo'
```

```
post_tests(job)
```
Entry point for job running actions after the tests execution.

**pre\_tests**(*job*)

Entry point for job running actions before tests execution.

```
class avocado.plugins.sysinfo.SysinfoInit
    Bases: avocado.core.plugin_interfaces.Init
```
**description = 'Initializes sysinfo settings'**

**initialize**()

Entry point for the plugin to perform its initialization.

**name = 'sysinfo'**

### <span id="page-588-0"></span>**10.4.28 avocado.plugins.tap module**

TAP output module.

```
class avocado.plugins.tap.TAP
   avocado.core.plugin_interfaces.CLI
```
TAP Test Anything Protocol output avocado plugin

```
configure(parser)
```
Configures the command line parser with options specific to this plugin.

```
description = 'TAP - Test Anything Protocol results'
```
**name = 'TAP'**

```
run(config)
```
Execute any action the plugin intends.

Example of action may include activating a special features upon finding that the requested command line options were set by the user.

Note: this plugin class is not intended for adding new commands, for that please use *CLICmd*.

```
class avocado.plugins.tap.TAPInit
```
Bases: [avocado.core.plugin\\_interfaces.Init](#page-437-0)

```
description = 'TAP - Test Anything Protocol - result plugin initialization'
```
**initialize**()

Entry point for the plugin to perform its initialization.

**name = 'TAP'**

```
class avocado.plugins.tap.TAPResult(config)
     avocado.core.plugin_interfaces.ResultEvents
     TAP output class
     description = 'TAP - Test Anything Protocol results'
     end_test(result, state)
         Log the test status and details
     name = 'tap'
     post_tests(job)
         Entry point for job running actions after the tests execution.
     pre_tests(job)
         Log the test plan
     start_test(result, state)
         Event triggered when a test starts running.
     test_progress(progress=False)
         Interface to notify progress (or not) of the running test.
avocado.plugins.tap.file_log_factory(log_file)
     Generates a function which simulates writes to logger and outputs to file
         Parameters log_file – The output file
10.4.29 avocado.plugins.testlogs module
```
<span id="page-589-0"></span>**class** avocado.plugins.testlogs.**TestLogging**(*config*)

```
Bases: avocado.core.plugin_interfaces.ResultEvents
```
TODO: The description should be changed when the legacy runner will be deprecated.

#### **description = 'Nrunner specific Test logs for Job'**

```
end_test(result, state)
     Event triggered when a test finishes running.
```
**post\_tests**(*job*)

Entry point for job running actions after the tests execution.

**pre\_tests**(*job*)

Entry point for job running actions before tests execution.

```
start_test(result, state)
     Event triggered when a test starts running.
```

```
test_progress(progress=False)
     Interface to notify progress (or not) of the running test.
```
#### **class** avocado.plugins.testlogs.**TestLogsUI**

Bases: [avocado.core.plugin\\_interfaces.JobPre](#page-438-0), [avocado.core.plugin\\_interfaces.](#page-437-1) [JobPost](#page-437-1)

#### **description = "Shows content from tests' logs"**

#### **post**(*job*)

Entry point for actually running the post job action.

```
pre(job)
```
Entry point for actually running the pre job action.

```
class avocado.plugins.testlogs.TestLogsUIInit
   avocado.core.plugin_interfaces.Init
```

```
description = 'Initialize testlogs plugin settings'
```

```
initialize()
```
Entry point for the plugin to perform its initialization.

# <span id="page-590-0"></span>**10.4.30 avocado.plugins.teststmpdir module**

Tests temporary directory plugin

```
class avocado.plugins.teststmpdir.TestsTmpDir
    avocado.core.plugin_interfaces.JobPreavocado.core.plugin_interfaces.
    JobPost
```

```
description = 'Creates a temporary directory for tests consumption'
```

```
name = 'teststmpdir'
```

```
post(job)
```
Entry point for actually running the post job action.

```
pre(job)
```
Entry point for actually running the pre job action.

# <span id="page-590-1"></span>**10.4.31 avocado.plugins.variants module**

```
class avocado.plugins.variants.Variants
```

```
Bases: avocado.core.plugin_interfaces.CLICmd
```
Implements "variants" command to visualize/debug test variants and params

```
configure(parser)
```
Lets the extension add command line options and do early configuration.

By default it will register its *name* as the command name and give its *description* as the help message.

```
description = 'Tool to analyze and visualize test variants and params'
```

```
name = 'variants'
```

```
run(config)
```
Entry point for actually running the command.

```
avocado.plugins.variants.map_verbosity_level(level)
```
# <span id="page-590-2"></span>**10.4.32 avocado.plugins.vmimage module**

```
class avocado.plugins.vmimage.VMimage
   avocado.core.plugin_interfaces.CLICmd
```
Implements the avocado 'vmimage' subcommand

#### **configure**(*parser*)

Lets the extension add command line options and do early configuration.

By default it will register its *name* as the command name and give its *description* as the help message.

**description = 'Provides VM images acquired from official repositories'**

#### <span id="page-591-1"></span>**name = 'vmimage'**

#### **run**(*config*)

Entry point for actually running the command.

**class** avocado.plugins.vmimage.**VMimageCache**

Bases: [avocado.core.plugin\\_interfaces.Cache](#page-436-2)

#### **description = 'Provides VM images acquired from official repositories'**

#### **list**()

List all cache entries

Creates list of cache entries which represents current cache state.

Returns Human-readable list of entries which will be printed to console.

Return type [str](https://docs.python.org/3/library/stdtypes.html#str)

**name = 'vmimage'**

```
avocado.plugins.vmimage.display_images_list(images)
```
Displays table with information about images : param images: list with image's parameters : type images: list of dicts

avocado.plugins.vmimage.**download\_image**(*distro*, *version=None*, *arch=None*)

Downloads the vmimage to the cache directory if doesn't already exist

#### Parameters

- **distro** ([str](https://docs.python.org/3/library/stdtypes.html#str)) Name of image distribution
- **version** ([str](https://docs.python.org/3/library/stdtypes.html#str)) Version of image
- **arch** ([str](https://docs.python.org/3/library/stdtypes.html#str)) Architecture of image

Raises **[AttributeError](https://docs.python.org/3/library/exceptions.html#AttributeError)** – When image can't be downloaded

Returns Information about downloaded image

Return type [dict](https://docs.python.org/3/library/stdtypes.html#dict)

avocado.plugins.vmimage.**list\_downloaded\_images**()

List the available Image inside avocado cache :return: list with image's parameters :rtype: list of dicts

# <span id="page-591-0"></span>**10.4.33 avocado.plugins.xunit module**

xUnit module.

**class** avocado.plugins.xunit.**XUnitCLI** Bases: [avocado.core.plugin\\_interfaces.CLI](#page-436-1)

xUnit output

**configure**(*parser*) Configures the command line parser with options specific to this plugin.

**description = 'xUnit output options'**

**name = 'xunit'**

**run**(*config*)

Execute any action the plugin intends.

Example of action may include activating a special features upon finding that the requested command line options were set by the user.

Note: this plugin class is not intended for adding new commands, for that please use *CLICmd*.

```
class avocado.plugins.xunit.XUnitInit
    Bases: avocado.core.plugin_interfaces.Init
```

```
description = 'xUnit job result initialization'
```

```
initialize()
```
Entry point for the plugin to perform its initialization.

```
name = 'xunit'
```
**class** avocado.plugins.xunit.**XUnitResult**

Bases: [avocado.core.plugin\\_interfaces.Result](#page-439-1)

```
PRINTABLE = 'abcdefghijklmnopqrstuvwxyzABCDEFGHIJKLMNOPQRSTUVWXYZ0123456789!"#$%&\'()*
```

```
UNKNOWN = '<unknown>'
```
**description = 'XUnit result support'**

**name = 'xunit'**

```
render(result, job)
```
Entry point with method that renders the result.

This will usually be used to write the result to a file or directory.

### Parameters

- **result** ([avocado.core.result.Result](#page-443-0)) the complete job result
- $\mathbf{job}$  ([avocado.core.job.Job](#page-419-0)) the finished job for which a result will be written

# <span id="page-592-0"></span>**10.4.34 Module contents**

# **10.5 Optional Plugins API**

The following pages document the private APIs of optional Avocado plugins.

# **10.6 Indices and tables**

- genindex
- modindex
- search

# Python Module Index

avocado.core.resolver, [430](#page-441-2)

# a

avocado, [369](#page-380-0) avocado.core, [451](#page-462-0) avocado.core.app, [400](#page-411-0) avocado.core.data\_dir, [400](#page-411-1) avocado.core.decorators, [402](#page-413-0) avocado.core.dependencies, [376](#page-387-0) avocado.core.dependencies.requirements, avocado.core.safeloader.module, [388](#page-399-0) [376](#page-387-1) avocado.core.dependencies.requirements.c@&ggado.core.settings, [433](#page-444-0) [376](#page-387-2) avocado.core.dependencies.requirements.caCABeaBacRehas, pawners, [391](#page-402-0) [376](#page-387-3) avocado.core.dependencies.requirements.ca&A&eaBackends.sgawnegs.exceptions, [390](#page-401-0) [374](#page-385-0) avocado.core.dispatcher, [402](#page-413-1) avocado.core.enabled\_extension\_manager, [404](#page-415-0) avocado.core.exceptions, [404](#page-415-1) avocado.core.exit\_codes, [406](#page-417-0) avocado.core.extension\_manager, [407](#page-418-0) avocado.core.job, [408](#page-419-1) avocado.core.job\_id, [410](#page-421-0) avocado.core.jobdata, [410](#page-421-1) avocado.core.loader, [411](#page-422-0) avocado.core.main, [413](#page-424-0) avocado.core.messages, [413](#page-424-1) avocado.core.nrunner, [385](#page-396-0) avocado.core.nrunner.app, [376](#page-387-4) avocado.core.nrunner.config, [378](#page-389-0) avocado.core.nrunner.runnable, [379](#page-390-0) avocado.core.nrunner.runner, [382](#page-393-0) avocado.core.nrunner.task, [383](#page-394-0) avocado.core.output, [418](#page-429-0) avocado.core.parameters, [423](#page-434-0) avocado.core.parser, [424](#page-435-1) avocado.core.parser\_common\_args, [425](#page-436-3) avocado.core.plugin\_interfaces, [425](#page-436-4) avocado.core.references, [430](#page-441-1) avocado.core.result, [432](#page-443-1) avocado.core.runner, [432](#page-443-2) avocado.core.safeloader, [389](#page-400-0) avocado.core.safeloader.core, [385](#page-396-1) avocado.core.safeloader.docstring, [386](#page-397-0) avocado.core.safeloader.imported, [386](#page-397-1) avocado.core.safeloader.utils, [389](#page-400-1) avocado.core.settings\_dispatcher, [438](#page-449-0) avocado.core.spawners.common, [389](#page-400-2) avocado.core.spawners.mock, [390](#page-401-1) avocado.core.status, [393](#page-404-0) avocado.core.status.repo, [391](#page-402-1) avocado.core.status.server, [392](#page-403-0) avocado.core.status.utils, [392](#page-403-1) avocado.core.streams, [438](#page-449-1) avocado.core.suite, [438](#page-449-2) avocado.core.sysinfo, [439](#page-450-0) avocado.core.tags, [440](#page-451-0) avocado.core.tapparser, [441](#page-452-0) avocado.core.task, [396](#page-407-0) avocado.core.task.runtime, [393](#page-404-1) avocado.core.task.statemachine, [395](#page-406-0) avocado.core.test, [442](#page-453-0) avocado.core.test\_id, [445](#page-456-0) avocado.core.teststatus, [446](#page-457-0) avocado.core.tree, [446](#page-457-1) avocado.core.utils, [400](#page-411-2) avocado.core.utils.loader, [397](#page-407-1) avocado.core.utils.messages, [397](#page-408-0) avocado.core.utils.path, [399](#page-410-0) avocado.core.utils.version, [399](#page-410-1) avocado.core.varianter, [449](#page-460-0) avocado.core.version, [451](#page-462-1) avocado.plugins, [581](#page-592-0) avocado.plugins.archive, [560](#page-571-0)

```
avocado.plugins.assets, 561
avocado.plugins.beaker_result, 562
avocado.plugins.bystatus, 563
avocado.plugins.cache, 563
avocado.plugins.config, 563
avocado.plugins.dependency, 564
avocado.plugins.dict_variants, 564
avocado.plugins.diff, 565
avocado.plugins.distro, 565
avocado.plugins.exec_path, 568
avocado.plugins.human, 568
avocado.plugins.jobs, 569
avocado.plugins.jobscripts, 569
avocado.plugins.journal, 570
avocado.plugins.json_variants, 571
avocado.plugins.jsonresult, 572
avocado.plugins.list, 572
avocado.plugins.plugins, 573
avocado.plugins.replay, 573
avocado.plugins.requirement_cache, 573
avocado.plugins.resolvers, 574
avocado.plugins.run, 575
avocado.plugins.runner_nrunner, 576
557
avocado.plugins.runners.asset, 549
506
      550
avocado.plugins.runners.dry_run, 551
avocado.plugins.runners.exec_test, 551
avocado.plugins.runners.noop, 552
avocado.plugins.runners.package, 552
avocado.plugins.runners.podman_image,
      553
460
      554
avocado.plugins.runners.sysinfo, 555
avocado.plugins.runners.tap, 556
avocado.plugins.spawners, 560
avocado.plugins.spawners.podman, 557
avocado.plugins.spawners.process, 559
avocado.plugins.sysinfo, 576
avocado.plugins.tap, 577
avocado.plugins.testlogs, 578
avocado.plugins.teststmpdir, 579
avocado.plugins.variants, 579
avocado.plugins.vmimage, 579
avocado.plugins.xunit, 580
avocado.utils, 549
avocado.utils.ar, 469
avocado.utils.archive, 469
avocado.utils.asset, 471
avocado.utils.astring, 474
avocado.utils.aurl, 476
avocado.utils.build, 476
                                         avocado.utils.cloudinit, 477
                                        avocado.utils.cpu, 479
                                         avocado.utils.crypto, 480
                                        avocado.utils.data_factory, 481
                                         avocado.utils.data_structures, 481
                                         avocado.utils.datadrainer, 483
                                         avocado.utils.debug, 484
                                         avocado.utils.diff_validator, 484
                                         avocado.utils.disk, 487
                                         avocado.utils.distro, 489
                                        avocado.utils.dmesg, 490
                                         avocado.utils.download, 491
                                        avocado.utils.exit_codes, 493
                                         avocado.utils.external, 455
                                        avocado.utils.external.gdbmi_parser, 452
                                         avocado.utils.external.spark, 453
                                         avocado.utils.file_utils, 493
                                         avocado.utils.filelock, 493
                                        avocado.utils.gdb, 494
                                         avocado.utils.genio, 498
                                         avocado.utils.git, 499
                                         avocado.utils.iso9660, 501
                                         avocado.utils.kernel, 503
                                         avocado.utils.linux, 504
                                         avocado.utils.linux_modules, 505
                                         avocado.utils.memory, 510
                                        avocado.utils.multipath, 513
                                         avocado.utils.network, 461
                                        avocado.utils.network.common, 455
                                        avocado.utils.network.exceptions, 455
                                         avocado.utils.network.hosts, 455
                                         avocado.utils.network.interfaces, 456
                                         avocado.utils.output, 516
                                        avocado.utils.partition, 516
                                        avocado.utils.path, 518
                                        avocado.utils.pci, 519
                                         avocado.utils.pmem, 522
                                         avocado.utils.podman, 526
                                         avocado.utils.process, 527
                                        avocado.utils.script, 535
                                        avocado.utils.service, 537
                                         avocado.utils.software_manager, 469
                                        avocado.utils.software_manager.backends,
                                               467
                                        avocado.utils.software_manager.backends.apt,
                                               461
                                        avocado.utils.software_manager.backends.base,
                                               462
                                        avocado.utils.software_manager.backends.dnf,
                                               462
                                        avocado.utils.software_manager.backends.dpkg,
                                               463
```

```
avocado.utils.software_manager.backends.rpm,
       464
avocado.utils.software_manager.backends.yum,
       465
avocado.utils.software_manager.backends.zypper,
       466
avocado.utils.software_manager.distro_packages,
       467
avocado.utils.software_manager.inspector,
       468
avocado.utils.software_manager.main, 468
avocado.utils.software_manager.manager,
       468
avocado.utils.softwareraid, 539
avocado.utils.ssh, 541
avocado.utils.stacktrace, 542
avocado.utils.sysinfo, 543
avocado.utils.vmimage, 545
avocado.utils.wait, 548
```
# Index

# A

abort() (*avocado.core.task.statemachine.TaskStateMachine method*), [395](#page-406-1) abort\_queue() (*avocado.core.task.statemachine.TaskStateMachine method*), [396](#page-407-2) AccessDeniedPath (*class in avocado.core.loader*), [411](#page-422-1) action (*avocado.core.settings.ConfigOption attribute*), [434](#page-445-0) actual\_time\_end (*avocado.core.test.Test attribute*), [442](#page-453-1) actual\_time\_end (*avocado.Test attribute*), [370](#page-381-0) actual\_time\_start (*avocado.core.test.Test attribute*), [442](#page-453-1) actual\_time\_start (*avocado.Test attribute*), [370](#page-381-0) add() (*avocado.core.tree.FilterSet method*), [447](#page-458-0) add() (*avocado.utils.archive.ArchiveFile method*), [469](#page-480-3) add() (*avocado.utils.external.spark.GenericParser method*), [454](#page-465-0) add\_argparser() (*avocado.core.settings.ConfigOption method*), [434](#page-445-0) add\_argparser\_to\_option() (*avocado.core.settings.Settings method*), [434](#page-445-0) add\_child() (*avocado.core.tree.TreeNode method*), [447](#page-458-0) add\_disk() (*avocado.utils.softwareraid.SoftwareRaid method*), [540](#page-551-0) add\_imported\_symbol() (*avocado.core.safeloader.module.PythonModule method*), [388](#page-399-1) add\_ipaddr() (*avocado.utils.network.interfaces.NetworkInterface method*), [456](#page-467-1) add\_loader\_options() (*in module avocado.core.loader*), [413](#page-424-2) add\_log\_handler() (*in module avocado.core.output*), [422](#page-433-0)

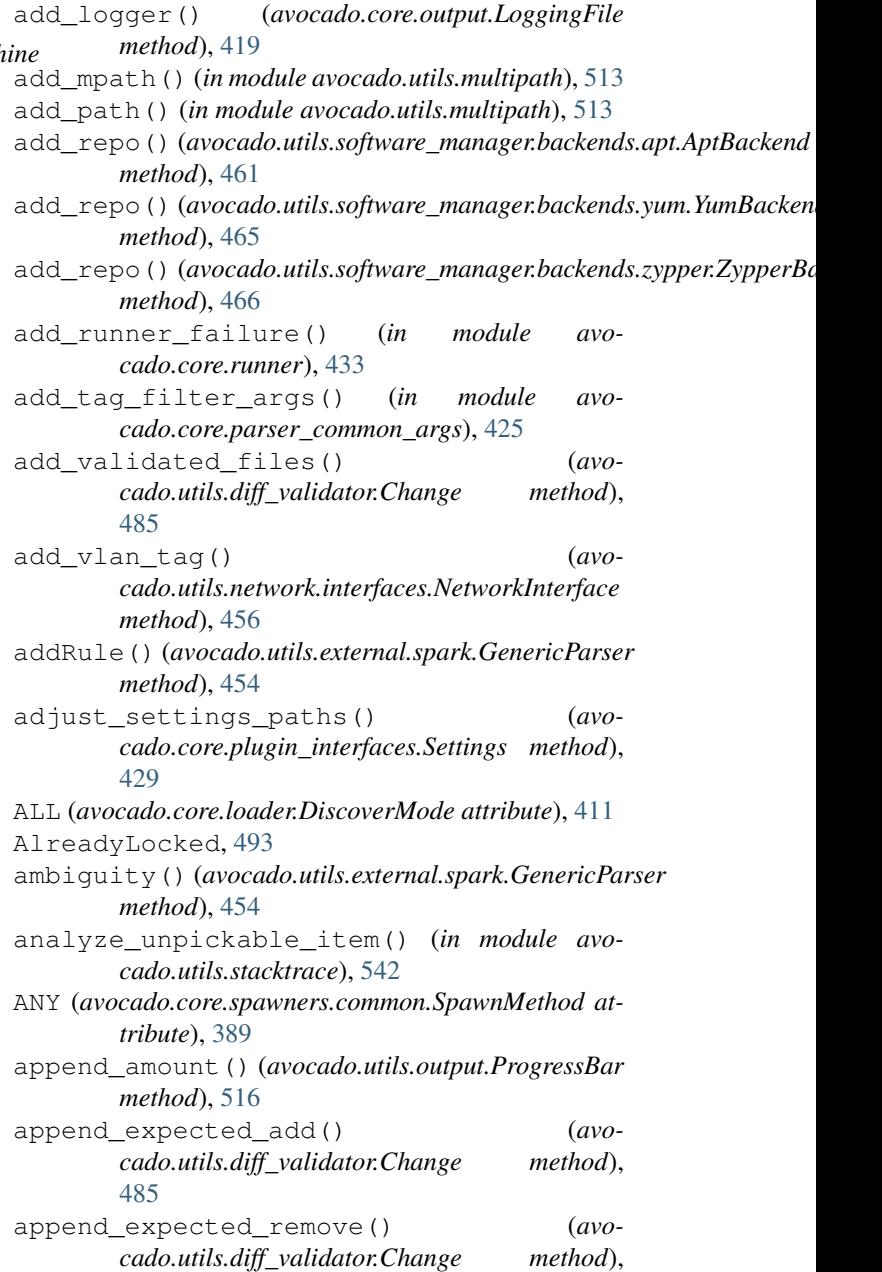

# [485](#page-496-0) append\_file() (*in module avocado.utils.genio*), [498](#page-509-1) append\_one\_line() (*in module avocado.utils.genio*), [498](#page-509-1) AptBackend (*class in avocado.utils.software\_manager.backends.apt*), [461](#page-472-2) Ar (*class in avocado.utils.ar*), [469](#page-480-3) Archive (*class in avocado.plugins.archive*), [560](#page-571-2) ArchiveCLI (*class in avocado.plugins.archive*), [560](#page-571-2) ArchiveException, [469](#page-480-3) ArchiveFile (*class in avocado.utils.archive*), [469](#page-480-3) are\_dependencies\_available() (*avocado.core.nrunner.task.Task method*), [384](#page-395-0) are\_dependencies\_finished() (*avocado.core.task.runtime.RuntimeTask method*), [394](#page-405-0) are\_files\_equal() (*in module avocado.utils.genio*), [498](#page-509-1) are packets lost()  $(avo$ *cado.utils.network.interfaces.NetworkInterface method*), [457](#page-468-0) arg\_parse\_args (*avocado.core.settings.ConfigOption attribute*), [434](#page-445-0) argparse\_help\_msg (*avocado.core.settings.ConfigOption attribute*), [434](#page-445-0) argparse\_type (*avocado.core.settings.ConfigOption attribute*), [434](#page-445-0) ArgumentParser (*class in avocado.core.parser*), [424](#page-435-2) ArMember (*class in avocado.utils.ar*), [469](#page-480-3) as\_dict() (*avocado.core.settings.Settings method*), [435](#page-446-0) as\_full\_dict() (*avocado.core.settings.Settings method*), [435](#page-446-0) as\_json() (*avocado.core.settings.Settings method*), [435](#page-446-0) ask() (*in module avocado.utils.genio*), [498](#page-509-1) assemble() (*avocado.utils.softwareraid.SoftwareRaid method*), [540](#page-551-0) assert\_change() (*in module avocado.utils.diff\_validator*), [485](#page-496-0) assert\_change\_dict() (*in module avocado.utils.diff\_validator*), [486](#page-497-0) Asset (*class in avocado.utils.asset*), [471](#page-482-1) asset\_name (*avocado.utils.asset.Asset attribute*), [471](#page-482-1) AssetRunner (*class in avocado.plugins.runners.asset*), [549](#page-560-2) Assets (*class in avocado.plugins.assets*), [561](#page-572-1) AST (*class in avocado.utils.external.gdbmi\_parser*), [452](#page-463-0) augment() (*avocado.utils.external.spark.GenericParser method*), [454](#page-465-0)

AUTHORIZED\_KEY\_TEMPLATE (*in module avo-*

*cado.utils.cloudinit*), [477](#page-488-1) AVAILABLE (*avocado.core.loader.DiscoverMode attribute*), [411](#page-422-1) avocado (*module*), [369](#page-380-1) avocado.core (*module*), [451](#page-462-3) avocado.core.app (*module*), [400](#page-411-3) avocado.core.data\_dir (*module*), [400](#page-411-3) avocado.core.decorators (*module*), [402](#page-413-2) avocado.core.dependencies (*module*), [376](#page-387-5) avocado.core.dependencies.requirements (*module*), [376](#page-387-5) avocado.core.dependencies.requirements.cache (*module*), [376](#page-387-5) avocado.core.dependencies.requirements.cache.backen (*module*), [376](#page-387-5) avocado.core.dependencies.requirements.cache.backen (*module*), [374](#page-385-1) avocado.core.dispatcher (*module*), [402](#page-413-2) avocado.core.enabled\_extension\_manager (*module*), [404](#page-415-2) avocado.core.exceptions (*module*), [404](#page-415-2) avocado.core.exit\_codes (*module*), [406](#page-417-1) avocado.core.extension\_manager (*module*), [407](#page-418-1) avocado.core.job (*module*), [408](#page-419-2) avocado.core.job\_id (*module*), [410](#page-421-2) avocado.core.jobdata (*module*), [410](#page-421-2) avocado.core.loader (*module*), [411](#page-422-1) avocado.core.main (*module*), [413](#page-424-2) avocado.core.messages (*module*), [413](#page-424-2) avocado.core.nrunner (*module*), [385](#page-396-2) avocado.core.nrunner.app (*module*), [376](#page-387-5) avocado.core.nrunner.config (*module*), [378](#page-389-1) avocado.core.nrunner.runnable (*module*), [379](#page-390-1) avocado.core.nrunner.runner (*module*), [382](#page-393-1) avocado.core.nrunner.task (*module*), [383](#page-394-1) avocado.core.output (*module*), [418](#page-429-1) avocado.core.parameters (*module*), [423](#page-434-1) avocado.core.parser (*module*), [424](#page-435-2) avocado.core.parser\_common\_args (*module*), [425](#page-436-5) avocado.core.plugin\_interfaces (*module*), [425](#page-436-5) avocado.core.references (*module*), [430](#page-441-3) avocado.core.resolver (*module*), [430](#page-441-3) avocado.core.result (*module*), [432](#page-443-3) avocado.core.runner (*module*), [432](#page-443-3) avocado.core.safeloader (*module*), [389](#page-400-3) avocado.core.safeloader.core (*module*), [385](#page-396-2) avocado.core.safeloader.docstring (*module*), [386](#page-397-2) avocado.core.safeloader.imported (*module*), [386](#page-397-2)

avocado.core.safeloader.module (*module*), [388](#page-399-1) avocado.core.safeloader.utils (*module*), [389](#page-400-3) avocado.core.settings (*module*), [433](#page-444-1) avocado.core.settings\_dispatcher (*module*), [438](#page-449-3) avocado.core.spawners (*module*), [391](#page-402-2) avocado.core.spawners.common (*module*), [389](#page-400-3) avocado.core.spawners.exceptions (*module*), [390](#page-401-2) avocado.core.spawners.mock (*module*), [390](#page-401-2) avocado.core.status (*module*), [393](#page-404-2) avocado.core.status.repo (*module*), [391](#page-402-2) avocado.core.status.server (*module*), [392](#page-403-2) avocado.core.status.utils (*module*), [392](#page-403-2) avocado.core.streams (*module*), [438](#page-449-3) avocado.core.suite (*module*), [438](#page-449-3) avocado.core.sysinfo (*module*), [439](#page-450-1) avocado.core.tags (*module*), [440](#page-451-1) avocado.core.tapparser (*module*), [441](#page-452-1) avocado.core.task (*module*), [396](#page-407-2) avocado.core.task.runtime (*module*), [393](#page-404-2) avocado.core.task.statemachine (*module*), [395](#page-406-1) avocado.core.test (*module*), [442](#page-453-1) avocado.core.test\_id (*module*), [445](#page-456-1) avocado.core.teststatus (*module*), [446](#page-457-2) avocado.core.tree (*module*), [446](#page-457-2) avocado.core.utils (*module*), [400](#page-411-3) avocado.core.utils.loader (*module*), [397](#page-408-1) avocado.core.utils.messages (*module*), [397](#page-408-1) avocado.core.utils.path (*module*), [399](#page-410-2) avocado.core.utils.version (*module*), [399](#page-410-2) avocado.core.varianter (*module*), [449](#page-460-1) avocado.core.version (*module*), [451](#page-462-3) avocado.plugins (*module*), [581](#page-592-1) avocado.plugins.archive (*module*), [560](#page-571-2) avocado.plugins.assets (*module*), [561](#page-572-1) avocado.plugins.beaker\_result (*module*), [562](#page-573-1) avocado.plugins.bystatus (*module*), [563](#page-574-3) avocado.plugins.cache (*module*), [563](#page-574-3) avocado.plugins.config (*module*), [563](#page-574-3) avocado.plugins.dependency (*module*), [564](#page-575-2) avocado.plugins.dict\_variants (*module*), [564](#page-575-2) avocado.plugins.diff (*module*), [565](#page-576-3) avocado.plugins.distro (*module*), [565](#page-576-3) avocado.plugins.exec\_path (*module*), [568](#page-579-2) avocado.plugins.human (*module*), [568](#page-579-2) avocado.plugins.jobs (*module*), [569](#page-580-2) avocado.plugins.jobscripts (*module*), [569](#page-580-2) avocado.plugins.journal (*module*), [570](#page-581-1)

(*module*), avocado.plugins.json variants (*module*), [571](#page-582-1) avocado.plugins.jsonresult (*module*), [572](#page-583-2) avocado.plugins.list (*module*), [572](#page-583-2) avocado.plugins.plugins (*module*), [573](#page-584-3) avocado.plugins.replay (*module*), [573](#page-584-3) avocado.plugins.requirement\_cache (*module*), [573](#page-584-3) avocado.plugins.resolvers (*module*), [574](#page-585-1) avocado.plugins.run (*module*), [575](#page-586-1) avocado.plugins.runner\_nrunner (*module*), [576](#page-587-2) avocado.plugins.runners (*module*), [557](#page-568-2) avocado.plugins.runners.asset (*module*), [549](#page-560-2) avocado.plugins.runners.avocado\_instrumented (*module*), [550](#page-561-1) avocado.plugins.runners.dry\_run (*module*), [551](#page-562-2) avocado.plugins.runners.exec\_test (*module*), [551](#page-562-2) avocado.plugins.runners.noop (*module*), [552](#page-563-2) avocado.plugins.runners.package (*module*), [552](#page-563-2) avocado.plugins.runners.podman\_image (*module*), [553](#page-564-1) avocado.plugins.runners.python\_unittest (*module*), [554](#page-565-1) avocado.plugins.runners.sysinfo (*module*), [555](#page-566-1) avocado.plugins.runners.tap (*module*), [556](#page-567-1) avocado.plugins.spawners (*module*), [560](#page-571-2) avocado.plugins.spawners.podman (*module*), [557](#page-568-2) avocado.plugins.spawners.process (*module*), [559](#page-570-1) avocado.plugins.sysinfo (*module*), [576](#page-587-2) avocado.plugins.tap (*module*), [577](#page-588-1) avocado.plugins.testlogs (*module*), [578](#page-589-1) avocado.plugins.teststmpdir (*module*), [579](#page-590-3) avocado.plugins.variants (*module*), [579](#page-590-3) avocado.plugins.vmimage (*module*), [579](#page-590-3) avocado.plugins.xunit (*module*), [580](#page-591-1) avocado.utils (*module*), [549](#page-560-2) avocado.utils.ar (*module*), [469](#page-480-3) avocado.utils.archive (*module*), [469](#page-480-3) avocado.utils.asset (*module*), [471](#page-482-1) avocado.utils.astring (*module*), [474](#page-485-1) avocado.utils.aurl (*module*), [476](#page-487-2) avocado.utils.build (*module*), [476](#page-487-2) avocado.utils.cloudinit (*module*), [477](#page-488-1) avocado.utils.cpu (*module*), [479](#page-490-1) avocado.utils.crypto (*module*), [480](#page-491-1) avocado.utils.data\_factory (*module*), [481](#page-492-2)

avocado.utils.data\_structures (*module*), [481](#page-492-2) avocado.utils.datadrainer (*module*), [483](#page-494-1) avocado.utils.debug (*module*), [484](#page-495-2) avocado.utils.diff\_validator (*module*), [484](#page-495-2) avocado.utils.disk (*module*), [487](#page-498-1) avocado.utils.distro (*module*), [489](#page-500-2) avocado.utils.dmesg (*module*), [490](#page-501-1) avocado.utils.download (*module*), [491](#page-502-1) avocado.utils.exit\_codes (*module*), [493](#page-504-3) avocado.utils.external (*module*), [455](#page-466-4) avocado.utils.external.gdbmi\_parser (*module*), [452](#page-463-0) avocado.utils.external.spark (*module*), [453](#page-464-1) avocado.utils.file\_utils (*module*), [493](#page-504-3) avocado.utils.filelock (*module*), [493](#page-504-3) avocado.utils.gdb (*module*), [494](#page-505-1) avocado.utils.genio (*module*), [498](#page-509-1) avocado.utils.git (*module*), [499](#page-510-1) avocado.utils.iso9660 (*module*), [501](#page-512-1) avocado.utils.kernel (*module*), [503](#page-514-1) avocado.utils.linux (*module*), [504](#page-515-1) avocado.utils.linux\_modules (*module*), [505](#page-516-1) avocado.utils.lv\_utils (*module*), [506](#page-517-1) avocado.utils.memory (*module*), [510](#page-521-1) avocado.utils.multipath (*module*), [513](#page-524-1) avocado.utils.network (*module*), [461](#page-472-2) avocado.utils.network.common (*module*), [455](#page-466-4) avocado.utils.network.exceptions (*module*), [455](#page-466-4) avocado.utils.network.hosts (*module*), [455](#page-466-4) avocado.utils.network.interfaces (*module*), [456](#page-467-1) avocado.utils.network.ports (*module*), [460](#page-471-1) avocado.utils.output (*module*), [516](#page-527-2) avocado.utils.partition (*module*), [516](#page-527-2) avocado.utils.path (*module*), [518](#page-529-1) avocado.utils.pci (*module*), [519](#page-530-1) avocado.utils.pmem (*module*), [522](#page-533-1) avocado.utils.podman (*module*), [526](#page-537-1) avocado.utils.process (*module*), [527](#page-538-1) avocado.utils.script (*module*), [535](#page-546-1) avocado.utils.service (*module*), [537](#page-548-1) avocado.utils.software\_manager (*module*), [469](#page-480-3) avocado.utils.software\_manager.backends (*module*), [467](#page-478-2) avocado.utils.software\_manager.backends. (*module*), [461](#page-472-2) avocado.utils.software\_manager.backends.base\_image (avocado.utils.vmimage.Image attribute), (*module*), [462](#page-473-2)

(*module*), avocado.utils.software manager.backends.dpkg (*module*), [463](#page-474-1) avocado.utils.software\_manager.backends.rpm (*module*), [464](#page-475-1) avocado.utils.software\_manager.backends.yum (*module*), [465](#page-476-1) avocado.utils.software\_manager.backends.zypper (*module*), [466](#page-477-1) avocado.utils.software\_manager.distro\_packages (*module*), [467](#page-478-2) avocado.utils.software\_manager.inspector (*module*), [468](#page-479-3) avocado.utils.software\_manager.main (*module*), [468](#page-479-3) avocado.utils.software\_manager.manager (*module*), [468](#page-479-3) avocado.utils.softwareraid (*module*), [539](#page-550-1) avocado.utils.ssh (*module*), [541](#page-552-1) avocado.utils.stacktrace (*module*), [542](#page-553-1) avocado.utils.sysinfo (*module*), [543](#page-554-1) avocado.utils.vmimage (*module*), [545](#page-556-1) avocado.utils.wait (*module*), [548](#page-559-1) AVOCADO\_ALL\_OK (*in module avocado.core.exit\_codes*), [406](#page-417-1) AVOCADO\_FAIL (*in module avocado.core.exit\_codes*), [406](#page-417-1) AVOCADO\_GENERIC\_CRASH (*in module avocado.core.exit\_codes*), [406](#page-417-1) AVOCADO\_JOB\_FAIL (*in module avocado.core.exit\_codes*), [406](#page-417-1) AVOCADO\_JOB\_INTERRUPTED (*in module avocado.core.exit\_codes*), [406](#page-417-1) AVOCADO\_TESTS\_FAIL (*in module avocado.core.exit\_codes*), [407](#page-418-1) AVOCADO\_WARNING (*in module avocado.core.exit\_codes*), [407](#page-418-1) AvocadoApp (*class in avocado.core.app*), [400](#page-411-3) AvocadoInstrumentedResolver (*class in avocado.plugins.resolvers*), [574](#page-585-1) AvocadoInstrumentedTestRunner (*class in avocado.plugins.runners.avocado\_instrumented*), [550](#page-561-1) AvocadoParam (*class in avocado.core.parameters*), [423](#page-434-1) AvocadoParams (*class in avocado.core.parameters*), [423](#page-434-1) b (*avocado.utils.data\_structures.DataSize attribute*), [482](#page-493-0)

avocado.utils.software\_manager.backends.gafeBackend (class in avo-(*module*), [462](#page-473-2) [546](#page-557-0) *cado.utils.software\_manager.backends.base*), [462](#page-473-2)

basedir (*avocado.core.test.Test attribute*), [443](#page-454-0) basedir (*avocado.Test attribute*), [370](#page-381-0) BaseDrainer (*class in avocado.utils.datadrainer*), [483](#page-494-1) BaseMessageHandler (*class in avocado.core.messages*), [413](#page-424-2) BaseRunner (*class in avocado.core.nrunner.runner*), [382](#page-393-1) BaseRunnerApp (*class in avocado.core.nrunner.app*), [376](#page-387-5) BaseRunningMessageHandler (*class in avocado.core.messages*), [414](#page-425-0) beaker\_url (*avocado.plugins.beaker\_result.BeakerResult*\_<sub>ache\_dirs (*avocado.core.test.Test attribute*), [443](#page-454-0)</sub> *attribute*), [562](#page-573-1) BeakerResult (*class in avocado.plugins.beaker\_result*), [562](#page-573-1) binary\_from\_shell\_cmd() (*in module avocado.utils.process*), [530](#page-541-0) bitlist\_to\_string() (*in module avocado.utils.astring*), [474](#page-485-1) bootstrap() (*avocado.core.task.statemachine.Worker method*), [396](#page-407-2) Borg (*class in avocado.utils.data\_structures*), [481](#page-492-2) bring\_down() (*avocado.utils.network.interfaces.NetworkInterface method*), [457](#page-468-0) bring\_up()(*avocado.utils.network.interfaces.NetworkIntexf*aced\_on()(*in module avocado.core.decorators*), *method*), [457](#page-468-0) BrokenSymlink (*class in avocado.core.loader*), [411](#page-422-1) BufferFDDrainer (*class in avocado.utils.datadrainer*), [483](#page-494-1) build() (*avocado.utils.kernel.KernelBuild method*), [503](#page-514-1) build\_dep() (*avocado.utils.software\_manager.backends.apt.AptB[acken](#page-403-2)d* 392 *method*), [462](#page-473-2) build\_dep() (*avocado.utils.software\_manager.backends.dnf.DnfBackend cado.utils.vmimage*), [545](#page-556-1) *method*), [463](#page-474-1) build\_dep()(*avocado.utils.software\_manager.backends* http://wm*Backend static method*), [466](#page-477-1) build\_dep() (*avocado.utils.software\_manager.backends.zypper.ZypperBackend* check\_daxctl\_subcmd() (*avomethod*), [466](#page-477-1) build\_dir (*avocado.utils.kernel.KernelBuild attribute*), [503](#page-514-1) buildASTNode() (*avocado.utils.external.spark.GenericASTBuilder method*), [453](#page-464-1) buildTree() (*avocado.utils.external.spark.GenericParser method*), [454](#page-465-0) BUILTIN (*avocado.utils.linux\_modules.ModuleConfig attribute*), [505](#page-516-1) BUILTIN\_STREAM\_SETS (*in module avocado.core.streams*), [438](#page-449-3) BUILTIN\_STREAMS (*in module avocado.core.streams*), [438](#page-449-3) ByStatusLink (*class in avocado.plugins.bystatus*), [563](#page-574-3) bytes\_from\_file() (*avocado.core.spawners.common.SpawnerMixin static method*), [389](#page-400-3) C Cache (*class in avocado.core.plugin\_interfaces*), [425](#page-436-5) Cache (*class in avocado.plugins.cache*), [563](#page-574-3) CACHE\_DATABASE\_PATH (*in module avocado.core.dependencies.requirements.cache.backends.sqlite*), [374](#page-385-1) cache\_dirs (*avocado.Test attribute*), [370](#page-381-0) cache\_lock (*avocado.core.task.statemachine.TaskStateMachine attribute*), [396](#page-407-2) CacheDispatcher (*class in avocado.core.dispatcher*), [403](#page-414-0) CallbackRegister (*class in avocado.utils.data\_structures*), [481](#page-492-2) can\_run() (*avocado.core.task.runtime.RuntimeTask method*), [394](#page-405-0) can\_sudo() (*in module avocado.utils.process*), [530](#page-541-0) cancel() (*avocado.core.test.Test static method*), [443](#page-454-0) cancel() (*avocado.Test static method*), [370](#page-381-0) cancel\_on() (*in module avocado*), [372](#page-383-0) [402](#page-413-2) category (*avocado.core.nrunner.task.Task attribute*), [384](#page-395-0) causal() (*avocado.utils.external.spark.GenericParser method*), [454](#page-465-0) cb() (*avocado.core.status.server.StatusServer method*), CentOSImageProvider (*class in avo-*Change (*class in avocado.utils.diff\_validator*), [485](#page-496-0) check\_buses() (*avocado.utils.pmem.PMem static method*), [522](#page-533-1) *cado.utils.pmem.PMem method*), [522](#page-533-1) check\_docstring\_directive() (*in module avocado.core.safeloader.docstring*), [386](#page-397-2) CHECK\_FILE (*avocado.utils.distro.Probe attribute*), [489](#page-500-2) check\_file() (*in module avocado.core.resolver*), [432](#page-443-3) CHECK\_FILE\_CONTAINS (*avocado.utils.distro.Probe attribute*), [489](#page-500-2) CHECK\_FILE\_DISTRO\_NAME (*avocado.utils.distro.Probe attribute*), [489](#page-500-2) check\_for\_remote\_file() (*avocado.utils.distro.Probe method*), [489](#page-500-2) check\_hotplug() (*in module avocado.utils.memory*), [510](#page-521-1) check\_installed() (*avocado.utils.software\_manager.backends.dpkg.DpkgBackend*

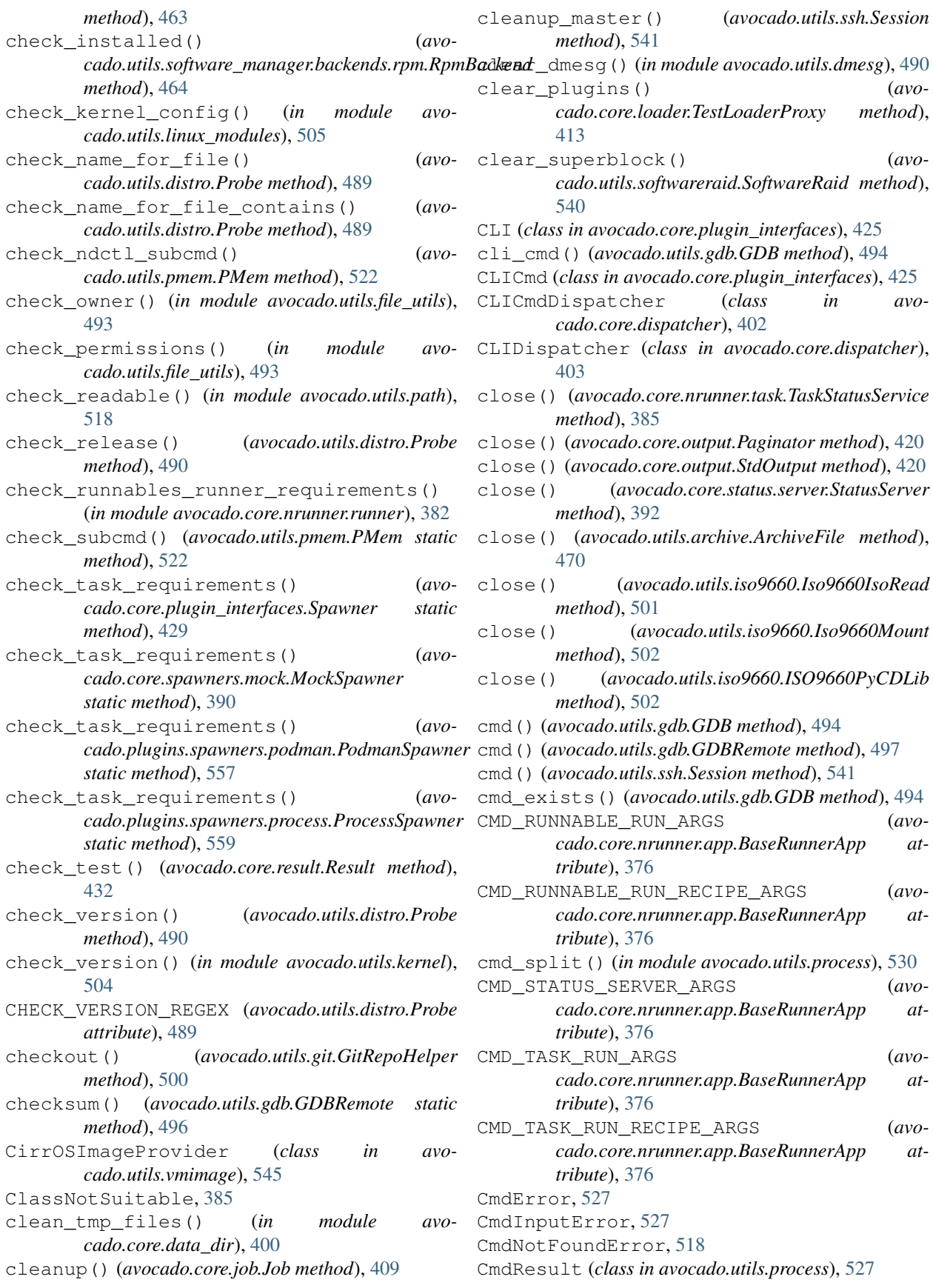

collect() (*avocado.plugins.runners.sysinfo.PreSysInfo* COMMON\_TMPDIR\_NAME (*in module avomethod*), [555](#page-566-1) collect() (*avocado.utils.sysinfo.Collectible method*), [543](#page-554-1) collect() (*avocado.utils.sysinfo.Command method*), [544](#page-555-0) collect() (*avocado.utils.sysinfo.Daemon method*), [544](#page-555-0) collect() (*avocado.utils.sysinfo.JournalctlWatcher method*), [544](#page-555-0) collect() (*avocado.utils.sysinfo.Logfile method*), [544](#page-555-0) collect() (*avocado.utils.sysinfo.LogWatcher method*), [544](#page-555-0) collect\_dmesg() (*in module avocado.utils.dmesg*), [491](#page-502-1) collect\_errors\_by\_level() (*in module avocado.utils.dmesg*), [491](#page-502-1) collect\_errors\_dmesg() (*in module avocado.utils.dmesg*), [491](#page-502-1) collect\_sysinfo() (*in module avocado.core.sysinfo*), [440](#page-451-1) Collectible (*class in avocado.utils.sysinfo*), [543](#page-554-1) CollectibleException, [543](#page-554-1) collectRules() (*avocado.utils.external.spark.GenericParser method*), [454](#page-465-0) COLOR\_BLUE (*avocado.core.output.TermSupport attribute*), [421](#page-432-0) COLOR\_DARKGREY (*avocado.core.output.TermSupport attribute*), [421](#page-432-0) COLOR\_GREEN (*avocado.core.output.TermSupport attribute*), [421](#page-432-0) COLOR\_RED (*avocado.core.output.TermSupport attribute*), [421](#page-432-0) COLOR\_YELLOW (*avocado.core.output.TermSupport attribute*), [421](#page-432-0) comma\_separated\_ranges\_to\_list() (*in module avocado.utils.data\_structures*), [482](#page-493-0) Command (*class in avocado.utils.sysinfo*), [543](#page-554-1) command\_capabilities() (*avocado.core.nrunner.app.BaseRunnerApp method*), [377](#page-388-0) command\_runnable\_run() (*avocado.core.nrunner.app.BaseRunnerApp method*), [377](#page-388-0) command\_runnable\_run\_recipe() (*avocado.core.nrunner.app.BaseRunnerApp method*), [377](#page-388-0) command\_task\_run() (*avocado.core.nrunner.app.BaseRunnerApp method*), [377](#page-388-0) command\_task\_run\_recipe() (*avocado.core.nrunner.app.BaseRunnerApp method*), [377](#page-388-0)

*cado.core.test*), [442](#page-453-1) compare\_matrices() (*in module avocado.utils.data\_structures*), [482](#page-493-0) complete (*avocado.core.task.statemachine.TaskStateMachine attribute*), [396](#page-407-2) COMPLETE\_STATUSES (*in module avocado.plugins.human*), [568](#page-579-2) compress() (*in module avocado.utils.archive*), [470](#page-481-0) computeNull() (*avocado.utils.external.spark.GenericParser method*), [454](#page-465-0) config (*avocado.core.nrunner.runnable.Runnable attribute*), [379](#page-390-1) Config (*class in avocado.plugins.config*), [563](#page-574-3) config\_file\_path (*avocado.utils.network.interfaces.NetworkInterface attribute*), [457](#page-468-0) config\_filename (*avocado.utils.network.interfaces.NetworkInterface attribute*), [457](#page-468-0) ConfigDecoder (*class in avocado.core.nrunner.config*), [378](#page-389-1) ConfigEncoder (*class in avocado.core.nrunner.config*), [378](#page-389-1) ConfigFileNotFound, [433](#page-444-1) ConfigOption (*class in avocado.core.settings*), [433](#page-444-1) CONFIGURATION\_USED (*avocado.core.nrunner.runner.BaseRunner attribute*), [382](#page-393-1) CONFIGURATION\_USED (*avocado.plugins.runners.asset.AssetRunner attribute*), [549](#page-560-2) CONFIGURATION\_USED (*avo* $cado.$ plugins.runners.avocado\_instrumented.AvocadoInstrumente *attribute*), [550](#page-561-1) CONFIGURATION\_USED (*avocado.plugins.runners.exec\_test.ExecTestRunner attribute*), [551](#page-562-2) CONFIGURATION\_USED (*avocado.plugins.runners.sysinfo.SysinfoRunner attribute*), [556](#page-567-1) configure() (*avocado.core.plugin\_interfaces.CLI method*), [425](#page-436-5) configure() (*avocado.core.plugin\_interfaces.CLICmd method*), [425](#page-436-5) configure() (*avocado.plugins.archive.ArchiveCLI method*), [560](#page-571-2) configure() (*avocado.plugins.assets.Assets method*), [561](#page-572-1) configure() (*avocado.plugins.cache.Cache method*), [563](#page-574-3) configure() (*avocado.plugins.config.Config method*), [563](#page-574-3)

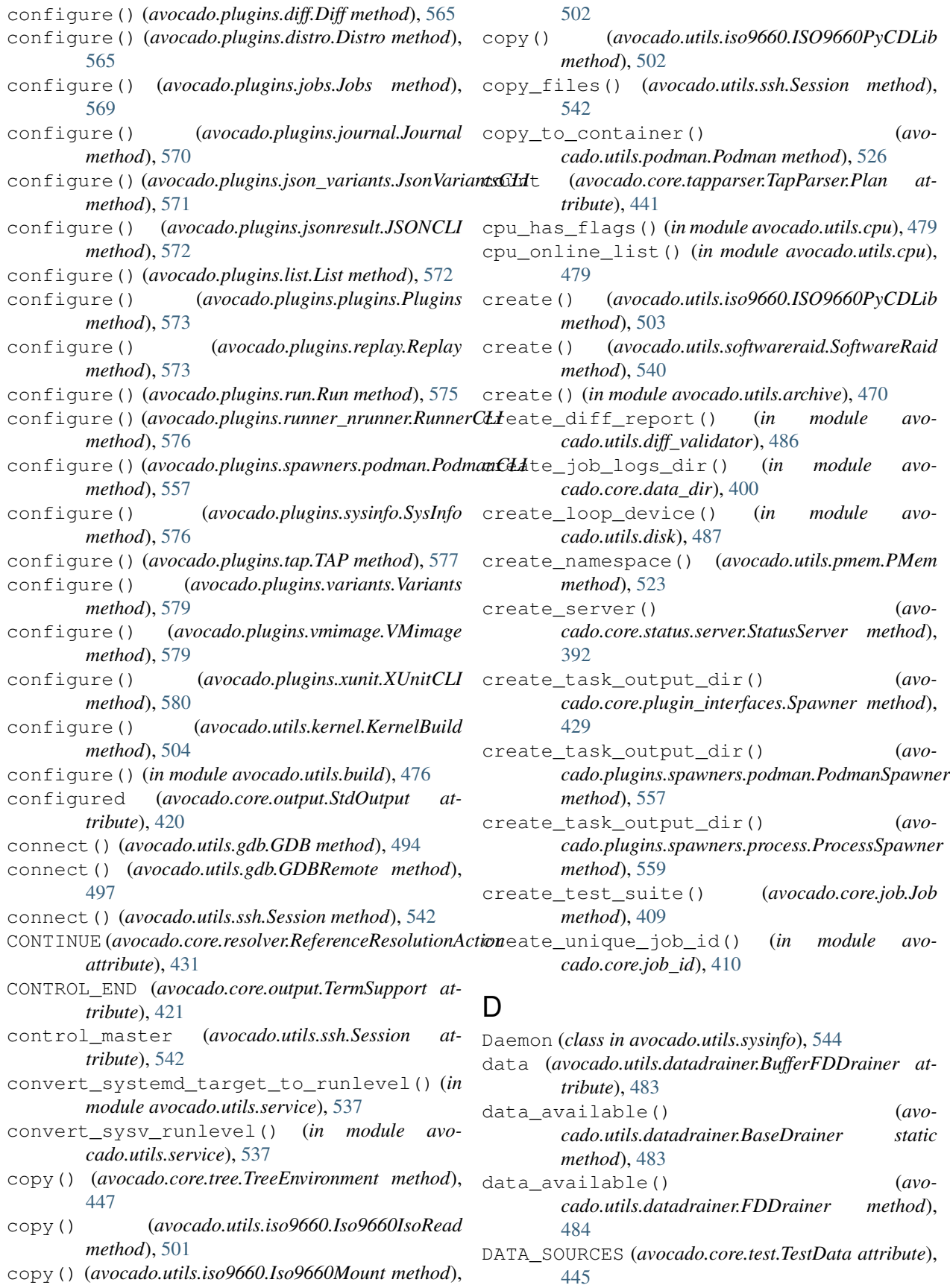

description (*avocado.plugins.archive.Archive*

description (*avocado.plugins.archive.ArchiveCLI*

description (*avocado.plugins.assets.Assets at-*

description (*avocado.plugins.assets.FetchAssetJob*

description (*avocado.plugins.cache.Cache at-*

description (*avocado.plugins.config.Config at-*

description (*avocado.plugins.distro.Distro at-*

description (*avocado.plugins.exec\_path.ExecPath*

description (*avocado.plugins.human.Human at-*

avocado.plugins.human.HumanJob at-

description (*avocado.plugins.jobs.Jobs attribute*),

description (*avocado.plugins.jobscripts.JobScripts*

*tribute*), [561](#page-572-1)

*tribute*), [563](#page-574-3)

*tribute*), [563](#page-574-3)

*tribute*), [565](#page-576-3)

*tribute*), [568](#page-579-2)

*tribute*), [569](#page-580-2)

*tribute*), [569](#page-580-2)

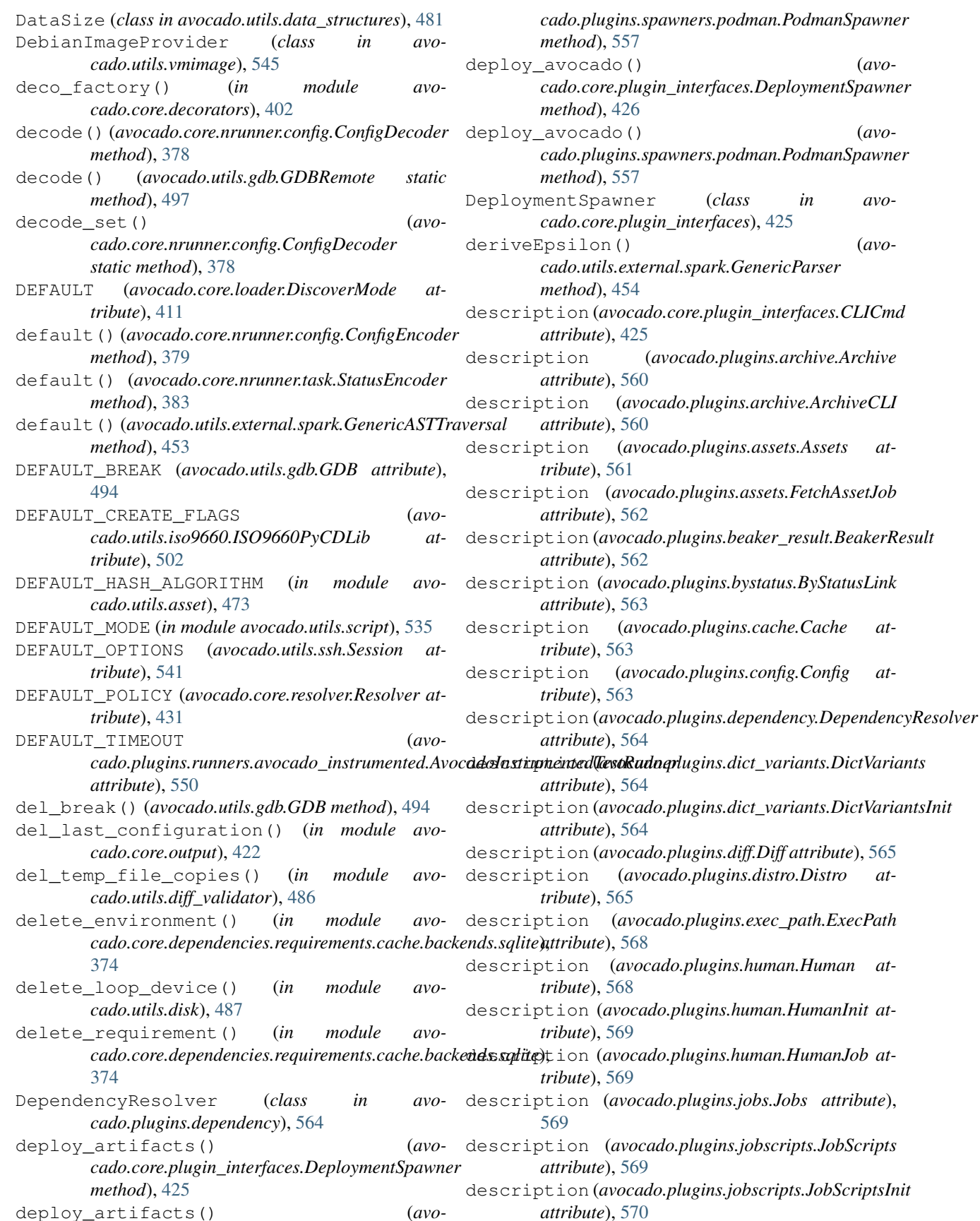

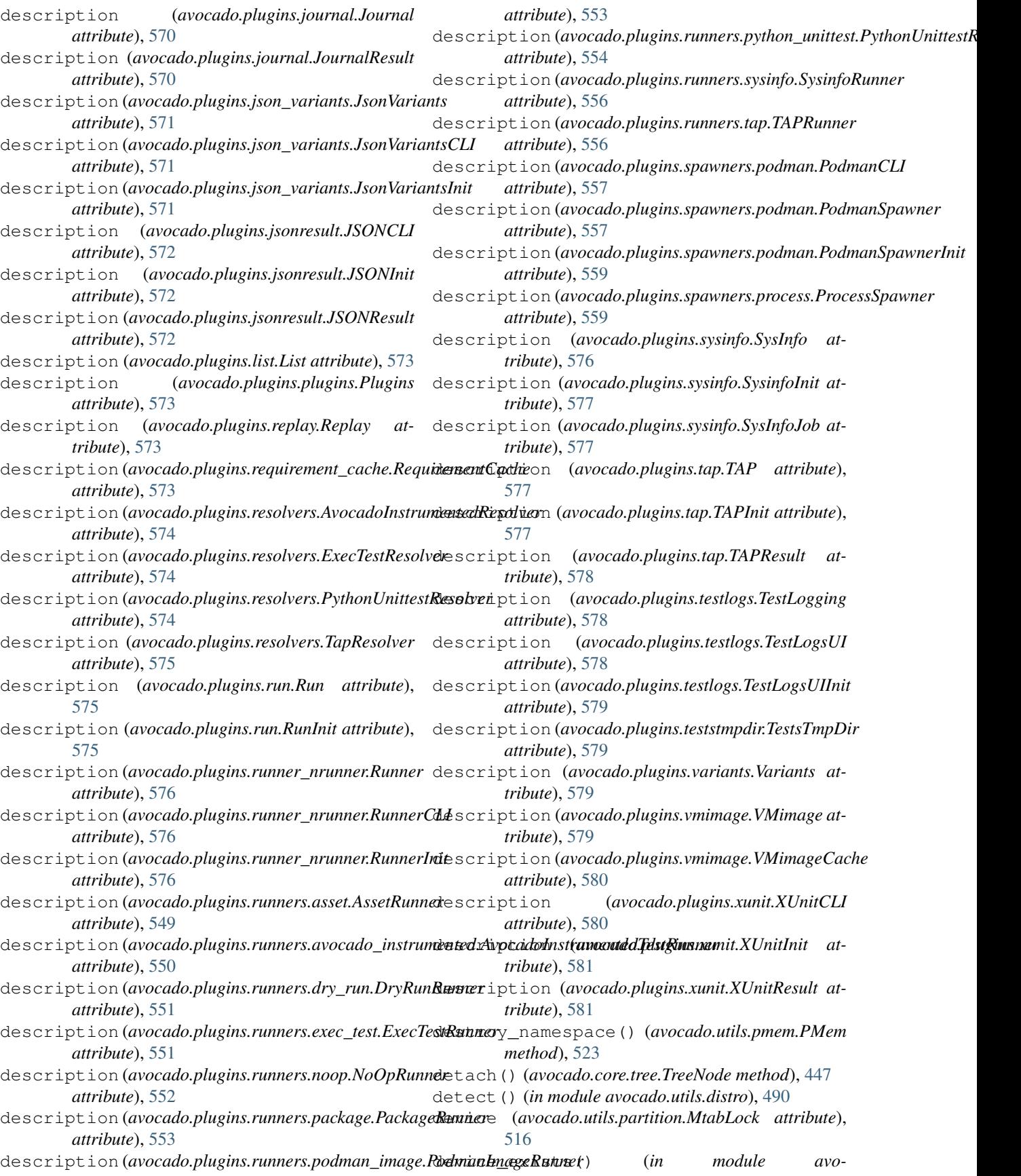

*cado.utils.multipath*), [513](#page-524-1) DictVariants (*class in avocado.plugins.dict\_variants*), [564](#page-575-2) DictVariantsInit (*class in avocado.plugins.dict\_variants*), [564](#page-575-2) Diff (*class in avocado.plugins.diff*), [565](#page-576-3) DiffValidationError, [485](#page-496-0) disable() (*avocado.core.output.TermSupport method*), [421](#page-432-0) disable\_log\_handler() (*in module avocado.core.output*), [422](#page-433-0) disable\_namespace() (*avocado.utils.pmem.PMem method*), [523](#page-534-0) disable\_region() (*avocado.utils.pmem.PMem method*), [524](#page-535-0) disconnect() (*avocado.utils.gdb.GDB method*), [495](#page-506-0) discover() (*avocado.core.loader.FileLoader method*), [411](#page-422-1) discover() (*avocado.core.loader.TestLoader method*), [412](#page-423-0) discover() (*avocado.core.loader.TestLoaderProxy method*), [413](#page-424-2) discover() (*avocado.core.plugin\_interfaces.Discoverer* E *method*), [426](#page-437-3) discover() (*avocado.core.resolver.Discoverer method*), [431](#page-442-1) Discoverer (*class in avocado.core.plugin\_interfaces*), [426](#page-437-3) Discoverer (*class in avocado.core.resolver*), [430](#page-441-3) DiscoverMode (*class in avocado.core.loader*), [411](#page-422-1) DiskError, [487](#page-498-1) display\_data\_size() (*in module avocado.utils.output*), [516](#page-527-2) display\_images\_list() (*in module avocado.plugins.vmimage*), [580](#page-591-1) Distro (*class in avocado.plugins.distro*), [565](#page-576-3) DISTRO\_PKG\_INFO\_LOADERS (*in module avocado.plugins.distro*), [565](#page-576-3) DistroDef (*class in avocado.plugins.distro*), [565](#page-576-3) DistroPkgInfoLoader (*class in avocado.plugins.distro*), [566](#page-577-2) DistroPkgInfoLoaderDeb (*class in avocado.plugins.distro*), [566](#page-577-2) DistroPkgInfoLoaderRpm (*class in avocado.plugins.distro*), [566](#page-577-2) DmesgError, [490](#page-501-1) DnfBackend (*class in avocado.utils.software\_manager.backends.dnf*), [462](#page-473-2) *method*), [478](#page-489-0) DOCSTRING\_DIRECTIVE\_RE\_RAW (*in module avocado.core.safeloader.docstring*), [386](#page-397-2) download() (*avocado.utils.kernel.KernelBuild*

*method*), [504](#page-515-1)

- download() (*avocado.utils.vmimage.Image method*), [546](#page-557-0)
- download\_image() (*in module avocado.plugins.vmimage*), [580](#page-591-1)
- DOWNLOAD\_TIMEOUT (*in module avocado.utils.asset*), [473](#page-484-0)
- DpkgBackend (*class in avocado.utils.software\_manager.backends.dpkg*), [463](#page-474-1)
- draw() (*avocado.utils.output.ProgressBar method*), [516](#page-527-2)
- drop\_caches() (*in module avocado.utils.memory*), [510](#page-521-1)
- DryRunRunner (*class in avocado.plugins.runners.dry\_run*), [551](#page-562-2)
- dump() (*avocado.core.varianter.Varianter method*), [449](#page-460-1) dump\_ivariants() (*in module avo-*
- *cado.core.varianter*), [450](#page-461-0)
- dump\_variant() (*in module avocado.core.varianter*), [450](#page-461-0)

DuplicatedNamespace, [434](#page-445-0)

- early\_start() (*in module avocado.core.output*), [422](#page-433-0)
- early\_status (*avocado.core.runner.TestStatus attribute*), [432](#page-443-3)
- emit() (*avocado.core.output.MemStreamHandler method*), [419](#page-430-0)
- emit() (*avocado.core.output.ProgressStreamHandler method*), [420](#page-431-0)
- emit() (*avocado.core.utils.messages.RunnerLogHandler method*), [398](#page-409-0)
- enable\_namespace() (*avocado.utils.pmem.PMem method*), [524](#page-535-0)
- enable\_outputs() (*avocado.core.output.StdOutput method*), [420](#page-431-0)
- enable\_paginator() (*avocado.core.output.StdOutput method*), [420](#page-431-0)
- enable\_region() (*avocado.utils.pmem.PMem method*), [524](#page-535-0)
- enable\_selinux\_enforcing() (*in module avocado.utils.linux*), [504](#page-515-1)
- enable\_stderr() (*avocado.core.output.StdOutput method*), [420](#page-431-0)
- enabled() (*avocado.core.enabled\_extension\_manager.EnabledExtension method*), [404](#page-415-2)
- enabled() (*avocado.core.extension\_manager.ExtensionManager method*), [407](#page-418-1)
- do\_POST()(avocado.utils.cloudinit.PhoneHomeServerHandlebledExtensionManager (class in avo*cado.core.enabled\_extension\_manager*), [404](#page-415-2)
	- encode() (*avocado.utils.gdb.GDBRemote static method*), [497](#page-508-0)

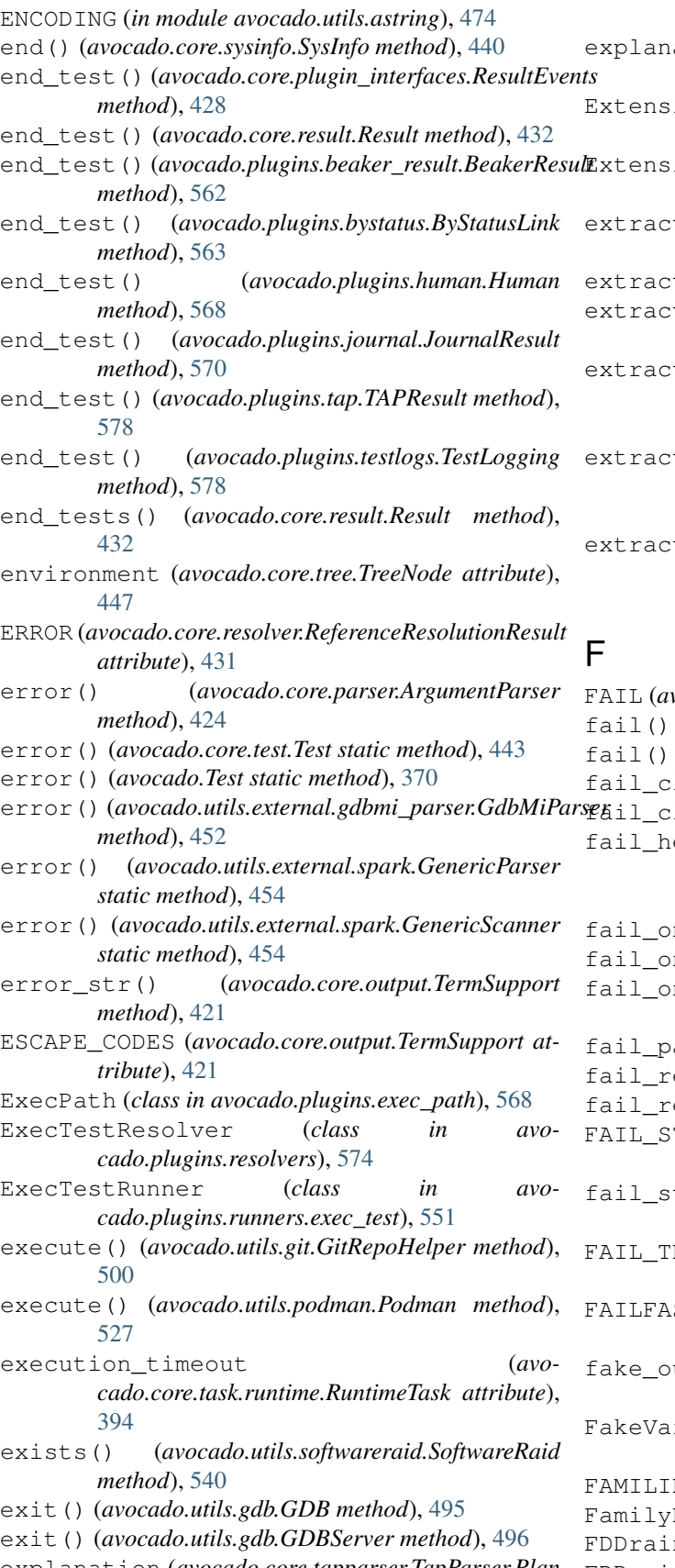

*attribute*), [441](#page-452-1) explanation (*avocado.core.tapparser.TapParser.Test attribute*), [441](#page-452-1) Extension (*class in avocado.core.extension\_manager*), [407](#page-418-1) ionManager (*class in avocado.core.extension\_manager*), [407](#page-418-1) extract() (*avocado.utils.archive.ArchiveFile method*), [470](#page-481-0) t() (*in module avocado.utils.archive*), [470](#page-481-0) t\_changes() (*in module avocado.utils.diff\_validator*), [486](#page-497-0)  $t_f$  from\_package()  $($ *avocado.utils.software\_manager.backends.dpkg.DpkgBackend static method*), [463](#page-474-1)  $t_f$  from package()  $($ *avocado.utils.software\_manager.backends.rpm.RpmBackend static method*), [464](#page-475-1)  $t_f$  from\_package()  $($ *avocado.utils.software\_manager.manager.SoftwareManager static method*), [468](#page-479-3) FAIL (*avocado.core.tapparser.TestResult attribute*), [442](#page-453-1) fail() (*avocado.core.test.Test static method*), [443](#page-454-0) fail() (*avocado.Test static method*), [370](#page-381-0) fail\_class (*avocado.core.test.Test attribute*), [443](#page-454-0) fail\_class (*avocado.Test attribute*), [370](#page-381-0) eader\_str()  $(avo$ *cado.core.output.TermSupport method*), [421](#page-432-0) fail\_on() (*in module avocado*), [372](#page-383-0) fail\_on() (*in module avocado.core.decorators*), [402](#page-413-2) fail\_on\_dmesg() (*in module avocado.utils.dmesg*), [491](#page-502-1) ath() (*in module avocado.utils.multipath*), [513](#page-524-1) fail\_reason (*avocado.core.test.Test attribute*), [443](#page-454-0) fail\_reason (*avocado.Test attribute*), [370](#page-381-0)

FAIL\_START (*avocado.core.task.runtime.RuntimeTaskStatus attribute*), [395](#page-406-1)

- fail\_str() (*avocado.core.output.TermSupport method*), [421](#page-432-0)
- FAIL\_TRIAGE (*avocado.core.task.runtime.RuntimeTaskStatus attribute*), [395](#page-406-1)
- $ST$ (avocado.core.task.runtime.RuntimeTaskStatus *attribute*), [395](#page-406-1)
- fake\_outputs() (*avocado.core.output.StdOutput method*), [420](#page-431-0)
- riantDispatcher (*class in avocado.core.varianter*), [449](#page-460-1)
- ES (*in module avocado.utils.network.ports*), [460](#page-471-1) Exception, [479](#page-490-1)
- ner (*class in avocado.utils.datadrainer*), [483](#page-494-1)
- explanation (*avocado.core.tapparser.TapParser.Plan* FDDrainer (*class in avocado.utils.process*), [528](#page-539-0)

FedoraImageProvider (*class in avocado.utils.vmimage*), [545](#page-556-1) FedoraImageProviderBase (*class in avocado.utils.vmimage*), [545](#page-556-1) FedoraSecondaryImageProvider (*class in avocado.utils.vmimage*), [545](#page-556-1) fetch() (*avocado.utils.asset.Asset method*), [471](#page-482-1) fetch() (*avocado.utils.git.GitRepoHelper method*), [500](#page-511-0) fetch\_asset() (*avocado.core.test.Test method*), [443](#page-454-0) fetch\_asset() (*avocado.Test method*), [370](#page-381-0) fetch\_assets() (*in module avocado.plugins.assets*), [562](#page-573-1) FetchAssetHandler (*class in avocado.plugins.assets*), [561](#page-572-1) FetchAssetJob (*class in avocado.plugins.assets*), [561](#page-572-1) FILE\_HEADER\_FMT (*in module avocado.utils.ar*), [469](#page-480-3) file\_log\_factory() (*in module avocado.plugins.tap*), [578](#page-589-1) file\_name (*avocado.utils.vmimage.ImageProviderBase attribute*), [547](#page-558-0) FileLoader (*class in avocado.core.loader*), [411](#page-422-1) FileLock (*class in avocado.utils.filelock*), [493](#page-504-3) FileMessage (*class in avocado.core.utils.messages*), [397](#page-408-1) FileMessageHandler (*class in avocado.core.messages*), [132,](#page-143-0) [414](#page-425-0) filename (*avocado.core.test.Test attribute*), [443](#page-454-0) filename (*avocado.Test attribute*), [371](#page-382-0) FileOrStdoutAction (*class in avocado.core.parser*), [424](#page-435-2) filter() (*avocado.core.output.FilterInfoAndLess method*), [418](#page-429-1) filter() (*avocado.core.output.FilterWarnAndMore method*), [419](#page-430-0) filter\_config() (*avocado.core.settings.Settings static method*), [435](#page-446-0) filter\_runnable\_config() (*avocado.core.nrunner.runnable.Runnable class method*), [379](#page-390-1) filter\_test\_tags() (*in module avocado.core.tags*), [440](#page-451-1) filter\_test\_tags\_runnable() (*in module avocado.core.tags*), [440](#page-451-1) FilterInfoAndLess (*class in avocado.core.output*), [418](#page-429-1) FilterSet (*class in avocado.core.tree*), [446](#page-457-2) FilterWarnAndMore (*class in avocado.core.output*), [418](#page-429-1) finalState() (*avocado.utils.external.spark.GenericParser method*), [454](#page-465-0) find\_asset\_file() (*avocado.utils.asset.Asset*

*method*), [471](#page-482-1)

- find\_avocado\_tests() (*in module avocado.core.safeloader*), [389](#page-400-3)
- find\_avocado\_tests() (*in module avocado.core.safeloader.core*), [385](#page-396-2)
- find\_command() (*in module avocado.utils.path*), [518](#page-529-1)
- find\_free\_port() (*avocado.utils.network.ports.PortTracker method*), [460](#page-471-1)
- find\_free\_port() (*in module avocado.utils.network.ports*), [460](#page-471-1)
- find\_free\_ports() (*in module avocado.utils.network.ports*), [460](#page-471-1)
- find\_python\_tests() (*in module avocado.core.safeloader.core*), [385](#page-396-2)
- find\_python\_unittests() (*in module avocado.core.safeloader*), [389](#page-400-3)
- find\_python\_unittests() (*in module avocado.core.safeloader.core*), [385](#page-396-2)
- find\_rpm\_packages() (*avocado.utils.software\_manager.backends.rpm.RpmBackend method*), [464](#page-475-1)
- fingerprint() (*avocado.core.tree.TreeNode method*), [447](#page-458-0)
- fingerprint() (*avocado.core.tree.TreeNodeEnvOnly method*), [448](#page-459-0)
- finish() (*avocado.core.parser.Parser method*), [424](#page-435-2)
- finish() (*avocado.core.runner.TestStatus method*), [433](#page-444-1)
- finish\_task() (*avocado.core.task.statemachine.TaskStateMachine method*), [396](#page-407-2)
- FINISHED (*avocado.core.task.runtime.RuntimeTaskStatus attribute*), [395](#page-406-1)
- finished (*avocado.core.task.statemachine.TaskStateMachine attribute*), [396](#page-407-2)
- finished\_statuses (*avocado.core.task.runtime.RuntimeTaskStatus attribute*), [395](#page-406-1)
- FinishedMessage (*class in avocado.core.utils.messages*), [397](#page-408-1)
- FinishMessageHandler (*class in avocado.core.messages*), [131,](#page-142-0) [414](#page-425-0)
- flush() (*avocado.core.output.LoggingFile method*), [419](#page-430-0)
- flush() (*avocado.core.output.MemStreamHandler method*), [419](#page-430-0)
- flush() (*avocado.core.output.Paginator method*), [420](#page-431-0)
- flush() (*avocado.core.utils.messages.StreamToQueue method*), [399](#page-410-2)
- flush() (*avocado.utils.process.FDDrainer method*), [528](#page-539-0)
- (*avocado.utils.asset.Asset* flush ipaddr() (*avo-*

*cado.utils.network.interfaces.NetworkInterface method*), [457](#page-468-0) flush\_path() (*in module avocado.utils.multipath*), [514](#page-525-0) form\_conf\_mpath\_file() (*in module avocado.utils.multipath*), [514](#page-525-0) foundMatch() (*avocado.utils.external.spark.GenericASTMatcher static method*), [453](#page-464-1) FreeBSDImageProvider (*class in avocado.utils.vmimage*), [546](#page-557-0) freememtotal() (*in module avocado.utils.memory*), [510](#page-521-1) freespace() (*in module avocado.utils.disk*), [487](#page-498-1) from\_args() (*avocado.core.nrunner.runnable.Runnable class method*), [380](#page-391-0) from\_avocado\_config() (*avocado.core.nrunner.runnable.Runnable class method*), [380](#page-391-0) from\_config() (*avocado.core.job.Job class method*), [409](#page-420-0) from\_config() (*avocado.core.suite.TestSuite class method*), [438](#page-449-3) from identifier() (*avocado.core.test id.TestID class method*), [446](#page-457-2) from\_parameters() (*avocado.utils.vmimage.Image class method*), [546](#page-557-0) from\_recipe() (*avocado.core.nrunner.runnable.Runnable class method*), [380](#page-391-0) from\_recipe() (*avocado.core.nrunner.task.Task class method*), [384](#page-395-0) from\_resultsdir() (*avocado.core.varianter.Varianter class method*), [449](#page-460-1) from\_runnable() (*avocado.core.task.runtime.PreRuntimeTask class method*), [393](#page-404-2) from\_runnable() (*avocado.core.task.runtime.RuntimeTask class method*), [394](#page-405-0) from\_statement() (*avocado.core.safeloader.imported.ImportedSymbol class method*), [386](#page-397-2) fs\_exists() (*in module avocado.utils.disk*), [487](#page-498-1) FS\_UNSAFE\_CHARS (*in module avocado.utils.astring*), [474](#page-485-1) fully\_qualified\_name() (*avocado.core.extension\_manager.ExtensionManager method*), [407](#page-418-1) G

g (*avocado.utils.data\_structures.DataSize attribute*), [482](#page-493-0)

gather\_collectibles\_config() (*in module avocado.core.sysinfo*), [440](#page-451-1) GDB (*class in avocado.utils.gdb*), [494](#page-505-1) GdbDynamicObject (*class in avocado.utils.external.gdbmi\_parser*), [452](#page-463-0) GdbMiInterpreter (*class in avocado.utils.external.gdbmi\_parser*), [452](#page-463-0) GdbMiParser (*class in avocado.utils.external.gdbmi\_parser*), [452](#page-463-0) GdbMiRecord (*class in avocado.utils.external.gdbmi\_parser*), [452](#page-463-0) GdbMiScanner (*class in avocado.utils.external.gdbmi\_parser*), [452](#page-463-0) GdbMiScannerBase (*class in avocado.utils.external.gdbmi\_parser*), [452](#page-463-0) GDBRemote (*class in avocado.utils.gdb*), [496](#page-507-0) GDBServer (*class in avocado.utils.gdb*), [496](#page-507-0) generate\_random\_string() (*in module avocado.utils.data\_factory*), [481](#page-492-2) generate\_variant\_id() (*in module avocado.core.varianter*), [450](#page-461-0) GenericASTBuilder (*class in avocado.utils.external.spark*), [453](#page-464-1) GenericASTMatcher (*class in avocado.utils.external.spark*), [453](#page-464-1) GenericASTTraversal (*class in avocado.utils.external.spark*), [453](#page-464-1) GenericASTTraversalPruningException, [454](#page-465-0) GenericMessage (*class in avocado.core.utils.messages*), [397](#page-408-1) GenericParser (*class in avocado.utils.external.spark*), [454](#page-465-0) GenericRunningMessage (*class in avocado.core.utils.messages*), [398](#page-409-0) GenericScanner (*class in avocado.utils.external.spark*), [454](#page-465-0) GenIOError, [498](#page-509-1) geometric\_mean() (*in module avocado.utils.data\_structures*), [482](#page-493-0) get() (*avocado.core.parameters.AvocadoParams method*), [423](#page-434-1) get() (*avocado.core.utils.messages.FileMessage class method*), [397](#page-408-1) get() (*avocado.core.utils.messages.FinishedMessage class method*), [397](#page-408-1) get() (*avocado.core.utils.messages.GenericMessage class method*), [397](#page-408-1) get() (*avocado.core.utils.messages.GenericRunningMessage class method*), [398](#page-409-0) get() (*avocado.utils.vmimage.Image method*), [547](#page-558-0) get() (*in module avocado.utils.vmimage*), [548](#page-559-1) qet all adds()  $(avo$ *cado.utils.diff\_validator.Change method*), [485](#page-496-0)
get\_all\_assets() (*avocado.utils.asset.Asset class* get\_capabilities() (*in module avomethod*), [472](#page-483-0) get\_all\_environments\_with\_requirement() get\_capabilities\_from\_runner\_command() (*in module avocado.core.dependencies.requirements.cache.backends.sqlite*), *static method*), [380](#page-391-0) [374](#page-385-0) get\_all\_removes() (*avocado.utils.diff\_validator.Change method*), [485](#page-496-0) get\_all\_requirements() (*in module avocado.core.dependencies.requirements.cache.backends.sqlite*), [568](#page-579-0) [375](#page-386-0) get\_all\_task\_data() (*avocado.core.status.repo.StatusRepo method*), [392](#page-403-0) get\_arch() (*in module avocado.utils.cpu*), [479](#page-490-0) get\_asset\_by\_name() (*avocado.utils.asset.Asset class method*), [472](#page-483-0) get\_assets\_by\_size() (*avocado.utils.asset.Asset class method*), [472](#page-483-0) get\_assets\_unused\_for\_days() (*avocado.utils.asset.Asset class method*), [472](#page-483-0) get\_available\_filesystems() (*in module avocado.utils.disk*), [487](#page-498-0) get\_avocado\_git\_version() (*in module avocado.core.utils.version*), [399](#page-410-0) get\_base\_dir() (*in module avocado.core.data\_dir*), [400](#page-411-0) get\_base\_keywords() (*avocado.core.loader.TestLoaderProxy method*), [413](#page-424-0) get\_best\_provider() (*in module avocado.utils.vmimage*), [548](#page-559-0) get\_best\_version() (*avocado.utils.vmimage.FreeBSDImageProvider method*), [546](#page-557-0) get\_best\_version() (*avocado.utils.vmimage.ImageProviderBase static method*), [547](#page-558-0) get\_best\_version() (*avocado.utils.vmimage.OpenSUSEImageProvider method*), [547](#page-558-0) get\_best\_version() (*avocado.utils.vmimage.UbuntuImageProvider method*), [548](#page-559-0) get\_blk\_string() (*in module avocado.utils.memory*), [510](#page-521-0) get\_buddy\_info() (*in module avocado.utils.memory*), [511](#page-522-0) get\_cache\_dirs() (*in module avocado.core.data\_dir*), [400](#page-411-0) get\_capabilities() (*avocado.core.nrunner.app.BaseRunnerApp method*), [377](#page-388-0) *cado.utils.process*), [531](#page-542-0) (*avocado.core.nrunner.runnable.Runnable* get\_cfg() (*in module avocado.utils.pci*), [519](#page-530-0) get\_children\_pids() (*in module avocado.utils.process*), [531](#page-542-0) get\_colored\_status() (*avocado.plugins.human.Human static method*), get\_command\_args() (*avocado.core.nrunner.runnable.Runnable method*), [380](#page-391-0) get\_command\_args() (*avocado.core.nrunner.task.Task method*), [384](#page-395-0) get\_command\_output\_matching() (*in module avocado.utils.process*), [531](#page-542-0) get\_commands() (*avocado.core.nrunner.app.BaseRunnerApp method*), [377](#page-388-0) get\_configuration\_used\_by\_kind() (*avocado.core.nrunner.runnable.Runnable class method*), [380](#page-391-0) get\_configuration\_used\_by\_runners() (*avocado.core.nrunner.app.BaseRunnerApp method*), [377](#page-388-0) get\_container\_info() (*avocado.utils.podman.Podman method*), [527](#page-538-0) get\_cpu\_arch() (*in module avocado.utils.cpu*), [479](#page-490-0) get\_cpu\_vendor\_name() (*in module avocado.utils.cpu*), [479](#page-490-0) get\_cpufreq\_governor() (*in module avocado.utils.cpu*), [479](#page-490-0) get\_cpuidle\_state() (*in module avocado.utils.cpu*), [479](#page-490-0) get\_crash\_dir() (*in module avocado.core.main*), [413](#page-424-0) get\_data() (*avocado.core.test.TestData method*), [445](#page-456-0) get\_data\_dir() (*in module avocado.core.data\_dir*), [401](#page-412-0) get\_datafile\_path() (*in module avocado.core.data\_dir*), [401](#page-412-0) get\_decorator\_mapping() (*avocado.core.loader.FileLoader static method*), [412](#page-423-0) get\_decorator\_mapping() (*avocado.core.loader.TestLoader static method*), [412](#page-423-0) get\_decorator\_mapping() (*avocado.core.loader.TestLoaderProxy method*), [413](#page-424-0) get\_default\_route\_interface() (*avocado.utils.network.hosts.Host method*), [455](#page-466-0)

qet detail() (*avocado.utils.softwareraid.SoftwareRaid method*), [540](#page-551-0) get\_device\_total\_space() (*in module avocado.utils.lv\_utils*), [506](#page-517-0) get\_devices\_total\_space() (*in module avocado.utils.lv\_utils*), [506](#page-517-0) get\_dict() (*avocado.core.nrunner.runnable.Runnable method*), [380](#page-391-0) get\_dir\_mountpoint() (*in module avocado.utils.disk*), [487](#page-498-0) get\_disk\_blocksize() (*in module avocado.utils.disk*), [488](#page-499-0) get\_disk\_mountpoint() (*in module avocado.utils.disk*), [488](#page-499-0) get\_disks() (*in module avocado.utils.disk*), [488](#page-499-0) get\_disks\_in\_pci\_address() (*in module avocado.utils.pci*), [519](#page-530-0) get\_diskspace() (*in module avocado.utils.lv\_utils*), [506](#page-517-0) get\_distro() (*avocado.utils.distro.Probe method*), [490](#page-501-0) get\_docstring\_directives() (*in module avocado.core.safeloader.docstring*), [386](#page-397-0) get\_docstring\_directives\_dependencies() (*in module avocado.core.safeloader.docstring*), [386](#page-397-0) get\_docstring\_directives\_tags() (*in module avocado.core.safeloader.docstring*), [386](#page-397-0) get\_domains() (*in module avocado.utils.pci*), [520](#page-531-0) get\_driver() (*in module avocado.utils.pci*), [520](#page-531-0) get\_eggs\_paths() (*avomethod*), [558](#page-569-0) get\_environment() (*avocado.core.tree.TreeNode method*), [447](#page-458-0) get\_environment() (*avocado.core.tree.TreeNodeEnvOnly method*), [448](#page-459-0) get\_extentions\_by\_name() (*avomethod*), [407](#page-418-0) get\_extentions\_by\_priority() (*avocado.core.extension\_manager.ExtensionManager method*), [407](#page-418-0) get\_extra\_listing() (*avocado.core.loader.TestLoader method*), [413](#page-424-0) get\_extra\_listing() (*avocado.core.loader.TestLoaderProxy method*), [413](#page-424-0) get\_failed\_tests() (*avocado.core.job.Job method*), [409](#page-420-0) get\_family() (*in module avocado.utils.cpu*), [479](#page-490-0) get\_file() (*in module avocado.utils.download*), [491](#page-502-0)

- get\_filesystem\_type() (*in module avocado.utils.disk*), [488](#page-499-0)
- get\_finished\_dependencies() (*avocado.core.task.runtime.RuntimeTask method*), [394](#page-405-0)
- get\_first\_line() (*avocado.utils.path.PathInspector method*), [518](#page-529-0)
- get\_freq\_governor() (*in module avocado.utils.cpu*), [479](#page-490-0)
- get\_full\_decorator\_mapping() (*avocado.core.loader.TestLoader method*), [413](#page-424-0)
- get\_full\_type\_label\_mapping() (*avocado.core.loader.TestLoader method*), [413](#page-424-0)
- get\_huge\_page\_size() (*in module avocado.utils.memory*), [511](#page-522-0)
- get\_hwaddr() (*avocado.utils.network.interfaces.NetworkInterface method*), [457](#page-468-0)
- get\_idle\_state() (*in module avocado.utils.cpu*), [479](#page-490-0)
- get\_image\_parameters() (*avocado.utils.vmimage.ImageProviderBase method*), [547](#page-558-0)
- get\_image\_url() (*avocado.utils.vmimage.CentOSImageProvider method*), [545](#page-556-0)
- get\_image\_url() (*avocado.utils.vmimage.DebianImageProvider method*), [545](#page-556-0)
- get\_image\_url() (*avocado.utils.vmimage.FedoraImageProviderBase method*), [545](#page-556-0)
- *cado.plugins.spawners.podman.PodmanSpawner* get\_image\_url() (*avocado.utils.vmimage.ImageProviderBase method*), [547](#page-558-0)
	- get\_importable\_spec() (*avocado.core.safeloader.imported.ImportedSymbol method*), [386](#page-397-0)
	- get\_interface\_by\_ipaddr() (*avocado.utils.network.hosts.Host method*), [455](#page-466-0)
- *cado.core.extension\_manager.ExtensionManager* get\_interfaces\_in\_pci\_address() (*in module avocado.utils.pci*), [520](#page-531-0)
	- get\_ipaddrs() (*avocado.utils.network.interfaces.NetworkInterface method*), [457](#page-468-0)
	- get\_job\_results\_dir() (*in module avocado.core.data\_dir*), [401](#page-412-0)
	- get\_json() (*avocado.core.nrunner.runnable.Runnable method*), [380](#page-391-0)
	- get\_latest\_task\_data() (*avocado.core.status.repo.StatusRepo method*), [392](#page-403-0)
	- get\_leaves() (*avocado.core.tree.TreeNode method*), [447](#page-458-0)

*cado.utils.linux\_modules*), [505](#page-516-0) get\_logs\_dir() (*in module avocado.core.data\_dir*), [401](#page-412-0) get\_mask() (*in module avocado.utils.pci*), [520](#page-531-0) get\_max\_file\_name\_length() (*in module avocado.utils.path*), [518](#page-529-0) get\_memory\_address() (*in module avocado.utils.pci*), [520](#page-531-0) get\_metadata() (*avocado.utils.asset.Asset method*), [472](#page-483-0) get\_methods\_info() (*in module avocado.core.safeloader.core*), [385](#page-396-0) get\_module\_path\_from\_statement() (*avocado.core.safeloader.imported.ImportedSymbol static method*), [387](#page-398-0) get\_modules\_dir() (*in module avocado.utils.linux\_modules*), [505](#page-516-0) get\_mountpoint() (*avocado.utils.partition.Partition method*), [517](#page-528-0) get\_mpath\_name() (*in module avocado.utils.multipath*), [514](#page-525-0) get\_mpath\_status() (*in module avocado.utils.multipath*), [514](#page-525-0) get\_mtu() (*avocado.utils.network.interfaces.NetworkInterface* get\_path\_mount\_point() (*in module avomethod*), [457](#page-468-0) get\_multipath\_details() (*in module avocado.utils.multipath*), [514](#page-525-0) get\_multipath\_wwid() (*in module avocado.utils.multipath*), [514](#page-525-0) get\_multipath\_wwids() (*in module avocado.utils.multipath*), [514](#page-525-0) get\_name\_of\_init() (*in module avocado.utils.service*), [538](#page-549-0) get\_nics\_in\_pci\_address() (*in module avocado.utils.pci*), [520](#page-531-0) get\_node() (*avocado.core.tree.TreeNode method*), [447](#page-458-0) get\_num\_huge\_pages() (*in module avocado.utils.memory*), [511](#page-522-0) get\_num\_interfaces\_in\_pci() (*in module avocado.utils.pci*), [520](#page-531-0) get\_number\_of\_tests() (*avocado.core.varianter.Varianter method*), [450](#page-461-0) get\_or\_die() (*avocado.core.parameters.AvocadoParam method*), [423](#page-434-0) get\_owner\_id() (*in module avocado.utils.process*), [531](#page-542-0) get\_package\_info() (*avocado.plugins.distro.DistroPkgInfoLoader method*), [566](#page-577-0) get\_package\_info() (*avocado.plugins.distro.DistroPkgInfoLoaderDeb*

get\_loaded\_modules() (*in module avo-*

*method*), [566](#page-577-0)

get\_package\_info() (*avocado.plugins.distro.DistroPkgInfoLoaderRpm method*), [567](#page-578-0)

get\_package\_management() (*avocado.utils.software\_manager.inspector.SystemInspector method*), [468](#page-479-0)

get\_packages\_info() (*avocado.plugins.distro.DistroPkgInfoLoader method*), [566](#page-577-0)

get\_page\_size() (*in module avocado.utils.memory*), [511](#page-522-0)

get\_parent\_fs\_path() (*avocado.core.safeloader.imported.ImportedSymbol method*), [387](#page-398-0)

get\_parent\_pid() (*in module avocado.utils.process*), [531](#page-542-0)

get\_parents() (*avocado.core.tree.TreeNode method*), [448](#page-459-0)

get\_path() (*avocado.core.tree.TreeNode method*), [448](#page-459-0)

get\_path() (*in module avocado.utils.path*), [518](#page-529-0)

*cado.utils.path*), [519](#page-530-0)

get\_path\_status() (*in module avocado.utils.multipath*), [514](#page-525-0)

get\_paths() (*in module avocado.utils.multipath*), [514](#page-525-0)

- get\_pci\_addresses() (*in module avocado.utils.pci*), [521](#page-532-0)
- get\_pci\_class\_name() (*in module avocado.utils.pci*), [521](#page-532-0)

get\_pci\_fun\_list() (*in module avocado.utils.pci*), [521](#page-532-0)

get\_pci\_id() (*in module avocado.utils.pci*), [521](#page-532-0)

get\_pci\_id\_from\_sysfs() (*in module avocado.utils.pci*), [521](#page-532-0)

- get\_pci\_info() (*in module avocado.utils.pci*), [521](#page-532-0)
- get\_pci\_prop() (*in module avocado.utils.pci*), [521](#page-532-0)

get\_pid() (*avocado.utils.process.SubProcess method*), [529](#page-540-0)

get\_pid\_cpus() (*in module avocado.utils.cpu*), [479](#page-490-0)

- get\_policy() (*in module avocado.utils.multipath*), [515](#page-526-0)
- get\_pre\_tasks\_from\_runnable() (*avocado.core.task.runtime.PreRuntimeTask class method*), [393](#page-404-0)

get\_proc\_sys() (*in module avocado.utils.linux*), [504](#page-515-0) get\_python\_version() (*avo-*

*cado.utils.podman.Podman method*), [527](#page-538-0) get\_raw\_ssh\_command() (*avocado.utils.ssh.Session method*), [542](#page-553-0)

get\_relative\_module\_fs\_path() (*avo-*

get\_path() (*avocado.core.tree.TreeNodeEnvOnly method*), [448](#page-459-0)

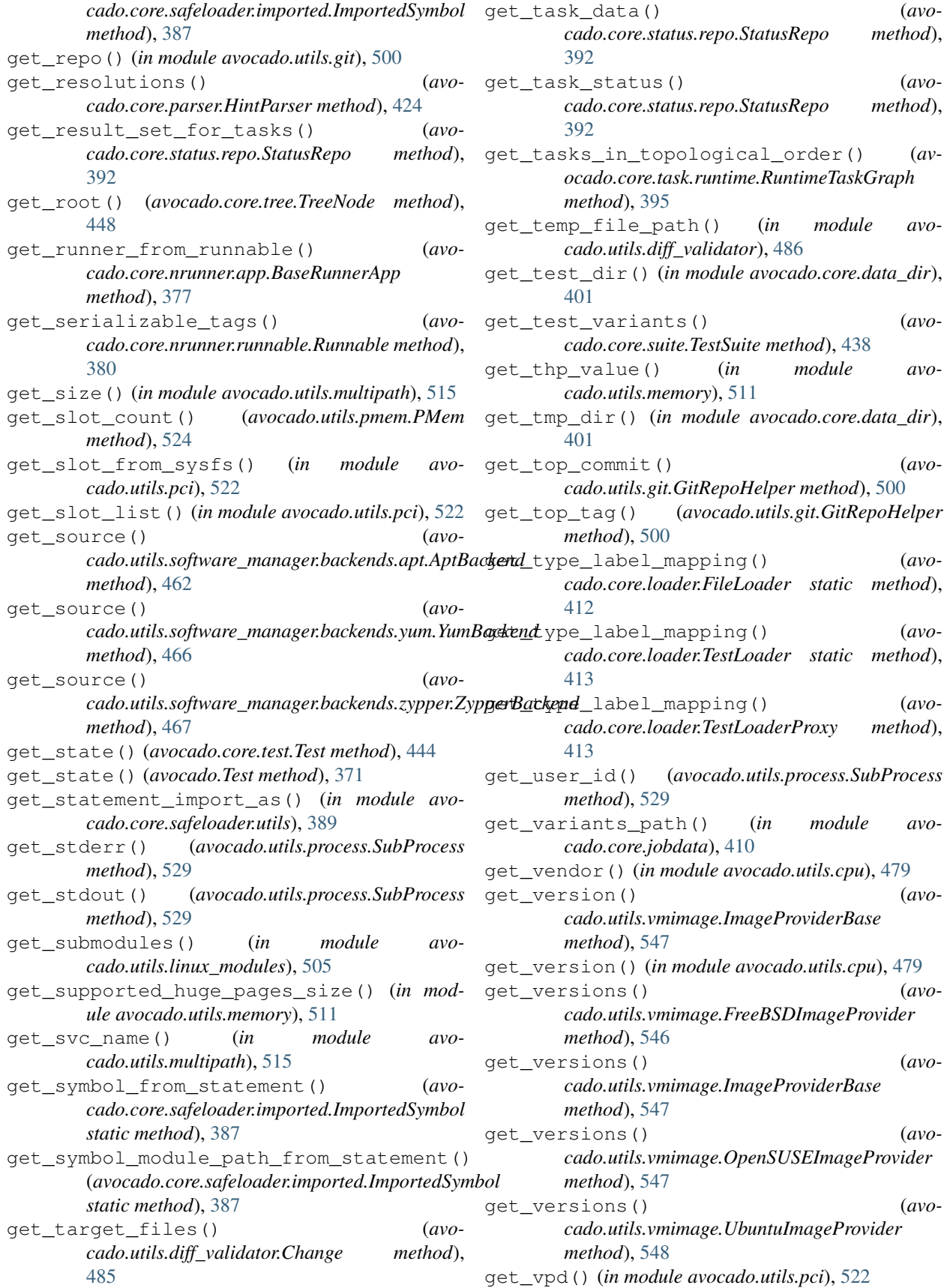

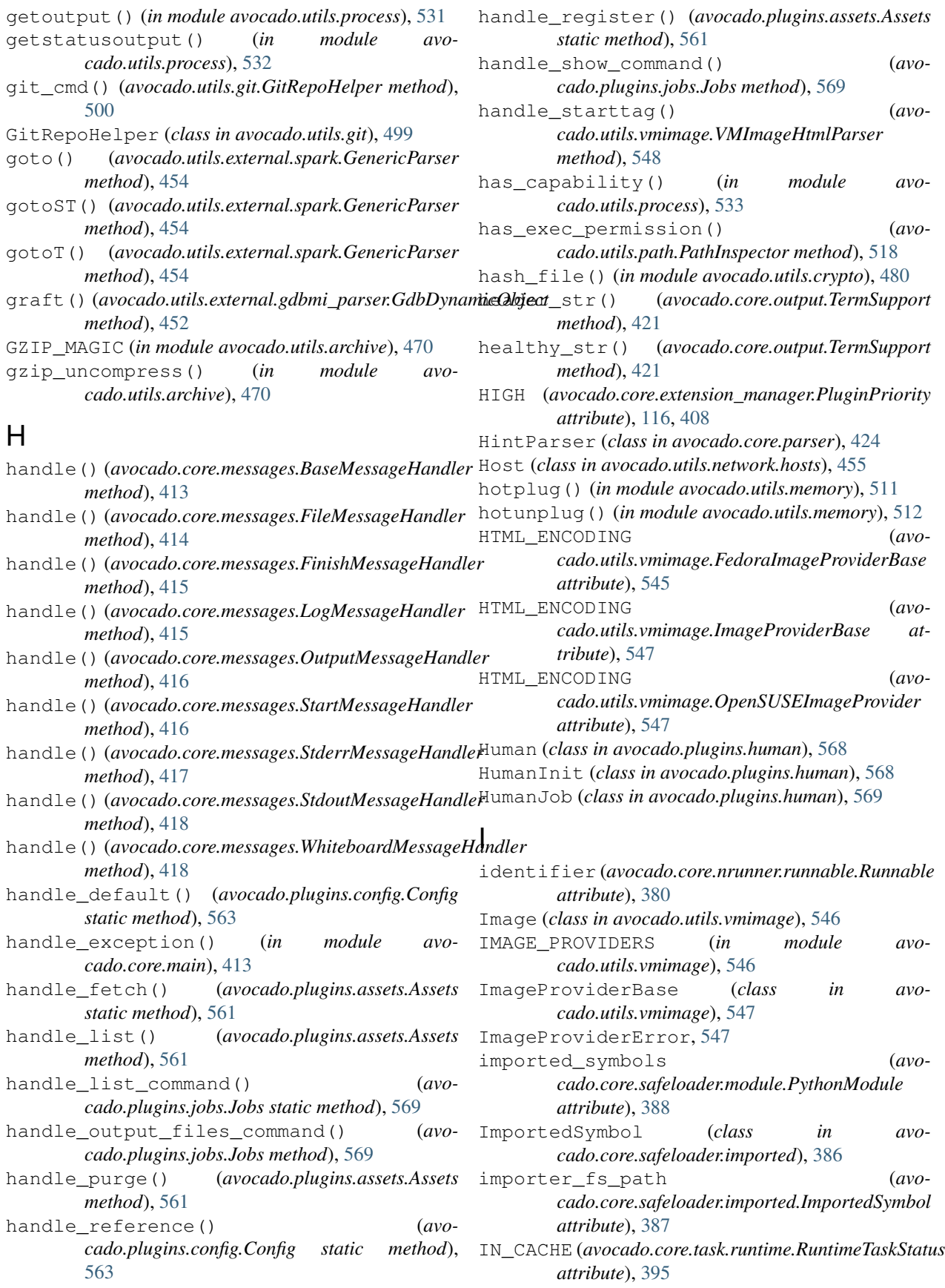

Init (*class in avocado.core.plugin\_interfaces*), [426](#page-437-0) init() (*avocado.utils.git.GitRepoHelper method*), [500](#page-511-0) init\_dir() (*in module avocado.utils.path*), [519](#page-530-0) INIT\_TIMEOUT (*avocado.utils.gdb.GDBServer attribute*), [496](#page-507-0) InitDispatcher (*class in avocado.core.dispatcher*), [403](#page-414-0) initialize() (*avocado.core.plugin\_interfaces.Init method*), [426](#page-437-0) initialize() (*avocado.plugins.dict\_variants.DictVariants method*), [564](#page-575-0) initialize() (*avocado.plugins.dict\_variants.DictVariantsInit method*), [564](#page-575-0) initialize() (*avocado.plugins.human.HumanInit* interesting\_klass\_found (*avomethod*), [569](#page-580-0) initialize() (*avocado.plugins.jobscripts.JobScriptsInit method*), [570](#page-581-0) initialize() (*avocado.plugins.json\_variants.JsonVariants method*), [571](#page-582-0) initialize() (*avocado.plugins.json\_variants.JsonVariantsInit method*), [571](#page-582-0) initialize() (*avocado.plugins.jsonresult.JSONInit method*), [572](#page-583-0) initialize() (*avocado.plugins.run.RunInit method*), [575](#page-586-0) initialize() (*avocado.plugins.runner\_nrunner.RunnerInit method*), [576](#page-587-0) initialize() (*avocado.plugins.spawners.podman.PodmanSpawnerInit* is\_bytes() (*in module avocado.utils.astring*), [474](#page-485-0) *method*), [559](#page-570-0) initialize() (*avocado.plugins.sysinfo.SysinfoInit method*), [577](#page-588-0) initialize() (*avocado.plugins.tap.TAPInit method*), [577](#page-588-0) initialize() (*avocado.plugins.testlogs.TestLogsUIInit method*), [579](#page-590-0) initialize() (*avocado.plugins.xunit.XUnitInit method*), [581](#page-592-0) initialize\_plugin\_infrastructure() (*in module avocado.core*), [451](#page-462-0) initialize\_plugins() (*in module avocado.core*), [451](#page-462-0) install() (*avocado.utils.kernel.KernelBuild method*), is\_gzip\_file() (*in module avocado.utils.archive*), [504](#page-515-0) install()(*avocado.utils.software\_manager.backends.apt*.AptBatkenduggable() (*in module avo-*[467](#page-478-0) [421](#page-432-0) [488](#page-499-0) [488](#page-499-0) [375](#page-386-0) [470](#page-481-0)

*method*), [466](#page-477-0) install()(*avocado.utils.software\_manager.backends.zypper.ZypperBac method*), [467](#page-478-0) install\_distro\_packages() (*in module avocado.utils.software\_manager.distro\_packages*), install what provides()  $($ avo*cado.utils.software\_manager.backends.base.BaseBackend method*), [462](#page-473-0) INSTALLED\_OUTPUT (*avocado.utils.software\_manager.backends.dpkg.DpkgBackend attribute*), [463](#page-474-0) installed\_pkgs (*avocado.plugins.runners.sysinfo.PreSysInfo attribute*), [555](#page-566-0) *cado.core.safeloader.module.PythonModule attribute*), [388](#page-399-0) interfaces (*avocado.utils.network.hosts.Host attribute*), [456](#page-467-0) interrupt\_str() (*avocado.core.output.TermSupport method*), InvalidDataSize, [482](#page-493-0) InvalidLoaderPlugin, [412](#page-423-0) is\_admin\_link\_up() (*avocado.utils.network.interfaces.NetworkInterface method*), [457](#page-468-0) is\_archive() (*in module avocado.utils.archive*), [470](#page-481-0) is\_available() (*avocado.utils.network.interfaces.NetworkInterface method*), [457](#page-468-0) is\_bond() (*avocado.utils.network.interfaces.NetworkInterface method*), [458](#page-469-0) is\_capable() (*avocado.utils.software\_manager.manager.SoftwareManager method*), [468](#page-479-0) is\_dir\_mounted() (*in module avocado.utils.disk*), is\_disk\_mounted() (*in module avocado.utils.disk*), is\_empty() (*avocado.utils.path.PathInspector method*), [518](#page-529-0) is\_empty\_variant() (*in module avocado.core.varianter*), [451](#page-462-0) is\_environment\_prepared() (*in module avocado.core.dependencies.requirements.cache.backends.sqlite*),

*cado.core.safeloader.imported.ImportedSymbol method*), [387](#page-398-0) is\_kind\_supported\_by\_runner\_command() (*avocado.core.nrunner.runnable.Runnable static method*), [381](#page-392-0) is\_leaf (*avocado.core.tree.TreeNode attribute*), [448](#page-459-0) is\_link\_up() (*avocado.utils.network.interfaces.NetworkInterface method*), [458](#page-469-0) is\_lzma\_file() (*in module avocado.utils.archive*), [471](#page-482-0) is\_matching\_klass() (*avocado.core.safeloader.module.PythonModule method*), [388](#page-399-0) is\_mpath\_dev() (*in module avocado.utils.multipath*), [515](#page-526-0) is\_operational\_link\_up() (*avocado.utils.network.interfaces.NetworkInterface method*), [458](#page-469-0) is\_parsed() (*avocado.core.varianter.Varianter method*), [450](#page-461-0) is\_path\_a\_multipath() (*in module avocado.utils.multipath*), [515](#page-526-0) is\_pattern\_in\_file() (*in module avocado.utils.genio*), [498](#page-509-0) is\_port\_available() (*in module avocado.utils.network.ports*), [461](#page-472-0) is\_port\_free() (*in module avocado.utils.network.ports*), [461](#page-472-0) is\_python() (*avocado.utils.path.PathInspector method*), [518](#page-529-0) is\_recovering() (*avocado.utils.softwareraid.SoftwareRaid method*), [540](#page-551-0) is\_region\_legacy() (*avocado.utils.pmem.PMem static method*), [524](#page-535-0) is\_relative() (*avocado.core.safeloader.imported.ImportedSymbol method*), [387](#page-398-0) is\_requirement\_in\_cache() (*avocado.core.plugin\_interfaces.Spawner static method*), [429](#page-440-0) is\_requirement\_in\_cache() (*avocado.core.spawners.mock.MockSpawner static method*), [390](#page-401-0) is\_requirement\_in\_cache() (*avocado.plugins.spawners.podman.PodmanSpawner method*), [558](#page-569-0) is\_requirement\_in\_cache() (*avocado.plugins.spawners.process.ProcessSpawner static method*), [559](#page-570-0) is\_requirement\_in\_cache() (*in module avo-*

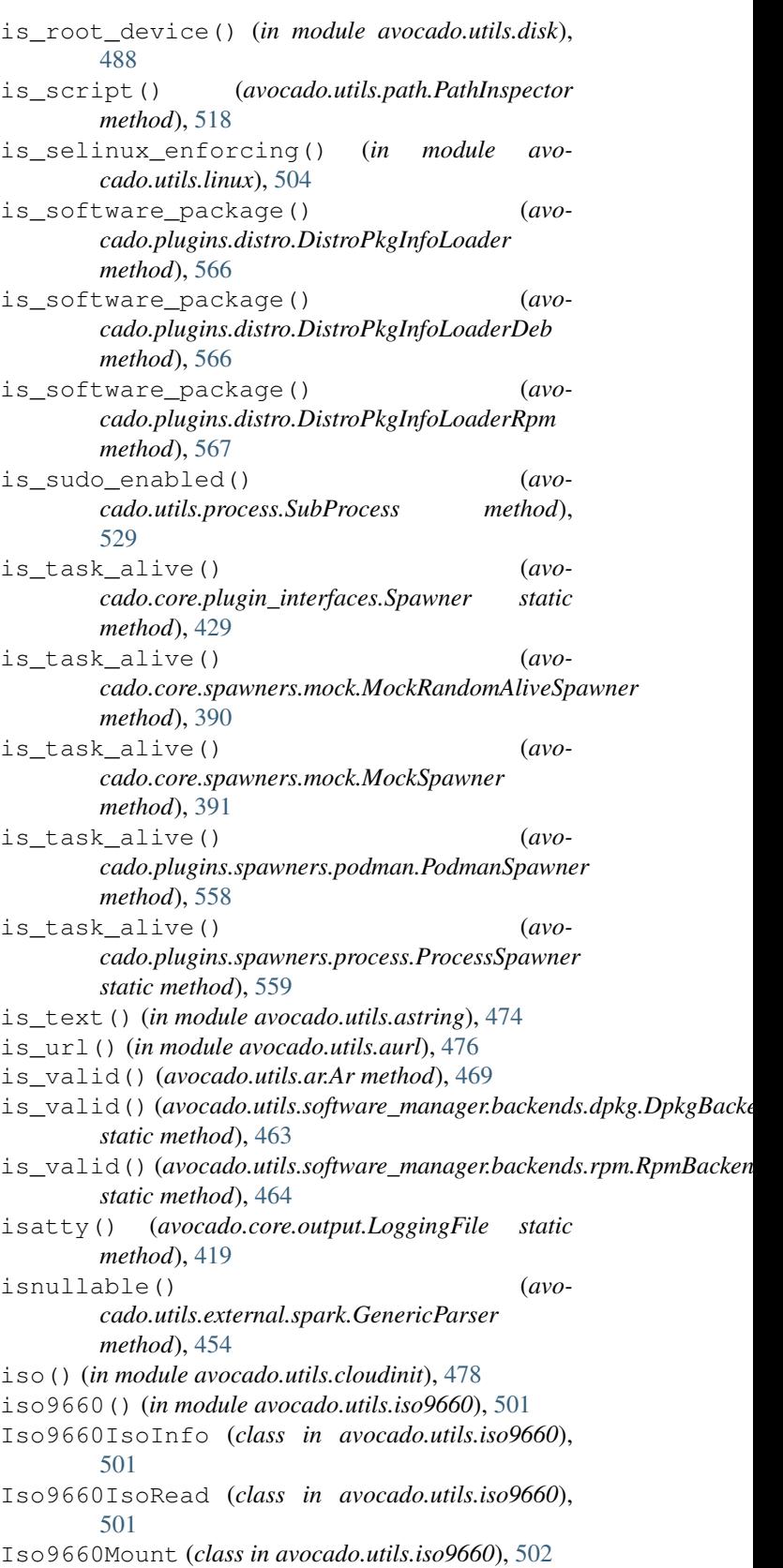

*cado.core.dependencies.requirements.cache.backends.sqlite*), ISO9660PyCDLib (*class in avocado.utils.iso9660*), [375](#page-386-0) [502](#page-513-0)

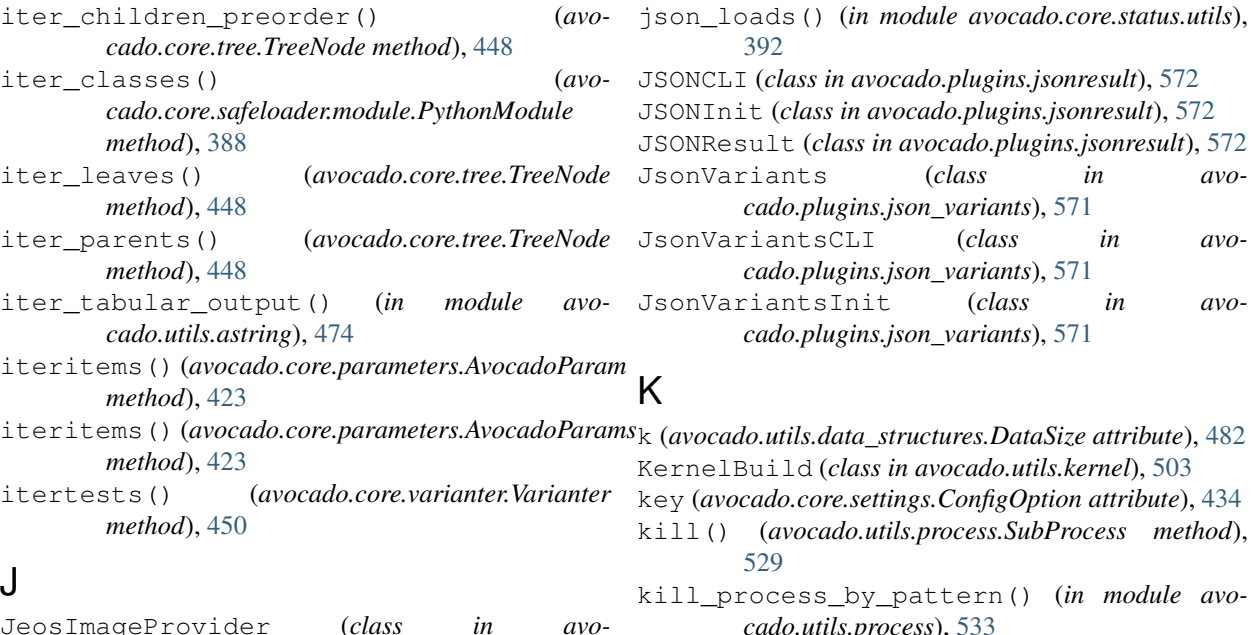

## J

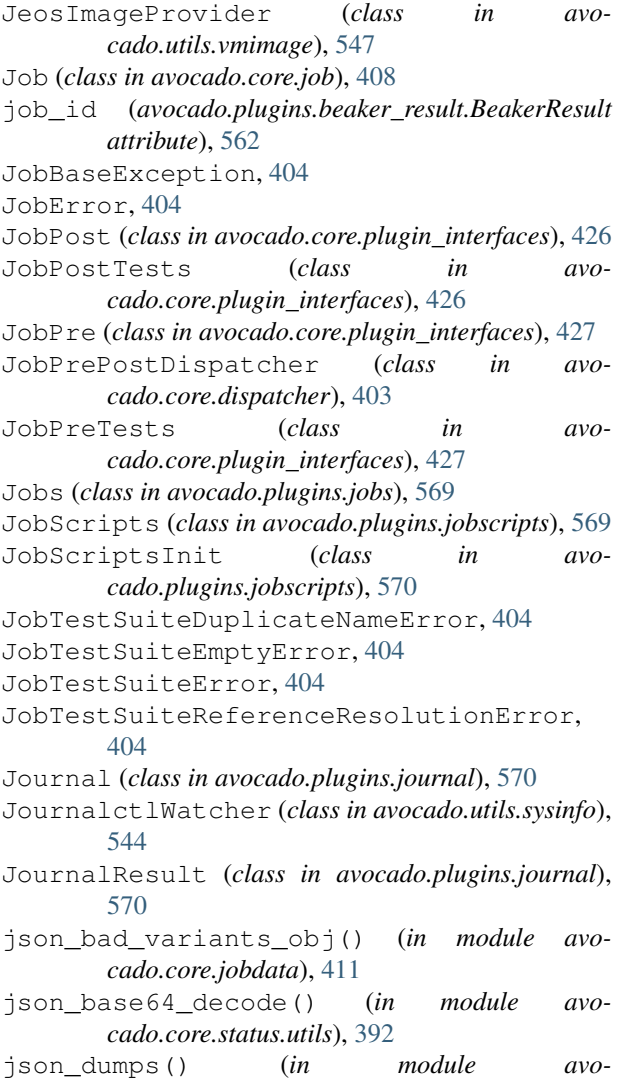

*cado.core.nrunner.task*), [385](#page-396-0)

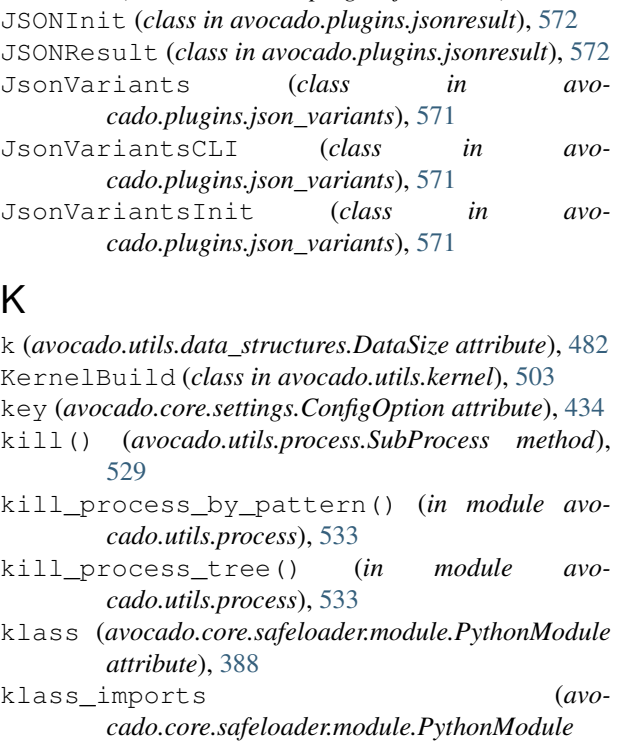

#### L

*attribute*), [388](#page-399-0)

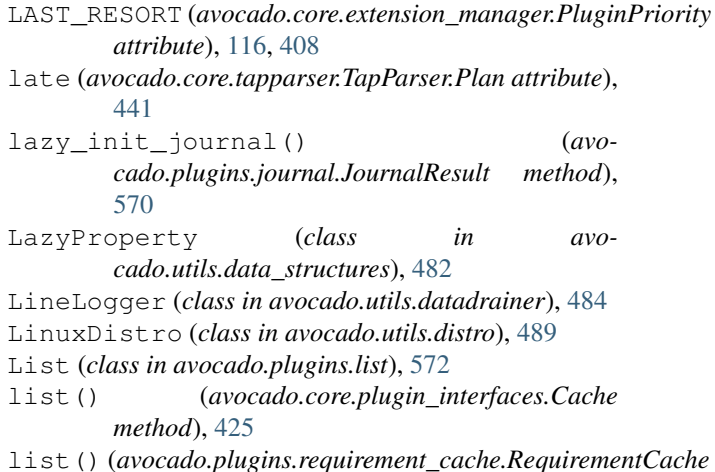

- list() (*avocado.plugins.requirement\_cache.RequirementCache method*), [573](#page-584-0)
- list() (*avocado.plugins.vmimage.VMimageCache method*), [580](#page-591-0)
- list() (*avocado.utils.ar.Ar method*), [469](#page-480-0)
- list() (*avocado.utils.archive.ArchiveFile method*), [470](#page-481-0)
- list\_all() (*avocado.utils.software\_manager.backends.dpkg.DpkgBackend static method*), [463](#page-474-0)
- list\_all() (*avocado.utils.software\_manager.backends.rpm.RpmBackend method*), [464](#page-475-0)
- *cado.plugins.vmimage*), [580](#page-591-0) list\_files() (*avocado.utils.software\_manager.backends.dpkg.DpkgBackend* logfile (*avocado.core.test.Test attribute*), [444](#page-455-0) *method*), [463](#page-474-0) list\_files() (*avocado.utils.software\_manager.backends.rpm.RpmBackend* LoggingFile (*class in avocado.core.output*), [419](#page-430-0) *static method*), [464](#page-475-0) list\_mount\_devices() (*avocado.utils.partition.Partition static method*), [517](#page-528-0) list\_mount\_points() (*avocado.utils.partition.Partition static method*), [517](#page-528-0) list\_providers() (*in module avocado.utils.vmimage*), [548](#page-559-0) load() (*avocado.core.varianter.Varianter method*), [450](#page-461-0) load\_distro() (*in module avocado.plugins.distro*), [567](#page-578-0) load\_from\_tree() (*in module avocado.plugins.distro*), [567](#page-578-0) load\_module() (*in module avocado.utils.linux\_modules*), [505](#page-516-0) load\_plugins() (*avocado.core.loader.TestLoaderProxy method*), [413](#page-424-0) load\_test() (*in module avocado.core.utils.loader*), [397](#page-408-0) loaded\_module\_info() (*in module avocado.utils.linux\_modules*), [505](#page-516-0) LoaderError, [412](#page-423-0) LoaderUnhandledReferenceError, [412](#page-423-0) LocalHost (*class in avocado.utils.network.hosts*), [456](#page-467-0) lock (*avocado.core.task.statemachine.TaskStateMachine attribute*), [396](#page-407-0) LockFailed, [494](#page-505-0) log (*avocado.core.output.MemStreamHandler attribute*), [420](#page-431-0) log (*avocado.core.test.Test attribute*), [444](#page-455-0) log (*avocado.Test attribute*), [371](#page-382-0) log\_calls() (*in module avocado.utils.debug*), [484](#page-495-0) log\_calls\_class() (*in module avocado.utils.debug*), [484](#page-495-0) log\_exc\_info() (*in module avocado.utils.stacktrace*), [543](#page-554-0) LOG\_JOB (*in module avocado.core.output*), [419](#page-430-0) log\_message() (*avocado.utils.cloudinit.PhoneHomeServerHandler method*), [478](#page-489-0) log\_message() (*in module avocado.utils.stacktrace*), [543](#page-554-0) log\_plugin\_failures() (*in module avo-*M
- list\_downloaded\_images() (*in module avo-*logdir (*avocado.core.job.Job attribute*), [409](#page-420-0) logdir (*avocado.core.test.Test attribute*), [444](#page-455-0) logdir (*avocado.Test attribute*), [371](#page-382-0) logfile (*avocado.Test attribute*), [371](#page-382-0) Logfile (*class in avocado.utils.sysinfo*), [544](#page-555-0) LogMessage (*class in avocado.core.utils.messages*), [398](#page-409-0) LogMessageHandler (*class in avocado.core.messages*), [131,](#page-142-0) [415](#page-426-0) LogWatcher (*class in avocado.utils.sysinfo*), [544](#page-555-0) LOW (*avocado.core.extension\_manager.PluginPriority attribute*), [116,](#page-127-0) [408](#page-419-0) lv\_check() (*in module avocado.utils.lv\_utils*), [506](#page-517-0) lv\_create() (*in module avocado.utils.lv\_utils*), [507](#page-518-0) lv\_list() (*in module avocado.utils.lv\_utils*), [507](#page-518-0) lv\_mount() (*in module avocado.utils.lv\_utils*), [507](#page-518-0) lv\_reactivate() (*in module avocado.utils.lv\_utils*), [507](#page-518-0) lv\_remove() (*in module avocado.utils.lv\_utils*), [507](#page-518-0) lv\_revert() (*in module avocado.utils.lv\_utils*), [508](#page-519-0) lv\_revert\_with\_snapshot() (*in module avocado.utils.lv\_utils*), [508](#page-519-0) lv\_take\_snapshot() (*in module avocado.utils.lv\_utils*), [508](#page-519-0) lv\_umount() (*in module avocado.utils.lv\_utils*), [508](#page-519-0) LVException, [506](#page-517-0) lzma\_uncompress() (*in module avocado.utils.archive*), [471](#page-482-0)

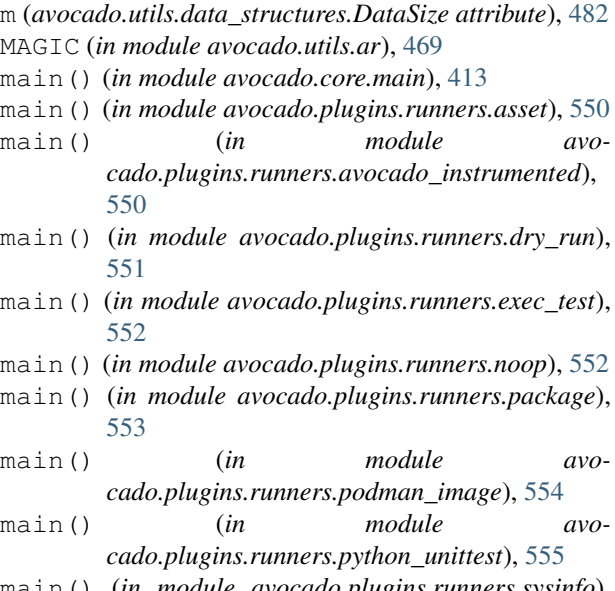

main() (*in module avocado.plugins.runners.sysinfo*), [556](#page-567-0)

main() (*in module avocado.plugins.runners.tap*), [556](#page-567-0)

*cado.core.output*), [422](#page-433-0) LOG\_UI (*in module avocado.core.output*), [419](#page-430-0)

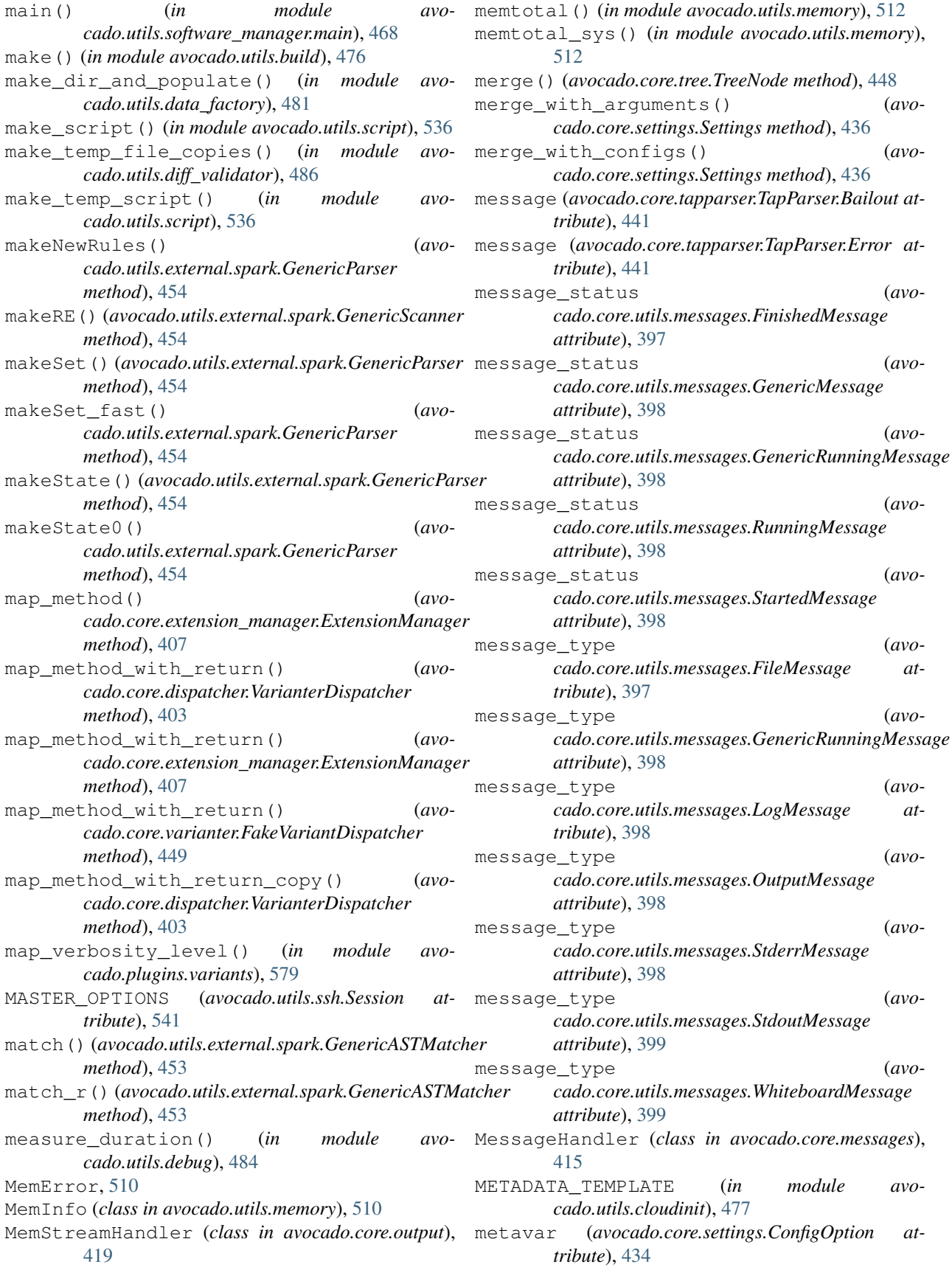

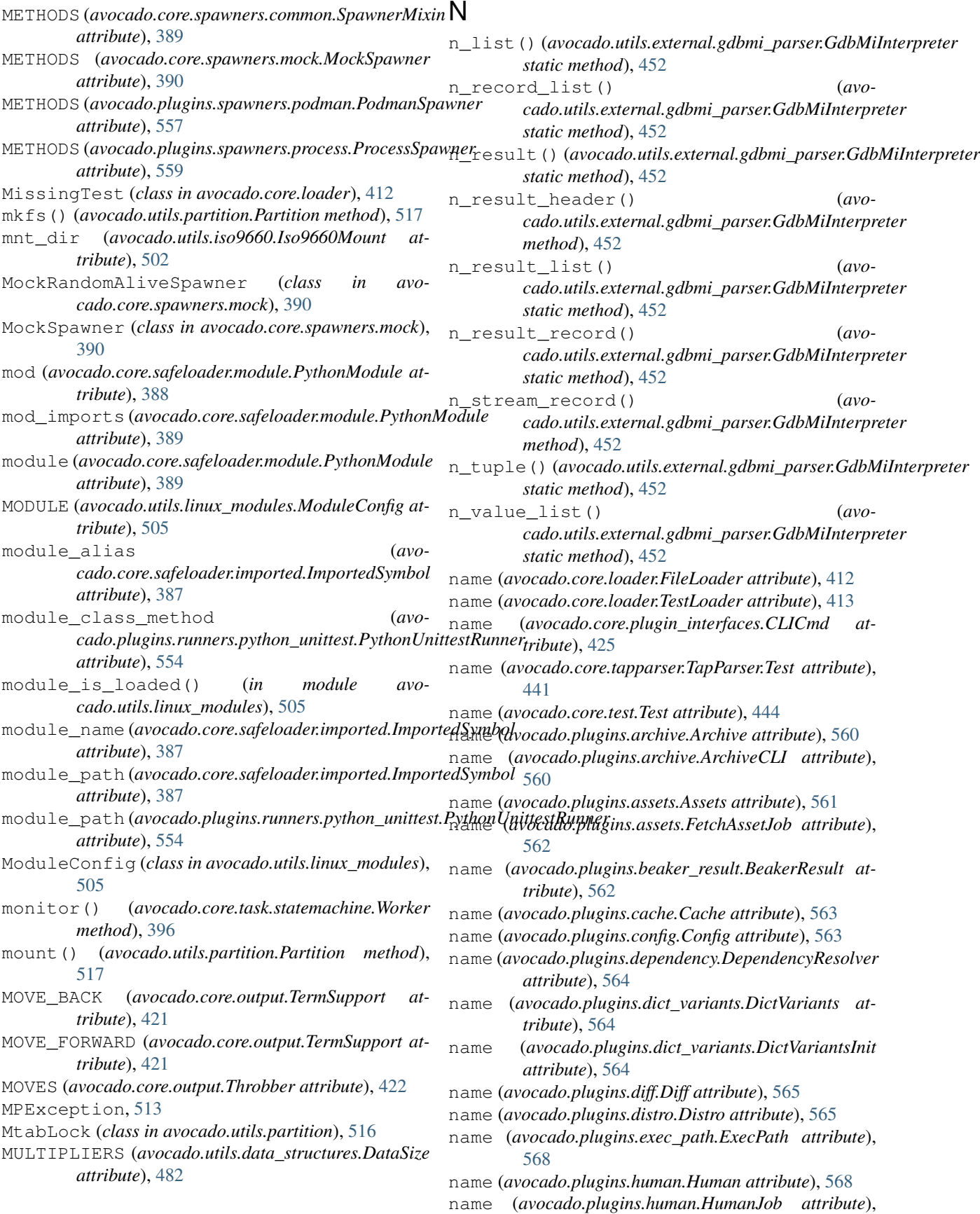

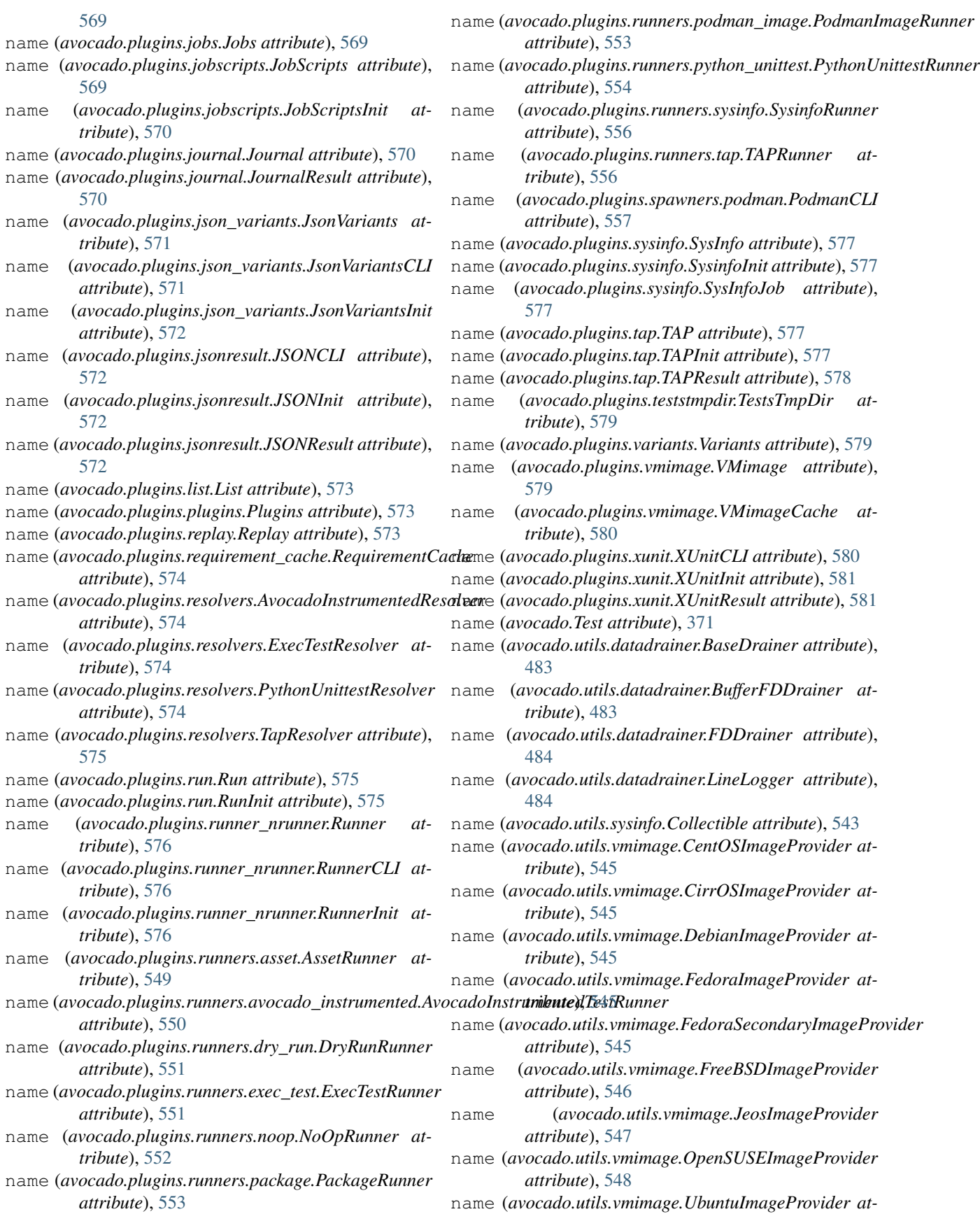

*tribute*), [548](#page-559-0) name\_for\_file() (*avocado.utils.distro.Probe method*), [490](#page-501-0) name\_for\_file\_contains() (*avocado.utils.distro.Probe method*), [490](#page-501-0) name\_or\_tags (*avocado.core.settings.ConfigOption attribute*), [434](#page-445-0) name\_scheme (*avocado.utils.asset.Asset attribute*), [472](#page-483-0) name\_url (*avocado.utils.asset.Asset attribute*), [472](#page-483-0) names()(*avocado.core.extension\_manager.ExtensionManagerputdir (avocado.core.test.Test attribute*), [444](#page-455-0) *method*), [408](#page-419-0) NAMESPACE\_PREFIX (*avocado.core.extension\_manager.ExtensionManager attribute*), [407](#page-418-0) NamespaceNotRegistered, [434](#page-445-0) netmask\_to\_cidr() (*avocado.utils.network.interfaces.NetworkInterface method*), [458](#page-469-0) NetworkInterface (*class in avocado.utils.network.interfaces*), [456](#page-467-0) node\_size() (*in module avocado.utils.memory*), [512](#page-523-0) NoMatchError, [423](#page-434-0) nonterminal() (*avocado.utils.external.gdbmi\_parser.GdbMiParser method*), [452](#page-463-0) nonterminal() (*avocado.utils.external.spark.GenericASTBuilder method*), [453](#page-464-0) NoOpRunner (*class in avocado.plugins.runners.noop*), [552](#page-563-0) NORMAL (*avocado.core.extension\_manager.PluginPriority attribute*), [116,](#page-127-0) [408](#page-419-0) NOT\_SET (*avocado.utils.linux\_modules.ModuleConfig attribute*), [505](#page-516-0) NOT\_TEST\_STR (*avocado.core.loader.FileLoader attribute*), [411](#page-422-0) NotATest (*class in avocado.core.loader*), [412](#page-423-0) NOTFOUND (*avocado.core.resolver.ReferenceResolutionResult attribute*), [431](#page-442-0) numa\_nodes() (*in module avocado.utils.memory*), [512](#page-523-0) numa\_nodes\_with\_memory() (*in module avocado.utils.memory*), [512](#page-523-0) number (*avocado.core.tapparser.TapParser.Test attribute*), [441](#page-452-0) NWException, [455,](#page-466-0) [541](#page-552-0)  $\Omega$ 

objects() (*avocado.core.parameters.AvocadoParams method*), [423](#page-434-0) offline() (*in module avocado.utils.cpu*), [480](#page-491-0) online() (*in module avocado.utils.cpu*), [480](#page-491-0) online\_count() (*in module avocado.utils.cpu*), [480](#page-491-0)

online\_cpus\_count() (*in module avocado.utils.cpu*), [480](#page-491-0) online\_list() (*in module avocado.utils.cpu*), [480](#page-491-0) open() (*avocado.utils.archive.ArchiveFile class method*), [470](#page-481-0) OpenSUSEImageProvider (*class in avocado.utils.vmimage*), [547](#page-558-0) OptionValidationError, [405](#page-416-0) ordered\_list\_unique() (*in module avocado.utils.data\_structures*), [482](#page-493-0) outputdir (*avocado.Test attribute*), [371](#page-382-0) OutputMessage (*class in avocado.core.utils.messages*), [398](#page-409-0) OutputMessageHandler (*class in avocado.core.messages*), [415](#page-426-0)

#### P

- p\_output() (*avocado.utils.external.gdbmi\_parser.GdbMiParser method*), [452](#page-463-0) PACKAGE\_TYPE (*avocado.utils.software\_manager.backends.dpkg.DpkgBackend attribute*), [463](#page-474-0) PACKAGE\_TYPE (*avocado.utils.software\_manager.backends.rpm.RpmBackend attribute*), [464](#page-475-0) PackageRunner (*class in avocado.plugins.runners.package*), [552](#page-563-0) Paginator (*class in avocado.core.output*), [420](#page-431-0) params (*avocado.core.test.Test attribute*), [444](#page-455-0) params (*avocado.Test attribute*), [371](#page-382-0) parents (*avocado.core.tree.TreeNode attribute*), [448](#page-459-0) parse() (*avocado.core.tapparser.TapParser method*), [442](#page-453-0) parse() (*avocado.core.varianter.Varianter method*), [450](#page-461-0) parse() (*avocado.utils.external.gdbmi\_parser.session method*), [453](#page-464-0) parse() (*avocado.utils.external.spark.GenericParser method*), [454](#page-465-0) parse\_lsmod\_for\_module() (*in module avocado.utils.linux\_modules*), [506](#page-517-0) parse\_name() (*avocado.utils.asset.Asset static method*), [473](#page-484-0) parse\_test() (*avocado.core.tapparser.TapParser method*), [442](#page-453-0) parse\_unified\_diff\_output() (*in module avocado.utils.diff\_validator*), [487](#page-498-0) parsed\_name (*avocado.utils.asset.Asset attribute*), [473](#page-484-0) Parser (*class in avocado.core.parser*), [424](#page-435-0) partial\_str() (*avocado.core.output.TermSupport method*), [421](#page-432-0)
- Partition (*class in avocado.utils.partition*), [516](#page-527-0)

PartitionError, [517](#page-528-0) PASS (*avocado.core.tapparser.TestResult attribute*), [442](#page-453-0) pass\_str() (*avocado.core.output.TermSupport method*), [422](#page-433-0) PASSWORD\_TEMPLATE (*in module avocado.utils.cloudinit*), [477](#page-488-0) path (*avocado.core.safeloader.module.PythonModule attribute*), [389](#page-400-0) path (*avocado.core.tree.TreeNode attribute*), [448](#page-459-0) path (*avocado.utils.vmimage.Image attribute*), [547](#page-558-0) PathInspector (*class in avocado.utils.path*), [518](#page-529-0) PATTERN (*avocado.plugins.assets.FetchAssetHandler attribute*), [561](#page-572-0) perform\_setup() (*avocado.utils.software\_manager.backends.rpm.RpmBackend method*), [464](#page-475-0) phase (*avocado.core.test.Test attribute*), [444](#page-455-0) phase (*avocado.Test attribute*), [371](#page-382-0) PHONE HOME TEMPLATE (*in module avocado.utils.cloudinit*), [477](#page-488-0) PhoneHomeServer (*class in avocado.utils.cloudinit*), [477](#page-488-0) PhoneHomeServerHandler (*class in avocado.utils.cloudinit*), [478](#page-489-0) pick\_runner\_class() (*avocado.core.nrunner.runnable.Runnable method*), [381](#page-392-0) pick\_runner\_class\_from\_entry\_point() (*avocado.core.nrunner.runnable.Runnable method*), [381](#page-392-0) pick\_runner\_class\_from\_entry\_point\_kind() post\_tests() (*avo-*(*avocado.core.nrunner.runnable.Runnable static method*), [381](#page-392-0) pick\_runner\_command() (*avocado.core.nrunner.runnable.Runnable static method*), [381](#page-392-0) pid\_exists() (*in module avocado.utils.process*), [533](#page-544-0) ping\_check() (*avocado.utils.network.interfaces.NetworkInterface method*), [458](#page-469-0) Plugin (*class in avocado.core.plugin\_interfaces*), [427](#page-438-0) plugin\_type() (*avocado.core.extension\_manager.ExtensionManager method*), [408](#page-419-0) PluginPriority (*class in avocado.core.extension\_manager*), [116,](#page-127-0) [408](#page-419-0) Plugins (*class in avocado.plugins.plugins*), [573](#page-584-0) PMem (*class in avocado.utils.pmem*), [522](#page-533-0) PMemException, [526](#page-537-0) Podman (*class in avocado.utils.podman*), [526](#page-537-0) PodmanCLI (*class in avocado.plugins.spawners.podman*), [557](#page-568-0) PodmanException, [527](#page-538-0) PodmanImageRunner (*class in avo-*

*cado.plugins.runners.podman\_image*), [553](#page-564-0) PodmanSpawner (*class in avocado.plugins.spawners.podman*), [557](#page-568-0) PodmanSpawnerInit (*class in avocado.plugins.spawners.podman*), [558](#page-569-0) poll() (*avocado.utils.process.SubProcess method*), [529](#page-540-0) PORT\_RANGE (*avocado.utils.gdb.GDBServer attribute*), [496](#page-507-0) PortTracker (*class in avocado.utils.network.ports*), [460](#page-471-0) post() (*avocado.core.nrunner.task.TaskStatusService method*), [385](#page-396-0) post() (*avocado.core.plugin\_interfaces.JobPost method*), [426](#page-437-0) post() (*avocado.plugins.human.HumanJob method*), [569](#page-580-0) post() (*avocado.plugins.jobscripts.JobScripts method*), [570](#page-581-0) post() (*avocado.plugins.testlogs.TestLogsUI method*), [578](#page-589-0) post() (*avocado.plugins.teststmpdir.TestsTmpDir method*), [579](#page-590-0) post\_result() (*avocado.plugins.beaker\_result.BeakerResult method*), [562](#page-573-0) post\_tests() (*avocado.core.job.Job method*), [409](#page-420-0) post\_tests() (*avocado.core.plugin\_interfaces.JobPostTests method*), [426](#page-437-0) *cado.plugins.beaker\_result.BeakerResult method*), [562](#page-573-0) post\_tests() (*avocado.plugins.bystatus.ByStatusLink method*), [563](#page-574-0) post\_tests() (*avocado.plugins.human.Human method*), [568](#page-579-0) post\_tests() (*avocado.plugins.journal.JournalResult method*), [570](#page-581-0) post\_tests() (*avocado.plugins.sysinfo.SysInfoJob method*), [577](#page-588-0) post\_tests() (*avocado.plugins.tap.TAPResult method*), [578](#page-589-0) post\_tests() (*avocado.plugins.testlogs.TestLogging method*), [578](#page-589-0) postorder() (*avocado.utils.external.spark.GenericASTTraversal method*), [453](#page-464-0) PostSysInfo (*class in avocado.plugins.runners.sysinfo*), [555](#page-566-0) pre() (*avocado.core.plugin\_interfaces.JobPre method*), [427](#page-438-0) pre() (*avocado.plugins.human.HumanJob method*),

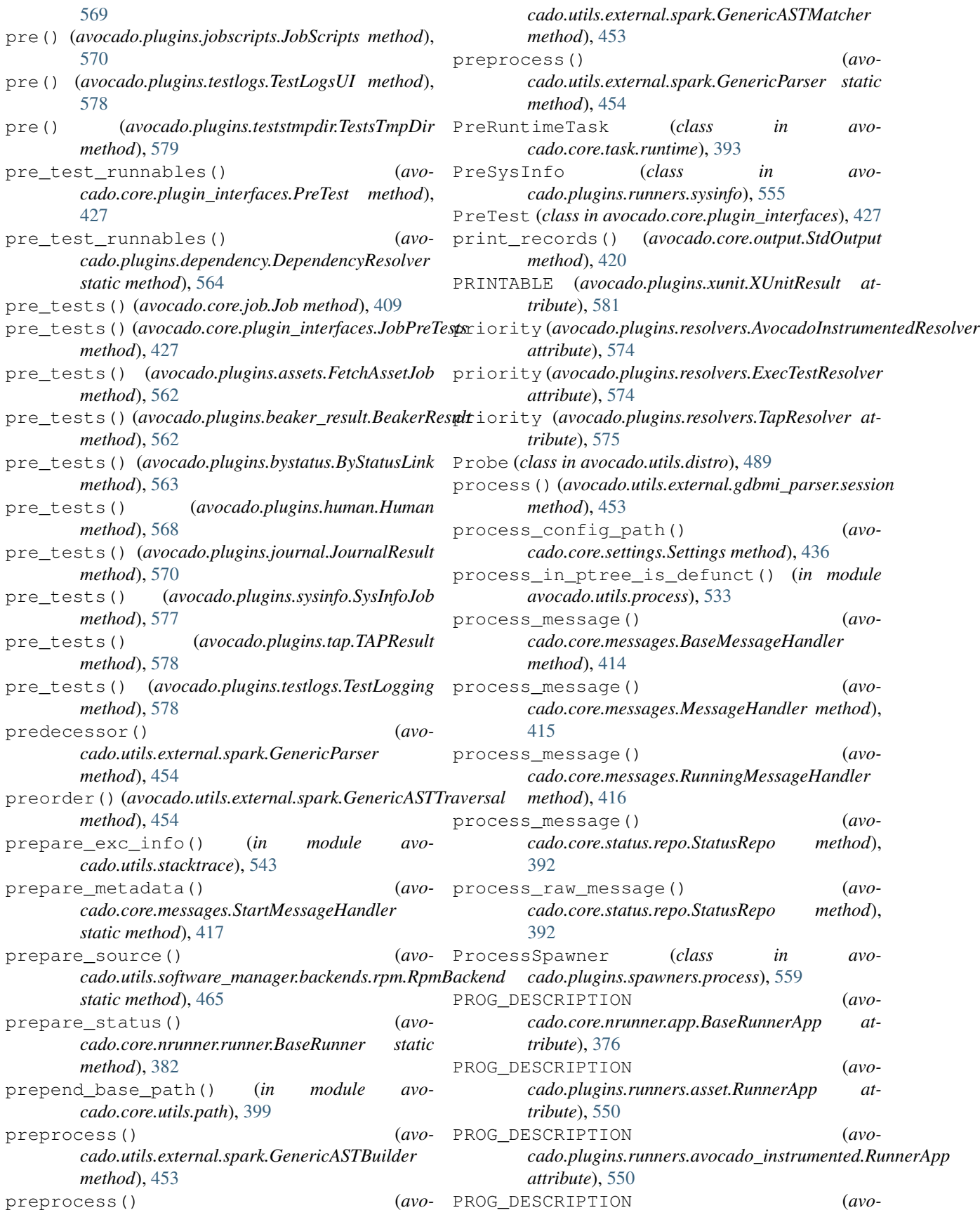

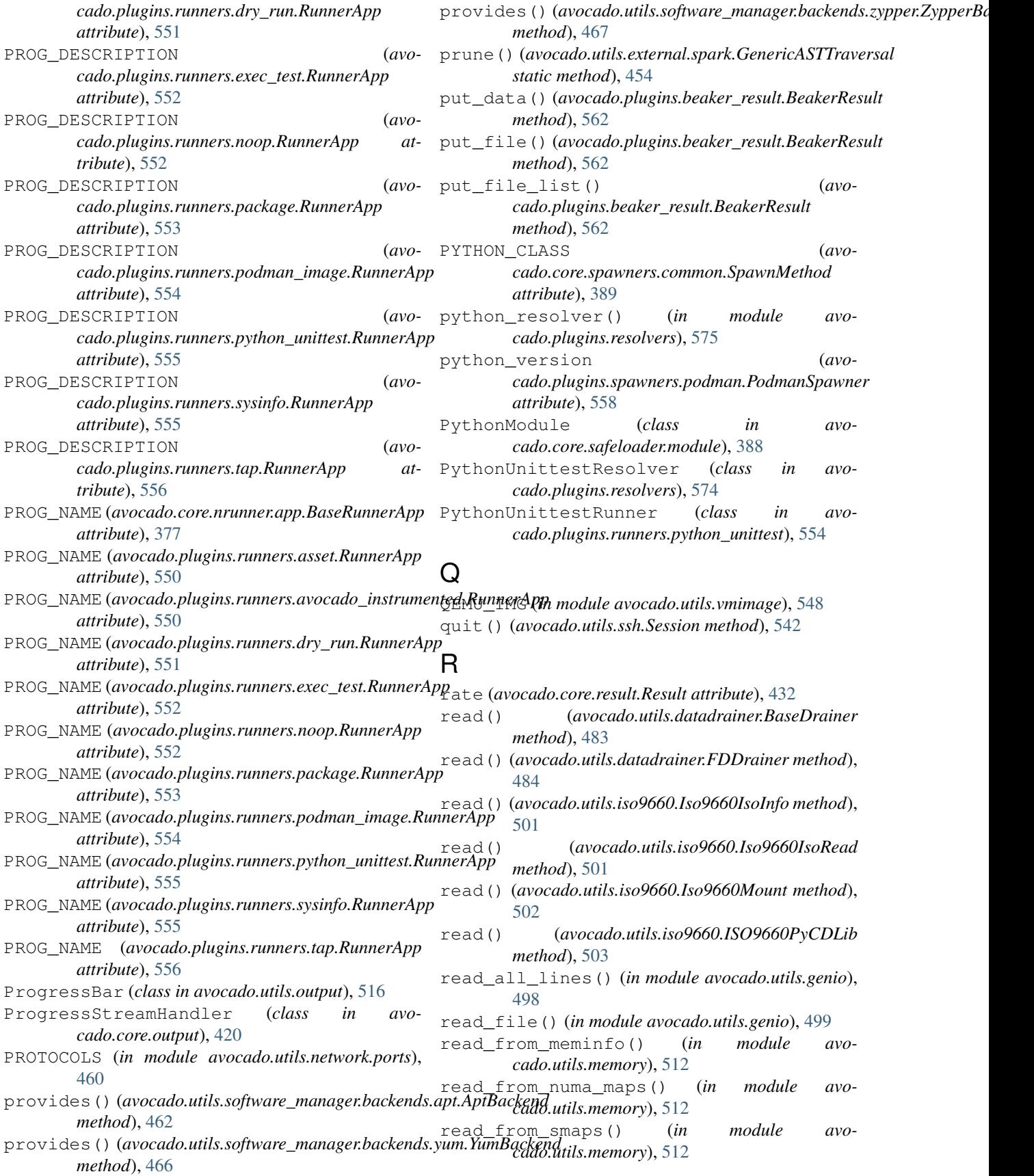

read\_from\_vmstat() (*in module avocado.utils.memory*), [513](#page-524-0) read\_gdb\_response() (*avocado.utils.gdb.GDB method*), [495](#page-506-0) read\_hash\_from\_file() (*avocado.utils.asset.Asset class method*), [473](#page-484-0) read\_infoblock() (*avocado.utils.pmem.PMem method*), [524](#page-535-0) read\_member() (*avocado.utils.ar.Ar method*), [469](#page-480-0) read\_one\_line() (*in module avocado.utils.genio*), [499](#page-510-0) READ\_ONLY\_MODE (*in module avocado.utils.script*), [535](#page-546-0) read\_until\_break() (*avocado.utils.gdb.GDB method*), [495](#page-506-0) ready (*avocado.core.task.statemachine.TaskStateMachine attribute*), [396](#page-407-0) reconfigure() (*in module avocado.core.output*), [423](#page-434-0) reconfigure\_dax\_device() (*avocado.utils.pmem.PMem method*), [525](#page-536-0) record() (*in module avocado.core.jobdata*), [411](#page-422-0) record\_suite\_variant() (*in module avocado.core.jobdata*), [411](#page-422-0) records (*avocado.core.output.StdOutput attribute*), [420](#page-431-0) reference\_split() (*in module avocado.core.references*), [430](#page-441-0) ReferenceResolution (*class in avocado.core.resolver*), [431](#page-442-0) ReferenceResolutionAction (*class in avocado.core.resolver*), [431](#page-442-0) ReferenceResolutionResult (*class in avocado.core.resolver*), [431](#page-442-0) references (*avocado.core.suite.TestSuite attribute*), [438](#page-449-0) reflect() (*avocado.utils.external.spark.GenericScanner* remove\_ipaddr() (*avomethod*), [455](#page-466-0) register() (*avocado.utils.data\_structures.CallbackRegister method*), [481](#page-492-0) register\_core\_options() (*in module avocado.core*), [451](#page-462-0) register\_job\_options() (*in module avocado.core.job*), [410](#page-421-0) register\_option() (*avocado.core.settings.Settings method*), [436](#page-447-0) register\_plugin() (*avocado.core.loader.TestLoaderProxy method*), [413](#page-424-0) register\_port() (*avocado.utils.network.ports.PortTracker method*), [460](#page-471-0) register\_probe() (*in module avocado.utils.distro*), [490](#page-501-0) reinstate\_path() (*in module avo-*

*cado.utils.multipath*), [515](#page-526-0) relative\_dir (*avocado.utils.asset.Asset attribute*), [473](#page-484-0) release() (*avocado.utils.distro.Probe method*), [490](#page-501-0) release\_port() (*avocado.utils.network.ports.PortTracker method*), [460](#page-471-0) RemoteHost (*class in avocado.utils.network.hosts*), [456](#page-467-0) remove() (*avocado.utils.script.Script method*), [536](#page-547-0) remove() (*avocado.utils.script.TemporaryScript method*), [536](#page-547-0) remove() (*avocado.utils.software\_manager.backends.apt.AptBackend method*), [462](#page-473-0) remove() (*avocado.utils.software\_manager.backends.yum.YumBackend method*), [466](#page-477-0) remove() (*avocado.utils.software\_manager.backends.zypper.ZypperBackend method*), [467](#page-478-0) remove\_all\_vlans() (*avocado.utils.network.interfaces.NetworkInterface method*), [458](#page-469-0) remove\_asset\_by\_path() (*avocado.utils.asset.Asset class method*), [473](#page-484-0) remove\_assets\_by\_overall\_limit() (*avocado.utils.asset.Asset class method*), [473](#page-484-0) remove\_assets\_by\_size() (*avocado.utils.asset.Asset class method*), [473](#page-484-0) remove\_assets\_by\_unused\_for\_days() (*avocado.utils.asset.Asset class method*), [473](#page-484-0) remove\_cfg\_file() (*avocado.utils.network.interfaces.NetworkInterface method*), [458](#page-469-0) remove\_disk() (*avocado.utils.softwareraid.SoftwareRaid method*), [540](#page-551-0) *cado.utils.network.interfaces.NetworkInterface method*), [458](#page-469-0) remove\_link() (*avocado.utils.network.interfaces.NetworkInterface method*), [458](#page-469-0) remove\_mpath() (*in module avocado.utils.multipath*), [515](#page-526-0) remove\_path() (*in module avocado.utils.multipath*), [515](#page-526-0) remove\_repo() (*avocado.utils.software\_manager.backends.apt.AptBackend method*), [462](#page-473-0) remove\_repo() (*avocado.utils.software\_manager.backends.yum.YumBackend method*), [466](#page-477-0) remove\_repo() (*avocado.utils.software\_manager.backends.zypper.ZypperBackend method*), [467](#page-478-0)

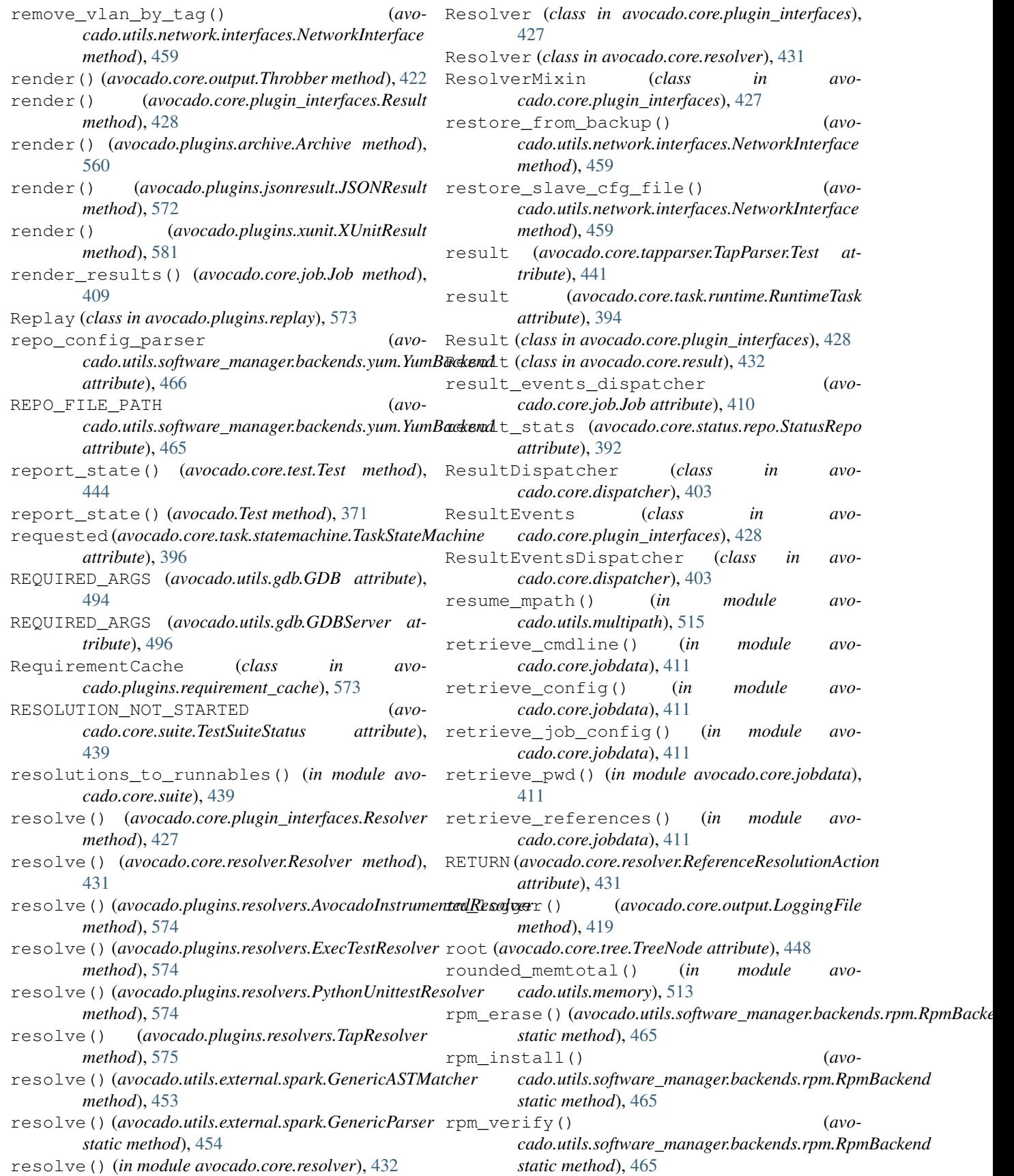

- RpmBackend (*class in avocado.utils.software\_manager.backends.rpm*), [464](#page-475-0) Run (*class in avocado.plugins.run*), [575](#page-586-0) run() (*avocado.core.app.AvocadoApp method*), [400](#page-411-0) run() (*avocado.core.job.Job method*), [410](#page-421-0) run() (*avocado.core.nrunner.app.BaseRunnerApp method*), [378](#page-389-0) run() (*avocado.core.nrunner.task.Task method*), [385](#page-396-0) run() (*avocado.core.plugin\_interfaces.CLI method*), [425](#page-436-0) run() (*avocado.core.plugin\_interfaces.CLICmd method*), [425](#page-436-0) run() (*avocado.core.plugin\_interfaces.RunnableRunner method*), [428](#page-439-0) run() (*avocado.core.suite.TestSuite method*), [438](#page-449-0) run() (*avocado.core.task.statemachine.Worker method*), [396](#page-407-0) run() (*avocado.plugins.archive.ArchiveCLI method*), [560](#page-571-0) run() (*avocado.plugins.assets.Assets method*), [561](#page-572-0) run() (*avocado.plugins.cache.Cache method*), [563](#page-574-0) run() (*avocado.plugins.config.Config method*), [563](#page-574-0) run() (*avocado.plugins.diff.Diff method*), [565](#page-576-0) run() (*avocado.plugins.distro.Distro method*), [565](#page-576-0) run() (*avocado.plugins.exec\_path.ExecPath method*), [568](#page-579-0) run() (*avocado.plugins.jobs.Jobs method*), [569](#page-580-0) run() (*avocado.plugins.journal.Journal method*), [570](#page-581-0) run() (*avocado.plugins.json\_variants.JsonVariantsCLI method*), [571](#page-582-0) run() (*avocado.plugins.jsonresult.JSONCLI method*), [572](#page-583-0) run() (*avocado.plugins.list.List method*), [573](#page-584-0) run() (*avocado.plugins.plugins.Plugins method*), [573](#page-584-0) run() (*avocado.plugins.replay.Replay method*), [573](#page-584-0) run() (*avocado.plugins.run.Run method*), [575](#page-586-0) run() (*avocado.plugins.runner\_nrunner.RunnerCLI method*), [576](#page-587-0) run() (*avocado.plugins.runners.asset.AssetRunner method*), [549](#page-560-0) run()(avocado.plugins.runners.avocado\_instrumented.AvocadoInsttnibutebechestRunner *method*), [550](#page-561-0) run() (*avocado.plugins.runners.dry\_run.DryRunRunner method*), [551](#page-562-0) run() (*avocado.plugins.runners.exec\_test.ExecTestRunner* RUNNABLE\_KINDS\_CAPABLE (*avomethod*), [551](#page-562-0) run() (*avocado.plugins.runners.noop.NoOpRunner method*), [552](#page-563-0) run() (*avocado.plugins.runners.package.PackageRunner method*), [553](#page-564-0) run()(*avocado.plugins.runners.podman\_image.PodmanIm*age?*Rumner\_KINDS\_CAPABLE* (*avomethod*), [553](#page-564-0) *method*), [554](#page-565-0) run() (*avocado.plugins.runners.sysinfo.SysinfoRunner method*), [556](#page-567-0) run() (*avocado.plugins.spawners.podman.PodmanCLI method*), [557](#page-568-0) run() (*avocado.plugins.sysinfo.SysInfo method*), [577](#page-588-0) run() (*avocado.plugins.tap.TAP method*), [577](#page-588-0) run() (*avocado.plugins.variants.Variants method*), [579](#page-590-0) run() (*avocado.plugins.vmimage.VMimage method*), [580](#page-591-0) run() (*avocado.plugins.xunit.XUnitCLI method*), [580](#page-591-0) run() (*avocado.utils.data\_structures.CallbackRegister method*), [481](#page-492-0) run() (*avocado.utils.gdb.GDB method*), [495](#page-506-0) run() (*avocado.utils.process.SubProcess method*), [529](#page-540-0) run() (*avocado.utils.sysinfo.Daemon method*), [544](#page-555-0) run() (*in module avocado.utils.process*), [533](#page-544-0) run\_avocado() (*avocado.core.test.Test method*), [444](#page-455-0) run\_avocado() (*avocado.Test method*), [371](#page-382-0) run\_command() (*in module avocado.utils.network.common*), [455](#page-466-0) run\_daxctl\_list() (*avocado.utils.pmem.PMem method*), [525](#page-536-0) run\_make() (*in module avocado.utils.build*), [476](#page-487-0) run\_ndctl\_list() (*avocado.utils.pmem.PMem method*), [525](#page-536-0) run\_ndctl\_list\_val() (*avocado.utils.pmem.PMem static method*), [525](#page-536-0) run\_suite() (*avocado.core.plugin\_interfaces.Runner method*), [428](#page-439-0) run\_suite() (*avocado.plugins.runner\_nrunner.Runner method*), [576](#page-587-0) run\_tests() (*avocado.core.job.Job method*), [410](#page-421-0) RunInit (*class in avocado.plugins.run*), [575](#page-586-0) Runnable (*class in avocado.core.nrunner.runnable*), [379](#page-390-0) RUNNABLE\_KINDS\_CAPABLE (*avocado.core.nrunner.app.BaseRunnerApp attribute*), [377](#page-388-0) RUNNABLE\_KINDS\_CAPABLE (*avocado.plugins.runners.asset.RunnerApp at-*RUNNABLE\_KINDS\_CAPABLE (*avocado.plugins.runners.avocado\_instrumented.RunnerApp attribute*), [550](#page-561-0) *cado.plugins.runners.dry\_run.RunnerApp attribute*), [551](#page-562-0) RUNNABLE\_KINDS\_CAPABLE (*avocado.plugins.runners.exec\_test.RunnerApp attribute*), [552](#page-563-0) *cado.plugins.runners.noop.RunnerApp at-*
- run() (*avocado.plugins.runners.python\_unittest.PythonUnittestRunner tribute*), [552](#page-563-0)
- RUNNABLE\_KINDS\_CAPABLE (*avocado.plugins.runners.package.RunnerApp attribute*), [553](#page-564-0)
- RUNNABLE\_KINDS\_CAPABLE (*avocado.plugins.runners.podman\_image.RunnerApp attribute*), [554](#page-565-0)
- RUNNABLE\_KINDS\_CAPABLE (*avocado.plugins.runners.python\_unittest.RunnerApp attribute*), [555](#page-566-0)
- RUNNABLE\_KINDS\_CAPABLE (*avocado.plugins.runners.sysinfo.RunnerApp attribute*), [555](#page-566-0)
- RUNNABLE\_KINDS\_CAPABLE (*avocado.plugins.runners.tap.RunnerApp attribute*), [556](#page-567-0)
- RunnableRunner (*class in avocado.core.plugin\_interfaces*), [428](#page-439-0)
- RunnableRunnerDispatcher (*class in avocado.core.dispatcher*), [403](#page-414-0)
- runner (*avocado.core.suite.TestSuite attribute*), [438](#page-449-0)
- Runner (*class in avocado.core.plugin\_interfaces*), [428](#page-439-0)
- Runner (*class in avocado.plugins.runner\_nrunner*), [576](#page-587-0)
- runner\_command() (*avo-*
- *cado.core.nrunner.runnable.Runnable method*), [381](#page-392-0)
- runner\_queue (*avocado.core.test.Test attribute*), [444](#page-455-0)
- runner\_queue (*avocado.Test attribute*), [371](#page-382-0)
- RUNNER\_RUN\_CHECK\_INTERVAL (*in module avocado.core.nrunner.runner*), [382](#page-393-0)
- RUNNER\_RUN\_STATUS\_INTERVAL (*in module avocado.core.nrunner.runner*), [382](#page-393-0)
- RunnerApp (*class in avocado.plugins.runners.asset*), [550](#page-561-0)
- RunnerApp (*class in avocado.plugins.runners.avocado\_instrumented*), [550](#page-561-0)
- RunnerApp (*class in avocado.plugins.runners.dry\_run*), [551](#page-562-0)
- RunnerApp (*class in avocado.plugins.runners.exec\_test*), [552](#page-563-0)
- RunnerApp (*class in avocado.plugins.runners.noop*), [552](#page-563-0)
- RunnerApp (*class in avocado.plugins.runners.package*), [553](#page-564-0)
- RunnerApp (*class in avocado.plugins.runners.podman\_image*), [554](#page-565-0)
- RunnerApp (*class in avocado.plugins.runners.python\_unittest*), [554](#page-565-0)
- RunnerApp (*class in avocado.plugins.runners.sysinfo*), [555](#page-566-0)
- RunnerApp (*class in avocado.plugins.runners.tap*), [556](#page-567-0) RunnerCLI (*class in avocado.plugins.runner\_nrunner*), [576](#page-587-0)
- RunnerDispatcher (*class in avo-*

*cado.core.dispatcher*), [403](#page-414-0) RunnerInit (*class in avocado.plugins.runner\_nrunner*), [576](#page-587-0) RunnerLogHandler (*class in avocado.core.utils.messages*), [398](#page-409-0) RUNNERS\_REGISTRY\_STANDALONE\_EXECUTABLE (*in module avocado.core.nrunner.runnable*), [379](#page-390-0) running (*avocado.core.test.Test attribute*), [444](#page-455-0) running (*avocado.Test attribute*), [371](#page-382-0) running\_loop() (*avocado.core.nrunner.runner.BaseRunner method*), [382](#page-393-0) RunningMessage (*class in avocado.core.utils.messages*), [398](#page-409-0) RunningMessageHandler (*class in avocado.core.messages*), [416](#page-427-0) RuntimeTask (*class in avocado.core.task.runtime*), [393](#page-404-0) RuntimeTaskGraph (*class in avocado.core.task.runtime*), [394](#page-405-0) RuntimeTaskStatus (*class in avo-*

*cado.core.task.runtime*), [395](#page-406-0)

## S

safe\_kill() (*in module avocado.utils.process*), [534](#page-545-0) save() (*avocado.utils.network.interfaces.NetworkInterface method*), [459](#page-470-0) save() (*avocado.utils.script.Script method*), [536](#page-547-0) save\_distro() (*in module avocado.plugins.distro*), [567](#page-578-0) save\_recipes() (*avocado.plugins.list.List static method*), [573](#page-584-0) save\_requirement\_in\_cache() (*avocado.core.plugin\_interfaces.Spawner static method*), [429](#page-440-0) save\_requirement\_in\_cache() (*avocado.core.spawners.mock.MockSpawner static method*), [391](#page-402-0) save\_requirement\_in\_cache() (*avocado.plugins.spawners.podman.PodmanSpawner method*), [558](#page-569-0) save\_requirement\_in\_cache() (*avocado.plugins.spawners.process.ProcessSpawner static method*), [559](#page-570-0) scan() (*avocado.utils.external.gdbmi\_parser.session method*), [453](#page-464-0)

SCHEMA (*in module avocado.core.dependencies.requirements.cache.backends.sqlite*), [374](#page-385-0)

Script (*class in avocado.utils.script*), [535](#page-546-0)

section (*avocado.core.settings.ConfigOption attribute*), [434](#page-445-0)

send qdb command() (*avocado.utils.gdb.GDB* set value() *method*), [495](#page-506-0) send\_request() (*avocado.plugins.beaker\_result.BeakerResult method*), [562](#page-573-0) send\_signal() (*avocado.utils.process.SubProcess method*), [530](#page-541-0) serve forever()  $($ *avocado.core.status.server.StatusServer method*), [392](#page-403-0) service\_manager() (*in module avocado.utils.service*), [538](#page-549-0) ServiceManager() (*in module avocado.utils.service*), [537](#page-548-0) session (*class in avocado.utils.external.gdbmi\_parser*), [453](#page-464-0) Session (*class in avocado.utils.ssh*), [541](#page-552-0) set\_break() (*avocado.utils.gdb.GDB method*), [495](#page-506-0) set\_cpufreq\_governor() (*in module avocado.utils.cpu*), [480](#page-491-0) set\_cpuidle\_state() (*in module avocado.utils.cpu*), [480](#page-491-0) set\_dax\_memory\_offline() (*avocado.utils.pmem.PMem method*), [525](#page-536-0) set\_dax\_memory\_online() (*avocado.utils.pmem.PMem method*), [525](#page-536-0) set\_environment\_dirty() (*avocado.core.tree.TreeNode method*), [448](#page-459-0) set\_extended\_mode() (*avocado.utils.gdb.GDBRemote method*), [497](#page-508-0) set\_file() (*avocado.utils.gdb.GDB method*), [495](#page-506-0) set\_freq\_governor() (*in module avocado.utils.cpu*), [480](#page-491-0) set\_hwaddr() (*avocado.utils.network.interfaces.NetworkInterface method*), [459](#page-470-0) set\_idle\_state() (*in module avocado.utils.cpu*), [480](#page-491-0) set\_mtu() (*avocado.utils.network.interfaces.NetworkInterface method*), [459](#page-470-0) set num huge pages() (*in module avocado.utils.memory*), [513](#page-524-0) set\_proc\_sys() (*in module avocado.utils.linux*), [504](#page-515-0) set\_requirement() (*in module avocado.core.dependencies.requirements.cache.backends.sqlite*), *cado.plugins.distro.DistroDef attribute*), [375](#page-386-0) set\_runner\_queue() (*avocado.core.test.Test method*), [444](#page-455-0) set\_runner\_queue() (*avocado.Test method*), [371](#page-382-0) set\_thp\_value() (*in module avocado.utils.memory*), [513](#page-524-0) set\_up\_and\_wait\_for\_phone\_home() (*avocado.utils.cloudinit.PhoneHomeServer class method*), [477](#page-488-0)

set\_value() (*avocado.core.settings.ConfigOption method*), [434](#page-445-0) Settings (*class in avocado.core.plugin\_interfaces*), [429](#page-440-0) Settings (*class in avocado.core.settings*), [434](#page-445-0) settings section() (*avocado.core.extension\_manager.ExtensionManager method*), [408](#page-419-0) SettingsDispatcher (*class in avocado.core.settings\_dispatcher*), [438](#page-449-0) SettingsError, [437](#page-448-0) setup() (*avocado.core.job.Job method*), [410](#page-421-0) setup\_output\_dir() (*avocado.core.nrunner.task.Task method*), [385](#page-396-0) shell\_escape() (*in module avocado.utils.astring*), [474](#page-485-0) size (*avocado.core.job.Job attribute*), [410](#page-421-0) size (*avocado.core.suite.TestSuite attribute*), [439](#page-450-0) SKIP (*avocado.core.tapparser.TestResult attribute*), [442](#page-453-0) skip() (*avocado.utils.external.spark.GenericParser method*), [454](#page-465-0) skip() (*in module avocado*), [372](#page-383-0) skip() (*in module avocado.core.decorators*), [402](#page-413-0) skip\_dmesg\_messages() (*in module avocado.utils.dmesg*), [491](#page-502-0) skip\_str() (*avocado.core.output.TermSupport method*), [422](#page-433-0) skipIf() (*in module avocado*), [372](#page-383-0) skipIf() (*in module avocado.core.decorators*), [402](#page-413-0) skipped (*avocado.core.tapparser.TapParser.Plan attribute*), [441](#page-452-0) skipUnless() (*in module avocado*), [372](#page-383-0) skipUnless() (*in module avocado.core.decorators*), [402](#page-413-0) slave config filename (*avocado.utils.network.interfaces.NetworkInterface attribute*), [459](#page-470-0) SOFTWARE\_COMPONENT\_QRY (*avocado.utils.software\_manager.backends.rpm.RpmBackend attribute*), [464](#page-475-0) software\_packages (*avocado.plugins.distro.DistroDef attribute*), [565](#page-576-0) software\_packages\_type (*avo-*[565](#page-576-0) SoftwareManager (*class in avocado.utils.software\_manager.manager*), [468](#page-479-0) SoftwarePackage (*class in avocado.plugins.distro*), [567](#page-578-0) SoftwareRaid (*class in avocado.utils.softwareraid*), [539](#page-550-0)

sorted\_dict() (*in module avocado.core.settings*), [437](#page-448-0)

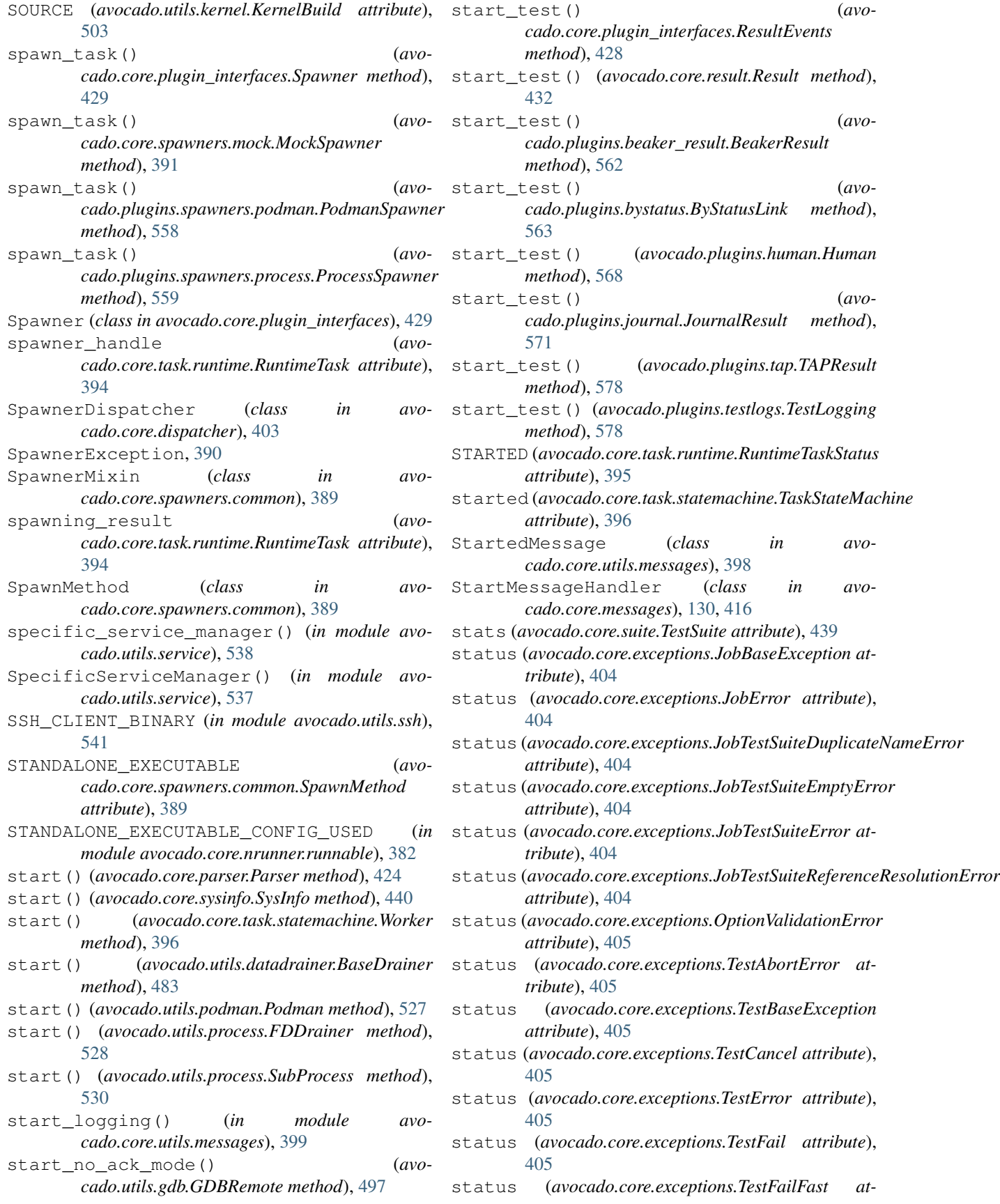

*tribute*), [405](#page-416-0) status (*avocado.core.exceptions.TestInterruptedError attribute*), [405](#page-416-0) status (*avocado.core.exceptions.TestNotFoundError attribute*), [406](#page-417-0) status (*avocado.core.exceptions.TestSetupFail attribute*), [406](#page-417-0) status (*avocado.core.exceptions.TestSkipError attribute*), [406](#page-417-0) status (*avocado.core.exceptions.TestTimeoutInterrupted attribute*), [406](#page-417-0) status (*avocado.core.exceptions.TestWarn attribute*), [406](#page-417-0) status (*avocado.core.suite.TestSuite attribute*), [439](#page-450-0) status (*avocado.core.task.runtime.RuntimeTask attribute*), [394](#page-405-0) status (*avocado.core.test.Test attribute*), [444](#page-455-0) status (*avocado.Test attribute*), [371](#page-382-0) status (*avocado.TestCancel attribute*), [373](#page-384-0) status (*avocado.TestError attribute*), [373](#page-384-0) status (*avocado.TestFail attribute*), [373](#page-384-0) status (*avocado.utils.dmesg.TestFail attribute*), [490](#page-501-0) status\_journal\_summary\_pop() (*avocado.core.status.repo.StatusRepo method*), [392](#page-403-0) StatusEncoder (*class in avocado.core.nrunner.task*), [383](#page-394-0) STATUSES (*in module avocado.core.teststatus*), [446](#page-457-0) STATUSES\_MAPPING (*in module avocado.core.teststatus*), [446](#page-457-0) STATUSES\_NOT\_OK (*in module avocado.core.teststatus*), [446](#page-457-0) STATUSES\_OK (*in module avocado.core.teststatus*), [446](#page-457-0) StatusMsgInvalidJSONError, [392](#page-403-0) StatusMsgMissingDataError, [391](#page-402-0) StatusRepo (*class in avocado.core.status.repo*), [391](#page-402-0) StatusServer (*class in avocado.core.status.server*), [392](#page-403-0) STD\_OUTPUT (*in module avocado.core.output*), [420](#page-431-0) stderr (*avocado.utils.process.CmdResult attribute*), [528](#page-539-0) stderr\_text (*avocado.utils.process.CmdResult attribute*), [528](#page-539-0) StderrMessage (*class in avocado.core.utils.messages*), [398](#page-409-0) StderrMessageHandler (*class in avocado.core.messages*), [131,](#page-142-0) [417](#page-428-0) stdout (*avocado.utils.process.CmdResult attribute*), [528](#page-539-0) stdout\_text (*avocado.utils.process.CmdResult attribute*), [528](#page-539-0) StdoutMessage (*class in avocado.core.utils.messages*), [399](#page-410-0) StdoutMessageHandler (*class in avo-*

*cado.core.messages*), [131,](#page-142-0) [417](#page-428-0) StdOutput (*class in avocado.core.output*), [420](#page-431-0) STEPS (*avocado.core.output.Throbber attribute*), [422](#page-433-0) stop() (*avocado.utils.podman.Podman method*), [527](#page-538-0) stop() (*avocado.utils.process.SubProcess method*), [530](#page-541-0) stop() (*avocado.utils.softwareraid.SoftwareRaid method*), [540](#page-551-0) str\_filesystem (*avocado.core.test\_id.TestID attribute*), [446](#page-457-0) str\_leaves\_variant (*avocado.core.parameters.AvocadoParam attribute*), [423](#page-434-0) str\_unpickable\_object() (*in module avocado.utils.stacktrace*), [543](#page-554-0) stream\_output() (*avocado.core.spawners.common.SpawnerMixin static method*), [390](#page-401-0) StreamToQueue (*class in avocado.core.utils.messages*), [399](#page-410-0) string\_safe\_encode() (*in module avocado.utils.astring*), [474](#page-485-0) string\_to\_bitlist() (*in module avocado.utils.astring*), [475](#page-486-0) string\_to\_safe\_path() (*in module avocado.utils.astring*), [475](#page-486-0) strip\_console\_codes() (*in module avocado.utils.astring*), [475](#page-486-0) SubProcess (*class in avocado.utils.process*), [528](#page-539-0) SUCCESS (*avocado.core.resolver.ReferenceResolutionResult attribute*), [431](#page-442-0) SUFFIX (*avocado.core.test.TestData attribute*), [445](#page-456-0) SUPPORTED\_PACKAGE\_MANAGERS (*in module avocado.utils.software\_manager.inspector*), [468](#page-479-0) suspend mpath() (*in module avocado.utils.multipath*), [515](#page-526-0) symbol (*avocado.core.safeloader.imported.ImportedSymbol attribute*), [387](#page-398-0) symbol\_alias (*avocado.core.safeloader.imported.ImportedSymbol attribute*), [388](#page-399-0) symbol\_name (*avocado.core.safeloader.imported.ImportedSymbol attribute*), [388](#page-399-0) sys\_v\_init\_command\_generator() (*in module avocado.utils.service*), [539](#page-550-0) sys\_v\_init\_result\_parser() (*in module avocado.utils.service*), [539](#page-550-0) SysInfo (*class in avocado.core.sysinfo*), [439](#page-450-0) SysInfo (*class in avocado.plugins.sysinfo*), [576](#page-587-0) sysinfo\_dir (*avocado.plugins.runners.sysinfo.PostSysInfo attribute*), [555](#page-566-0) sysinfo\_dir (*avocado.plugins.runners.sysinfo.PreSysInfo attribute*), [555](#page-566-0)

SysinfoInit (*class in avocado.plugins.sysinfo*), [577](#page-588-0)

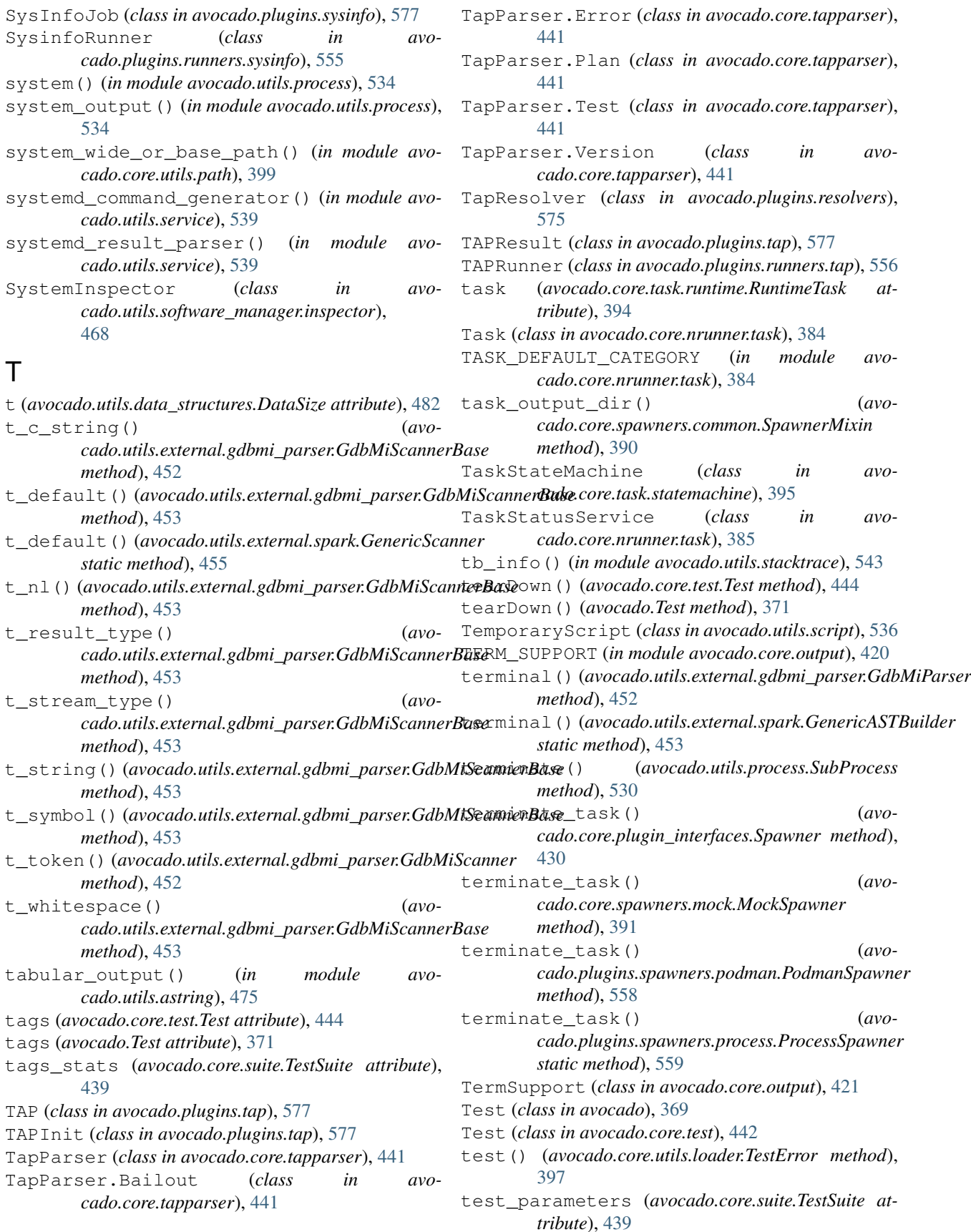

test\_progress() (*avocado.core.plugin\_interfaces.ResultEvents method*), [428](#page-439-0) test\_progress() (*avocado.plugins.beaker\_result.BeakerResult method*), [562](#page-573-0) test\_progress() (*avocado.plugins.bystatus.ByStatusLink method*), [563](#page-574-0) test\_progress() (*avocado.plugins.human.Human method*), [568](#page-579-0) test\_progress() (*avocado.plugins.journal.JournalResult method*), [571](#page-582-0) test\_progress() (*avocado.plugins.tap.TAPResult method*), [578](#page-589-0) test\_progress() (*avocado.plugins.testlogs.TestLogging method*), [578](#page-589-0) test\_results\_path (*avocado.core.job.Job attribute*), [410](#page-421-0) TEST\_STATE\_ATTRIBUTES (*in module avocado.core.test*), [442](#page-453-0) TEST\_STATUS\_DECORATOR\_MAPPING (*in module avocado.core.output*), [421](#page-432-0) TEST\_STATUS\_MAPPING (*in module avocado.core.output*), [421](#page-432-0) test\_suite (*avocado.core.job.Job attribute*), [410](#page-421-0) TestAbortError, [405](#page-416-0) TestBaseException, [405](#page-416-0) TestCancel, [373,](#page-384-0) [405](#page-416-0) TestData (*class in avocado.core.test*), [445](#page-456-0) TestError, [373,](#page-384-0) [405](#page-416-0) TestError (*class in avocado.core.utils.loader*), [397](#page-408-0) TestFail, [373,](#page-384-0) [405,](#page-416-0) [490](#page-501-0) TestFailFast, [405](#page-416-0) TestID (*class in avocado.core.test\_id*), [445](#page-456-0) TestInterruptedError, [405](#page-416-0) TestLoader (*class in avocado.core.loader*), [412](#page-423-0) TestLoaderProxy (*class in avocado.core.loader*), [413](#page-424-0) TestLogging (*class in avocado.plugins.testlogs*), [578](#page-589-0) TestLogsUI (*class in avocado.plugins.testlogs*), [578](#page-589-0) TestLogsUIInit (*class in avocado.plugins.testlogs*), [579](#page-590-0) TestNotFoundError, [406](#page-417-0) TestPreDispatcher (*class in avocado.core.dispatcher*), [403](#page-414-0) TestResult (*class in avocado.core.tapparser*), [442](#page-453-0) TESTS\_FOUND (*avocado.core.suite.TestSuiteStatus attribute*), [439](#page-450-0) TESTS\_NOT\_FOUND (*avo* $cado.core.suite.Test SuiteStatus$ [439](#page-450-0)

TestSetupFail, [406](#page-417-0) TestSkipError, [406](#page-417-0) TestStatus (*class in avocado.core.runner*), [432](#page-443-0) teststmpdir (*avocado.core.test.Test attribute*), [444](#page-455-0) teststmpdir (*avocado.Test attribute*), [372](#page-383-0) TestsTmpDir (*class in avocado.plugins.teststmpdir*), [579](#page-590-0) TestSuite (*class in avocado.core.suite*), [438](#page-449-0) TestSuiteError, [439](#page-450-0) TestSuiteStatus (*class in avocado.core.suite*), [439](#page-450-0) TestTimeoutInterrupted, [406](#page-417-0) TestWarn, [406](#page-417-0) Throbber (*class in avocado.core.output*), [422](#page-433-0) time\_elapsed (*avocado.core.job.Job attribute*), [410](#page-421-0) time\_elapsed (*avocado.core.test.Test attribute*), [444](#page-455-0) time\_elapsed (*avocado.Test attribute*), [372](#page-383-0) time\_end (*avocado.core.job.Job attribute*), [410](#page-421-0) time\_end (*avocado.core.test.Test attribute*), [444](#page-455-0) time\_end (*avocado.Test attribute*), [372](#page-383-0) time\_start (*avocado.core.job.Job attribute*), [410](#page-421-0) time\_start (*avocado.core.test.Test attribute*), [445](#page-456-0) time\_start (*avocado.Test attribute*), [372](#page-383-0) time\_to\_seconds() (*in module avocado.utils.data\_structures*), [483](#page-494-0) timeout (*avocado.core.job.Job attribute*), [410](#page-421-0) TIMEOUT (*avocado.core.task.runtime.RuntimeTaskStatus attribute*), [395](#page-406-0) timeout (*avocado.core.test.Test attribute*), [445](#page-456-0) timeout (*avocado.Test attribute*), [372](#page-383-0) to\_dict() (*avocado.plugins.distro.DistroDef method*), [565](#page-576-0) to\_dict() (*avocado.plugins.distro.SoftwarePackage method*), [567](#page-578-0) to\_json() (*avocado.plugins.distro.DistroDef method*), [565](#page-576-0) to\_json() (*avocado.plugins.distro.SoftwarePackage method*), [567](#page-578-0) to\_str() (*avocado.core.plugin\_interfaces.Varianter method*), [430](#page-441-0) to\_str() (*avocado.core.safeloader.imported.ImportedSymbol method*), [388](#page-399-0) to\_str() (*avocado.core.varianter.FakeVariantDispatcher method*), [449](#page-460-0) to\_str() (*avocado.core.varianter.Varianter method*), [450](#page-461-0) to\_str() (*avocado.plugins.dict\_variants.DictVariants method*), [564](#page-575-0) to\_str() (*avocado.plugins.json\_variants.JsonVariants method*), [571](#page-582-0) to\_text() (*avocado.core.tree.TreeEnvironment method*), [447](#page-458-0) to\_text() (*in module avocado.utils.astring*), [475](#page-486-0) attribute), Token (class in avocado.utils.external.gdbmi\_parser), [453](#page-464-0)

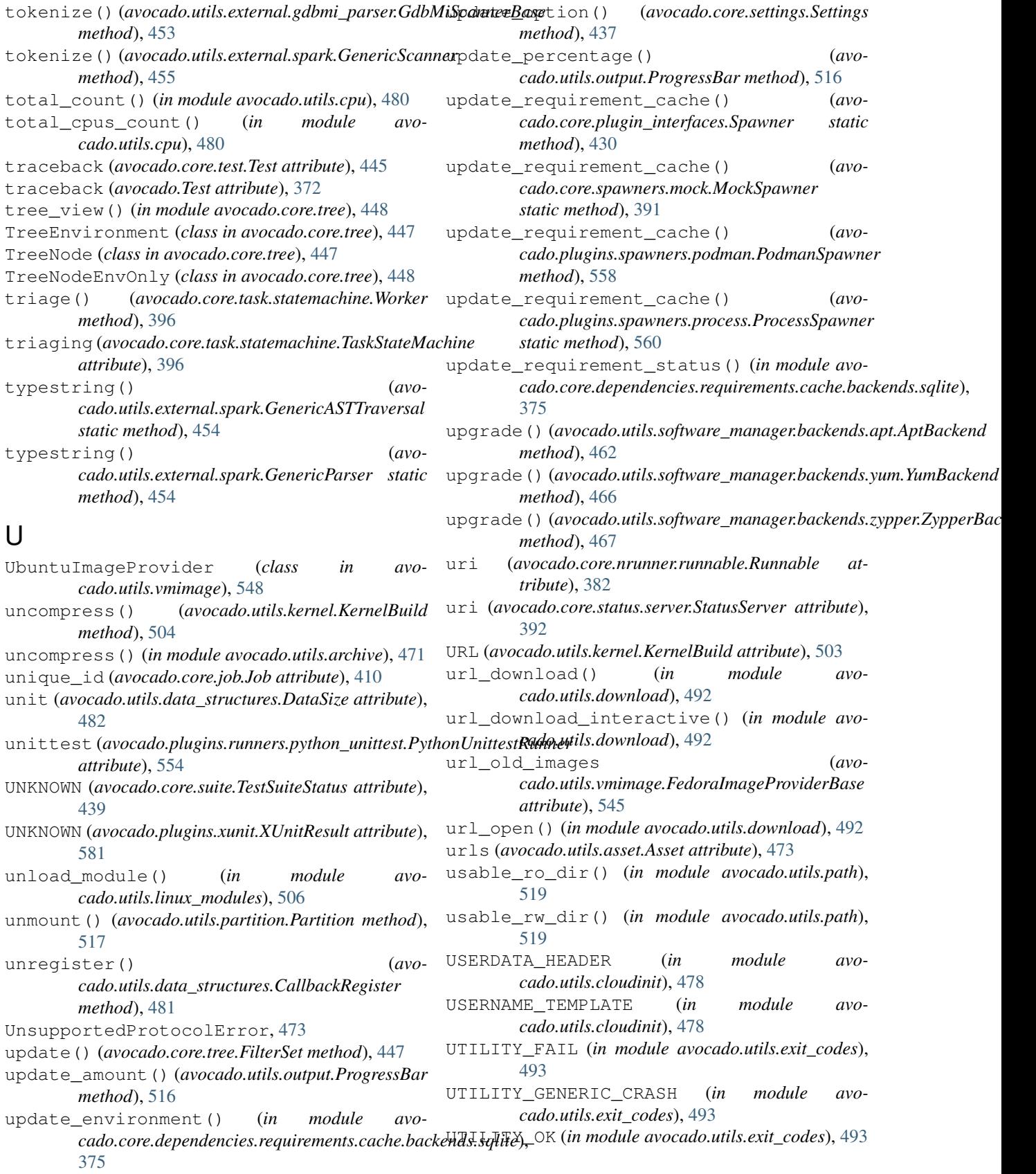

## V

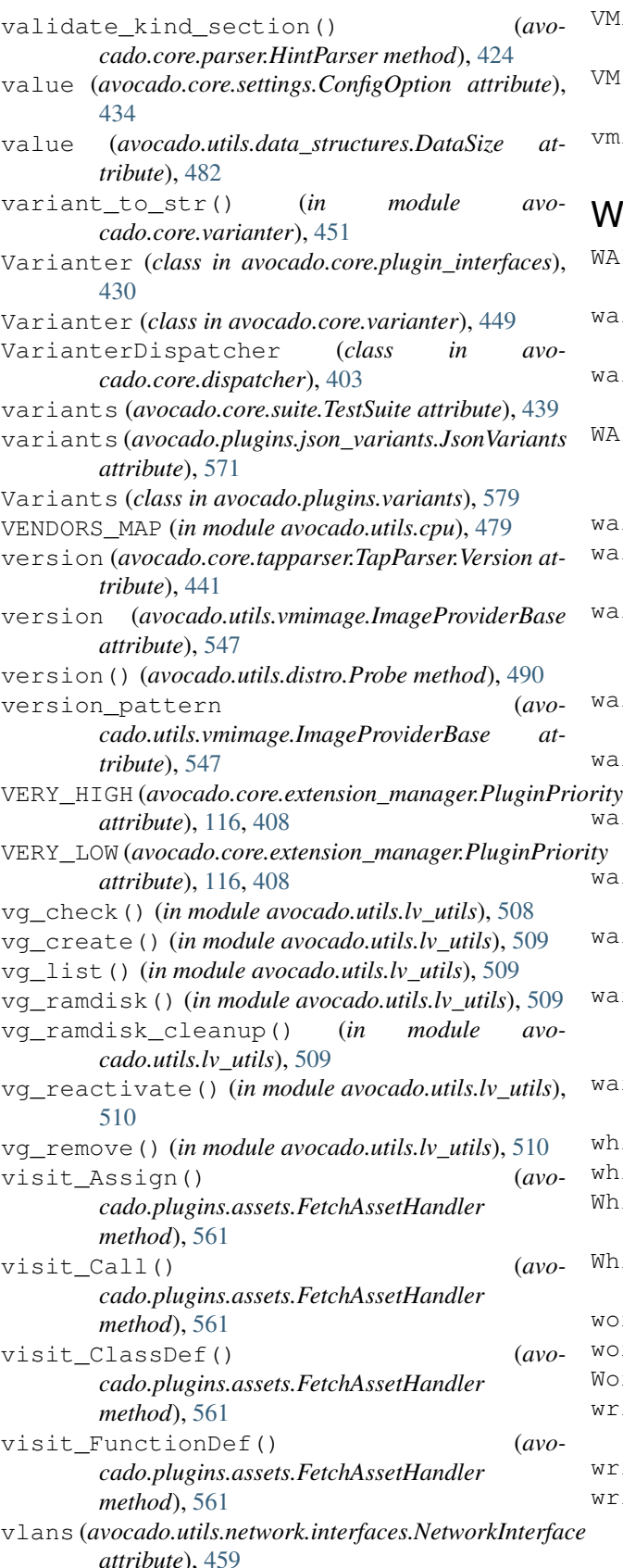

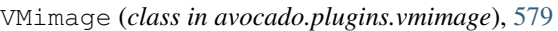

- VMimageCache (*class in avocado.plugins.vmimage*), [580](#page-591-0)
- VMImageHtmlParser (*class in avocado.utils.vmimage*), [548](#page-559-0)
- vmlinux (*avocado.utils.kernel.KernelBuild attribute*), [504](#page-515-0)

### W

- WAIT (*avocado.core.task.runtime.RuntimeTaskStatus attribute*), [395](#page-406-0)
- wait() (*avocado.utils.datadrainer.BaseDrainer method*), [483](#page-494-0)
- wait() (*avocado.utils.process.SubProcess method*), [530](#page-541-0)
- WAIT\_DEPENDENCIES (*avocado.core.task.runtime.RuntimeTaskStatus attribute*), [395](#page-406-0)
- wait\_for() (*in module avocado.utils.wait*), [548](#page-559-0)
- wait\_for\_early\_status() (*avocado.core.runner.TestStatus method*), [433](#page-444-0)
- wait\_for\_phone\_home() (*avocado.utils.cloudinit.PhoneHomeServer method*), [477](#page-488-0)
- wait\_for\_phone\_home() (*in module avocado.utils.cloudinit*), [478](#page-489-0)
- wait\_task() (*avocado.core.plugin\_interfaces.Spawner method*), [430](#page-441-0)

wait\_task() (*avocado.core.spawners.mock.MockSpawner method*), [391](#page-402-0)

- wait\_task() (*avocado.plugins.spawners.podman.PodmanSpawner method*), [558](#page-569-0)
- wait\_task() (*avocado.plugins.spawners.process.ProcessSpawner static method*), [560](#page-571-0)

warn\_header\_str() (*avocado.core.output.TermSupport method*), [422](#page-433-0) warn\_str() (*avocado.core.output.TermSupport method*), [422](#page-433-0) whiteboard (*avocado.core.test.Test attribute*), [445](#page-456-0) whiteboard (*avocado.Test attribute*), [372](#page-383-0) WhiteboardMessage (*class in avocado.core.utils.messages*), [399](#page-410-0) WhiteboardMessageHandler (*class in avocado.core.messages*), [132,](#page-143-0) [418](#page-429-0) workdir (*avocado.core.test.Test attribute*), [445](#page-456-0) workdir (*avocado.Test attribute*), [372](#page-383-0) Worker (*class in avocado.core.task.statemachine*), [396](#page-407-0) write() (*avocado.core.output.LoggingFile method*),

[419](#page-430-0) write() (*avocado.core.output.Paginator method*), [420](#page-431-0)

write() (*avocado.core.utils.messages.StreamToQueue*

*method*), [399](#page-410-0)

*attribute*), [459](#page-470-0)

- write() (*avocado.utils.datadrainer.BaseDrainer method*), [483](#page-494-0)
- write() (*avocado.utils.datadrainer.BufferFDDrainer method*), [483](#page-494-0)
- write() (*avocado.utils.datadrainer.FDDrainer method*), [484](#page-495-0)
- write() (*avocado.utils.datadrainer.LineLogger method*), [484](#page-495-0)
- write() (*avocado.utils.iso9660.ISO9660PyCDLib method*), [503](#page-514-0)

write\_file() (*in module avocado.utils.genio*), [499](#page-510-0)

- write\_file\_or\_fail() (*in module avocado.utils.genio*), [499](#page-510-0)
- write\_infoblock() (*avocado.utils.pmem.PMem method*), [526](#page-537-0)

write\_json() (*avocado.core.nrunner.runnable.Runnable method*), [382](#page-393-0)

write\_one\_line() (*in module avocado.utils.genio*), [499](#page-510-0)

# X

XFAIL (*avocado.core.tapparser.TestResult attribute*), [442](#page-453-0) XPASS (*avocado.core.tapparser.TestResult attribute*), [442](#page-453-0) XUnitCLI (*class in avocado.plugins.xunit*), [580](#page-591-0) XUnitInit (*class in avocado.plugins.xunit*), [581](#page-592-0) XUnitResult (*class in avocado.plugins.xunit*), [581](#page-592-0)

# Y

yum\_base (*avocado.utils.software\_manager.backends.yum.YumBackend attribute*), [466](#page-477-0) YumBackend (*class in avocado.utils.software\_manager.backends.yum*), [465](#page-476-0)

## Z

ZypperBackend (*class in avocado.utils.software\_manager.backends.zypper*), [466](#page-477-0)